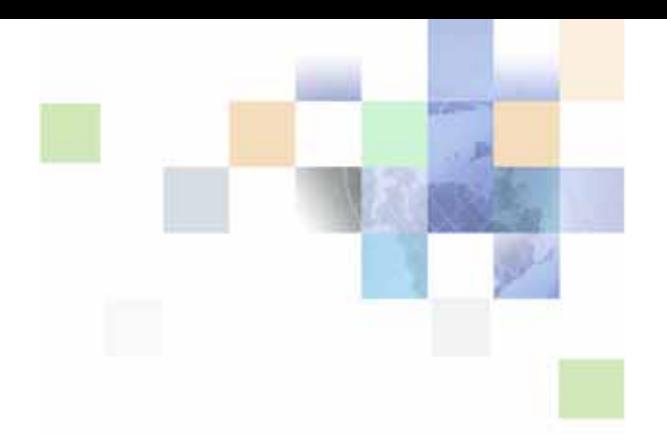

# <span id="page-0-0"></span>**Implementation Guide for Oracle Billing Insight**

Version 7.0, Rev. A March 2016

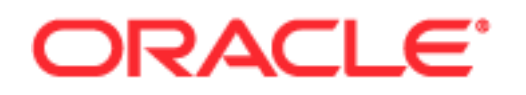

Copyright © 2005, 2016 Oracle and/or its affiliates. All rights reserved.

This software and related documentation are provided under a license agreement containing restrictions on use and disclosure and are protected by intellectual property laws. Except as expressly permitted in your license agreement or allowed by law, you may not use, copy, reproduce, translate, broadcast, modify, license, transmit, distribute, exhibit, perform, publish, or display any part, in any form, or by any means. Reverse engineering, disassembly, or decompilation of this software, unless required by law for interoperability, is prohibited.

The information contained herein is subject to change without notice and is not warranted to be errorfree. If you find any errors, please report them to us in writing.

If this is software or related documentation that is delivered to the U.S. Government or anyone licensing it on behalf of the U.S. Government, the following notice is applicable:

U.S. GOVERNMENT END USERS: Oracle programs, including any operating system, integrated software, any programs installed on the hardware, and/or documentation, delivered to U.S. Government end users are "commercial computer software" pursuant to the applicable Federal Acquisition Regulation and agency-specific supplemental regulations. As such, use, duplication, disclosure, modification, and adaptation of the programs, including any operating system, integrated software, any programs installed on the hardware, and/or documentation, shall be subject to license terms and license restrictions applicable to the programs. No other rights are granted to the U.S. Government.

This software or hardware is developed for general use in a variety of information management applications. It is not developed or intended for use in any inherently dangerous applications, including applications that may create a risk of personal injury. If you use this software or hardware in dangerous applications, then you shall be responsible to take all appropriate fail-safe, backup, redundancy, and other measures to ensure its safe use. Oracle Corporation and its affiliates disclaim any liability for any damages caused by use of this software or hardware in dangerous applications.

Oracle and Java are registered trademarks of Oracle and/or its affiliates. Other names may be trademarks of their respective owners.

Intel and Intel Xeon are trademarks or registered trademarks of Intel Corporation. All SPARC trademarks are used under license and are trademarks or registered trademarks of SPARC International, Inc. AMD, Opteron, the AMD logo, and the AMD Opteron logo are trademarks or registered trademarks of Advanced Micro Devices. UNIX is a registered trademark of The Open Group.

This software or hardware and documentation may provide access to or information about content, products, and services from third parties. Oracle Corporation and its affiliates are not responsible for and expressly disclaim all warranties of any kind with respect to third-party content, products, and services unless otherwise set forth in an applicable agreement between you and Oracle. Oracle Corporation and its affiliates will not be responsible for any loss, costs, or damages incurred due to your access to or use of third-party content, products, or services, except as set forth in an applicable agreement between you and Oracle.

#### Documentation Accessibility

For information about Oracle's commitment to accessibility, visit the Oracle Accessibility Program website at http://www.oracle.com/pls/topic/lookup?ctx=acc&id=docacc.

#### ccess to Oracle Support

Oracle customers that have purchased support have access to electronic support through My Oracle Support. For information, visit http://www.oracle.com/pls/topic/lookup?ctx=acc&id=info or visit http://www.oracle.com/pls/topic/lookup?ctx=acc&id=trs if you are hearing impaired.

# **Contents**

### **[Chapter 1: What's New in This Release](#page-8-0)**

### **[Chapter 2: Overview of Oracle Billing Insight](#page-12-0)**

[About Oracle Billing Insight 13](#page-12-1) [About the Self-Service Application 14](#page-13-0) [About the Assisted Service Application 15](#page-14-0) [About the Command Center Application 15](#page-14-1) [About the RESTFul Web Services 16](#page-15-0) [About Oracle Billing Insight Architecture 17](#page-16-0) [About the Oracle Billing Insight Database 17](#page-16-1) [About Oracle Billing Insight Installation Directories 18](#page-17-0) [About Application EAR Files 19](#page-18-0) [Debugging Oracle Billing Insight 22](#page-21-0) [Accessing Oracle Billing Insight Data Dictionary and Javadoc 25](#page-24-0) [Identifying the Installed Version of Oracle Billing Insight 26](#page-25-0)

### **[Chapter 3: About Customizing Oracle Billing Insight](#page-26-0)**

[Best Practices for Customizing Oracle Billing Insight 27](#page-26-1) [About User Interface Files 28](#page-27-0) [About Repackaging EAR Files 29](#page-28-0) [Customizing the Default UI CSS 29](#page-28-1) [About Custom JSP Pages and Action Classes 30](#page-29-0) [About Velocity Templates 31](#page-30-0) [About Customizing Reports 31](#page-30-1) [Customizing the User Interface for Multiple Branding 31](#page-30-2) [Localizing the User Interface 32](#page-31-0)

### **[Chapter 4: Customizing User Management](#page-38-0)**

[Deactivating and Reactivating the Bootstrap User 39](#page-38-1)

#### **Contents** ■

[Customizing the Assisted Service User Password Update Requirements 41](#page-40-0) [Customizing the Administrator User Password Validation Rule 41](#page-40-1) [Customizing End User and Agent Password Validation Rules 42](#page-41-0) [Customizing User Enrollment 44](#page-43-0) [Customizing the Validation Code Generator 45](#page-44-0) [Customizing Account Lockout 46](#page-45-0) [Customizing User Authentication and Authorization With Spring Security 47](#page-46-0) [About Authentication Request Processing 47](#page-46-1) [Customizing Authentication URLs 48](#page-47-0) [About Resource Authorization 49](#page-48-0) [Adding a New User Role 53](#page-52-0) [Adding a New Permission Set 54](#page-53-0) [About Deleted Users 56](#page-55-0) [Input File Format for the DefUsrAcctRelationship Job 57](#page-56-0) [Input File Format for Migrating Consumer Users in Batch 57](#page-56-1) [Input File Format for Deleting Consumer Users in Batch 59](#page-58-0)

### **[Chapter 5: Customizing Billing Statements](#page-60-0)**

[About Split Billing Rules Management 61](#page-60-1) [Updating Disputes in an External Customer Relationship Management System 62](#page-61-0) [Defining Billing Periods 63](#page-62-0)

### **[Chapter 6: Using and Customizing Email and SMS](#page-66-0)  Notifications**

[About Batch Email Notification Processing 67](#page-66-1) [Notification Methods: Instant and Batch 69](#page-68-0) [Email Notification Template Content for Business Users 72](#page-71-0) [Email Notification Template Content for Consumer Users 99](#page-98-0) [SMS Notification Template Content 128](#page-127-0) [Customizing the Content of Notifications 132](#page-131-0) [Customizing the Default Display Patterns Used in Notifications 133](#page-132-0) [Configuring Messaging Properties 134](#page-133-0) [Adding a Custom Message Provider 138](#page-137-0)

[Configuring the Secure Bill-Ready Notification Password 140](#page-139-0) [Disabling SMS Notifications 140](#page-139-1)

### **[Chapter 7: Using the Reporting Engine](#page-140-0)**

[Reporting Engine Features 141](#page-140-1) [Reporting Engine Architecture 143](#page-142-0) [Reporting Engine Object Model 145](#page-144-0) [Components Used by the Reporting Engine 146](#page-145-0) [Using the Report List Properties File 147](#page-146-0) [Configuring Batch Reporting 147](#page-146-1) [Report XML 147](#page-146-2) [Creating a PDF Template for Reporting 176](#page-175-0) [Predefined Context Variables 177](#page-176-0) [Integration with Struts and Tiles 179](#page-178-0) [Reporting API 181](#page-180-0) [Core Reporting Features 182](#page-181-0) [Sorting Feature of the Reporting Engine 182](#page-181-1) [Paging Feature of the Reporting Engine 183](#page-182-0) [Dynamic SQL 184](#page-183-0) [Internationalization and Localization of Reporting 185](#page-184-0) [Object Data Source 188](#page-187-0) [DSV Data Source 189](#page-188-0) [Drilldown and Breadcrumb Link 189](#page-188-1) [Customizing the Reporting Engine 190](#page-189-0) [Write Your Own Report XML 190](#page-189-1) [Customize the Report Template 190](#page-189-2) [Write Your Own Action Classes and ReportBean 191](#page-190-0) [Packaging 191](#page-190-1) [Hiding Report Columns and Manipulating IReport 192](#page-191-0) [Unlimited Paging 192](#page-191-1) [Reloading Report XML and Templates without Restarting the Server 193](#page-192-0) [Customizing Threshold Values for Batch Reporting 193](#page-192-1) [Customizing Charts 195](#page-194-0) [Configurable Chart Properties 196](#page-195-0) [Customizing the Statement Summary Chart 204](#page-203-0) [Changing the Local Storage Location for the HTML Report Formatting Files 205](#page-204-0)

### **[Chapter 8: Payment Processing](#page-206-0)**

[About Check Processing 207](#page-206-1) [Example of Adding a Check Account at Enrollment 207](#page-206-2) [Check Account Enrollment Status Workflow 208](#page-207-0) [Check Payment Transaction Workflow 209](#page-208-0) [Automated Clearing House \(ACH\) Return Codes 211](#page-210-0) [About Credit and Debit Card Processing 214](#page-213-0) [Paymentech Authorization Transactions 215](#page-214-0) [Credit Card and Debit Card Payment Status 215](#page-214-1) [Credit and Debit Card Payment Transactions 216](#page-215-0) [Instant Credit or Debit Card Payments 217](#page-216-0) [Scheduled Credit and Debit Card Payments 217](#page-216-1) [User Options 218](#page-217-0) [Using PayPal Payflow Pro as a Payment Gateway 218](#page-217-1) [Using Chase Paymentech Orbital Payment Gateway 219](#page-218-0) [Address Verification Service 219](#page-218-1) [About Recurring Payment Processing 220](#page-219-0) [Tables Updated by Recurring Payments 222](#page-221-0) [Recurring Payment Transaction Cycle 222](#page-221-1) [User Interface Updates to the Recurring Payments Table 223](#page-222-0) [Recurring Payment Job 225](#page-224-0) [Example of Scheduling the Amount Due Before the Due Date 229](#page-228-0) [Example of Scheduling the Amount Due on a Fixed Pay Date 231](#page-230-0) [Example of Scheduling a Fixed Amount Before the Due Date 233](#page-232-0) [Example of Scheduling Fixed Amount and Fixed Pay Date 236](#page-235-0)

[About Payment Auditing 237](#page-236-0)

[Using Payment Debug 241](#page-240-0)

[Input File Format for Canceling Payments for Consumer Users in Batch 241](#page-240-1)

### **[Chapter 9: Customizing Payment](#page-242-0)**

[About Payment Plug-Ins 243](#page-242-1) [Creating an ACH Plug-In 250](#page-249-0) [Creating a Credit Card Plug-In 250](#page-249-1) [Creating a Payment Reminder Plug-In 251](#page-250-0) [Creating a Recurring Payment Plug-In 252](#page-251-0) [Customizing Oracle Billing Insight Payment Template Files 252](#page-251-1) [Generating Accounts Receivables \(A/R Files\) 263](#page-262-0) [Customizing the Payment Amount Format 269](#page-268-0)

[Packaging Oracle Billing Insight Payment Custom Code 270](#page-269-0) [About the APIs for Implementing Custom Payment Cassette Cartridges 271](#page-270-0) [Implementing Custom Payment Cassette Cartridges 273](#page-272-0) [Configuring Convenience Fee Payments 275](#page-274-0) [Handling Multiple Payee ACH Accounts 277](#page-276-0) [Using Payment APIs 279](#page-278-0) [Configuring International Bank Routing 279](#page-278-1) [Customizing Anonymous Payment Validation 280](#page-279-0) [Updating the Back-End Billing System With a Top-Up Payment 282](#page-281-0)

### **[Chapter 10: Customizing the Payment Consolidator](#page-282-0)  Integration Module**

[Overview of Processing with a Payment Consolidator 283](#page-282-1) [Payment Consolidation Jobs 285](#page-284-0) [Payment Consolidation Input and Output Files 287](#page-286-0) [The Payment Consolidation Template Engine 288](#page-287-0) [Process of Implementing a Payment Consolidator 288](#page-287-1) [Creating Customized Payment Consolidation Templates 288](#page-287-2) [Sample Payment Consolidation Template Files 289](#page-288-0) [The File Structure XML Template 291](#page-290-0) [The Record XML Templates 293](#page-292-0) [Template Attributes 297](#page-296-0) [Template Variables 298](#page-297-0) [Logic Operators 301](#page-300-0) [Accessing an Object's Public Fields and Methods 302](#page-301-0) [Adding a New Java Object Instance or Static Class 303](#page-302-0) [Adding Cartridge Property Keys 304](#page-303-0) [Setting Payment Consolidation Configuration Parameters 306](#page-305-0) [Customizing the Bill Detail URL 307](#page-306-0) [Implementing Payment Consolidator Plug-Ins 308](#page-307-0) [Payment Consolidator Java APIs 311](#page-310-0) [Default File Formats for Payment Consolidation 312](#page-311-0) [Account Enrollment Input File Format 312](#page-311-1) [Enrollment Acknowledgement Output File Format 318](#page-317-0) [Bill Summary Output File Format 321](#page-320-0) [Bill Summary Acknowledgement Input File Format 328](#page-327-0)

[Data Element Mappings - Example A 329](#page-328-0) [Data Element Mappings - Example B 340](#page-339-0) [Payment Consolidation Database Tables 349](#page-348-0)

### **[Chapter 11: Customizing the Assisted Service Application](#page-350-0)**

[About the Assisted Service Application Functionality 351](#page-350-1) [Assisted Service Application Files 351](#page-350-2) [Integrating the Assisted Service Application With CRM or Other Back Office Systems](#page-351-0)  352 [About Impersonation Auditing 356](#page-355-0)

### **[Chapter 12: Reporting on Audit Data](#page-358-0)**

[Reporting on User Audit Data 359](#page-358-1) [Reporting on System Administrator Audit Data 364](#page-363-0)

### **[Chapter 13: Load Input File Specifications and Data](#page-366-0)  Mapping**

[Preprocessor Tasks 367](#page-366-1) [Data File Loading Tasks 368](#page-367-0) [About Data Load Processing 368](#page-367-1) [File Record and Dimension Table Mapping 368](#page-367-2) [File Record and Fact Table Mapping 369](#page-368-0) [File Formats for Dimension-Level Information 370](#page-369-0) [File Formats for Statement-Level Information 377](#page-376-0) [File Formats for Account-Level Information 382](#page-381-0) [File Formats for Service-Level Information 385](#page-384-0) [File Formats for Service Detail-Level Information 389](#page-388-0) [File Formats for Unbilled Detail-Level Information 393](#page-392-0)  [395](#page-394-0) [File Formats for Prepaid Information 395](#page-394-1) [File Formats for Batch Provisioning Data 399](#page-398-0) [Internationalization Support Settings 405](#page-404-0)

### **[Index](#page-406-0)**

### <span id="page-8-0"></span>**What's New in Implementation Guide for Oracle Billing Insight, Version 7.0, Rev. A**

[Table 1](#page-8-1) lists changes described in this version of the documentation to support this release of the software.

<span id="page-8-1"></span>Table 1. New Product Features in Implementation Guide for Oracle Billing Insight, Version 7.0, Rev. A

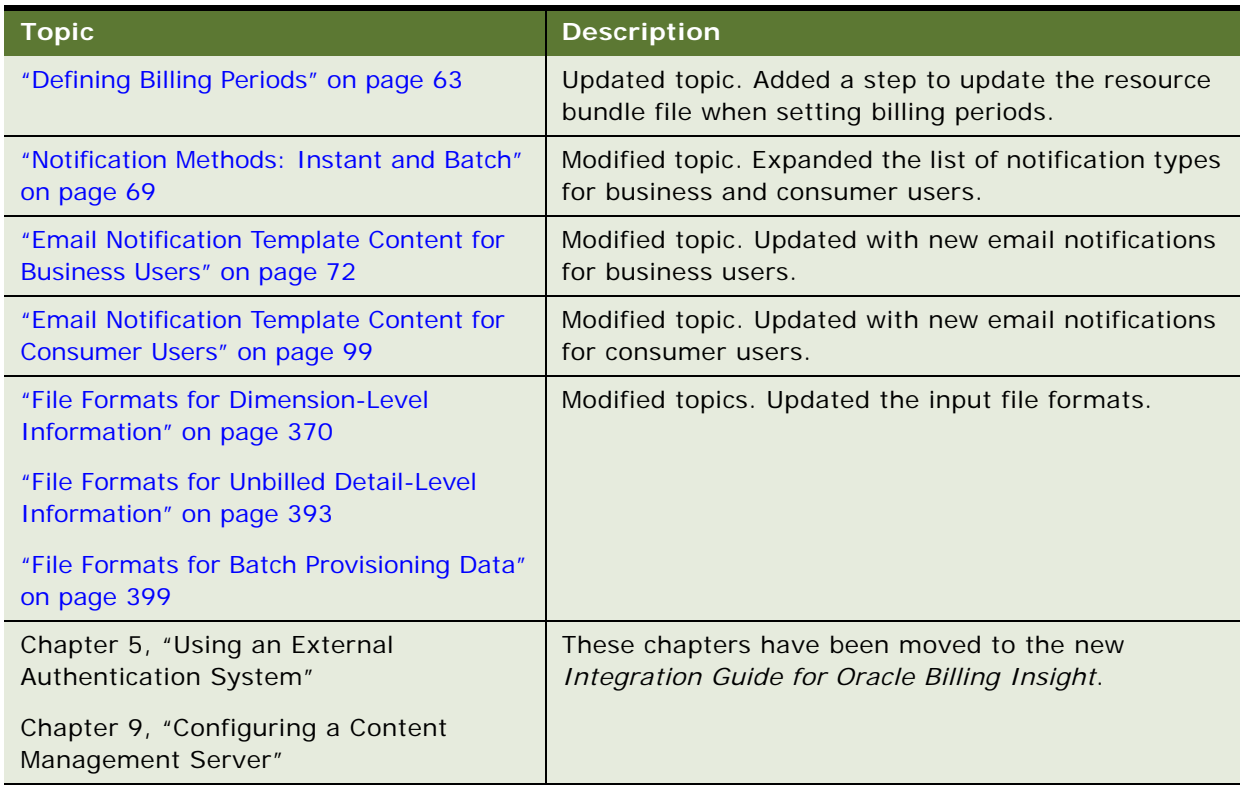

### **What's New in Implementation Guide for Oracle Billing Insight, Version 7.0**

[Table 2](#page-9-0) lists changes described in this version of the documentation to support this release of the software.

<span id="page-9-0"></span>Table 2. New Product Features in Implementation Guide for Oracle Billing Insight, Version 7.0

| <b>Topic</b>                                                                     | <b>Description</b>                                                                                                    |
|----------------------------------------------------------------------------------|----------------------------------------------------------------------------------------------------|
| "About Oracle Billing Insight Installation<br>Directories" on page 18            | Modified topics. Updated for the current EAR<br>directories.                                                                                                    |
| "Customizing End User and Agent<br>Password Validation Rules" on page 42         |                                                                                                    |
| "Localizing the User Interface" on page 32                                       | Modified topic. Modified steps to eliminate updating<br>multiple resource bundle files; all applications now<br>use the same file.                                                                            |
| "Configuring Oracle Billing Insight to use<br>a Single Sign-On System"           | Modified topic. Added an example of implementing<br>Oracle Identity and Access Manager (OIM) with Oracle<br>Billing Insight, and updated the example of<br>implementing Central Authentication Service (CAS). |
| "About Resource Authorization" on page 49<br>"Adding a New User Role" on page 53 | New topics. Added a description of how user roles and<br>resource permissions work in Oracle Billing Insight,<br>and how to add a new user role or permission group.                                          |
| "Adding a New Permission Set" on page 54                                         |                                                                                                    |
| "About Split Billing Rules Management" on<br>page 61                             | Modified topics. Updated for the new ODI load<br>process.                                                                                                    |
| "Notification Methods: Instant and Batch"<br>on page 69                          | New topic. Added a list of notification types, indicating<br>whether each is generated instantly by an Oracle<br>Billing Insight application or by a batch job in the<br><b>Command Center.</b>               |
| "Disabling SMS Notifications" on page 140                                        | New topic. Describes how to optionally disable SMS<br>notifications for your organization.                                                                                                    |
| "Configuring Oracle Billing Insight With<br>Oracle WebCenter".                   | Modified topic. Modified the process of configuring<br>Oracle Billing Insight to connect with Oracle<br>WebCenter.                                                                                            |
| "Integrating Oracle Billing Insight With<br>Other Content Management Systems"    | Modified topic. Modified the process of implementing<br>Oracle Billing Insight to access other content<br>management systems.                                                                                 |
| Chapter 8, "Payment Processing"                                                  | Modified topics. Updated the payment processing<br>information to reflect the refactored payment<br>functionality, including the addition of debit card<br>processing.                                        |

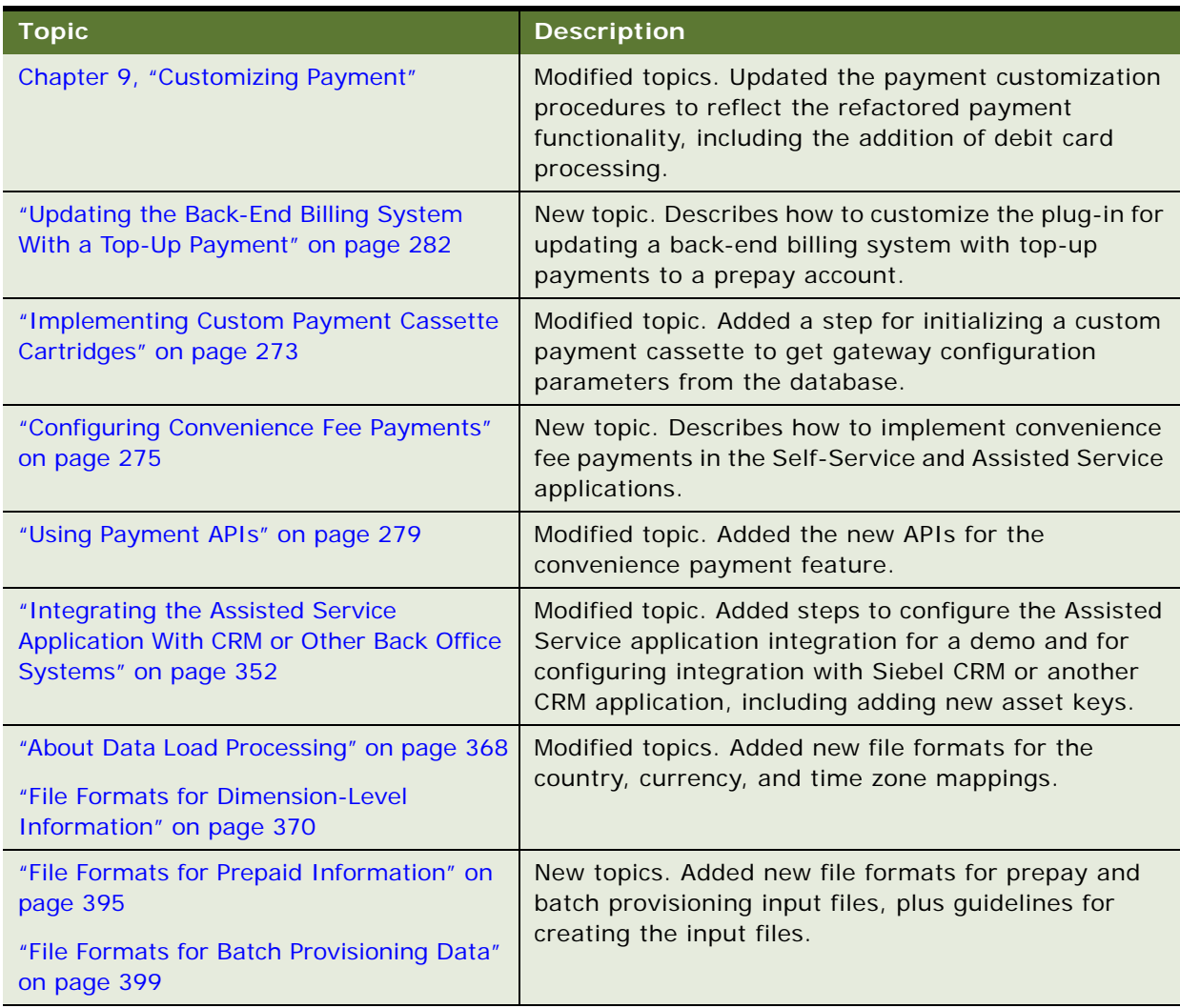

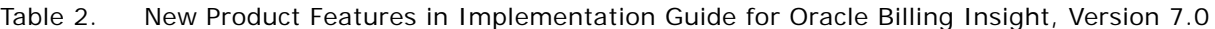

### **Additional Changes**

This book also contains the following name changes in this version:

- The product name changed to Oracle Billing Insight. The installation and related directory names, and various file names have also been changed accordingly.
- The Customer Service Representative application name changed to the Assisted Service application.
- The Billing and Payment application name changed to the Self-Service application.

# <span id="page-12-0"></span>**2 Overview of Oracle Billing Insight**

This chapter presents an overview of Oracle Billing Insight. It includes the following topics:

- [About Oracle Billing Insight on page 13](#page-12-1)
- [About Oracle Billing Insight Architecture on page 17](#page-16-0)
- [About the Oracle Billing Insight Database on page 17](#page-16-1)
- [About Oracle Billing Insight Installation Directories on page 18](#page-17-0)
- [About Application EAR Files on page 19](#page-18-0)
- [Debugging Oracle Billing Insight on page 22](#page-21-0)
- [Accessing Oracle Billing Insight Data Dictionary and Javadoc on page 25](#page-24-0)
- [Identifying the Installed Version of Oracle Billing Insight on page 26](#page-25-0)

# <span id="page-12-1"></span>**About Oracle Billing Insight**

Oracle Billing Insight is a Java J2EE multi-tiered Web application suite for viewing, analyzing, managing, and paying bills. Business and consumer users interact with the self-service interface and agent-assisted services. Oracle Billing Insight can be deployed on the Oracle Cloud Platform or On Premise.

Oracle Billing Insight is built on Struts 2, the Spring Framework, Spring Security, and Hibernate, and runs on Oracle WebLogic and Oracle Database. The Struts actions talk with the Service APIs which then access different functionality, such as hierarchy or reporting.

Oracle Billing Insight includes four applications, each packaged as one Enterprise Archive (EAR) file:

Self-Service. End users interact with the self-service online interface to view billing information, manage payments, manage their business hierarchies, and so on. Use the information in this guide to help you customize the preconfigured functionality for your company's implementation. In general, you deploy the Self-Service application EAR file in a cluster environment for the purpose of failover and load balance.

For information about preconfigured Self-Service application use cases provided with Oracle Billing Insight, see *Self-Service Application Guide for Oracle Billing Insight*.

■ **Assisted Service.** Agents, such as customer service representatives, use the Assisted Service application to view billing analytics, statements, and payment information for end users. Agents can also make payments and perform other billing- and account-related tasks on behalf of a customer. You can also configure your Assisted Service application for access by a CRM or other back-office system.

For information about preconfigured Assisted Service application use cases provided with Oracle Billing Insight, see *Assisted Service Application Guide for Oracle Billing Insight*.

■ **Command Center (System Administration).** Your system administrator uses the Command Center to manage the live Oracle Billing Insight production environment, which comes with a set of predefined batch jobs for payment processing and reporting. A job consists of one or more tasks, and each task performs a specific piece of the processing. Each task is implemented as an EJB and has its own configuration parameters which you also configure using the Command Center UI. The Command Center UI is based on Servlet-JSP technology, not struts and tiles. You deploy the Command Center on a separate application server. You do not customize this application, although you can create custom jobs if necessary.

For more information about configuring and running jobs in the Oracle Billing Insight Command Center, see *Administration Guide for Oracle Billing Insight*.

■ Web Services (Machine-to-Machine). Oracle Billing Insight Web services provide a programmatic interface that system integrators can use to integrate back-office systems with the Oracle Billing Insight applications and database.

For information about using Web services with Oracle Billing Insight, see *Web Services Reference for Oracle Billing Insight*.

This guide assumes you have installed Oracle Billing Insight and deployed these applications, and can run and view them successfully. For information about installing Oracle Billing Insight, see *Installation Guide for Oracle Billing Insight*.

#### **Related Topics**

[About the Self-Service Application on page 14](#page-13-0) [About the Assisted Service Application on page 15](#page-14-0) [About the Command Center Application on page 15](#page-14-1) [About the RESTFul Web Services on page 16](#page-15-0)

### <span id="page-13-0"></span>**About the Self-Service Application**

The Oracle Billing Insight Self-Service is a Web-based application that empowers customers with electronic bill presentment and payment capabilities, and extensive analytics that highlight the value of products and services.

The Oracle Billing Insight Self-Service application:

- Provides convenient, efficient, and secure payment collection.
- Lets users view statement summaries and drill-down to transaction detail.
- Provides bill or transaction-level dispute functionality.
- Lets users annotate and categorize transactions.
- Provides dynamic, interactive views of spending and usage based on the customer's own business hierarchy and cost centers.
- Provides cross-channel access by the Assisted Service application, enabling agents to view customer data and perform tasks on behalf of a customer.
- Is an engaging, personalized, and graphical cross-platform application.
- Can aggregate invoice data from multiple billing sources.
- Provides SMS alerts and email notifications with PDF attachments to attract customers to service their accounts online.
- Provides notifications and alerts on overages.

For information about the preconfigured use cases provided in the Self-Service application, see *Self-Service Application Guide for Oracle Billing Insight*.

### <span id="page-14-0"></span>**About the Assisted Service Application**

The Oracle Billing Insight Assisted Service application is a Web-based application that empowers agents, such as customer service representatives, to assist users with all the functions they can perform in the Self-Service application, plus additional functionality to manage agents.

The Oracle Billing Insight Assisted Service application:

- Lets agents view statements and run analytics for any customer account.
- Provides the agent with the exact data views that a particular user sees in the Self-Service application, based on user's role and privileges.
- Gives the agent the ability to make payments on behalf of a user perform all of the functions available to the user they are assisting, based on user's role and privileges.
- Lets an agent search for organizations and modify organization information.
- Lets an agent administrator create agent users.
- Gives agents the ability to impersonate users.

For information about preconfigured Assisted Service application use cases provided with Oracle Billing Insight, see *Assisted Service Application Guide for Oracle Billing Insight*.

### <span id="page-14-1"></span>**About the Command Center Application**

The Oracle Billing Insight Command Center provides a Web-based production application for system administration.

Your system administrator uses the Oracle Billing Insight Command Center application to:

- Manage the live Oracle Billing Insight production environment, including scheduling and running batch jobs for loading and managing billing data, processing payments, generating user notifications, managing hierarchies, and running reports.
- Configures each job and task for your organization and environment.
- Configure payment gateways, accounts, and related functionality.
- Perform other ongoing production and maintenance tasks, such as reviewing job reports and log files, and purging old data.

For more information about configuring and running jobs in the Oracle Billing Insight Command Center, see *Administration Guide for Oracle Billing Insight*.

### <span id="page-15-0"></span>**About the RESTFul Web Services**

The Oracle Billing Insight provides a RESTFul Web Services programmatic interface that system integrators can use to integrate back-office systems with the Oracle Billing Insight applications and database.

The RESTFul Web Services:

- Provides hundreds of APIs to cover majority of functionality provided in the online Self-Service and Assisted Service applications.
- Can be extended.
- Provides outbound Web services.
- Can trigger plug-ins to update external systems.
- Performs token-based authentication with the same authorization rules used online.
- Is locale-aware.
- Based on JAX-RS specification with Jersey Implementation (version 1.14).

For information about using Web services with Oracle Billing Insight, see *Web Services Reference for Oracle Billing Insight*.

# <span id="page-16-0"></span>**About Oracle Billing Insight Architecture**

Figure 1 shows an overview of the Oracle Billing Insight architecture.

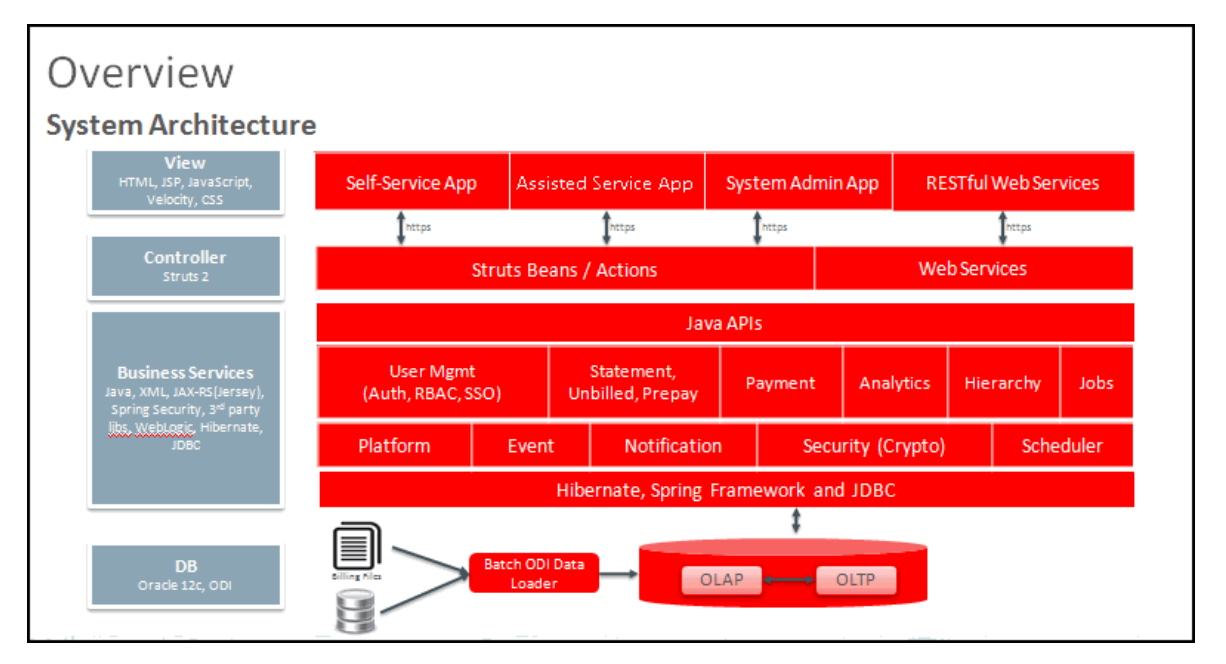

Figure 1. Overview of Oracle Billing Insight Architecture

### <span id="page-16-1"></span>**About the Oracle Billing Insight Database**

OLTP is the Oracle Billing Insight transactional data schema. Oracle Billing Insight expects access to product tables to go through the Oracle Billing Insight APIs. Do not change the existing product schema. However, you can add your own customization tables.

OLAP is the Oracle Billing Insight data warehouse. These tables are accessed directly through report XML files. For information on how to use report XML files to retrieve data from the OLAP schema, check the report XML files used to generate various billing reports. These files are defined in the EDX\_HOME/config/rpt directory (or the EDX\_HOME\config\rpt directory on Windows). In these directories, EDX\_HOME is the directory where you installed Oracle Billing Insight.

### **Auditing Database Administration Activity**

Oracle Billing Insight does not audit database administrator activity. However, to remain compliant with the Payment Card Industry Data Security Standard (PCI DSS), you must implement auditing functionality that documents each time an administrator logs in, creates new tables or attributes, deletes information including tables, attributes, or transaction details, or runs an external script against the Oracle Billing Insight database.

### <span id="page-17-1"></span><span id="page-17-0"></span>**About Oracle Billing Insight Installation Directories**

The default installation directory for Oracle Billing Insight is:

- **UNIX.** /opt/Oracle/BillingInsight
- **Windows**. Oracle\BillingInsight

It is possible to change the default directory during installation to fit your deployment environment. This guide refers to the directory where you have installed Oracle Billing Insight as *EDX\_HOME*.

[Table 3](#page-17-2) describes the types of files stored in each main product directory defined under *EDX\_HOME*.

| <b>Directory</b> | <b>Description</b>                                                                                                    |
|------------------|----------------------------------------------------------------------------------------------------|
| bin              | Contains scripts for Scheduler, notification template generation, and purging data.                                                         |
| config           | Contains configuration files for Oracle Billing Insight.                                                                                    |
| db               | Contains scripts for creating and configuring the Oracle Billing Insight database.                                                          |
| docs             | Contains the Javadoc and Data Dictionary files for Oracle Billing Insight.                                                                  |
| Input            | Provides a place for you to place input files that you intend to process using batch<br>Command Center jobs.                                |
| integration      | Contains components used when integrating Oracle Billing Insight with Oracle<br>Communications Billing and Revenue Management (BRM).        |
| J2EEApps         | Contains the Oracle Billing Insight application J2EE EAR files.                                                                             |
| keystore         | Contains the necessary files and directories for creating the Java KeyStore.                                                                |
| lib              | Provides a location for placing downloaded third-party libraries.                                                                           |
| logs             | Provides a (recommended) location for directing and storing log output files.                                                               |
| <b>META-INF</b>  | A J2EE metadata directory.                                                                                                    |
| Output           | Provides a place for you to direct output files generated by batch Command Center<br>jobs.                                                  |
| payment          | Contains the configuration files for the Oracle Billing Insight payment<br>functionality.                                                   |
| repackage        | Provides a location for placing downloaded LGPL libraries.                                                                                  |
| samples          | Contains sample files you can use for implementing and customizing Oracle Billing<br>Insight, and for implementing a single sign-on system. |
| temp             | Used by Oracle Billing Insight for the placement of temporary files created during<br>processing.                                           |
| template         | Contains the Velocity templates used for displaying UI reports.                                                                             |

<span id="page-17-2"></span>Table 3. Oracle Billing Insight Directories

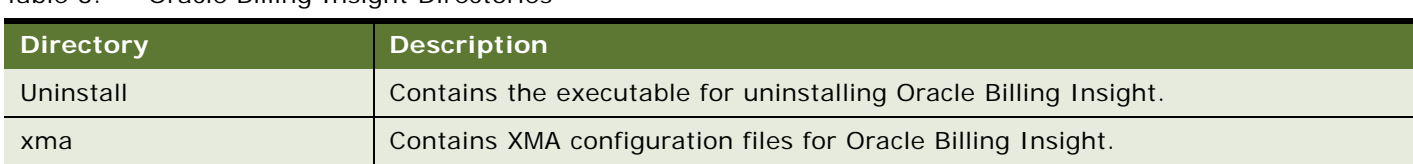

#### Table 3. Oracle Billing Insight Directories

# <span id="page-18-0"></span>**About Application EAR Files**

Each Oracle Billing Insight application is a separate EAR file, which you can deploy on the appropriate server for the application.

### **Self-Service Application EAR File Structure**

This Self-Service application EAR file is located in the following directory, where EDX HOME is the directory where you installed Oracle Billing Insight:

- UNIX. EDX\_HOME/sel fservice/J2EEApps/sel fservice/weblogic/sel fservice-weblogic-7.0.ear
- Windows. EDX\_HOME\selfservice\J2EEApps\selfservice\weblogic\selfservice-weblogic-7.0.ear

[Table 4](#page-18-1) describes the components packaged under the directories inside the Self-Service application EAR file, selfservice-weblogic-7.0.ear.

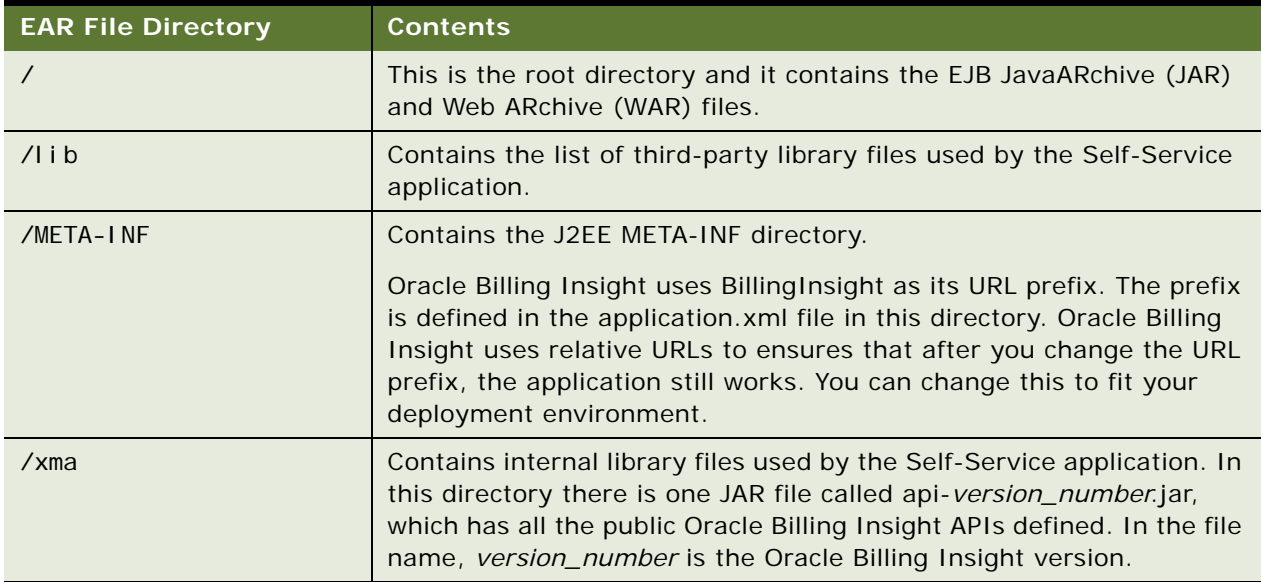

<span id="page-18-1"></span>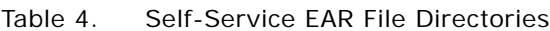

**NOTE:** Some of the WAR file subdirectories are inherited from another legacy Oracle Billing Insight application and are not used directly by Oracle Billing Insight.

[Table 5](#page-19-0) describes the components packaged under the directories inside the Self-Service application WAR file, selfservice-web-1.0-SNAPSHOT.war:

| <b>WAR File Directory</b>             | <b>Contents</b>                                                                                         |
|---------------------------------------|----------------------------------------------------------------------------------------------------|
|                                       | This is the root directory and contains common JSP pages.                                               |
| $\frac{1}{2}$ includes<br>/_templates | Contains JSP page fragments used by the Self-Service application.<br>Many of these fragments are tiles. |
| / assets                              | Contains images, JavaScripts, and CSS files used by the Self-<br>Service application.                   |
| /hi erarchy                           | Contains hierarchy-related JSP pages.                                                                   |
| /usermanagement                       | Contains user-management-related JSP pages.                                                             |
| /reporting                            | Contains reporting-related JSP pages.                                                                   |
| /payment                              | Contains payment-related JSP pages.                                                                     |
| /contacts                             | Contains contacts-related JSP pages.                                                                    |
| /di spute                             | Contains dispute-related JSP pages.                                                                     |
| /unbilled                             | Contains unbilled-related JSP pages.                                                                    |
| /WEB-INF                              | Contains the J2EE WAR file WEB-INF directory.                                                           |
| /WEB-INF/classes/azcfg/<br>pol i cy   | Contains the Oracle Billing Insight RBAC policy file.                                                   |
| /WEB-INF/classes/lib                  | Contains the libraries used by the WAR file.                                                            |

<span id="page-19-0"></span>Table 5. Self-Service WAR File Subdirectories

### **About the Assisted Service Application EAR File**

The Assisted Service application EAR file is located in the following directory, where EDX\_HOME is the directory where you installed Oracle Billing Insight:

- UNIX. EDX\_HOME/J2EEApps/csr/weblogic/csr-app-7.0.ear
- Windows. EDX\_HOME\J2EEApps\csr\weblogic\csr-app-7.0.ear

[Table 6](#page-20-0) describes the components packaged under the directories inside the Assisted Service application EAR file, csr-app-7.0.ear.

| <b>EAR File Directory</b> | <b>Contents</b>                                                                                                    |
|---------------------------|----------------------------------------------------------------------------------------------------|
|                           | This is the root directory and it contains the EJB JavaARchive (JAR) and<br>Web ARchive (WAR) files.                                                                                                    |
| $\sqrt{1}$ ib             | Contains the list of third-party library files used by the Assisted Service<br>application.                                                                                                    |
| /APP-INF                  | Contains common jar files.                                                                                                    |
| /META-INF                 | Contains the J2EE EAR file META-INF directory for meta information.                                                                                                    |
| $\sqrt{x}$ ma             | Contains internal library files used by the Assisted Service application. In<br>this directory there is one JAR file called api-version_number.jar, which<br>has all the public Oracle Billing Insight APIs defined. In the file name,<br>version_number is the Oracle Billing Insight version. |

<span id="page-20-0"></span>Table 6. Assisted Service Application EAR File Directories

**NOTE:** Some of the WAR file subdirectories are inherited from another legacy Oracle Billing Insight application and are not used directly by Oracle Billing Insight.

[Table 7](#page-20-1) describes the components packaged under the Assisted Service application WAR file, csrweb-1.0-SNAPSHOT.war.

| <b>WAR File Directory</b>              | <b>Contents</b>                                                                                             |
|----------------------------------------|----------------------------------------------------------------------------------------------------|
|                                        | This is the root directory and contains common JSP pages.                                                   |
| /manage-report                         | Contains report-related JSP pages.                                                                          |
| /manage-profile                        | Contains profile-related JSP pages.                                                                         |
| /manage-org                            | Contains organization-related JSP pages.                                                                    |
| /manage-csruser                        | Contains agent user-related JSP pages.                                                                      |
| /integration                           | Contains integration-related JSP pages.                                                                     |
| /html                                  | Contains report-related JSP pages.                                                                          |
| /access-cust                           | Contains customer-access related JSP pages.                                                                 |
| /_templates<br>$\frac{\ }{2}$ includes | Contains JSP page fragments used by the Assisted Service<br>application. Many of these fragments are tiles. |
| /hi erarchy                            | Contains hierarchy-related JSP pages.                                                                       |
| /contacts                              | Contains contacts-related JSP pages                                                                         |
| /WEB-INF                               | The J2EE WAR file WEB-INF directory.                                                                        |

<span id="page-20-1"></span>Table 7. Assisted Service Application WAR File Subdirectories

| <b>WAR File Directory</b>     | <b>Contents</b>                                                                          |
|-------------------------------|------------------------------------------------------------------------------------------|
| /WEB-INF/classes/azcfg/policy | Contains the Oracle Billing Insight RBAC policy file.                                    |
| /WEB-INF/classes/lib          | Contains libraries used by the WAR file.                                                 |
| /usermanagement               | Contains user-management-related JSP pages.                                              |
| /reporting                    | Contains reporting-related JSP pages.                                                    |
| /payment                      | Contains payment-related JSP pages.                                                      |
| /manage-search                | Contains search-related JSP pages.                                                       |
| /manage-cust                  | Contains customer-related JSP pages.                                                     |
| /manage-account               | Contains account-related JSP pages.                                                      |
| /di spute                     | Contains dispute-related JSP pages.                                                      |
| / assets                      | Contains images, JavaScripts, and CSS files used by the<br>Assisted Service application. |
| /META-INF                     | Contains the J2EE META-INF directory.                                                    |

Table 7. Assisted Service Application WAR File Subdirectories

### **About the Web Services EAR File**

The RESTful Web Services EAR file is located in the following directory, where EDX\_HOME is the directory where you installed Oracle Billing Insight:

- **UNIX.** EDX\_HOME/J2EEApps/rs/weblogic/rs-app-7.0.ear
- Windows. EDX\_HOME\J2EEApps\rs\weblogic\rs-app-7.0.ear

### **About the Command Center Application EAR File**

The Command Center EAR file is located in the following directory, where EDX\_HOME is the directory where you installed Oracle Billing Insight:

- UNIX. EDX\_HOME/J2EEApps/commandcenter/weblogic/command-center-weblogic-7.0.ear
- Windows. EDX\_HOME\J2EEApps\commandcenter\weblogic\command-center-weblogic-7.0.ear

In general, you are not expected to modify this EAR file during deployment. Deploy the Command Center on a separate application server.

# <span id="page-21-0"></span>**Debugging Oracle Billing Insight**

Oracle Billing Insight produces various logging information to help you monitor activity and debug issues.

Oracle Billing Insight has three logging mechanisms:

■ **Log4j.** Log4j is the main logging mechanism. Each EAR (application) requires different log4j files to avoid conflicting with each other.

**CAUTION:** Because of security concerns, update the log4j\_cc.xml file to write Command Center log information to the Oracle Billing Insight database, not to a file. File appenders are not used. A *file appender* is a named entity that represents a specific output destination for messages. It is technically valid to write the Oracle Billing Insight Self-Service application and Assisted Service application log information to either the database or to files as specified in the log4j.xml and log4j\_csr.xml files.

- **DB-logging**. Most Command Center jobs also use DB-logging for job-level information and log4j is still used to log API-level information. The DB-logging writes log information into DB tables and can be viewed from the Command Center. For details about Command Center message log files, see *Administration Guide for Oracle Billing Insight*.
- **Java-option-logging.** The logging is controlled by passing in a JVM -D option, to log debuglevel information and mostly for development purposes. For information about using this option with payment functionality, see ["Using Payment Debug" on page 241](#page-240-2).

In addition, in the majority of use cases, Oracle Billing Insight prints out the exception stack trace to the console or as part of the JSP error output page when an exception occurs. By default, Oracle WebLogic only prints error messages to the console. From the Oracle WebLogic console you can change the level of log messages to print more detailed information.

### **Viewing log4j Log Files**

The Self-Service, Command Center, and Assisted Service applications maintain log4j files in the following directory:

- **UNIX.** EDX\_HOME/config
- Windows. EDX\_HOME\config

You can configure the logging level for each application.

[Table 8](#page-23-0) lists the log4j debug tables generated by each application.

### <span id="page-23-0"></span>Table 8. Log4j Logging Files

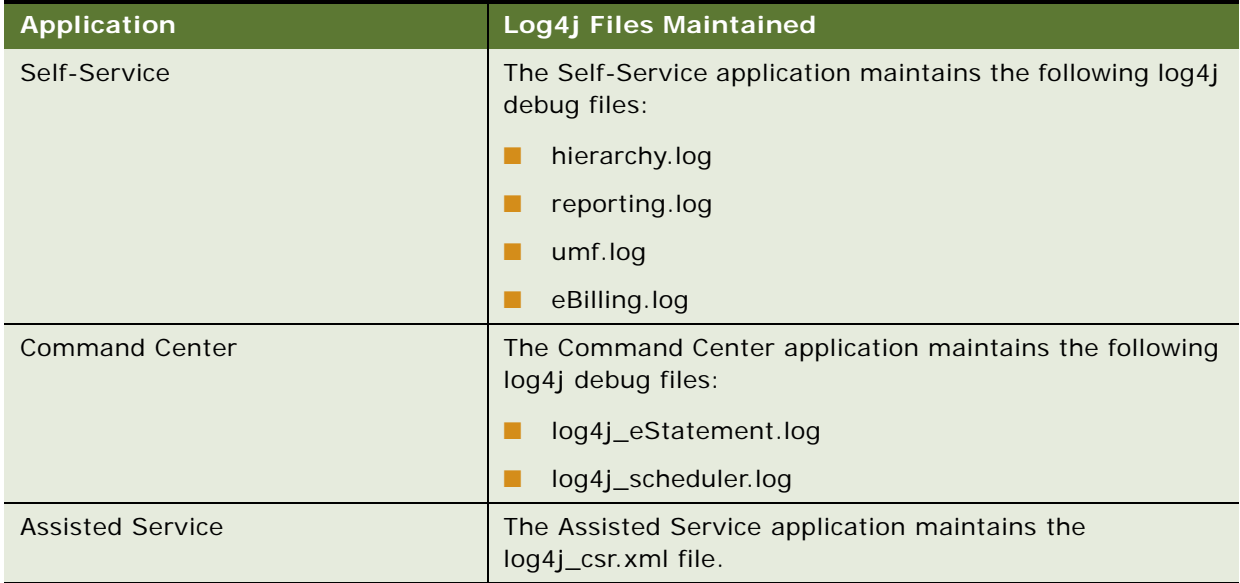

### **Configuring the Logging Level for Log4j Files**

You can configure the logging level recorded to the log4j files.

### *To configure logging levels for log4j files*

- **1** Open the configuration file for the application:
	- **Self-Service.** log4j.xml
	- **Assisted Service.** log4j\_csr.xml
	- **Command Center.** log4j\_cc.xml

The files are located in the following directory. In the path, EDX\_HOME is the directory where you installed Oracle Billing Insight:

- **UNIX.** EDX\_HOME/config
- **Windows.** EDX\_HOME\config
- **2** Set the File parameter for each application or module.

### **Displaying SQL Statements**

One of the most useful debug features is to display the SQL statements issued to the Oracle Billing Insight database.

### *To view the Hibernate SQL statements*

- **1** Open the persistence.xma.xml file for editing. This file is in the *EDX\_HOME/xma/config/modules* directory. In this directory, EDX\_HOME is the directory where you installed Oracle Billing Insight.
- **2** Edit the hibernate.show.sql property, changing the value from false to true:

<prop key=hibernate.show\_sql>false</prop>

**3** To be able to view the SQL binding values as well (the hibernate.show sql property allows you to view the SQL statements only), edit the log4j files (log4j.xml, log4jcc.xml, and log4jccenter.xml) which are found in the  $EDX$  HOME/config directory. Change the level for these two loggers to debug:

```
<logger name="org.hibernate.SQL" additivity="false">
<level value="TRACE"/> <appender-ref ref="cba-log"/>
</logger><logger name="org.hibernate.type" additivity="false">
<level value="error"/> <appender-ref ref="cba-log"/>
/logger>
```
**4** These configurations apply to Hibernate-based DB access. One exception is reporting-related SQL statements, which are issued without using Hibernate. To view the report SQL statements and their binding values, add a Java -D option:

java -Ddatasource.debug=true

## <span id="page-24-0"></span>**Accessing Oracle Billing Insight Data Dictionary and Javadoc**

The Oracle Billing Insight Data Dictionary and API Javadoc are available in your product installation.

The Oracle Billing Insight Data Dictionary contains details about the OLAP and OLTP schema tables and is available in both PDF and HTML formats. The Data Dictionary files are located in the following directories:

- EDX\_HOME/docs/datadictionary/html/BillingInsight70.zip
- EDX HOME/docs/datadictionary/pdf/BillingInsight70\_OLAP.pdf
- EDX\_HOME/docs/datadictionary/pdf/BillingInsight70\_OLTP.pdf

In the paths, *EDX\_HOME* is the directory where you installed Oracle Billing Insight.

### *To access Oracle Billing Insight Javadoc*

- **1** Unzip the apidoc.jar file found in the following directory.
	- **UNIX.** *EDX\_HOME/* docs/api
	- **Windows**. *EDX\_HOME*\docs\api
- **2** Open the index.html file.

# <span id="page-25-0"></span>**Identifying the Installed Version of Oracle Billing Insight**

The installed product version of Oracle Billing Insight is stored in the EDX\_VERSION OLAP database table.

# <span id="page-26-0"></span>**3 About Customizing Oracle Billing Insight**

This chapter covers general information to get started customizing your application. It includes the following topics:

- [Best Practices for Customizing Oracle Billing Insight on page 27](#page-26-1)
- [About User Interface Files on page 28](#page-27-0)
- [Customizing the Default UI CSS on page 29](#page-28-1)
- [About Custom JSP Pages and Action Classes on page 30](#page-29-0)
- [About Velocity Templates on page 31](#page-30-0)
- [About Customizing Reports on page 31](#page-30-1)
- [Customizing the User Interface for Multiple Branding on page 31](#page-30-2)
- **[Localizing the User Interface on page 32](#page-31-0)**

## <span id="page-26-1"></span>**Best Practices for Customizing Oracle Billing Insight**

It is recommended that you follow these best practice guidelines when customizing the Self-Service or Assisted Service applications:

- Oracle Billing Insight provides a set of core functionality in the applications. A sample UI, included with the product, demonstrates these functions. The contract between Oracle Billing Insight core and the UI is a set of APIs. These APIs and the Java-docs are contained in the API JAR file of the EAR file. You must use these APIs for your customization purposes. Do not modify or bypass these APIs unless explicitly instructed in this guide.
- Because of the complexity of the Hierarchy Management UI, it is recommended that you try and keep your UI as close as possible to the sample hierarchy UI to reduce your workload.
- The functions exposed by the APIs exceed the ones demonstrated through the sample UI. Consult the API Java-docs and other topics of this guide for details. You can customize the Oracle Billing Insight application to take advantage of these functions.
- When you have to change existing Oracle Billing Insight files, such as a JSP or a Velocity template, you can work either on an existing file or copy it and work on the copy. The second method could be more time consuming but will save you more time when migrating. Keep the history of customization changes in a source control system.
- Never make any changes that could break the backward compatibility of the DB schema, such as changing the column type or renaming a column or a table.
- The Spring XMA configuration files are the core configuration files of Oracle Billing Insight and you must not modify them unless instructed in this document Oracle Billing Insight uses Spring to manage JavaBean creation and transactions, and also for the configuration of Hibernate. The Spring XMA configuration files are stored in the *EDX HOME/xma* directory. Possible reasons to customize these files include:
	- To enable Hibernate show sql.
	- To extend Hierarchy Management, such as adding a new link target type, reimplementing a hierarchy search interface such as IAssignedObjectProvider, inserting a new loader into the OLTPProductionLoader job, configuring a new event handler to handle hierarchy events, or configuring the hierarchy UI behavior. For more information about extending Hierarchy, see *Hierarchy Developer's Guide for Oracle Billing Insight*.
	- To configure batch report jobs, to send email, for example.

### <span id="page-27-0"></span>**About User Interface Files**

UI customization can range from changing the look-and-feel or adding your own Struts action classes.The user interface-related files are located in the following Web application folders, packaged in the application EAR files:

- The \_assets. Contains all images, CSS files, and scripts used in the application.
- **The \_templates.** Template files for formatting and screen orientation.

Every JSP can extend any one of the templates. JSP files are stored in their respective module folders.

By default, all Oracle Billing Insight screens pick up their styles from a common file, swan.css, for Web rendering. This file is imported in all the templates. The print friendly view uses the swan\_print.css file. The stylesheet defines the styles for all defined classes. You can define as many stylesheets as required, however, leave the class name the same as it is in swan.css.

The template files must import the corresponding customized CSS files as necessary, then the JSPs will use the new styles.

The Oracle Billing Insight UI is based on Tiles definitions.You can optionally modify the Tiles definitions file to use your own Tiles. The Tiles definitions are located in the sel fservi ce-webl ogi c-7.0.ear/selfservice-web-1.0-SNAPSHOT.war/WEB-INF/classes directory.

In some cases, when you use the Oracle Billing Insight presentment engine to generate a report or a search page, the result of the query is not presented by JSP, instead, a set of Velocity templates are used. These templates are defined in the EDX\_HOME/templates/common/lib and reporting directories. In the path, *EDX\_HOME* is the directory where you installed Oracle Billing Insight. Do not touch the VM files in the lib directories. The files under reporting can be customized if necessary. However, most of the time you can customize reports using report XML files without touching the VM files.

### <span id="page-28-0"></span>**About Repackaging EAR Files**

Whenever you want to modify a JSP, add a new action class, or add an EJB, you must repackage the EAR file.

When repackaging the EAR file, make sure you do not remove existing components and only modify the components that are recommended as modifiable in this guide, such as JSP pages, CSS files, the app-resources.jar file, and so on.

# <span id="page-28-1"></span>**Customizing the Default UI CSS**

Oracle Billing Insight uses Cascading Style Sheets (CSS) as a mechanism for adding style, such as fonts, colors, and spacing, to Web documents. You can modify the default CSS file, swan.css, for use by all defined classes.

The user interface of Oracle Billing Insight uses industry standards, including consistent page layout, navigation bars, bread crumbs, and logically labeled controls to make a consistent and intuitive user experience. The use of Cascading Style Sheets ensures separation of style from presentation.

The page layout of the Oracle Billing Insight application consists of the following body areas:

- Pagewrap elements:
	- Top\_page
	- Logo
	- Userlinks
	- Tabbar and tabs
	- Subtabbar and subtabs
	- Sidecontent
		- ❏ Quicklink (Header and Quicklinklist)
		- ❏ Reportcontext (Header and Reportcontextlist)
	- **Maincontent** 
		- ❏ Breadcrumb
		- ❏ Pageheading
		- ❏ Pagetabs (When applicable)
		- ❏ Errormessage
		- ❏ successmessage
		- ❏ Subtitle (Repeats at the top of each module)
		- ❏ Buttonbar downloadPrint (When applicable)
		- ❏ Buttonbar (When applicable)
		- ❏ Contextbox
- ❏ Infomessage (When applicable)
- ❏ Buttonbar (When applicable)
- Clearline
- Footer

Oracle Billing Insight calls the CSS file from the main templates, which are in the \_templates directory. The JSP file names are:

- simplelayout.jsp
- simplelayout1.jsp
- popupLayout.jsp
- paymentLayout.jsp
- dashBoardLayout.jsp

#### *To customize the default UI CSS*

- **1** If you configured the dynamic CSS file feature during installation, then go to the following directory:
	- **UNIX.** *EDX\_HOME*/config/\_assets/
	- **Windows**. *EDX\_HOME*\config\\_assets/

Otherwise, explode the Oracle Billing Insight EAR file, and go to the /\_assets directory in the WAR file.

- **2** Copy and rename the default swan.css file to a new directory, such as / assets/MyDefault/ MyDefault.css.
- **3** Edit the new default CSS file for the preferred look and feel.
- **4** Add any new images linked in the CSS file to the new directory.
- **5** Modify the CSS REFERENCE field in the EDX SYS BRAND table in the OLTP schema to point to the new default directory.

The default swan.css file is referenced by the default brand key value in the CODE field of the EDX\_SYS\_BRAND table.

**6** Redeploy the EAR file, if necessary.

### <span id="page-29-0"></span>**About Custom JSP Pages and Action Classes**

It is possible to add your own UI components, such as JSP, JavaScripts and so on. After you create your own action class, you must modify the struts.xml file to register it.

# <span id="page-30-0"></span>**About Velocity Templates**

The Oracle Billing Insight reporting UI is based on Velocity templates, an open source project. The product offers a set of preconfigured templates to implement common UI features such as paging, sorting, charting, print-friendly, and download.

You can customize these preconfigured templates either by modifying them directly or by copying and then modifying. If you do copy and modify, then configure the report XML files to pick up your new templates.

# <span id="page-30-1"></span>**About Customizing Reports**

All of the report XML files are for the preconfigured Oracle Billing Insight user interface. The report XML files can be found in the following directory, where EDX\_HOME is the directory where you installed Oracle Billing Insight:

- UNIX. EDX\_HOME/config/rpt
- **Windows**. *EDX\_HOME*\config\rpt

You can add your own report XML files, using either the default Velocity templates provided with Oracle Billing Insight or your own templates. For details on creating reports, see [Chapter 7, "Using](#page-140-2)  [the Reporting Engine."](#page-140-2)

## <span id="page-30-2"></span>**Customizing the User Interface for Multiple Branding**

Oracle Billing Insight supports multiple branding of the UI. You can create a different look-and-feel Cascading Spreadsheet (CSS) for each brand. Using Java APIs, you can set a brand code to each user's profile at enrollment. When a user logs into the Self-Service application and is authenticated, they are presented with the UI CSS for the brand code stored in their profile.

### *To customize the user interface for multiple branding*

- **1** If you configured the dynamic CSS file feature during installation, then go to the following directory:
	- **UNIX.** EDX\_HOME/config/\_assets/
	- **Windows.** EDX\_HOME\config\\_assets/

Otherwise, explode the Oracle Billing Insight EAR file. For more information about updating CSS files, see ["Customizing the Default UI CSS" on page 29](#page-28-1).

- **2** Create customized CSS files for each brand:
	- **a** Create a new subdirectory for each brand.
	- **b** Copy and rename the default swan.css file to use as a starting point for creating custom, brandspecific CSS files. Edit the new default CSS files for the preferred look and feel, and link any new images within the files.

**Implementation Guide for Oracle Billing Insight** Version 7.0, Rev. A **31**

- **c** Place the new CSS files and any linked image files in the corresponding directories, for example:
	- ❏ /\_assets/Brand\_1/Brand\_1.css
	- ❏ /\_assets/Brand\_1/Brand\_1\_Logo1.gif
	- ❏ /\_assets/Brand\_1/Brand\_1\_Mascot1.gif
	- ❏ /\_assets/Brand\_2/Brand\_2.css
	- ❏ /\_assets/Brand\_2/Brand\_2\_ImageSmall.gif
	- ❏ /\_assets/Brand\_2/Brand\_2\_ImageMed.png
- **3** Populate the EDX SYS BRAND table with a record for each brand code you define. Include the brand code, device (NULL, which defaults to Web), brand description, and corresponding CSS file name and location.
- **4** Customize the user API to capture and set a brand key, or code, in each user's profile when the user enrolls.

When a user logs in and is authenticated, Oracle Billing Insight reads the brand key stored in the user's profile and references the EDX\_SYS\_BRAND table to find the corresponding CSS file to use for the session.

# <span id="page-31-1"></span><span id="page-31-0"></span>**Localizing the User Interface**

The Oracle Billing Insight Self-Service and Assisted Service application interfaces are preconfigured to use English only. You can add additional languages by copying and translating the required English-language resource bundle (property) files and configuring the additional files described in this topic. Each language resource file is shared by the Self-Service, Assisted Service, and RESTFul Web Services applications.

You can set one language as the default for your implementation. Each user can choose a preferred language from the Self-Service interface, which automatically appears each time that user logs in.

Oracle Billing Insight comes preconfigured with a set of language files for U.S. English:

- ApplicationResourcesMessages\_en\_US.properties
- ApplicationResourcesNew\_en\_US.properties
- NotificationResource\_en\_US.properties
- NotificationResourceSms\_en\_US.properties
- Period\_en\_US.properties
- CurrencyText\_en\_US.properties
- CommonFieldValidator\_en\_US.properties

### *To localize the user interface*

**1** Verify that Oracle Billing Insight is installed and deployed.

<span id="page-32-0"></span>**2** For each new language, add a record in the EDX\_SYS\_LANG database table. For example, the following SQL statement adds traditional Spanish and sets it as the default language:

insert into edx\_sys\_lang(*ID, code, name, is\_default*) values(1, 'es\_ES', 'Espanol', 1);

where:

- *ID* is the ID you want to use as the primary key for this language.
- *code* is the language code. The format can be *language country* (such as en\_US, zh\_CN, or ja\_JP) or *language\_country\_variant*, such as en\_US\_Traditional\_WIN. The *language* argument is a valid ISO-639 Language Code in two lower-case letters. The *country* argument is a valid ISO-3166 Country Code in two upper-case letters.

The *variant* argument is a vendor- or browser-specific code, for example: WIN for Windows, MAC for Macintosh, and POSIX for POSIX. The *variant* argument can have two parts, separated by an underscore. For example, the code for Traditional Spanish on Windows is es\_ES\_Traditional\_WIN.

- *name* is the name of the language that appears when a user selects a language in the interface.
- *is\_default* indicates whether this language is to be the default (0 is No, 1 is Yes).
- **3** In the CurrencyText.properties file, for each application and in each language, add mappings between the currency code and text for any currencies you want to use.

The currency text appears on reports and charts. The following values (for the American dollar, Chinese yuan, and euro) are included in the file by default:

USD. CurrencyText=Dollars CNY. CurrencyText=CNY EUR. CurrencyText=Euro

- **4** Create new resource bundle property files for each new language:
	- **a** Make copies of the following language resource property files, one for each language:
		- ❏ **ApplicationResourcesMessages.properties**. Message text, such as validation and error messages that appear in the user interface.
		- ❏ **ApplicationResourcesNew.properties**. Text of tabs, labels, and titles that appear on the user interface Web pages.
		- ❏ **NotificationResource.properties**. Contains text strings used to compose email notifications.
		- ❏ **NotificationResourceSms.properties**. Contains text strings used to compose SMS messages.
		- ❏ **Period.properties**. Contains monthly time periods that appear in lists in the user interface.
		- ❏ **CurrencyText.properties.** Contains the currency name to display in reports and charts for each language.
		- ❏ **CommonFieldValidator.properties**. Contains the validation rule for certain fields.

**b** Append the language code (typically in the format languageCode Country) to the new file names. Use the codes that you defined in the database table in [Step 2 on page 33.](#page-32-0)

For example, for Spanish, the copy of the application resource messages file must be called ApplicationResourcesNew\_es\_ES.properties. The files are located in the following directories:

- ❏ **UNIX.** EDX\_HOME/config/resourcebundle/com/edocs/application/resources
- ❏ **Windows.** EDX\_HOME\config\resourcebundle\com\edocs\application\resources

Place all new and updated property files in the same directories as the English language files.

**NOTE:** If you want to customize to the pre-configured notification content, then make those changes in the property files before creating copies for localization.

- **5** Translate the appropriate content in each new property file.
- **6** In the ApplicationResourcesNew.properties file, for each language, update the file to customize the date, time, and number formats used in the user interface. Specifying custom values lets you override the default Java language formats. You can also add new patterns to the ApplicationResourcesNew.properties file.

To apply a different date format in a report (such as using the short date format instead of the medium format), update the report XML file with the pattern you prefer. The report XML files are found in the EDX\_HOME/config/rpt directory. Also update the report XML files where you want to apply any new patterns. Update the following code in the ApplicationResourcesNew.properties files:

#################### Date,Time,Number ######################## global.pattern.number.integer=#,  $\#$ #0 global.pattern.number.decimal=#,##0.00 global.pattern.number.percent=#0.00% global.pattern.number.amount=\u00A4#,##0.00 global.pattern.number.amount2=\u00A4#,##0.00;\u00A4(#,##0.00) global.pattern.number.amount3=#,##0; $(*, ##0)$ global.pattern.number.amount4=#,##0.00; $( # ##0.00)$ global.pattern.date.short=M/d/yy global.pattern.date.medium=MM/dd/yyyy global.pattern.date.long=MMM/dd/yyyy global.pattern.date.input=MM/dd/yyyy global.pattern.time.short=HH:mm global.pattern.time.long=HH:mm:ss global.pattern.date.time=MM/dd/yyyy HH:mm:ss

**NOTE:** The amount3 and amount4 patterns display numbers that are not currency amounts.

- **7** Update the StatementDisplay.properties file to add the Unicode currency symbol for any currencies you want to use. The StatementDisplay.properties file is located in the following directory:
	- UNIX. EDX\_HOME/config/resourcebundle/com/edocs/application/resources

■ **Windows.** EDX\_HOME\config\resourcebundle\com\edocs\application\resources

The currency symbols appear in the user interface and in email notification content. If your billing files contain only a single currency, then add an entry for that currency. The following values (for the American dollar, Chinese yuan, and euro), are included in the file by default:

USD. CurrencySymbol = \$ CNY.CurrencySymbol=\u00a5 EUR. CurrencySymbol =\u20ac

- **8** Localize email and SMS notification templates by generating a template XML file for each language:
	- **a** Modify the template generator script. Update the value of EDX\_HOME, using the full path names for your installation, in the generateNotificationTemplate.sh file, or the generateNotificationTemplate.cmd file on Windows. The files are in the following directories:
		- ❏ **UNIX.** EDX\_HOME/bin/notification/
		- ❏ **Windows.** EDX\_HOME\bin\notification\

The template generator script generates an email notification template XML file based on the notification properties file for each language.

- **b** Run the email and SMS template generator utility. You can run this tool in one of two ways:
- **Generate all new language email and SMS templates in batch.** To generate a batch of XSL template files in the corresponding languages, create a text file that contains each language code on separate lines and place the file in the *EDX HOME*/bin/notification directory (or the EDX\_HOME\bin\notification directory on Windows):
	- ❏ **UNIX.** ./generateNotificationTemplate.sh -f filename -t templateType
	- ❏ **Windows.** generateNotificationTemplate.cmd -f filename -t templateType

where:

- **□** filename is the name of the language code text file you created.
- **□** templateType is the template type, which is used to generate different notifications according to the notification category. Specify either SMS or email.

For example, if you add the following content to a text file called languages.txt, and use the UNIX command ./ generateNotificationTemplate.sh -f languages -t email, then the command generates two email templates called template\_ zh\_CN.xsl and template\_ ja\_JP.xsl.

- Generate a single template for one new language. Use the following commands to generate a single XSL template file for a new language:
	- ❏ **UNIX.** ./generateNotificationTemplate.sh -l code
	- ❏ **Windows.** generateNotificationTemplate.cmd -l code

where:

**□** *code* is the language code.

**□** *templateType* is the template type, which is used to generate different notifications according to the notification category. Specify either SMS or email.

For example, to generate a Chinese email template file (called template\_zh\_CN.xsl), use the following command:

- ❏ **UNIX.** ./generateNotificationTemplate.sh -l zh\_CN -t email
- ❏ **Windows.** generateNotificationTemplate.cmd -l zh\_CN -t email

To generate a Chinese SMS template file (called template\_zh\_CN.xsl), use the following example command:

- ❏ **UNIX.** ./generateNotificationTemplate.sh -l zh\_CN -t sms
- ❏ **Windows.** generateNotificationTemplate.cmd -l zh\_CN -t sms

For SMS templates, Oracle Billing Insight names the file with the prefix template\_sms. For email templates, the file name prefix is the word template. The new template files generated are saved in the EDX\_HOME/config/notification/templates directory.

- **9** For each new language, make copies of the following template files used for generating PDF reports, appending the locale code (languageCode\_Country) to the new file names. The template files are in the EDX\_HOME/template/pdf directory (use back slashes (\) on Windows). Place the new files in the same directory.
	- PrintSummary.rtf
	- StatementSummary.rtf
	- telco\_std\_r1.rtf
	- telco\_std\_r6.rtf
	- telco\_std\_r13.rtf

**NOTE:** Oracle Billing Insight comes preconfigured with a set of template files for American English (appended with the American English locale code, en US).

**10** By default, Oracle Billing Insight automatically detects updates to the external resource files every five minutes. If you have turned this feature off in the global configuration file, then you must manually restart the server for the localization changes to take effect. For more information about automatic detection of changes to resource files, see ["Changing the Frequency of Automatic](#page-35-0)  [Resource File Updates" on page 36.](#page-35-0)

**CAUTION:** If you want to make any customizations to email notification text after localization, then make the changes to the notification property files for the language and regenerate the corresponding template file. Changes made directly to a template file will be lost if the template regeneration runs again for that language.

### <span id="page-35-0"></span>**Changing the Frequency of Automatic Resource File Updates**

Oracle Billing Insight automatically detects any changes made to external resource files, including localization and email content files. You can configure the frequency with which Oracle Billing Insight automatically detects these files. The default is every five minutes. You can optionally turn off the automatic detection feature, requiring you to restart the server if you make changes to resource bundles.
#### *To configure the frequency of automatic detection of resource files*

**1** In the globalConfig.xma file, found in the *EDX\_HOME*\xma\config\modules directory (or the EDX\_HOME/xma/config/modules directory on Windows), specify the value of the autoDetectExternalResourcePeriod property, in minutes:

<property name="autoDetectExternal ResourcePeriod"><value>5</value></property>

- **2** To disable the auto-detect functionality and require that the server restart to reload resources updates, set the parameter value to zero.
- **3** Restart the server.

# **4 Customizing User Management**

This chapter covers the public APIs available for customizing the Oracle Billing Insight user management functionality. It includes the following topics:

- [Deactivating and Reactivating the Bootstrap User on page 39](#page-38-0)
- [Customizing the Assisted Service User Password Update Requirements on page 41](#page-40-0)
- [Customizing the Administrator User Password Validation Rule on page 41](#page-40-1)
- [Customizing End User and Agent Password Validation Rules on page 42](#page-41-0)
- [Customizing User Enrollment on page 44](#page-43-0)
- [Customizing the Validation Code Generator on page 45](#page-44-0)
- [Customizing Account Lockout on page 46](#page-45-0)
- [Customizing User Authentication and Authorization With Spring Security on page 47](#page-46-0)
- [About Resource Authorization on page 49](#page-48-0)
- [Adding a New User Role on page 53](#page-52-0)
- [Adding a New Permission Set on page 54](#page-53-0)
- [About Deleted Users on page 56](#page-55-0)
- [Input File Format for the DefUsrAcctRelationship Job on page 57](#page-56-1)
- [Input File Format for Migrating Consumer Users in Batch on page 57](#page-56-0)
- [Input File Format for Deleting Consumer Users in Batch on page 59](#page-58-0)

### <span id="page-38-0"></span>**Deactivating and Reactivating the Bootstrap User**

You can deactivate and reactivate the bootstrap user ID in the Assisted Service application and in the Command Center when needed. You control bootstrap user access to each of these application independently using SQL scripts.

The bootstrap user ID and password are created during the installation of Oracle Billing Insight, and enable you to create administrative users in the Command Center and Assisted Service applications.

The Payment Card Industry Data Security Standard (PCI DSS) requires that you disable the bootstrap user ID after creating administrator users in these applications.

#### **Command Center Application**

Follow these steps to deactivate or reactivate the bootstrap user ID in the Command Center application.

#### *To deactivate or reactivate the bootstrap user ID in the Command Center application*

**1** Log into the Oracle Billing Insight instance using SQL\*Plus, not as SYSDBA: *OLTP schema user\_name*/*OLTP schema password*@*EBILL TNS name* where:

- *OLTP schema user\_name* is the name of the OLTP schema user.
- *OLTP schema password* is the password of the OLTP schema user.
- *EBILL TNS name* is the TNS name for the Oracle Billing Insight instance.
- **2** To deactivate the bootstrap user, run the following command:

SQL>exec EDX\_PKG\_BOOTSTRAPUSER.DISABLE\_CC\_DEFAULT\_ADMIN

SQL>commit;

To reactivate the bootstrap user, run the following command:

SQL>exec EDX\_PKG\_BOOTSTRAPUSER.ENABLE\_CC\_DEFAULT\_ADMIN

SQL>commit;

#### **Assisted Service Application**

Follow these steps to deactivate or reactivate the bootstrap user ID in the Assisted Service application.

#### *To deactivate or reactivate the bootstrap user ID in the Assisted Service application*

**1** Log on to the Oracle Billing Insight instance using SQL\*Plus (not as SYSDBA):

*OLTP schema username*/*OLTP schema password*@*EBILL TNS name*

where:

- *OLTP schema username* is the name of the OLTP schema user.
- *OLTP schema password* is the password of the OLTP schema user.
- *EBILL TNS name* is the TNS name for the Oracle Billing Insight instance.
- **2** To deactivate the bootstrap administrator's ID, run the following command:

SQL>exec EDX\_PKG\_BOOTSTRAPUSER.DISABLE\_CSR\_DEFAULT\_ADMIN

SQL>commit;

To reactivate the bootstrap administrator's ID, run the following command:

SQL>exec EDX\_PKG\_BOOTSTRAPUSER.ENABLE\_CSR\_DEFAULT\_ADMIN

SQL>commit;

### <span id="page-40-0"></span>**Customizing the Assisted Service User Password Update Requirements**

Oracle Billing Insight forces agent users of the Assisted Service application to change his or her password every 90 days, and the new password cannot be the same as any of the last 4 passwords used by the same user. You can change these values.

#### *To customize the Assisted Service user password update requirements*

Open the security.xma.xml file, located in the following directory:

- UNIX. EDX\_HOME/xma/config/modules/security
- Windows. *EDX\_HOME*\xma\config\modules\security

Modify the values in the CSRPasswordManageRule JavaBean:

<bean id="CSRPasswordManageRule" class="com.edocs.common.security.authenticate.PasswordManageRule" scope="singleton"> <property name="daysBeforeExpiration"> <value>90</value> <!--User password will be expired in the given days after created--></property><property name="minUniqueNumOfPwd"> <value>4</value> <!--New password can not be the same as the last given password used by the same user--></property> </bean>

### <span id="page-40-1"></span>**Customizing the Administrator User Password Validation Rule**

A database administrator can customize the password validation rule for the Command Center administrator using a regular expression.

#### *To customize the administrator user password*

**1** Log on to the Oracle Billing Insight Oracle Billing Insight database instance using SQL\*Plus (not as SYSDBA):

OLTP schema username/OLTP schema password@EBILL TNS name

where:

- *OLTP schema username* is the name of the OLTP schema user.
- *OLTP schema password* is the password of the OLTP schema user.
- *EBILL TNS name* is the TNS name for the Oracle Billing Insight instance.

**2** Enter the following command. In this command, *param\_password\_rule* is the regular expression with the new password rule you want to implement:

SQL>exec change\_pwd\_validate\_rule(param\_password\_rule) ;

### <span id="page-41-0"></span>**Customizing End User and Agent Password Validation Rules**

You can customize the password rules for Self-Service application users and Assisted Service application users, or agents, passwords.

You can modify the strength of a password by customizing the regular expression rule in each use case where the user or agent enters a password in Oracle Billing Insight. You can specify different password validation rules for user and agent passwords. The default password rules requires that the password have at least one capital letter, one lowercase letter, one number, and no spaces.

You can also change the minimum and maximum password lengths, though the minimum password length cannot be less than 7 as required by the Payment Card Industry Data Security Standard (PCI DSS).

You must use the same password validation rule each time a user or an agent user enters his or her password.

#### *To customize user or agent user passwords*

- **1** To customize the regular expression rule for password input validation, follow these steps:
	- **User Passwords.** Update the value of the common.field.pwd.rule key defined in the commonFieldValidator.properties file. This file is in the EDX\_HOME\config\resourcebundle\com\edocs\application\resources\ directory (or the EDX\_HOME/config/resourcebundle/com/edocs/application/resources directory on Windows), where EDX\_HOME is the directory where you installed Oracle Billing Insight.

common. field.pwd.rule= $\land$ (?=. \*?[A-Z])(?=. \*?[a-z])(?=. \*?[0-9])[ $\land$ \s]\*\$

■ **Agent User Passwords**. Edit the following expression in the individual validation XML files for each type of agent user password you want to customize. For the validation file names, see [Table 9 on page 43](#page-42-0).

 $^{\wedge}$ (?=. \*?[A-Z])(?=. \*?[a-z])(?=. \*?[0-9])[^\\s]\*\$

**2** To customize the minimum and maximum length file for a password, edit the individual XML validation files for each type of password you want to customize. For the validation file names, see [Table 9 on page 43](#page-42-0). In the <field name="password"> section, update the minLength and maxLength parameter values.

[Table 9](#page-42-0) lists the name of the validation XML file to update for each type of password.

| <b>Password Type and</b><br><b>Use Case</b>                          | <b>XML Validation</b><br><b>File</b>                                 | <b>XML File Location</b>                                                                                                    |
|----------------------------------------------------------------------|----------------------------------------------------------------------|----------------------------------------------------------------------------------------------------|
| User - Enrollment                                                    | SecurityInfoAction-<br>validation.xml                                | EDX_HOME\J2EEApps\selfservice\weblogic\self<br>service-weblogic-7.0.ear\selfservice-web-<br>1.0-SNAPSHOT.war\WEB-<br>INF\classes\com\edocs\application\<br>common\usermanagement\actions\ |
| User - Forgot<br>Password and Reset<br>Password                      | PasswordAction-<br>Password reset-<br>validation.xml                 | EDX_HOME\J2EEApps\selfservice\weblogic\self<br>service-weblogic-7.0.ear\selfservice-web-<br>1.0-SNAPSHOT.war\WEB-<br>INF\classes\com\edocs\application\<br>common\usermanagement\actions\ |
| User - Manage Profile                                                | PasswordAction-<br>Password_change-<br>validation.xml                | EDX_HOME\J2EEApps\selfservice\weblogic\self<br>service-weblogic-7.0.ear\selfservice-web-<br>1.0-SNAPSHOT.war\WEB-<br>INF\classes\com\edocs\application\<br>common\usermanagement\actions\ |
| Agent (CSR) User -<br><b>Agent Enrollment</b>                        | <b>CSREnrollAction-</b><br>validation.xml                            | EDX_HOME \J2EEApps\csr\weblogic\csr-app-<br>7.0. ear\csr-web-1.0-SNAPSHOT. war\WEB-<br>INF\classes\com\edocs\application\<br>csr\profile\actions\                                         |
| Agent (CSR) User-<br>Manage Agent Profile                            | PasswordAction-<br>changePassword_<br>update-<br>validation.xml      | EDX_HOME \J2EEApps\csr\weblogic\csr-app-<br>7.0. ear\csr-web-1.0-SNAPSHOT. war\WEB-<br>INF\classes\com\edocs\application\<br>csr\profile\actions\                                         |
| Agent (CSR) User -<br>Agent Forgot<br>Password and Reset<br>Password | PasswordAction-<br>ResetPwdConfirm_<br>confirmPwd-<br>validation.xml | EDX_HOME \J2EEApps\csr\weblogic\csr-app-<br>7.0. ear\csr-web-1.0-SNAPSHOT. war\WEB-<br>INF\classes\com\edocs\application\<br>csr\profile\actions\                                         |

<span id="page-42-0"></span>Table 9. Self-Service and Assisted Service User XML Files for Validating the Password

### <span id="page-43-0"></span>**Customizing User Enrollment**

You can customize the User Enrollment use case using XMA and APIs. You can configure the IUserService JavaBean in the userService.xma.xml file, located in the following directory:

- UNIX. EDX\_HOME/xma/config/modules/services
- Windows. EDX\_HOME\xma\config\modules\services

#### **Using the User Enrollment API**

When customizing user enrollment, you can call the enrollB2BUser or enrollB2CUser APIs to enroll business or consumer users, for example:

IUserService usrService=EBillingServiceFactory.getUserService(); usrService.enrollB2BUser(c\_user, role, user.getUserProfile().getEmail1());

Create a JavaBean called com.edocs.common.api.services.IUserEnrollProfile:

IUserEnrollProfile enrollProf = new UserEnrollProfile();

Use the following code to set the properties. This example is from com.edocs.application.common.usermanagement.actions.B2BEnrollAction:

enrollProf.setRole(role); enrollProf.setCompanyId(companyId); enrollProf.setServiceAgreementExtKey(saExtKey); enrol | Prof. setAccountExtKeyList(acctExtKeyList); enrollProf.setAdminEmail(adminUser.getUserProfile().getEmail1());

The following code is used for enrolling a single business user:

usrService.enrollB2BUser(newUser, enrollProf, audit);

#### **Using the Bulk Enrollment API**

To use the bulk enrollment API, pass the input stream CSV file for bulk enrollment, the filename, import time, administrator user, and audit as shown in the following code. The method enrolls the users in the file and returns the success number:

IUserService usrService = EBillingServiceFactory.getUserService(); int succeedEnrolledUsersNum = usrService.enrollB2BUser(csvFile.getInputStream(), csvFile.getFileName(),importTime, adminUser, audit);

### <span id="page-44-0"></span>**Customizing the Validation Code Generator**

Validation codes are used to create a validation link for user enrollment confirmation, reactivating a locked user, and other actions. The characters in the verification code and its expiration time are customizable.

#### *To configure the validation code generator:*

- **1** Open the security.xma.xml file, located in the following directory:
	- UNIX. EDX\_HOME/xma/config/modules/security
	- **Windows**. *EDX\_HOME*\xma\config\modules\security
- **2** Edit the following constraints as required, located in the section for the IVCodeGenerator JavaBean:
	- **length.** An integer that represents the length of the verification code. The default value is 7. The value must be equal to or larger than 7.
	- **exclude.** A string that contains the characters that cannot appear in the verification code.
	- **includeSpecial**. Whether the validation code can include special characters such as %\$(). Value can be true or false.
	- **minUppercase.** An integer, the validation code must contain at least this number of upper case letters.
	- **minLowercase.** An integer, the validation code must contain at least this number of lower case letters.
	- **minNumber**. An integer, the validation code must contain at least this number of digital characters.
	- **expirationTime.** An integer and a unit (D means day, H means hour, M means minute). For example, 4H means the verification code expires after four hours.

#### **Using the Enrollment Validation API**

The ISecurityProfileManager API provides the method checkVal i dati onCode for validation code and security profile ID validation:

ISecurityProfileManager spManager = UserFactory.getSecurityProfileManager(); secProfile = spManager.checkValidationCode(secProfileId, validationCode); If validate is expired, throw ValidationCodeExpireException //ISecurityXMAService provides the method getValidationCode() to get a validation code. LookupService lookUp = LookupServiceFactory.getInstance(); ISecurityXMAService securityXMAService = (ISecurityXMAService) lookUp.getModule("security"); IValidationCode = securityXMAService.createValidationCodeManager().getValidationCode();

### <span id="page-45-0"></span>**Customizing Account Lockout**

You can customize the maximum attempt thresholds in the Account Lockout use case.

Oracle Billing Insight locks a user account after a maximum number of attempts (5) to enter information during the following use cases:

- **Log In**. When a user tries to log into the application.
- **Forgot and Reset Password.** When a user tries to enter a user name, account number, or service number.
- **Forgot and Reset Password.** When a user tries to enter a security question or security answer.

By default, each of these activities uses the same threshold. You can specify one new threshold for all three activities, or set a different threshold value for each activity.

#### *To configure the maximum attempt thresholds*

- **1** Open the user.xma.xml file, located in the *EDX\_HOME*\xma\config\modules\umf directory.
- **2** In the IUserManager JavaBean, three lockers are defined as properties under the tag, each associated with one action. All three lockers reference one locker, which means all three actions have the same threshold value (maximum number of attempts). You can specify one new value for the max\_attempts property, or specify a different locker and configure the threshold for each activity:

```
<bean id="IUserManager"
class="com.edocs.common.umf.core.UserManager">
<property name="userManagerDao"> <ref local="userManagerDao"/> </property>
<property name="loginLocker"><ref local="locker"/> </property> 
<property name="forgotPwdAccountLocker"> <ref local="locker"/> </property> 
<property name="forgotPwdSecQstLocker"> <ref local="locker"/> </property>
</bean><bean id="locker" class="com.edocs.common.umf.core.Locker">
<property name="max_attempts" value="5"/></bean>
```
In the action layer, you can call the hasActionThresholdReached method to judge whether an action reached the maximum attempt threshold:

IUserService usrService=EBillingServiceFactory.getUserService(); usrService. hasActionThresholdReached(user, action);

The method hasActionThresholdReached adds the specific number of times attempted by 1, then compares the number of attempts with the maximum threshold. If the threshold is reached, the method returns true. If the threshold is not reached, then it returns false.

#### **Customizing Reactivate Account Lockout**

You can customize the Reactivate Account Lockout use case. An Assisted Service administrator user can reactivate a locked out account. In the action layer, you can call reactivateAccount API to reactivate an account:

```
I UserService usrService=EBillingServiceFactory.getUserService();
usrService. reactivateAccount(usrId, audit);
```
These APIs use the following parameters:

- **usrid**. User ID. The user's account will be reactivated.
- audit. Audit data of the reactivate user account action.

### <span id="page-46-0"></span>**Customizing User Authentication and Authorization With Spring Security**

Oracle Billing Insight uses the Spring Security framework for authentication and user access control. You can customize the Spring Security configuration for your implementation. Spring Security settings are maintained in the spring-security.xml file.

The following code defines the UsernamePasswordAuthenticationFilter filter that handles form authentication in the spring-security.xml file:

<security: http access-decision-manager-ref="accessDecisionManager"> <security:logout logout-success-url="/nonAuth/logout.action"/> <security:accessdenied-handler error-page="/accessDenied.action"/> <security: form-login loginpage="/nonAuth/login.action" default-target-url="/reporting/reportStart.action" authentication-failure-url="/nonAuth/login.action?login\_error=1"/> </security: http>

Spring Security maintains a filter chain internally where each filter has a particular responsibility and filters can be added or removed from the configuration depending on which services are required. The ordering of the filters is important as there are dependencies between them. If you are using namespace configuration, then the filters are configured automatically.

The form-login element invokes the UsernamePasswordAuthenticationFilter. Spring Security adds the filter in the filter chain automatically, and adds an LoginUrlAuthenticationEntryPoint to the application context to provide authentication on demand.

DaoAuthenticationProvider from Spring Security is implemented for authentication. DaoAuthenticationProvider leverages a UserDetailsService in order to lookup the username, password and GrantedAuthority. IBillingUserDetailsService extends UserDetailsService and the implementation class implements loadUserByUsername(String userId) method to provide the authentication mechanism. This method returns the IBillingUserDetails object.

### **About Authentication Request Processing**

The preconfigured AuthenticationManager property in the spring-security.xml file processes each authentication request.

If authentication is successful, then Spring Security places the resulting Authentication object into the Security Context Holder and redirects the browser to the defaultTargetUrl property, which you can customize.

If authentication fails, then Spring Security places AuthenticationException into the HttpSession attribute indicated by WebAttributes.AUTHENTICATION\_EXCEPTION, and displays an error page with a reason. This attribute contains well-known keys that are used to store Spring Security information in request or session scope. If authentication fails, the browser displays the authentication failure URL, then which you can also customize.

### **Customizing Authentication URLs**

You can customize the default URLs for the following authentication pages:

- **Login Page.** The URL to display the Login page.
- **Default Login Target.** The URL for the page that displays to the user after logging in. The target can be an action, JSP, or HTML.

**NOTE:** If the user was prompted to log in after attempting to access a secured resource, then Spring displays the page for the originally requested URL.

- **Access Denied Page.** The URL for the Access Denied Page. If an authenticated user requests a page that he or she does not have authority to access, then Spring redirects the user to the Access Denied Page.
- Log Out Target Page. The destination URL that displays to the user after logging out.
- **Login Failure Target.** The URL for the page that displays to the user on login failure.

#### *To customize Spring Security default URLs*

- **1** Open the spring-security.xml file, located in the following directory:
	- UNIX. EDX\_HOME/config/security/selfservice
	- **Windows**. *EDX\_HOME*\config\security\selfservice
- **2** In the security:http section of the spring-security.xml file, edit the appropriate URL attribute, shown in the following table.

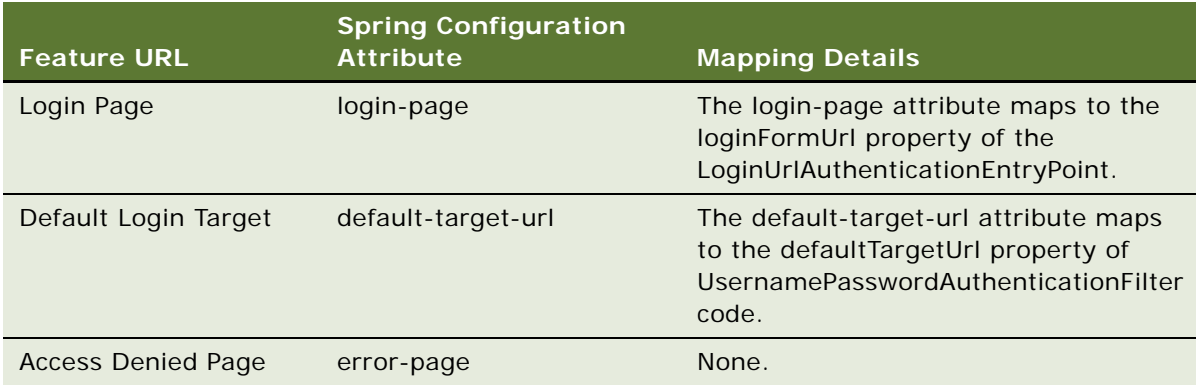

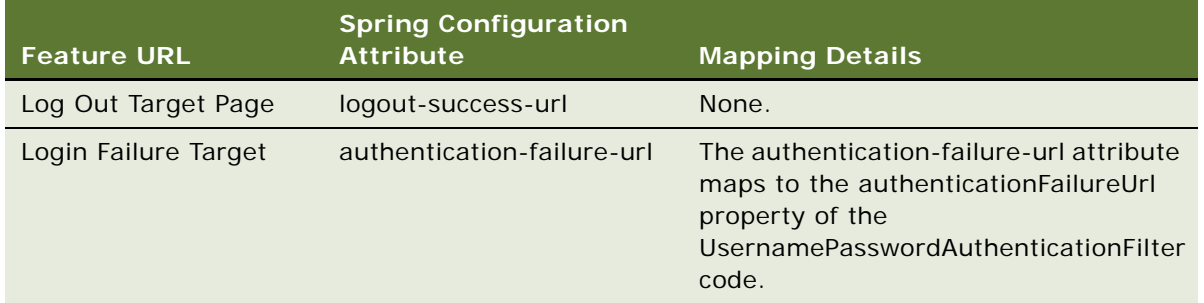

### <span id="page-48-0"></span>**About Resource Authorization**

Authorization in the Oracle Billing Insight applications is based on user roles and associated resource permissions.

By default, each user is assigned one role. You can customize the application resources each role can access by customizing and assigning high-level sets of resource permissions, which are grouped and granted together.

You can add additional user roles and permission sets for your organization. For details, see:

- ["Adding a New User Role" on page 53](#page-52-0)
- *["Adding a New Permission Set" on page 54](#page-53-0)*

When a user logs into the Assisted Service and Self-Service applications, Oracle Billing Insight validates the user's role and displays only that functionality permitted for the permissions to which the user role is assigned. For business users, Oracle Billing Insight also displays only that billing data associated with the part of the hierarchy tree to which the user is assigned.

Oracle Billing Insight is preconfigured with the user roles in the azcfg.properties file, as shown in [Table 10.](#page-48-1)

| <b>User Role</b> | <b>Functional Area Access</b>                                                                                                    |
|------------------|----------------------------------------------------------------------------------------------------|
| Admin            | A business user, associated with an individual company or parent<br>company, who is responsible for managing company-related data,<br>managing business and billing hierarchies and hierarchy assignments,<br>and creating and managing users in the Self-Service application. |
| Manager          | A business user, typically assigned to the hierarchy at the account level,<br>who can see billing data from that position to the bottom in the<br>hierarchy tree.                                                                                                    |
| PayerManager     | A business user who can make and manage payments on billing data<br>from that position to the bottom in the hierarchy tree.                                                                                                    |
| Subscriber       | A business user, typically assigned at service agreement level, who can<br>see data from that position to the bottom in the hierarchy tree.                                                                                                    |

<span id="page-48-1"></span>Table 10. Preconfigured User Roles in the azcfg.properties File

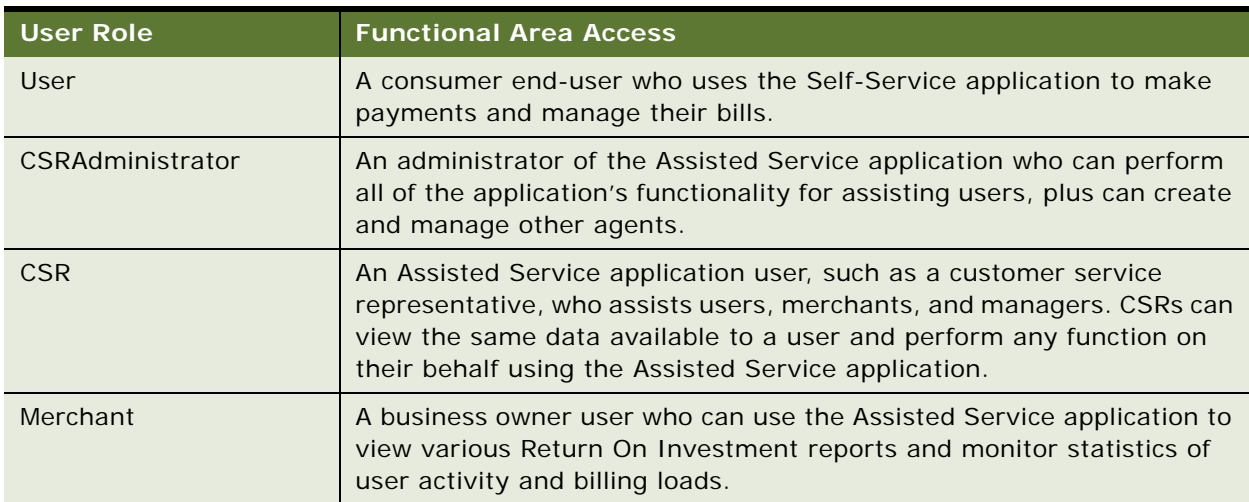

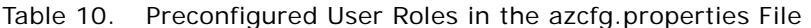

Oracle Billing Insight azpolicy.xml file is preconfigured with the permission sets described in [Table 11](#page-49-0).

| <b>Permission Set</b> | <b>Functional Area Access</b>                                                                                                    |
|-----------------------|----------------------------------------------------------------------------------------------------|
| perm_Hierarchy        | Use cases for viewing the user's hierarchy information.                                                                               |
| perm_HierarchyAdmin   | Use cases for creating and managing hierarchies for an<br>organization.                                                               |
| perm_Payment          | Use cases for making payments and managing payment<br>accounts.                                                                       |
| perm_CompanyGeneral   | Use cases for viewing and updating company profile and<br>contacts.                                                                   |
| perm_CompanyAdmin     | Use cases for managing company information, including viewing<br>and updating all company hierarchies, settings and users.            |
| perm_CSRGeneral       | General Assisted Service application functionality for assisting<br>customer users and managing an agent's personal profile.          |
| perm_CSRAdmin         | General Assisted Service application functionality plus the ability<br>to create and manage other Assisted Service application users. |
| perm_Provisioning     | Use cases for creating provisioning data in the Assisted Service<br>application.                                                      |
| perm_Impersonation    | Use case for impersonating a customer user from the Assisted<br>Service application.                                                  |
| perm_Integration      | Lets users of the Assisted Service application access the URL for<br>integration with Siebel CRM.                                     |

<span id="page-49-0"></span>Table 11. Preconfigured Permission Sets Defined in the azpolicy.xml File

| <b>Permission Set</b>              | <b>Functional Area Access</b>                                                                                                    |
|------------------------------------|----------------------------------------------------------------------------------------------------|
| perm_BudgetView                    | Use cases for viewing budgets.                                                                                                    |
| perm_BudgetMgmt                    | Use cases for creating, managing, and viewing budgets.                                                                                                    |
| perm_Hier_CSR                      | Defines the level of hierarchy data displayed to CSR users within<br>the accessible use cases.                                                                                  |
| perm_Hier_Admin                    | Defines the level of hierarchy data displayed to ADMIN users<br>within the accessible use cases.                                                                                |
| perm_Hier_MANAGER,<br>PAYERMANAGER | Defines the level of hierarchy data displayed to Manager and<br>PayerManager users within the accessible use cases.                                                             |
| perm_Hier_Subscriber               | Defines the level of hierarchy data displayed to Subscriber users<br>within the accessible use cases.                                                                           |
| perm_SysMetrics                    | Use cases for viewing system metric reports.                                                                                                    |
| perm_AccountGroupReports           | This is a context attribute that passes a value to determine<br>whether a user can view billing account or group-related reports<br>for the user's assigned hierarchy position. |
| perm_PostPay                       | This is a context attribute that passes a value to determine<br>whether a user can view and choose post-payment notification<br>preferences.                                    |

Table 11. Preconfigured Permission Sets Defined in the azpolicy.xml File

By default, all users are allowed to access functions of the Dashboard, Unbilled, Statements, and Analytics modules in the Self-Service application. No permission is checked for accessing those features. The hierarchy position where the user is assigned is considered both for billing and business hierarchies.

[Table 12](#page-51-0) shows which principal security roles are assigned to permissions as defined in the azpolicy.xml file for authorization by the Self-Service and Assisted Service applications.

| <b>Permission</b>                      | <b>ADM</b><br><b>IN</b> | <b>MANA</b><br><b>GER</b> | <b>PAYERMAN</b><br><b>AGER</b> | <b>SUBSCRI</b><br><b>BER</b> | <b>B2</b><br>$\mathbf{C}$ | CSR_AD<br><b>MIN</b> | $\mathsf{CS}\phantom{0}$<br>R. | <b>CSRMERC</b><br><b>HANT</b> |
|----------------------------------------|-------------------------|---------------------------|--------------------------------|------------------------------|---------------------------|----------------------|--------------------------------|-------------------------------|
| perm_Hierarchy                         | $\sf Y$                 | Y                         | Y                              | Y                            | ${\sf N}$                 | Y                    | Y                              | ${\sf N}$                     |
| perm_Hierarchy<br>Admin                | $\sf Y$                 | Y                         | Y                              | ${\sf N}$                    | N                         | Υ                    | Y                              | $\mathsf{N}$                  |
| perm_Payment                           | $\sf Y$                 | $\overline{\mathsf{N}}$   | $\mathsf{Y}$                   | ${\sf N}$                    | $\sf Y$                   | Υ                    | Y                              | $\overline{\mathsf{N}}$       |
| perm_Company<br>General                | Y                       | Y                         | Υ                              | ${\sf N}$                    | ${\sf N}$                 | Υ                    | Y                              | $\mathsf{N}$                  |
| perm_Company<br>Admin                  | Y                       | ${\sf N}$                 | $\overline{\mathsf{N}}$        | ${\sf N}$                    | ${\sf N}$                 | Υ                    | Y                              | $\overline{\mathsf{N}}$       |
| perm_CSRGene<br>ral                    | ${\sf N}$               | $\overline{\mathsf{N}}$   | $\overline{\mathsf{N}}$        | ${\sf N}$                    | ${\sf N}$                 | Y                    | $\mathsf{Y}$                   | $\overline{N}$                |
| perm_CSRAdmi<br>n                      | ${\sf N}$               | $\overline{\mathsf{N}}$   | $\overline{\mathsf{N}}$        | ${\sf N}$                    | ${\sf N}$                 | Υ                    | $\overline{\mathsf{N}}$        | $\overline{\mathsf{N}}$       |
| perm_Provisioni<br>ng                  | $\mathsf{N}$            | ${\sf N}$                 | $\overline{\mathsf{N}}$        | ${\sf N}$                    | ${\sf N}$                 | Υ                    | Y                              | $\overline{\mathsf{N}}$       |
| perm_Imperson<br>ation                 | N                       | $\overline{\mathsf{N}}$   | $\overline{\mathsf{N}}$        | ${\sf N}$                    | ${\sf N}$                 | Y                    | Y                              | ${\sf N}$                     |
| perm_Integratio<br>n.                  | ${\sf N}$               | ${\sf N}$                 | $\overline{\mathsf{N}}$        | ${\sf N}$                    | ${\sf N}$                 | Y                    | Y                              | $\overline{N}$                |
| perm_BudgetVi<br>ew                    | Y                       | Y                         | Y                              | Υ                            | ${\sf N}$                 | Υ                    | Y                              | $\overline{\mathsf{N}}$       |
| perm_BudgetMg<br>mt                    | Υ                       | Y                         | Υ                              | ${\sf N}$                    | N                         | Υ                    | Y                              | N                             |
| perm_Hier_CSR                          | ${\sf N}$               | ${\sf N}$                 | $\overline{\mathsf{N}}$        | ${\sf N}$                    | ${\sf N}$                 | ${\sf N}$            | Y                              | ${\sf N}$                     |
| perm_Hier_Adm<br>in                    | Υ                       | N                         | $\mathsf{N}$                   | ${\sf N}$                    | N                         | ${\sf N}$            | $\mathsf{N}$                   | ${\sf N}$                     |
| perm_Hier_MAN<br>AGER,<br>PAYERMANAGER | N                       | Υ                         | Y                              | ${\sf N}$                    | ${\sf N}$                 | ${\sf N}$            | $\overline{\mathsf{N}}$        | ${\sf N}$                     |
| perm_Hier_Sub<br>scriber               | N                       | $\overline{\mathsf{N}}$   | $\overline{\mathsf{N}}$        | Υ                            | N                         | ${\sf N}$            | $\overline{\mathsf{N}}$        | ${\sf N}$                     |
| perm_SysMetric<br>S                    | N                       | $\mathsf{N}$              | $\mathsf{N}$                   | ${\sf N}$                    | ${\sf N}$                 | ${\sf N}$            | $\mathsf{N}$                   | Υ                             |

<span id="page-51-0"></span>Table 12. Permission to Principal Security Role Mappings in the azpolicy.xml File

| <b>Permission</b>            | <b>ADM</b><br>$\overline{\mathsf{N}}$ | <b>MANA</b><br><b>GER</b> | <b>PAYERMAN SUBSCRI</b><br><b>AGER</b> | <b>BER</b> | $\mathbf{C}$ | B2 CSR_AD<br><b>MIN</b> | CS<br>R | <b>CSRMERC</b><br><b>HANT</b> |
|------------------------------|---------------------------------------|---------------------------|----------------------------------------|------------|--------------|-------------------------|---------|-------------------------------|
| perm_AccountG<br>roupReports |                                       |                           | N                                      | N          | N            |                         |         | N                             |
| perm_PostPay                 |                                       |                           |                                        |            |              |                         |         | N                             |

Table 12. Permission to Principal Security Role Mappings in the azpolicy.xml File

### <span id="page-52-0"></span>**Adding a New User Role**

You can add a new user role to define and control user access to resources in the applications. For details about preconfigured user roles and permissions in Oracle Billing Insight, see ["About Resource](#page-48-0)  [Authorization" on page 49](#page-48-0).

#### *To add a new user role for your organization*

**1** Add the new role to the OLTP.EDX\_BSL\_AUTH\_SECROLE table. For the Type field, specify B2B, B2C, or CSR. Oracle Billing Insight does not use the other fields, which are optional.

User roles in this table are displayed in the role drop-down list.

- **2** Map the new user role to a principal role, which serves as an alias for the user role:
	- **a** Open the azcfg.properties file, located in the following directory:
		- ❏ **UNIX.** EDX\_HOME/config
		- ❏ **Windows.** EDX\_HOME\config
	- **b** Add a com.edocs.common.security.rolemappers.secrole statement mapping the new principal role (alias) with the new user role, as shown in the following preconfigured statements in the file:

com. edocs. common. security. rol emappers. secrol e. ALL\_USERS=Admin, User, PayerManager , Manager, Subscriber, CSR, CSRAdministrator com. edocs. common. security. rolemappers. secrole. ADMIN=Admin com. edocs. common. security. rolemappers. secrole. MANAGER=Manager com. edocs. common. security. rolemappers. secrole. PAYERMANAGER=PayerManager com. edocs. common. security. rolemappers. secrole. SUBSCRIBER=Subscriber com. edocs. common. security. rolemappers. secrole. CSR=CSR com. edocs. common. security. rolemappers. secrole. CSR\_ADMIN=CSRAdministrator com. edocs. common. security. rolemappers. secrole. ALL\_USERS\_EXCLUDE\_SUBSCRIBER=Admi n, User, PayerManager, Manager, CSR, CSRAdministrator com. edocs. common. security. rolemappers. secrole. B2C=User com. edocs. common. security. rolemappers. secrole. CSRMERCHANT=Merchant

- **c** To map the new user role to any of the existing principal roles (assigning it the same resource permissions assigned to the principal role in the azpolicy.xml file), add it to the end of that mapping statement, using a comma to separate it from the other user roles in the line.
- **3** Assign the newly defined principle role to one or more existing resource permission sets:
	- **a** Open the azpolicy.xml file, located in the following directory:
		- ❏ **UNIX.** EDX\_HOME/config/azcfg/policy
- **Q** Windows. *EDX HOME*\config\azcfg\policy
- **b** Add the new principal role (alias) to the list of values for each permission set that you'd like to grant the role, separated by a comma.

The following example shows the perm\_CompanyGeneral permission group, which controls access to the Company tab functionality:

```
<permission>
<name>perm_CompanyGeneral</name>
<!-- Define the name of a resource.-->
<cpath>com.edocs.common.security.authorize.az.permissions.EBillingPermission
</cpath>
<rule>
<name>admin</name>
<!--Defines the name of the rule -->
<type>SecurityRole</type>|
<!-- Type of the rule -->
<val ues>ADMIN, MANAGER, PAYERMANAGER, CSR, CSR_ADMIN</val ues>
<!-- The role(s) which can access this resource, comma separated. Note it can 
be an alias defined in azcfg.properties -->
</rule>
</permission>
```
**4** Also in the azpolicy.xml file you can optionally set permissions based on context attributes. The permission is granted by a rule based on attribute value, for example:

```
<permission>
   <name>perm_PostPay</name>
  <cpath>com. edocs. common. security. authorize. az. permissions.
   EBillingPermission</cpath>
    <rule>
      <name>PostPay</name>
       <type>ContextAttribute</type>
         <matchKey>postPay</matchKey>
       <val ues>true</val ues>
    </rule>
</permission>
```
The following requirements must be met:

- ❏ The <type> must be ContextAttribute.
- ❏ In <matchKey>, specify the parameter passed into the permission engine, azEngine.
- ❏ Specify the granted parameter value in <values>.

### <span id="page-53-0"></span>**Adding a New Permission Set**

You can add new permissions in Oracle Billing Insight, creating a unique set of application resource privileges.

#### *To add a new permission set*

- **1** Open the azpolicy.xml file, located in the following directory:
	- **UNIX**. *EDX\_HOME/* config/azcfg/policy
	- **Windows**. *EDX\_HOME*\config\azcfg\policy
- **2** Add the new permission set authorization XML to the file, using the existing permission authorizations as a guide. Assign principal roles to grant access to those users.
- **3** Follow these steps to authorize access to application URLs:
	- **a** Open the security.xma.xml file, located in the following directory:
		- ❏ **UNIX.** EDX\_HOME/xma/config/modules/security
		- ❏ **Windows.** EDX\_HOME\xma\config\modules\security
	- **b** Add the new permission to the appropriate application URL mappings:
		- ❏ **Self-Service application.** Add the permission group to the AuthorizeMappingManager bean.
		- ❏ **Assisted Service application.** Add the permission group to the CSRAuthorizeMappingManager bean.

The bean XML in the security.xma.xml file is shown here:

```
<bean id="AuthorizeMappingManager" 
class="com.edocs.common.security.authorize.AuthorizeMappingManager"
scope="singleton">
<property name="URLmapping"><value>/usermanagement/
CompanyProfile_browse.action.*|/contact/Contact_browseCCL.action.*|/contact/
Contact displayUploadCCL.action.*|/contact/
Contact_uploadCCL.action. *=perm_CompanyGeneral
........
</value></property> </bean>
<bean id="CSRAuthorizeMappingManager" 
class="com.edocs.common.security.authorize.AuthorizeMappingManager"
scope="singleton">
<property name="URLmapping"><value>
/CSR_login.jsp.*|/index.jsp.*|/validate.action.*|/csrLogin.action.*|/
verifyEnrollment.action|/secQuestion.*.action|/ForgotPassword.action.*|/
ResetPwd.*.action.*|/ResetPwdConfirm.*.action.*|/logout.action.*|/
migratedCSRShow.action.*|/migratedCSRUser.*.action.*|/
migratedUserShow.action.*|/migratedUserProfile.*.action.*|/
resetExpPwdConfirm.*.action.*|/_assets/.*|/struts/.*|/
accessDenied.action.*=IS_AUTHENTICATED_ANONYMOUSLY
........
</value></property> </bean>
```
- **4** Follow these steps if you want to authorize a particular UI component:
	- Surround the code or resources you want to authorize with a tag called <authz: authorize>. For example, the following code controls access to the Company Profile subtab:

<authz: authorize ifAnyGranted="perm CompanyGeneral"> <li><a href="\${ctx}/\${usermanagement}/CompanyProfile\_browse.action" title="<s:text name="global.mainNavTab1.subNav3"/>"> <s: text name="global.mainNavTab1.subNav3"/></a></li></authz: authorize>

**b** Separate multiple permissions by commas in the ifAnyGranted attribute. If any of the permissions in the list are granted, then the body of the tag is written.

The authz:authorize tag can have the following attributes:

- ❏ **ifAllGranted.** All the listed permissions must be granted for the tag to output its body.
- ❏ **ifAnyGranted**. Any of the listed permissions must be granted for the tag to output its body.
- ❏ **ifNotGranted.** None of the listed permissions must be granted for the tag to output its body.
- **5** Invoke the com.edocs.common.api.security.authorize.IAceessManager authorization in the Java code, for example:

```
IUser user = userSession.getUser();
```
//get an AccessManager instance

```
IAccessManager accessMgr =SecurityFactory.getAccessManager(user.getUserId());
```

```
Map ctxParameters = new \text{HashMap}();
```

```
Bool ean
prepay=userSession.getAttribute("PREPAY")!=null?(Boolean)userSession.getAttribu
te("PREPAY"):false;
```

```
String[] values = \{((\text{Bool} \text{ can})! \text{prepay}) \text{. to} \text{Stri ng}() \};
```
ctxParameters.put("postPay", values);

//do authorize by AZEngine

boolean isAuthorized= isaccessMgr.checkAccess("perm\_PostPay", ctxParameters);

### <span id="page-55-0"></span>**About Deleted Users**

When a user is deleted in the Self-Service application, Oracle Billing Insight marks the user as deleted, but does not remove the user from the Oracle Billing Insight database. A deleted user will not appear in the application, and will eventually be removed by a batch purge job.

When user is deleted, the following resources owned by the user are also removed:

- Payments scheduled that are still pending
- Recurring payments
- Access to billing information
- Batch reports created by the user

### <span id="page-56-1"></span>**Input File Format for the DefUsrAcctRelationship Job**

To use the DefUsrAcctRelationship Command Center job to add or remove user-account relationships in Oracle Billing Insight in batch, create a pipe-delimited TXT data input file in the following format. For details on configuring and running the DefUsrAcctRelationship job, see *Administration Guide for Oracle Billing Insight*.

[Table 13](#page-56-2) shows the file format to use when creating the input file for the DefUsrAcctRelationship job.

| <b>Position</b> | <b>Names</b>             | Maximum<br>Length | Data Type   | <b>Required</b> | <b>Description</b>                          |
|-----------------|--------------------------|-------------------|-------------|-----------------|---------------------------------------------|
|                 | <b>Username</b>          | 255               | VARCHAR2    | Yes             | User ID in Oracle<br><b>Billing Insight</b> |
|                 | <b>Billing System ID</b> | 255               | VARCHAR2    | Yes             | Billing system ID                           |
| 3               | <b>Account Number</b>    | 255               | VARCHAR2    | <b>Yes</b>      | Account number                              |
|                 | Add or Remove Flag   1   |                   | <b>CHAR</b> | <b>Yes</b>      | $A - Add$ or $R -$<br>Remove                |

<span id="page-56-2"></span>Table 13. Input File Format for the DefUsrAcctRelationship Job

### <span id="page-56-0"></span>**Input File Format for Migrating Consumer Users in Batch**

Oracle Billing Insight provides a SQL script for migrating consumer users from a billing system to Oracle Billing Insight in batch. To use this script, you must create a pipe-delimited TXT data input file in the following format. For details on running the consumer user migration script, see *Administration Guide for Oracle Billing Insight*.

[Table 14](#page-56-3) shows the file format to use when creating the input file for migrating consumer users in batch.

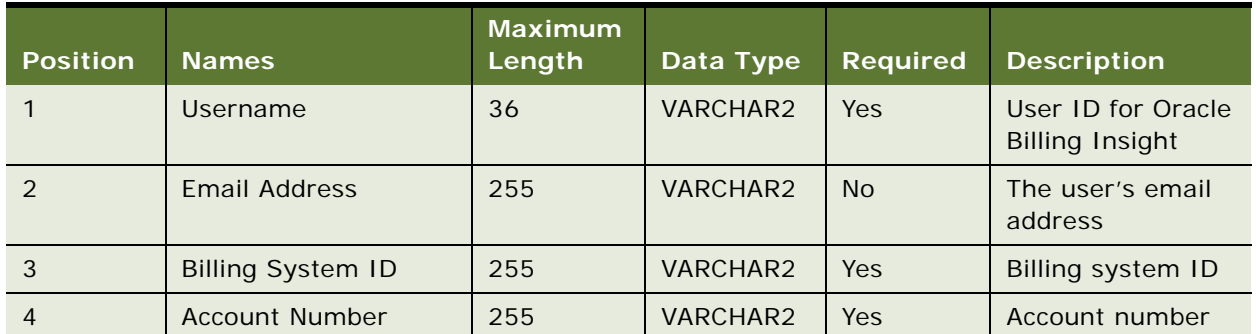

<span id="page-56-3"></span>Table 14. Input File Format for Migrating Consumer Users in Batch

| <b>Position</b> | <b>Names</b>                                                                                 | <b>Maximum</b><br>Length | Data Type     | <b>Required</b> | <b>Description</b>                     |
|-----------------|----------------------------------------------------------------------------------------------|--------------------------|---------------|-----------------|----------------------------------------|
| 5               | <b>Creation Date</b>                                                                         | MM/DD/<br><b>YYYY</b>    | <b>DATE</b>   | <b>No</b>       | The date the<br>account was<br>created |
| 6               | My Bill is Ready for<br><b>Viewing Flag</b>                                                  | $\mathbf{1}$             | <b>CHAR</b>   | <b>No</b>       | Y - Yes or N-No                        |
| $\overline{7}$  | My Payment Account<br>Has Been Created,<br>Deleted, or Updated<br>Flag                       | $\mathbf{1}$             | <b>CHAR</b>   | <b>No</b>       | Y - Yes or N-No                        |
| 8               | My Payment is Due in<br>(X) Days Flag                                                        | 2                        | <b>CHAR</b>   | <b>No</b>       | Y - Yes or N-No                        |
| 9               | My Payment was<br>submitted Flag                                                             | $\mathbf{1}$             | <b>CHAR</b>   | <b>No</b>       | Y - Yes or N-No                        |
| 10              | My Recurring Payment<br>is Setup or Modified<br>Flag                                         | $\mathbf{1}$             | <b>CHAR</b>   | <b>No</b>       | Y - Yes or N-No                        |
| 11              | My Recurring Payment<br>is Less Than the Total<br>Amount Due<br>(Threshold Exceeded)<br>Flag | $\mathbf{1}$             | <b>CHAR</b>   | <b>No</b>       | Y - Yes or N-No                        |
| 12              | My Payment was Made<br><b>Successfully Flag</b>                                              | $\mathbf{1}$             | <b>CHAR</b>   | <b>No</b>       | Y - Yes or N-No                        |
| 13              | My Payment Failed<br>Flag                                                                    | $\mathbf{1}$             | <b>CHAR</b>   | <b>No</b>       | Y - Yes or N-No                        |
| 14              | My Credit Card is<br>About to Expire Flag                                                    | $\mathbf{1}$             | <b>CHAR</b>   | <b>No</b>       | Y - Yes or N-No                        |
| 15              | My Batch Report is<br><b>Ready Flag</b>                                                      | $\mathbf{1}$             | <b>CHAR</b>   | <b>No</b>       | Y - Yes or N-No                        |
| 16              | Flex Field 1                                                                                 | 255                      | VARCHAR2      | <b>No</b>       | Flexible field                         |
| 17              | Flex Field 2                                                                                 | 255                      | VARCHAR2      | <b>No</b>       | Flexible field                         |
| 18              | Flex Field 3                                                                                 | 255                      | VARCHAR2      | <b>No</b>       | Flexible field                         |
| 19              | Flex Field 4                                                                                 | 255                      | VARCHAR2      | <b>No</b>       | Flexible field                         |
| 20              | Flex Field 5                                                                                 | 19                       | <b>NUMBER</b> | No              | Flexible field                         |

Table 14. Input File Format for Migrating Consumer Users in Batch

### <span id="page-58-0"></span>**Input File Format for Deleting Consumer Users in Batch**

Oracle Billing Insight provides a SQL script for deleting consumer users from Oracle Billing Insight in batch. To use this script, you must create a pipe-delimited TXT data input file in the following format. For details on running the script to delete consumer users, see *Administration Guide for Oracle Billing Insight*.

[Table 15](#page-58-1) shows the file format to use when deleting consumer users in batch.

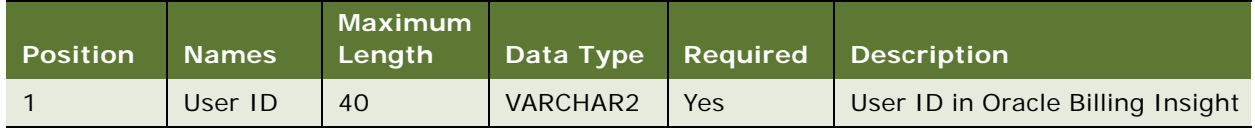

<span id="page-58-1"></span>Table 15. Input File Format for Deleting Consumer Users in Batch

This chapter covers APIs you can use to customize online billing statements. It includes the following topics:

- [About Split Billing Rules Management on page 61](#page-60-0)
- [Updating Disputes in an External Customer Relationship Management System on page 62](#page-61-0)
- [Defining Billing Periods on page 63](#page-62-0)

The online statement feature reduces operational costs when subscribers adopt online statements instead of a printed one. Oracle Billing Insight can render a statement that looks similar to the paper statement. Taking advantage of the dynamic of the Web, Oracle Billing Insight can expand or collapse the amount of data displayed, drill down into details, show a more up-to-date statement, and display a previous statement.

### <span id="page-60-0"></span>**About Split Billing Rules Management**

The split-billing rules management feature enables providers to categorize business and personal mobile phone usage and expenses included on the same statement. Service providers define the split billing rules, and during the data load, Oracle Billing Insight uses these rules to categorize the expenses.

There are two ways to categorize mobile phone usage:

- All call records are automatically categorized at load time, based on the predefined rules. The rule ID is recorded in the EDX\_RPT\_SERVICE\_DETAIL\_FACT table for each service detail entry, so Oracle Billing Insight can track which split billing rule was applied when categorizing the service details.
- Users can manually change the categorization when viewing their statements online if any of the automatic categorization is not appropriate.

#### **About the OLAP.EDX\_RPT\_ETL\_PLUG\_RULE Table**

This table is where all the categorization rules used for split billing were specified. Upon billing data load processing, the rule execution loops through all the records in this table, following the path pointing to an individual rule specified in the RULE\_STORED\_PROC column, to find the corresponding stored procedure and execute it.

Rules are executed in the order specified in the RULE\_EXEC\_ORDER column.

If you have additional rules to execute, then you can develop a customized store procedure. Insert a new rule entry in the table, and the Oracle Billing Insight load process will apply the rule automatically.

A special entry (with RULE\_TYPE='MAN') in this table represents a manual categorization activity. When a user recategorizes certain service detail records in the application, the rule ID of the special entry will be recorded in EDX\_RPT\_SERVICE\_DETAIL\_FACT table, indicating that the user has manually categorized the service detail and the manual rule ID overwrites the previous split billing rule ID.

#### **About the OLAP.EDX\_RPT\_SPLIT\_CATEGORY\_TYPE Table**

This table records the category type used in split billing. Currently the category is either business or personal, (CORPORATE CALLS/PERSONAL CALLS). Choose one to be the default category using the CATEGORY\_DEFAULT\_CODE column, which represents a Boolean flag, indicating the default category type to be used when ambiguity occurs during the categorization process.

The last split billing rule (stored procedure) defined in EDX\_RPT\_ETL\_PLUG\_RULE categorizes all of the remaining uncategorized service detail records using the default category specified in this table.

If you have more categories to be used in the split-billing feature, then you can add a new entry to the table.

Oracle Billing Insight provides the following Split Billing Rules Management APIs:

- **ISplitBillingService**. The service API for split billing feature, used to retrieve a particular service detail fact record, and change the category on a particular transaction detail. It can also be used to retrieve the list of valid categories defined for categorizing transaction detail records. (API is in package com.edocs.common.api.statement.splitbilling.ISplitBillingService)
- **IServiceTransactionDetail.** Represents a single one single service detail fact record in EDX\_RPT\_SERVICE\_DETAIL\_FACT table. (API is in package com.edocs.common.api.statement.IServiceTransactionDetail)

### <span id="page-61-0"></span>**Updating Disputes in an External Customer Relationship Management System**

You can customize your implementation of Oracle Billing Insight to automatically update an external Customer Relationship Management (CRM) when a user creates a dispute.

#### *To update an external CRM system with disputes*

- **1** Customize the com.edocs.common.api.webservice.connector.IDDisputeWSConnector API to do the following:
	- Update your external CRM when a user creates a dispute in Oracle Billing Insight.
	- Send a confirmation to Oracle Billing Insight when the data has been received. Also mark the request complete in Oracle Billing Insight, returning an external ID and status.

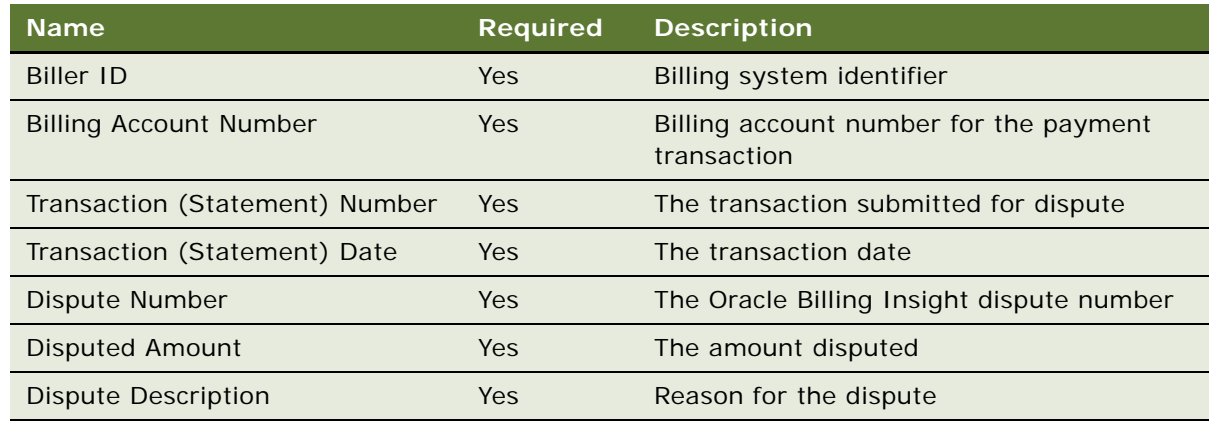

**2** Pass the following information to or from the external CRM system, in the following format.

### <span id="page-62-0"></span>**Defining Billing Periods**

To use Oracle Billing Insight to process bills, you must prepopulate the period and aggregate dimension database tables with billing period data. You must prepopulate the period tables as a new implementation, and then again periodically to add additional periods for ongoing use by the Self-Service application.

In the Oracle Billing Insight OLAP database, period dimension tables require an entry for each monthly billing period start date and end date. You use a stored procedure to prepopulate the billing tables, and you specify the billing start and end dates, number of years to populate, and other information. This information is used as a period key for partitioning statement fact records. Aggregate billing period dimension tables also require entries for each billing quarter and year. You must also use a stored procedure to synchronize this data in the OLTP database.

You can also run the script to define additional billing periods at any time as necessary for your implementation. Make sure the data is up-to-date in these tables.

[Table 16](#page-62-1) describes the period-related database tables in the Oracle Billing Insight database.

| Database Table               | <b>Schema</b> | <b>Description</b>                                                  |
|------------------------------|---------------|---------------------------------------------------------------------|
| EDX RPT PERIOD DIM           | OLAP          | Contains entries for each billing period<br>start and end date.     |
| EDX RPT AGGREGATE PERIOD DIM | OLAP          | Contains quarterly and yearly aggregation<br>master dimension data. |

<span id="page-62-1"></span>Table 16. Period-Related Database Tables

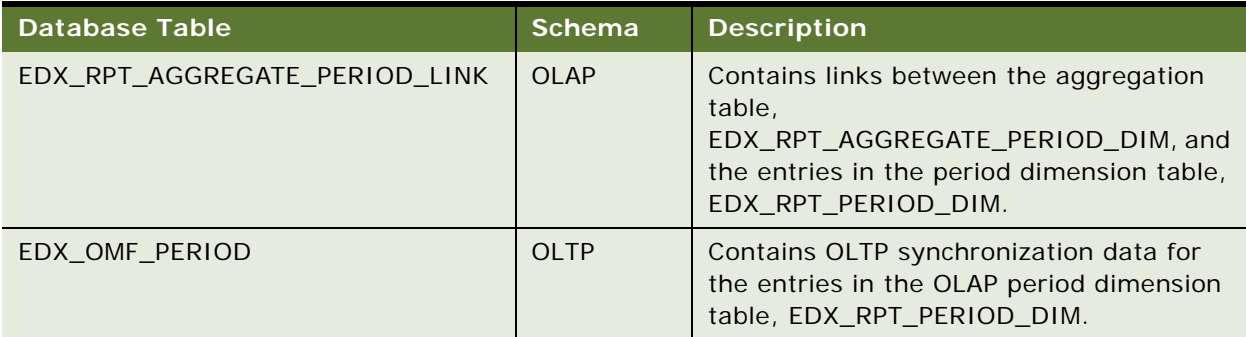

#### Table 16. Period-Related Database Tables

#### *To define billing periods within the database*

- **1** For each language resource bundle you have defined in your implementation, update the Period.properties resource file (such as Period.en.us.properties) with the extended period stringvalue pairs. This file is located in the following directory:
	- UNIX. EDX\_HOME/config/resourcebundle/com/edocs/application/resources
	- **Windows.** EDX\_HOME\config\resourcebundle\com\edocs\application\resources
- **2** Locate the pr\_period\_dim\_population.sql script in the following directory:
	- **UNIX.** *EDX\_HOME*/db/oracle/olap/Scripts
	- Windows. EDX\_HOME\db\oracle\olap\Scripts
- **3** Run the stored procedure, populate\_period\_dim, in the OLAP schema, specifying the input parameters described in [Table 17.](#page-64-0)

The following example shows the populate\_period\_dim procedure:

```
BEGIN
populate_period_dim(p_first_period_start_date => 01/03/2013,
p_first_period_end_date => 02/02/2013, 
p_number_of_years => 10, 
p_delete_existing_entries => 'Y', 
p_first_quarter_start_date => 02/01);
END;
```
In the example, the parameters indicate the following:

- **01/03/2013.** Specifies that the start date of the first billing period is 01/03/2013, and indicates that all subsequent billing periods will start on the third day of each calendar month.
- **02/02/2013.** Specifies that the end date of the first billing period is 02/02/2013, and indicates that all subsequent billing periods will end on the second day of each calendar month. Do not leave a time gap between the period start and end date. The start and end dates must be contiguous, for example, if the end date of Mar-2015 is 03/02/2015 23:59:59, then the start date of Apr-2015 must be 03/03/2015 00:00:00.
- **10.** Specifies to populate ten years of billing periods, starting at 01/03/2013.
- Y. Specifies to delete all existing entries from period and aggregation dimension tables before adding new period entries.
- **02/01.** Specifies that the first quarter start date is 02/01, indicating that the first quarter is 02/01 through 04/30, the second quarter is 05/01 through 07/31, and so on.
- **4** Synchronize the entries in the EDX\_RPT\_PERIOD\_DIM table to the OLTP period table, EDX\_OMF\_PERIOD. Locate the pr\_oltp\_period\_sync.sql script in the following directory, and run the stored procedure oltp\_period\_sync in the OLTP schema:
	- **UNIX.** *EDX HOME*/db/oracle/oltp/Scripts
	- **Windows**. *EDX\_HOME*\db\oracle\oltp\Scripts

No input parameters are required for this procedure.

[Table 17](#page-64-0) describes the input parameters for the stored procedure, populate\_period\_dim, for populating billing period data in the OLAP schema.

| <b>Input Parameter</b>             | <b>Data Type</b> | Format      | <b>Description</b>                                                                                                    |
|------------------------------------|------------------|-------------|----------------------------------------------------------------------------------------------------|
| P FIRST PERIOD<br>START DATE       | VARCHAR2         | MM/DD/YYYY  | Specifies the start date of the first billing<br>period. Each subsequent billing period entry<br>that the stored procedure adds to the period<br>dimension table, EDX_RPT_PERIOD_DIM, will<br>start on this day of the month.                                                                                                    |
| P_FIRST_PERIOD_<br><b>END DATE</b> | VARCHAR2         | MM/DD/YYYY  | Specifies the end date of the first billing<br>period. Each subsequent billing period entry<br>that the stored procedure adds to the period<br>dimension table, EDX_RPT_PERIOD_DIM, will<br>end on this day of the month.                                                                                                    |
| P NUMBER OF<br><b>YEARS</b>        | <b>NUMBER</b>    | <b>None</b> | Indicates the number of years of billing<br>periods to populate in the billing period and<br>aggregate dimension tables.                                                                                                    |
|                                    |                  |             | For example, if you specify a value of 5, then<br>the stored procedure adds 60 monthly billing<br>period entries to the EDX_RPT_PERIOD_DIM<br>table starting from the first period start date,<br>P_FIRST_PERIOD_START_DATE. The<br>procedure also adds 20 quarter billing entries<br>and 5 yearly aggregation entries to the<br>EDX_RPT_AGGREGATE_PERIOD_DIM table,<br>starting from the first quarter start date,<br>P_FIRST_QUARTER_START_DATE. |

<span id="page-64-0"></span>Table 17. Input Parameters for the populate\_period\_dim Stored Procedure

| <b>Input Parameter</b>                   | Data Type       | Format | <b>Description</b>                                                                                                    |
|------------------------------------------|-----------------|--------|----------------------------------------------------------------------------------------------------|
| P_DELETE_<br>EXISTING_<br><b>ENTRIES</b> | <b>VARCHAR2</b> | Y or N | Specifies whether to delete all existing entries<br>from the billing period dimension tables<br>before adding new entries as specified by your<br>input.                                                                                                    |
|                                          |                 |        | Specify Y only if you are prepopulating<br>dimension tables at the beginning of an<br>implementation. This option deletes all entries<br>from the tables before adding new ones.                                                                                                    |
|                                          |                 |        | Specify N if the dimension tables are already<br>populated and you want to add additional<br>entries for the coming years as specified by<br>your input. This option does not delete<br>existing data from the tables.                                                                                                    |
| P FIRST QUARTER<br>$\angle$ START_DATE   | VARCHAR2        | MM/DD  | The start date of the first billing quarter, used<br>to populate quarter and yearly aggregation<br>periods in the<br>EDX_RPT_AGGREGATE_PERIOD_DIM table.                                                                                                    |
|                                          |                 |        | After the first quarter, subsequent quarter<br>entries that the stored procedure adds to the<br>aggregation table will start at three-month<br>increments from this day. For example, 01/01<br>indicates that the first quarter starts on 01/01<br>and ends on 03/31, the second quarter entry<br>starts on 04/01 and ends on 06/30, and so on. |
|                                          |                 |        | For each yearly and quarterly aggregation<br>based on the first quarter start date, the<br>procedure also populates associated period<br>keys in the aggregation period link table,<br>EDX_RPT_AGGREGATE_PERIOD_LINK.                                                                                                    |

Table 17. Input Parameters for the populate\_period\_dim Stored Procedure

## **6 Using and Customizing Email and SMS Notifications**

This chapter covers customizing the notification feature in Oracle Billing Insight. It includes the following topics:

- [About Batch Email Notification Processing on page 67](#page-66-0)
- [Notification Methods: Instant and Batch on page 69](#page-68-0)
- [Email Notification Template Content for Business Users on page 72](#page-71-0)
- [Email Notification Template Content for Consumer Users on page 99](#page-98-0)
- [SMS Notification Template Content on page 128](#page-127-0)
- [Customizing the Content of Notifications on page 132](#page-131-0)
- [Customizing the Default Display Patterns Used in Notifications on page 133](#page-132-0)
- [Configuring Messaging Properties on page 134](#page-133-0)
- [Adding a Custom Message Provider on page 138](#page-137-0)
- [Configuring the Secure Bill-Ready Notification Password on page 140](#page-139-1)
- **[Disabling SMS Notifications on page 140](#page-139-0)**

### <span id="page-66-0"></span>**About Batch Email Notification Processing**

Oracle Billing Insight interacts with the Oracle Billing Insight database to determine what email to send as part of batch processing. Each message composed is stored, then the email dispatcher takes the stored email and sends the messages based on selected external transport type, for example, SMTP.

[Figure 2](#page-67-0) shows an overview of email processing.

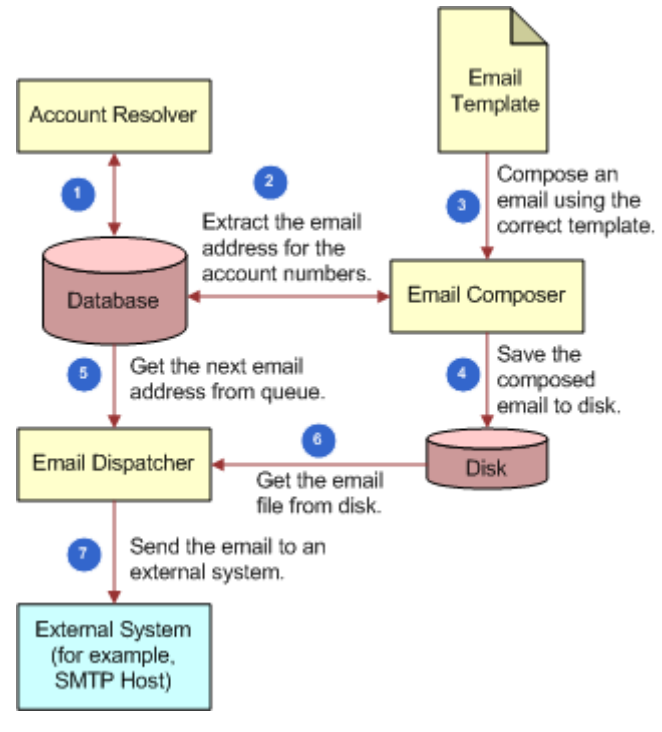

<span id="page-67-0"></span>Figure 2. Email Processing

Oracle Billing Insight merges the message template with runtime information to create the email message. The messenger then calls the gateway, configured in the globalConfig.xma.xml file, to send the email message.

The email composer consists of three components that function together to group multiple account numbers by email address to roll-up messages. The components of the email composer perform the following functions:

- Group account numbers by send-to address
- Compose a group message based on a template
- Create a grouped message for a given queue

[Figure 3](#page-68-1) shows how email groups email messages for delivery.

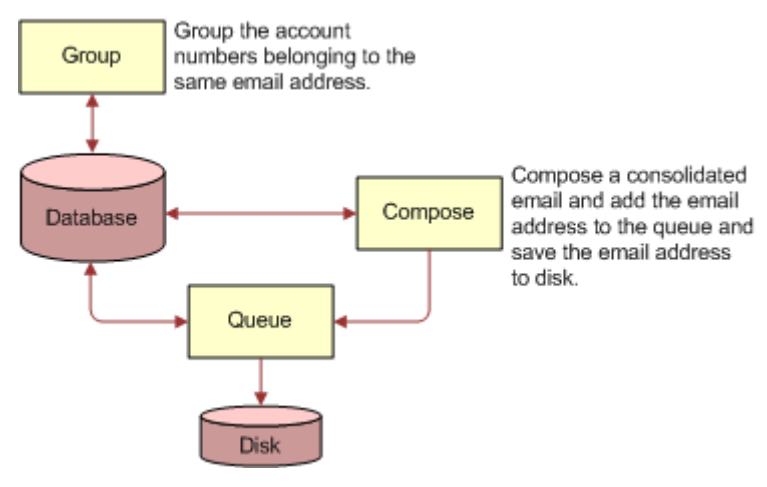

<span id="page-68-1"></span>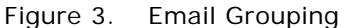

### <span id="page-68-0"></span>**Notification Methods: Instant and Batch**

Some notification types are generated instantly and others are sent using a batch job in the Command Center. For details on running batch jobs, see *Administration Guide for Oracle Billing Insight*.

[Table 18](#page-68-2) indicates how each notification type is generated in the Oracle Billing Insight.

| <b>Notification Type</b>                | <b>Edition</b>                        | <b>Generated Instantly</b><br>or By Batch Job |
|-----------------------------------------|---------------------------------------|-----------------------------------------------|
| <b>Bill Ready</b>                       | B <sub>2</sub> B and B <sub>2</sub> C | <b>Batch</b>                                  |
| Bill Ready with PDF Attachment          | B <sub>2</sub> B and B <sub>2</sub> C | <b>Batch</b>                                  |
| <b>Bill Ready with Daisy Attachment</b> | B <sub>2</sub> B and B <sub>2</sub> C | <b>Batch</b>                                  |
| Enrollment (Business User)              | B <sub>2</sub> B                      | Instant                                       |
| Enrollment (Consumer User)              | B <sub>2</sub> C                      | Instant                                       |
| Enrollment (Agent User)                 | B <sub>2</sub> B and B <sub>2</sub> C | Instant                                       |
| Enrollment (Agent Administrator)        | B <sub>2</sub> B and B <sub>2</sub> C | Instant                                       |
| Enrollment (Organization Administrator) | B <sub>2</sub> B                      | Instant                                       |
| Enrollment (Migrated Business User)     | B <sub>2</sub> B                      | Instant                                       |
| Enrollment (Migrated Consumer User)     | B <sub>2</sub> C                      | Instant                                       |
| Enrollment (Migrated Agent User)        | B <sub>2</sub> B and B <sub>2</sub> C | Instant                                       |

<span id="page-68-2"></span>Table 18. Method of Notification

Table 18. Method of Notification

| <b>Notification Type</b>               | <b>Edition</b>                        | <b>Generated Instantly</b><br>or By Batch Job |
|----------------------------------------|---------------------------------------|-----------------------------------------------|
| Validate Email                         | B <sub>2</sub> B and B <sub>2</sub> C | <b>Batch</b>                                  |
| <b>Job Alert Success</b>               | B2B and B2C                           | <b>Batch</b>                                  |
| Job Alert Failure                      | B <sub>2</sub> B and B <sub>2</sub> C | <b>Batch</b>                                  |
| <b>Recurring Payment Confirmation</b>  | B2B and B2C                           | <b>Batch</b>                                  |
| Recurring Payment Configuration Update | B2B and B2C                           | <b>Batch</b>                                  |
| <b>Recurring Payment Deleted</b>       | B2B and B2C                           | <b>Batch</b>                                  |
| Recurring Payment Transaction Canceled | B2B and B2C                           | <b>Batch</b>                                  |
| Successful Quick Payment               | B2B and B2C                           | <b>Batch</b>                                  |
| Quick Payment Failure                  | B <sub>2</sub> B and B <sub>2</sub> C | <b>Batch</b>                                  |
| Payment Due                            | B <sub>2</sub> B and B <sub>2</sub> C | <b>Batch</b>                                  |
| Payment Scheduled                      | B <sub>2</sub> B and B <sub>2</sub> C | <b>Batch</b>                                  |
| <b>Successful Payment</b>              | B2B and B2C                           | <b>Batch</b>                                  |
| Payment Failure                        | B <sub>2</sub> B and B <sub>2</sub> C | <b>Batch</b>                                  |
| <b>Payment Canceled</b>                | B <sub>2</sub> B and B <sub>2</sub> C | <b>Batch</b>                                  |
| <b>Scheduled Payment Canceled</b>      | B2B and B2C                           | <b>Batch</b>                                  |
| <b>Refund Request Submitted</b>        | B2B and B2C                           | Instant                                       |
| <b>Statement Threshold</b>             | B2B and B2C                           | <b>Batch</b>                                  |
| Payment Threshold                      | B2B and B2C                           | <b>Batch</b>                                  |
| <b>Credit Card Expiration</b>          | B2B and B2C                           | <b>Batch</b>                                  |
| Payment Account Created Successfully   | B2B and B2C                           | Instant                                       |
| Payment Account Updated Successfully   | B2B and B2C                           | Instant                                       |
| Payment Account Deleted Successfully   | B2B and B2C                           | Instant                                       |
| <b>Batch Report Ready</b>              | B <sub>2</sub> B and B <sub>2</sub> C | <b>Batch</b>                                  |
| <b>Batch Report Request Expiry</b>     | B2B and B2C                           | <b>Batch</b>                                  |
| Login Password Changed                 | B2B and B2C                           | Instant                                       |
| <b>Security Question Changed</b>       | B2B and B2C                           | Instant                                       |
| Forgot User ID                         | B2B and B2C                           | Instant                                       |
| <b>User Account Reactivated</b>        | B2B and B2C                           | Instant                                       |
| Agent User Account Reactivated         | B2B and B2C                           | Instant                                       |
| Migrated User Account Reactivated      | B2B and B2C                           | Instant                                       |

#### Table 18. Method of Notification

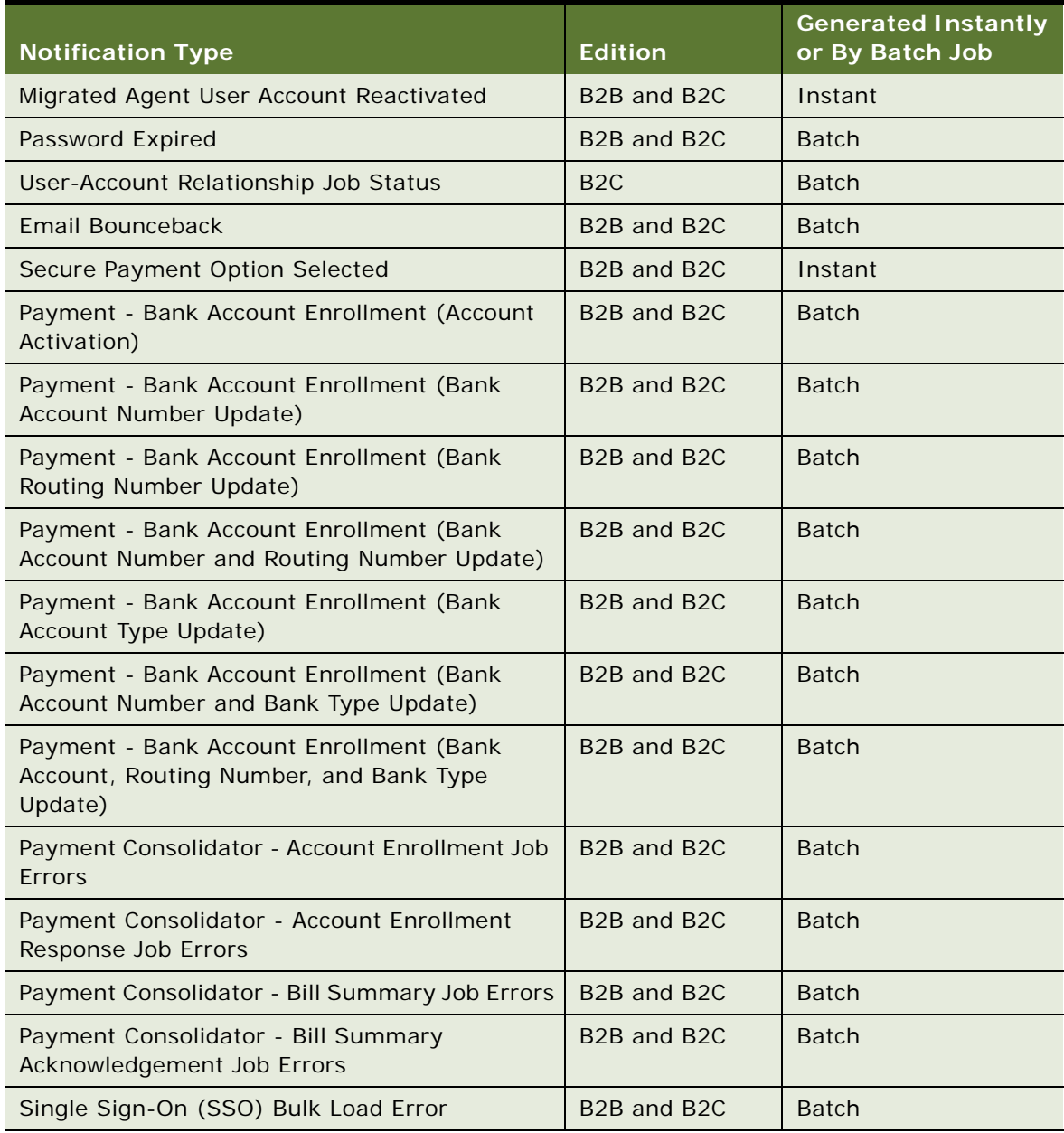

### <span id="page-71-0"></span>**Email Notification Template Content for Business Users**

This topic shows the content of the email templates preconfigured for each notification type for business users of Oracle Billing Insight. [Table 19](#page-71-1) shows the template text provided for each notification type. (For the consumer notification content, see ["Email Notification Template Content for](#page-98-0)  [Consumer Users" on page 99](#page-98-0).)

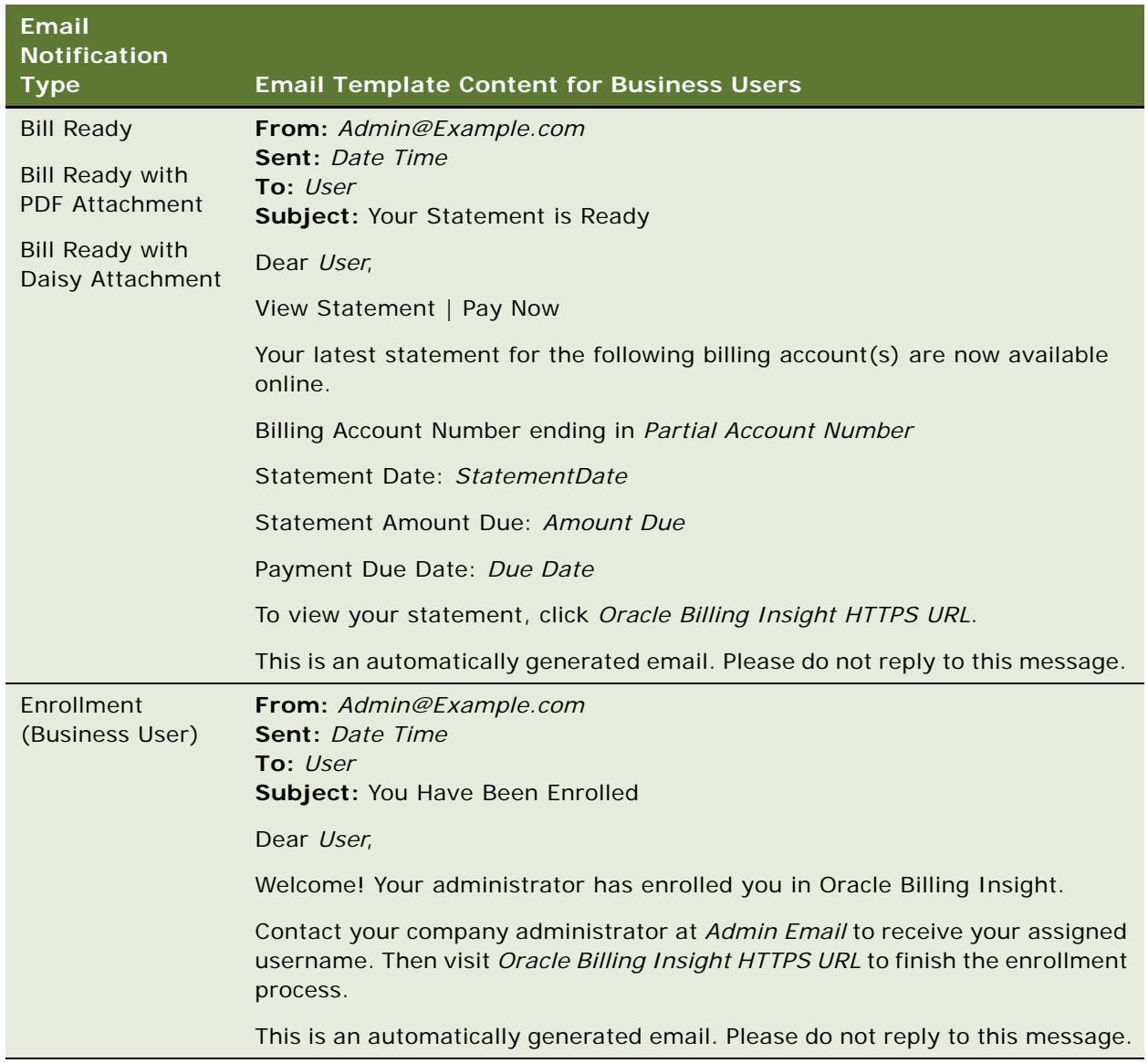

<span id="page-71-1"></span>Table 19. Notification Types and Associated Email Templates for Business Users
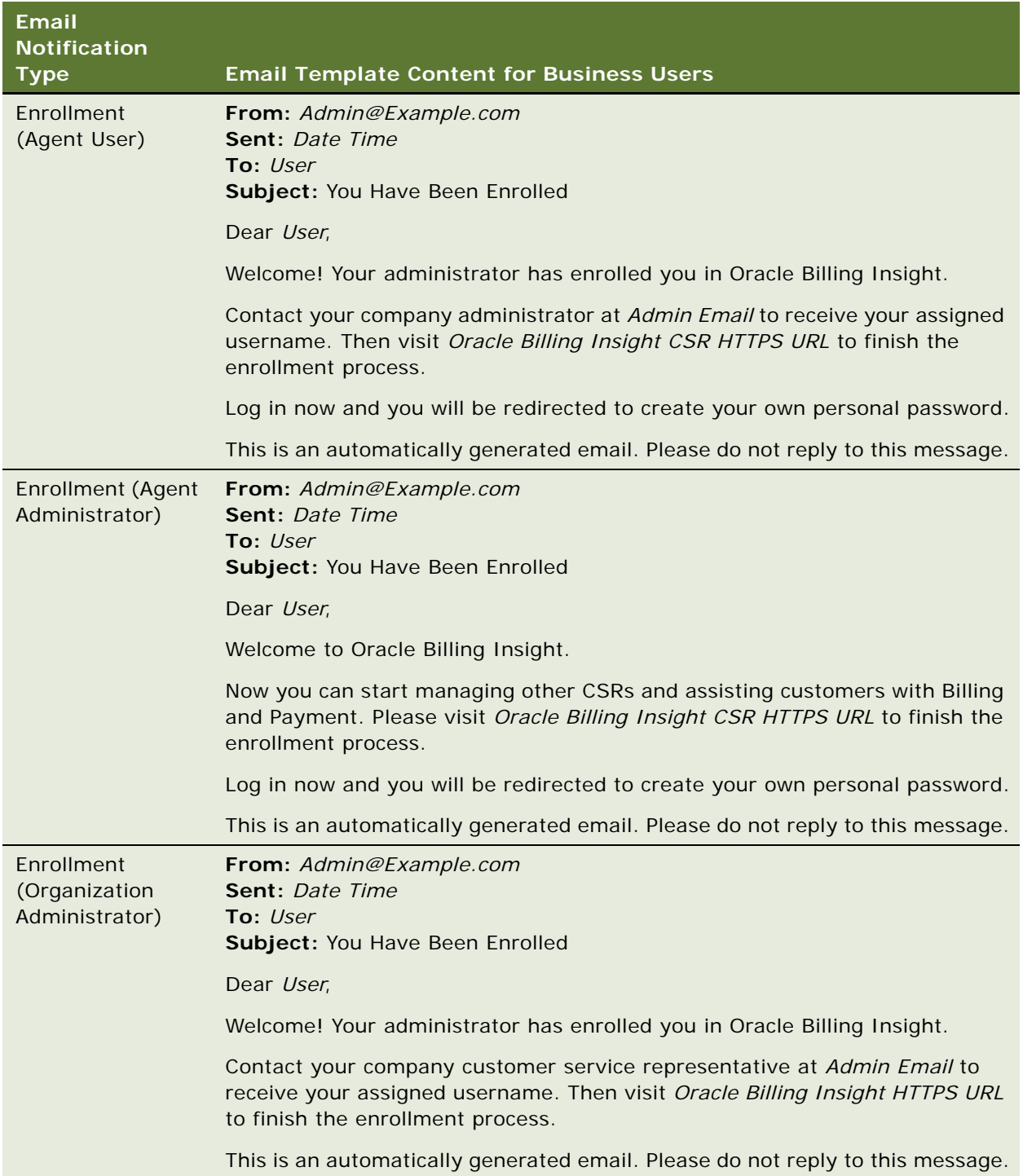

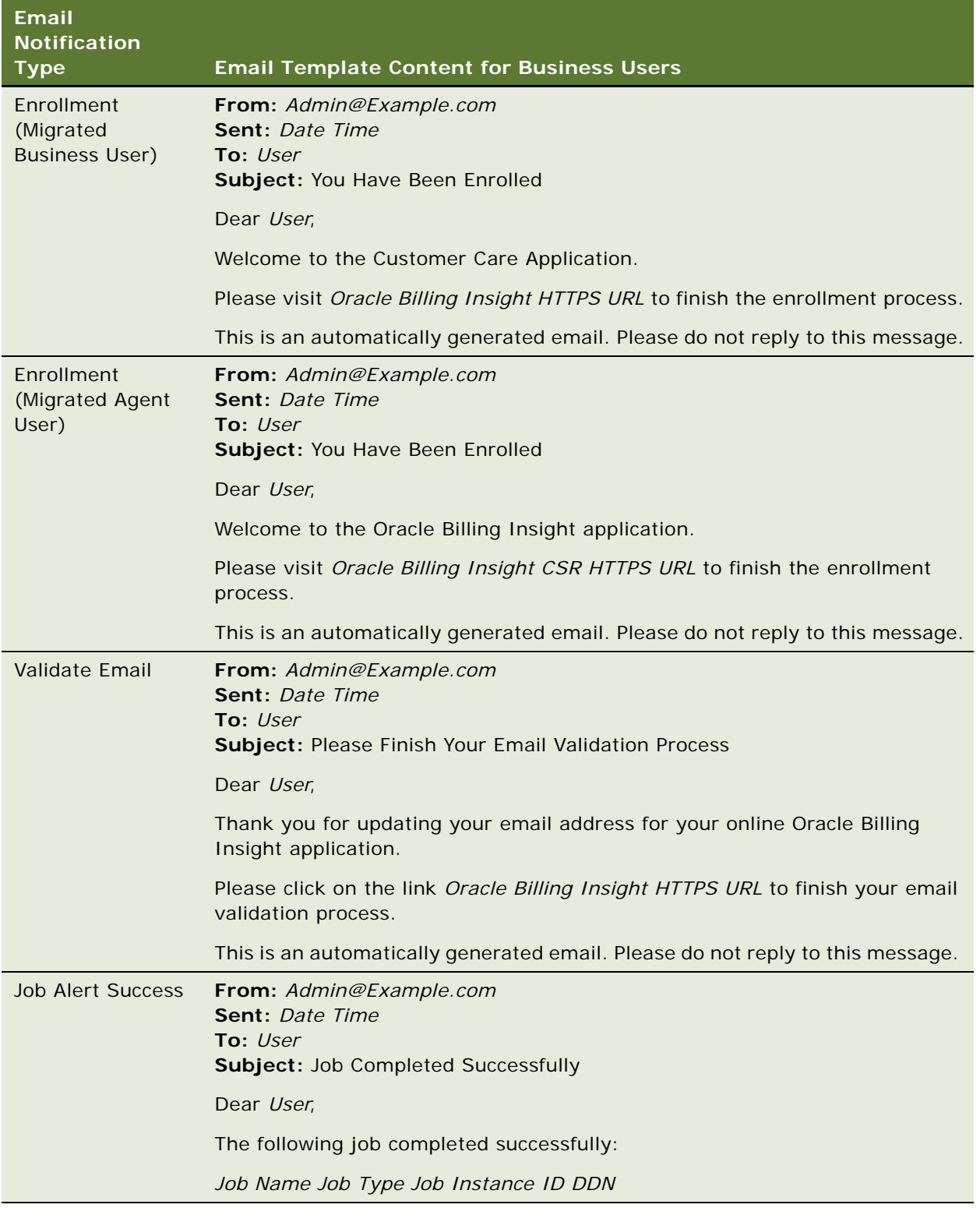

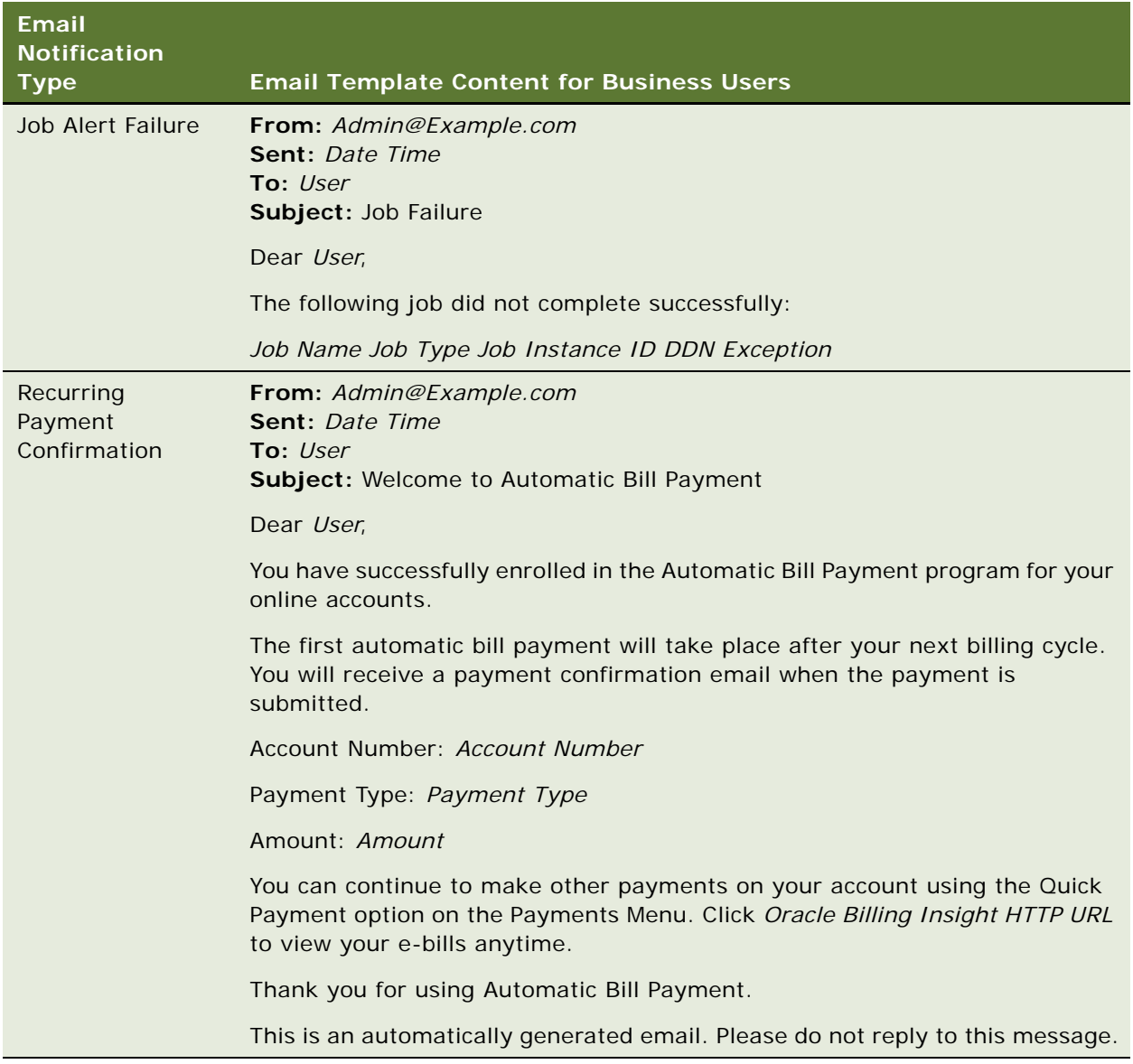

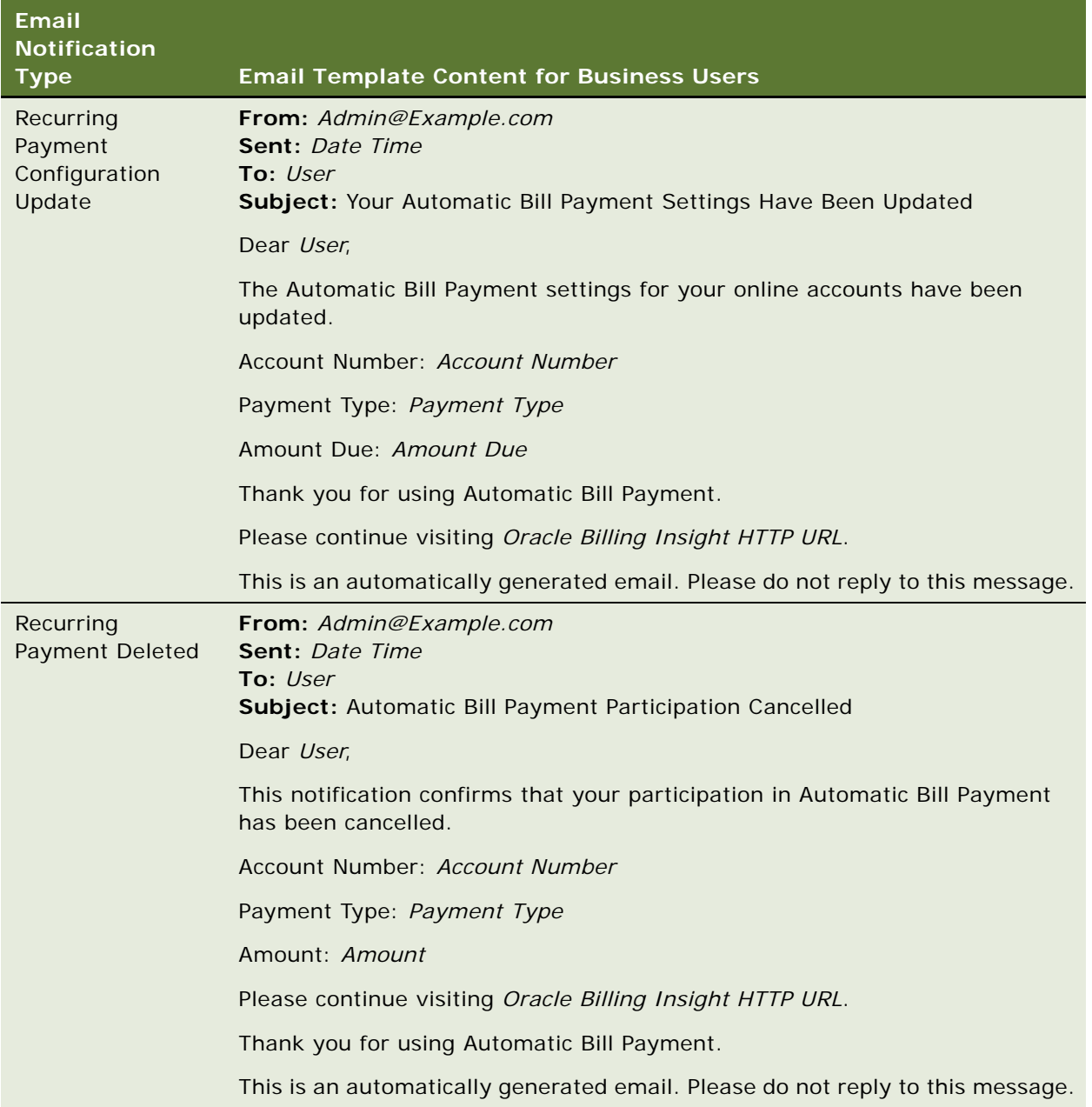

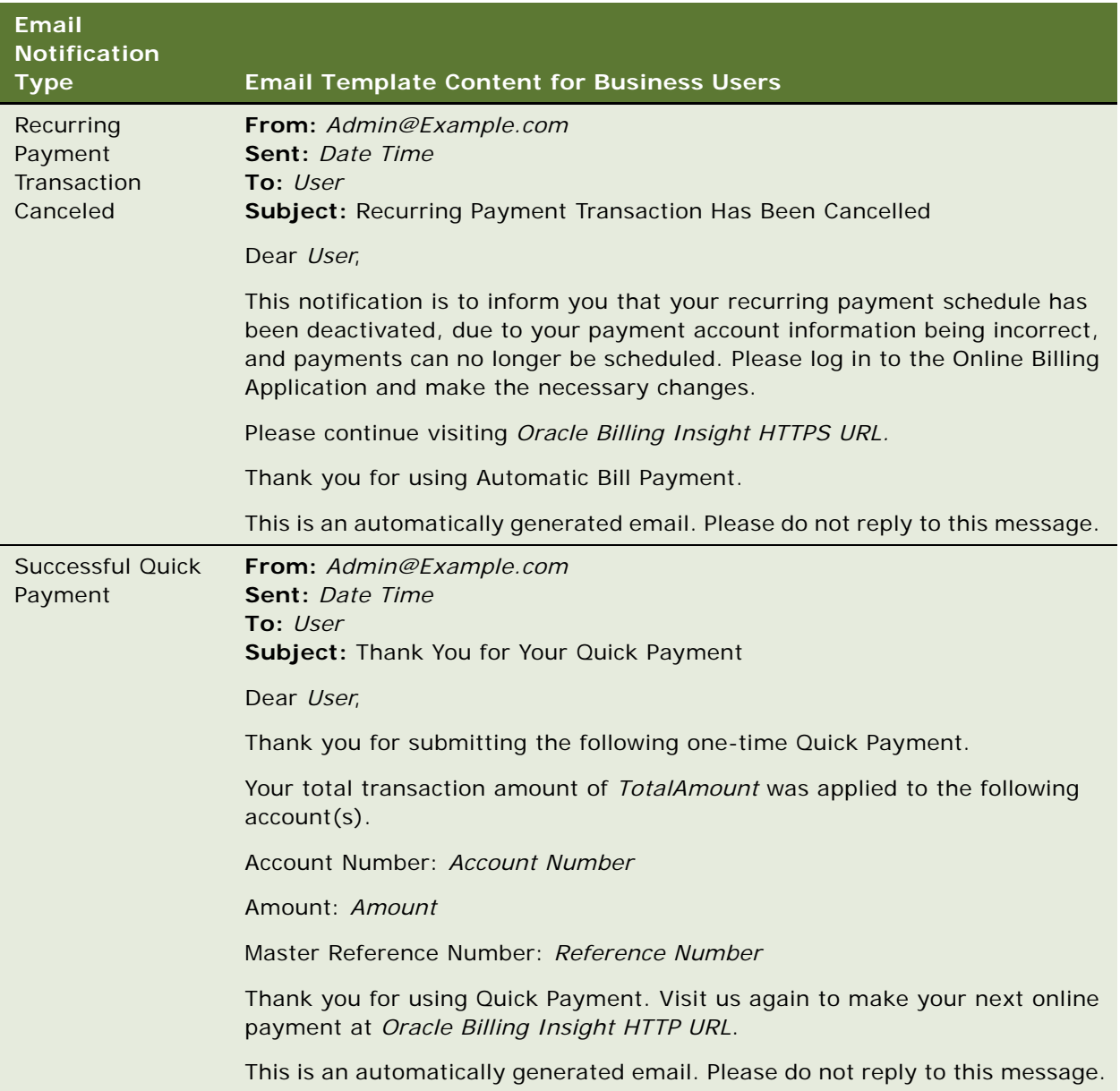

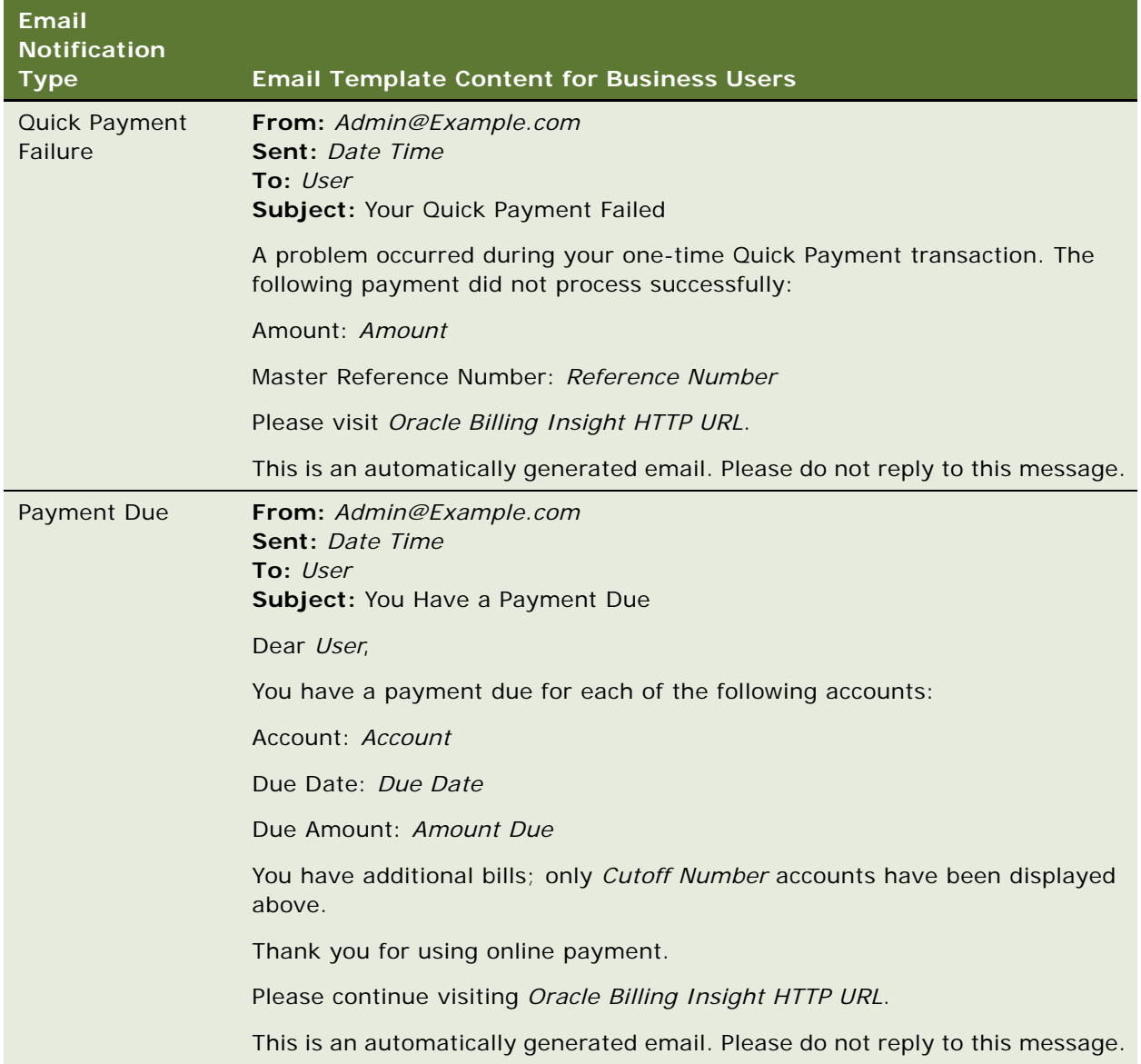

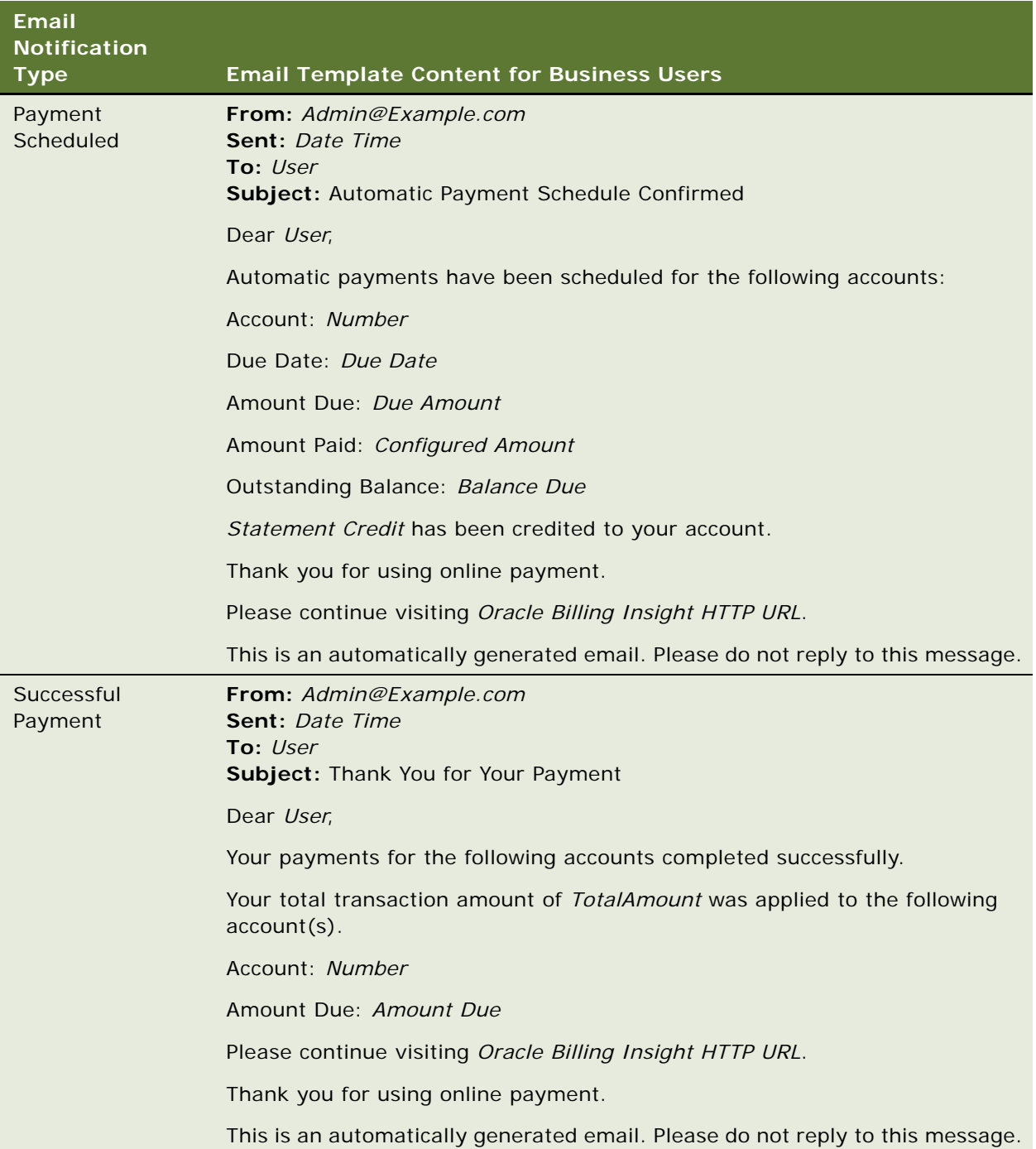

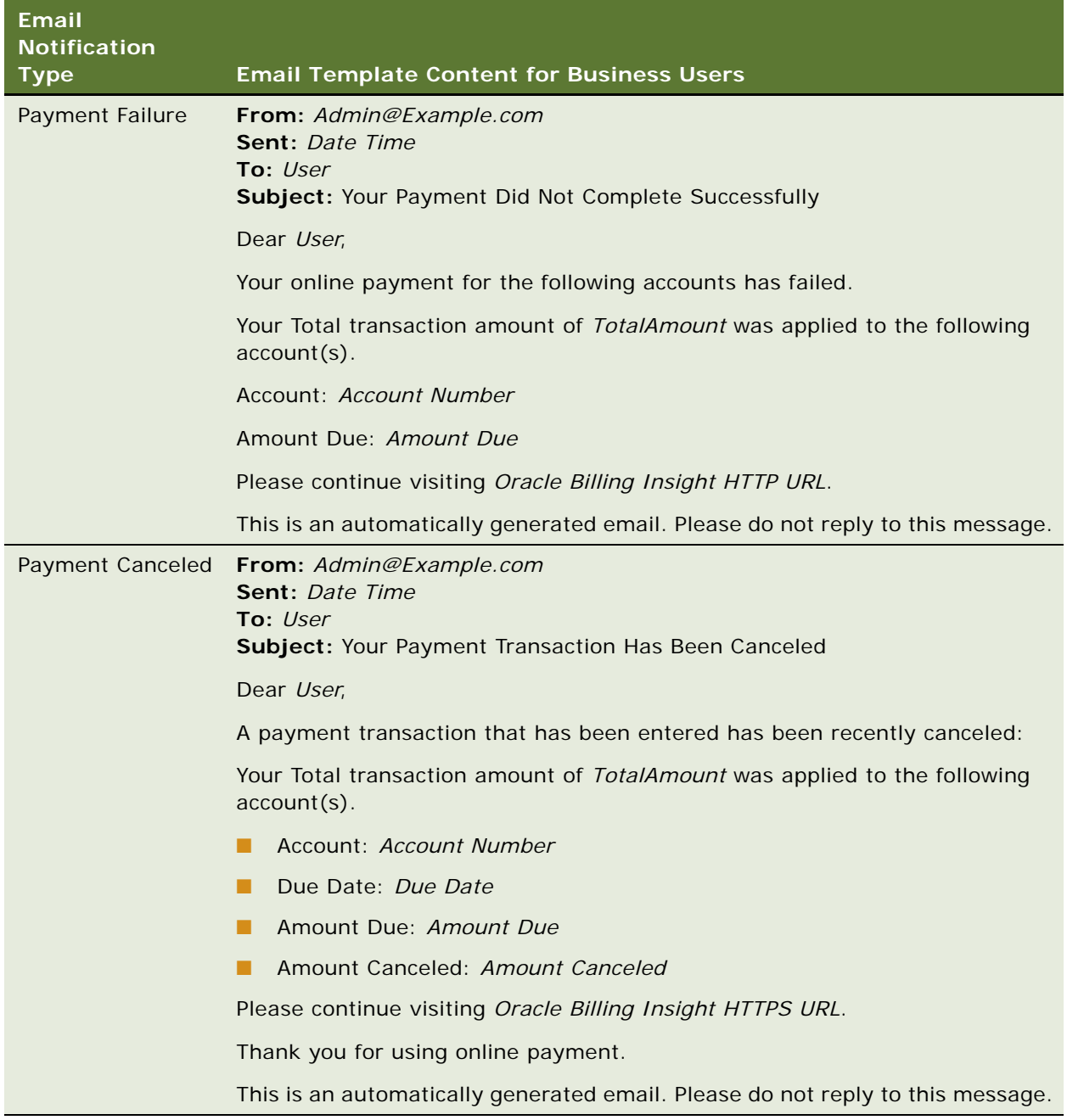

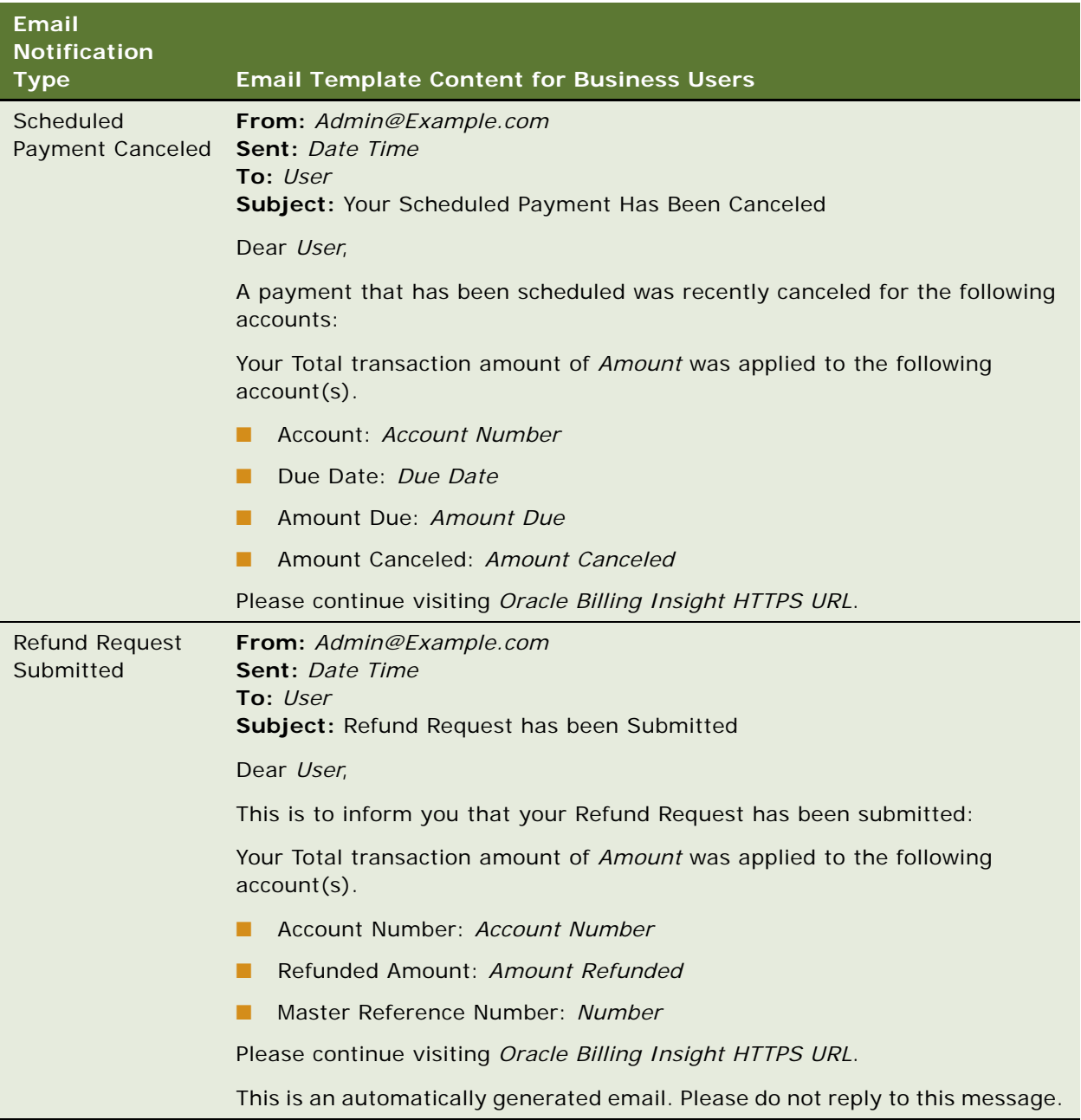

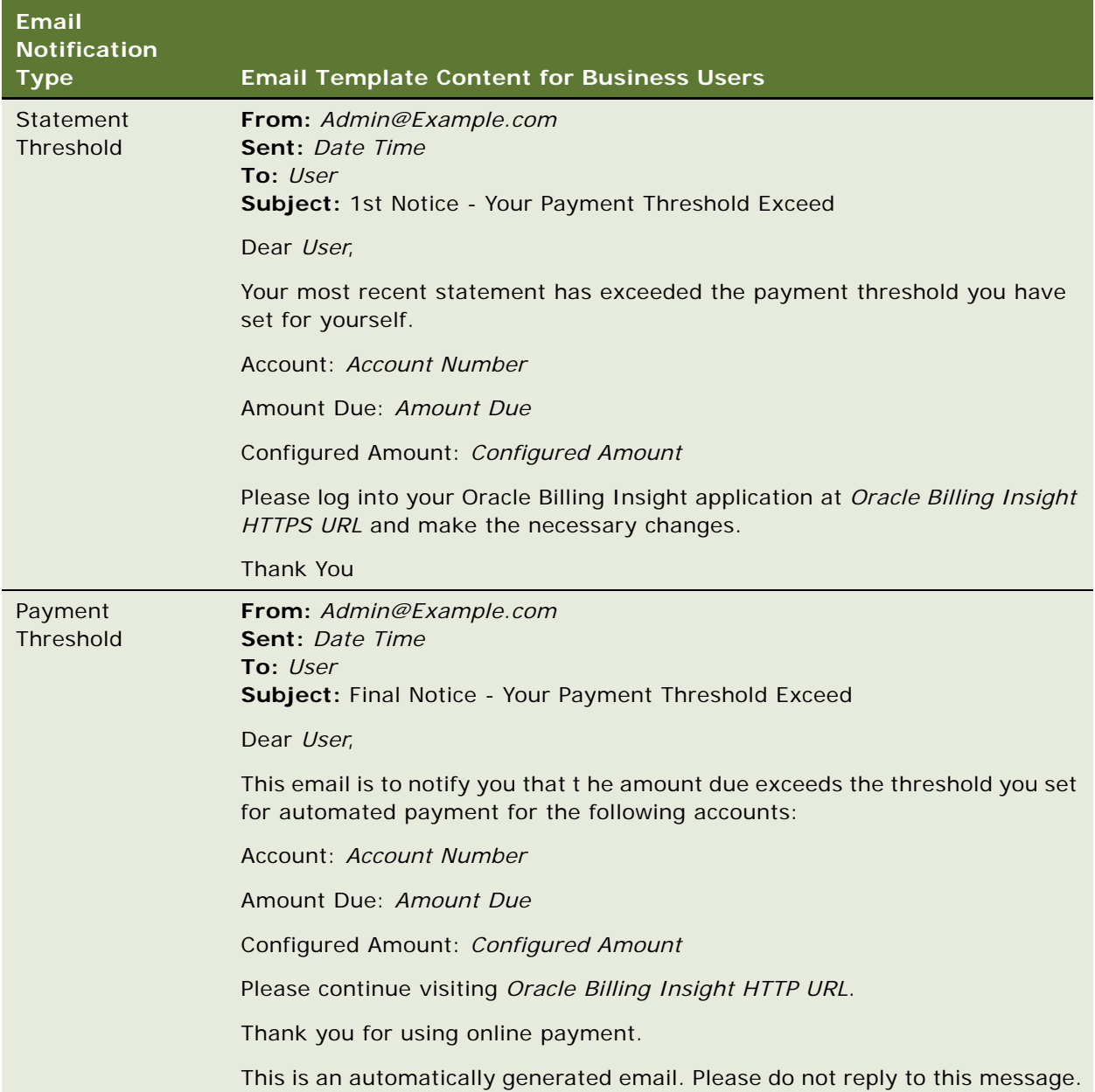

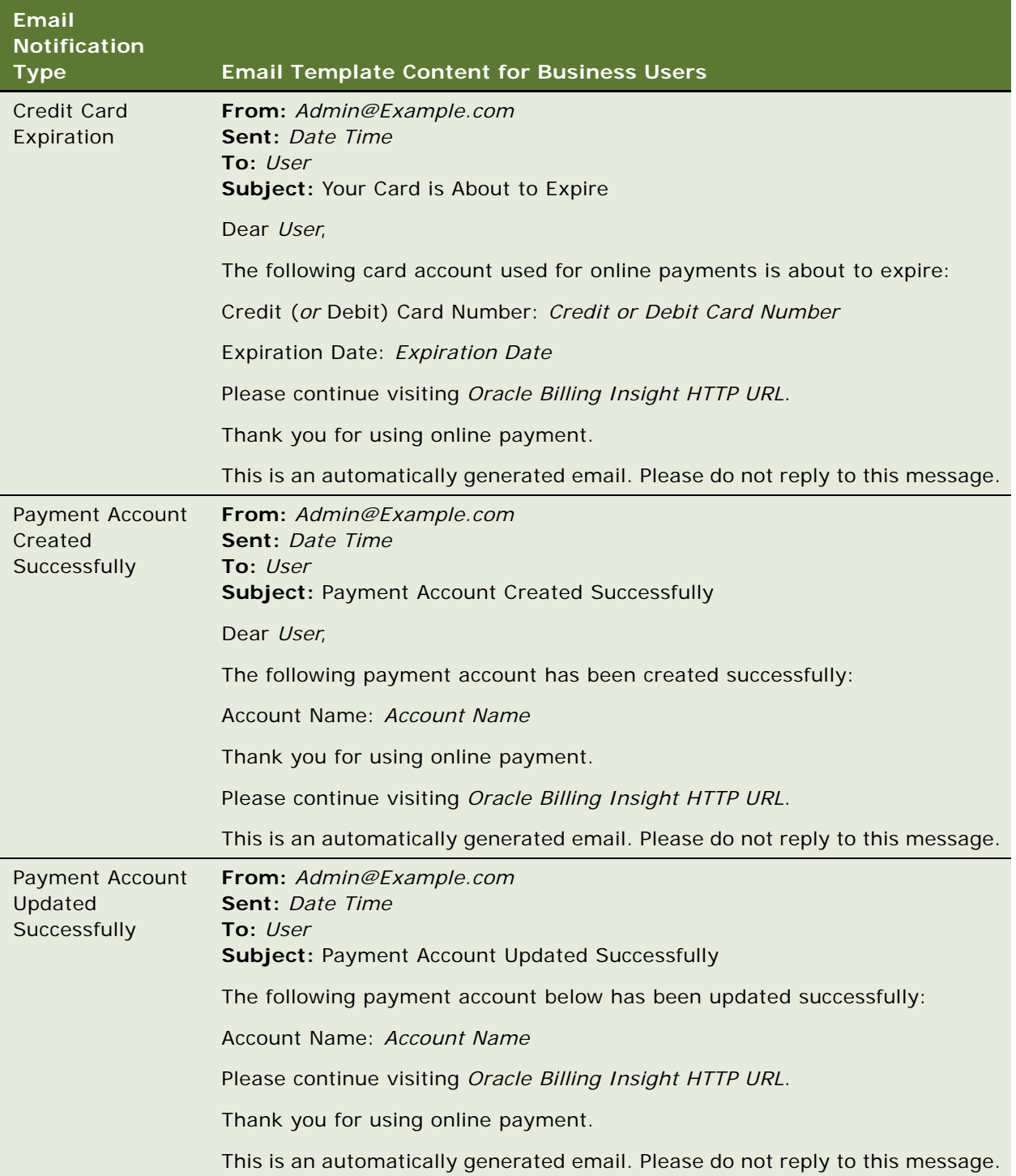

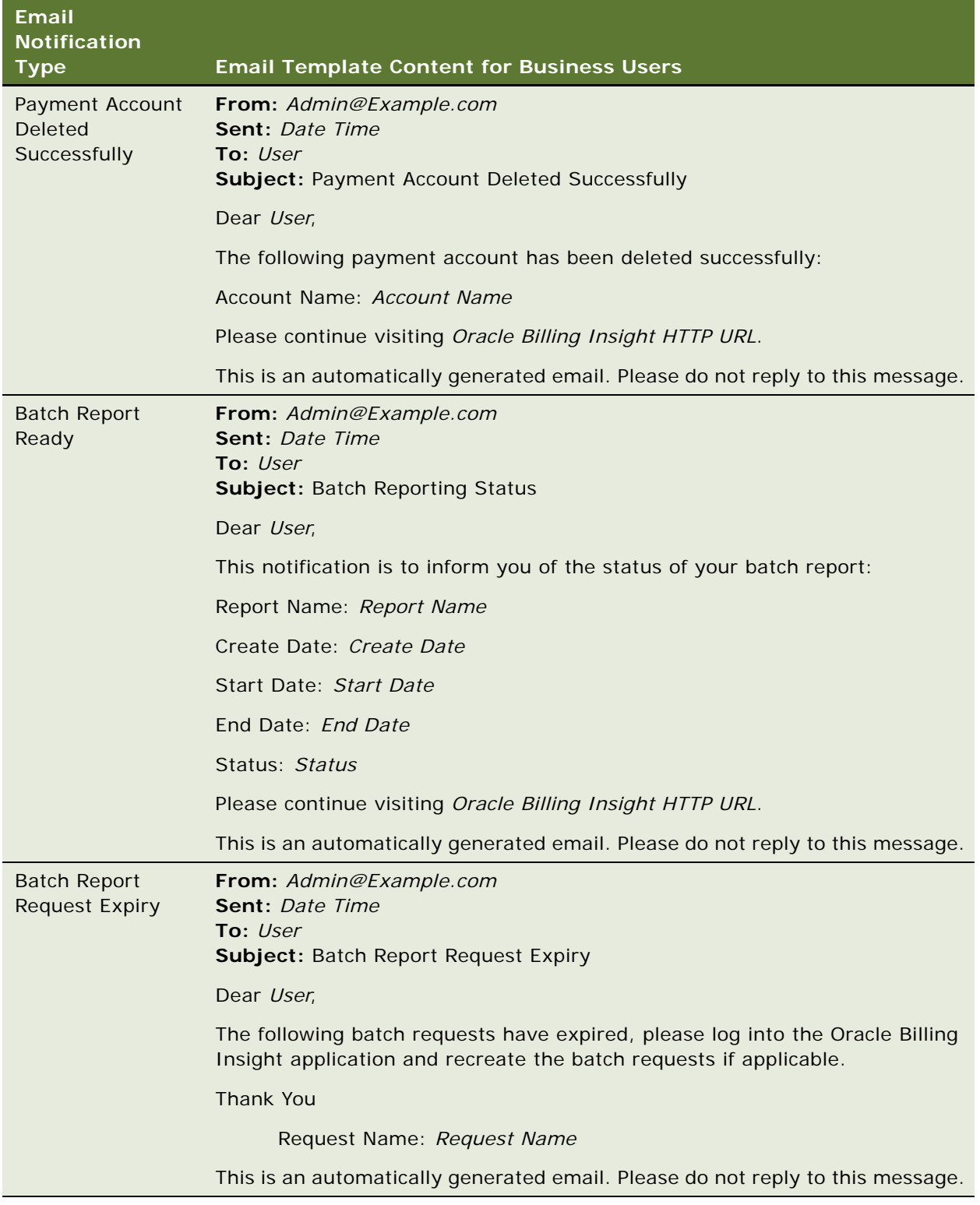

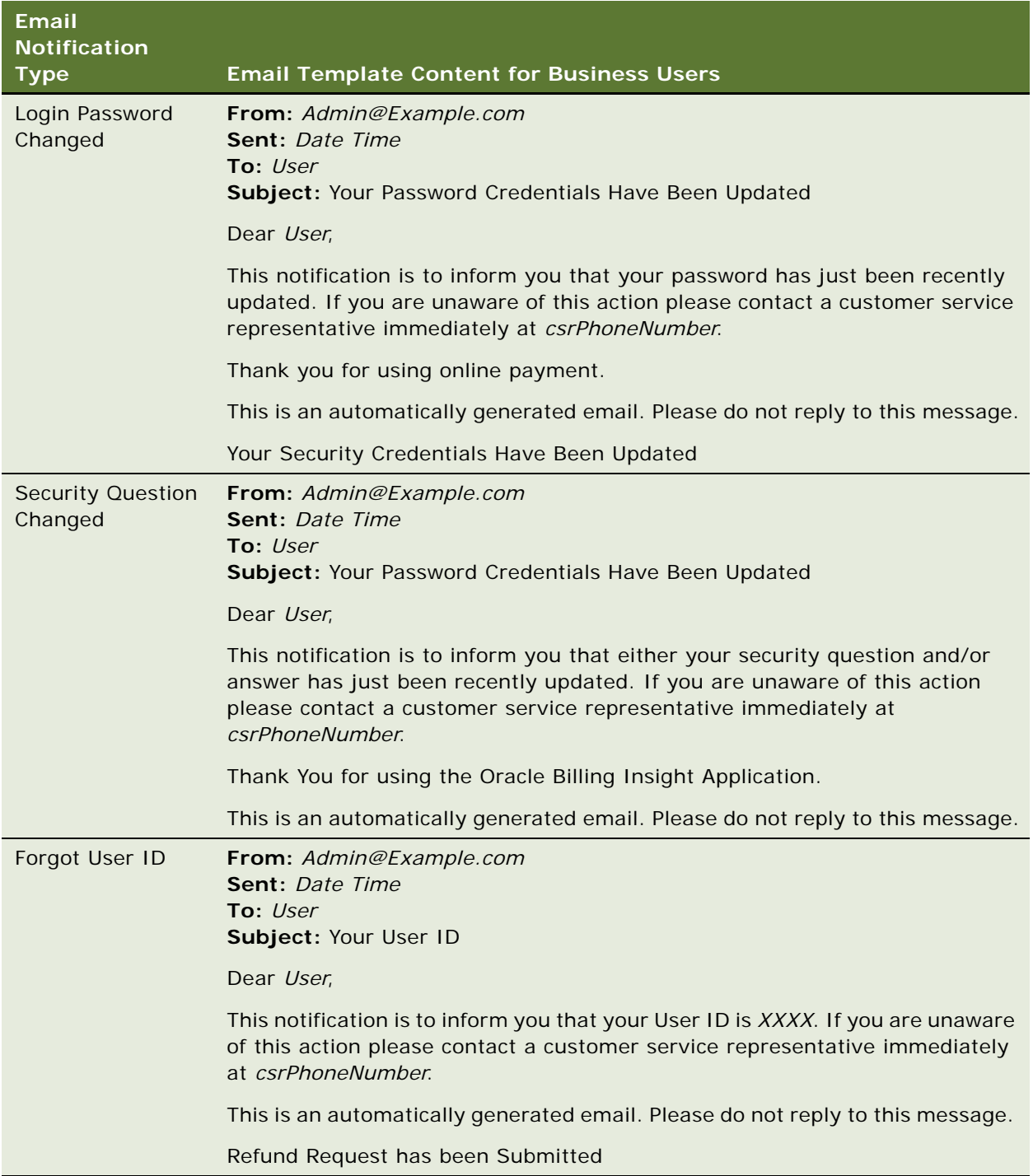

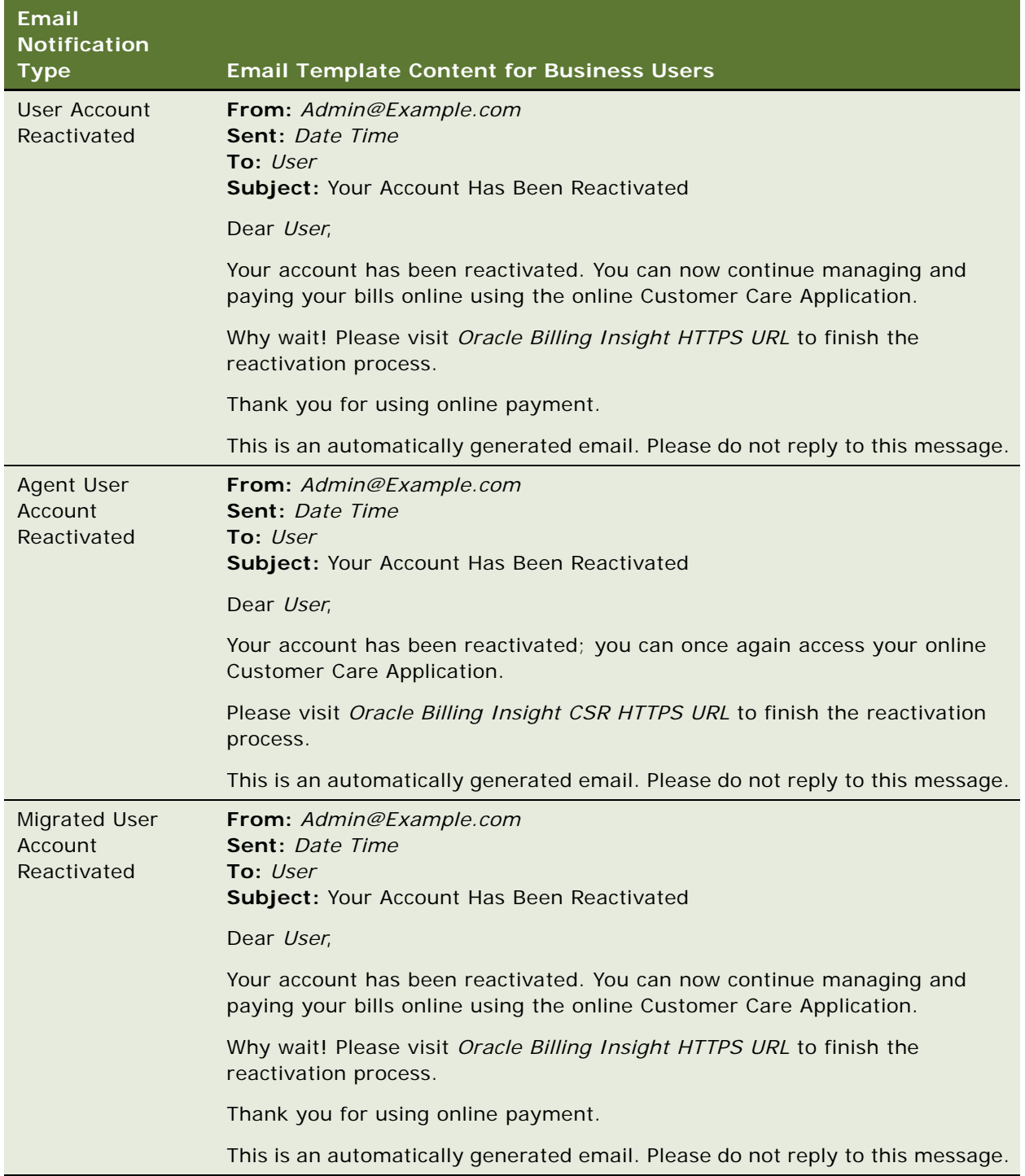

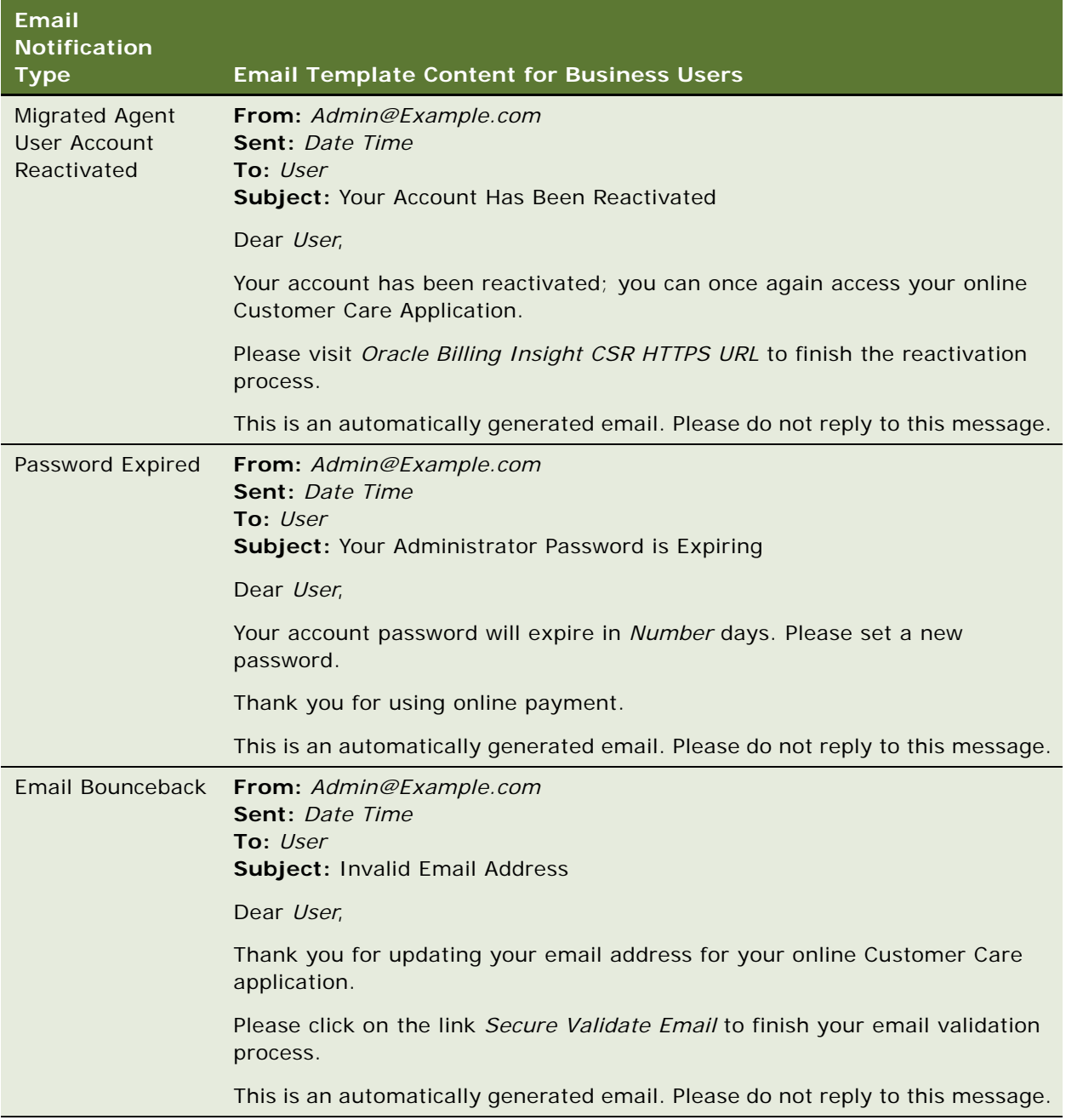

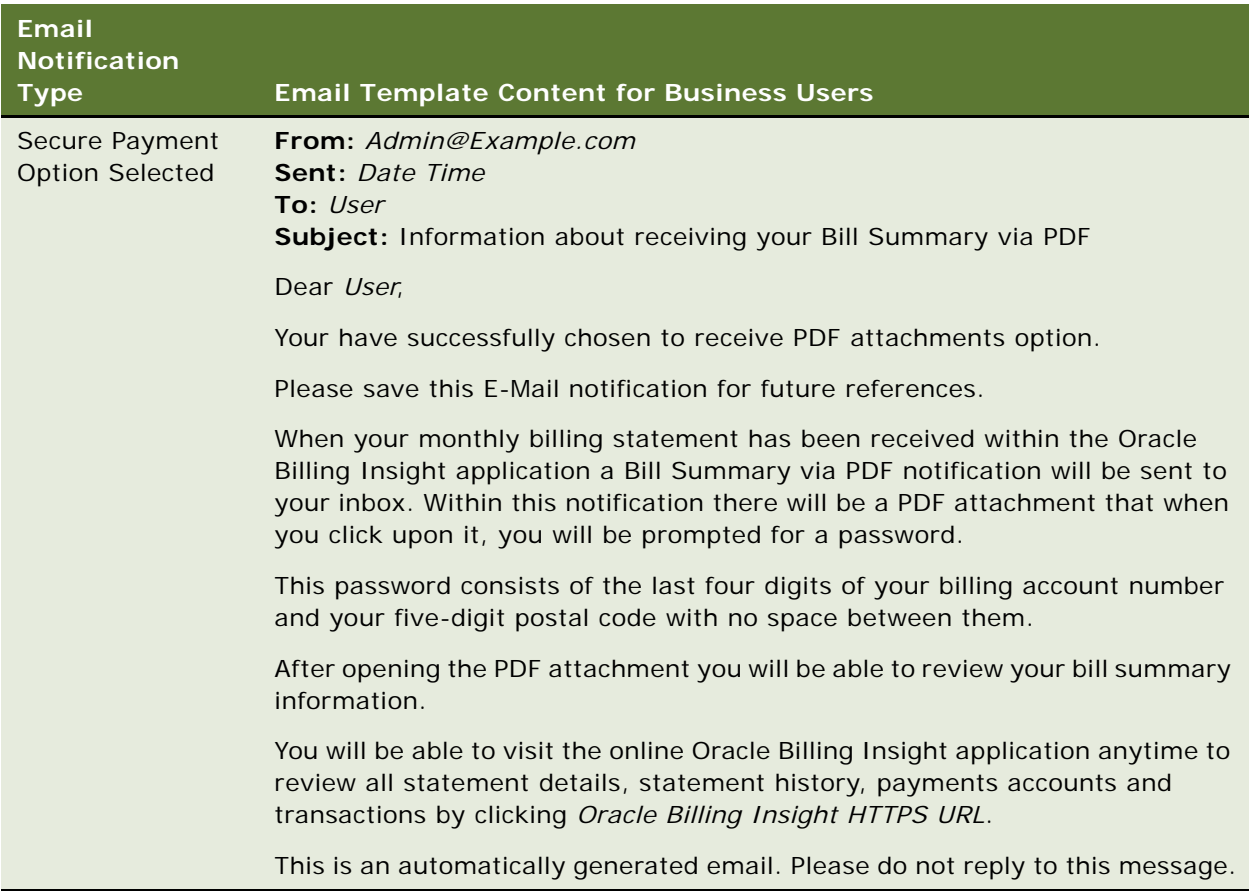

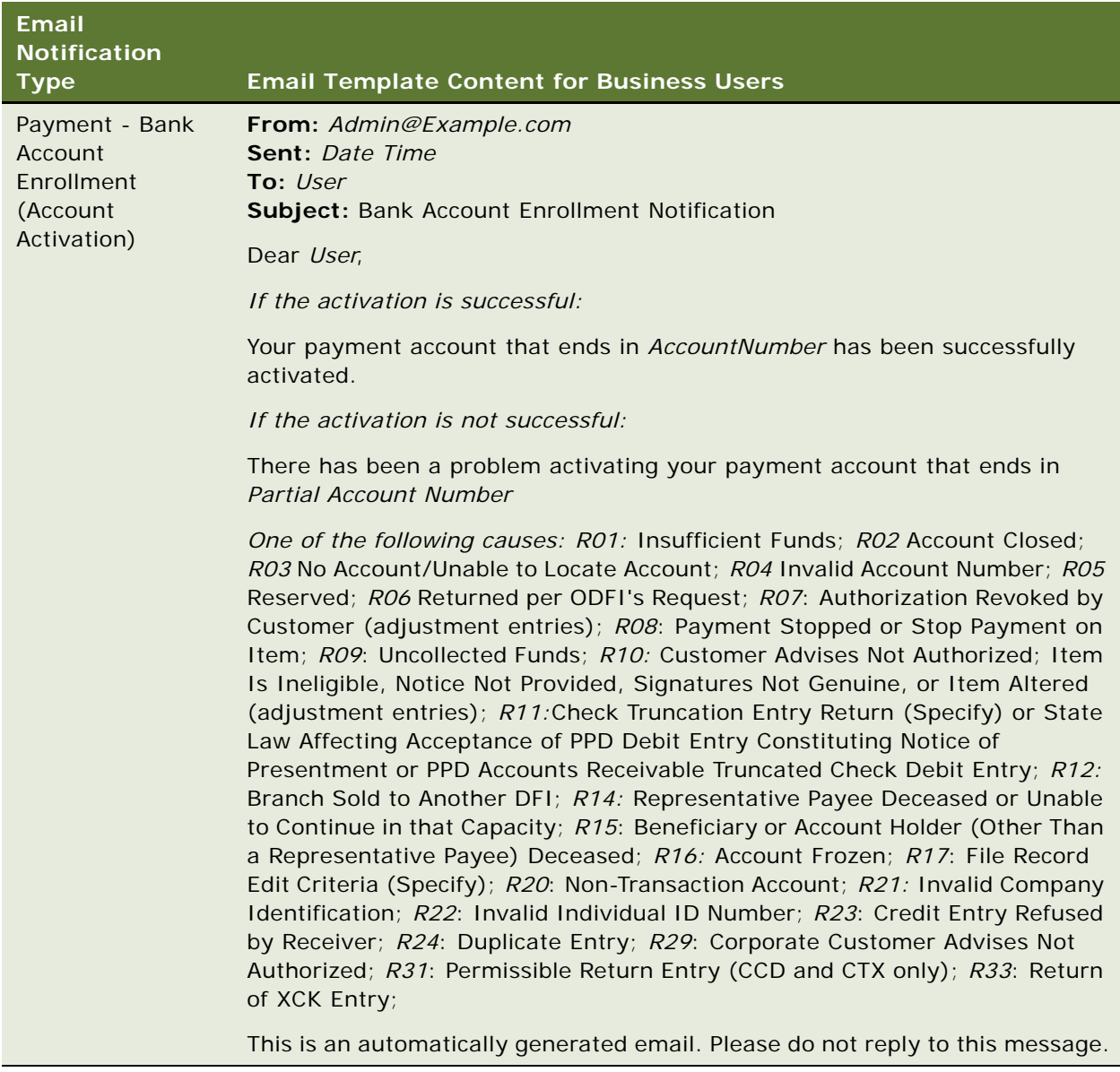

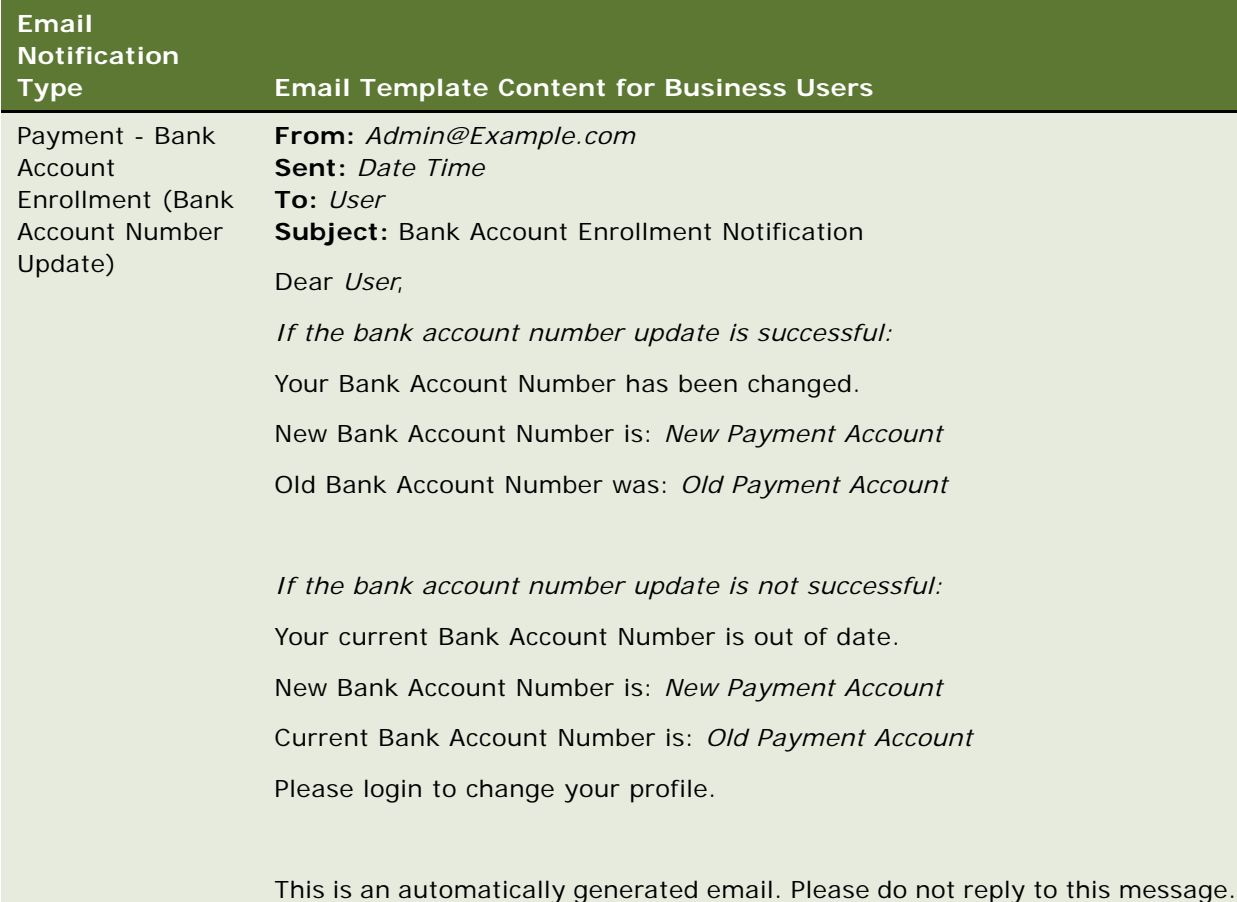

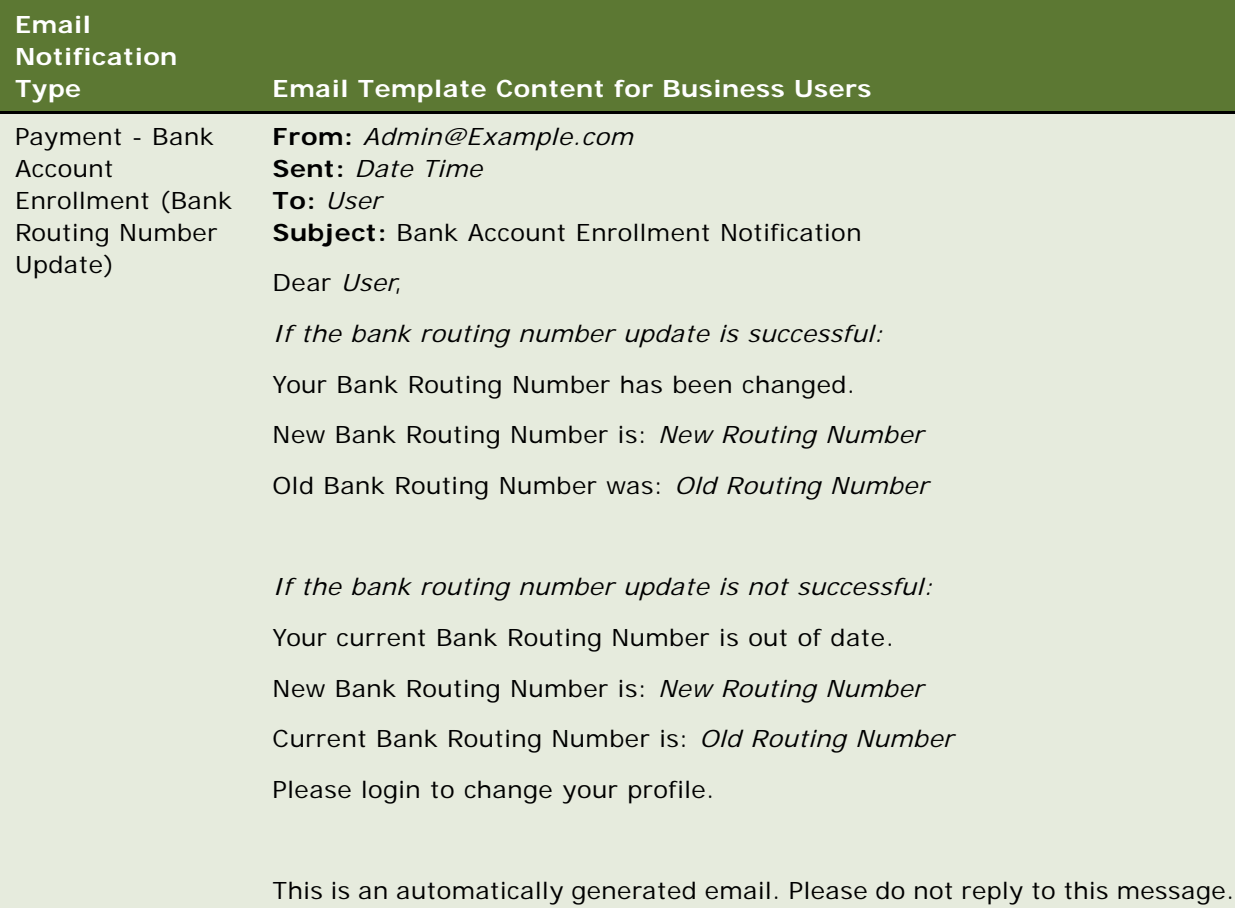

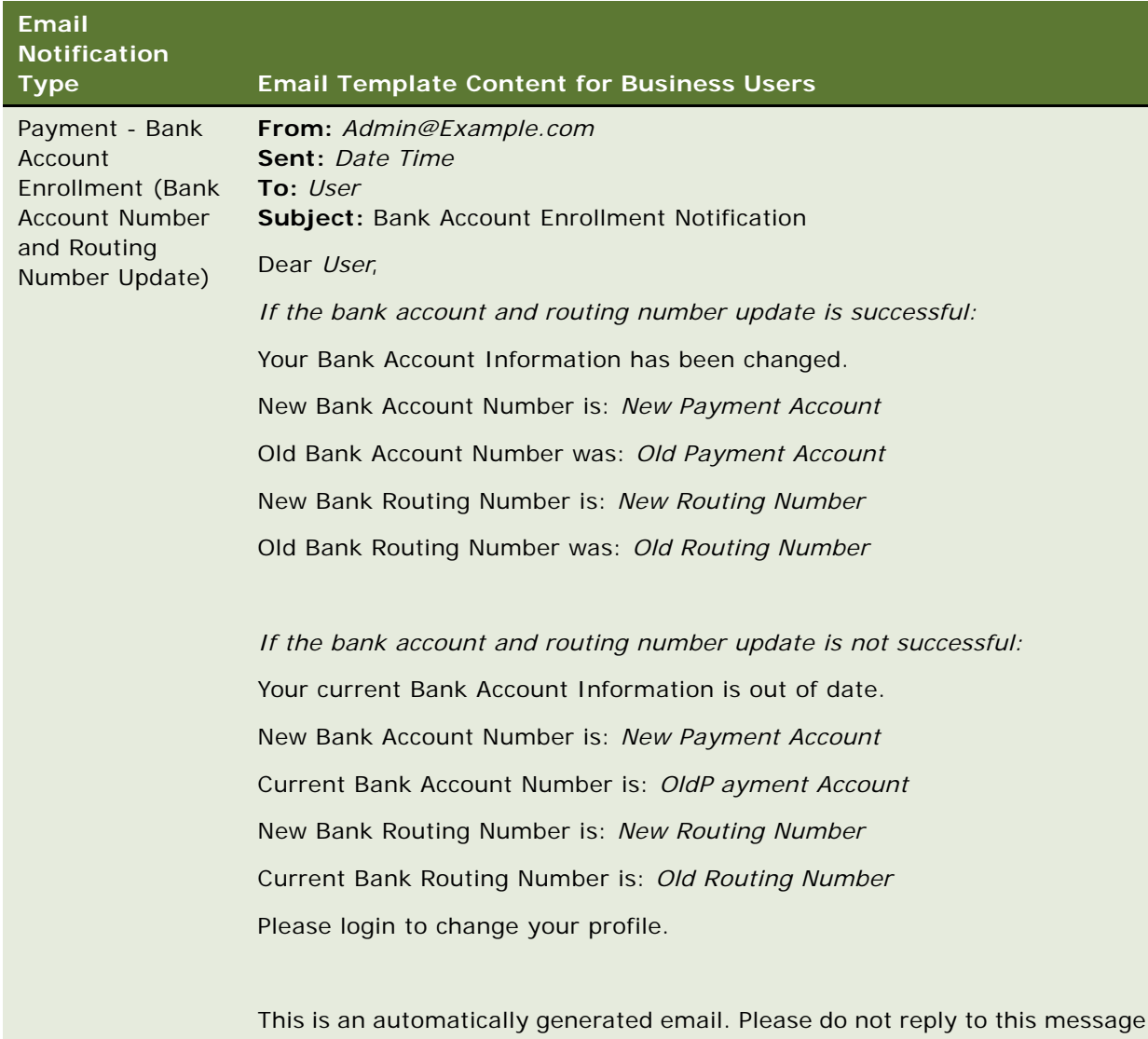

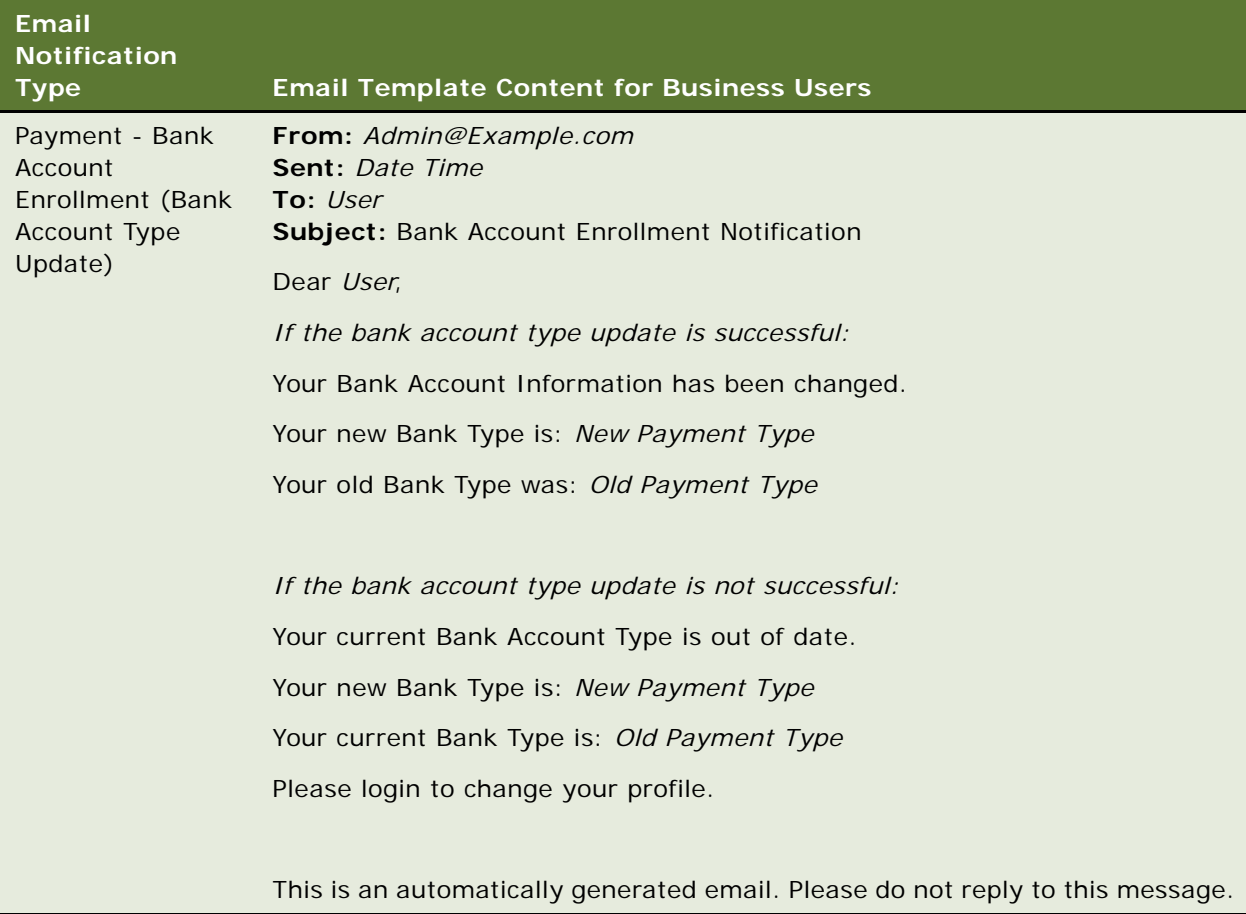

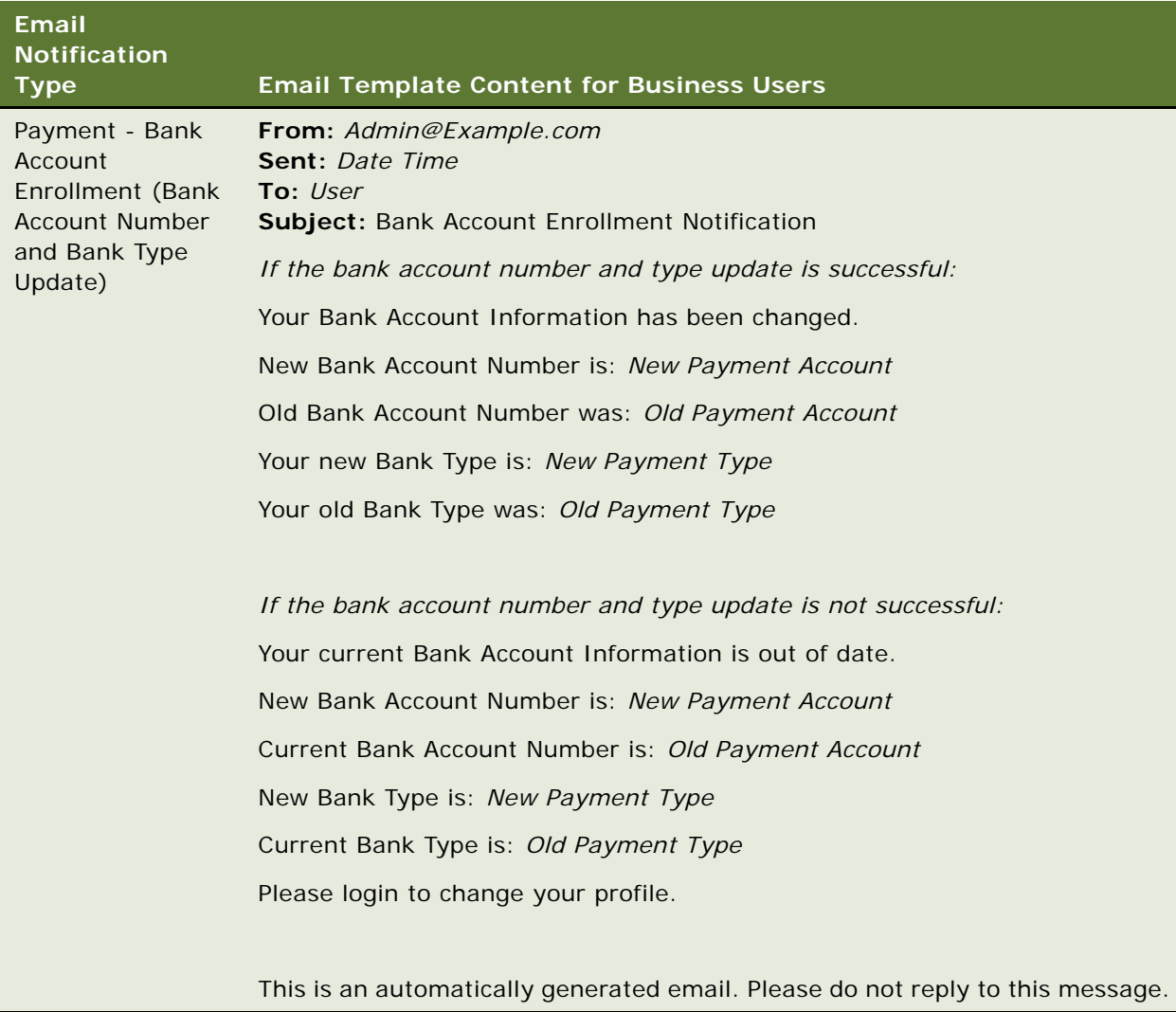

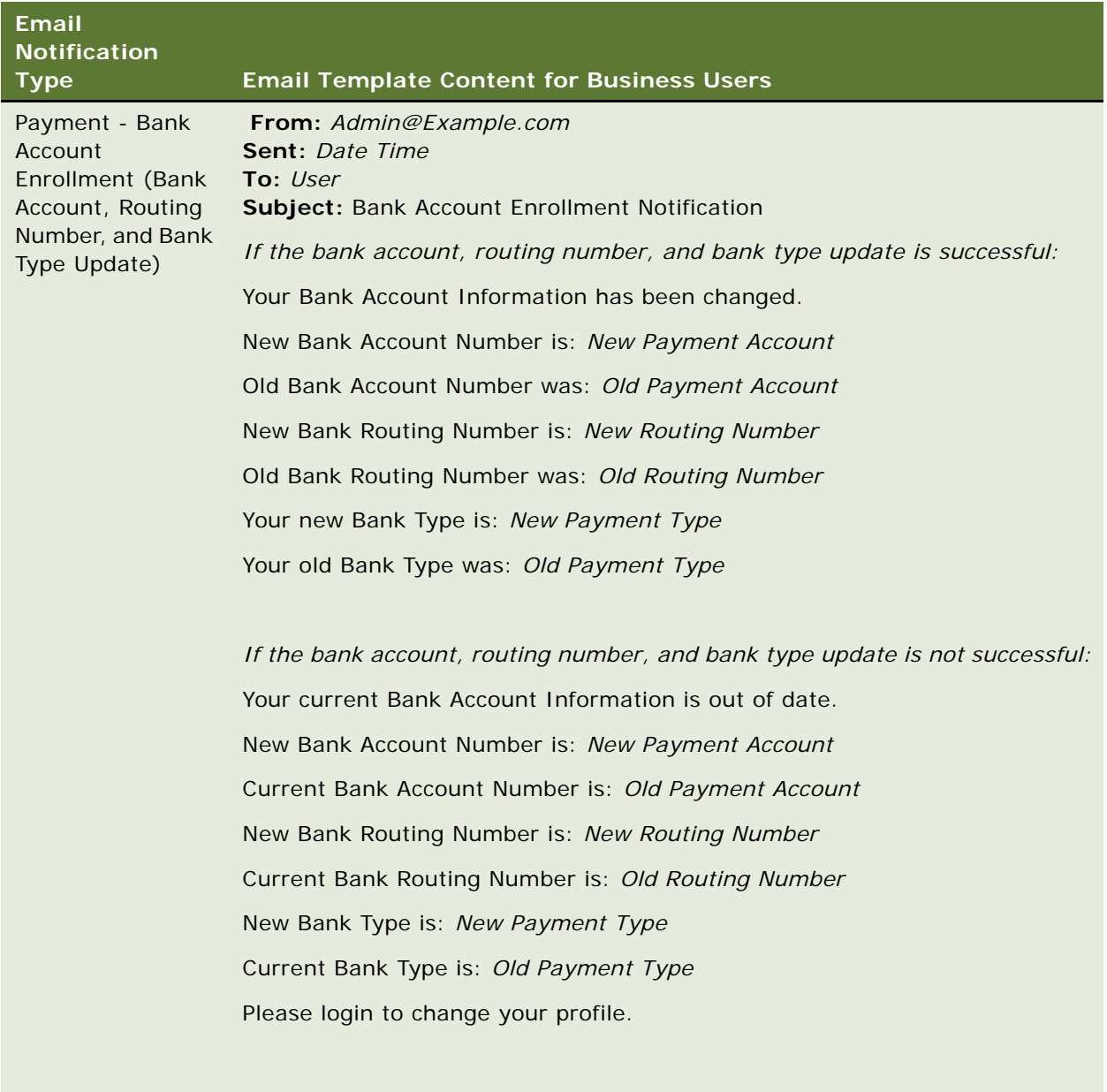

This is an automatically generated email. Please do not reply to this message.

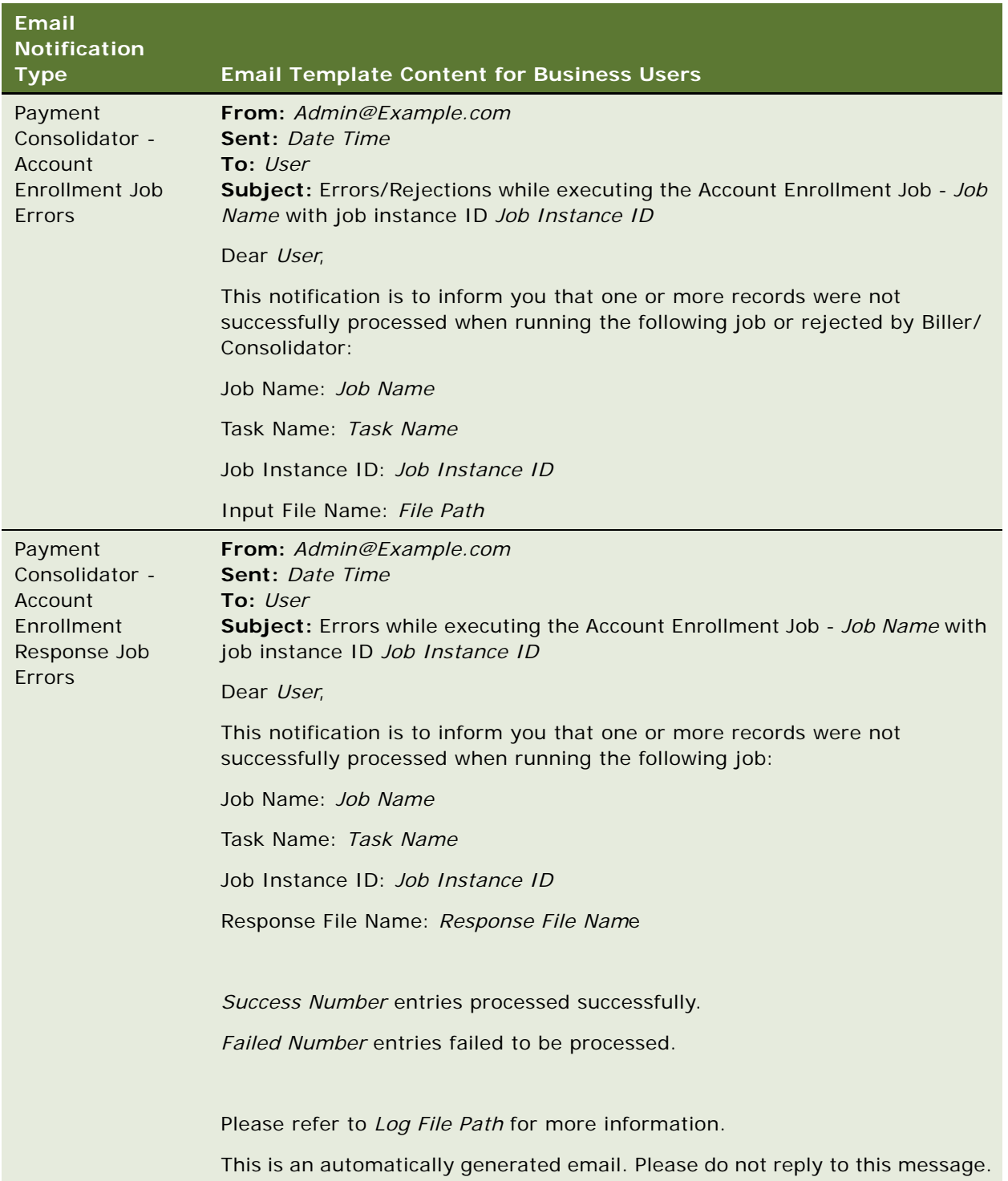

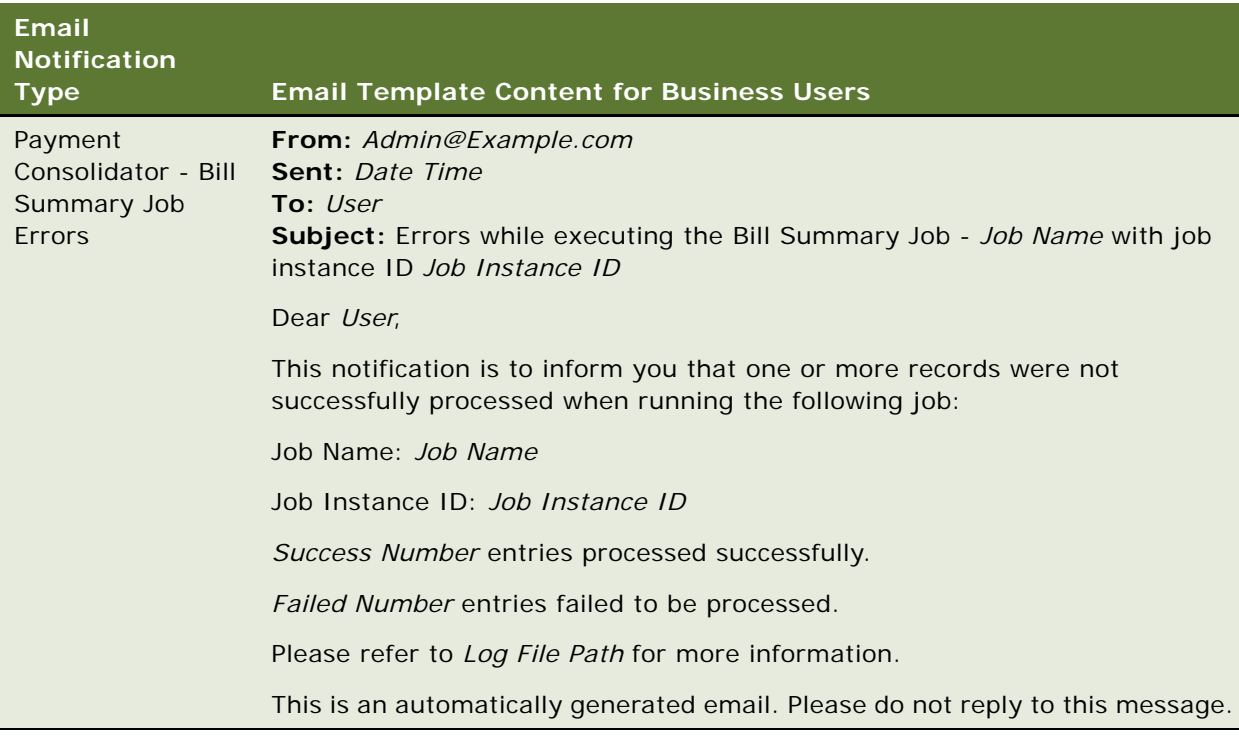

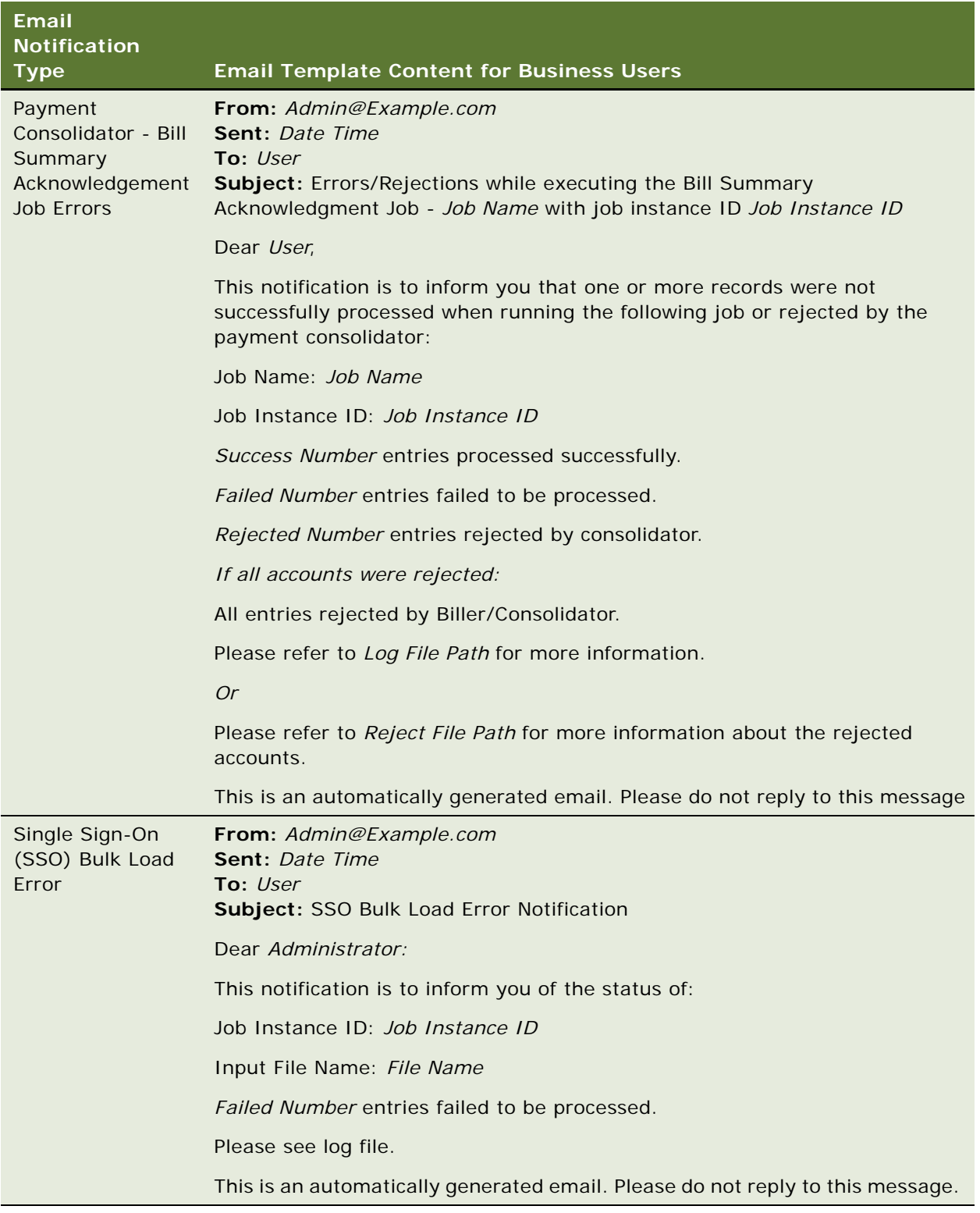

## **Email Notification Template Content for Consumer Users**

This topic shows the content of the email templates preconfigured for each notification type for consumer users of Oracle Billing Insight. (For the content of email notifications for business users, see ["Email Notification Template Content for Business Users" on page 72.](#page-71-0))

[Table 20](#page-98-0) shows the template content for each notification type.

<span id="page-98-0"></span>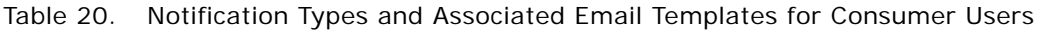

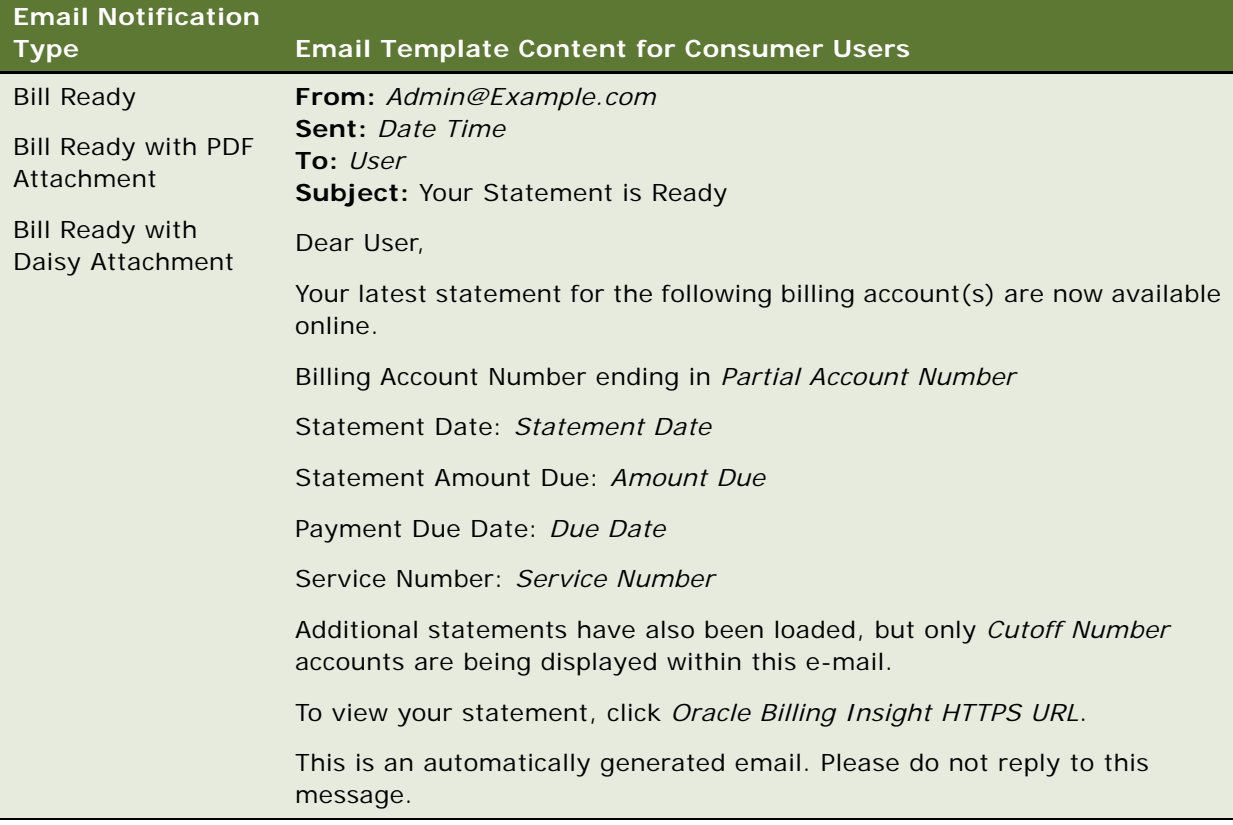

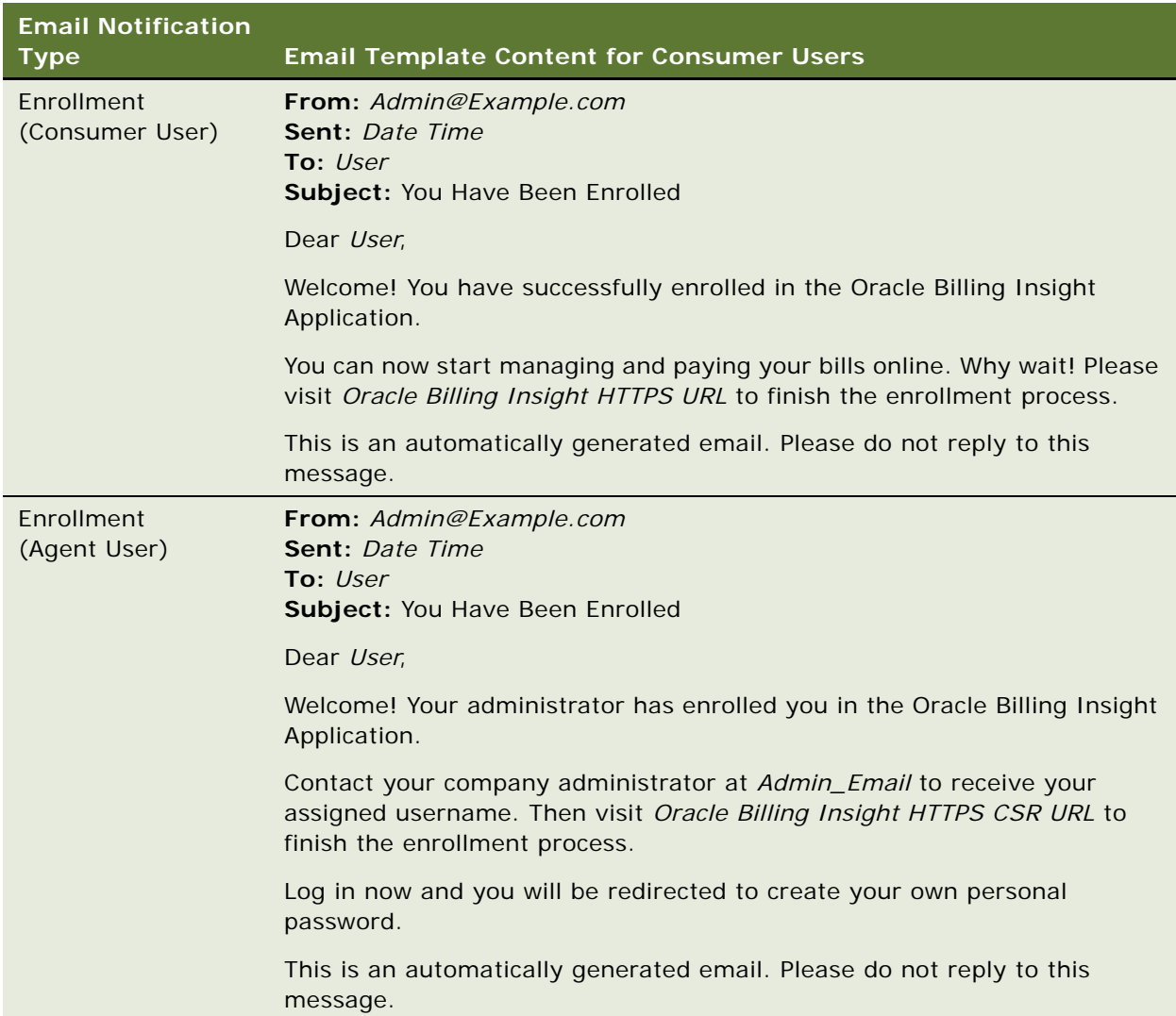

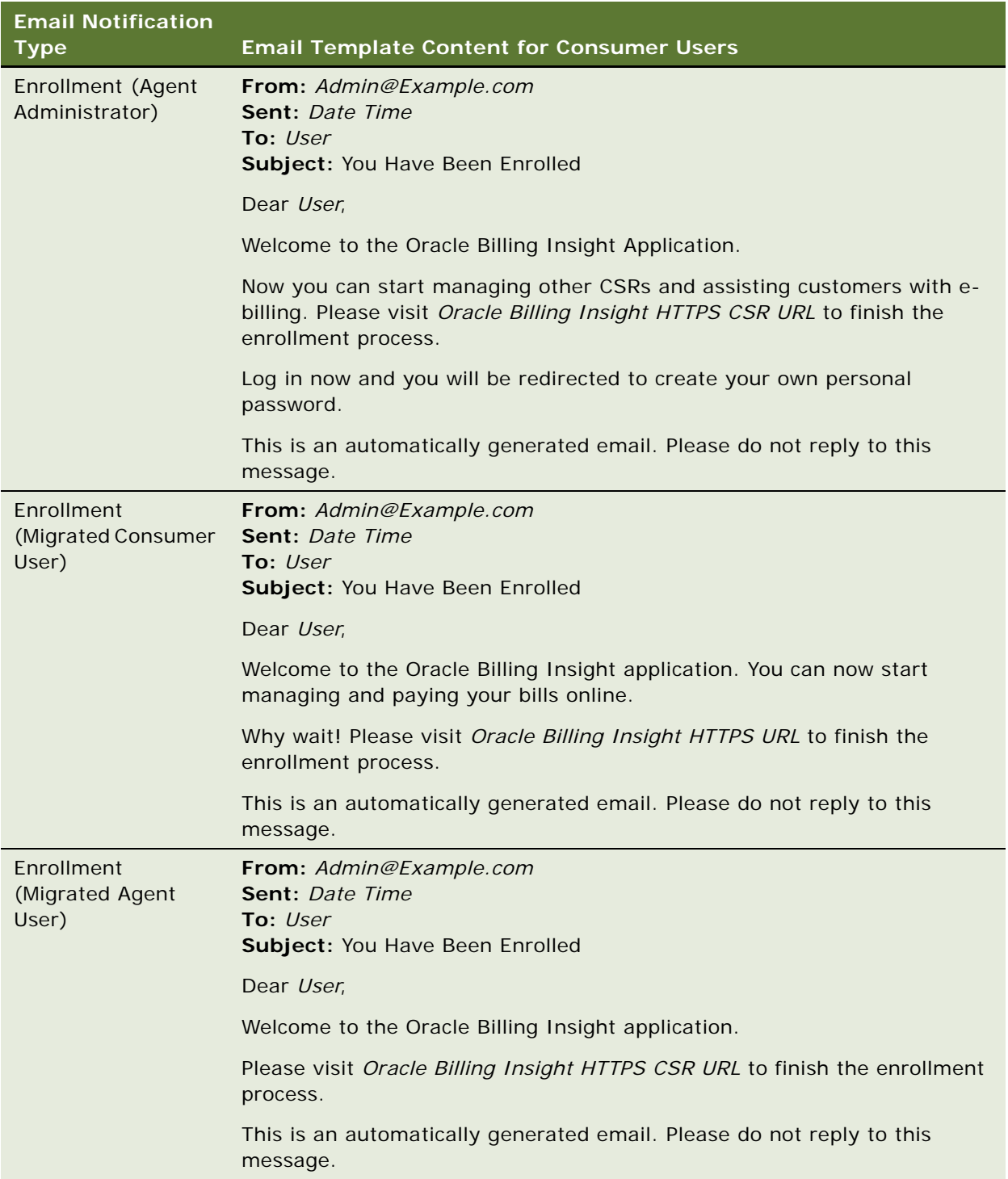

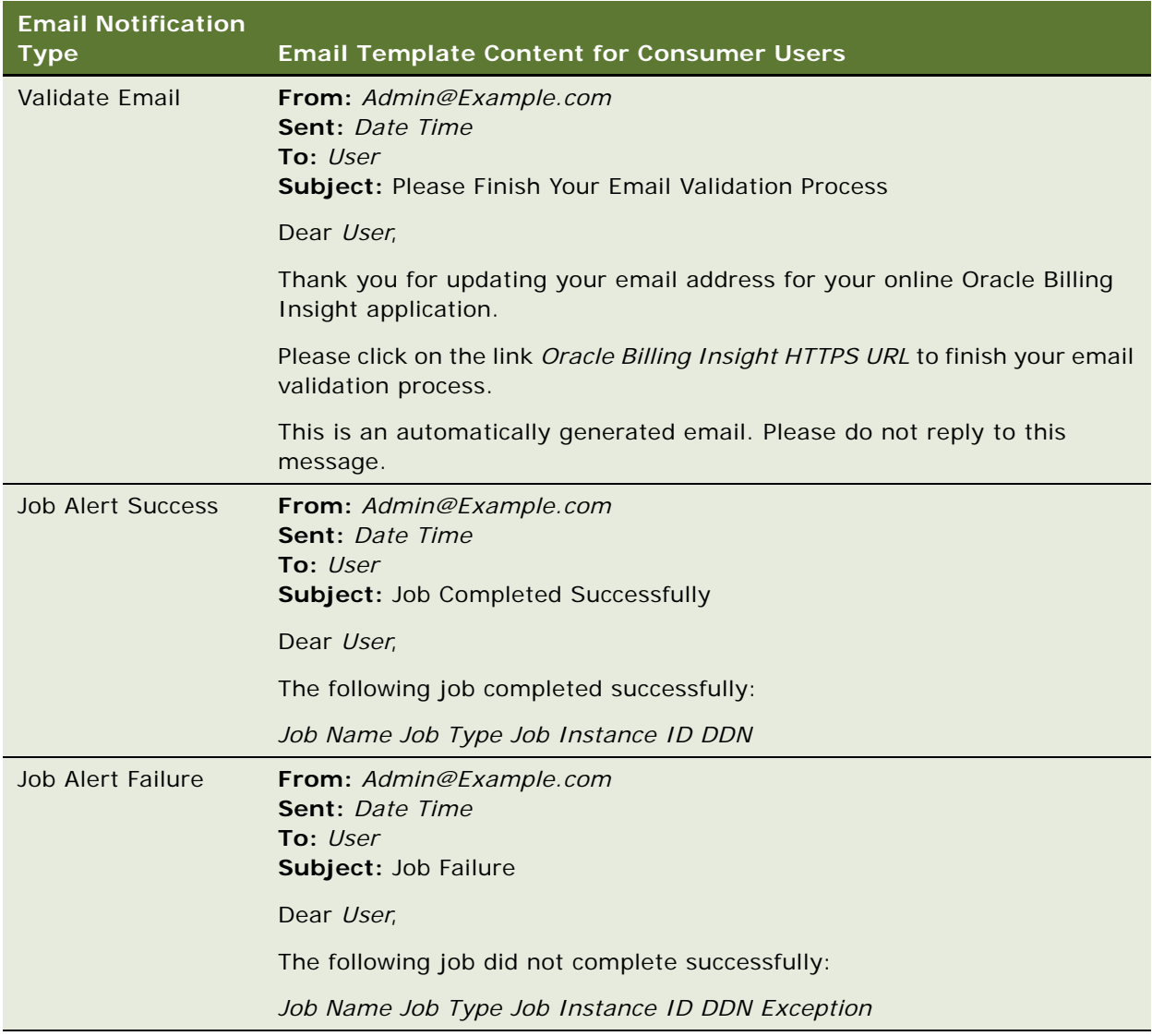

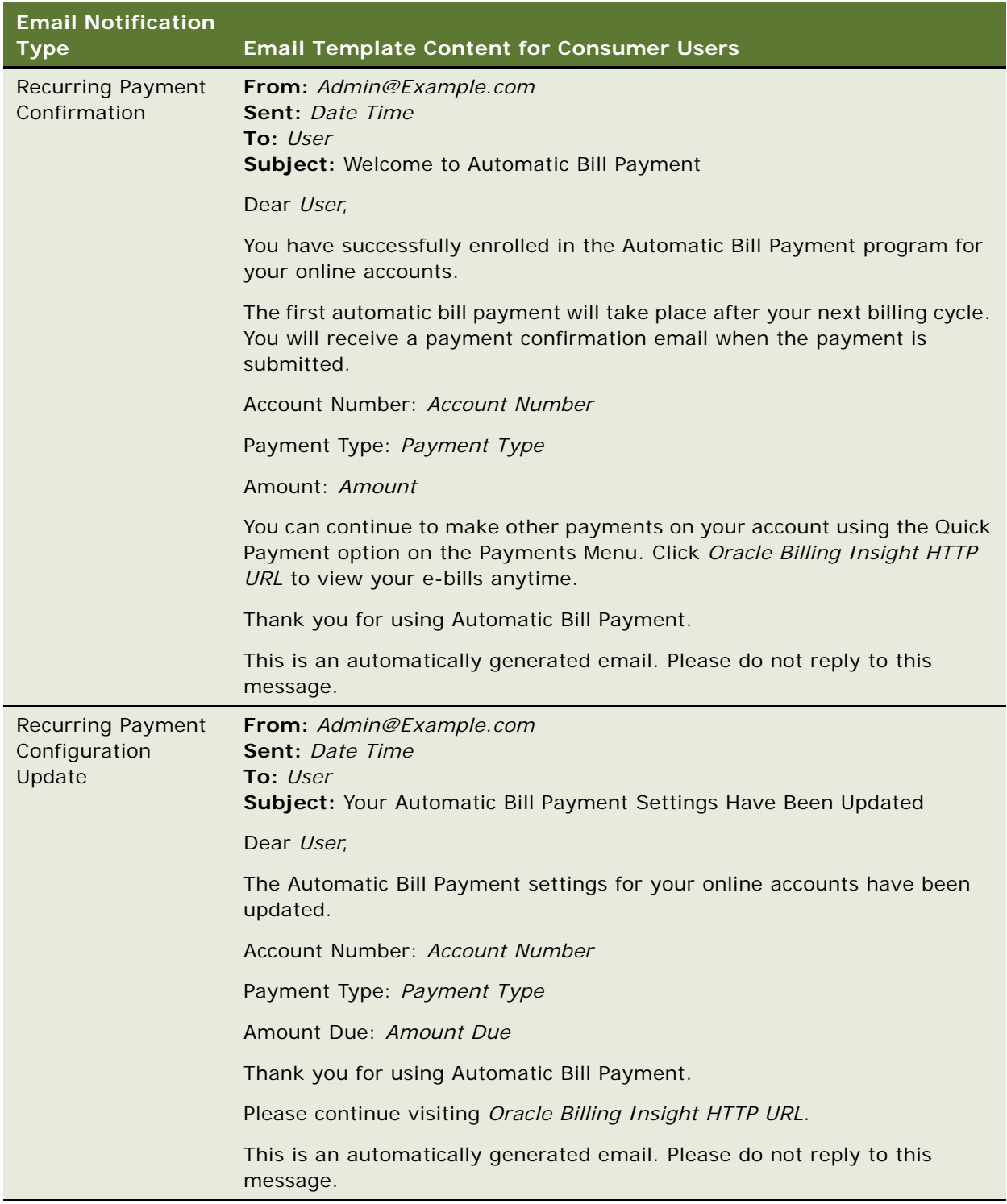

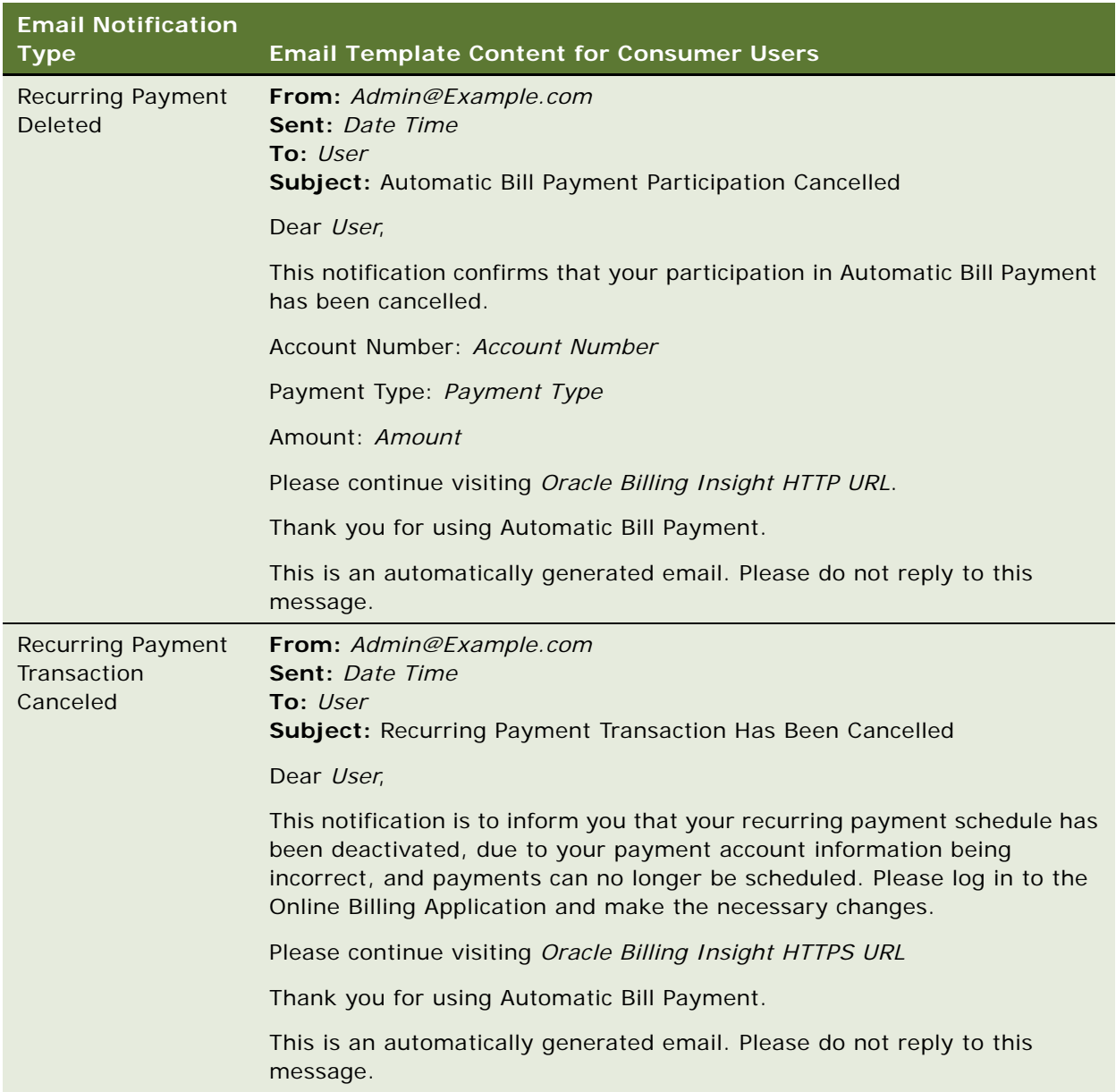

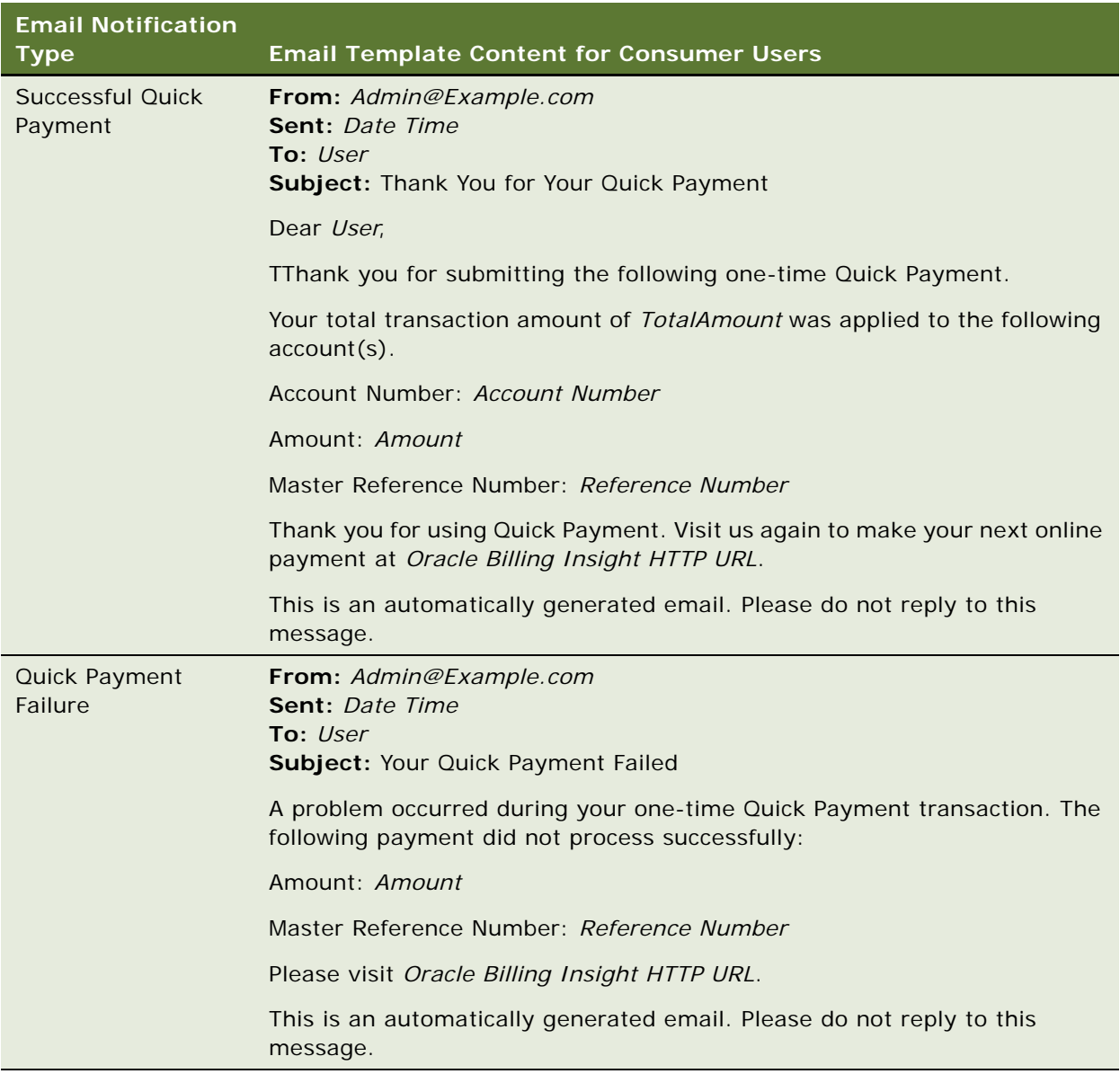

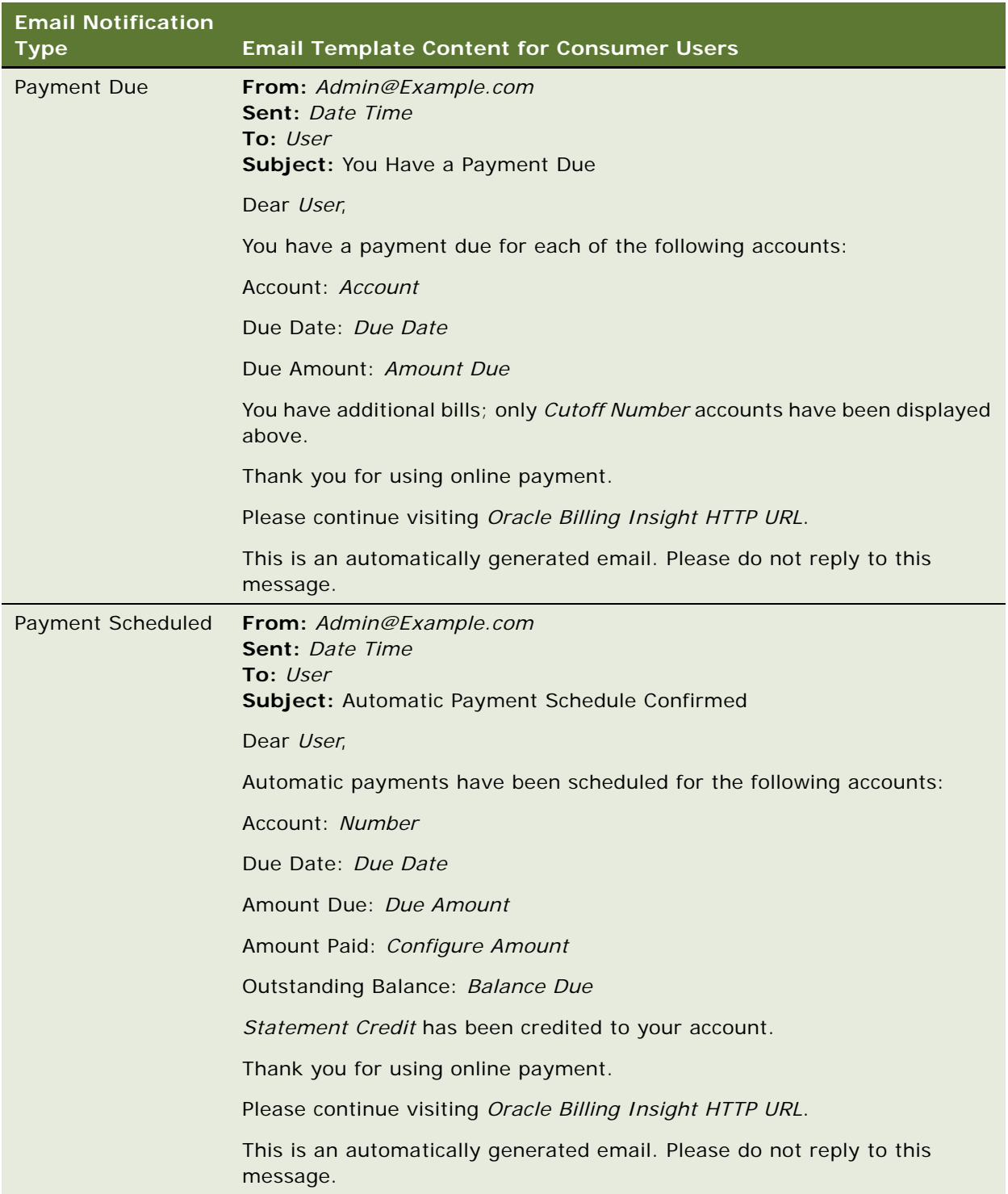

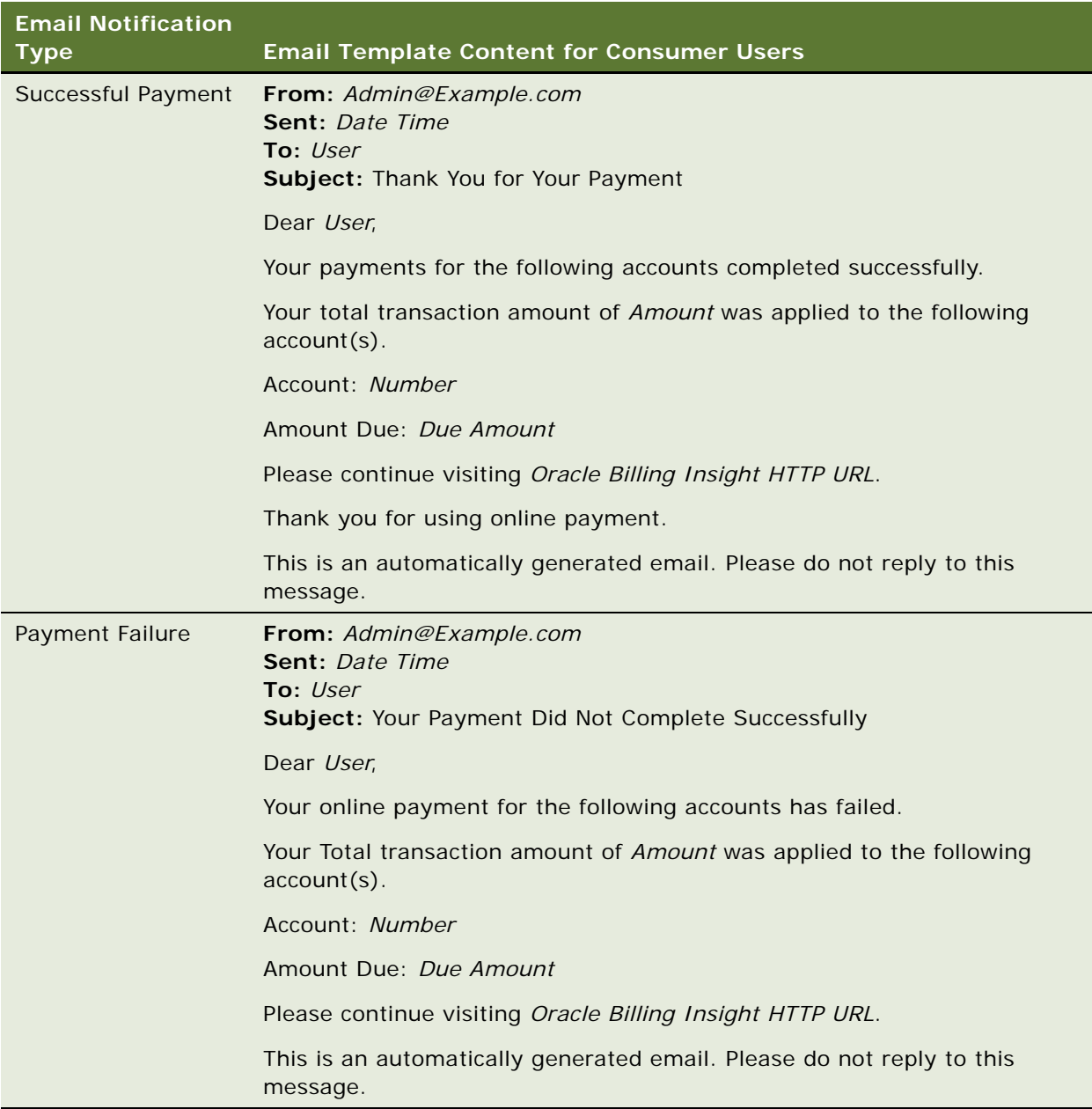

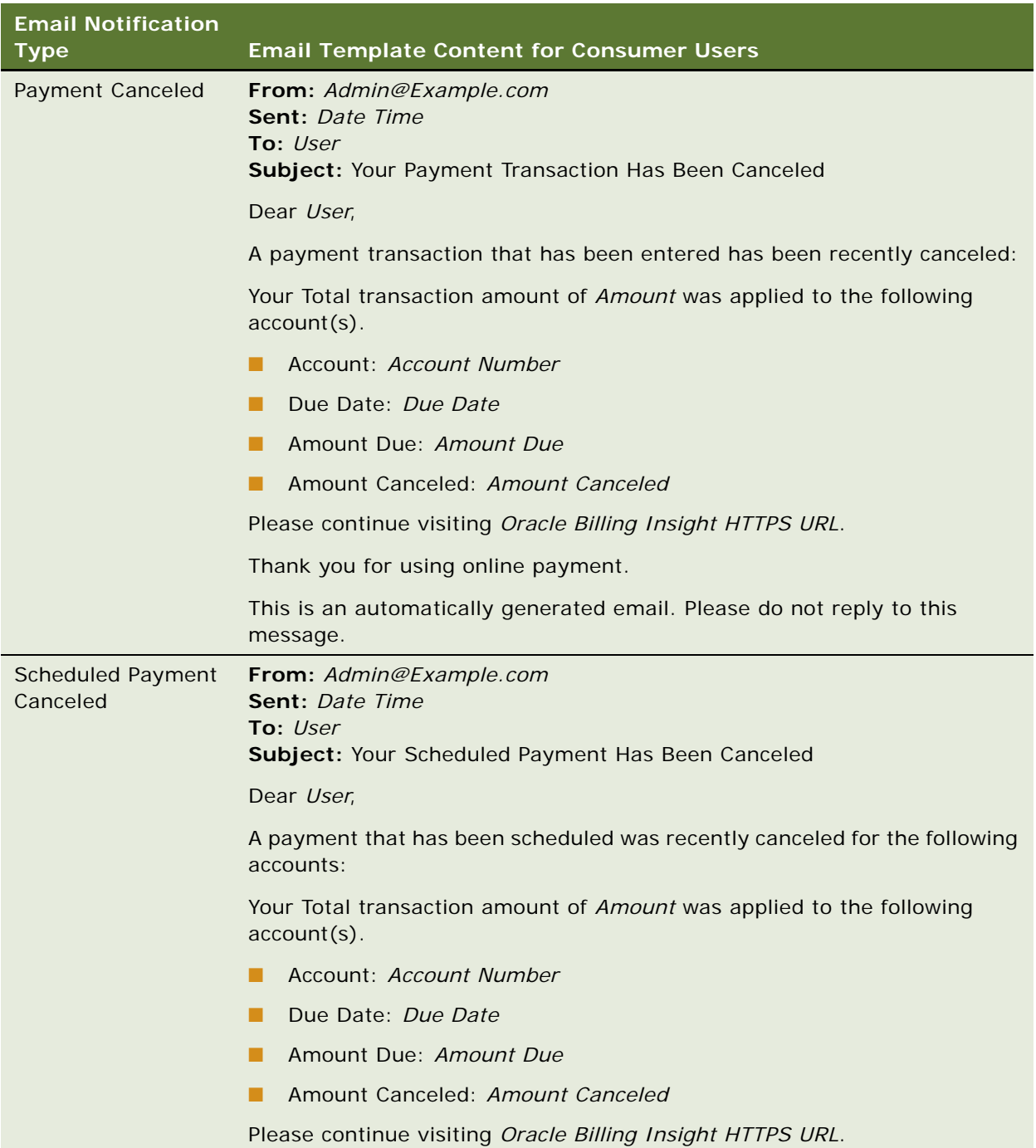
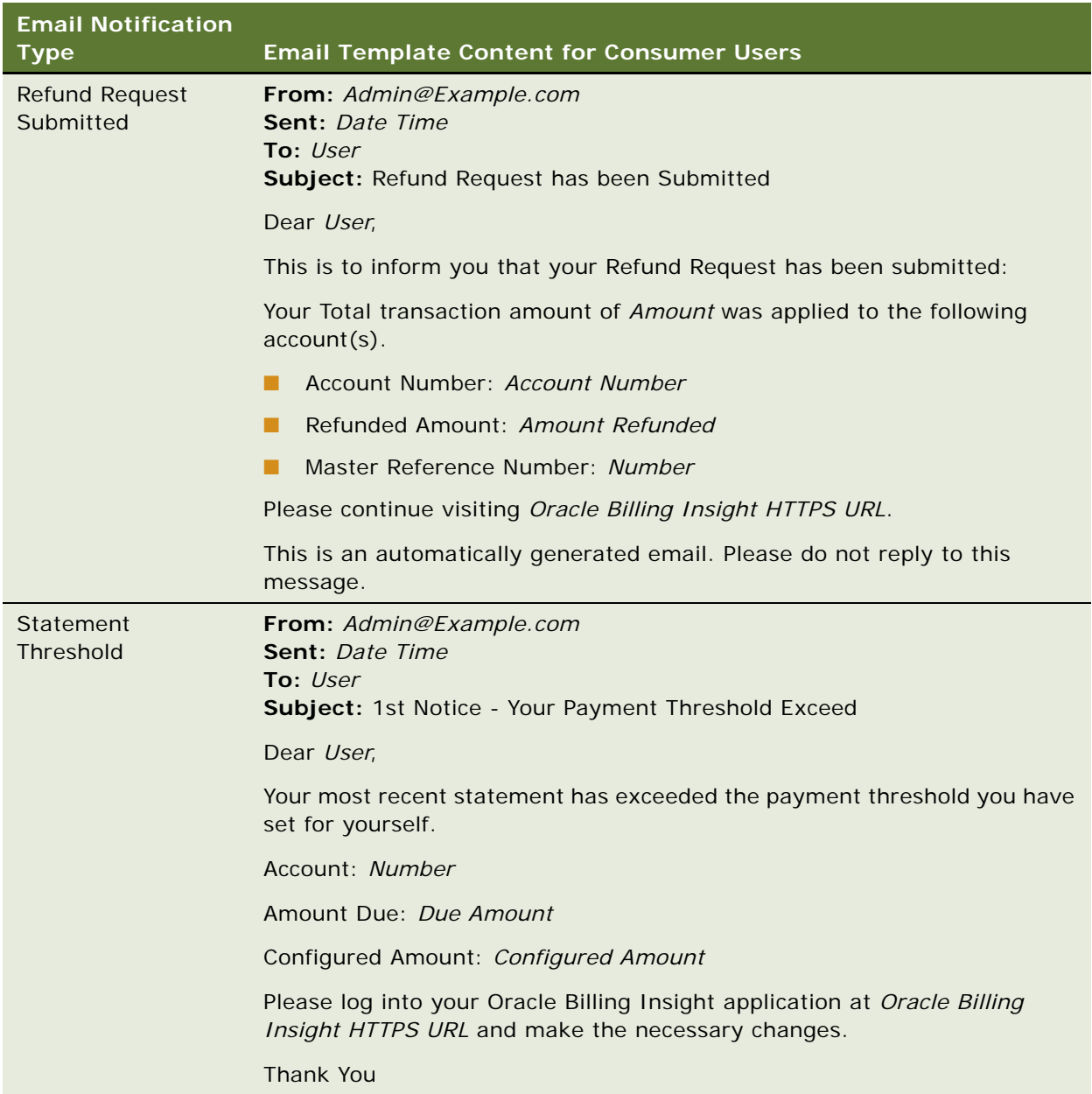

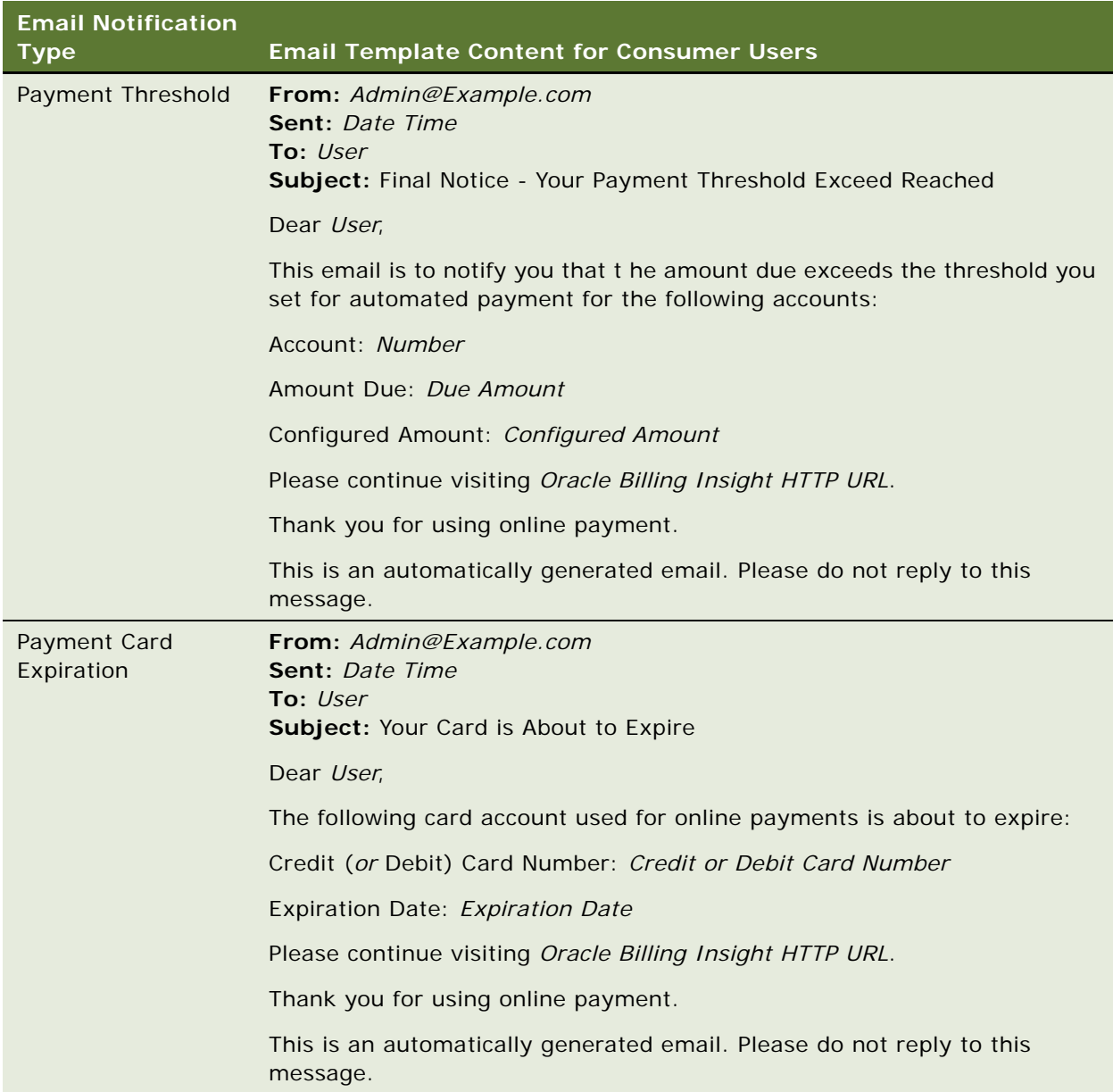

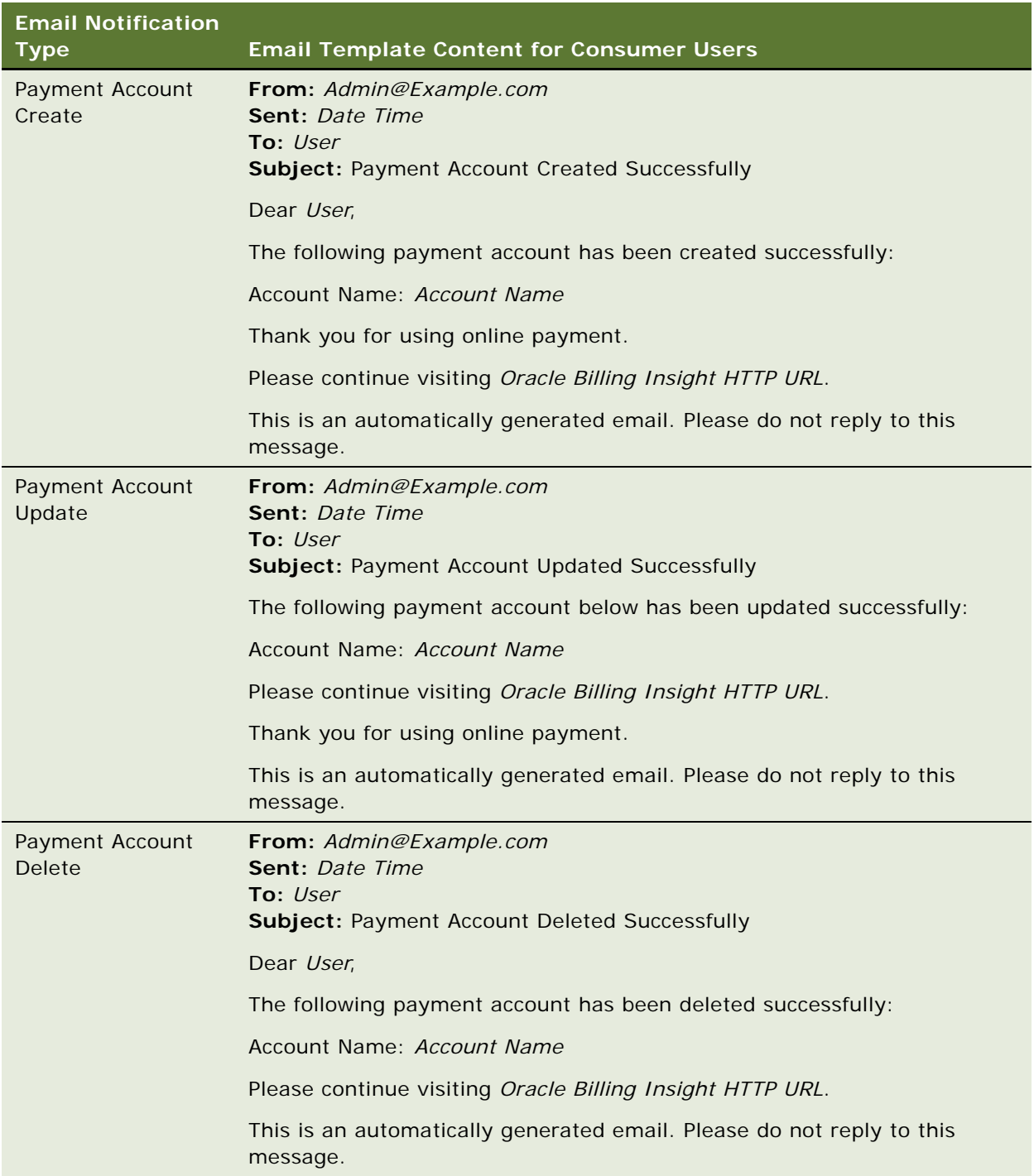

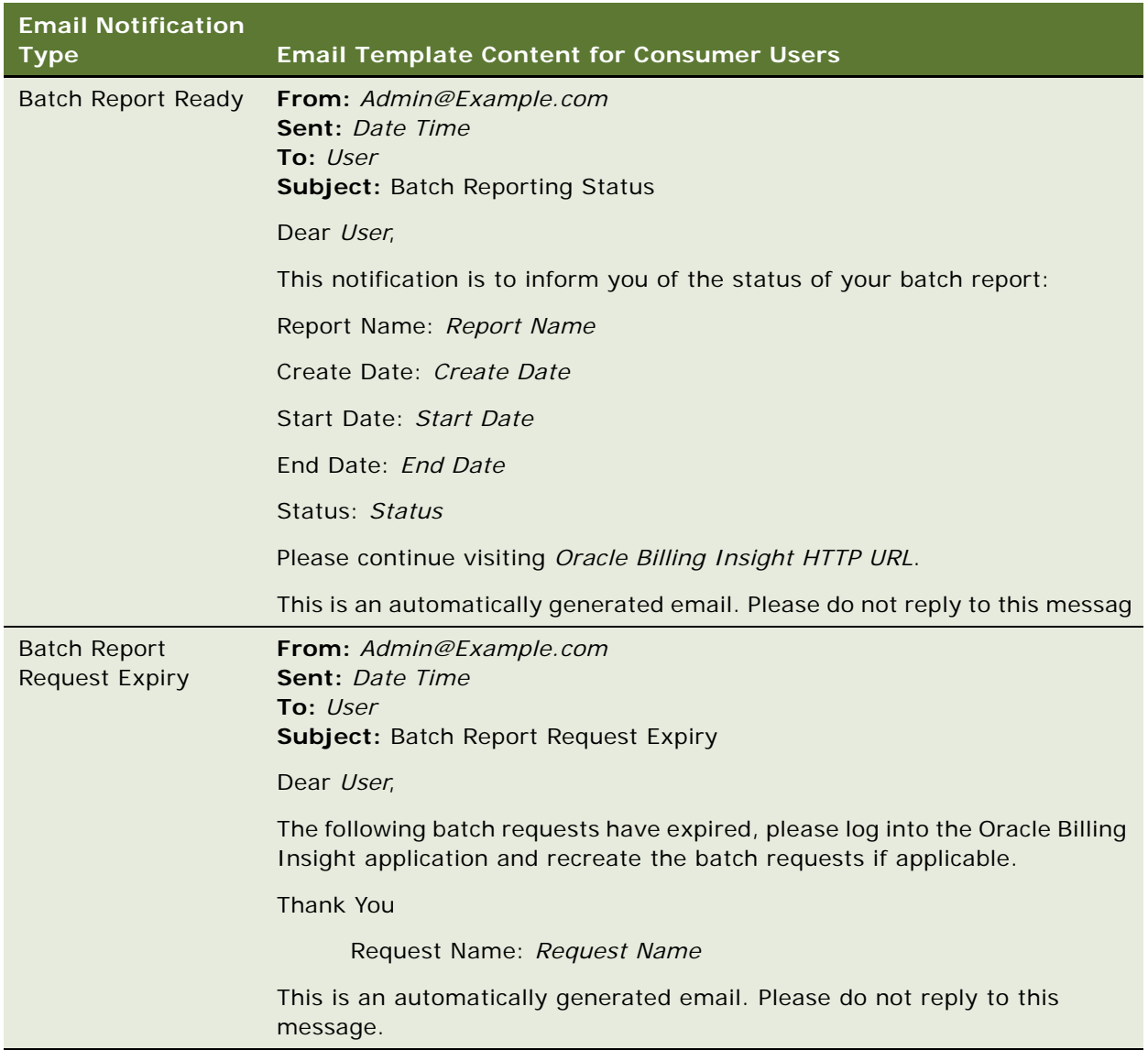

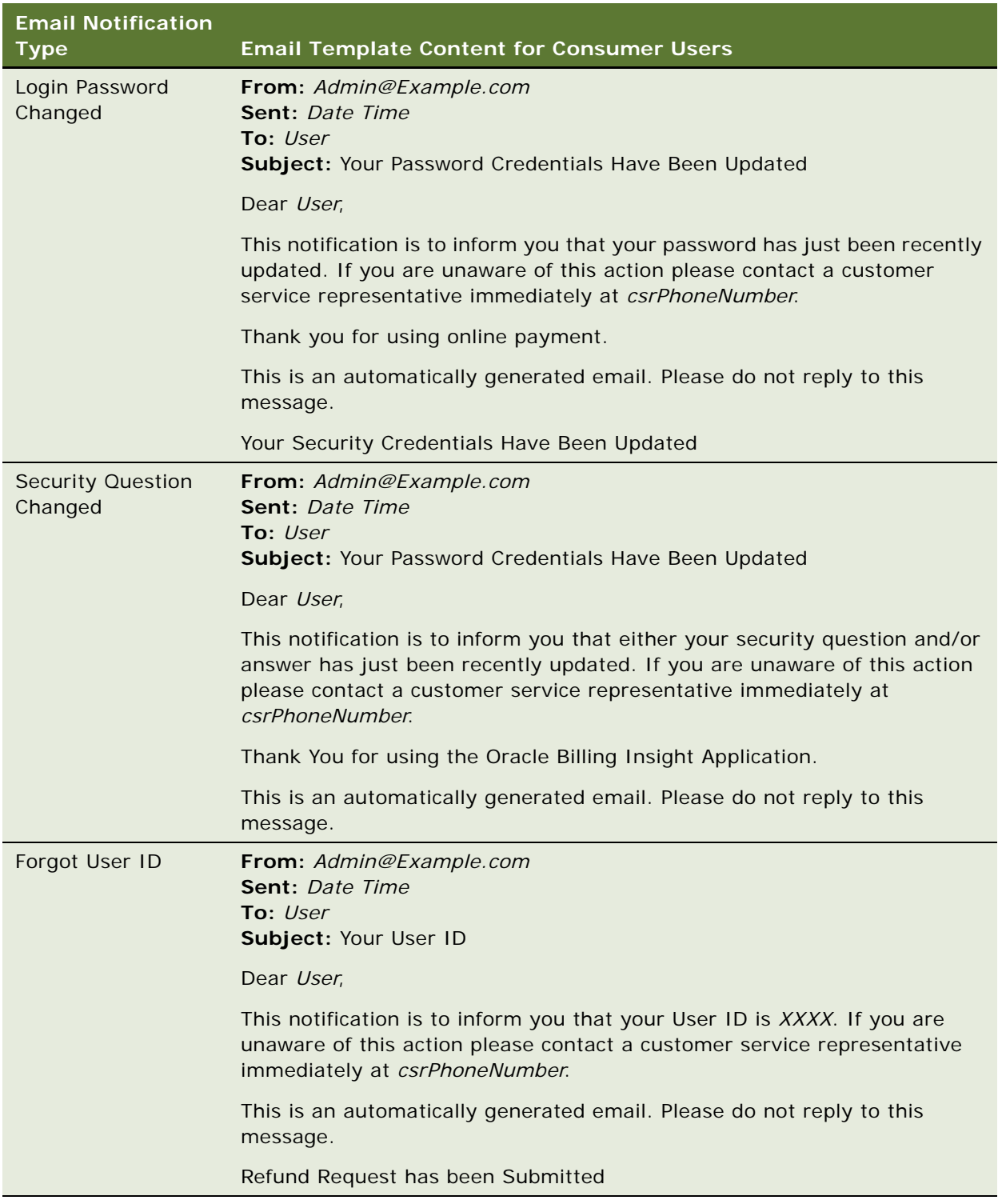

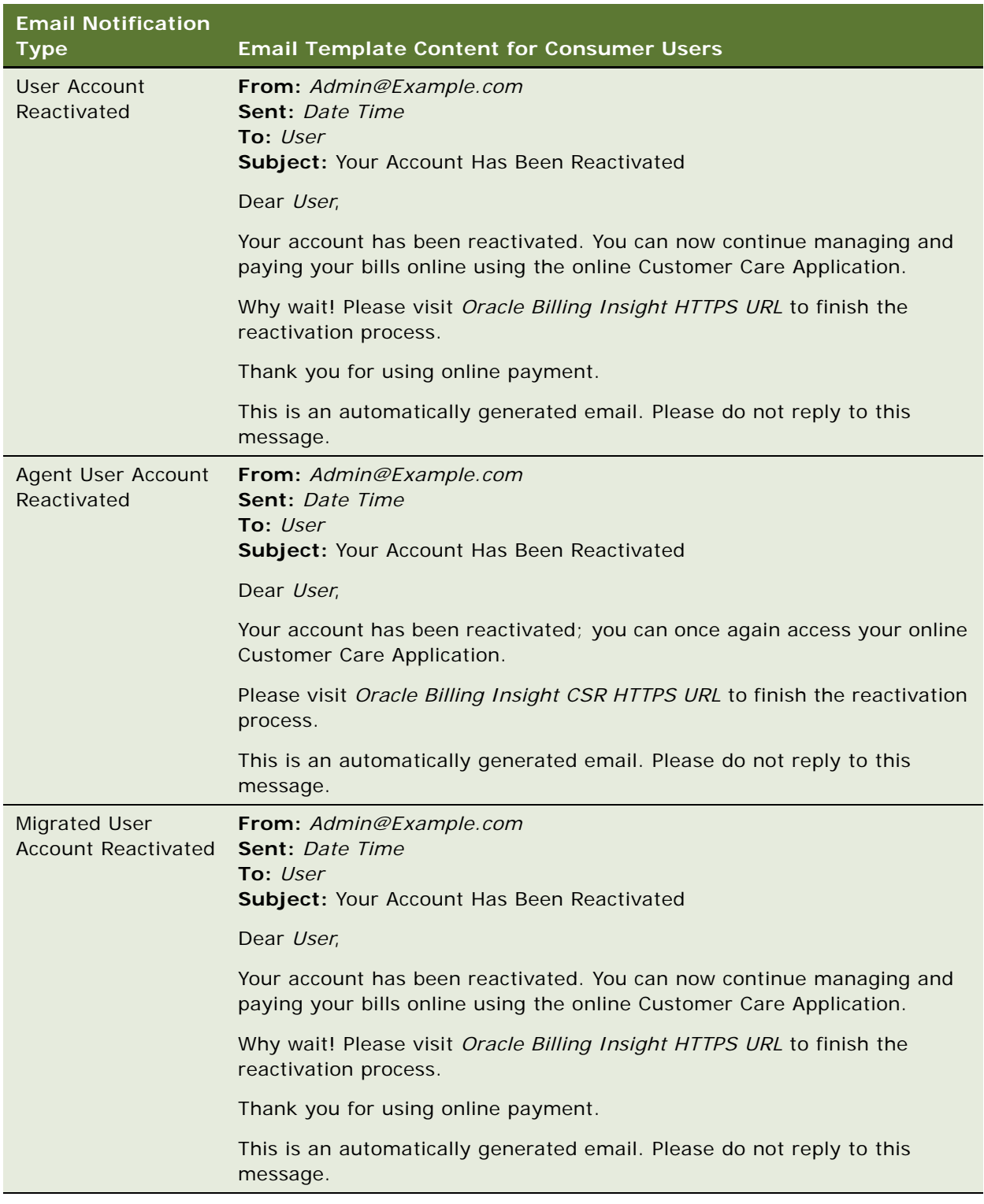

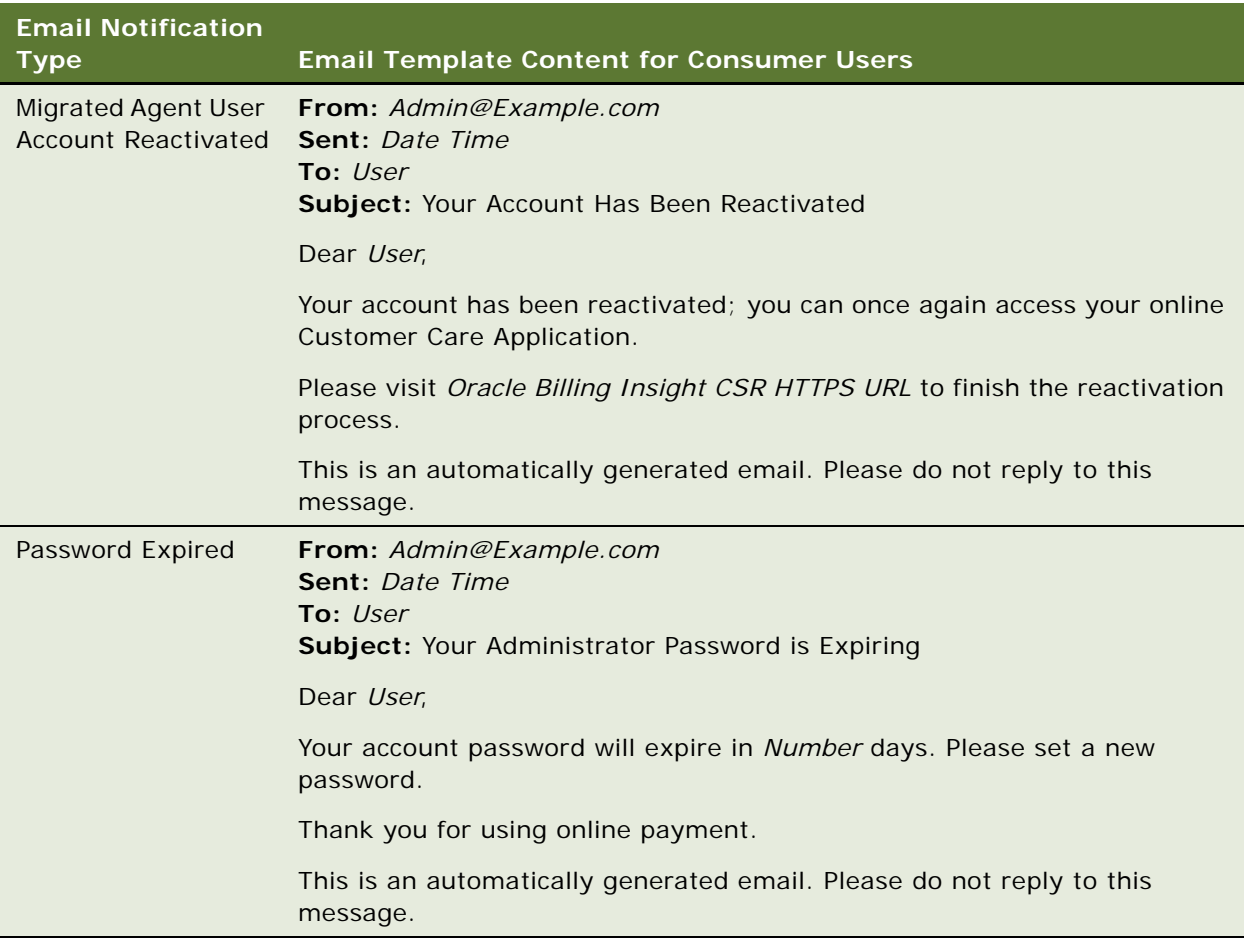

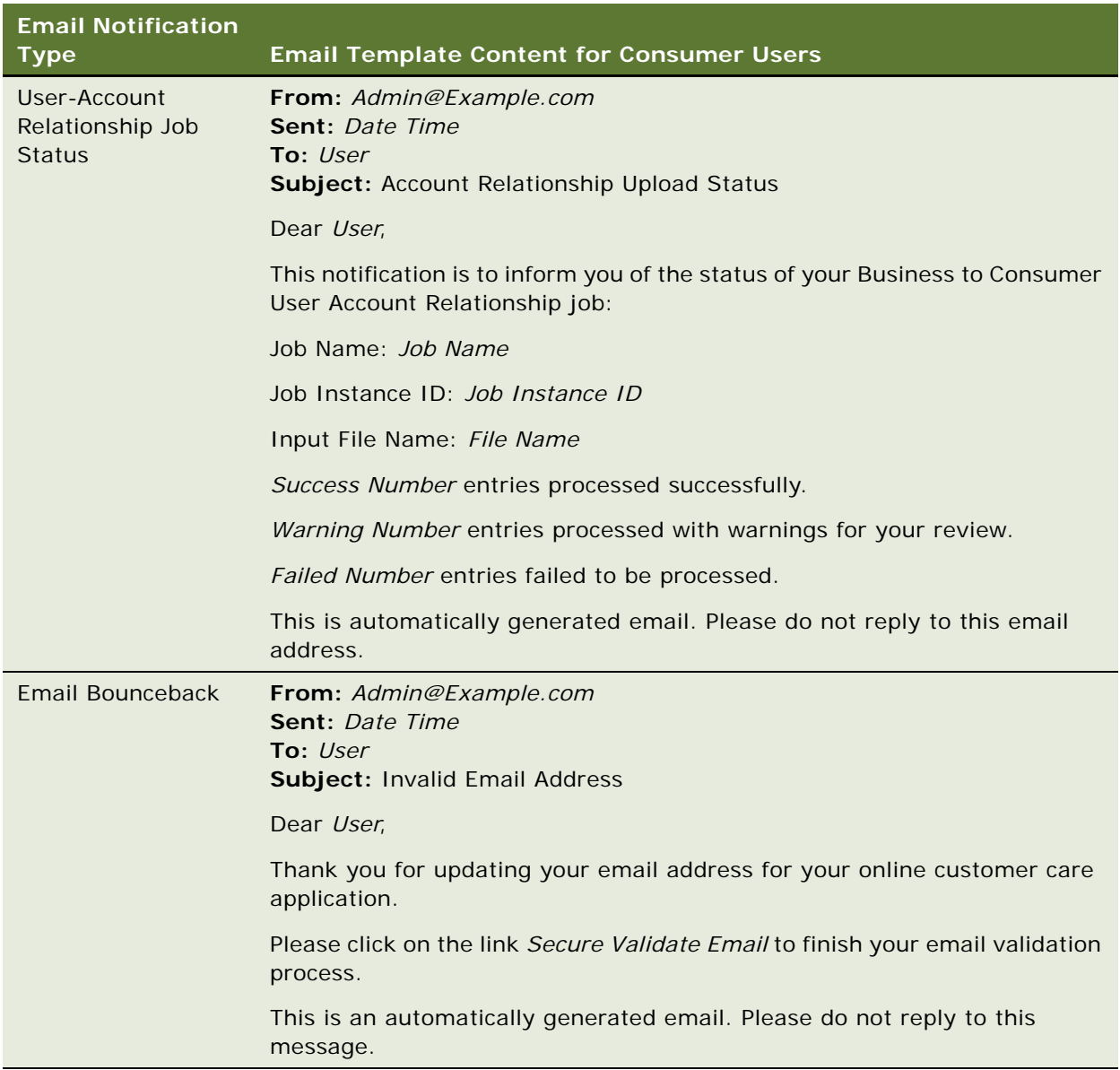

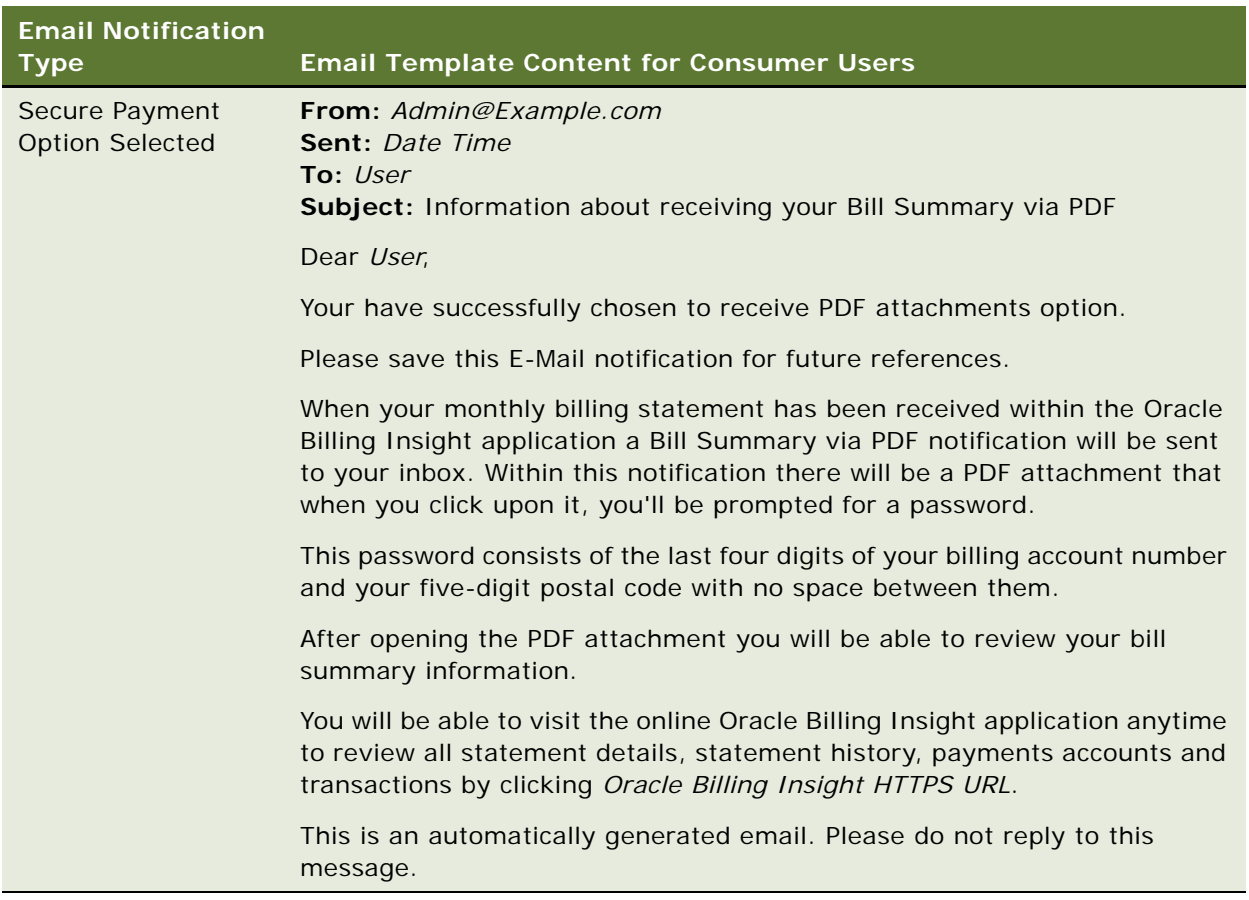

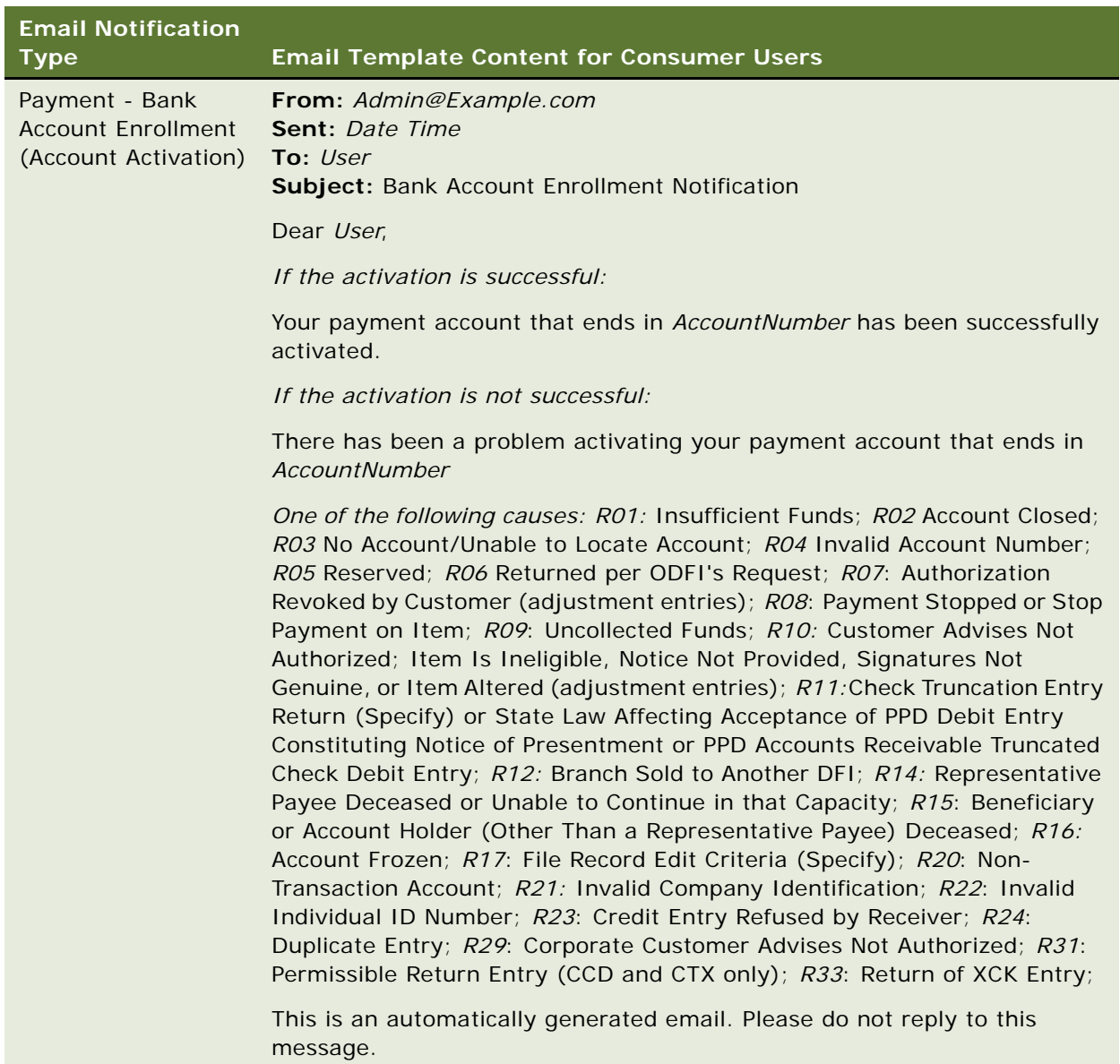

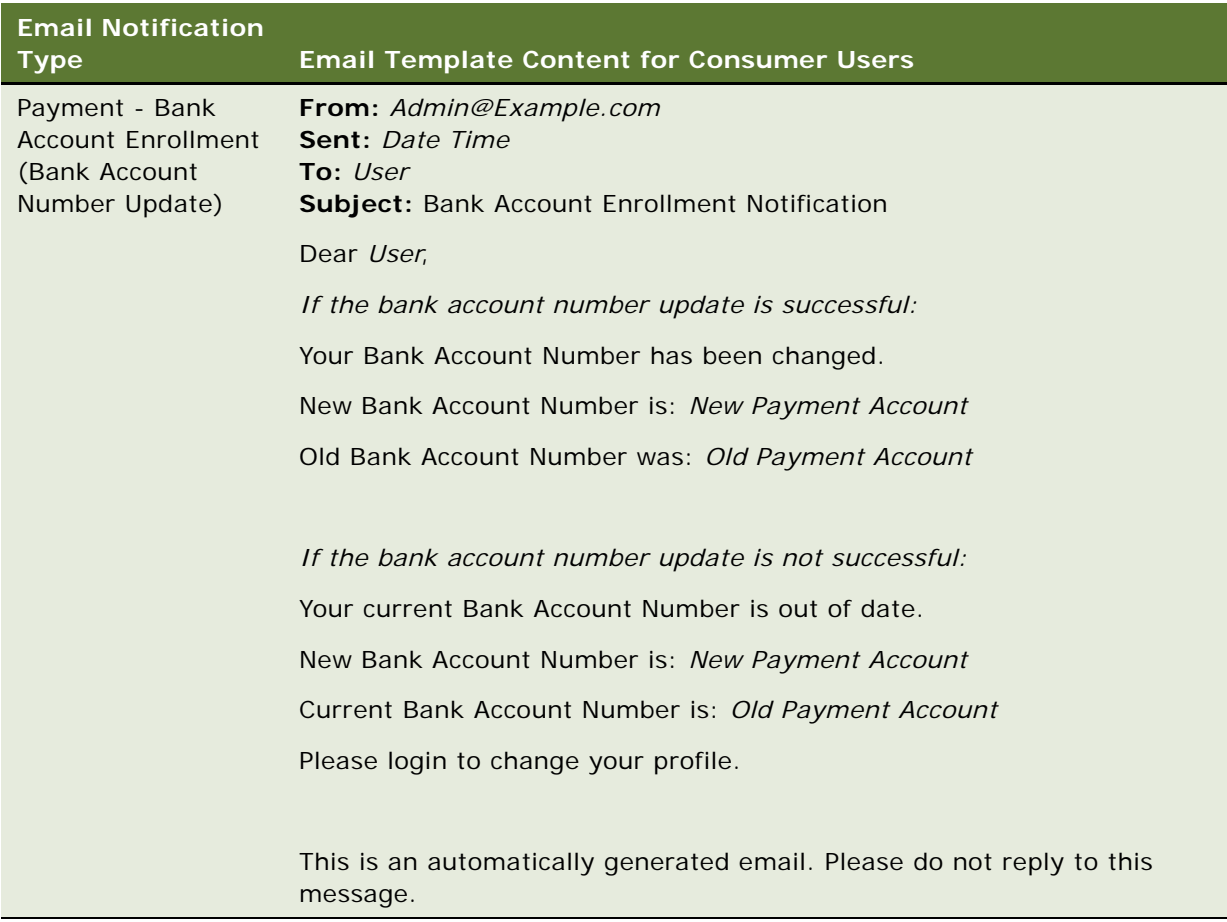

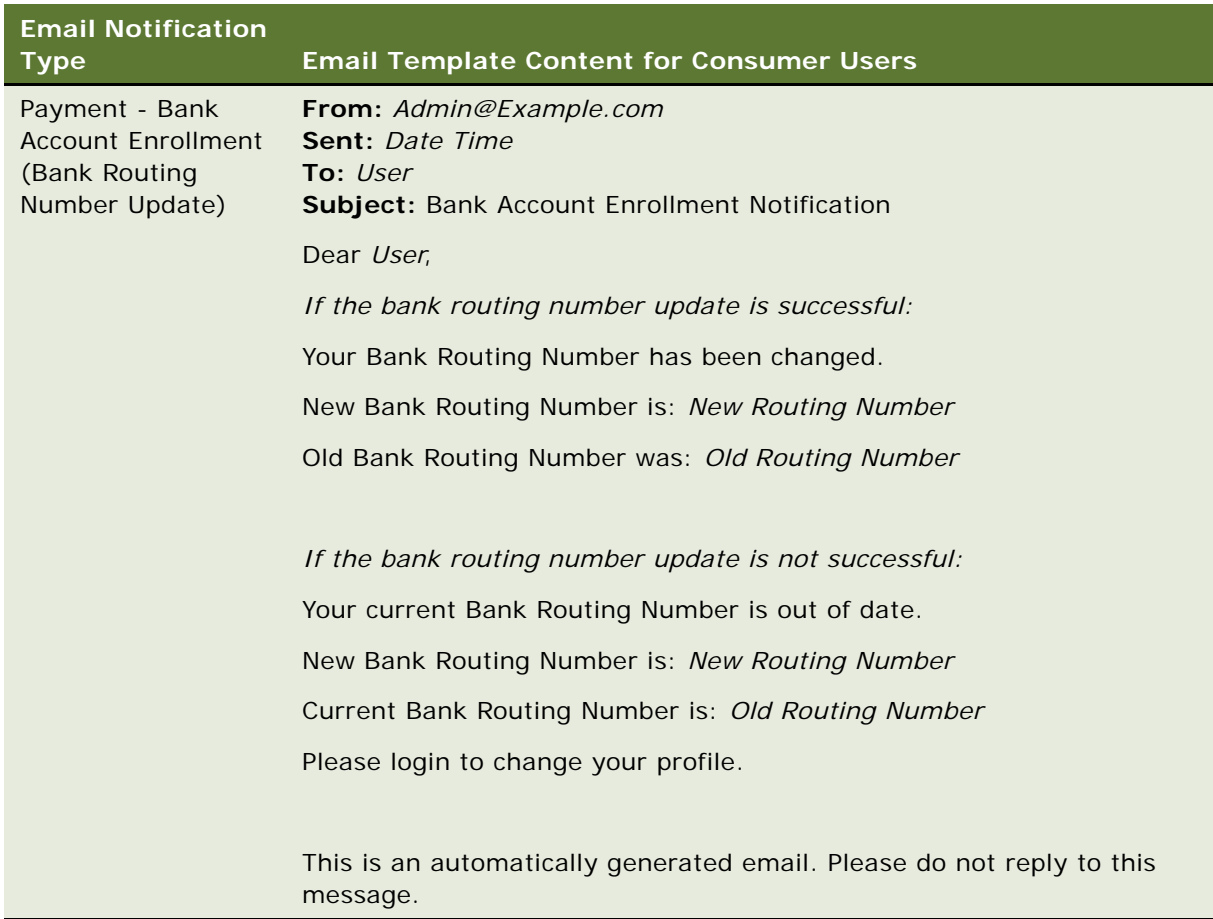

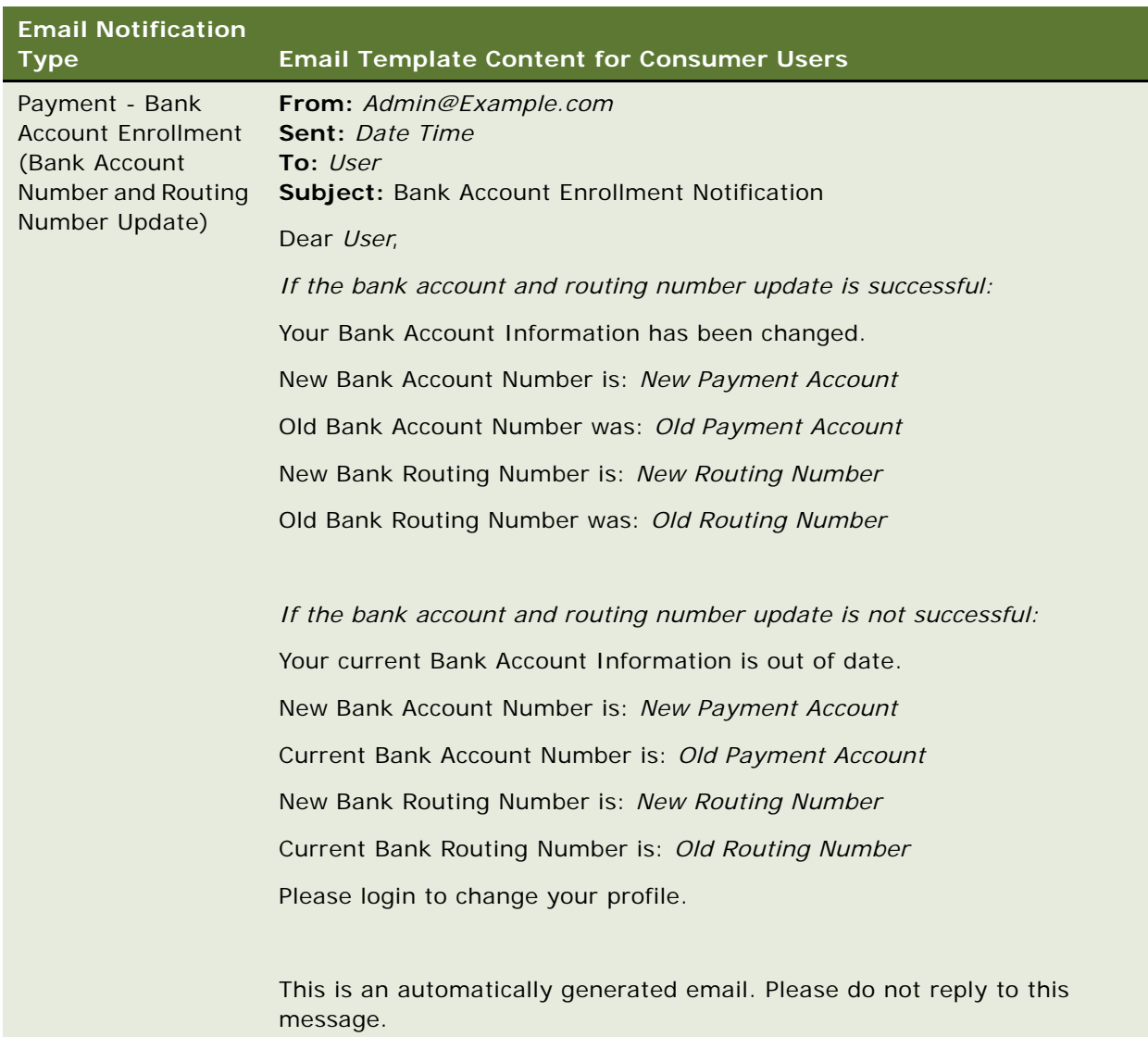

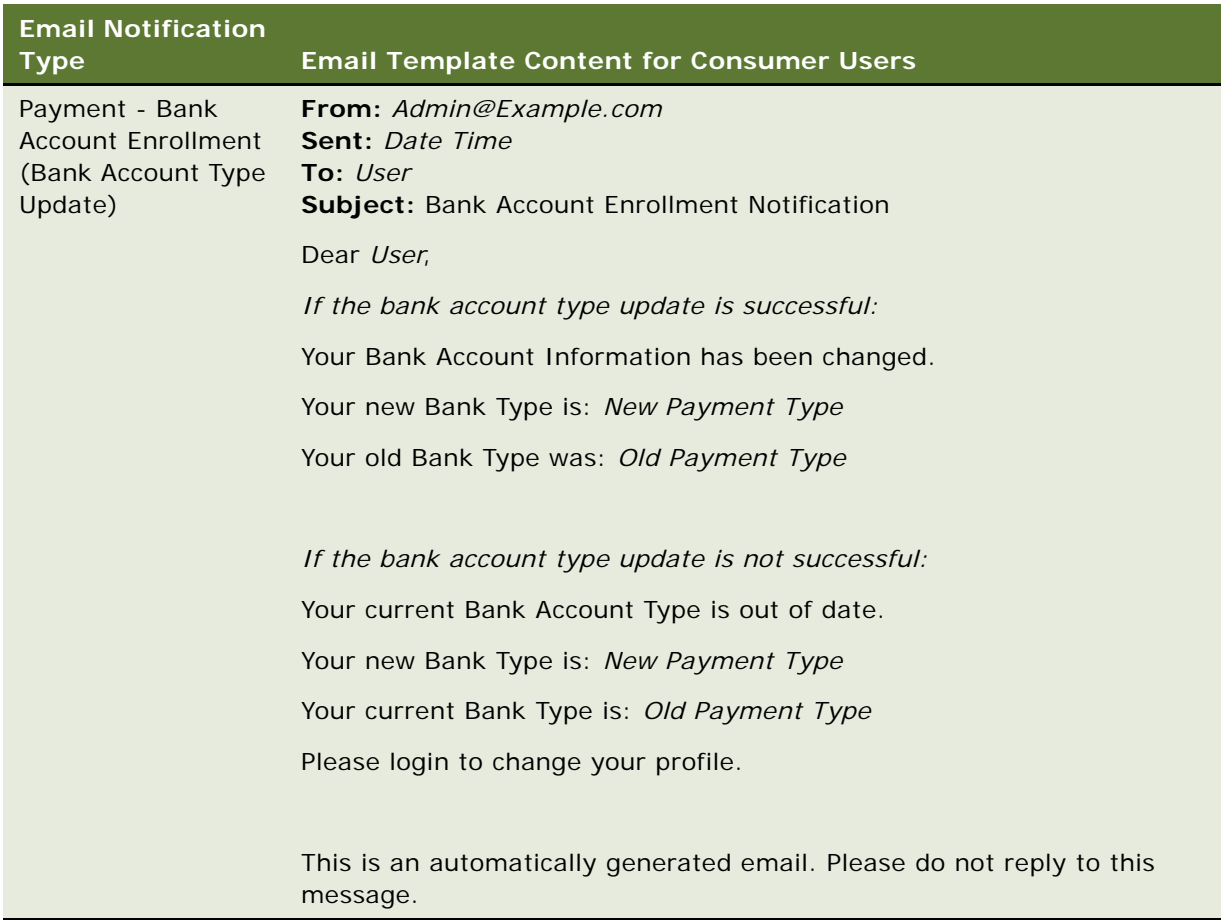

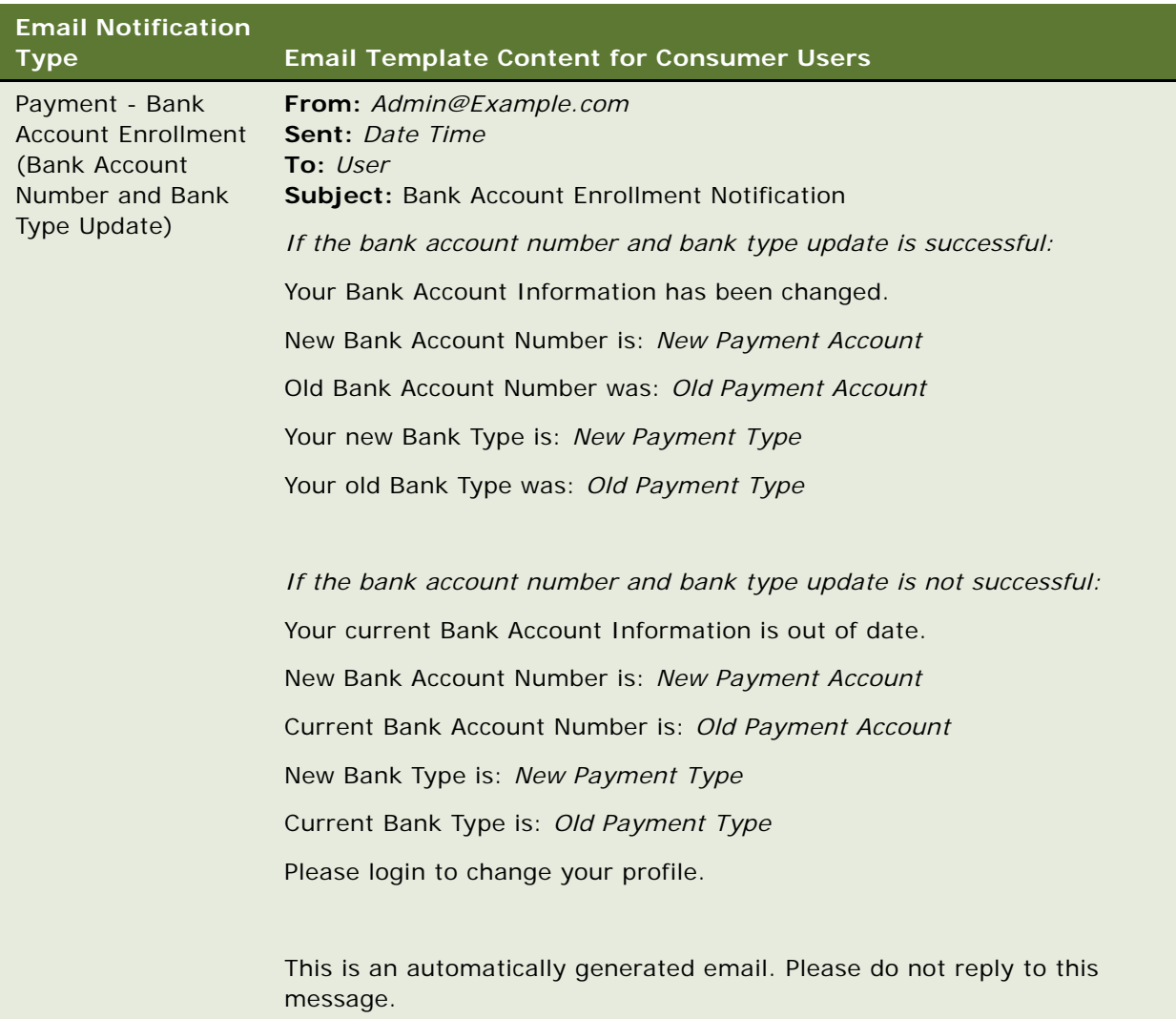

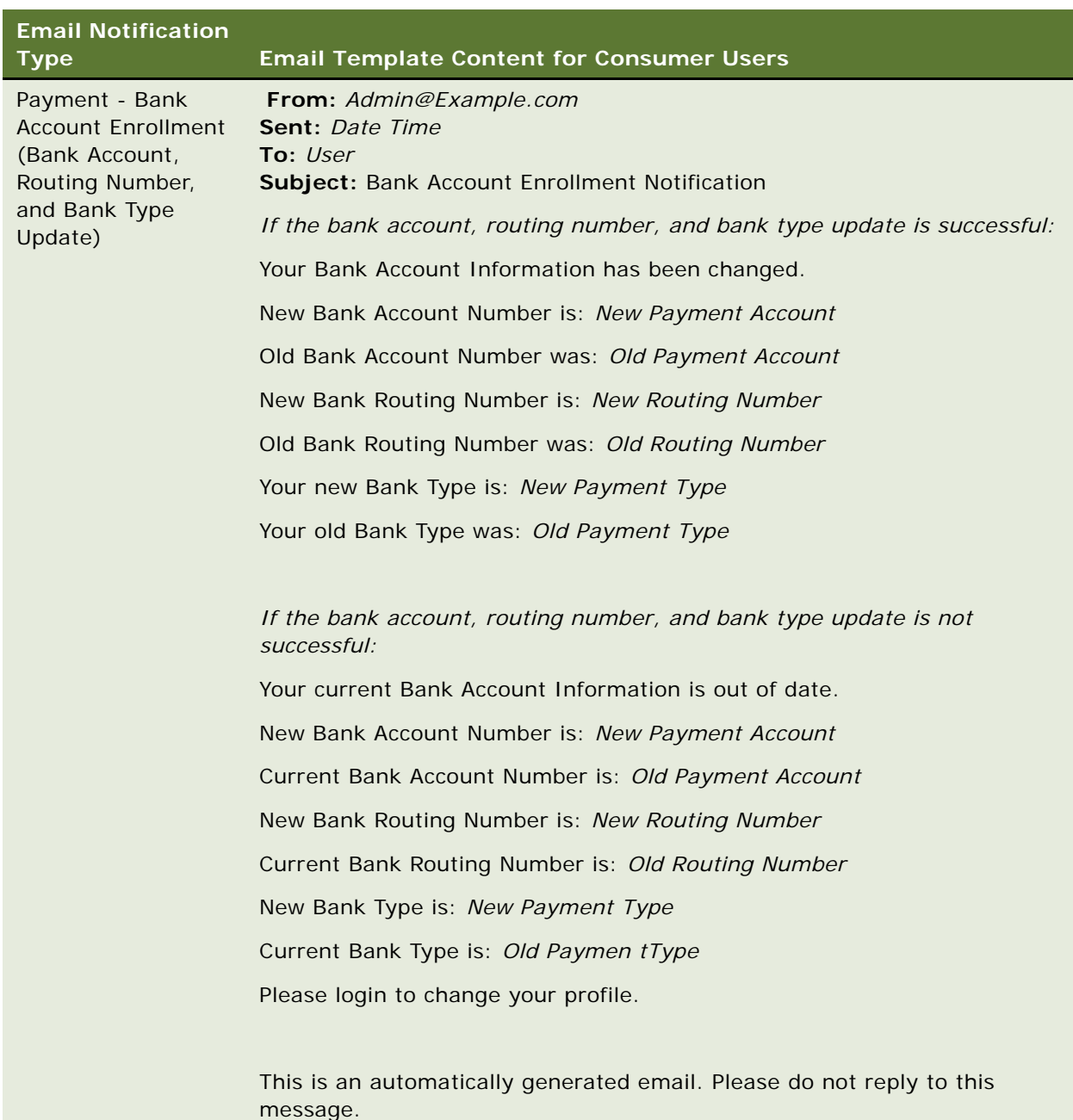

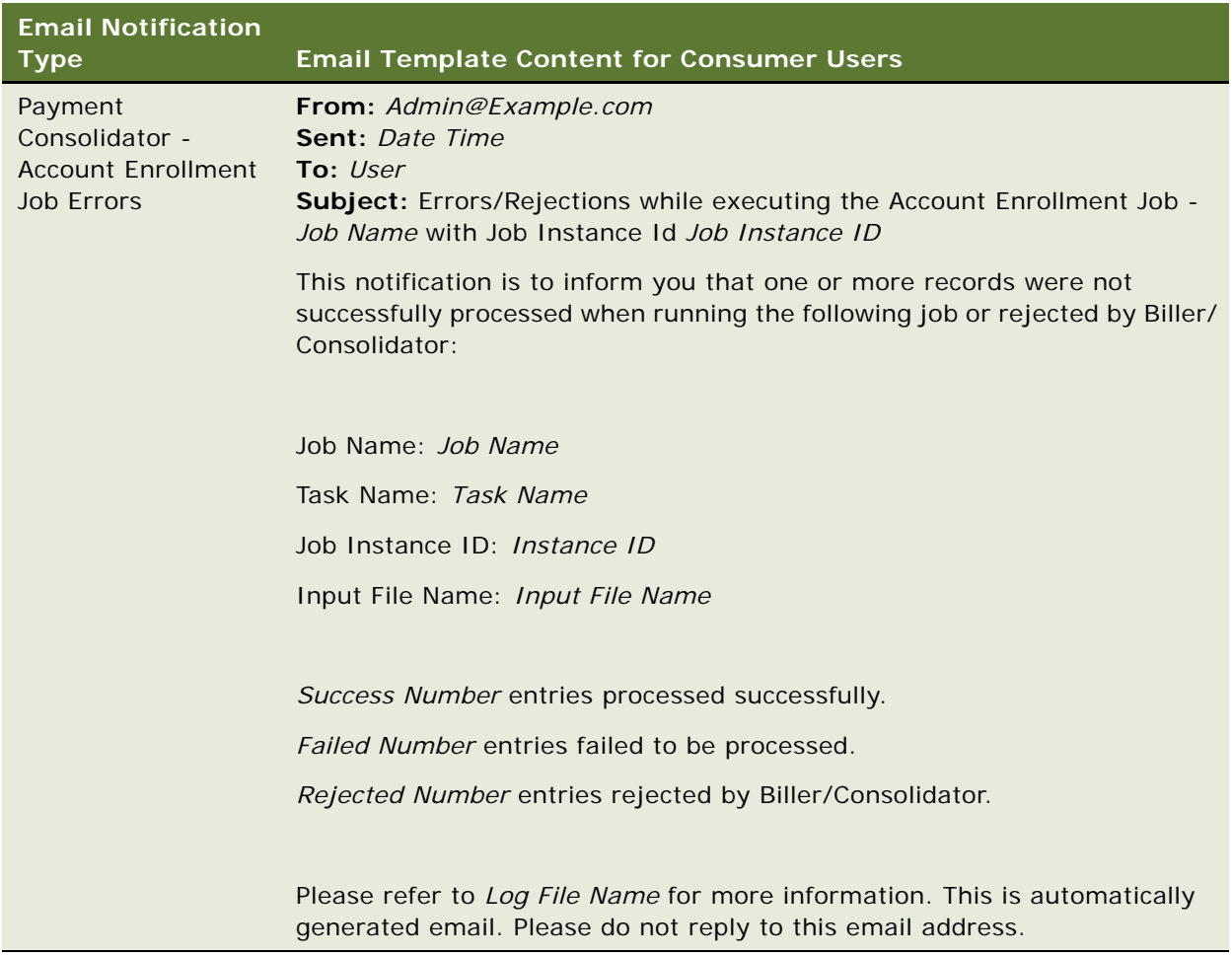

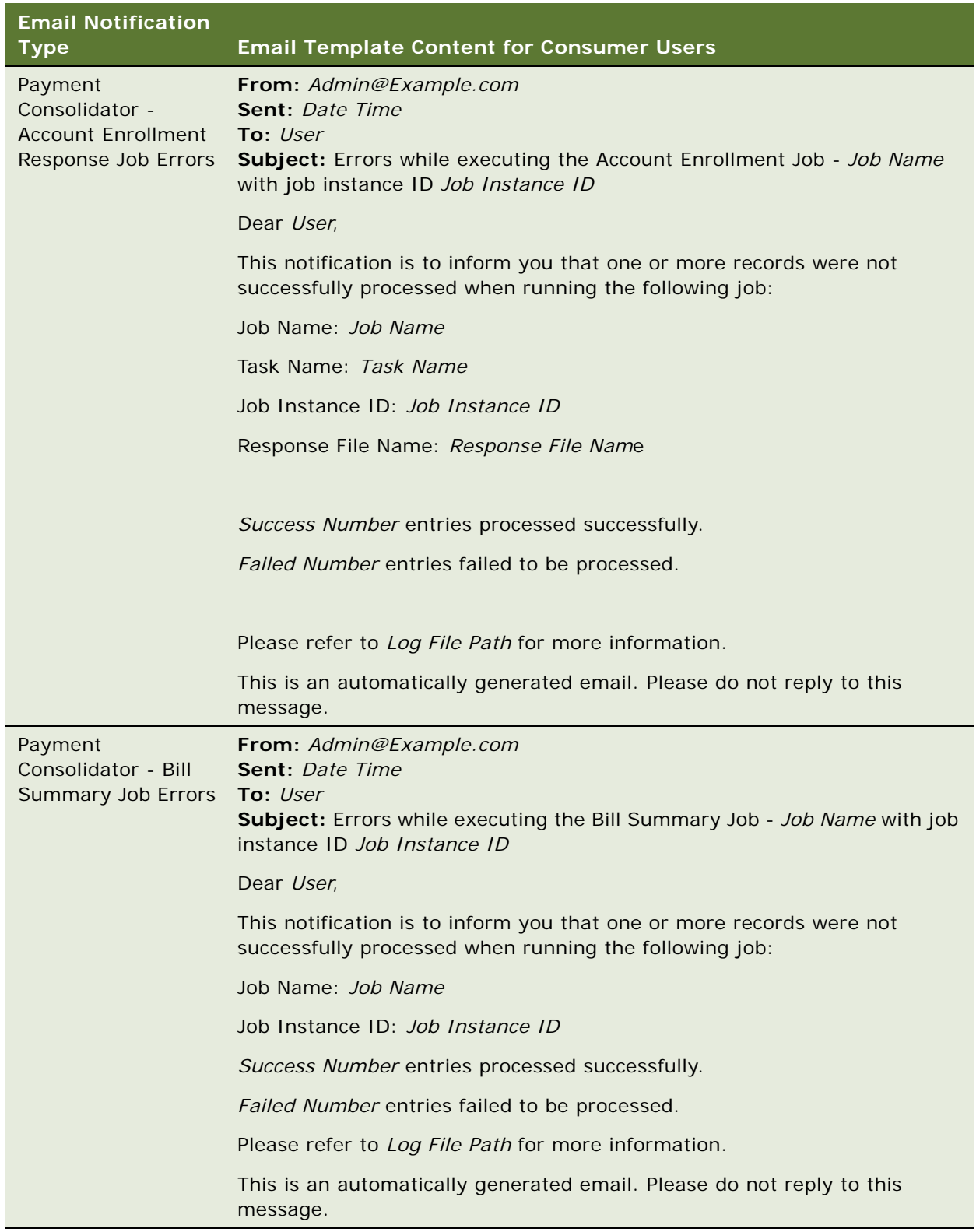

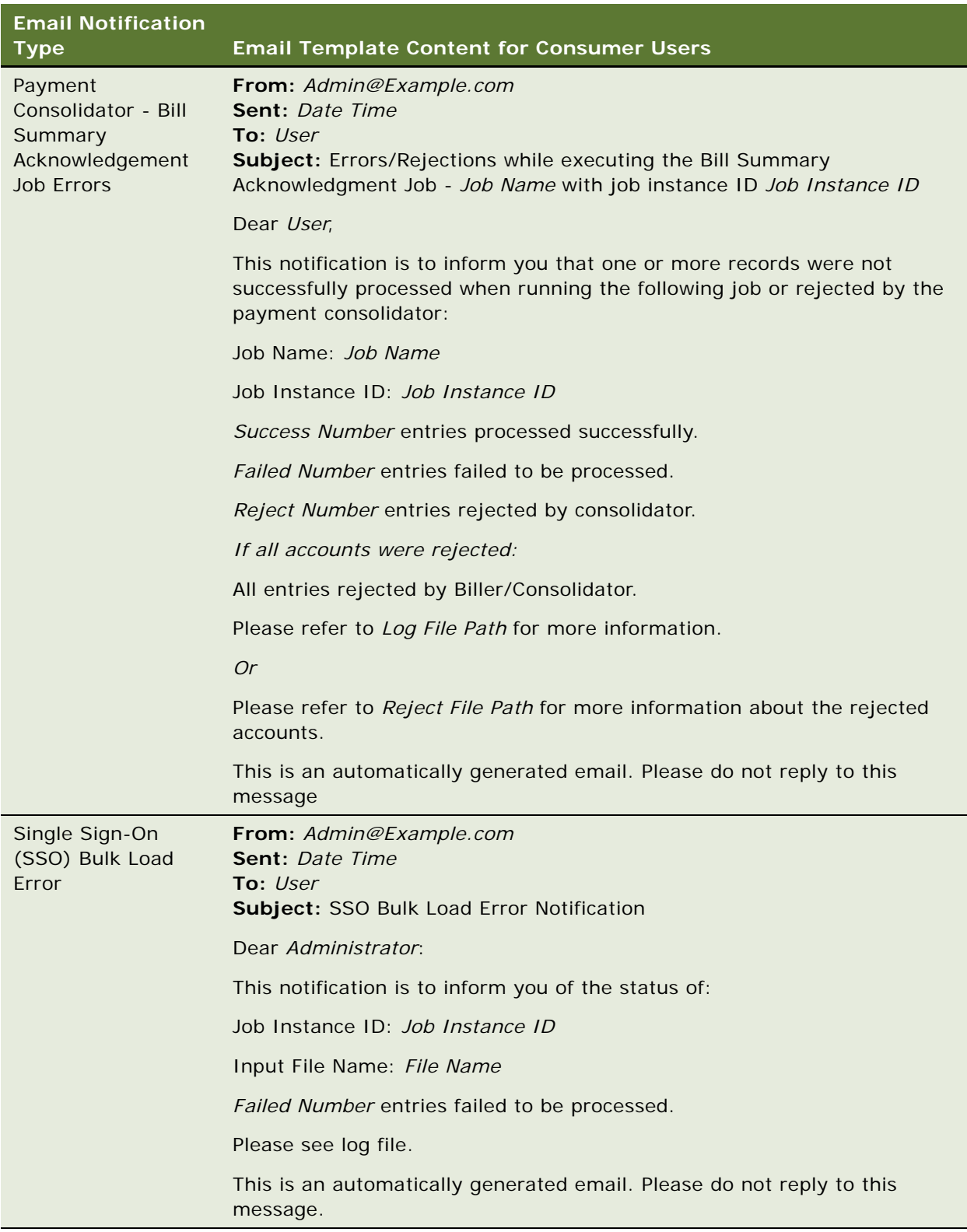

## **SMS Notification Template Content**

This topic shows the content of the SMS templates preconfigured for each type of notification in Oracle Billing Insight. [Table 21](#page-127-0) shows the template text provided for each notification type.

<span id="page-127-0"></span>Table 21. Notification Types and SMS Templates

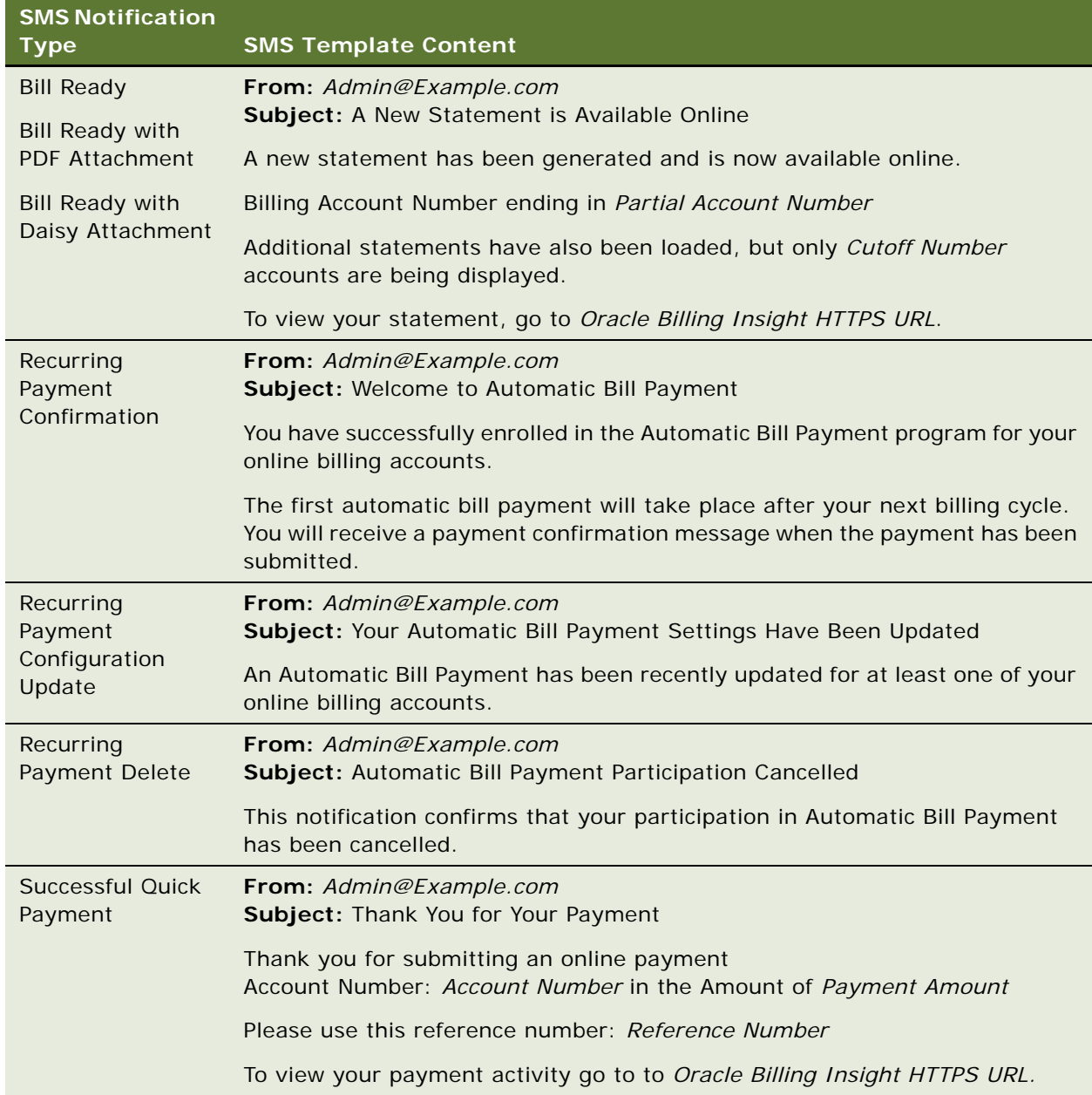

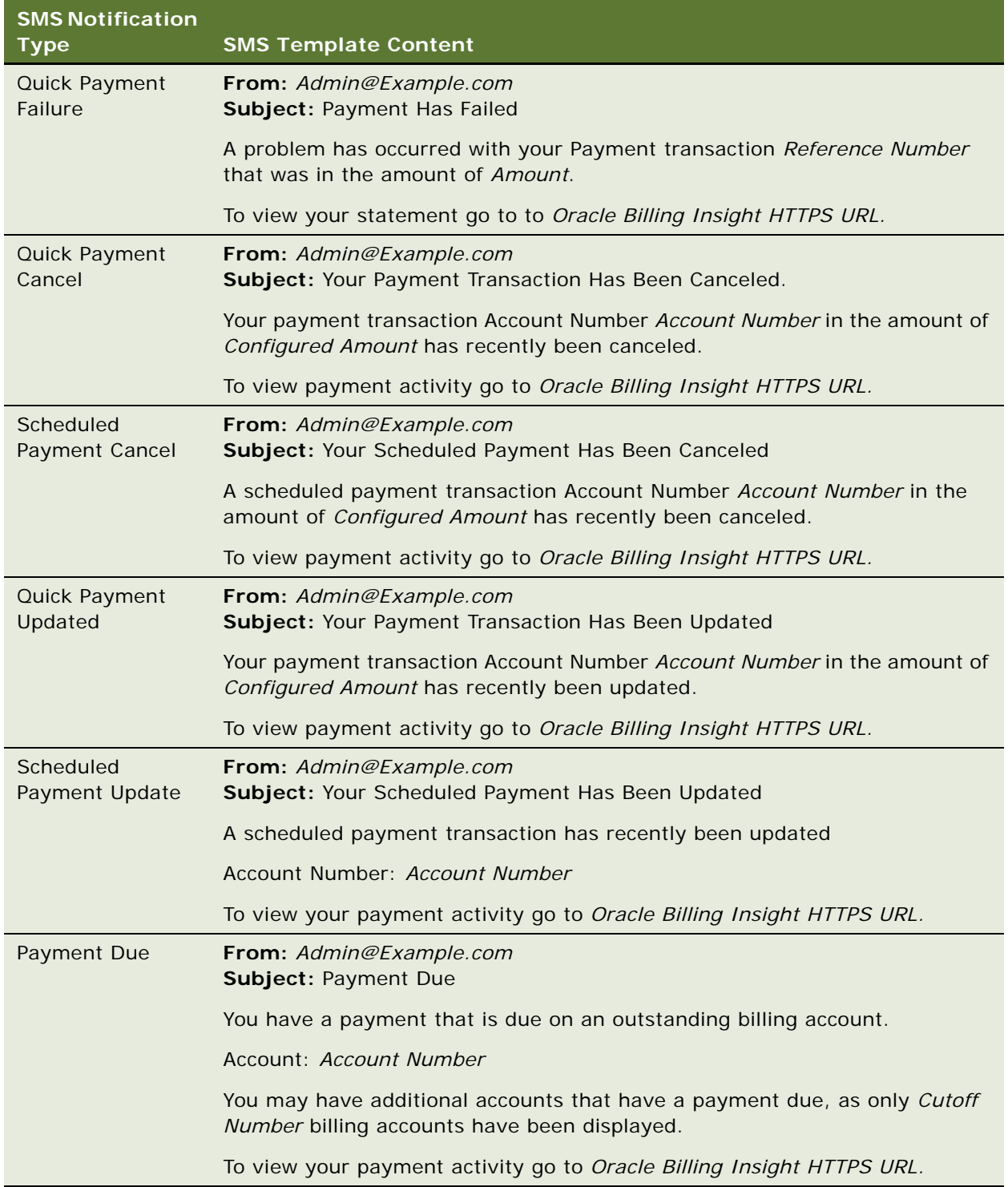

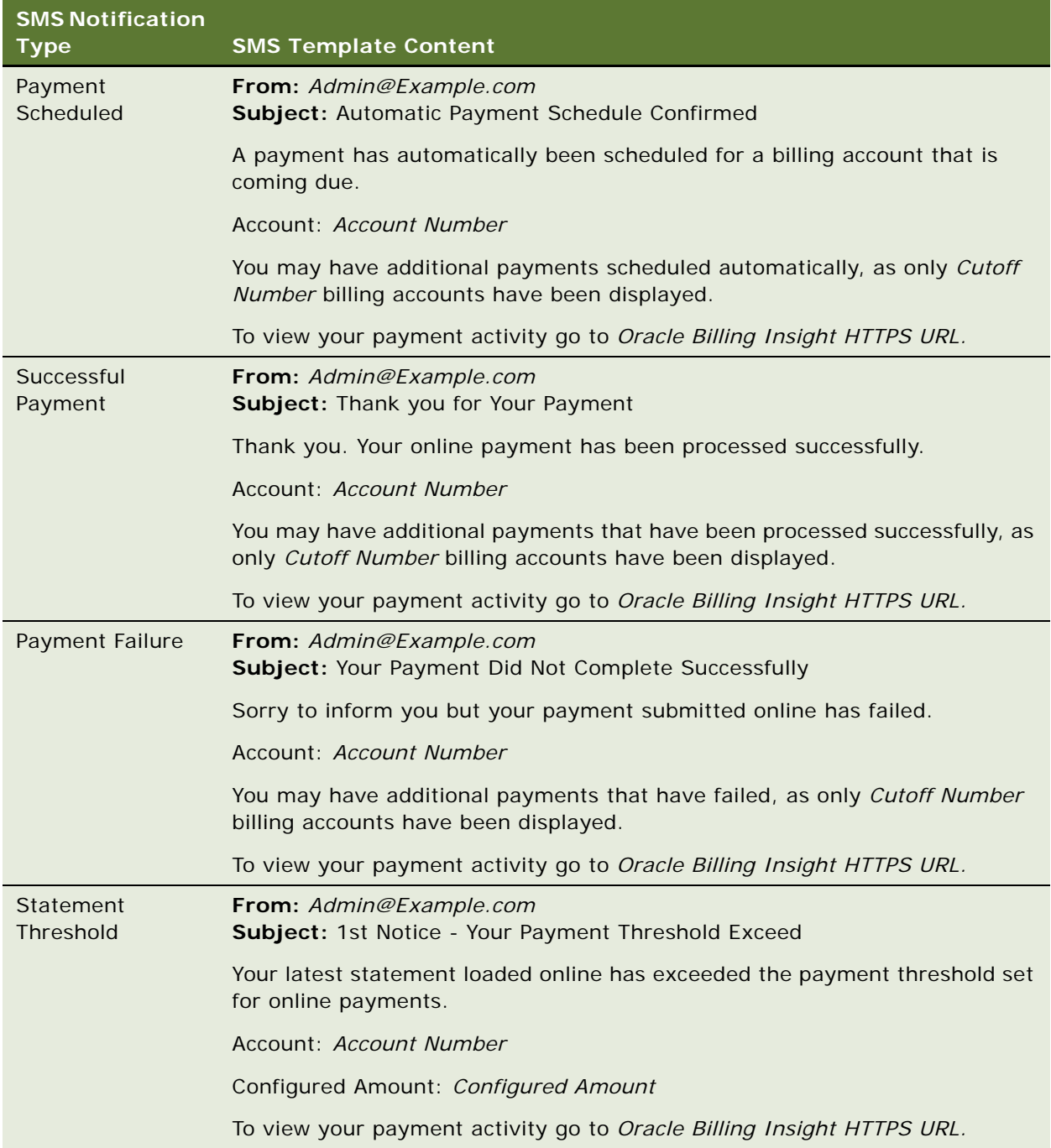

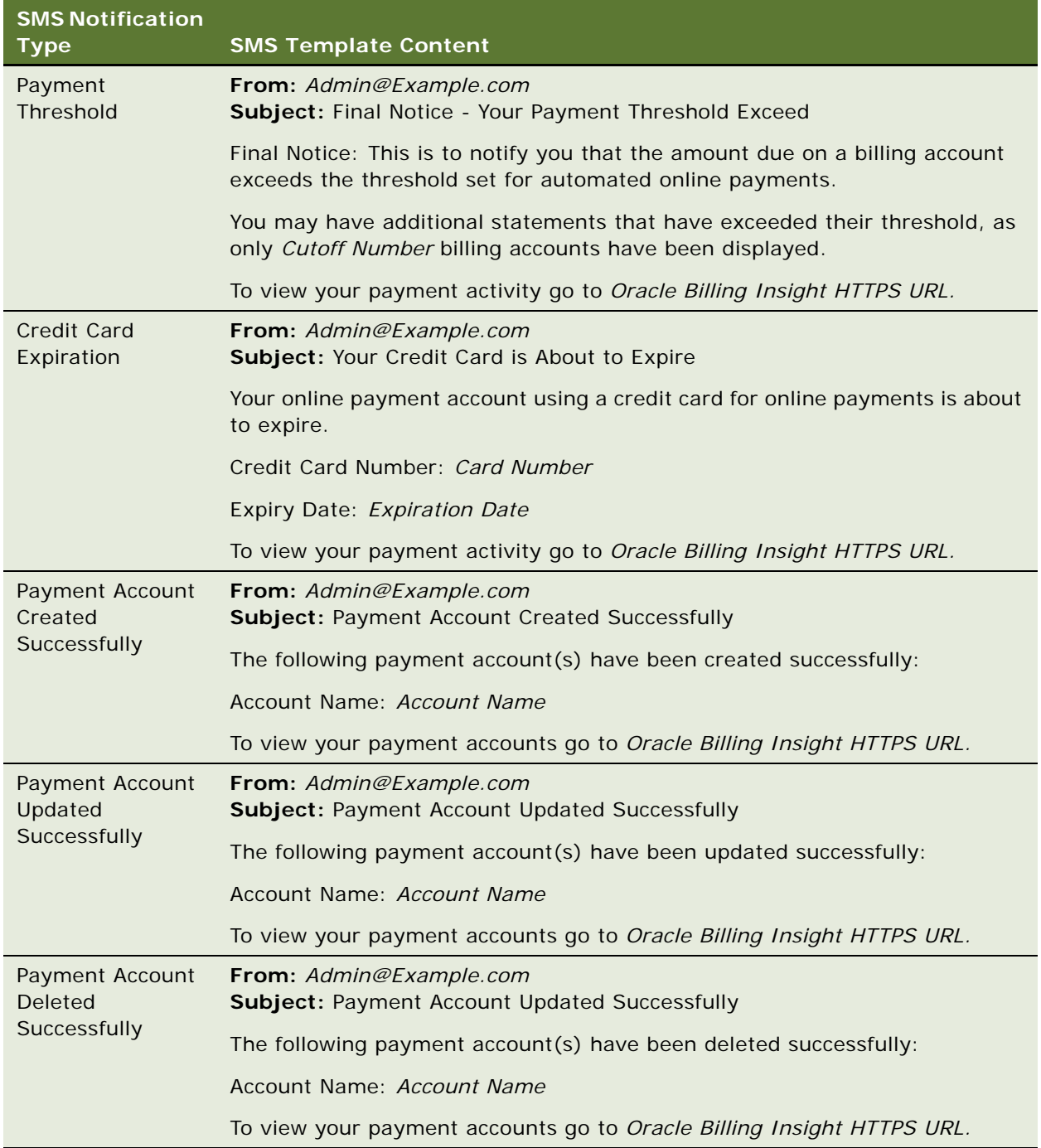

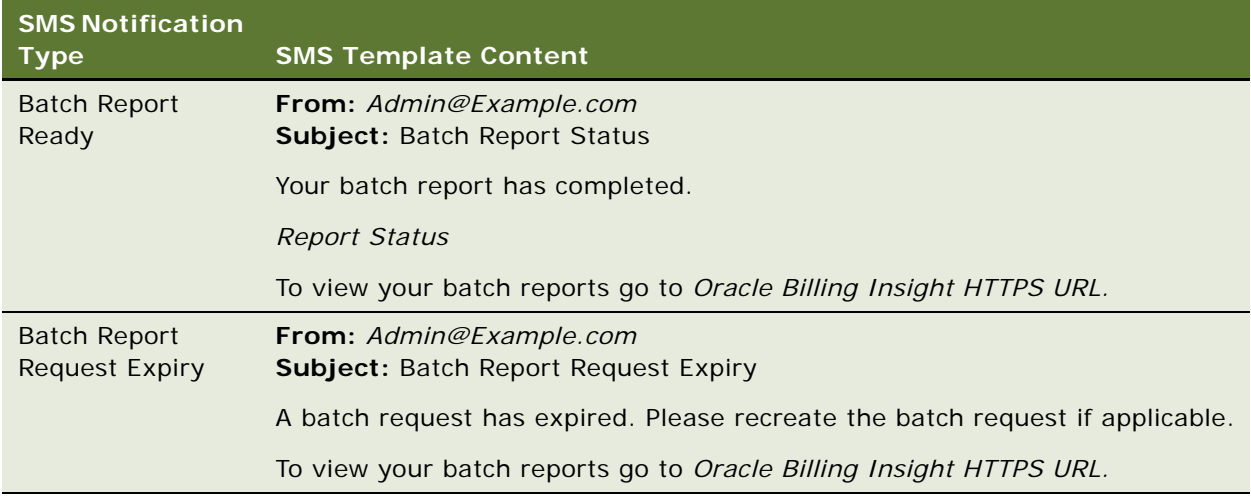

## **Customizing the Content of Notifications**

Oracle Billing Insight provides email and SMS notification templates for each type of message it supports. You can customize some notification content for your organization by updating the notification properties file contained in the application resource bundles and regenerating the template XSL files using the automated template generator. The notification properties file contains the strings and text used in the composition of messages.

Oracle Billing Insight can send notifications to users based on enrollment events as well as various Self-Service lifecycle events, such as when a new bill is ready for viewing online, a payment is due, scheduled, sent, and so on. Notifications are classified into batch and instant notifications, based on whether the notification is generated by a batch job defined and run in the Command Center or a user's action. You customize email and SMS notifications separately.

If you have localized your Oracle Billing Insight applications, then be sure to update the corresponding notification property file for each language (if appropriate). For more information about localization, see ["Localizing the User Interface" on page 32.](#page-31-0)

#### *To customize the content of email or SMS notifications*

- **1** Verify that Oracle Billing Insight is installed and deployed.
- **2** Edit the notification resource properties file, such as NotificationResource\_en\_US.properties or NotificationResourceSms.properties, with your customizations. The files are located in the following directory:
	- UNIX. EDX\_HOME/config/resourcebundle/com/edocs/application/resources/
	- Windows. EDX\_HOME\config\resourcebundle\com\edocs\application\resources
- **3** Generate a new email or SMS template XML file:
	- **a** Edit the template generator script for your implementation, located in the following directory. The template generator script generates an email or SMS notification template XML file based on the notification properties file.
- ❏ **UNIX.** EDX\_HOME/bin/notification/generateNotificationTemplate.sh
- ❏ **Windows.**EDX\_HOME\bin\notification\generateNotificationTemplate.cmd
- **b** Update the value of *EDX HOME* and using the full path names for your installation.
- **c** Run the template generator script. To generate the email template file, template en US.xsl, run the following command:
	- ❏ **UNIX.** ./generateNotificationTemplate.sh -l en\_US –t sms
	- ❏ **Windows.** generateNotificationTemplate.cmd -l en\_US –t sms

To generate the SMS template file, template\_sms\_en\_US.xsl, run the following command:

- ❏ **UNIX.** ./generateNotificationTemplate.sh -l en\_US –t sms
- ❏ **Windows.** generateNotificationTemplate.cmd -l en\_US –t sms
- **4** By default, Oracle Billing Insight automatically detects updates to the external resource files every five minutes. If you have turned this feature off in the global configuration file, then you must manually restart the server for the notification changes to take effect. For more information about automatic detection of changes to resource files, see ["Changing the Frequency of Automatic](#page-35-0)  [Resource File Updates" on page 36.](#page-35-0)

## **Customizing the Default Display Patterns Used in Notifications**

You can change the default display patterns Oracle Billing Insight uses to display the following data in email and SMS notifications:

- Date
- **Time**
- Date and time
- Integers
- Decimals (double)
- **Amounts**

The default notification display patterns are defined in the notification.cfg.xma.xml file. The valid display patterns are defined in the ApplicationResourcesNew.properties file, as shown:

#################### Date,Time,Number ########################

```
global.pattern.number.integer=#,##0
global.pattern.number.decimal=#,##0.00
global.pattern.number.percent=#0.00%
qlobal.pattern.number.amount=\u00A4#,##0.00
global.pattern.number.amount2=\u00A4#,##0.00;\u00A4(#,##0.00)
global.pattern.number.amount3=#,##0;( #  ##0)global.pattern.number.amount4=#,##0.00;(*, ##0.00)global.pattern.date.short=M/d/yy
global.pattern.date.medium=MM/dd/yyyy
```
global.pattern.date.long=MMM/dd/yyyy global.pattern.date.input=MM/dd/yyyy global.pattern.time.short=HH:mm global.pattern.time.long=HH:mm:ss global.pattern.date.time=MM/dd/yyyy HH:mm:ss

The defaults set in the notification.cfg.xma.xml are used in all Oracle Billing Insight applications: Self-Service, Assisted Service, Command Center, and Web Services. For example, you can change the default date pattern from global.pattern.date.medium (M/d/yy), to global.pattern.date.long (MMM/dd/yyyy).

#### *To customize the default display patterns used in email notifications*

- **1** Edit the notification.cfg.xma.xml file, located in the following directory:
	- **UNIX.** EDX\_HOME/xma/config/com/edocs/common/notification\
	- **Windows**. *EDX\_HOME*\xma\config\com\edocs\common\notification\
- **2** Edit the appropriate values in the patternConfig property in the <br/>bean id="GlobalConfigurationBean" JavaBean. Specify one of the display patterns defined in the ApplicationResourcesNew.properties file:

```
<property name="patternConfig"><map merge="default">
<entry key="defaultDatePattern"><value>global.pattern.date.medium</value>
</entry>
<entry key="defaultTimePattern"><value>global.pattern.time.long</value>
</entry>
<entry key="defaultDateTimePattern"><value>global.pattern.date.time</value>
</entry>
<entry key="defaultIntPattern"><value>global.pattern.number.integer</value>
</entry>
<entry key="defaultDoublePattern"><value>global.pattern.number.decimal</value>
</entry>
<entry key="defaultAmountPattern"> <value>global.pattern.number.amount</value>
</entry>
</map> </property>
```
## **Configuring Messaging Properties**

You can configure several properties that control email and Short Message Service (SMS) text message delivery for your organization.

You can configure the following properties:

- **Global notification type settings.** The settings for each notification type, which indicate whether to send or suppress the notification type for all applicable users or allow individual users to choose whether to receive the notification.
- **Maximum email queue threads.** The maximum number of message threads to create when sending email and SMS messages. The default is 10 threads.
- **Maximum queue elements per thread.** Email messages are sent in batches, by thread. The maximum number of messages that each thread must send in each batch. The default is 30 messages.
- **Queue dispatcher sleep period.** The time period, in seconds, that the dispatcher must sleep between sending email and SMS messages, to allow other threads to complete sends before removing queued messages. The default is 5 seconds.
- **Queue hanging timeout period.** The time period, in seconds, that the dispatcher must wait before deciding that the email host or SMS gateway is not responding and queue messages. The default period is 15 seconds.
- **Queue storage directory.** The directory used to temporarily store undeliverable email and SMS messages. By default, the queue storage directory is:
	- **UNIX.** EDX HOME/mailqueue/
	- **Windows.** *EDX HOME*\mail queue\

#### *To configure messaging properties*

- **1** Edit the notification.cfg.xma.xml file, located in the following directory:
	- UNIX. EDX\_HOME/xma/config/com/edocs/common/notification
	- Windows. EDX\_HOME\xma\config\com\edocs\common\notification

**2** To specify global settings for each notification type valid in your edition of Oracle Billing Insight, specify the following values under the preference bean for each notification type. Each notification type is defined as a bean under the notificationPreferenceConfig property in the NotificationPreferenceManagerTarget bean.

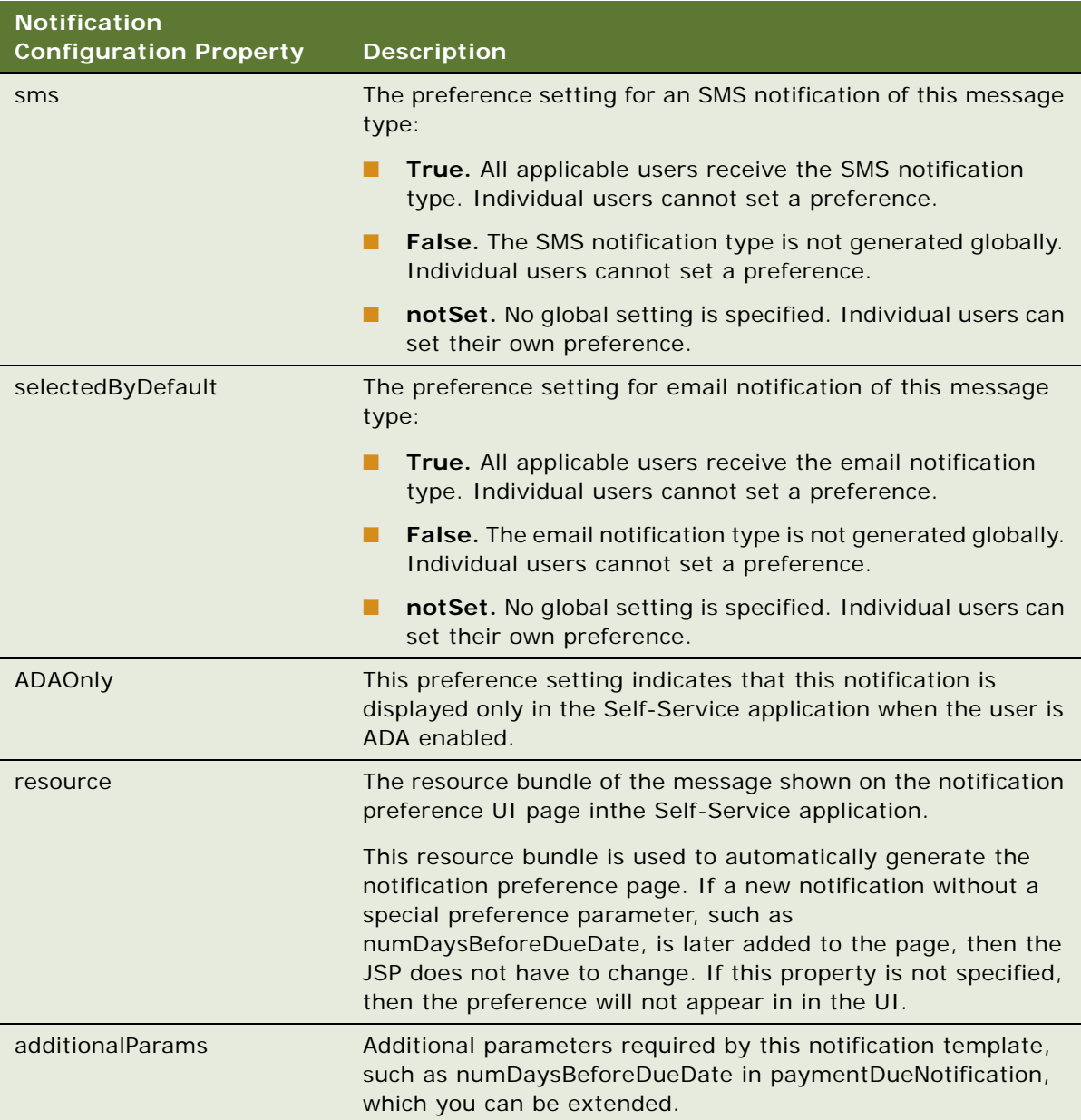

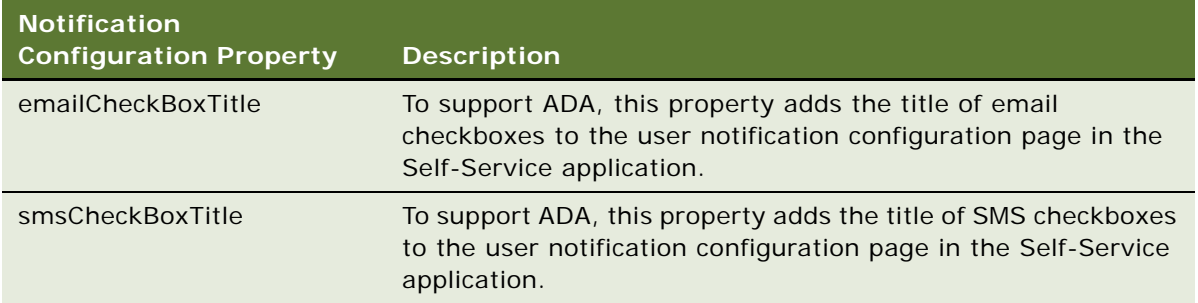

For example, the following code in the notification.cfg.xma.xml file shows where you specify the global properties for the bill-ready notification type:

```
bean id="NotificationPreferenceManagerTarget"
class="com.edocs.common.notification.core.NotificationPreferenceManager" 
scope="singleton" lazy-init="default" autowire="default" dependency-
check="default">
- <!-- notification preference setting, this configuration can enable/disable
certain notification for all users on specified channel
--> 
- <property name="notificationPreferenceConfig">
- <list merge="default">
- < bean id="BillNotificationConfigBean"
class="com.edocs.common.notification.config.PreferenceBean" lazy-init="default" 
autowire="default" dependency-check="default">
- <! -- Notification preference name
--&>- <property name="name">
<value>newStmtAvailable</value>
</property>
- <!-- sms notification preference setting. Its value specifies enable/disable
this message sending for certain channel.
--> 
- <property name="sms">
<val ue>notSet</val ue>
</property>
- <! -- email notification preference setting. Its value specifies enable/disable
this message sending for certain channel.
--> 
- <property name="selectedByDefault">
<value>notSet</value>
</property>
- <!-- Resource bundle of message which is shown in E-Billing notification
preference UI page. It is used to automatically generate notification preference 
page.
--> 
- <property name="resource">
<value>user.message.notification.billReady</value>
</property>
- <property name="emailCheckBoxTitle">
<val ue>gl obal. I abel. bi I l Ready</value>
```
</property> - <property name="smsCheckBoxTitle"> <val ue>gl obal. I abel. bi I I ReadySMS</val ue> </property> </bean>

Only those settings for notification types valid in your edition are recognized. For information about valid email notification types for business users, see ["Email Notification Template Content](#page-71-0)  [for Business Users" on page 72.](#page-71-0) For information about valid email notification types for consumer users, see ["Email Notification Template Content for Consumer Users" on page 99](#page-98-0).

**3** To update any of the following email notification properties, specify the value under the corresponding property.

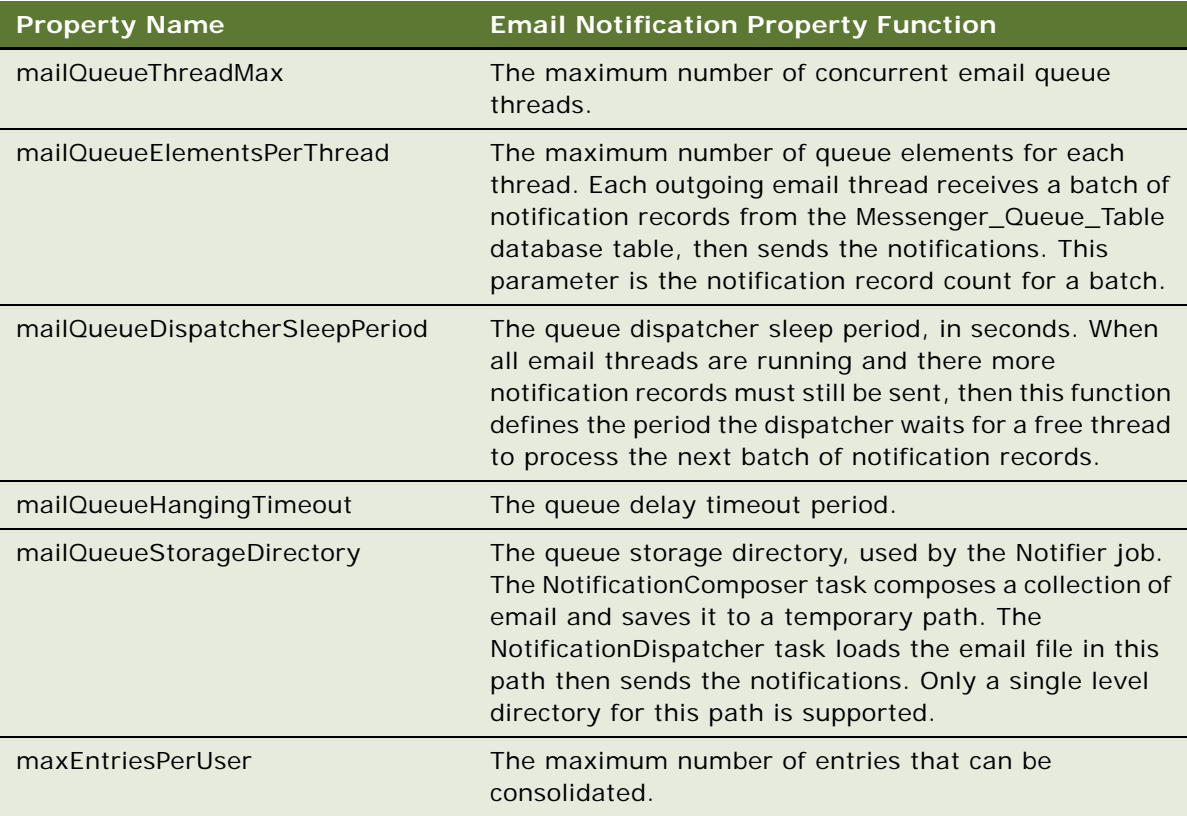

## **Adding a Custom Message Provider**

Use the following procedure to add a custom message provider.

#### *To add a custom message provider*

**1** Create a new message type and accompanying class to override the com.edocs.common.api.notification.AbstractMessage class.

**2** Initialize the new class with all the information necessary to send a message of that type using the custom messaging provider.

It is not necessary to include static information that does not vary by individual message. For example, an email address is necessary if you are using an SMTP provider and the address changes for every message. However, the SMTP hostname does not change with every message.

If an existing implementation has all the necessary information, then you can use that implementation without modification, except that you must provide a unique message by calling the setMessageType method on the object after object creation. The class com.edocs.common.notification.extensions.InternalMessage provides a reference implementation.

<span id="page-138-0"></span>**3** Create a new transport class with the logic for sending messages using the new message provider, overriding the com.edocs.common.notification.extensionsapi.AbstractTransporter class.

This transport class contains the methods for sending the message. All of the information necessary for this class is available from the IMessage object.

**4** Add a JavaBean definition to the notification.cfg.xma.xml file. Give the file a name that ends with Bean, such as CustomTransportBean.

This name (without the Bean part) is used inside the NotificationService class to return the correct messenger, for example: IMessenger messenger = MessengerFactory.getMessenger(CustomTransport).

The notification.cfg.xma.xml file is located in the following directory:

- **UNIX**. *EDX\_HOME/*xma/config/com/edocs/common/notification\
- **Windows.** EDX\_HOME\xma\config\com\edocs\common\notification\
- **5** In the JavaBean definition, add all the properties required by the transporter to use the messaging provider, such as the SMTP name. Do not include items like the email address, which the message object provides.

The class com.edocs.common.notification.extensions.TrueTransporter and the JavaBean definition for TrueTransporterBean in the notification.cfg.xma.xml file provide a reference implementation.

**6** Create a new NotificationService class that determines when to use the transport class, which you wrote in [Step 3](#page-138-0), which overrides the com.edocs.common.api.notification.INotificationService class.

INotificationService has two methods for sending instant messages and batch messages. These methods decide which transport to use based on the IMessage object being passed in. You must supply the logic to call the MessengerFactory with the transport in [Step 3](#page-138-0) as the transport type, for the types of Messages you want that transport to send.

**7** After you create the NotificationService class, add or modify the JavaBean called NotificationService to the notification.cfg.xma.xml file. NotificationServiceFactory looks up the JavaBean called NotificationService from the XML file.

The class com.edocs.common.notification.core.NotificationService and the JavaBean definition for NotificationService in the notification.cfg.xma.xml file provide a reference implementation.

## **Configuring the Secure Bill-Ready Notification Password**

The bill-ready email notification is sent to users with a PDF attachment that is preconfigured with an open password. Oracle Billing Insight provides an interface you can customize to require a password to open the notification.

#### *To configure a password to open the PDF in a bill-ready notification*

- **1** Edit the statement.xma.xml file, located in the following directory:
	- UNIX. EDX\_HOME/xma/config/modules/statement
	- **Windows**. *EDX\_HOME*\xma\config\modules\statement
- **2** Create a custom class specifying the password requirement for customers opening the PDF file attached to bill-ready notifications.
- **3** Under the notificationPasswordProvider bean ID in the statement.xma.xml file, replace the default class, com.edocs.common.statement.provider.NotificationPasswordProvider, with the name of your custom class.
- **4** Implement the interface, replacing the default implementation class in the INotificationPasswordProvider bean.

## **Disabling SMS Notifications**

You can optionally disable SMS notifications for your organization.

#### *To disable SMS notifications*

- **1** Open the globalConfig.xma.xml file, located in the following directory:
	- **UNIX**. *EDX\_HOME*/xma/config/modules
	- **Windows**. *EDX\_HOME*\xma\config\modules
- **2** Set the enableSMS property to N to disable SMS functionality, for example:

<property name="enableSMS"><value>N</value></property>

You can reset this property to Y to enable SMS notifications at any time.

# **7 Using the Reporting Engine**

This chapter covers using the Reporting Engine feature in Oracle Billing Insight. It includes the following topics:

- **[Reporting Engine Features on page 141](#page-140-0)**
- [Components Used by the Reporting Engine on page 146](#page-145-0)
- [Core Reporting Features on page 182](#page-181-0)
- [Customizing the Reporting Engine on page 190](#page-189-0)
- [Customizing Threshold Values for Batch Reporting on page 193](#page-192-0)
- [Customizing Charts on page 195](#page-194-0)
- [Configurable Chart Properties on page 196](#page-195-0)
- [Customizing the Statement Summary Chart on page 204](#page-203-0)
- [Changing the Local Storage Location for the HTML Report Formatting Files on page 205](#page-204-0)

## <span id="page-140-0"></span>**Reporting Engine Features**

The Reporting Engine is used for much more than just reporting. The Reporting Engine can present any data you can retrieve from any data sources, such as RDBMS or CSV files.

Possible use cases supported by the Reporting Engine include:

- Viewing statements and invoices
- Analytic reports, such as the top 10 most expensive calls
- Cost center reports (hierarchy report), such as cost summary by cost centers
- Reports, such as most frequent users or logging analysis
- Address book
- Email content composition

The Reporting Engine offers great tools to help you implement these use cases. It uses XML to describe how you want to present a report. Then the Reporting Engine does the rest of the work for you, including retrieving data from data source, formatting, and then presenting the data to the user through Velocity templates.

The Reporting Engine is designed to do the following:

**Use XML Files:** Create an XML file to describe the report you want to create. The Reporting Engine automatically generates that report for you, in variety of formats, such as HTML or CVS.

- **Have an extendable, customizable UI:** You can extend the Reporting Engine to support any UI customization. The Reporting Engine uses Velocity templates, which is a powerful reporting tool based on Model-View-Controller (MVC) technology.
- **Be maintainable:** The Reporting Engine is MVC-based and offers the best separation of presentation logic and business logic, which makes it maintainable.

The following features are offered by the Reporting Engine:

- **Multiple data sources.** The Reporting Engine connects to multiple data sources, including SQL data source, object data source, and DSV data source.
- **Prompts.** Prompts allow you to select desired data from data source.
- **Interactive sorting.** Sorting can be case sensitive or insensitive.
- **Interactive grouping.** Data is grouped by a particular column's values.
- **Calculator operations.** Summary, Boolean, minimal, average and count operations are supported.
- **Charting.** This feature supports bar, stack bar charts, line, and pie charts.
- **Template.** Template-based presentation for both Web-based and non-Web based applications.
- **Formatting.** Support is provided for locale based format for numeric values and dates.
- **Print friendly view.** This feature allows you to generate a print friendly view for printing.
- CSV download. CSV download lets you download the report in CSV format.
- **XML download.** XML download lets you download the report in XML format.
- **PDF download.** PDF download lets you download the report in PDF format. PDF format is not generated automatically for all the reports. You must create an RTF template file for particular reports to generate in PDF format.
- **Paging.** Pages through a large set of data.
- **Custom report.** Custom reports allow users to create their own reports and save them for later retrieval.
- **Internationalization**. Standard Java resource bundle based internationalization.
- **Drilldown and Breadcrumb links**. The Report engine offers a way to drill down to different reports and drill back through breadcrumb links.
- **Seamless integration with Struts and Tiles.** The Reporting Engine is not tied to a particular presentation framework, but offers excellent support for Struts and Tiles.
- **Batch report.** When it takes a long time to generate a report online, you can use the batch report feature to send a request which will be processed offline.
- **Unlimited Paging.** If the data source has too many rows and there is a performance issue retrieving all the rows, then the Reporting Engine can retrieve them in batches. The paging through these batches is seamless and retrieving result sets in batches is invisible to the user.

The new Velocity version has not been tested with Oracle Billing Insight. Also, the default velocity.properties file has been changed for Oracle Billing Insight. The velocityCount starts from 0 instead of the default 1, and the templates can be loaded as file and also as class.

You cannot define your own data source. One way to get around this is to retrieve your data as a list of objects and then use the Object Datasource feature to present it through the Reporting Engine.

You cannot extend report XML to add your own custom tags.

### **Reporting Engine Architecture**

[Figure 4](#page-142-0) shows the Reporting Engine architecture based on the UML component model.

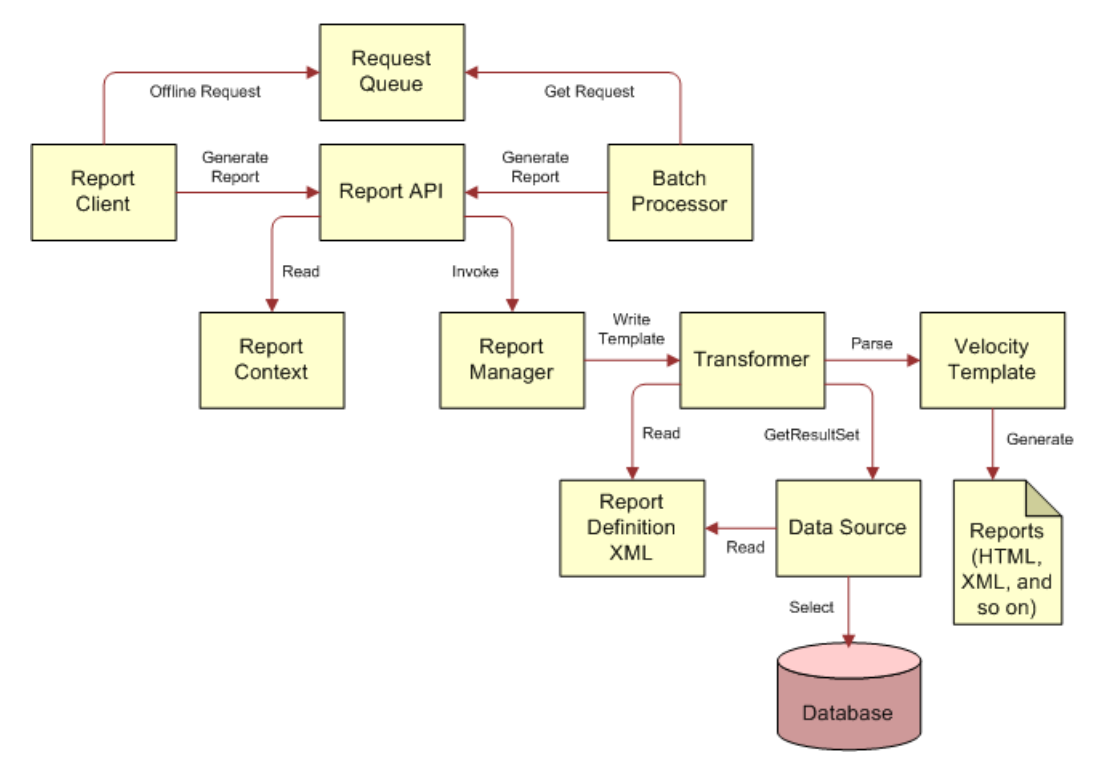

<span id="page-142-0"></span>Figure 4. Reporting Engine Architecture

The overall Reporting Engine architecture follows the MVC model. The data source is the model, the report manager, transformer and report XML are the controller, and the template is the view.

- **Report Client.** This client calls the Report API to generate reports. The client can be a Web Client, such as JSP and Servlet or Struts and Tiles, or it can be a regular standalone application.
- **Report API.** This is a set of APIs that the reporting client can use to generate a report. For information about how this API works, go to the Oracle Billing Insight Javadoc as described in ["Accessing Oracle Billing Insight Data Dictionary and Javadoc" on page 25.](#page-24-0)
- **Report Context**. The Report context is used by the Report Client to exchange information with the Report Engine. It includes the information passed from the client that is used to bind the SQL query parameters and parse the templates. For example, the context can contain user session information, such as login name, current role and organization level. Or it can contain report input information, such as the date range used to generate reports. All the objects in the context can be accessed using Velocity templates.
- **Request Queue.** This queue holds all offline batch report requests. Users can generate reports immediately, or they can request that the reports be generated offline. Offline reports send email notification when the reports are ready. The Request Queue is a JMS queue, and holds all offline report requests.
- **Batch Processor.** The processor retrieves offline report requests from the Request Queue, and sends them to the Report Engine for processing. The batch processor is a batch job that runs in Command Center.
- **Report Manager.** The Report Manager is the central controller of the report engine. It receives reporting requests from the client, and invokes the appropriate data source and transformer to perform the desired processing.
- **Data source.** This item represents the data source. The data source can be an SQL statement, an Object or a CSV file.
- **Transformer.** The transformer transforms the query result from presentation, and applies a set of computations on it, including sorting, grouping, paging, aggregation (summary, average, Boolean, minimal, count), and formatting. The transformer can also cache the data retrieved from data source so that the operations can be performed in the cache data (which reduces Oracle Billing Insight database accesses).
- **Velocity Template**. Templates are used to generate desired report output views. The templates are based on Velocity, and can generate any text reports, such as HTML or CSV. However, it is not currently possible to use Velocity to generate binary reports.
- **Report Definition XML**. Report XML files control how reports are generated. To create your own report, create a report definition in a report XML file. You can have multiple report XML files, and each report XML file can define multiple reports.
## **Reporting Engine Object Model**

[Figure 5](#page-144-0) shows the Reporting Engine object model. Only the main objects are shown.

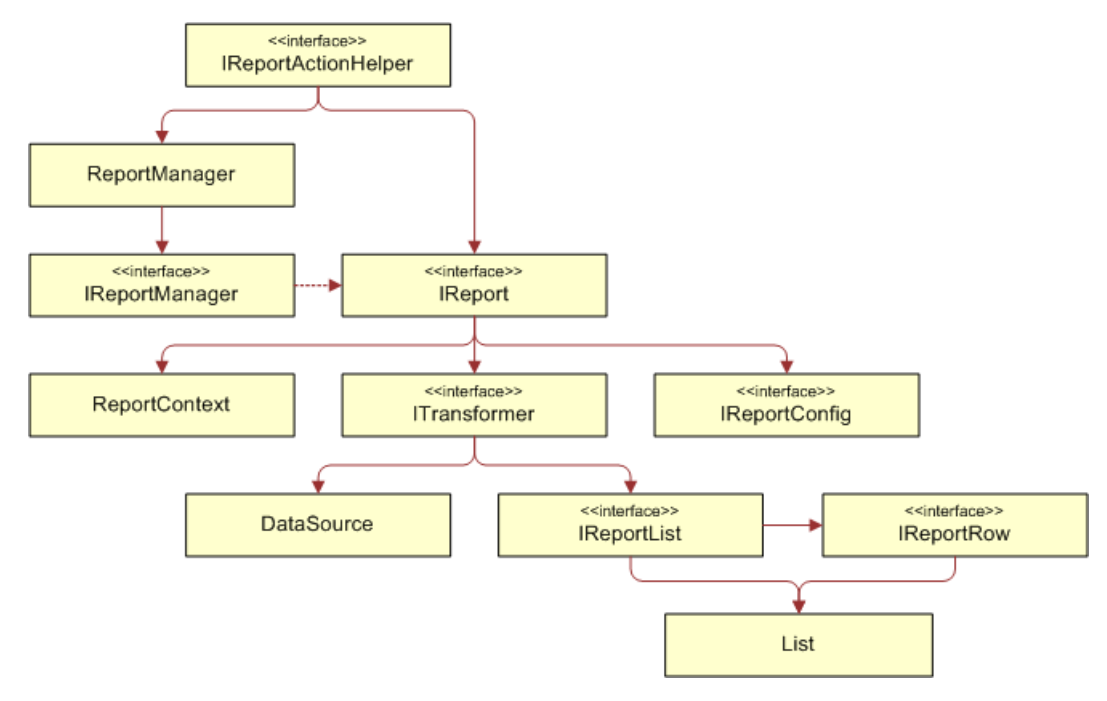

<span id="page-144-0"></span>Figure 5. Reporting Engine Object Model

- **ReportActionHelper**. This class was designed to be called by the Servlet or Struts action class. It performs a number of tasks, such as parsing the request parameters, and then does the sorting, paging, and so on. It returns an IReport object, that you can use to render a report, or manipulate further before rendering it. Though it is possible to avoid using this class by using other APIs, it is strongly recommended that you use this class to reduce your customization work.
- ReportManager. Use this class to get an instance of IReportManager.
- **IReportManager.** This is the entry class to the Reporting Engine APIs. For example, to get an instance of IReport and other objects.
- **ReportContext.** This class is a Map, which allows the Reporting Engine client to pass information to the Reporting Engine. For example, the binding values to SQL "?" parameters, and the objects used in Velocity templates.
- **IReportConfig.** This interface represents the report XML definition. For example, the SQL used to query, instructions to bind the report context objects to the SQL, instructions to format the report. There are a set of Config objects related to this class that represent the report XML elements. For more information about this API, go to the Oracle Billing Insight Javadoc as described in ["Accessing Oracle Billing Insight Data Dictionary and Javadoc" on page 25.](#page-24-0)
- **ITransformer.** This object represents the transformer defined in the report XML. It offers a set of APIs that manipulate the format, such as format value, write the template, and so on.
- **DataSource.** This API is not a public. It represents the datasource defined in the report XML, and allows you to retrieve report data from that data source.
- **IReportList and IReportRow**. The report data retrieved from DataSource is represented as IReportList, which is a java.util.List. IReportList includes a list of IReportRow objects, which represents rows in a report. The objects in IReportRow are basic Java objects, such as Integer, Double, String, Date, and so on. For more details, please check Java APIs of Reporting Engine.

The object model of Reporting Engine is straightforward. [Figure 6](#page-145-0) shows how the Reporting Engine objects interact with each other to generate a report.

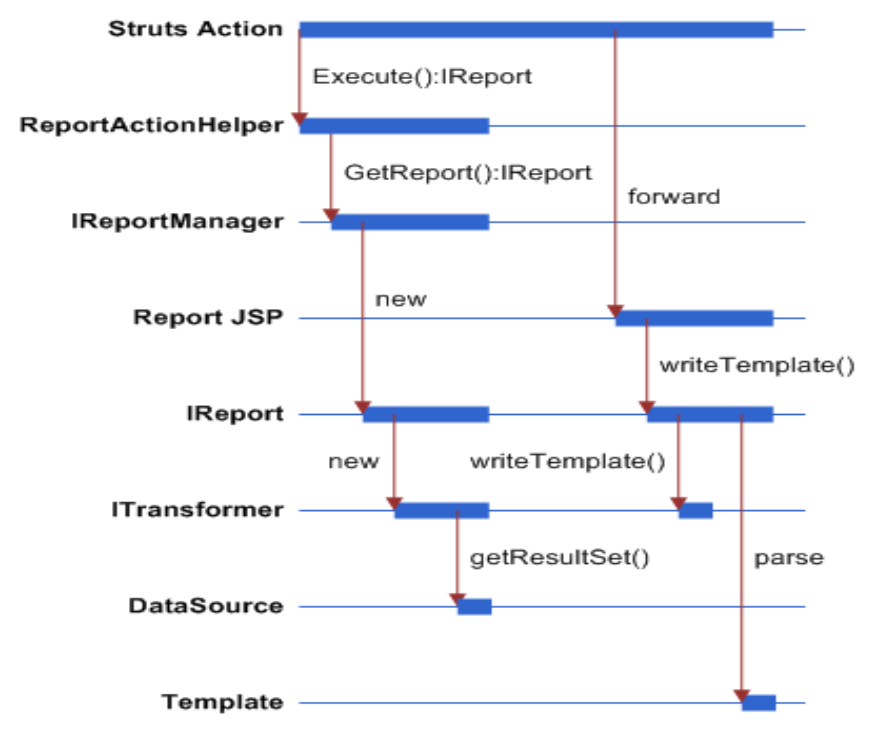

<span id="page-145-0"></span>Figure 6. Reporting Engine Object Interaction

For more information on how to write action class and report JSP pages, see ["Customizing the](#page-189-0)  [Reporting Engine" on page 190](#page-189-0).

# **Components Used by the Reporting Engine**

The Reporting Engine uses the following components:

- **Reporting XML**
- **Templates**

■ Reporting API

## **Using the Report List Properties File**

The report list properties file, reportList.properties, includes the list of report XML files to be loaded into the report engine. You must have your report XML file defined in this file. The file format is:

name=xml\_file\_path

In this definition, name must be unique for each report XML and the XML file must be either under EDX\_HOME or on the class path.

In the following example, the telco.xml file is in the EDX HOME/config/rpt/ directory or on the class path. In the path, EDX\_HOME is the directory where you installed Oracle Billing Insight:

telco\_xml=config/rpt/telco.xml

## **Configuring Batch Reporting**

You can specify the following parameters for batch reporting in Oracle Billing Insight:

- **batchReport.failTries.** This parameter specifies the number of times to retry the batch report job after a transaction timeout exception.
- **batchReport.processingTimeOut**. This parameter specifies the time out period after which a user can delete a batch report request with PROCESSING status.

For information about integrating Oracle Billing Insight with Oracle WebCenter or other content management systems, see *Integration Guide for Oracle Billing Insight*.

#### *To configure batch reporting*

Update the appropriate parameters in the globalConfig.properties file, located in the EDX\_HOME/ config/rpt directory (or the *EDX HOME*\config\rpt directory on Windows):

batchReport. failTries=3 #The unit is hour. batchReport.processingTimeOut=12

#### **Related Topics**

[Changing the Local Storage Location for the HTML Report Formatting Files on page 205](#page-204-0)

## **Report XML**

The report XML describes how to generate a report. The report XML includes the dataSource section and the transformer section. The dataSource section describes how to retrieve data from data source, and the transformer manipulates the data before sending it to the template.

Samples of report XML files are located in the EDX HOME/config/rpt directory. To get a complete list of all the valid report XML elements and attributes, see the report.xsd file, under the EDX\_HOME/ config/rpt directory. In the path, EDX\_HOME is the directory where you installed Oracle Billing Insight.

The following topics describe some of the main features of the Reporting Engine and explain how to use report XML to implement them.

## **Element <reports>**

This is the root element of report XML. This element can include <report>, <localizer>, <prompts> and <templates> elements. The following XML shows that structure:

```
<reports>
 <templates>…</templates>
  <localizer>…</localizer>
 <prompts>…</prompts>
 <report>…</report>
</reports>
```
### **Element <localizer>**

This element defines how the localization of the reports will be done. For details, see ["Internationalization and Localization of Reporting" on page 185](#page-184-0) for more information.

The <localizer> element has the attributes described in [Table 22](#page-147-0).

<span id="page-147-0"></span>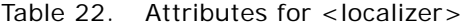

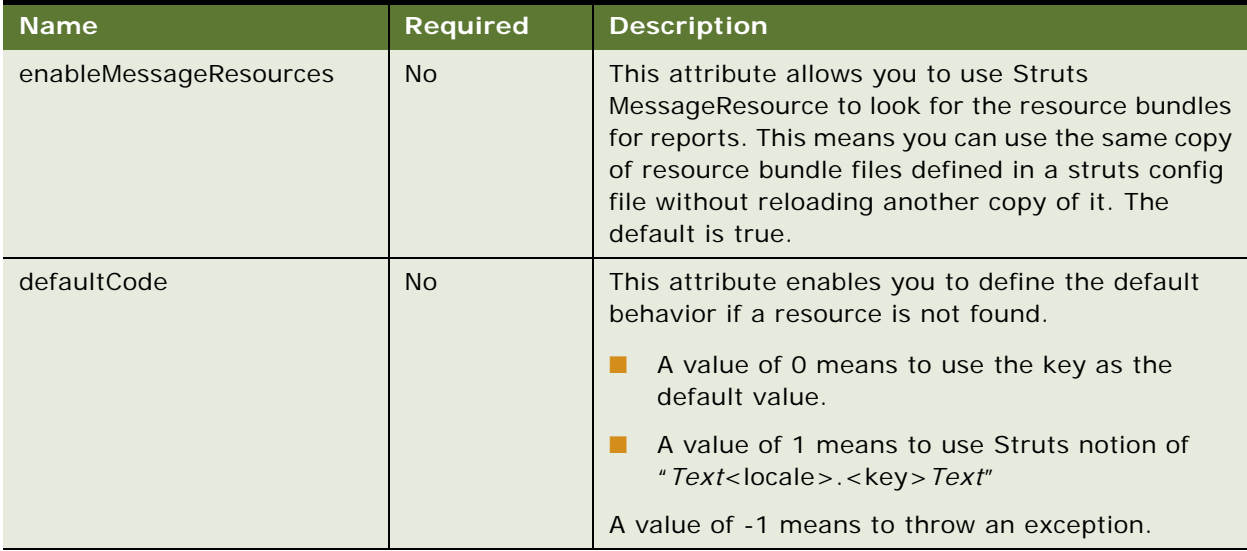

Localizer can include <resourceBundle> as its child elements.

## **Element <resourceBundle>**

This element specifies one resource bundle property file name to be used for report localization. For more information about localization, see ["Localizing the User Interface" on page 32.](#page-31-0)

For example:

<resourceBundle name="config/l10n/message" />

This example means the property file, config/l10/message\_<locale>.properties, located in the EDX\_HOME directory (the directory where you installed Oracle Billing Insight) is used for localization.

#### **Element <prompts>**

The <prompts> element has the same format as the one defined under <dataSource>. However, because it is defined at the global level, it can be shared and referenced by other reports. This significantly reduces duplication of the report XML contents, and makes it easier to maintain report XML files. For more details, see the <prompts> definitions in ["Element <dataSource>" on page 150](#page-149-0).

#### **Element <templates>**

This element allows you define a list of global templates that can be included and parsed into other templates. For example, the paging.vm is used to generate paging UI and could be included by other templates, like report\_body.vm.

For example, to define a template:

```
<templates>
  <template id="paging.vm" name="template/common/reporting/paging.vm"/>
</templates>
```
This example means there is a template named paging. vm, located in the EDX HOME/template/ common/reporting/ directory.

Then you can include the paging.vm from another template like this:

#parse (\$transformerConfig.getTemplateName("paging.vm"))

The method transformerConfig.getTemplateName("paging.vm") returns this template, paging.vm, from the EDX\_HOME/template/common/reporting/paging.vm directory.

**NOTE:** If you have a template that has the same ID defined inside the transformer element, then the ID in transformer takes precedence over the what is in the global template list. This allows an individual transformer to use its own template.

#### **Element <template>**

This element defines a global template, which has following attributes described in [Table 23.](#page-149-1)

| <b>Name</b> | <b>Required</b> | <b>Description</b>                                                                                                    |
|-------------|-----------------|----------------------------------------------------------------------------------------------------|
| ID          | Yes             | The ID is a unique identifier among all the global templates. Note you<br>can use the same ID for the transformer template ID. In this case,<br>the transformer template takes precedent of the global one. |
| name        | Yes             | The name attribute is the full class path name of the template.                                                                                                    |

<span id="page-149-1"></span>Table 23. Attributes for the <template> Element

#### **Element <report>**

This element defines a report. A report can include zero or more <dataSource> elements, one or more <transformer>s, and zero or one of <customList>, <printList> and <downloadList>.

```
<report id="reportId" name="MyReport">
  <downloadList>...</downloadList>
  <printList>…</printList>
  <customList>…</customList>
  <dataSource>…</dataSource>
  <transformer>…</transformer>
</report>
```
The <report> element has two attributes:

- **id.** The ID identifies this report. All the reports defined in the report XML files in reportList.properties must have unique IDs. This ID must start with an alphabetic character, and can include numbers and underscores.
- **Name.** This is the name of the report. This name is used to search the report bundle to get a localized version of the report name. For example, in the Report List page, the names of reports are from this attribute.

#### <span id="page-149-0"></span>**Element <dataSource>**

This element defines how to retrieve data from the data source.

```
<dataSource id="" uri="jdbcJNDI:edx.report.databasePool">
  <query dynamic="true">
  </query>
  <columns><column id="" type=""/></columns>
  <i nputBindings><i nputBinding /></inputBindings>
</dataSource>
```
The data retrieved from the data source is represented as a List of Lists of simple Java objects, such as Strings, Date/Time/Timestamp or Numbers. The data does not use a two-dimensional array because a List of Lists gives you the potential to increase its size if required, and Velocity does not support accessing array elements through the [ ] operator.

The <dataSource> element has following attributes:

- **id:** A unique ID identifies this data source in this report. You must define it even there is only one data source. It is not required that the ID be unique across all reports. This ID must start with an alphabetic character, and can include numbers and underscores.
- **uri:** A Universal Resource Identifier identifies the location of the data source. Oracle Billing Insight supports three data sources: SQL data source, object data source, and DSV data source. This example focuses on the SQL data source. For information about object data sources, see ["Object Data Source" on page 188](#page-187-0) and for DSV data source, see ["DSV Data Source" on page 189](#page-188-0).

For an SQL data source, there are three URIs:

- **jdbcJDNI:<dataSource\_JNDI\_NAME>**.The jdbcJNDI indicates that this is a JDBC data source identified by its JDNI name. For example, jdbcJDNI:edx.report.databasePool means there is a JDNI data source named edx.report.databasePool.
- **jdbcRef: <dataSource\_REF\_NAME>.** The jdbcRef indicates that this is a JDBC data source identified by its local reference name, either defined in the web.xml or ejb-jar.xml file. For example, you can have an entry similar to this in the web.xml file:

```
<resource-ref>
    <res-ref-name>jdbc/rptDataSource</res-ref-name>
    <res-type>javax.sql.DataSource</res-type>
   <res-auth>Container</res-auth>
</resource-ref>
```
With this entry, you can use following URI: jdbcRef:jdbc/rptDataSource. You must also resolve this local reference through the weblogic.xml file or another vendor-specific XML file.

■ **jdbcDirect:<jdbc\_config\_property\_file\_class\_path>**. The jdbcDirect means that there is no connection pool and the Reporting Engine must make a direct JDBC connection to the Oracle Billing Insight database. You must specify the class path to the DB config file. For example, jdbcDirect:config/db/jdbcConfig.properties. For the format of the config file, look at the sample jdbcConfig.properties file coming with the product. Avoid using this URI if your application can access a connection pool.

This element can include <query>, <inputBindings>, <prompts> and <columns> elements.

#### **Element <query>**

The <query> element defines the query used to retrieve data from the data source. The <query> element applies to an SQL data source but not to an object data source.

```
<query dynamic="false" maxRows="1000"> <!
  [CDATA[select name, amount from summary where user_id=? ]]>
</query>
```
The value for <query> is enclosed in a CDATA topic, which can include any SQL.

The question mark in the SQL means that a variable must be resolved (bound) before the SQL can be executed. Variables are resolved through the <inputBindings> element.

[Table 24](#page-151-0) describes the attributes of the <query> element.

| <b>Name</b> | <b>Required</b> | <b>Description</b>                                                                                                    |
|-------------|-----------------|----------------------------------------------------------------------------------------------------|
| dynamic     | N <sub>o</sub>  | This attribute indicates whether to parse this SQL as a<br>Velocity template before execution. This allows you to use a<br>Velocity template to generate a SQL dynamically. For<br>information about how to write dynamically generated SQL,<br>see "Dynamic SQL" on page 184. The value can be True or<br>False. The default value is False. |
| maxRows     | <b>No</b>       | This attribute indicates the Boolean number of rows will be<br>retrieved from the data source. The value must be an integer.<br>The default value is 1000.                                                                                                    |

<span id="page-151-0"></span>Table 24. Attributes for <query> Element

## **Element <inputBindings>**

This element defines a list of input bindings that are used to bind the SQL variables defined in the <query> element. It has no attribute, and includes an <inputBinding> element.

### **Element <inputBinding>**

This element defines a single input binding. There are two kinds of bindings: objects and prompts. The order of the <inputBinding> elements is the same as the order of the SQL variables. That means the nth <inputBinding> is used to bind the nth SQL variable. Object binding means binding an object or its property to an SQL variable.

For example:

```
<inputBinding object="bean" property="userId" />
```
This means there is an object called bean in the report context, this object is a JavaBean, and it has a property named userId. The value returned by bean.getUserId() will be used to bind the SQL variable. Usually, the JavaBean is a Struts Action Bean object. If the object returned by the property is a Collection, then each element in the Collection will be used for binding.

<inputBinding object="myObject" />

In this case, there is no property defined, so myObject is not assumed to be a JavaBean. If the myObject is not a Collection, then myObject is used to bind to the SQL variable directly. If the myObject is a Collection, then each element in the myObject Collection will be used to bind to the SQL variables in its natural order in the collection. This latter case is very useful where the number of SQL variables is dynamic, such as a name in a (?…?) clause. For more information about using dynamic SQL, see ["Dynamic SQL" on page 184.](#page-183-0)

Prompt binding is a special case of object binding. Prompt binding means that the binding object is from the user prompt, which allows you to bind the value of the prompt to a SQL variable.

<inputBinding object="form" property="<bean\_property>" prompt="<prompt\_id>" />

You can use a map-backed Action Bean also. For example, the ReportForm from the Oracle Billing Insight application is a map-backed form. It has map-methods, such as getParameter(String name) and setParameter(String name, Object value). You can use this syntax in a property or prompt attribute:

- <inputBind object="form" property="parameter(callType)" />
- <i nputBind object="form" property="parameter(callType)" prompt="parameter(callType)"/>

[Table 25](#page-152-0) describes the attributes of the <inputBinding> element.

| <b>Name</b> | <b>Required</b> | <b>Description</b>                                                                                                    |
|-------------|-----------------|----------------------------------------------------------------------------------------------------|
| object      | <b>Yes</b>      | The name of the object in the report context used for binding. This<br>object must be put into report context.                                                                                                    |
|             |                 | In the case of prompt binding, the Reporting Engine automatically<br>retrieves the prompt value from the prompt form, and puts this object<br>into the report context. The ReportActionHelper class puts the value of<br>the prompt into the context with that name. |
|             |                 | In the non-prompt case, the caller of Report engine must put this<br>object into context.                                                                                                    |
| property    | <b>No</b>       | This attribute is optional. When it appears, it means the object is a<br>JavaBean and the value of the property of this JavaBean is used to<br>bind SQL variable.                                                                                                    |
|             |                 | If this property is not there, then it means the object identified by<br>object attribute is used for binding.                                                                                                    |
|             |                 | NOTE: A map-backed property is supported, such as<br>parameter (callType).                                                                                                    |
| prompt      | <b>No</b>       | This attribute indicates that this input binding is from a prompt, and<br>the value of it must be the ID of the prompt defined in the $\langle$ prompts $>$<br>element.                                                                                              |

<span id="page-152-0"></span>Table 25. Attributes for the inputBinding Element

**NOTE:** The object name for the prompt form is fixed to form and you must use object=form for prompt.

## **Element <prompts>**

This element defines an HTML form whose input is used for data source input bindings. Each input field in the form is called a prompt. You configure where the prompt gets its original data (from the Oracle Billing Insight database or from a fixed value list), and how it will be presented by the report XML. The Reporting Engine builds the report prompt (input) UI, which is fully customizable (it uses a template to generate the UI).

To control the look and feel of prompts, reporting uses a technique similar to tiles. Layout format is controlled by layout.vm, and prompt rendering is controlled by prompt.vm.

The <prompts> element has a list of prompt blocks. Each block is separated by that dark blue bar at the top, and you can define a label for each blue bar. Inside each block, you can define a list of groups, where each group has a list of prompts. Each prompt group acts like <tr> in an HTML table, and all prompts within a prompt group display horizontally in a row. Each prompt must belong to a group. Prompts can be HTML input or a plain label. In the preceding example UI, Data range is a group with two prompts: the start date and end date. Usage type is another group that has two prompts: usage type and call type.

The <prompts> definition used to generate the example UI is:

```
<prompts id="prompts1" formName="reportForm" action="report.action" method="post"
  templateID="layout.vm"><block><group label="Date Range:" ><text id="fromDate"
 size="12" value="1/1/2004" imgSrc="_assets/images/calendar.gif" label="From:"
 label Position="top"/>
  <text id="toDate" size="12" value="12/1/2004"
 imgSrc="_assets/images/calendar.gif" label=" To: "label Position="top"/>
  </group><group>
  <select id="parameter(usageType)" report="prompt_usageType"
  displayColumnId="usage_type_name" valueColumnId="usage_type_key"
  value="2" label="Usage Type: "/>
  <select id="parameter(callType)" report="prompt_callType"
  displayColumnId="call_type_name" valueColumnId="call_type_key" value="2"
 label="Call Type:"/><image name="display" src="_assets/images/display.gif" />
  </group><group label=" Billing Reports"><select report="prompt_reportList"
  value="first" name="reportId" onChange="cleanupHiddenValues()"/> </group></block>
```

```
</prompts>
```
You can define <prompts> under <reports> and it will be global. To refer to a global <prompts> from inside <dataSource>, use the following:

<prompts id="billingPrompts"/>

This expression means that there is a global <prompts> whose ID is billingPrompts. If the same <prompts> is used across multiple data sources, then global <prompts> helps you to maintain only one copy of it.

The <prompts> element has the attributes described in [Table 26.](#page-153-0)

| <b>Name</b> | <b>Required?</b> | <b>Description</b>                                                                                                    |
|-------------|------------------|----------------------------------------------------------------------------------------------------|
| id          | <b>Yes</b>       | A unique ID is used to identify this prompts list in this data<br>source. Oracle Billing Insight supports one prompts element<br>for each data source. |
| label       | No.              | The label displayed for the entire set of prompts.                                                                                                    |
| formName    | N <sub>O</sub>   | The name of the HTML form and default reportForm. This<br>attribute is only useful if you want to use JavaScript to<br>manipulate the form.            |

<span id="page-153-0"></span>Table 26. Attributes for the <prompts> Element

| <b>Name</b> | <b>Required?</b> | <b>Description</b>                                                                                                    |
|-------------|------------------|----------------------------------------------------------------------------------------------------|
| action      | <b>Yes</b>       | The action of the HTML form. Use report action for the action<br>because it is used as the default. If you change the action<br>name defined in Struts config XML, then you must search all<br>your JSP pages and Velocity templates to replace it. |
| method      | No.              | The default is post.                                                                                                    |
| templateID  | <b>Yes</b>       | The template ID specifies the layout template ID. The<br>template must be either defined in corresponding<br>transformer's <templates> or in the global <templates>.</templates></templates>                                                        |
| enctype     | No.              | The encryption type.                                                                                                    |
| onReset     | <b>No</b>        | The name of JavaScript being called when Reset is called on<br>the HTML form.                                                                                                    |
| onSubmit    | N <sub>O</sub>   | The name of JavaScript being called when Submit is called on<br>the HTML form.                                                                                                    |

Table 26. Attributes for the <prompts> Element

The <prompts> elements contain one or more <br/>block> elements.

## **Element <block>**

This is an optional element. If you do not define it, then you can define group directly under <prompts>, and all the groups will be put, implicitly, under a block. You can define a label for a block and the label will be displayed in the blue bar of the prompt.

## **Element <group>**

This element defines a group of prompts. This group of prompts will be displayed horizontally in one line. Different groups of prompts will be displayed vertically.

The <group> element has the attributes described in [Table 27.](#page-154-0)

| <b>Name</b> | <b>Required?</b> | <b>Description</b>                                               |
|-------------|------------------|------------------------------------------------------------------|
| label       | <b>No</b>        | The label displays at the beginning of the each prompt<br>group. |
| description | N <sub>o</sub>   | The description displays for the rollover question mark.         |

<span id="page-154-0"></span>Table 27. Attributes for the <group> Element

There are eight types of prompts, which correspond to input types in an HTML form (except Label).

Some supported HTML forms are: text, check box, select, radio, image, submit, reset and label. Image, submit, reset, label are purely for HTML form rendering and manipulation. Their values are not used for report SQL input bindings. Check box, select, radio and text can be used for SQL input bindings.

Attributes for prompt related configuration in XML file, most of attributes are from an HTML form, others are required by the Report Engine.

The <group> element can include one of the following attributes: <checkBox>, <select>, <radio>, <text>, <image>, <label>, <submit> and <reset>.

### <span id="page-155-0"></span>**Element <select>**

This element defines a select prompt. A select prompt allows you to select one or more values from a list of values. A select prompt must associate with a report whose result set is used to populate the select list. For example:

```
<select id="parameter(callType)"
report="prompt_callType"
displayColumnId="call_type_name"
valueColumnId="call_type_key"
val ue="2"
label="Call Type:"/>
```
A select list requires two types of information: display values and actual values. The display values are for displaying, and the actual values are for querying. For example, you can display May 2010, but use an internal value 5 for a query. For example:

<select><option value="5">May 2010</option></select>

To render the preceding UI, get the options values and display names from the associated reports. [Table 28](#page-156-0) describes the select options.

| <b>Name</b>   | <b>Required?</b> | <b>Description</b>                                                                                                    |
|---------------|------------------|----------------------------------------------------------------------------------------------------|
| id            | Yes              | Identifies this prompt in this prompts list. The ID is used as the<br>name of the input prompt in the HTML forms, which means that it<br>determines which Action Bean property is used to hold this input<br>value. In the example, the billPeriod property of Action Bean holds<br>the value of the select box. |
|               |                  | If there is no corresponding property in the Action Bean (if it is a<br>map-backed form), you can use the Parameter property (a map-<br>backed property) to get the value into the ActionForm.                                                                                                    |
|               |                  | The following example creates a prompt for call type, which is not<br>a property of ActionForm:                                                                                                    |
|               |                  | <i <br="" nputbinding="" object="form">property="parameter(callType)"<br/>prompt="parameter(callType)"/&gt;</i>                                                                                                    |
|               |                  | The prompt is declared as:                                                                                                    |
|               |                  | <select id="parameter(callType)" label="Call Type:">.</select>                                                                                                    |
|               |                  | NOTE: When using parameter (calltype) as id (and therefore the<br>HTML input file name), JavaScript might not recognize the name.<br>In that case, you might want to extend your Action<br>Beanimplementation to be a regular JavaBean property, which<br>allows you to use <select id="callType">.</select>     |
| label         | <b>No</b>        | The label of this prompt. Used for display.                                                                                                    |
| labelPosition | No               | Display the label position against the prompt. Top, bottom, left,<br>and right are supported:                                                                                                    |
|               |                  | Top. The label is at the top of the prompt.<br>ш                                                                                                    |
|               |                  | Bottom. The label is at the bottom of the prompt.<br>ш                                                                                                    |
|               |                  | Left. The label is to the left of the prompt.<br>ш                                                                                                    |
|               |                  | Right. The label is to the right of the prompt.<br>▉                                                                                                    |
| size          | No               | Size of the HTML input field.                                                                                                    |
| report        | Yes              | The ID of the report, whose result set will be used to populate the<br>Select element. The report can load data from the Oracle Billing<br>Insight database or it can load from a DSV data source which is<br>useful if the data in the list is fixed.                                                           |

<span id="page-156-0"></span>Table 28. Attributes for the <select> Element

| <b>Name</b>         | <b>Required?</b> | <b>Description</b>                                                                                                    |
|---------------------|------------------|----------------------------------------------------------------------------------------------------|
| displayColumn<br>Id | <b>No</b>        | The column ID of the report, whose values will be used as the<br>display names of the <option> fields of <select> list. The first<br/>column of the report is used when di spl ayCol umnId is not<br/>specified.</select></option> |
| valueColumnI<br>d   | No               | The column ID of the report, whose values will be used as the<br>values of the <option> fields of <select> list. The second column<br/>of the report is used when valueColumnId is not specified.</select></option>                |
| value               | <b>No</b>        | The default value for the <select> list. It can be:</select>                                                                                                    |
|                     |                  | first, using the first value in the val ueCol umnId column of the<br>п<br>report                                                                                                    |
|                     |                  | last, using the first value in the val ueCol umnld column of the<br>п<br>report                                                                                                    |
|                     |                  | An integer N, such as 1 or 2, which indicates the nth value in<br>val ueCol umnId column of the report. Note the index starts from 1.                                                                                              |
| multiple            | <b>No</b>        | Specifies that multiple items can be selected. The value can be<br>True or False. The default value is False.                                                                                                    |
| onBlur              | <b>No</b>        | Name of JavaScript being called for onBI ur event.                                                                                                    |
| onChange            | <b>No</b>        | Name of JavaScript being called for onChange event.                                                                                                    |
| onClick             | <b>No</b>        | Name of JavaScript being called for onCl i ckevent.                                                                                                    |
| onFocus             | <b>No</b>        | Name of JavaScript being called for onFocus event.                                                                                                    |

Table 28. Attributes for the <select> Element

The report used to generate <prompt> must meet the following requirements:

- Have two columns: one column for display, and another for prompt value. The display column ID must match the displayColumnId attribute defined, and the value column ID must match the valueColumnId attributed defined. If the report only has only one column, then you can have both displayColumnId and valueColumnId point to the same column.
- The report ID of the prompt report must match the report attribute defined.
- You can format the prompt display names by using pattern attribute of column element of the report.

## **Element <checkBox>**

The checkBox prompt allows you to print the prompt values in a list of check boxes. For example:

```
<checkBox id="billPeriod" label="Bill Period:"
report="prompt_billPeriod" onClick="alter('onClick')"
displayColumnId="bill_period_name"
valueColumnId="bill period key"
value="last"/>
```
In the example, the bill period prompt is defined as a set of check boxes, where you can check one or more bill periods. The display names and values of bill period come from the prompt\_billPeriod report. The <checkBox> element has the same attributes as <select>, except multiple does not apply. For information about using the <select> element, see ["Element <select>" on page 156](#page-155-0). You can think of the checkBox element as just another view presenting the same prompt, similar to a multiple-select list. The data retrieved from data source for the <checkbox> element must be either true or false.

#### **Element <radio>**

This prompt presents a list of radio buttons, only one of which can be selected.

```
<radio id="billPeriod" label="Bill period:"
report="prompt_billPeriod" 
onClick="alert('onclick')" 
value="last" />
```
In the example, the bill period prompt is defined as a set of radio buttons, where you can only check one of the bill periods. The display names and values for bill period come from the prompt\_billPeriod report.

The <radio> has the same attributes as <select>, except multiple does not apply. See <select> for more information. In fact, you can just think radio as another view of presenting the same prompt. <radio> is like a single-select list.

The data retrieved from the data source used for <radio> must be either true or false, and only one can be true.

#### **Element <text>**

This element allows you to define a text box and use the user-entered value as the prompt value.

```
<prompt id="billPeriod" label="Bill period:">
  <text report="prompt_billPeriod" 
  maxLength="10" 
  onBlur="alert('onBlur')"
  onChange=" alert('onChange')"
  onFocus=" alert('onFocus')" 
  onSelect=" alert('onSelect')" 
  size="10" 
  val ue="06/2004"/>
</prompt>
```
In the text prompt, size attribute determines the width of the prompt.

#### **Element <image>**

This element allows you to define an image. For example this usage creates an image submit button:

<image name="display" src="\_assets/images/display.gif" />

**NOTE:** The <image> element is different from the <img> HTML tag.

[Table 29](#page-159-0) describes the attributes for the <image> element.

| <b>Name</b> | <b>Required?</b> | <b>Description</b>             |
|-------------|------------------|--------------------------------|
| name        | Yes              | The display name of the image. |
| scr         | Yes              | The image src.                 |
| align       | <b>No</b>        | Left or right.                 |

<span id="page-159-0"></span>Table 29. Attributes for the <image> Element

### **Element <label>**

This element defines text to display in the form. For example:

<label name="ccc\_toll\_lbl" value=" and " />

[Table 30](#page-159-1) describes the attributes for the <label> element.

<span id="page-159-1"></span>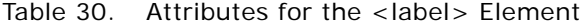

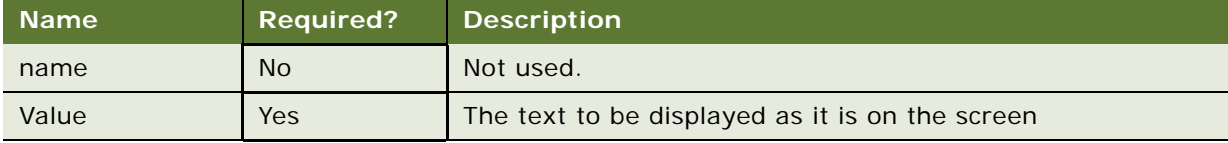

#### **Element <reset>**

This element displays an HTML reset button. For example:

```
<reset name="reset" value="reset" />
```
[Table 31](#page-159-2) describes the attributes for the <reset> element.

<span id="page-159-2"></span>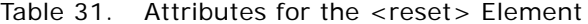

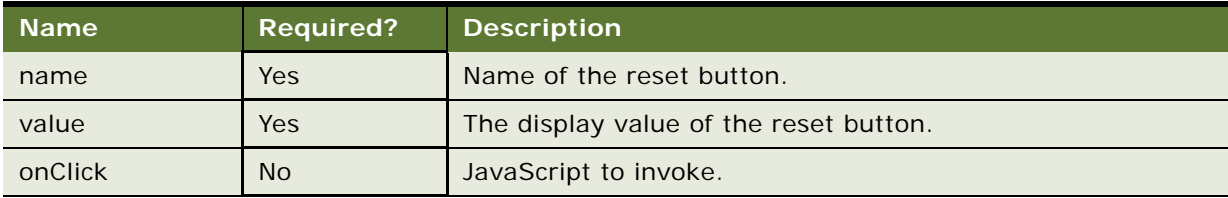

## **Element <submit>**

This element displays an HTML submit button. For example:

```
<submit name="submit" value="ok" />
```
[Table 32](#page-160-0) describes the attributes for the <submit> element.

| <b>Name</b> | <b>Required?</b> | <b>Description</b>                      |
|-------------|------------------|-----------------------------------------|
| name        | Yes              | Name of the submit button.              |
| value       | Yes              | The display value of the submit button. |
| onClick     | <b>No</b>        | The JavaScript to invoke.               |

<span id="page-160-0"></span>Table 32. Attributes for the <submit> Element

## **Element <columns>**

This element, under <dataSource>, defines the list of columns retrieved from the data source. As described previously, the data retrieved from the data source is a two-dimensional matrix with rows and columns. For an SQL query, the rows are the rows from the SQL table, and the columns are the SQL table columns. Most of the transformer operations, such as sorting, grouping and calculation, are based on the types of the columns. Only the type of the column is important, not the definition of the column. For example, you can summarize if the type is Number. It does not matter if the definition is Air Fee or Toll Charge. That is the primary reason to use a List of Lists of objects to present all the data.

You must define all the columns retrieved from the data source in this element, in the same order as the data source. For example, if you are using a SQL data source, the order of selected columns from Select must be the same as the order defined in the XML element. The same is true for object data sources.

## **Element <column>**

This element describes the column retrieved from the data source. You must define the type of the column in this element. The order of <column> elements must be the same as the order of columns retrieved from the data source and for each column in the data source, you must have one of this XML element defined for it.

The element  $\langle$  column $\rangle$  includes the attributes described in [Table 33](#page-160-1).

| <b>Name</b> | <b>Required?</b> | <b>Description</b>                                                                                                    |
|-------------|------------------|----------------------------------------------------------------------------------------------------|
| ID          | Yes.             | Uniquely identifies this column in the data source.                                                                                                    |
| type        | <b>Yes</b>       | Type of column. The legal types are all simple Java object types. A<br>column can be sorted if its type is java.lang.Comparable. or it can take<br>a calculator operation (aggregation), if its type is java.lang.Number. |
| default     | N <sub>o</sub>   | This attribute indicates the default value for this column if the value<br>returned from data source is null.                                                                                                    |

<span id="page-160-1"></span>Table 33. Attributes for the <column> Element

Column types can be one of the following:

- **Java.lang. Object.** A generic type. Avoid using this if you want to sort or format on the column. Use a more specific type instead.
- **Java.lang.Double.** A double value, which can be sorted and aggregated.
- **Java.lang.Float.** A float value, which can be sorted and aggregated.
- **Java.lang.Integer.** An integer, which can be sorted and aggregated.
- Java.lang.Long. A Long value, which can be sorted and aggregated.
- **Java.lang. Short.** A Short value, which can be sorted and aggregated.
- **Java.lang.BigDecimal.** A BigDecimal, which can be sorted and aggregated.
- **Java.long.String.** A String value, which can be sorted.
- **Java.sql.Date.** A Date value (a Date has no time information). It can be sorted.
- **Java.sql.Time.** A Time value (a Time has no date information). It can be sorted.
- **Java.sql.Timestamp.** A Timestamp value, which includes both date and time information. It can be sorted.
- **Java.lang.Boolean.** A Boolean value, which can be sorted.
- Java.lang. Byte. A Byte value, which can be sorted.

Attributes can be one of the following:

- **Number**. The default value is parsed as a Number string using the parseXXX method on the corresponding Java class. For example, use Double. parseDouble() if it is a double. It can only include digits and decimal point.
- **Timestamp.** You must supply the default value formatted as yyyy-mm-dd hh: mm:ss.
- **Date.** You must supply the default value formatted as yyyy-mm-dd.
- **Time.** You must supply the default value formatted as hh: mm: ss.
- **String.** The default value is used as it is.
- **Boolean.** The default value can be true or false.

#### **Element <transformer>**

This element defines a transformer for this report. A report can include zero or more transformers. Transformer is key element of the report engine. It is responsible for transforming the data retrieved from data source into a format suitable for presentation.

The <transformer> element has the attributes described in [Table 34](#page-162-0).

<span id="page-162-0"></span>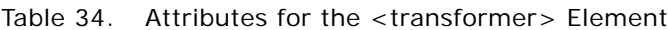

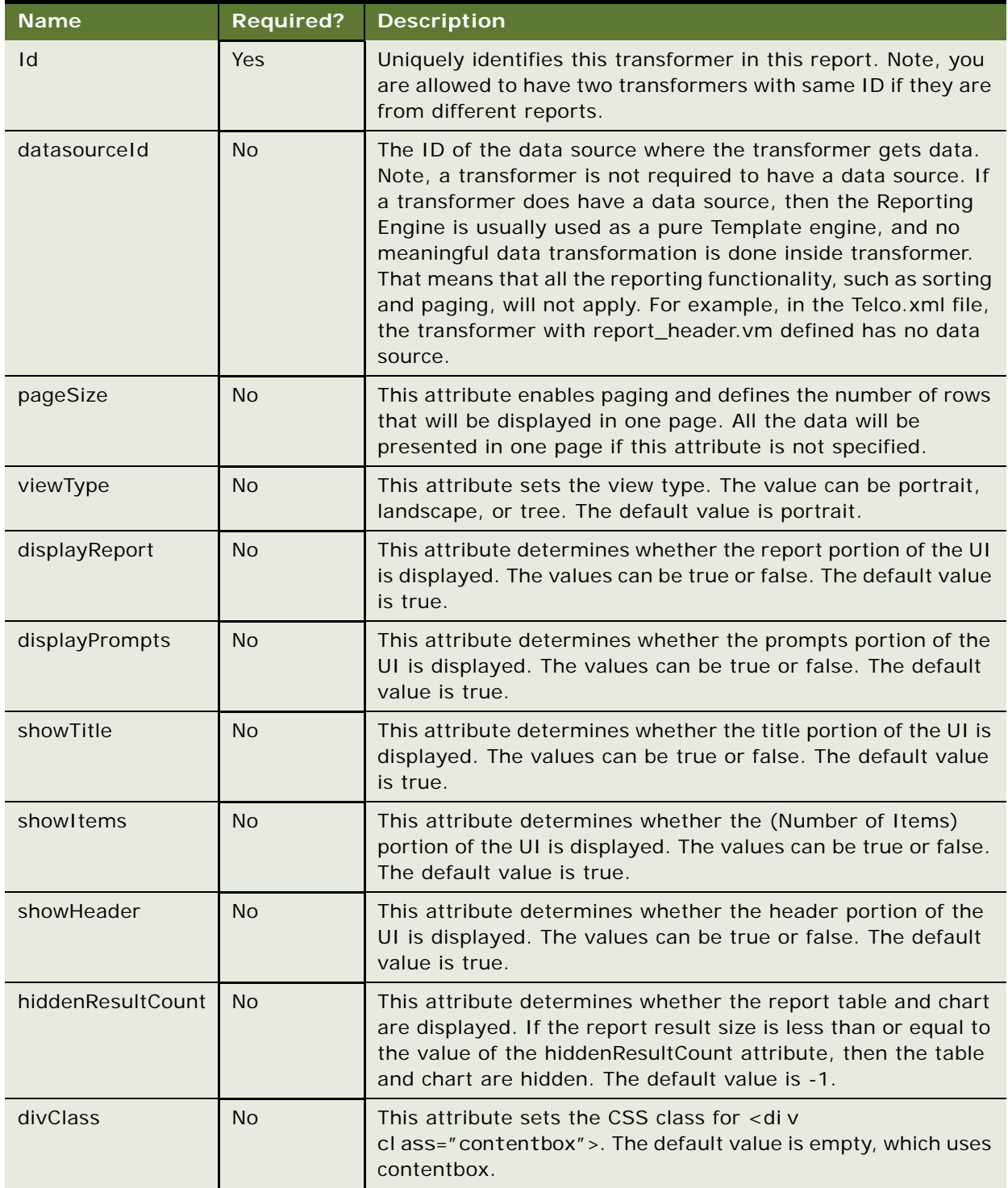

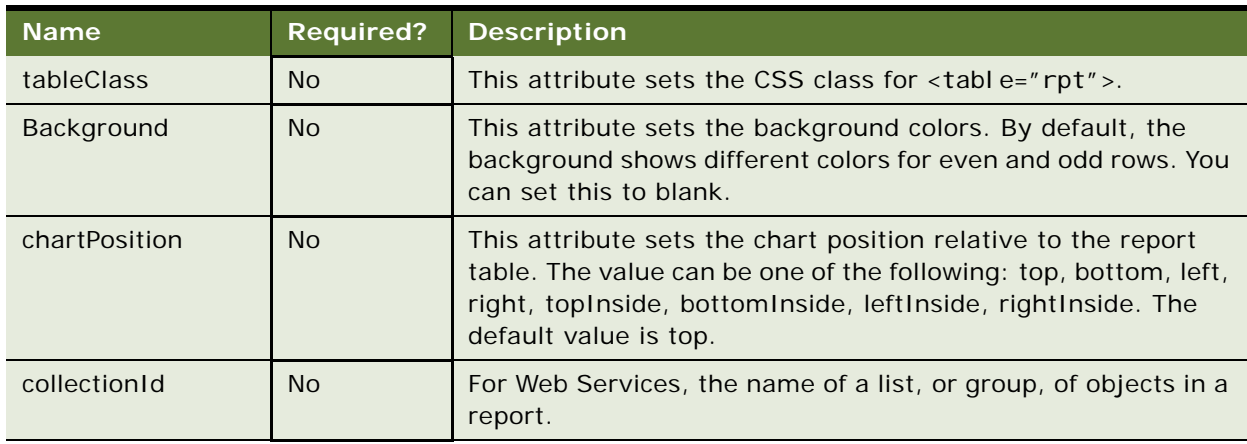

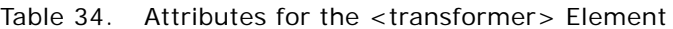

## **Element <columns>**

This element defines a list of columns for the transformer. You are not required to define a column in the transformer for each column in the data source. It is not necessary that the order of columns in the transformer match the order of the columns in the data source. However, following those two rules will make your code easier to maintain.

This XML element has no attribute and contains <column> elements.

## **Element <column>**

This XML element defines a column for the transformer. The transformer will render the columns in a table format. This is one of the most important XML element.

<column id="myColumnId" name="Column Name" Hi dden="fal se" sortable="true" defaul tSort="true" caseInsensitiveSort="true" pattern="MM/dd/yyyy" link="report.action?reportId=myReport&parameter(myColumnId)=\$col" localize="true"/>

[Table 35](#page-163-0) lists all the attributes for the <column> XML element.

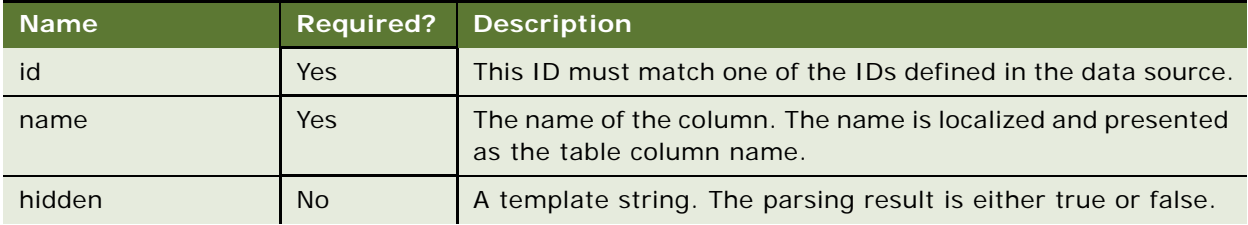

<span id="page-163-0"></span>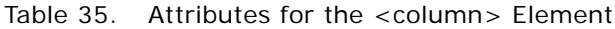

| <b>Name</b>         | <b>Required?</b> | <b>Description</b>                                                                                                    |
|---------------------|------------------|----------------------------------------------------------------------------------------------------|
| sortable            | <b>No</b>        | This attribute defines whether this column is sortable. If true,<br>then the template generates a URL link for this column. The<br>value can be True or false. The default is False. |
| defaultSort         | No               | This attribute defines whether to sort this column when the<br>report generates. The value can be True or false. The default<br>is false.                                            |
| caseInsensitiveSort | No               | This attributes defines whether you want a case-insensitive<br>sort when the column type is java.lang. String. The value can<br>be True or false. The default is false.              |
| onlineOnly          | N <sub>O</sub>   | This attribute defines whether this column shows on the Web<br>page only, and not in the CSV download file. The value can be<br>True or false. The default is false.                 |
| downloadOnly        | N <sub>o</sub>   | This attribute defines whether this column shows only in CSV<br>download file only, and not on the Web page. The value can<br>be True or false. The default is false.                |

Table 35. Attributes for the <column> Element

## **Element <link>**

This element allows you to define a drilldown link, which can also be defined as an attribute of the <column> element. The benefit of using it as an attribute is that you can wrap the content in CDATA without escaping the special characters.

## **Element <templates>**

This element includes a list of template elements. It has no attributes, and includes only one element, template.

## **Element <template>**

This element defines one template used by the transformer. A transformer can define one or more templates and each template represents a presentation view. For example, you can define one template for HTML, one for XML and another for CSV. You specify which view or template to use to render the UI by passing the template ID through Ireport.writeTemplate().

```
<templates>
<template 
id="HTML_TEMPLATE" 
name="template/common/reporting/report_body.vm"/>
</templates>
```
[Table 36](#page-165-0) describes the attributes for the <template> element.

<span id="page-165-0"></span>Table 36. Attributes for the <template> Element

| <b>Attribute</b> | <b>Required</b> | <b>Description</b>                                                                                                    |  |  |
|------------------|-----------------|----------------------------------------------------------------------------------------------------|--|--|
| id               | <b>Yes</b>      | The ID identifies this template inside this transformer. An ID must be<br>unique to this transformer.                                                                                                    |  |  |
| name             | <b>Yes</b>      | The class path of the template name. Because the class loader loads<br>the template by default, this template must exist on the classpath<br>(such as on the WEB-INF/cl asses directory or packaged into a JAR<br>file). For example, if your template is located under the templ ate/<br>templ/my. vm directory and that is on the class path, then you must<br>use the template/temp/my. vm directory as the name. |  |  |
| localize         | N <sub>o</sub>  | True or false. True means this template is localized. There is one<br>template for each locale, and the report engine finds the correct<br>template based on the locale. For example, the email template has a<br>lot of static text, therefore define one template for each locale and<br>specify this attribute as true to associate the correct template for<br>each locale.                                      |  |  |

For information about creating PDF templates, see ["Creating a PDF Template for Reporting" on](#page-175-0)  [page 176](#page-175-0).

#### **Element <groups>**

This element allows you to group the data retrieved from a data source into groups, where each group is presented inside a table. For example, you might want to group on all types, so that all the local calls are presented in one table, and international calls are presented in another table. Only single column grouping is supported.

You can define multiple groups. You can define one of them as default grouping, so when the data is retrieved from the data source, it will be grouped by that default grouping. Call Itransformer.group() in your calling program to switch to another group.

This element has no attributes, and can include the <group> element.

#### **Element <group>**

This XML element defines a single group. The <column> element defines the columns you want to group on. You can only define one column. For example:

```
<group id="group_by_type" default="true"><column id="type"/></group>
```
[Table 37](#page-166-0) describes the <group> element attributes.

<span id="page-166-0"></span>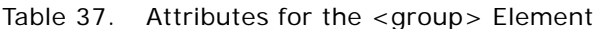

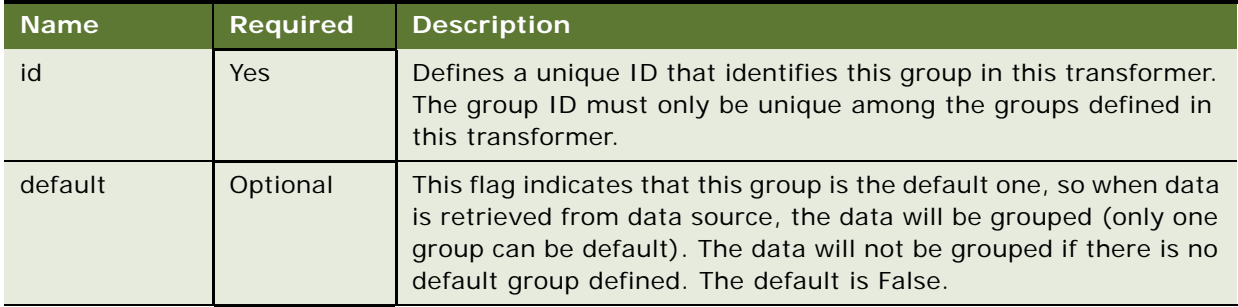

#### **Element <column>**

This <column> element is defined as part of the <group> element, and identifies the column where grouping will happen. It has the attributes described in [Table 38.](#page-166-1)

<span id="page-166-1"></span>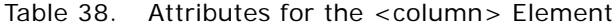

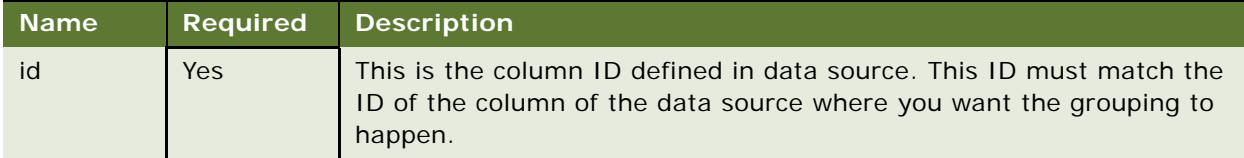

## **Element <calculator>**

This element defines a calculator for the report. The calculator can perform a set of operations, for example: summarize (subtotal), average, Boolean and minimal. The operations are grouped together into an operation group. cal cul ator contains one or more <operationGroup> elements. For example:

```
<cal cul ator>
<operationGroup name="Total">
<operation type="sum" columnId="Charges" />
<operation type="sum" columnId="taxes" />
</operationGroup>
<operationGroup name="Average">
<operation type="ave" columnId="Charges" />
<operation type="ave" columnId="taxes" />
</operationGroup>
</calculator>
```
For example, the Reporting Engine generates a table similar to the example in [Table 39.](#page-167-0)

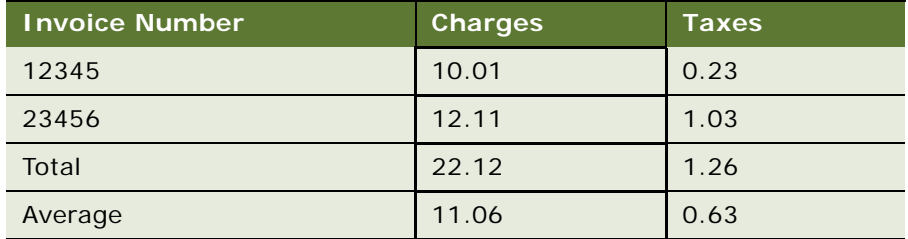

<span id="page-167-0"></span>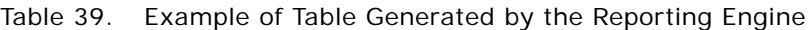

## **Element <operationGroup>**

This element defines a group of operations. Different operations in the group must operate on different columns, but it is not required that groups have the same operation types. That is, you can mix sum with avg in the same operation group.

In general, do not define an operation on the first visible column of the table. That column will be used to display the name of the operationGroup. However, if it is necessary to define an operation on the first visible column, then you can change the report\_body.vm by replacing the operationGroup name with the operation value you define.

The <operationGroup> element has one attribute, name, which is described in [Table 40.](#page-167-1)

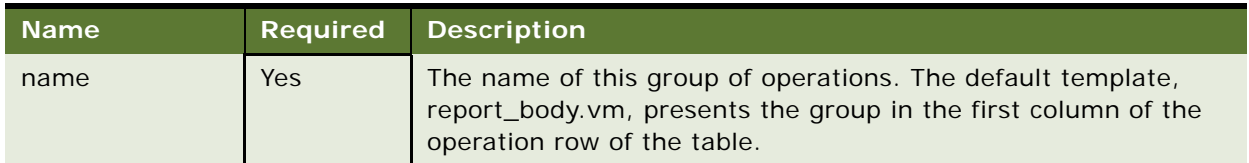

<span id="page-167-1"></span>Table 40. Attributes for the <operationGroup> Element

This element can contain one or more <operation> elements.

### **Element <operation>**

The <operation> element defines a single calculator operation on a single column. It has the attributes described in [Table 41.](#page-168-0)

<span id="page-168-0"></span>Table 41. Attributes for the <operation> Element

| <b>Name</b> | <b>Required</b> | <b>Comments</b>                                                                                               |  |  |
|-------------|-----------------|----------------------------------------------------------------------------------------------------|--|--|
| type        | Yes             | The type of operation:                                                                                        |  |  |
|             |                 | summary. Finds the summary of all the values of the column<br>identified by columnid attribute.               |  |  |
|             |                 | avg. Finds the average of all the values of the column identified<br>by columnid attribute.                   |  |  |
|             |                 | <b>max</b> . Finds the Boolean value of all the values of the column<br>identified by the columnid attribute. |  |  |
|             |                 | <b>min</b> . Finds the minimal value of all the values of the column<br>identified by the columnid attribute. |  |  |
|             |                 | count. Finds the total number of rows. In this case, columnid is<br>optional.                                 |  |  |
| columned    | Yes             | The ID of the column that the operation will apply to.                                                        |  |  |

## **Element <charts>**

This element allows you to define one or more charts for a single transformer. For example:

```
<charts><chart id="c1" 
type="BAR_VERT_CLUST"
style="config/chart/vertical_bar_chart.properties"
chartTitle="global.title.accountBillingOverview"
xAxisTitle="global.label.accounts" 
yAxisTitle="global.label.dollars">
<datasets>
<dataset><column id="Total"/></dataset>
</datasets>
<xlabel><column id="Billing_Account"/></xlabel>
</chart><chart id="c2"
type="PIE"
style="config/chart/pie_chart.properties"
chartTitle="global.title.plan">
<datasets>
<dataset><column id="total"/></dataset>
</datasets>
<xlabel><column id="rate_plan"/></xlabel>
<compress threshold="2" label="global.label.other" append="true"/>
</chart></charts>
```
#### **Element <chart>**

This element defines a single chart for this transformer. Oracle Billing Insight supports two chart types: Bar chart and Pie chart. The data of the chart must come from the columns of the data source.

The <chart> element includes the attributes described in [Table 42.](#page-169-0)

<span id="page-169-0"></span>Table 42. Attributes for the <charts> Element

| <b>Name</b> | <b>Required</b> | <b>Description</b>                                                                                                    |  |  |  |
|-------------|-----------------|----------------------------------------------------------------------------------------------------|--|--|--|
| id          | <b>Yes</b>      | Uniquely identifies this chart among all the charts defined in this<br>transformer. Note, you can use the same chart IDs in different<br>transformers.              |  |  |  |
| type        | <b>Yes</b>      | The type of the chart. Oracle Billing Insight supports the following<br>types of chart:                                                                             |  |  |  |
|             |                 | <b>BAR_VERT_CLUST.</b> Vertical bar chart.                                                                                                    |  |  |  |
|             |                 | BAR_HORIZ_CLUST. Horizontal bar chart.                                                                                                    |  |  |  |
|             |                 | <b>BAR_VERT_STACK.</b> Vertical stack bar chart.                                                                                                    |  |  |  |
|             |                 | <b>BAR_HORIZ_STACK.</b> Horizontal stack bar chart.                                                                                                    |  |  |  |
|             |                 | <b>PIE.</b> Pie chart.                                                                                                    |  |  |  |
|             |                 | LINE. Line chart.                                                                                                    |  |  |  |
| style       | <b>Yes</b>      | Path to the name of the DVT chart properties file. For information on<br>configuring the properties file for DVT charting, see "Customizing<br>Charts" on page 195. |  |  |  |
| chartTitle  | <b>No</b>       | Defines the title of the chart.                                                                                                    |  |  |  |
| xAxisTitle  | <b>No</b>       | The title of the X-axis.                                                                                                    |  |  |  |
| yAxisTitle  | <b>No</b>       | The title of the Y-axis.                                                                                                    |  |  |  |

The <chart> elements also include following two elements: <datasets> and <xlabel>.

### **Element <datasets>**

This element allows you to define multiple data sets used to draw the chart. Only one dataset for each chart is supported.

## **Element <dataset>**

This element defines a data set used for charting. A data set must come from the column of the data source. Currently, you can only define one column for on dataset. It has no attributes and contains one element: <column>.

## **Element <column>**

This element defines the column whose values will be used as the data set for DVT charting. For example, for the BAR\_VERT\_CLUST chart, the dataset is used for the Y-axis values. For PIE, the dataset is used for the pie chart data.

The <column> element of Report XML includes one attribute, which is described in [Table 43](#page-170-0).

| <b>Name</b> |     | <b>Required Description</b>                                                                         |  |
|-------------|-----|----------------------------------------------------------------------------------------------------|--|
|             | Yes | The ID of the column where the chart will get its data. The type of the<br>column must be a number. |  |

<span id="page-170-0"></span>Table 43. Attributes for the <column> Element

## **Element <xlabel>**

This element defines the values for the x-axis. The x-label must come from the data source column. It has no attributes, and contains one element: <column>. You can only define one column for each x-label.

## **Element <column>**

This element defines the column used for the x-label. The values of the column are used for the xaxis values. This element only includes one attribute, which is described in [Table 44](#page-170-1).

<span id="page-170-1"></span>Table 44. Attributes for the <column> Element

| <b>Name</b> | <b>Required</b> | <b>Description</b>                                               |  |
|-------------|-----------------|------------------------------------------------------------------|--|
| id          | <b>Yes</b>      | The ID of the column where the chart will get its x-axis values. |  |

## **Element <downloadList>**

This element defines a list of downloads available for this report. For example, you can define XML, CVS, and PDF downloads. For each download, the template generates a download link. You can define multiple downloads for one report. For example:

<downloadList name="Download"><download name="Download CSV" type="csv" description="CSV download" templateId="CSV\_TEMPLATE" /> </downloadList>

The <downloadList> element has one attribute, which is described in [Table 45](#page-170-2).

| <b>Name</b> | Required  | <b>Description</b>                                                                                                    |  |  |
|-------------|-----------|----------------------------------------------------------------------------------------------------|--|--|
| name        | <b>No</b> | The name of this downloadList. Depending on your template, you can<br>use this name for different purposes. For example, you can build a list<br>of downloads and use this name as the name of the list. |  |  |

<span id="page-170-2"></span>Table 45. Attributes for the <downloadList> Element

#### **Element <download>**

The <download> element defines one download for the report. It has the attributes described in [Table 46.](#page-171-0)

| <b>Name</b> | <b>Required</b> | <b>Description</b>                                                                                                    |  |  |
|-------------|-----------------|----------------------------------------------------------------------------------------------------|--|--|
| type        | <b>Yes</b>      | The type of the download. You can name any type you want. The type<br>is used as the download file extension. For example, use csy for CSV<br>download and use xml for XML download.                                                                               |  |  |
| name        | N <sub>o</sub>  | The name of the download, which depends on the template. It can<br>be shown as a URL link or as a list item.                                                                                                    |  |  |
| description | N <sub>o</sub>  | Description of the download. Currently, the description is not used by<br>template, but you can modify the template to use it in a pop-up help<br>window.                                                                                                    |  |  |
| templateId  | Yes.            | The template ID used to generate the download of the report. It is<br>possible that the same template ID list appears in multiple<br>transformers. If so, then the templates will be parsed and appended<br>together in the order of the templates defined in XML. |  |  |

<span id="page-171-0"></span>Table 46. Attributes for the <download> Element

#### **Element <printList>**

This element defines a list of print friendly links available for this report. Though it is possible, it is unlikely you will define more than one print friendly. For each print friendly, a print friendly link will be generated through the template.

For example:

```
<printList name="Print friendly"><print 
name="Print friendly" 
description="print friendly account details" 
templateId="PRINT_TEMPLATE" />
</printList>
```
The <printlist> element has one attribute, which is described in [Table 47](#page-171-1).

<span id="page-171-1"></span>Table 47. Attributes for the <printList> Element

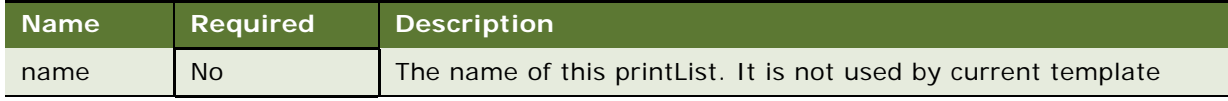

## **Element <print>**

The <print> element defines one print-friendly viewfor the report. It has the attributes described in [Table 48.](#page-172-0)

| <b>Name</b> | <b>Required</b> | <b>Description</b>                                                                                                    |  |
|-------------|-----------------|----------------------------------------------------------------------------------------------------|--|
| name        | N <sub>o</sub>  | The name of the print-friendly view. The default template renders it<br>as a URL link.                                                                                                    |  |
| description | <b>No</b>       | Description of the print-friendly view. Currently this is not used, but<br>you can modify the template to use it for a pop-up help window.                                                                                                    |  |
| templateId  | Yes             | The template ID used to generate the print-friendly report. It is<br>possible that the same template ID can appear in multiple<br>transformers, so all these templates will be parsed and appended<br>together, in the order of the templates defined in XML. |  |

<span id="page-172-0"></span>Table 48. Attributes for the <print> Element

#### **Element <customList>**

This element defines a list of custom reports available for this report. Though possible, it is unlikely that you must define more than one custom report. For each custom report, a custom report link will be generated through the template.

For example:

```
<customList name="Customize"><custom 
name="Customize" 
description="Create a custom report for contract call details"
reportId="telco_cust_std_r4" />
</customList>
```
The <customList> element has one attribute, which is described in [Table 49.](#page-172-1)

<span id="page-172-1"></span>Table 49. Attributes for the <customList>

| <b>Name</b> | <b>Required</b> | <b>Description</b>                                                |  |
|-------------|-----------------|-------------------------------------------------------------------|--|
| name        | N               | The name of this custom List. It is not used by current template. |  |

#### **Element <custom>**

The <custom> element defines one custom report for the current report. Each custom report must be itself defined as a report. This tag is used to build a link to that custom report. It has the attributes described in [Table 50.](#page-173-0)

| <b>Name</b> | Required       | <b>Description</b>                                                                                                    |  |
|-------------|----------------|----------------------------------------------------------------------------------------------------|--|
| name        | N <sub>o</sub> | The name of the custom report. The default template renders it as<br>a URL link.                                                             |  |
| description | <b>No</b>      | Description of the custom report. Currently it is not used by<br>template but you can modify template to use it for a pop-up help<br>window. |  |
| reportId    | <b>Yes</b>     | The report ID of the report used to define the custom report: the<br>custom report itself is a report and you must define it as a report.    |  |

<span id="page-173-0"></span>Table 50. Attributes for the <custom> Element

## **Using Report Templates**

All the report UIs are generated through Velocity templates. For information about how the Velocity templates work, see

#### http://velocity.apache.org/

Oracle Billing Insight has changed some of the default Velocity templates. The most important one is that inside for each loop, the \$velocityCount variable starts from 0 instead of the default 1.

Oracle Billing Insight offers a set of example templates that generate useful UIs. These templates are very generic, are not tied to a particular application, and can be used as the base for your customization work.

The templates are all defined in the EDX\_HOME/template/common directory. In the directory, EDX\_HOME is the directory where you installed Oracle Billing Insight.

The lib subdirectory includes some Velocity MACRO library files and the reporting subdirectory includes report template files.

[Table 51](#page-173-1) explains the libraries that are included with the report package.

<span id="page-173-1"></span>Table 51. Libraries Included with the Reporting Package

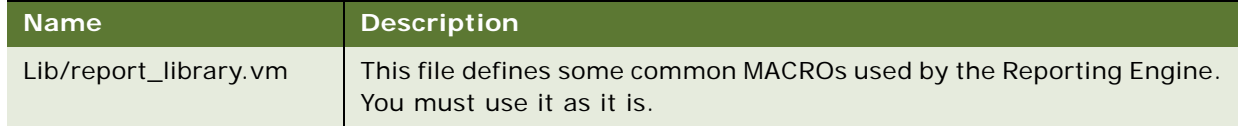

[Table 52](#page-174-0) explains the templates that are included with the report package.

<span id="page-174-0"></span>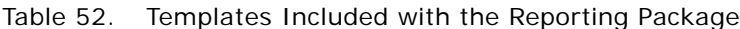

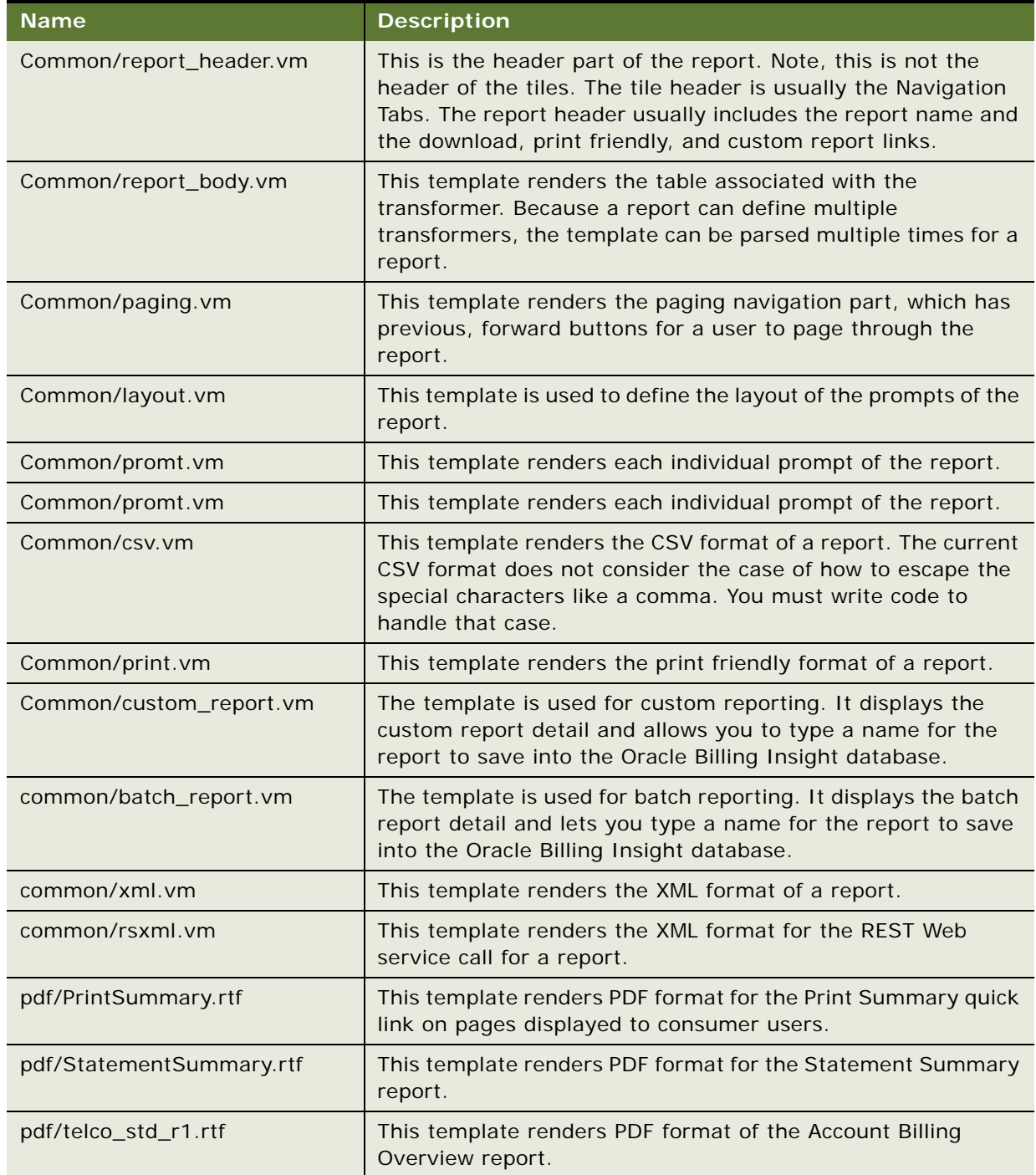

| <b>Name</b>           | <b>Description</b>                                                    |
|-----------------------|-----------------------------------------------------------------------|
| pdf/telco_std_r6.rtf  | This template renders the PDF format of Total Cost by Plan<br>report. |
| pdf/telco_std_r13.rtf | This template renders the PDF format of Service Details<br>report.    |

Table 52. Templates Included with the Reporting Package

# <span id="page-175-0"></span>**Creating a PDF Template for Reporting**

Oracle Billing Insight provides preconfigured PDF templates for reporting (listed in [Table 52 on](#page-174-0)  [page 175](#page-174-0)). You can also define additional templates to present other reports in PDF.

## *To create a PDF template for reporting*

**1** Download and install Oracle Business Intelligence(BI) Publisher at

http://www.oracle.com/technetwork/middleware/bi-publisher/downloads/index.html

- **2** Download the existing or new report in XML format and use this file to create a new PDF template (an RTF) file. See the Template Builder for Word Tutorial in Oracle BI Publisher for assistance creating the RTF template. Training is also available on the Oracle Technology Network.
- **3** Using the toolbar in Oracle BI Publisher, load the report XML file.
- **4** Use Microsoft Word formatting and Oracle BI Publisher insert functions to add fields, tables, charts, and conditional formatting to the template appropriate for your organization. Save the file as an RTF.
- **5** After you create the template file *filename*.rtf, copy the file to *EDX\_HOME/template/pdf/* filename\_II\_CC.rtf from the EDX\_SYS\_LANG table in the OLTP schema. In the template file, *filename* is the name of the report template. In the directory where you copy the template file, *ll\_CC* is your default system language code.
- **6** If the application supports multiple languages, then you can translate your template and name it using the different language code. For example, if you support Spanish (es\_ES) as well as American English (en\_US), then create a template called *filename*\_en\_US.rtf and create a translated template called *filename*\_es\_ES.rtf.
- **7** In *EDX\_HOME/*config/rpt/\*.xml, add the following line in <downloadlist> tag for the new report:

<download name="global.dropdown.pdf" type="pdf" description="PDF download" templateId="PDF\_TEMPLATE"/>

**8** Add the following line in the <templates> tag for the report. In the line, *ll* CC is the default language.

<template id="PDF\_TEMPLATE" downloadable="true" name="template/pdf/  $fi$  l ename\_ $II$  CC. rtf" $/$ >

**NOTE:** You do not have to specify additional languages in the XML. Oracle Billing Insight finds the template that corresponds with the selected language.

# **Predefined Context Variables**

When you call the IReportActionHelper.execute() method to generate reports, the Reporting Engine puts a list of predefined context variables into the report context, which are then available to the Velocity template.

[Table 53](#page-176-0) lists some of the variables that you can use. If the overwrite flag is Y, then you can pass a variable with the same name through ReportContext to overwrite the default values set by ReportActionHelper.

| <b>Name</b> | <b>Type</b>         | Over<br>write? | <b>Description</b>                                                                                                    |
|-------------|---------------------|----------------|----------------------------------------------------------------------------------------------------|
| form        | <b>Action Form</b>  | <b>No</b>      | This is the struts Action Bean object currently<br>being processed.                                                                                                    |
| gifDir      | String              | <b>Yes</b>     | The directory where the image files used by<br>report are saved, for example, the paging<br>arrow images. The default is _assets/images.                                                                                                    |
| link        | String              | <b>No</b>      | This is the URL link base of this page and it is<br>equivalent to the html <base/> tag. The default<br>value is:                                                                                                    |
|             |                     |                | HttpServletRequest.getContextPath() +<br>HttpServletRequest.getServletPath()                                                                                                    |
|             |                     |                | The URL is similar to                                                                                                    |
|             |                     |                | http://host:port/ <web-root>/report.action</web-root>                                                                                                    |
| user        | <b>IUser of UMF</b> | Yes            | The current user logged in. The IUser object is<br>passed as a session variable, USER_PROFILE.<br>If the object is not in the session, then Oracle<br>Billing Insight does not put it in the context.<br>The user variable is for query purposes only<br>and its absence does not affect the<br>functionality of the reporting. For example, for<br>some reason, you might not use UMF IUser and<br>you can use your own user object. |
|             |                     |                | NOTE: Some templates, like<br>report_header.vm, might expect IUser to get<br>the user name and if you do not supply IUser,<br>then the template might not display the user<br>name properly.                                                                                                    |

<span id="page-176-0"></span>Table 53. Predefined Context Variables

| <b>Name</b>                  | <b>Type</b>                                      | <b>Over</b><br>write? | <b>Description</b>                                                                                                    |
|------------------------------|--------------------------------------------------|-----------------------|----------------------------------------------------------------------------------------------------|
| contact Profile              | <b>IContactProfil</b><br>e of UMF                | Yes                   | The contactProfile is a profile of IUser named<br>as contact_profile. Oracle Billing Insight uses it<br>to retrieve the user's first name and last name<br>and is currently only used in<br>report_header.vm. The absence of this<br>information does not affect the function of<br>Reporting Engine. |
| locale                       | String                                           | Yes                   | The default value set by ReportActionHelper is<br>the from http session:<br>session.getAttribute("org.apache.struts.action<br>.LOCALE").                                                                                                    |
|                              |                                                  |                       | NOTE: This locale is put into session by the<br>Struts framework.                                                                                                    |
| reportId                     | String                                           | <b>No</b>             | The report ID of current report.                                                                                                    |
| transformer                  | <b>ITransformer</b>                              | No                    | You can use transformer object to do work<br>such as formatting data.                                                                                                    |
|                              |                                                  |                       | Never call I Transformer. wri teTemplate() in<br>the template.                                                                                                    |
| reportConfig                 | <b>IReportConfig</b>                             | <b>No</b>             | Represents the report configuration.                                                                                                    |
| dataSourceConfig             | <b>IDataSourceC</b><br>onfig                     | <b>No</b>             | Represents the data source configuration.                                                                                                    |
| dataSource<br>ColumnConfigs  | A list of<br><b>IDataSource</b><br>ColumnConfig  | <b>No</b>             | Represents the list of data source column<br>configurations.                                                                                                    |
| transformerConfigs           | <b>ITransformerC</b><br>onfig                    | <b>No</b>             | Represents the transformer configuration.                                                                                                    |
| transformer<br>ColumnConfigs | A list of<br><b>ITransformer</b><br>ColumnConfig | <b>No</b>             | Represents the list of transformer column<br>configurations.                                                                                                    |
| operationGroup<br>Configs    | A list of<br><b>IOperation</b><br>GourpConfig    | <b>No</b>             | Represents the list of operation groups defined<br>inside calculator for the transformer.                                                                                                    |
| chartConfigs                 | A list of<br><b>IChartConfig</b>                 | <b>No</b>             | Represents the list of chart configurations for<br>the transformer.                                                                                                    |
| templateConfigs              | A list of<br><b>ITemplateConf</b><br>ig          | <b>No</b>             | Represents the list of template configurations<br>for the transformer.                                                                                                    |

Table 53. Predefined Context Variables

| <b>Name</b>       | <b>Type</b>        | Over<br>write? | <b>Description</b>                                                                                                    |
|-------------------|--------------------|----------------|----------------------------------------------------------------------------------------------------|
| rowlist           | <b>IReportList</b> | <b>No</b>      | Represents the original data retrieved from the<br>data source. The data could be sorted and so<br>the order could be changed. Though you<br>cannot overwrite this variable, you can<br>certainly change the content of the list.                                                                                                    |
| groupSet          | Set                | <b>No</b>      | To support grouping, the transformer<br>maintains a Map of List objects. In the case of<br>no grouping, there is only one entry in the<br>map, the key is the report name, and the value<br>is the List returned from data source. In the<br>case of grouping, the original list from the data<br>source is regrouped into multiple lists. Each list<br>has the same group value, and the group value<br>becomes the map key. This variable is looped<br>through in report_body.vm to build the HTML<br>table. |
| dataMap           | Map                | <b>No</b>      | This is the map of group keys to the List as<br>described previously.                                                                                                    |
| reportContext     | ReportContext      | <b>No</b>      | The ReportContext object used to generate<br>reports.                                                                                                    |
|                   |                    |                | <b>NOTE:</b> Note: You cannot overwrite<br>reportContext, but you can change the<br>content.                                                                                                    |
| <b>URLEncoder</b> | <b>URLEncoder</b>  | <b>No</b>      | This is a wrapper class around<br>java.net.URLEncoder, because Velocity cannot<br>invoke a static method directly through class<br>name, and java.net.URLEncoder does not have<br>a constructor. Use this class to encode the<br>parameter values you passed through the URL.                                                                                                    |

Table 53. Predefined Context Variables

# **Integration with Struts and Tiles**

The Reporting Engine can be used with any presentation framework. However, because Oracle Billing Insight is based on Struts and Tiles, the Reporting Engine has special extensions to help it integrate with Struts and Tiles. This topic describes that integration.

## **Struts Action Class**

The Struts action class performs the following processing:

 $ReportContext$   $ctx = new ReportContext()$ ctx.put(…) //put whatever your stuff used in template IReportActionHelper helper = ReportManager.getReportActionHelper() IReport report = helper.execute(ctx, form, request, response); //IReport will be in session return mapping.findForward("page.reports.report");

The Struts action class creates a ReportContext object which you can put your own objects into. These objects can then be used in report templates. Then it calls IReportActionHelper.execute() method to get an IReport object. If this is the first time to access the report, then a new IReport object will be created. If this is a sorting or paging operation, then the IReport object cached in the session will be returned. In case a new IReport object is necessary, the report data will be retrieved from the DataSource defined in the report XML of this reportId.

Next it calls IReportActionHelper.execute() method to get an IReport object. If this is the first time accessing the report, then a new IReport object will be created. If this is a sorting or paging operation, then the IReport object cached in the session will be returned. In case a new IReport object is necessary, the report data will be retrieved from the DataSource defined in the report XML of this reportId.

For the last action of this class, control is forwarded to the tile, page.reports.report, which is defined in the tiles definition file.

#### **Tiles Definition**

Tiles are defined in the tiles-defs-*ModuleName*.xml file, such as tiles-defs-reporting.xml, in the WAR file of the EAR file.

```
<definition name="page.reports.report" extends="simpleLayout_1">
<put-attribute name="pageName" value="Billing Report"/>
<put-attribute name="leftBar" value="/_includes/sidebar_left_analytics.jsp"/>
<put-attribute name="pageDesc" value=""/>
<put-attribute name="header" value="/_includes/header_analytics.jsp"/>
<put-attribute name="footer" value="/_includes/footer_relative.jsp"/>
<put-attribute name="subtab" value="/_includes/subtab_billing.jsp"/>
<put-attribute name="body" value="/reporting/report.jsp"/>
</definition>
```
The key to this tile is that the body tile is report.jsp, which generates the main body of reporting UI.

## **Report.jsp**

The report.jsp page is used to render the view. In fact, there is almost no HTML code in this page. Instead, this page just invokes the Velocity template engine to parse the templates:

```
IReport report = (IReport)request.getSession().getAttribute(reportId);
I Report. writeTemplate(jspWriter, templateId);
//template is the one defined in report xml and default to "HTML_TEMPLATE"
```
The Reporting Engine goes through the Transformers defined in the report XML for this reportId and for each transformer, parsing the template whose ID matches templateId. Note a transformer will be ignored if it has no template with a matching templateId defined in the transformer configuration of the report XML.
The matching templates will be parsed in the same order as defined in the report XML, and the results will be written back into JSPWriter sequentially.

## **Reporting API**

The reporting API offers an interface to interact with the Reporting Engine. These APIs manage common reporting features, such as sorting, grouping and paging. They also offer report clients the flexibility to customize reporting.

The reporting API is not tied to a particular presentation framework. You can use struts and tiles or servlets and JSP to access it. However, you could find that using struts and tiles is the easiest way to implement your own reporting UI, because that is the default presentation framework used for the reporting UI of Oracle Billing Insight.

The core reporting APIs are: ReportContext, IReportManager, IReport, ITransformer, IReportConfig and ReportActionHelper. For more information about reporting APIs, go to the Oracle Billing Insight Javadoc as described in ["Accessing Oracle Billing Insight Data Dictionary and Javadoc" on page 25.](#page-24-0)

ReportContext is the carrier of information between the reporting caller and the Reporting Engine. ReportManager is a factory that gets an instance of IReportManager. IReportManager is the factory for IReport objects. IReport represents a report defined in XML. ITransformer represents the transformer defined inside a report in XML. IReportConfig represents the configuration information in XML.

The following example shows how to generate a report:

```
ReportContext context = new ReportContext();
context.put("form", StrutsActionBean);
IReportManager rptmgr = ReportManager.getInstance();
IReport rpt = rptmgr.getReport("reportId", context);
Rpt.writeTemplate("templateId", Writer);
```
In the example, a Struts Action Bean is put into the reportContext, which means this object is available to the Velocity template. You can use the syntax of \$form.name in the Velocity template. Assume there is a name property in the form.

After you get an instance of IReportManager, call its getReport method to get a report. The report must match the one defined in the report XML. It will return an object that represents the report defined in the XML with the same reportId.

After you get an instance of IReport, it calls the writeTemplate() method to parse the Velocity template identified by templateId in the report XML, and writes the content into a Writer output. This method loops through all the transformers in the report and calls transformer.writeTemplate(). If the same template IDs appear in different transformers, then multiple templates can be parsed and the content of the parsed templates will be appended together in the order in which they appear in the report configuration XML.

You can also call the individual APIs of ITransformer to do sorting, grouping, or paging. However, it is tedious to call these APIs: they are usually used for back-end based applications. For the common UI features, such as sorting, grouping, and paging, the reporting API offers a Web helper class, ReportActionHelper, to shield you from the low-level APIs. This class is a facade to the Report Engine APIs. In most cases, your struts action must call this helper class instead of calling the lower-level reporting APIs. However, you can always access the report APIs directly if you want to. The action used by the product, Com.edocs.app.reporting.actions.ReportAction, calls this helper class. You can similarly do this in your action class.

# **Core Reporting Features**

This topic describes some of the most important features of Reporting Engine, and how to use them in your application.

# **Sorting Feature of the Reporting Engine**

Sorting is a built-in feature of the report engine. It is available when you use the ReportActionHelper class from your action class. With the reporting XML and template, enabling sorting is like configuring a transformer's column. For example:

<column sortable="true" …/>

Only single column sorts are supported. The sorting is done in-memory, to eliminate accesses to the data source.

Set the column attribute sortable to true. The Reporting Engine reads the configuration, instructs the template to generate a sort-able link for the corresponding table column name, and the ReportActionHelper class calls the ITransformer.sort() API.

When a column is defined as sort-able, the report\_body.vm template renders the column of the HTML table with a URL link. For example:

<a href="\$link?sortColumn=\$x&reportId=\$reportId&transformerId=\$transformerConfig.id&c urrentSortColumn=\$currentSortColumn&ascending=\$ascending&currentGroup=\$groupIndex" >

[Table 54](#page-182-0) describes the parameters in the URL.

<span id="page-182-0"></span>Table 54. Sorting Parameters in the URL

| Parameter                             | <b>Description</b>                                                                                                    |
|---------------------------------------|----------------------------------------------------------------------------------------------------|
| \$link                                | The URL context base, which is set to                                                                                              |
|                                       | http://host:port/ <web-context>/report.action</web-context>                                                                        |
|                                       | in the ReportActionHelper class. In the class, <web-<br>context&gt; is the Web context you defined in your EAR<br/>file.</web-<br> |
| $SortColumn =$ \$x                    | This is the column index of the column being sorted in<br>the transformer configuration.                                           |
| Reported=\$reported                   | The report ID of the report.                                                                                                    |
| TransformerId=\$tranformerConfig.id   | The ID of the transformer currently being sorted                                                                                   |
| CurrentSortColumn=\$currentSortColumn | This is the current column being sorted in this<br>transformer.                                                                    |
| Ascending=\$ascending                 | Defines the sort order, true or false.                                                                                             |
| CurrentGroup=\$groupIndex             | Not used but can be used for grouping.                                                                                             |

The Web component must process the URL request, and calls the ITransfomer.sort() method to sort the column. The Helper class, ReportActionHelper does this work for you.

Just call the ReportActionHelper in your struts action. It processes this request and calls Itransfomer.sort() to sort the column, then reorders the newly sorted report for you.

# **Paging Feature of the Reporting Engine**

Paging is a built-in feature of the Reporting Engine. Use the ReportActionHelper class and the default templates (or templates based on the defaults) to access that function. The main paging template is paging.vm, which is included in report\_body.vm.

Paging is enabled when

- You specify pageSize for transformer in report XML.
- The following is set: <transformer <pageSize="20" />

Because reports are loaded and cached in the user session, paging is done on cached data. This method of paging does not scale when there are a large number of rows of data. For that case, you must limit the number of rows retrieved using the maxRows attribute of the <query> element.

## **Dynamic SQL**

Some situations require you to generate SQL dynamically. For example, you might have a report that searches the call details. One of the criteria is the call date. You want to search for call date equals a particular date, or you want to search for call dates between a start date and end date. Because the where clause is different for these two search cases, without dynamically generated SQL, you would be forced to write two reports with two SQL clauses. Dynamically generated SQL can solve this problem. The where clause of the SQL statement can be generated based on the current operation (equal or between), so only one report is required.

The Reporting Engine allows you to write an SQL query in a Velocity template, so that the SQL query will be parsed before it is executed. You must set the dynamic attribute of <query> to true. For example:

<query dynamic="true"> <![CDATA[ select  $*$  from my table where #if (\$equal) date = ? #else date >= ? and date <= ? #end]]></query>

The variable \$equal is set by the caller through the IreportActionCallback interface. It is true if the user selects the date equal operation, and false if the user chooses the date between operations.

**NOTE:** The number of question marks is different based on operation types: one for equal and two for between. To solve this problem, the report engine supports binding a Collection object to question marks. The report engine loops through the Collection and binds each element to question marks.

The following example shows how to bind:

<i nputBinding object="form" property="parameter(dateList)" />

The method form.getParameter(dateList) returns a list of Date objects, and each date in the list is bound to the question marks in the query. The caller of Reporting Engine is responsible for collecting the list of dates and passing them to ActionForm.setParameter(dateList, dateList). (This assumes that Action Bean is as map-backed form, and has a pair of setParmeter and getParameter methods).

Another common use case is to generate the in operation in a where clause. The number of question marks is based on the size of a Collection object.

For example, if you have a list of categories saved in a List, and want to generate a where clause, then use

Where category in  $(?,?,...,?,?)$ 

In this clause, the number of question marks is the size of the List.

When doing the input binding, there is only one List, but loops through the List to set the question marks in the SQL as appropriate. This ensures that the number of question marks match the number of variables passed in.

There is a macro to help you generate the number of question marks based on the collection size:

#macro getSQLVariablesIgnoreNull(\$list \$columnName)

The macro generates the list.size() number of question marks. For example:

select \* from my\_table where date in getSQLVariablesIgnoreNull(\$dateList "date")

If the dateList size is 2, and it is Oracle database, then the result is:

select \* from my\_table where date in (NVL(?,date), NVL(?,date))

In this clause, NVL means ignore this question mark if the value is null.

# **Internationalization and Localization of Reporting**

Resource bundles are used to support internationalization. This topic discusses internationalization for Velocity templates.

Because the Reporting Engine uses Velocity templates, you cannot take advantage of the JSP <message> tag or the Struts internationalization framework. Instead, the Reporting Engine has its own internationalization mechanism specially designed for Velocity templates, which has following features:

- Allows a user to specify any resource bundle, just like Struts config does.
- Allows a user to format a string as Y does, for example, My name is {0}.
- Provides a seamless integration with Struts if it is used. For example, sharing the same resource bundle.
- Offers a better way to handle default messages than Struts. In Struts, a resource that is not found is either returned as null or as:

*Text*<locale><resource\_key>*Text*

With the Reporting Engine, you can configure it to return the key itself when the value of the key is not found.

For internationalization of reporting, you translate the following text:

- Regular text on the report user interface.
- Some text coming from the data source.
- Chart, title and amount format, and so on.
- Date format, number format, and so on.

#### **Resource Bundle Definition**

The resource bundle files used by the Reporting Engine templates are defined in the report XML files under the <reports> tag. The following example comes with Oracle Billing Insight, and is defined in the telco\_global.xml file.

<localizer enableMessageResources="true" defaultCode="1">

<resourceBundle name="com/edocs/app/reporting/resources/ApplicationResources" /> </localizer>

Follow these naming guidelines for localizing resource bundles:

■ You must use "/ instead of "." in the name of the resource bundle, which differs from Struts message resource.

■ The <localizer> tag defines how text will be localized. You can define multiple <resourceBundle> tags. Each resourceBundle tag defines a resource bundle file, and its name is defined by name attribute.

When the Reporting Engine searches for the resource bundle, it first checks whether this bundle exists as a file under EDX\_HOME (the directory where you installed Oracle Billing Insight), or the current directory if EDX\_HOME is not defined. If the file does not exist, then the Reporting Engine searches for the bundle as a class.

The attribute enableMessageResources enables you to use Struts MessageResource to search for a resource.

The attribute defaultCode enables you to define the default behavior if a resource is not found. 0 means to use the key as the default value. A value of 1 means to use Struts notion of "*Text*<locale>.<key>*Text*" and -1 means throw an exception. The default value for the attribute defaultCode is 0.

The search order for finding a resource is:

- **1** If the attribute enableMessageResources is true, and the Struts MessageResource does exist (it might not exist for a non-Struts application), then search the resource from Struts MessageResource, and return the resource if it is found.
- **2** For each resource bundle defined in resourceBundle, load the bundle as either file or class, and then search the resource in the order it appears, return if found.
- **3** If nothing is found, then use defaultCode described previously.

Follow these guidelines when defining a resource bundle:

- If you check the resource bundle name in the struts configuration file, then you will notice that the same file, com/edocs/app/reporting/resources/ApplicationResources, is defined in both the Struts and report XML files. The only difference in the definitions is the file separators. Reporting uses a back slash (/) and Struts uses a period (.). The same file is in two locations in order to support batch reporting. A batch job is not a Web application, so it does not have access to Struts MessageResource. This is also true if you are using the Reporting Engine at the EAR level. For example, you can generate an email message from an MDB event handler or from an EJB. However, if you are using Struts, and you using the Reporting Engine for online applications only (not batch reporting), then do not define a resourceBundle, because the online Web application can always find resources from MessageResource.
- Because the same resource is defined twice, both Struts and the Reporting Engine load the same resource bundle and cache them (twice). Usually, this is not a problem, because a resource bundle file is small. However, if you do want to reduce memory usage, then you can put all the template related resources into one file. Or, you can be more selective by putting only the batch report, email, and AR-related resources into one file, and load it by using the resourceBundle tag in report XML.
- $\blacksquare$  It is recommended that you define the resource bundle as a flat file under the *EDX\_HOME* directory, which lets you modify the file and reload it using this URL, without restarting the server:

http://localhost:7001/selfservice/reporting/reloadReportConfig.jsp

- If you want to use a struts message source, which is loaded from the classpath, then you can disable it during the development stage by setting enableMessageResource to false and loading a resource bundle from file system.
- Set the defaultCode to 1 to find all the text not being internationalized properly. You might want to set it to 0 for demonstration purposes.

#### **Localization of Report Text**

The localization of text in report is done through the #localize macro, which is defined in reporting\_library.vm. It is defined as:

```
#macro (localize $name)
```
For example, in your template, you can call this macro as follows. This expression searches the report bundle to find a key with a value that matches name:

#localize("name")

All the texts defined in the report.xml file are treated as resource bundle keys. For example, report names and column labels. In the report template files, all the texts are localized through the #localize macro.

#### **Localization of Report Data from a Data Source**

By default, the text data retrieved from data source is not localized. You must turn on this option. In this case, the text data from data source will be used as keys to search reporting resource bundles.

The localization of data from data source is done through the localize attribute of transformer column configuration in report XML.

```
<column id="call type" localize="true" />
```
The column data retrieved from the Oracle Billing Insight database will be localized.

#### **Localization of Charts**

The chart components (chart title, labels and data) are localized by the ITransformer.writeChart() method. The chart tile is searched as a regular resource bundle name. Label and data are localized if the localize attribute is set to true for the corresponding columns.

#### **Locale**

To support internationalization, you must pass the Locale object to ReportContext by calling setLocale(). If ReportContext does not have a locale defined, then when you call the IReportActionHelper.execute() method, it puts the Struts locale object in session.

#### **Dynamic Localization**

Velocity is used to support localization. Velocity acts similar to the way java.text.MessageFormat does, and achieves the same result. The Reporting Engine parses the resource value as a Velocity template, whose resource key ends with .vm, and returns the parsed value. For example,

```
rpt. test. vm=My name is $name.
```
Object name must come from the report context. This feature can make any text in your report dynamic. For example, on the account detail page, to display the report tile as Account detail for <account\_number> instead of the default text, define the report title as a .vm resource bundle. In the following example, accountNumber is from the Struts ActionForm:

```
rpt. accountDetail.title=Account detail for $form. accountNumber
```
## **Object Data Source**

Because you might not have access to the Oracle Billing Insight database, the Reporting Engine provides an API to get back a list of Objects, which can be presented in a table with paging or sorting. The Reporting Engine offers an Object data source to provide that feature.

The object data source is defined as:

```
<dataSource id="ds1" uri="object: reportList">
<columns>
<column id="id" type="java.lang.String"/>
<column id="name" type="java.lang.String"/>
</columns></dataSource>
```
This example states that there is an object called reportList in ReportContext, and you must put that object into ReportContext before calling IReportActionHelper. This object can either be a List (java.util.List), List of objects, or a List of JavaBean Objects. If the object is a List of List of objects, then it is assumed that the objects in the inner list are basic Java objects, such as String or Integer. The objects must also match the types defined in the dataSource column.

Usually, the object is a List of JavaBean objects. For example, as shown in the example XML, reportList is a List of IReportConfig objects. (For more information about APIs, see the Oracle Billing Insight Javadoc as described in ["Accessing Oracle Billing Insight Data Dictionary and Javadoc" on](#page-24-0)  [page 25.](#page-24-0)) The Reporting Engine uses reflection to get the property values of the JavaBeans, whose property names match the column IDs defined in the example XML, and converts this List of JavaBeans into a List of Lists of JavaBean property objects (more precisely, into a IReportList of IReportRow objects). It is also assumed that the JavaBean properties are basic Java types. In the example, for each IReportConfig object in the list, the report engine calls IReportConfig.getId() and IReportConfig.getName(), and converts the List of IReportConfig objects into an IReportList object. Each element in IReportList is an IReportRow object. Each IReportRow includes two elements, the report IDs and the report names.

Then define the rest of the report XML, including transformers, as usual.

The object data source enables the Reporting Engine to connect to other data sources currently not directly supported by the Reporting Engine. For example, you might have a CORBA interface that retrieves financial data from a legacy system. You can still use the report engine to present the data, as long as you can convert the data into a List of Lists of objects.

## **DSV Data Source**

This feature allows you to read a delimiter separated string as a data source. The URI format of this data source is as follows:

"dsv:inline:,:|"

In the data source, dsv stands for Delimiter Separated Values. I inline means that the data can only be embedded in the report XML (support is not available for reading data from a file). The comma is the column separator, and the pipe-delimiter (|) is a line separator, as shown in the following example:

```
<dataSource id="ds" uri="dsv:inline:,:|">
<query><! [CDATA[0, Business|1, Personal]]></query>
<columns>
<column id="value" type="java.lang.Integer"/>
<column id="name" type="java.lang.String"/>
</columns></dataSource>
```
The data source will be transferred into an IReportList with two IReportRows. The first row has values of 0 and Business and the second row has values of 1 and Personal. You can use this data source to implement the split-billing feature. For example, you can generate a list for call details and allow the user to change a call from personal to business or conversely.

### **Drilldown and Breadcrumb Link**

The Reporting Engine allows you to build a breadcrumb link while you are drilling down from report to report.

To build drilldown link, define a <link> for a transformer column:

```
<report id="testrpt0">
<transformer id="tr1" dataSourceId="ds1">
<column id="invoice_number" name="Invoice number" >
<link title="Drill down to the invoice detail."><![CDATA[
report.action?reportId=testrpt1c&invoiceNumber=$row.get(1)&parameter(parentNode)
=root ]]></link></column> </transformer>
</report>
```
The <link> element instructs the Reporting Engine to build a drilldown link for each account number. You must construct the link, which must point to another report. The link will be parsed as a Velocity template.

This link also has a title attribute, which allows you add an HTML title to the link. In most browsers, the title will be displayed as popup help.

When you click an account number, you will drilldown to testrpt1 report. However, by default, there is no breadcrumb link built to allow you to go back to the testrpt0 report. To enable the breadcrumb link, add enableDrillUp=true to the column definition:

```
<report id="testrpt0">
<transformer id="tr1" dataSourceId="ds1">
<column id="invoice_number" name="Invoice number" "enableDrillUp"=true >
```
link title="Drill down to the invoice detail."><![CDATA[ report.action?reportId=testrpt1c&invoiceNumber=\$row.get(1)&parameter(parentNode)=r oot ]]></link> </column></transformer></report>

When this flag is set to true, and you drilldown from testrp0 to testrpt1, there will be a breadcrumb link in the testrpt1 view which allows you to go back to the testrpt0 report.

Currently, you must drill down from one report ID to another report ID, but the breadcrumb link will not work if you try to drilldown to the same report. This feature makes sense when you are viewing the same report but drilldown through hierarchy.

# **Customizing the Reporting Engine**

This topic describes how to customize the Reporting Engine. The examples use Struts and Tiles for the presentation framework, but the same techniques can be used for any other Web presentation framework.

You might want to customize the Reporting Engine to add the following features:

- Write your own Report XML
- Modify report templates
- Extending Reporting Engine through Reporting API

# **Write Your Own Report XML**

The first step in creating your own report is to create your own report XML. Each report XML is project-specific. The best way to start is to use existing report as a base for your modifications

**CAUTION:** The Reporting Engine has a DTD, but is not used to validate the report XML. Therefore, make sure you do not to miss required attributes or XML elements.

You can create one report XML, which includes all the reports for your project, or you can create one XML file for each report. Remember to register all your report XML files in the reportList.properties file, and to give each XML file a unique name.

After creating your own report XML, you can test it through the default template. Name your report ID with a prefix of telco std, which will cause it to be loaded into the standard billing report list of Oracle Billing Insight.

**CAUTION:** Make sure that each report has a unique name across all the reports in all report XMLs, or else a latter one will overwrite the previous one.

# **Customize the Report Template**

After you have created a report XML and familiarize yourself with how the report engine renders the report, you might want to customize the report template to generate the look and feel of your project.

A set of templates are provided with the report product. To customize them, make a copy of each template, put it into a new template directory, and change your report XML to point to the new directory.

You can add new objects into the report context (and thereby, the Velocity context) using the IReportActionCallback interface. But do not to overwrite the existing context variables. One technique is to use a special prefix (a underscore character, for example) for your custom context variables.

The CSS for the reporting HTML is defined in a file called skin.css. You can modify this file to change the CSS of the report UI.

## **Write Your Own Action Classes and ReportBean**

Write your own Action class and action bean for your reports. Use the ReportActionHelper class to take care of common issues such as sorting and paging.

When writing your own action class, you must call the ReportActionHelper.execute() method. See ["Integration with Struts and Tiles" on page 179](#page-178-0) for details about how to invoke this method.

When defining your own Struts ActionForm, you can make the form map-based, which allows you to pass any parameter into the Reporting Engine without explicitly adding a set of get and set methods. The only downside to this method is that a map-based property cannot be passed into JavaScript for client side validation.

For example, you can define two map methods: public Object getParameter(String name) and void setParameter(String name, Object value). To use these parameters in an HTML form or URL, use a notion similar to the following:

```
"parameter(contractNumber)=123456"
```
This expression passes the contract number to struts, which calls setParameter() on your Action Bean to put the contractNumber into the map. This parameter can either be used as an SQL data source input binding or used in template.

To retrieve the parameter as an inputBinding, use:

```
\langleinputBinding object="form" property="parameter(contractNumber)" />
```
To retrieve the parameter from the template, use:

```
$form.getParameter("contractNumber").
```
# **Packaging**

You can package your Struts action classes as usual at the WAR level. For struts beans, if you are not using batch reporting, then you can package them at the WAR level, but if you do use batch reporting, then the beans must be accessible by non-Web components such as the Common Center batch report job. In that case, you must package your report forms at the EAR level. For example, make them part of the reporting-ext.1.2.1.jar file.

You must register your report XML files in the reportList.properties file, and put the report XML files in the EDX\_HOME/config/rpt directory. In the directory, EDX\_HOME is the directory where you installed Oracle Billing Insight.

However, it is possible to put the report XML files under the other subdirectories of EDX\_HOME.

# **Hiding Report Columns and Manipulating IReport**

After you call IReportActionHelper and get back an IReport object, you can manipulate the object before forwarding it to report.jsp.

For example, to hide some columns based on certain conditions, get the IReportConfig object from IReport, find the ITransformerColumnConfig of the corresponding columns, and set the Hidden attribute based on your conditions.

# **Unlimited Paging**

By default, the Reporting Engine retrieves 1000 rows from the data source. You can configure the number of rows the Reporting Engine retrieves (maxRows or fetchSize) in the report XML file.

The following sample code shoes how to configure the size in the sample report.xml file:

<transformer id="tr1" …><paging fetchSize="2000"/></transformer>

To retrieve all the rows from the data source without impeding performance, you can use unlimited paging. *Unlimited paging* enables the Reporting Engine to get the result set in batches and allows users to page across multiple batches. A *fetch* is one batch.

Unlimited paging retrieves result set rows in multiple fetches on demand when the user requests them. The user pages through the result set like regular paging. If the requested page is not in the current fetch, then the Reporting Engine gets the next fetch from the data source. However, all the intricacies of checking whether the requested page is in the current fetch, if not getting next the fetch, are hidden from the user.

Fetch size is the number of result set rows in one fetch. You can configure fetch size and page size in report XML. The following sample XML demonstrates how you can enable unlimited paging and to define the fetch size.

```
<transformer id="tr1" pageSize="20" …><paging unlimited="true" fetchSize="5000"/
></transformer>
```
The Reporting Engine supports unlimited paging for SQL data source and object data source. If unlimited paging is enabled, then sorting and calculator are not supported because it is necessary to sort and apply calculator operations for all the result set across all the fetches rather than current fetch.

#### **Unlimited Paging for SQL Data Source**

For the SQL data source you define the query as usual. The Reporting Engine embeds this query with in select count( $*$ ) to get the size of the total result set.

#### **Unlimited Paging for Object Data Source**

For the object data source to get the result set in batches, the data source provides the Reporting Engine with a call back method which retrieves the data from start position to end position. For this purpose, the Reporting Engine expects an object which implements the call back interface in report context rather than result set object. That means, for regular paging, you put result set list or array of objects in the report context and for unlimited paging, you put an object which implements call back interface. This call back interface is called IReportObjectResultSet and has the following methods:

public Object getResultSet (ReportObjectSearchCriteria objectSearchCriteria); public int getResultSetSize $()$ ;

ReportObjectSearchCriteria object has the start position and end position of a fetch.

The object you put in the result set must implement getResultSet and getResultSetSize().

The getResultSet(ReportObjectSearchCriteria objectSearchCriteria) method returns result set rows from start position to end position defined in objectSearchCriteria.

The getResultSetSize() method returns size of the complete result set that data source returns. If you do not know the result set size, then you can return IReportObjectResultSet.unknownResultSetSize.

# **Reloading Report XML and Templates without Restarting the Server**

If you change the report XML, then you can use the following URL to reload. In the URL, *localhost:7001* is the name and port number for your local host:

http://localhost:7001/selfservice/reporting/reloadReportConfig.jsp

When you change the Velocity templates, the Velocity engine loads the templates automatically. However, because of browser caching issues, you must restart the server or clean up the browser cache.

If you put the resource bundle files under the EDX\_HOME directory and load them through <localizer>, then the resource bundle can also be reloaded with the preceding URL.

The URL does not work in a clustered environment because it only refreshes the cache in one JVM.

# **Customizing Threshold Values for Batch Reporting**

Oracle Billing Insight sets batch threshold values for Account Billing Overview and the Service Billing Overview reports by default. To implement this feature for other reports, you must specify the report threshold value, which determines the number of result set lines above which a report must process in batch mode instead of as an online download. Each report type uses this threshold value as follows:

■ **CSV.** The report threshold value is the maximum number of output lines

- **PDF.** A percentage of the batch threshold value (the default is 10%)
- **XML.** A percentage of the batch threshold value (the default is 20%)

For example, if the CSV report threshold is set to 3,000 result set lines, then a PDF threshold value set at 10% must process in batch mode when it has 300 or more result set lines

[Table 55](#page-193-0) shows the report XML file name and the report ID, found in the XML file, that you use to set batch report thresholds.

| <b>Report Name in UI</b>                                                            | <b>Report XML File Name</b> | <b>Report ID in XML</b>                    |
|-------------------------------------------------------------------------------------|-----------------------------|--------------------------------------------|
| <b>Account Billing Overview</b>                                                     | telco_billing_account.xml   | telco_std_r1                               |
| <b>Account Billing Trend</b>                                                        | telco_billing_account.xml   | telco_std_r9                               |
| <b>Statement Billing Overview</b>                                                   | telco_billing_account.xml   | telco_std_r5                               |
| <b>Service Billing Overview</b>                                                     | telco_billing_contract.xml  | telco_std_r3                               |
| Service Billing Trend                                                               | telco_billing_contract.xml  | telco_std_r11                              |
| <b>Service Details</b>                                                              | telco_billing_contract.xml  | telco_std_r13                              |
| Total Cost by Plan                                                                  | telco_billing_contract.xml  | telco_std_r6                               |
| <b>Find Calls</b>                                                                   | telco_billing_contract.xml  | telco_find_call                            |
| <b>Highest Spending Services</b>                                                    | telco_topX.xml              | telco_topX_r13                             |
| <b>Highest Spending Services by</b><br>Service Agreement                            | telco_topX.xml              | telco_HighestSpending<br>ServicesBySA_topX |
| Most Expensive Calls                                                                | telco_topX.xml              | telco_topX_r7                              |
| Longest Calls                                                                       | telco_topX.xml              | telco_topX_r12                             |
| Most Frequently Called Numbers                                                      | telco_topX.xml              | telco_topX_r10                             |
| <b>Most Frequently Called Numbers</b><br>by Service Agreement                       | telco_topX.xml              | telco_FreqNumberBySA_topX                  |
| Most Frequently Called Numbers<br>by Service Agreement Detail                       | telco_topX.xml              | telco_FreqNumberBySADetail<br>$_t$ opX     |
| <b>Most Frequently Called</b><br><b>Destinations</b>                                | telco_topX.xml              | telco_topX_r15                             |
| <b>Most Frequently Called</b><br><b>Destinations by Service</b><br>Agreement        | telco_topX.xml              | telco_FreqDestBySA_topX                    |
| <b>Most Frequently Called</b><br>Destinations by Service<br><b>Agreement Detail</b> | telco_topX.xml              | telco_FreqDestBySADetail<br>$_t$ opX       |
| Most Frequently Called Countries                                                    | telco_topX.xml              | telco_topX_r16                             |

<span id="page-193-0"></span>Table 55. Report XML File Names and IDs

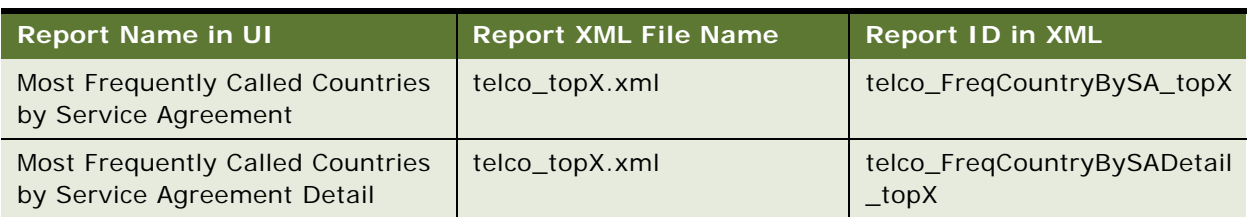

Table 55. Report XML File Names and IDs

#### *To specify a batch reporting threshold for a report*

**1** Add the following code before the <dataSource> tag in the report XML file, specifying the threshold value and the XML report ID:

```
<batchCriteria threshold="10" reportId="batchCriteria_accounts">
<query></query><i nputBindings name="input bindings name"></inputBindings>
</batchCriteria>
```
**2** You can also set the stopThreshold attribute. When you set the stopThreshold attribute, if the testing report result meets the stopThreshold value, then the report engine withholds the report and displays the following message:

*The scope of the report you have requested is too large. Reduce the number of periods, change your filter criteria, or change your hierarchy position.*

# <span id="page-194-0"></span>**Customizing Charts**

Some Oracle Billing Insight reports use Data Visualization Tools (DVT) for charts. You can customize the format of DVT charts, specifying size, fonts, color, and so on for each chart type. The properties for each report are stored in individual property files. The properties in each file apply to all report charts of that type.

You can also create additional property files with alternate formats to associate with particular reports. You can associate only one property file with a chart type at any time, however. For details about which reports can be presented as charts, see *Self-Service Application Guide for Oracle Billing Insight*. For details on which properties are configurable for each type of chart available, see ["Configurable Chart Properties" on page 196](#page-195-0).

#### *To customize the DVT charts*

**1** To customize the formatting properties for a particular DVT chart, edit the property file associated with the particular chart type. The following chart property files are in EDX\_HOME/ config/chart directory:

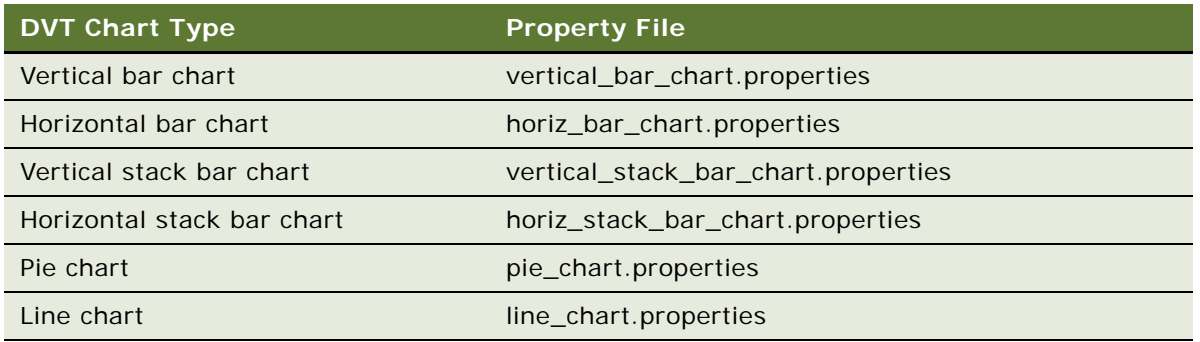

**2** You can create an alternate property file for a chart type and associate it with the chart type (replacing the default property file for the chart). Edit the chart section of XML in the EDX\_HOME/ config/rpt/filename. xml file. In the file name, *filename* is the name of the report. Replace the name of the properties file with the new one in the style statement as shown in the following table. Specify only one property file for each chart type at a time.

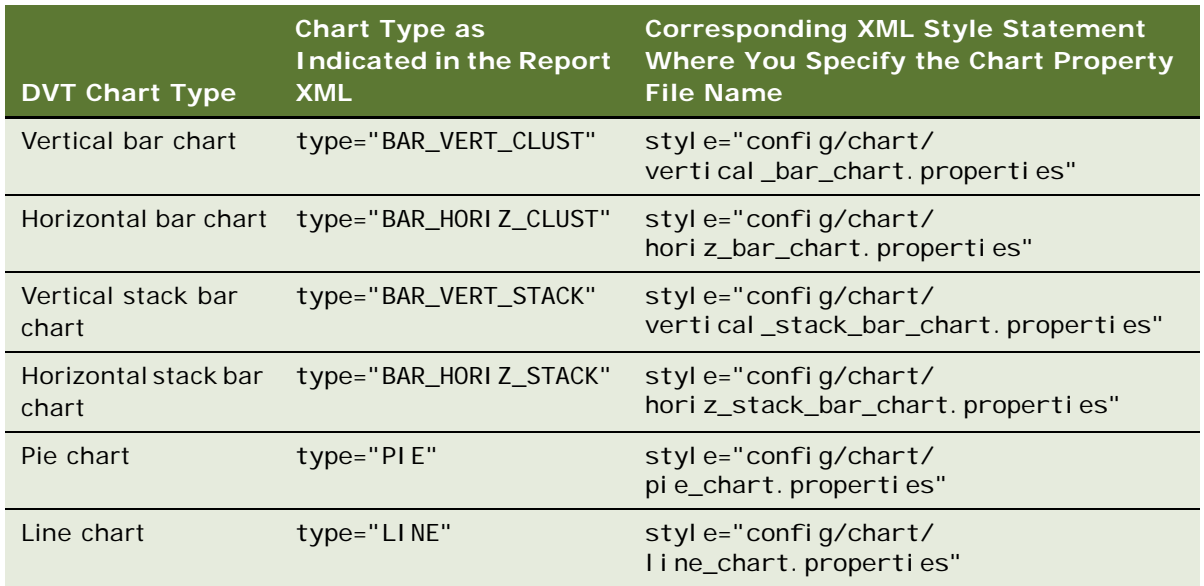

# <span id="page-195-0"></span>**Configurable Chart Properties**

You can configure many properties of each Oracle DVT chart type available with Oracle Billing Insight. For instructions on updating the properties for a chart, see ["Customizing Charts" on page 195.](#page-194-0)

#### <span id="page-196-1"></span>**Bar Chart and Stack Bar Chart Properties**

[Table 56](#page-196-0) shows the configurable properties for the following types of charts:

- Vertical bar chart
- Horizontal bar chart
- Vertical stack bar chart
- Horizontal stack bar chart

<span id="page-196-0"></span>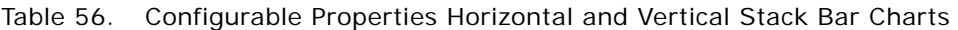

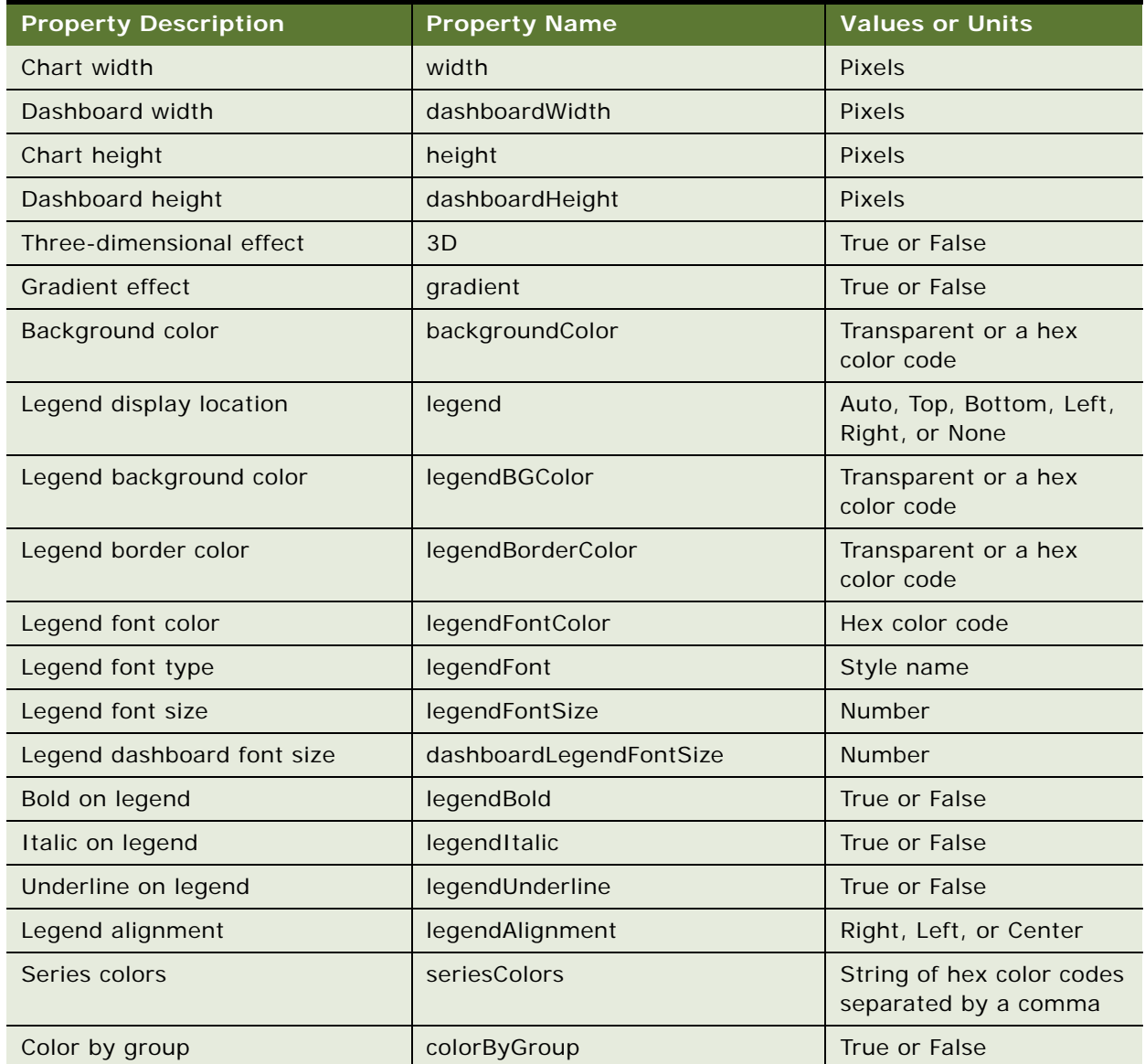

| <b>Property Description</b>                                      | <b>Property Name</b>        | <b>Values or Units</b>             |
|------------------------------------------------------------------|-----------------------------|------------------------------------|
| Color of plot background                                         | plotBGColor                 | Transparent or a hex<br>color code |
| Color of plot border                                             | plotBorderColor             | Transparent or a hex<br>color code |
| Alignment of data labels                                         | dataLabels                  | Above, Center, or None             |
| Number of digits to display to the<br>right of the decimal point | dataDecimalDigit            | Whole number                       |
| Maximum bar width                                                | maxBarWidth                 | <b>Pixels</b>                      |
| Color of title font                                              | titleFontColor              | Hex color code                     |
| Font style of title                                              | titleFont                   | Style name                         |
| Font size of title                                               | titleFontSize               | Points                             |
| Font size of dashboard title                                     | dashboardTitleFontSize      | Points                             |
| Bold on title                                                    | titleBold                   | True or False                      |
| Italics on title                                                 | titleItalic                 | True or False                      |
| Underline on title                                               | titleUnderline              | True or False                      |
| Alignment of title                                               | titleAlignment              | Left, Right, or Center             |
| Color of X axis title                                            | xAxisTitleColor             | Hex color code                     |
| Font style on X axis title                                       | xAxisTitleFont              | Style name                         |
| Font size of X axis title                                        | xAxisTitleFontSize          | Points                             |
| Font size of X axis dashboard title                              | dashboardXAxisTitleFontSize | Points                             |
| Bold on X axis title                                             | xAxisTitleBold              | True or False                      |
| Italics on X axis title                                          | xAxisTitleItalic            | True or False                      |
| Underline on X axis title                                        | xAxisTitleUnderline         | True or False                      |
| Alignment of X axis title                                        | xAxisTitleAlignment         | Left, Right, or Center             |
| Color of X axis label                                            | xAxisLabelColor             | Hex color code                     |
| Font on X axis label                                             | xAxisLabelFont              | Style name                         |
| Font size of X axis label                                        | xAxisLabelFontSize          | Points                             |
| Font size of X axis dashboard<br>label                           | dashboardXAxisLabelFontSize | Points                             |
| Bold on X axis label                                             | xAxisLabelBold              | True or False                      |
| Italics on X axis label                                          | xAxisLabelItalic            | True or False                      |
| Underline on X axis label                                        | xAxisLabelUnderline         | True or False                      |

Table 56. Configurable Properties Horizontal and Vertical Stack Bar Charts

| <b>Property Description</b>            | <b>Property Name</b>         | <b>Values or Units</b> |
|----------------------------------------|------------------------------|------------------------|
| Alignment of X axis label              | xAxisLabelAlignment          | Left, Right, or Center |
| Color of X axis line                   | xAxisLineColor               | Hex color code         |
| Display X axis grid                    | xGrid=false                  | True or False          |
| Color of X axis grid                   | xGridColor                   | Hex color code         |
| Color of Y axis title                  | y1AxisTitleColor             | Hex color code         |
| Font of Y axis title                   | y1AxisTitleFont              | Style name             |
| Font size of Y axis title              | y1AxisTitleFontSize          | Number of points       |
| Font size of Y axis dashboard title    | dashboardY1AxisTitleFontSize | Number of points       |
| Bold on Y axis title                   | y1AxisTitleBold              | True or False          |
| Italics on Y axis title                | y1AxisTitleItalic            | True or False          |
| Underline on Y axis title              | y1AxisTitleUnderline         | True or False          |
| Alignment of Y axis title              | y1AxisTitleAlignment         | Left, Right, or Center |
| Color of Y axis label                  | y1AxisLabelColor             | Hex color code         |
| Font on Y axis label                   | y1AxisLabelFont              | Style name             |
| Font size of Y axis label              | y1AxisLabelFontSize          | Points                 |
| Font size of Y axis dashboard<br>label | dashboardY1AxisLabelFontSize | Points                 |
| Bold on Y axis label                   | y1AxisLabelBold              | True or False          |
| Italics on Y axis label                | y1AxisLabelItalic            | True or False          |
| Underline on Y axis label              | y1AxisLabelUnderline         | True or False          |
| Alignment of Y axis label              | y1AxisLabelAlignment         | Left, Right, or Center |
| Color of Y axis line                   | y1AxisLineColor              | Hex color code         |
| Show Y axis Grid                       | y1Grid                       | True or False          |
| Color of Y axis grid                   | y1GridColor                  | Hex color code         |
| Number of markers per row              | nMarkersPerRow               | Whole number           |

Table 56. Configurable Properties Horizontal and Vertical Stack Bar Charts

#### **Pie Chart Properties**

[Table 57](#page-199-0) shows the configurable properties for pie charts.

| <b>Property Description</b> | <b>Property Name</b>    | <b>Values or Units</b>                            |
|-----------------------------|-------------------------|---------------------------------------------------|
| Three-dimensional effect    | 3D                      | True or False                                     |
| <b>Gradient effect</b>      | gradient                | True or False                                     |
| Width of chart              | width                   | Pixels                                            |
| Height of chart             | height                  | <b>Pixels</b>                                     |
| Width of dashboard          | dashboardWidth          | <b>Pixels</b>                                     |
| Height of dashboard         | dashboardHeight         | Pixels                                            |
| Background color            | backgroundColor         | Transparent or a hex<br>color code                |
| Legend display location     | legend                  | Auto, Top, Bottom, Left,<br>Right, or None        |
| Legend background color     | legendBGColor           | Transparent or a hex<br>color code                |
| Legend border color         | legendBorderColor       | Transparent or a hex<br>color code                |
| Legend font color           | legendFontColor         | Hex color code                                    |
| Legend font type            | legendFont              | Style name                                        |
| Legend font size            | legendFontSize          | Number                                            |
| Legend dashboard font size  | dashboardLegendFontSize | Number                                            |
| Bold on legend              | legendBold              | True or False                                     |
| Italic on legend            | legendItalic            | True or False                                     |
| Underline on legend         | legendUnderline         | True or False                                     |
| Legend alignment            | legendAlignment         | Left, Right, or Center                            |
| Number of markers per row   | nMarkersPerRow          | Whole number                                      |
| Series colors               | seriesColors            | String of hex color codes<br>separated by a comma |
| Color by group              | colorByGroup            | True or False                                     |
| Color of plot background    | plotBGColor             | Transparent or a hex<br>color code                |
| Color of plot border        | plotBorderColor         | Transparent or a hex<br>color code                |

<span id="page-199-0"></span>Table 57. Configurable Properties for Pie Charts

| <b>Property Description</b>                                      | <b>Property Name</b>                 | <b>Values or Units</b>                                                                                                    |
|------------------------------------------------------------------|--------------------------------------|----------------------------------------------------------------------------------------------------|
| Alignment of data labels                                         | dataLabels                           | Above, Center, or None                                                                                                    |
| Number of digits to display to the<br>right of the decimal point | dataDecimalDigit                     | Whole number                                                                                                    |
| Color of title font                                              | titleFontColor                       | Hex color code                                                                                                    |
| Font style of title                                              | titleFont                            | Style name                                                                                                    |
| Font size of title                                               | titleFontSize                        | Points                                                                                                    |
| Font size of dashboard title                                     | dashboardTitleFontSize               | Points                                                                                                    |
| Bold on title                                                    | titleBold                            | True or False                                                                                                    |
| Italics on title                                                 | titleItalic                          | True or False                                                                                                    |
| Underline on title                                               | titleUnderline                       | True or False                                                                                                    |
| Alignment of title                                               | titleAlignment                       | Left, Right, or Center                                                                                                    |
| Type of pie slice label<br>Position of pie slice label           | sliceLabelType<br>sliceLabelPosition | ■<br>Percent. The<br>percentage value.<br>Series. The name of<br>the series.<br>Value. The value of<br>п<br>each slice.<br>Series_percent.<br>The series name and<br>percentage of the<br>slice.<br>Inside,<br>Outside_without_feeler,<br>Outside_with_feeler, or |
|                                                                  |                                      | None.                                                                                                    |
| Color of pie slice label                                         | sliceLabelColor                      | Hex color code                                                                                                    |
| Font style of pie slice label                                    | sliceLabelFont                       | Style name                                                                                                    |
| Font size of pie slice                                           | sliceLabelFontSize                   | <b>Number</b>                                                                                                    |
| Bold on pie slice label                                          | sliceLabelBold                       | True or False                                                                                                    |
| Italics on pie slice label                                       | sliceLabelItalic                     | True or False                                                                                                    |
| Underline on pie slice label                                     | sliceLabelUnderline                  | True or False                                                                                                    |

Table 57. Configurable Properties for Pie Charts

#### **Line Chart Properties**

[Table 58](#page-201-0) shows the configurable properties for line charts.

| <b>Property Description</b> | <b>Property Name</b>    | <b>Values or Units</b>                            |
|-----------------------------|-------------------------|---------------------------------------------------|
| Width of chart              | width                   | <b>Pixels</b>                                     |
| Width of dashboard          | dashboardWidth          | <b>Pixels</b>                                     |
| Height of chart             | height                  | Pixels                                            |
| Height of dashboard         | dashboardHeight         | Pixels                                            |
| Three-dimensional effect    | 3D                      | True or False                                     |
| Gradient effect             | gradient                | True or False                                     |
| Background color            | backgroundColor         | Transparent or a hex<br>color code                |
| Legend display location     | legend                  | Auto, Top, Bottom, Left,<br>Right, or None        |
| Legend background color     | legendBGColor           | Transparent or a hex<br>color code                |
| Legend border color         | legendBorderColor       | Transparent or a hex<br>color code                |
| Legend font color           | legendFontColor         | Hex color code                                    |
| Legend font type            | legendFont              | Style name                                        |
| Legend font size            | legendFontSize          | Number                                            |
| Legend dashboard font size  | dashboardLegendFontSize | Number                                            |
| Bold on legend              | legendBold              | True or False                                     |
| Italic on legend            | legendItalic            | True or False                                     |
| Underline on legend         | legendUnderline         | True or False                                     |
| Legend alignment            | legendAlignment         | Left, Right, or Center                            |
| Series colors               | seriesColors            | String of hex color codes<br>separated by a comma |
| Color by group              | colorByGroup            | True or False                                     |
| Color of plot background    | plotBGColor             | Transparent or a hex<br>color code                |
| Color of plot border        | plotBorderColor         | Transparent or a hex<br>color code                |
| Alignment of data labels    | dataLabels              | Above, Center, or None                            |

<span id="page-201-0"></span>Table 58. Configurable Properties for Line Charts

| <b>Property Description</b>                                      | <b>Property Name</b>        | <b>Values or Units</b> |
|------------------------------------------------------------------|-----------------------------|------------------------|
| Number of digits to display to the<br>right of the decimal point | dataDecimalDigit            | Whole number           |
| Color of title font                                              | titleFontColor              | Hex color code         |
| Font style of title                                              | titleFont                   | Style name             |
| Font size of title                                               | titleFontSize               | Points                 |
| Font size of dashboard title                                     | dashboardTitleFontSize      | Points                 |
| Bold on title                                                    | titleBold                   | True or False          |
| Italics on title                                                 | titleItalic                 | True or False          |
| Underline on title                                               | titleUnderline              | True or False          |
| Alignment of title                                               | titleAlignment              | Left, Right, or Center |
| Color of X axis title                                            | xAxisTitleColor             | Hex color code         |
| Font style on X axis title                                       | xAxisTitleFont              | Style name             |
| Font size of X axis title                                        | xAxisTitleFontSize          | Points                 |
| Font size of X axis dashboard title                              | dashboardXAxisTitleFontSize | Points                 |
| Bold on X axis title                                             | xAxisTitleBold              | True or False          |
| Italics on X axis title                                          | xAxisTitleItalic            | True or False          |
| Underline on X axis title                                        | xAxisTitleUnderline         | True or False          |
| Alignment of X axis title                                        | xAxisTitleAlignment         | Left, Right, or Center |
| Color of X axis label                                            | xAxisLabelColor             | Hex color code         |
| Font on X axis label                                             | xAxisLabelFont              | Style name             |
| Font size of X axis label                                        | xAxisLabelFontSize          | Points                 |
| Font size of X axis dashboard<br>label                           | dashboardXAxisLabelFontSize | Points                 |
| Bold on X axis label                                             | xAxisLabelBold              | True or False          |
| Italics on X axis label                                          | xAxisLabelItalic            | True or False          |
| Underline on X axis label                                        | xAxisLabelUnderline         | True or False          |
| Alignment of X axis label                                        | xAxisLabelAlignment         | Left, Right, or Center |
| Color of X axis line                                             | xAxisLineColor              | Hex color code         |
| Display X axis grid                                              | xGrid=false                 | True or False          |
| Color of X axis grid                                             | xGridColor                  | Hex color code         |
| Color of Y axis title                                            | y1AxisTitleColor            | Hex color code         |

Table 58. Configurable Properties for Line Charts

| <b>Property Description</b>            | <b>Property Name</b>         | <b>Values or Units</b> |
|----------------------------------------|------------------------------|------------------------|
| Font of Y axis title                   | y1AxisTitleFont              | Style name             |
| Font size of Y axis title              | y1AxisTitleFontSize          | Number of points       |
| Font size of Y axis dashboard title    | dashboardY1AxisTitleFontSize | Number of points       |
| Bold on Y axis title                   | y1AxisTitleBold              | True or False          |
| Italics on Y axis title                | y1AxisTitleItalic            | True or False          |
| Underline on Y axis title              | y1AxisTitleUnderline         | True or False          |
| Alignment of Y axis title              | y1AxisTitleAlignment         | Left, Right, or Center |
| Color of Y axis label                  | y1AxisLabelColor             | Hex color code         |
| Font on Y axis label                   | y1AxisLabelFont              | Style name             |
| Font size of Y axis label              | y1AxisLabelFontSize          | Points                 |
| Font size of Y axis dashboard<br>label | dashboardY1AxisLabelFontSize | Points                 |
| Bold on Y axis label                   | y1AxisLabelBold              | True or False          |
| Italics on Y axis label                | y1AxisLabelItalic            | True or False          |
| Underline on Y axis label              | y1AxisLabelUnderline         | True or False          |
| Alignment of Y axis label              | y1AxisLabelAlignment         | Left, Right, or Center |
| Color of Y axis line                   | y1AxisLineColor              | Hex color code         |
| Show Y axis Grid                       | y1Grid                       | True or False          |
| Color of Y axis grid                   | y1GridColor                  | Hex color code         |

Table 58. Configurable Properties for Line Charts

# **Customizing the Statement Summary Chart**

You can customize the vertical bar chart shown on the Statement Summary page in the Self-Service application. The properties for this chart are maintained in the statement.properties file. For details about the configurable properties for the Statement Summary chart, see ["Bar Chart and Stack Bar](#page-196-1)  [Chart Properties" on page 197](#page-196-1).

**NOTE:** The dashboard height and width properties are not used with the Statement Summary chart.

#### *To customize the Statement Summary vertical bar chart*

■ Edit the statement.properties file, located in the *EDX\_HOME*/config/chart directory (use back slashes (\) on Windows).

# **Changing the Local Storage Location for the HTML Report Formatting Files**

Oracle Billing Insight requires that the HTML report formatting files be stored locally. You can change the local file save location for the HTML formatting files. The default storage location is the EDX\_HOME/ output/reportapp directory. If your applications are deployed in a distributed environment, the file storage path you specify must be a shared folder.

Oracle Billing Insight is preconfigured with the HTML formatting files. Oracle Billing Insight automatically generates report subfolders under the root path, named by date.

#### *To change the default local storage location for the HTML report formatting files*

**1** Open the reporting.batch.xma.xml file, located in the following directory:

- **UNIX.** *EDX\_HOME*/xma/config/com/edocs/common/reporting
- Windows. *EDX\_HOME*\xma\config\com\edocs\common\reporting
- **2** In the reporting.batch.xma.xma file, specify the path parameter value, starting with the correct slash (/ or \) for your platform, in the BatchFileConfig bean.

The following code shows the default BatchFileConfig bean definition:

<bean id="BatchFileConfig" class="com.edocs.common.reporting.batch.file.BatchFileConfigBean" scope="singleton"> <!-- use this property to overide the default base, the system property for edx. home <property name="rootDir"><value>C:/oracle/selfservice</value></property> --> <property name="path"> <value>/output/reportapp</value></property>

**3** If you need to change the install, or EDX\_HOME directory, then edit the rootDir parameter. Specify an absolute path, such as /oracl e/sel fservi ce/data, and do not end the rootDir value with a slash.

**Using the Reporting Engine** ■ Changing the Local Storage Location for the HTML Report Formatting Files

# **8 Payment Processing**

This chapter describes how Oracle Billing Insight processes certain payment activities. It includes the following topics:

- [About Check Processing on page 207](#page-206-0)
- [About Credit and Debit Card Processing on page 214](#page-213-0)
- [About Recurring Payment Processing on page 220](#page-219-0)
- [About Payment Auditing on page 237](#page-236-0)
- [Using Payment Debug on page 241](#page-240-0)
- [Input File Format for Canceling Payments for Consumer Users in Batch on page 241](#page-240-1)

# <span id="page-206-0"></span>**About Check Processing**

This topic describes how Oracle Billing Insight supports check payments through the ACH gateway.

# **Example of Adding a Check Account at Enrollment**

This topic shows an example of adding a check account. You might use this feature differently, depending on your business model. When a user adds a new bank account, Oracle Billing Insight verifies the account information before the account can be used to make a payment. This process can take a few days or the customer can choose to use auto verify, where the bank account can be used immediately without account verification, until a payment is rejected.

The following actions occur when a new user specifies a checking account during enrollment:

- **1** A new customer enrolls for check payment services by completing an enrollment form in the user interface. Oracle Billing Insight saves the information in the payment\_accounts table with an enrollment status of pnd\_active.
- **2** The pmtSubmitEnroll job runs to submit the enrollment information to the payment gateway. It changes the enrollment status to pnd\_wait. If the check cannot be submitted, then the status is changed to Failed.

For ACH only, pmtSubmitEnroll sends customer enrollment information, which is contained in a zero amount check called a prenote, to an ACH payment gateway for verification. To send a prenote, the pmtSubmitEnroll job creates a zero amount check with status of prenote\_scheduled, and immediately inserts the check into the EDX\_PMT\_TRANSACTION table with a status of prenote processed. This means that the status prenote scheduled is transitory, and so is not visible in the EDX\_PMT\_TRANSACTION table. A summary report is created, which can be viewed from the Command Center.

- **3** After receiving the customer enrollment information, the ACH payment gateway responds with a return file only if there are errors in the customer enrollment information. If there are no errors, then ACH does not send a return file, or any other form of acknowledgement.
- **4** The pmtConfirmEnrollment job runs. This job updates the status of the customer enrollment status to Active if there are no problems after a specified number of days (by default, three days).

If the payment enrollment information is not correct, then the pmtConfirmEnrollment job updates the customer enrollment status to bad\_active. An exception report is created, which can be viewed from the Command Center.

**5** The customer might optionally receive an email about enrollment status from the pmtNotifyEnroll job.

## **Check Account Enrollment Status Workflow**

[Figure 7](#page-207-0) shows the status changes that a new check account goes through for enrollment, depending on customer actions and the pmtSubmitEnroll and pmtConfirmEnroll jobs. The status is kept in the account\_status field in the payment\_accounts table.

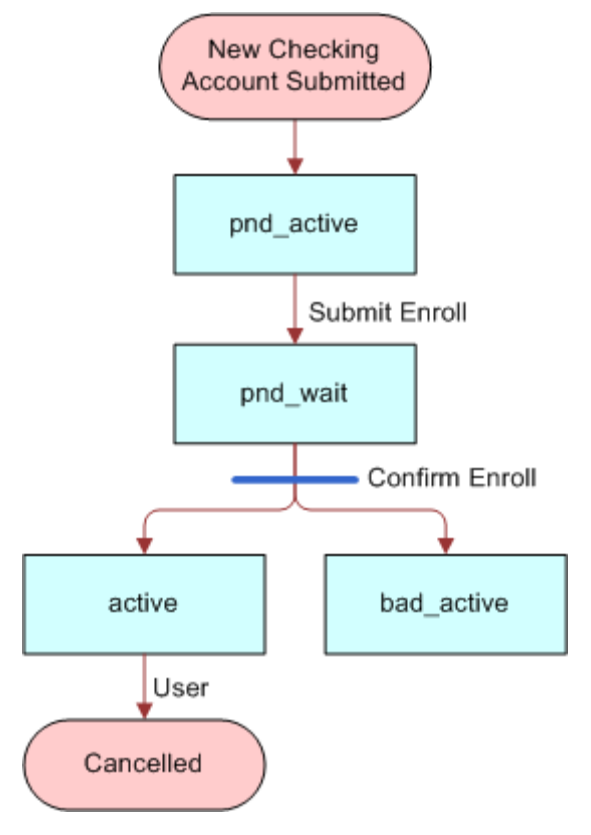

<span id="page-207-0"></span>Figure 7. Check Account Enrollment Status Workflow

[Table 59](#page-208-1) describes the new check account status.

<span id="page-208-1"></span>Table 59. New Check Account Status

| <b>Enrollment Status</b> | <b>Description</b>                                            |
|--------------------------|---------------------------------------------------------------|
| pnd_active               | A new check account is enrolled, pending approval.            |
| pnd_wait                 | The check account has been sent to the bank for verification. |
| active                   | The check account has been activated for payment.             |
| bad active               | The check account failed to be activated.                     |

# **Check Payment Transaction Workflow**

Check Payment Transaction Workflow, shown in [Figure 8,](#page-208-0) processes the typical ACH check payment transaction cycle (excluding transfers between the ODFI, ACH operator and RDFI).

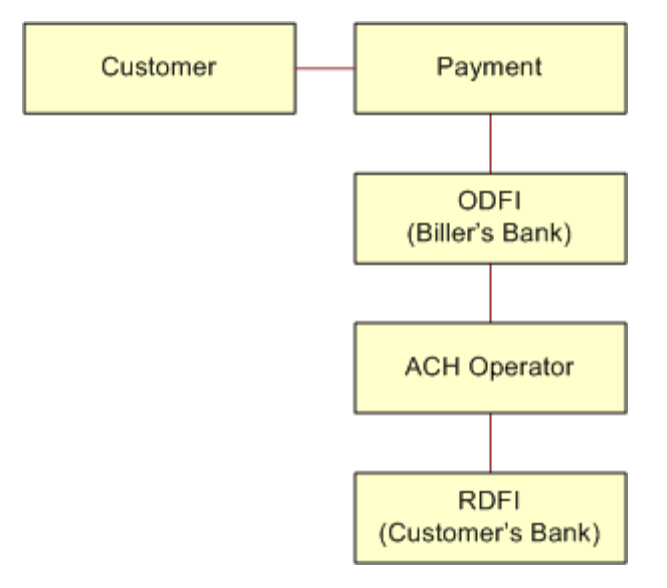

<span id="page-208-0"></span>Figure 8. Check Payment Transaction Workflow

This workflow performs the following actions:

**1** A customer logs in and schedules a new payment. This step inserts a check into the Oracle Billing Insight database with a status of scheduled.

If the customer later cancels the payment, then the check status is changed to cancelled, but the payment remains in the Oracle Billing Insight database for the customer to view as a cancelled payment.

**2** The pmtCheckSubmit job runs. This step selects all the checks that are due for payment, creates a batch file of selected checks, and sends the batch file to the payment gateway (ODFI). It also changes the status of each selected check to Processed in the Oracle Billing Insight database.

If the check cannot be submitted, then the status is changed to Failed. A summary report log file is generated, which can be viewed from Command Center.

- **3** The payment gateway (ODFI) processes the received check payment through the ACH operator to the RDFI. In this step, if there is an error clearing the check, then ACH creates a file containing a code that indicates why the check was returned, and sends the file to Oracle Billing Insight.
- **4** The pmtCheckUpdate job runs. This step changes the status of the check from Processed to Paid if there is no return file, and five business days (default) have passed.

If the payment gateway returns the check, then the pmtCheckUpdate job updates the check's status to Returned, and saves the reason code in the txn\_err\_msg field of the

EDX\_PMT\_TRANSACTION table. An exception report is generated to summarize the information in the returned file, which can be viewed from Command Center.

If there is an error other than returned, then the pmtCheckUpdate job changes the check status to Failed.

**5** If configured, then the pmtPaymentReminder job sends email to the customer about the status of the check payment.

#### **Check Payment Status Workflow**

Check Payment Status Workflow updates the check payment status at different stages of check payment processing.

[Figure 9](#page-209-0) shows the states that a check can be in, and the jobs that change the state.

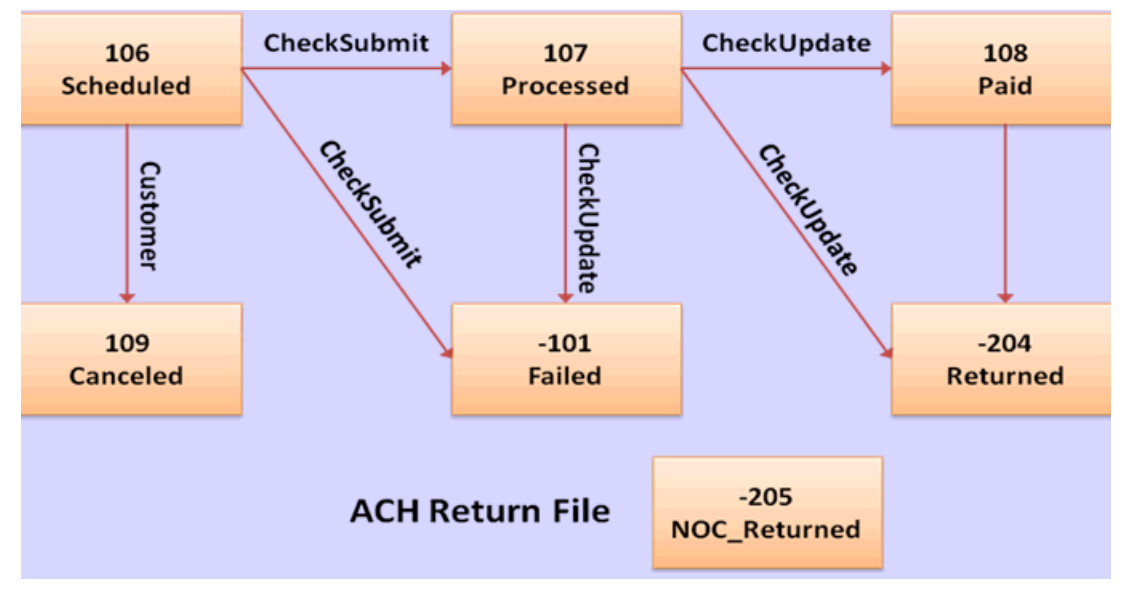

<span id="page-209-0"></span>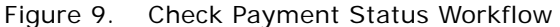

[Table 60](#page-210-0) lists the statuses that can occur during a check payment transaction cycle. The values in parentheses () are the values saved in the Oracle Billing Insight database

| <b>Transaction Status</b> | <b>Description</b>                                                                  |
|---------------------------|-------------------------------------------------------------------------------------|
| Scheduled (106)           | A customer scheduled a new check payment.                                           |
| Processed(107)            | Oracle Billing Insight Payment processed a check and sent it to the<br>ACH gateway. |
| Paid (108)                | ACH paid or cleared a check.                                                        |
| Cancelled (109)           | The customer cancelled a check.                                                     |
| Failed (-101)             | ACH failed to pay a check failed for a reason other than returned.                  |
| Returned (-204)           | ACH returned a check.                                                               |
| noc returned $(-205)$     | This customer's payment account information must be changed.                        |

<span id="page-210-0"></span>Table 60. Check Payment Transaction Status

# **Automated Clearing House (ACH) Return Codes**

This topic describes the codes and other data used with Automated Clearing House (ACH) Network fund transfers. Additional information about ACH and change codes are available at

http://www.nacha.org

#### **Supported SEC Codes**

For ACH, Oracle Billing Insight supports the following SEC Codes (Standard Entry Class Codes):

- Web. Internet initiated entry (default for Oracle Billing Insight). Debit entries are originated (single or recurring) from a customer's account using web based authorization.
- **PPD.** Pre Arranged Payment and Deposit Entry. Under PPD the following types are included:
	- **Direct Deposit.** The credit application transfers funds into the customer's account.
	- **Preauthorized Bill Payment**. This is a debit application, where billers transfer electronic bill payment entries through the ACH network.
- CTX. Corporate Trade Exchange. Supports multiple addenda records based on ANSI ASC X12 standards. This code can be used either with the credit or debit application.

#### **ACH Change Codes (NOC)**

[Table 61](#page-211-0) lists some of the ACH change codes (also known as NOC codes) that might appear in the returns file after running the pmtCheckUpdate job if previously valid payment information is now incorrect or out-of-date.

| Code            | <b>ACH Change Code Description</b>                                                         |
|-----------------|--------------------------------------------------------------------------------------------|
| CO <sub>1</sub> | Incorrect DFI Account Number.                                                              |
| CO <sub>2</sub> | Incorrect Routing Number.                                                                  |
| CO <sub>3</sub> | Incorrect Routing Number and Incorrect DFI Account Number.                                 |
| CO <sub>5</sub> | Incorrect Transaction Code.                                                                |
| C <sub>06</sub> | Incorrect DFI Account Number and Incorrect Transaction Code.                               |
| CO <sub>7</sub> | Incorrect Routing Number, Incorrect DFI Account Number, and Incorrect<br>Transaction Code. |

<span id="page-211-0"></span>Table 61. ACH Change Codes

#### **ACH Return Codes**

[Table 62](#page-211-1) lists some of the ACH return codes that might appear in the returns file after running the pmtCheckUpdate job.

| Code             | <b>ACH Return Code Description</b>                                                                                                    |
|------------------|----------------------------------------------------------------------------------------------------|
| <b>RO1</b>       | Insufficient Funds.                                                                                                    |
| <b>RO2</b>       | Account Closed.                                                                                                    |
| R <sub>0</sub> 3 | No Account or Unable to Locate the Account.                                                                                                    |
| <b>RO4</b>       | Invalid Account Number.                                                                                                    |
| <b>RO5</b>       | Reserved.                                                                                                    |
| <b>RO6</b>       | Returned at the request of ODFI.                                                                                                    |
| <b>RO7</b>       | Authorization Revoked by Customer (adjustment entries).                                                                                                    |
| <b>RO8</b>       | Payment Stopped or Stop Payment on Item.                                                                                                    |
| <b>RO9</b>       | Uncollected Funds.                                                                                                    |
| R <sub>10</sub>  | Customer Advises Not Authorized, Item Is Ineligible, Notice Not Provided,<br>Signatures Not Genuine, or Item Altered (adjustment entries).                                                    |
| R <sub>11</sub>  | Check Truncation Entry Return (Specify) or State Law Affecting Acceptance of PPD<br>Debit Entry Constituting Notice of Presentment or PPD Accounts Receivable<br>Truncated Check Debit Entry. |
| R <sub>12</sub>  | Branch Sold to Another DFI.                                                                                                    |

<span id="page-211-1"></span>Table 62. ACH Return Codes

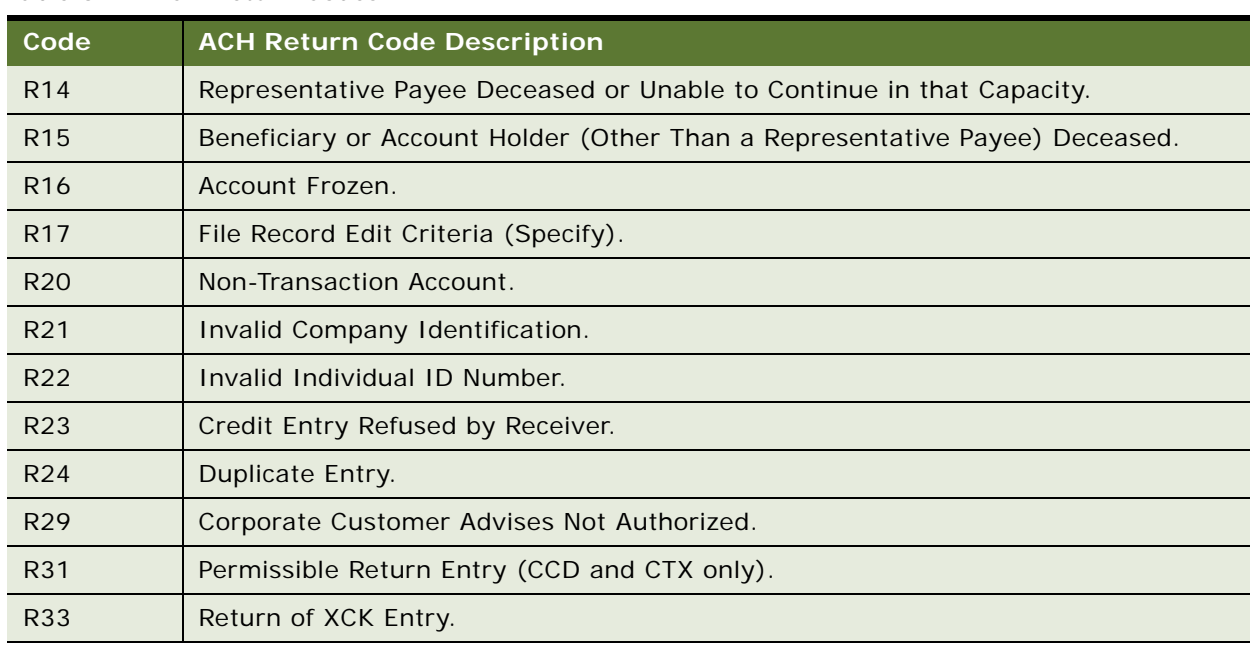

Table 62. ACH Return Codes

Additional information about these and additional ACH return codes are available at

http://www.nacha.org/

#### **NOC Transactions**

When a prenote is returned with a NOC, TXN\_MESSAGE is populated with NOC information formatted as *NOC\_CODE*::*NEW\_ADDENDA\_INFO*::*OLD\_ADDENDA\_INFO*

where:

- *NOC\_CODE* is the three-character code returned.
- *NEW\_ADDENDA\_INFO* is the NOC information returned from ACH, which can include the corrected account number, routing and account type.
- *OLD\_ADDENDA\_INFO* is the existing addenda information.

#### **ACH Effective Date**

The Skip nonbusiness days for batch effective entry date field on the Payment Settings page for an ACH check payment gateway controls how the effective entry date is calculated when the ACH batch file is created by pmtCheckSubmit.

If the field is set to Yes, then nonbusiness days are not taken into consideration. The effective entry date is set to the payment date that the customer specified when scheduling the payment.

If the field is set to No, then nonbusiness days are skipped, and the effective entry date is the next business day following the computed date. Payment checks the scheduled payment date to see whether it is on or before the end of today. If so, then the computed date is the customer-scheduled date plus one. If not, then the computed date is the customer-scheduled date.

Nonbusiness days are weekend days and the U.S. Federal holidays.

#### **ACH Settlement Date**

The ACH settlement date is not written to the ACH batch file by pmtCheckSubmit. That date is added by the ACH Operator when the payment is settled.

#### **ACH Addenda Records**

Payment supports ACH addenda records, which means you can append a list of addenda records after an entry detail record in an ACH file. Addenda records are biller-specific, so customization is required to support this feature. Theoretically, you can put any information into an addenda record, such as the invoices of a payment. To add addenda records, you must write a plug-in for the pmtCheckSubmit job. For more information about supporting ACH addenda records, create a service request (SR) on My Oracle Support. Alternatively, you can phone Oracle Global Customer Support directly to create a service request or get a status update on your current SR. Support phone numbers are listed on My Oracle Support.

# <span id="page-213-0"></span>**About Credit and Debit Card Processing**

Credit card and debit card dpayments are supported for immediate and future (scheduled) payments. Card payments require two steps:

- Authorization. Authorization verifies the customer account and puts a hold on the account for the amount of the payment.
- **Settlement**. Settlement occurs when the payment is made.

Oracle Billing Insight Payment performs authorization and settlement in one transaction.

Credit card and debit card payments require an agreement with a credit card gateway to process credit card transactions. A cartridge for PayPal Payflow Pro is provided with Oracle Billing Insight, which requires signing up with PayPal Payflow Pro payment services. The Chase Paymentech Orbital Payment Gateway cartridge has been tested for use with Oracle Billing Insight. In addition, you can create cartridges to support other payment processors. For help with cartridges, contact your Oracle sales representative to request assistance from Oracle's Professional Services.

**CAUTION:** Chase Paymentech PNS does not support debit card payments. If you use this option, then you must remove the debit card option from the Self-Service application UI. Otherwise, attempted debit card payments will not process successfully.

# **Paymentech Authorization Transactions**

For account verification, Paymentech accepts Visa and Mastercard zero dollar transactions, however, American Express and Discover cards are \$0.01 transactions.

# **Credit Card and Debit Card Payment Status**

[Table 63](#page-214-0) lists the statuses that can occur during a payment transaction cycle. The values in parentheses () are the values saved in the Oracle Billing Insight database.

| <b>Transaction Status</b> | <b>Description</b>                                                                                                    |
|---------------------------|----------------------------------------------------------------------------------------------------|
| Scheduled (106)           | A customer has scheduled a new credit or debit card payment.                                                                                                    |
| Settled (108)             | The credit or debit card payment was authorized and settled<br>successfully.                                                                                                    |
| Failed-authorized (-104)  | A credit or debit card payment failed during authorization.                                                                                                    |
| Cancelled (109)           | A credit or debit card payment was cancelled by the customer.                                                                                                    |
| Failed (-101)             | A credit or debit card payment failed because of network problems.<br>This state occurs only for instant payments. For scheduled payments<br>or recurring payments, the state stays scheduled if there is a network<br>problem, so that it will be tried again. It is not necessary for Oracle<br>Billing Insight to retry an instant payment. The user sees the error<br>message and can optionally retry the payment. |

<span id="page-214-0"></span>Table 63. Payment Status

## **Credit and Debit Card Payment Transactions**

[Figure 10](#page-215-0) shows the entities involved in a credit card or debit card payment transaction.

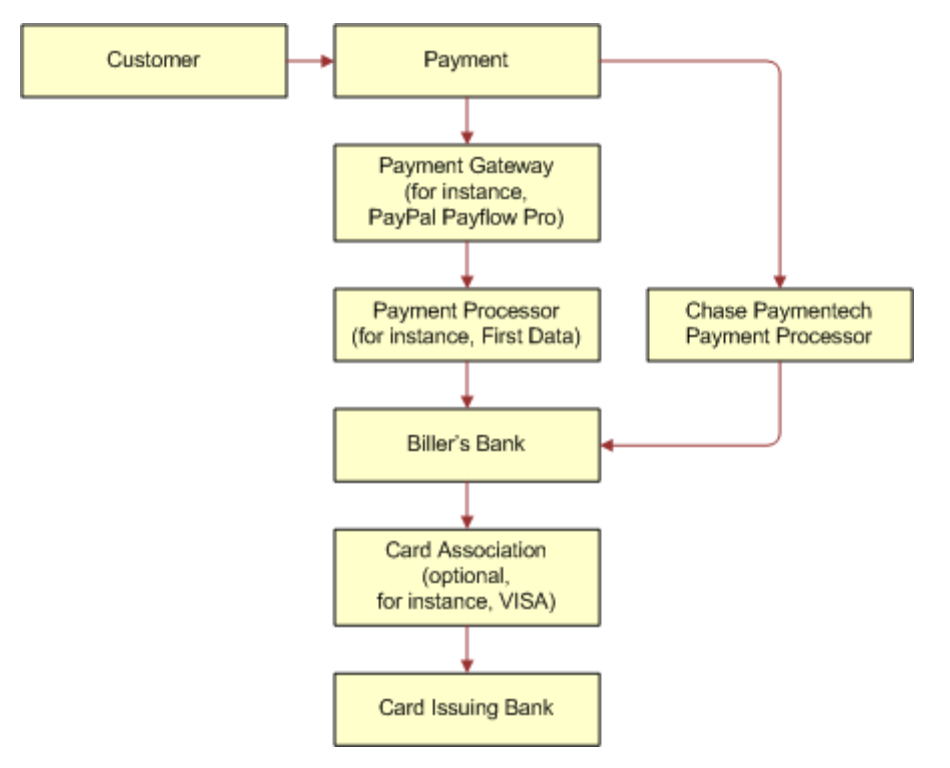

<span id="page-215-0"></span>Figure 10. Credit Card Payment Transactions

Because credit and debit card is processing is real-time and not batch-based, the life cycle of credit card is simpler than check processing. Credit and debit card processing typically goes through the following steps:

- **1** A user enters a credit or debit card number and other card-related information.
- **2** The card information is sent to the card-issuing bank for authorization. Authorization only guarantees that the money is available at the time of authorization.
- **3** The merchant issues a settlement request to issuing bank so that the money can be transferred, usually after fulfillment (sending out ordered goods). For bill payments, the biller does not send out ordered goods, so authorization and synchronization are combined into one operation. A credit or debit card payment is settled at the same time it is authorized.
## **Instant Credit or Debit Card Payments**

The following code shows the status values for an instant credit card or debit card payment. For instant payments, there is no scheduled state:

- Settled
- Failed-authorize
- Failed

An instant card payment processes as follows:

- **1** A user submits an instant credit or debit card payment from the UI.
- **2** Oracle Billing Insight sends the payment to the credit card cartridge in real time.
- **3** If the card is authorize and settled, then the credit card state is set to Settled.
- **4** If the card failed to authorize, then the state is set to Failed\_authorize.
- **5** If there is a network problem, then the state is set to Failed.
- **6** The card is inserted into the EDX\_PMT\_TRANSACTION table.
- **7** The result of the transaction is presented to the user.
- **8** The pmtPaymentReminder job runs and (optionally) sends email to users who have made an instant payment.

## **Scheduled Credit and Debit Card Payments**

The following code shows the status values for a scheduled credit or debit card payment:

- **Scheduled**
- **Cancelled**
- **Settled**
- Failed-authorize
- Scheduled

Scheduled credit or debit card payments process is as follows:

**1** A card payment is scheduled by the customer through the user interface, and the payment is marked as Scheduled in the EDX\_PMT\_TRANSACTION table.

Before the scheduled card payment is processed by pmtCreditCardSubmit, the user can modify or cancel it.

**2** When the pmtCreditCardSubmit job runs, it selects all credit and debit card payments that are scheduled to be paid at the time the job runs, opens a connection to the credit or debit card payment gateway, and starts making payments. The Number of days before a credit or debit card's pay date for it to be submitted parameter determines how many days in the future to look when selecting payments to be made.

If ICreditCardPlugIn has been implemented in Payment Settings, then this job modifies the card payments that are scheduled to be paid, or takes other actions related to the selected card payments. Functions in the plug-in are called before and after credit and debit card payment processing. For more information about the pmtCreditCardSubmit job and its plug-in, see *Administration Guide for Oracle Billing Insight*. For help with configuring job plug-ins, contact your Oracle sales representative to request assistance from Oracle's Professional Services.

- **3** The credit card gateway sends the transactions to the credit card processor. The credit card processor either authorizes and settles the payment, or rejects it. The results are returned to the credit card gateway, which forwards the results to the pmtCreditCardSubmit job.
- **4** The pmtCreditCardSubmit job changes the status of the credit or debit card payment in the Oracle Billing Insight database depending on the transaction status returned by the credit card processor, and optionally sends email to the customer about the status of the payment.
	- If the card is authorized and settled, then the credit or debit card status is set to Settled.
	- If the card fails to authorize, then the status is set to Failed\_authorize.
	- If there is a network problem, then the status remains Scheduled.
- **5** The pmtPaymentReminder job runs and (optionally) sends email to users about the status of their scheduled payment.

# **User Options**

The user interface to Oracle Billing Insight Payment can offer a variety of credit card payment options. Some of those options require that fields be configured in Payment Settings for a credit card payment gateway.

## **Using PayPal Payflow Pro as a Payment Gateway**

A cartridge for PayPal Payflow Pro is provided with Oracle Billing Insight. Before configuring a PayPal Payflow Pro credit card payment gateway, you must obtain a digital certificate through PayPal Payflow Pro.

You must configure PayPal Payflow Pro as your payment gateway in the Command Center. For details on configuring a gateway with Oracle Billing Insight, see *Administration Guide for Oracle Billing Insight*.

# **Using Chase Paymentech Orbital Payment Gateway**

The cartridge for Chase Paymentech Orbital Payment Gateway has been tested for use with Oracle Billing Insight.

You download the required Chase Paymentech files as part of the application server configuration process. For more information about installing Chase Paymentech, see *Installation Guide for Oracle Billing Insight*.

You must configure Chase Paymentech as your payment gateway in the Command Center. For details on configuring Paymentech with Oracle Billing Insight, see *Administration Guide for Oracle Billing Insight*.

# **Address Verification Service**

Address Verification Service (AVS) reduces the risk of fraudulent transactions by verifying that the credit card holder's billing address matches the one on file at the card issuer. The address is optional and does not affect whether the payment is accepted or rejected. However, using an address might get a lower rate from the card issuer.

A merchant, also known as the biller, submits the AVS request through the payment process directly to the specific credit card association, such as PayPal Payflow Pro, for address comparison. If AVS is turned on by the System Administrator, then address information is passed into PayPal Payflow Pro as part of the PayPal Payflow Pro request. PayPal Payflow Pro then contacts the credit card issuing bank and passes along the address information.

The credit card issuing bank verifies the credit card address information on record matches the address information from PayPal Payflow Pro. The credit card issuing bank then replies back to PayPal Payflow Pro whether information matched (address and postal code are checked during AVS). Y means yes, N means no, and X means a match cannot be determined. PayPal Payflow Pro then accepts or rejects (voids) the transaction based on the filter set through Oracle Billing Insight Payment (for both street address and postal code).

There is also a filter option to set the international AVS code to determine whether the AVS response was international, U.S. or could not be determined. Some credit card issuing banks require city and state verification as well. Oracle Billing Insight Payment does not handle these by default, but the pmtCreditCardSubmit job has a plug-in to allow custom code to pass in the AVS values.

If Oracle Billing Insight Payment does not send the address information to PayPal Payflow Pro, or the system administrator did not turn on AVS, and the AVS check level is set to Full, then the transaction fails. If the card issuer address is sent to the payment gateway but the address does not match the information on the gateway, then the gateway can send an AVS code. If an AVS code is received, then Oracle Billing Insight Payment logs the AVS code in the audit tables.

#### **Turning AVS On or Off by Transaction**

PayPal Payflow Pro and the Chase Paymentech Orbital Payment Gateway support turning AVS on or off by transaction. However, the lower capability Payflow Link can perform this function. You also must set up the AVS level as part of your PayPal Payflow Pro agreement. When setting up the account with PayPal Payflow Pro, the merchant must specify the level of AVS check: full, medium or light. For additional information on setting up PayPal Payflow Pro, see the PayPal Payflow Pro documentation.

When Oracle Billing Insight passes the address information, PayPal Payflow Pro accepts or rejects the transaction based on the AVS check level. Note that the AVS check level is specified once during merchant account setup and applies to all transactions for that merchant. During setup, the customer (merchant) also must specify to PayPal Payflow Pro that he or she uses AVS (through Oracle Billing Insight) for transactions.

# **About Recurring Payment Processing**

Oracle Billing Insight provides two types of recurring payments for check and credit or debit card:

- **A recurring payment.** A recurring payment allows a customer to schedule a payment amount that is fixed or for the entire amount due from a bill. The payment can be scheduled to be paid on a certain date of the month.
- **An automatic payment**. An automatic payment allows a customer to schedule a payment of a fixed amount or for the entire amount due from a bill, to be made a certain number of days before due date. Automatic payments of the entire amount due can also be made, if the amount due is less than a specified amount.

Both recurring and automatic payments are designated as recurring payments by the NACHA 2009 specification. NACHA 2009 defines a payment as recurring when the account manager (Oracle Billing Insight) keeps the account information in a database.

Recurring payments can be modified or cancelled at any time before the payment is scheduled.

Recurring payment allows a customer to make payments automatically, based on the amount and pay date. There are five kinds of recurring payments:

- Amount due and before due date, for example, pay the entire amount due two days before the due date.
- Amount due and fixed pay date, for example, pay minimal amount due on day 31 of each month.
- Fixed amount and before the due date, for example, pay \$100 one day before the due date.
- Fixed amount and fixed pay date, for example, pay \$100 on the first day of each month.
- Amount due up to a fixed amount, and send email if over that fixed amount.

*Amount* defines how much the recurring payment is going to pay for each payment. The amount can be a fixed amount or the amount due. The amount due is that of the loaded bill.

*Pay date* defines when each payment is going to be cleared (money transfers). The pay date can be a fixed date or a date before it is due.

For monthly payments, if day 29, 30, or 31 is selected, and that day does not exist for a particular month, then the pay date defaults to the last day of that month. For example, specifying day 31 of each month ensures that payments are made at the last day of each month.

The *effective period* defines when a recurring payment starts and ends. A payment is made if its pay date is within the effective period (inclusive). If the pay date is after the end date of the effective period, then the recurring payment is deactivated. By default, a recurring payment only starts tomorrow. This is done so that all bills that arrive up to and including today are considered paid, so recurring payment must not pay these bills a second time.

Each bill as a unique ID called the *bill ID*, which is from the statement number of each statement record.

Oracle Billing Insight prevents a bill from being paid twice.

After a user creates a recurring payment, that user is not permitted to change the payment amount from fixed to amount due, or to change the pay date from fixed to before due date, or conversely. When a recurring payment starts (which is when the first recurring payment has been made), the start date of the recurring payment cannot be modified.

#### **CAUTION:** Recurring payment supports only one customer account for each biller. Recurring payment does not support multiple customer accounts with a single biller.

Recurring payments consist of actions at the front-end (UI) and back end (Command Center jobs). The UI allows a user to insert, update, and delete a recurring payment, and the back end pmtRecurPayment job makes the payment.

The recurring payment feature involves a great deal of business logic.

#### **Recurring Payment Assumptions**

The recurring payment feature assumes that the bill balances are accumulative. The bill for this billing cycle includes the balance of the bill from previous billing cycle, and the later bill has a due date after that of the previous bill.

Recurring payment also assumes that each bill has a date indicating the chronological order of bills. This is usually the date when the bill arrives. For example, the column UPDATE\_DATE in the EDX\_ACCOUNT\_LATEST\_STATEMENT table can be used to indicate the chronological order of arriving bills. In the case of external billing software, other dates such as statement date can be used for this purpose. When recurring payment synchronizes with the Command Center or other billing software, it must retrieve the latest bill issued between the last\_process\_time and current time. This chronological date of bills (UPDATE\_DATE or statement date) is used to guarantee that functionality.

#### **Negative and Zero Bill Amounts**

If a bill has a negative balance, then no payment is made. Instead, recurring payment assumes that this credit will roll into the balance of next bill. However, a zero dollar payment will be made if the balance is zero.

#### **Due Dates**

If a recurring payment is not a fixed date and fixed amount, then it must have a due date. The due date is used to decide which bill is the latest one to pay. You must load the due date or a date to use that is equivalent to the due date.

## **Tables Updated by Recurring Payments**

The amount field in the recurring\_payments table records the amount when you do one of the following:

- Specify the recurring payment to pay fixed amount
- Pay up to this amount

The recurring\_payments table does not save bill summary or payment information.

Oracle Billing Insight pulls bill summary information from the EDX\_ACCOUNT\_LATEST\_STATEMENT table and saves it into the payment\_bill\_summaries table. The pmtRecurringPayment job populates the payment\_bill\_summaries and bill\_id of the recurring\_payments tables.

Payment information is scheduled into the EDX\_PMT\_TRANSACTION table for check, credit card, or debit cards.. The recurring\_payments table is updated with the payment\_id.

# **Recurring Payment Transaction Cycle**

Recurring payment information is saved into the recurring\_payments table.

By default, Oracle Billing Insight uses the latest available bill when submitting the payment to the payment gateway. You can configure each payment gateway to only synchronize once, which reduces processing. The setting, Whenever Job Runs, can be changed to, Only After the Current Bill is Scheduled, which causes Oracle Billing Insight to synchronize only once when the bill is scheduled.

The pmtRecurringPayment job retrieves bills, makes payments (check, credit card, or debit card), and sends email notifications for recurring payments. The job performs two actions:

- Retrieves the latest bill for a recurring payment that a customer set up through the UI. This process is called *synchronization*. A recurring payment can only be synchronized with the Oracle Billing Insight database if it is associated with a bill and the amount to pay is the amount due or the pay date is before the due date. A recurring payment with fixed amount and fixed date will not be synchronized with the Oracle Billing Insight database, which means there is no bill information associated with this recurring payment.
- Schedules payments (inserts a payment with status of scheduled in the EDX\_PMT\_TRANSACTION table so that the payments will be processed. This process is called *scheduling*. A payment is scheduled zero days before the pay date (by default). The number of days can be changed by changing the Number of days before pay date to schedule the payment field in the job configuration. This delay allows the customer to modify or cancel this payment before the payment is processed by the pmtCheckSubmit or pmtCreditCardSubmit jobs.

The parameter, When to Synchronize Recurring Payment with Statements, belongs to the pmtRecurringPayment job.

[Table 64](#page-222-0) shows the columns that are updated in the recurring\_payments table by the pmtRecurringPayment job.

<span id="page-222-0"></span>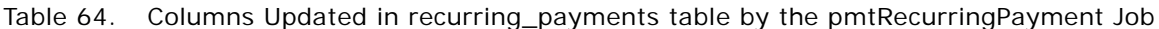

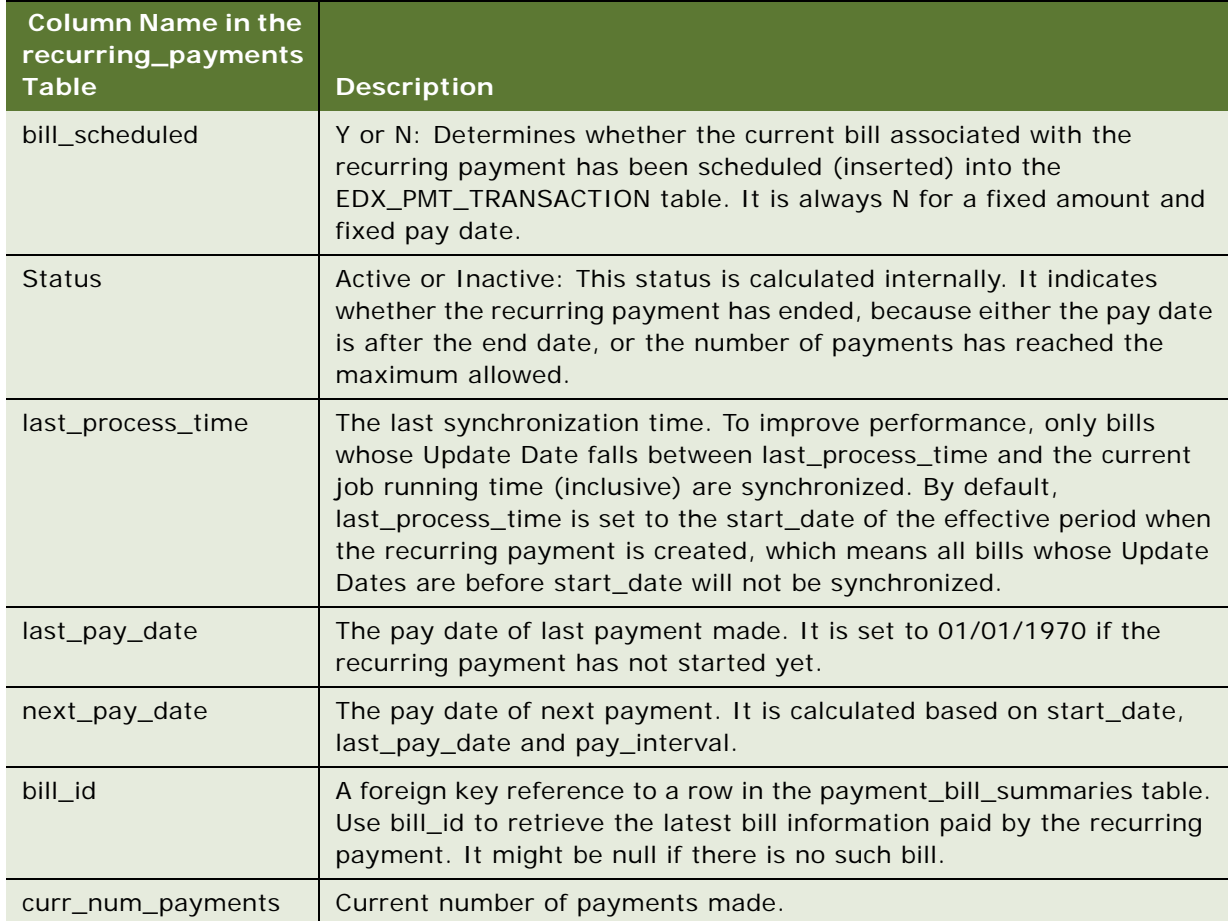

**TIP:** No payment is inserted into the EDX\_PMT\_TRANSACTION table when a recurring payment is created by the user. Payments are inserted by the pmtRecurringPayment job.

# **User Interface Updates to the Recurring Payments Table**

The recurring payment UI lets users insert, update, or delete a recurring payment and view a list of recurring payments. Retrieving and deleting recurring payments from the Oracle Billing Insight database is straightforward. The UI prevents a user from updating a recurring payment from fixed date to before due date or conversely.

The activities performed in the user interface update the data in the recurring\_payments table as described in [Table 65.](#page-223-0)

<span id="page-223-0"></span>Table 65. Changes in the Recurring Payments Table

| <b>Column Name</b>                                     | Comment                                                                                                    |  |
|--------------------------------------------------------|----------------------------------------------------------------------------------------------------|--|
| AMOUNT_TYPE and<br><b>AMOUNT</b>                       | These two columns record how the payment amount is generated.<br>They are only updated through the UI and are used by back-end jobs<br>to calculate how much to pay. The valid values of AMOUNT_TYPE are:                                                                    |  |
|                                                        | Fixed amount. Pay a fixed amount and the amount value is<br>specified by AMOUNT column.                                                                                                    |  |
|                                                        | Amount due. Pay amount due on the bill and, AMOUNT column is<br>not used (null).                                                                                                    |  |
|                                                        | Upto amount. Pay the amount due if it is less than the value of<br>the AMOUNT column. Otherwise, pay the value of AMOUNT and<br>send a notification.                                                                                                    |  |
| PAY_INTERVAL<br>DAY_OF_PAY_INTERVAL                    | These three columns record how the payment date is generated. They<br>are only updated through the UI, and are used by back-end jobs to                                                                                                    |  |
| MONTH_OF_PAY_<br><b>INTERVAL</b>                       | calculate when to pay. The valid PAY_INTERVAL value is Monthly. User-<br>specified to make payments monthly. The day of month is specified by<br>DAY_OF_PAY_INTERVAL. The MONTH_OF_PAY_INTERVAL is irrelevant.                                                               |  |
| START_DATE                                             | These columns determine when to start the recurring payment and                                                                                                    |  |
| END_DATE                                               | when to stop it. START_DATE, END_DATE and MAX_NUM_PAYMENTS<br>can only be updated through the UI.                                                                                                    |  |
| CURR_NUM_PAYMENTS<br>MAX_NUM_PAYMENTS<br><b>STATUS</b> | START_DATE is required, but you set only one of the END_DATE (end<br>by that date) or MAX_NUM_PAYMENTS (end when this number of<br>payments is made).                                                                                                    |  |
|                                                        | The recurring payment STATUS is active when it is created and it has<br>not reached either END_DATE or MAX_NUM_PAYMENTS. When one of<br>them is reached, the STATUS is changed to inactive and the recurring<br>payment will never take effect again.                        |  |
|                                                        | If END_DATE is chosen, if the pay date for the next bill to be paid is<br>later than or the same as the start date, and sooner or the same as the<br>end date, then the bill will be paid. The STATUS is set to inactive if the<br>next pay date is later than the end date. |  |
|                                                        | If MAX_NUM_PAYMENTS is chosen, then the STATUS is changed to<br>inactive when CURR_NUM_PAYMENTS reaches MAX_NUM_PAYMENTS.                                                                                                    |  |
| LAST_PAY_DATE                                          | This is the pay date of the last bill. It is set to 01/07/1970 when<br>recurring payment is created to indicate that there is valid information.                                                                                                    |  |
| NEXT_PAY_DATE                                          | This is the pay date of the next bill. When the recurring payment job<br>runs, it schedules a payment with a pay date of NEXT_PAY_DATE. Note,<br>NEXT_PAY_DATE is calculated based on LAST_PAY_DATE and<br>PAY_INTERNAL.                                                     |  |

# **Recurring Payment Job**

The pmtRecurringPayment job gets bills and then schedules payments. The first process is called *synchronization* and the second process is called *scheduling*.

#### **Recurring Payment Synchronization**

During the synchronization process, the job retrieves a list of recurring payments to be synchronized, and then tries to get the bills for the recurring payments from the Command Center. [Figure 11](#page-224-0) illustrates the recurring payment synchronization process.

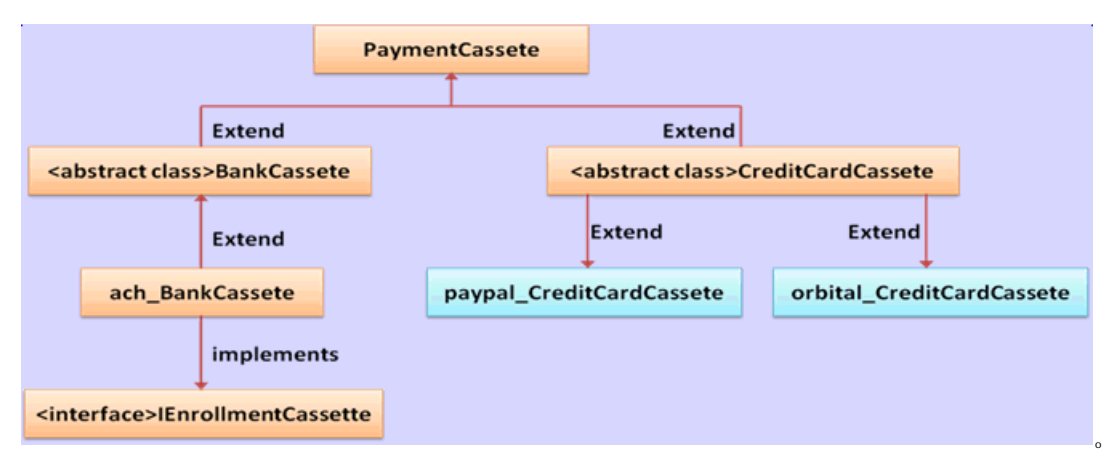

<span id="page-224-0"></span>Figure 11. The Recurring Payment Synchronization Process

[Figure 12](#page-225-0) shows the synchronization.

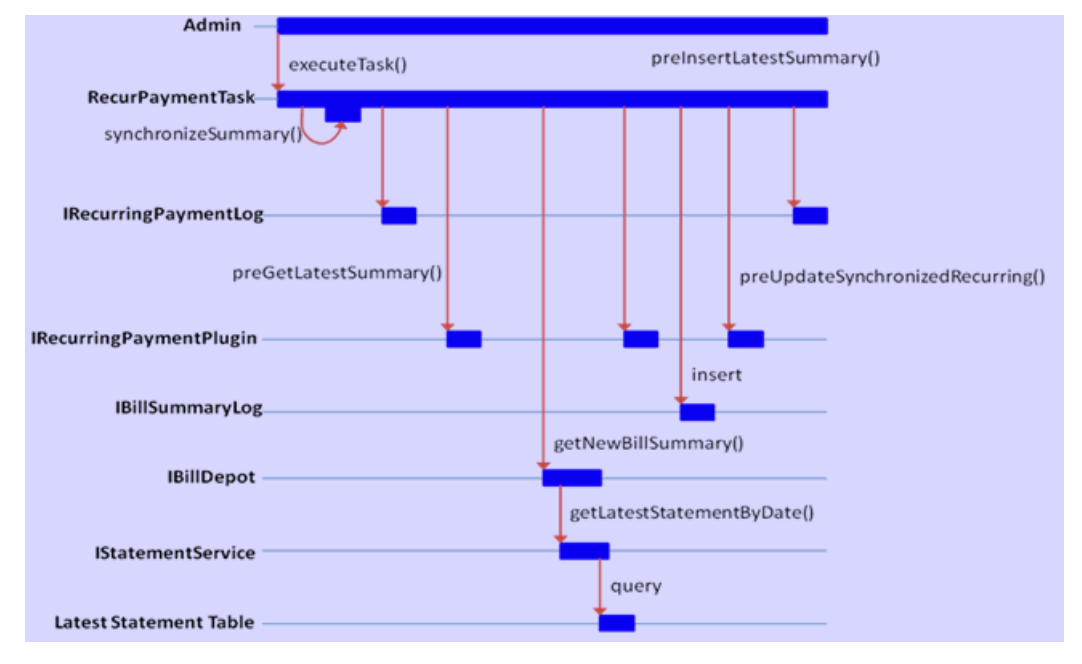

<span id="page-225-0"></span>Figure 12. Recurring Payment Synchronization

#### **Recurring Payment Scheduling**

Recurring payment scheduling processes as follows:

- **1** Calls RecurPaymentTask.isValidBillSummar() to validate the latest retrieved bill summary. The latest bill summary could be ignored if it has no bill due date, or if the recurring payment is based on amount due but the bill summary has no amount due.
- **2** Now a valid bill summary exists. If the payment to the previous bill summary is still in scheduled status, then the following occurs:
	- Calls RecurPaymentTask.cancelScheduledPayment() to cancel this payment. The reason to cancel it is that the new bill summary just retrieved must include the balance of this scheduled bill, cancel the payment so that it will not pay the same bill twice.
	- Calls RecurPaymentTask.modifyLastPayDate(). If a recurring payment has a fixed pay date, but the amount is based on amount due, then it is necessary to back date the last pay date because the previous bill payment has been cancelled. Failing to do so will cause the current new bill being paid in next pay interval, not the current one. For example, assume that current bill cycle is October, the previous bill was retrieved on October 10 and is scheduled to pay on October 15. As a result, the last pay date and next pay date of the recurring payment are updated to October 15 and November 15, respectively. On October 11, a new bill is retrieved and the payment is scheduled. If Oracle Billing Insight does not back up the last\_pay\_date, then the new bill will be scheduled to pay on November 15. But in this case, it is necessary to pay the bill on October 15 because it is still in the October billing cycle. To fulfill this goal, go back date the last pay date to Sep 15 so the next pay date will be calculated as October 15, which will be used as the pay date for the new bill.
- **3** Calls RecurPaymentTask.insertNewBillAndUpdateRecurring(), which inserts the retrieved new bill and updates recurring payment accordingly.
	- Calls IRecurringPaymentPlugIn.preInsertLatestSummary() before inserting the bill summary in the payment\_bill\_summaries table.
	- If PRE\_INSERT\_LATEST\_SUMMARY\_REJECT is returned from the plug-in, then calls RecurPaymenTask.updateRecurringPaymentOnly() and return.
	- Calls IBillSummaryLog.insert() to insert this new bill summary.
	- If IBillSummaryLog.insert() generates the DuplicateKeyException indicating that this bill is already in the Oracle Billing Insight database, then calls RecurPaymenTask.updateRecurringPaymentOnly().
	- Sets the bill\_scheduled flag to N if the payment amount is not negative, or Y if it is negative. This means that no credit or reversal will be issued from recurring payment, and the credit appears as part of the next bill.
	- Sets the bill id of the recurring payment to the one of the new bill summary.
	- Calls IRecurringPaymentPlugIn.preUpdateSynchronizedRecurring().
	- If PRE\_UPDATE\_SYNCHRONIZED\_RECURRING\_REJECT is returned from the plug-in, then calls RecurPaymenTask.updateRecurringPaymentOnly() and return.
	- Calls IRecurringPaymentLog.update() to update the recurring payment. The following table lists the information updated.

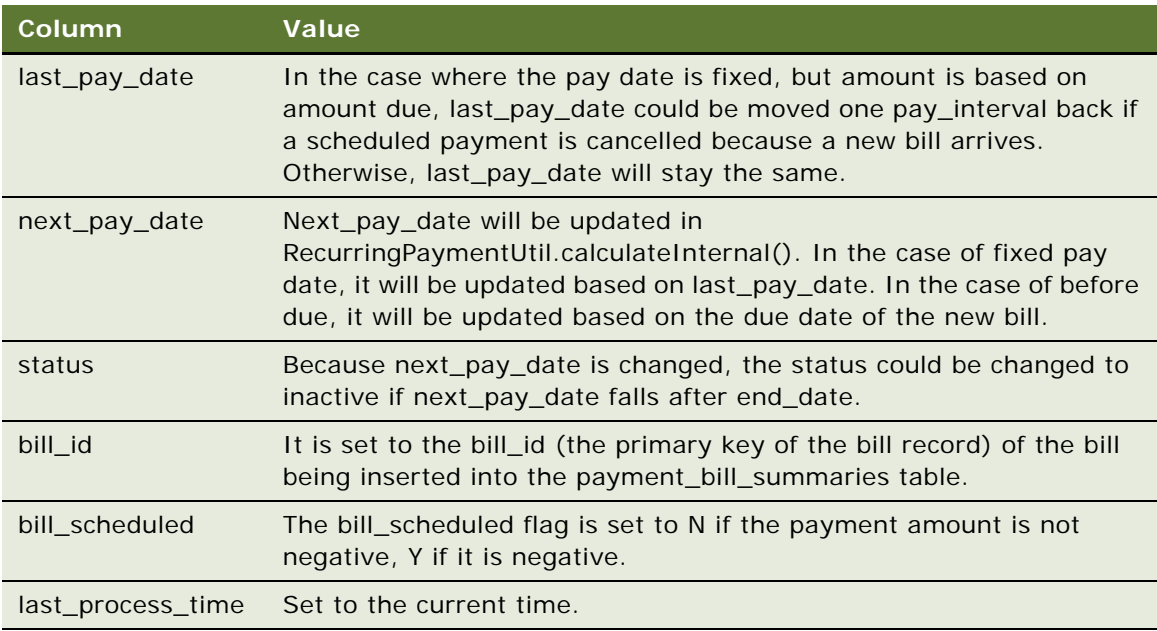

#### **Recurring Payment Scheduling Workflow**

Recurring Payment Scheduling Workflow schedules recurring payments for processing with the pmtRecurringPayment job. During scheduling processing, the pmtRecurringPayment job retrieves a list of recurring payments to be scheduled, and then schedules them, as shown in [Figure 13.](#page-227-0)

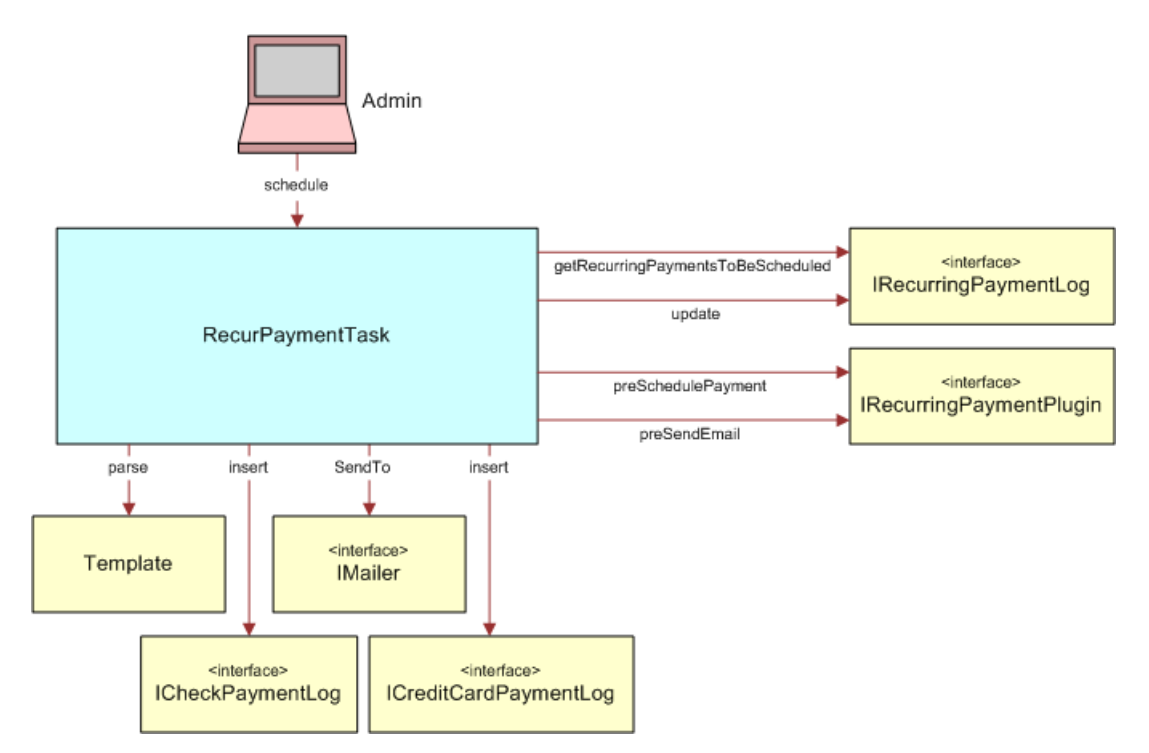

<span id="page-227-0"></span>Figure 13. Recurring Payment Scheduling Workflow

[Figure 14](#page-227-1) shows the action sequence:

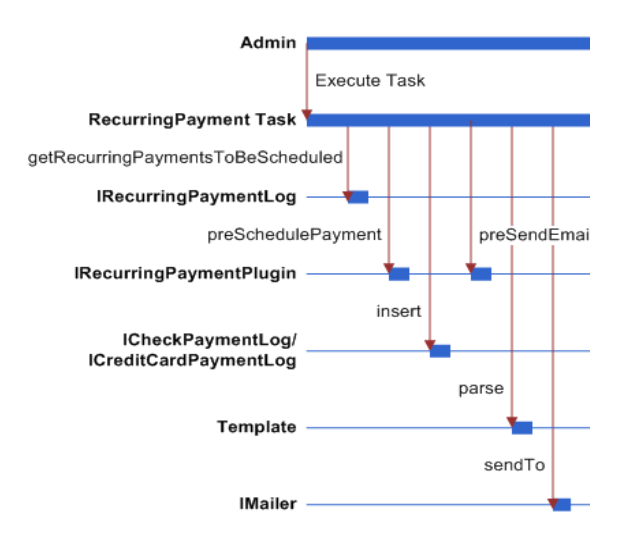

<span id="page-227-1"></span>Figure 14. Recurring Payment Scheduling Action Sequence

# **Example of Scheduling the Amount Due Before the Due Date**

This topic shows an example of how a recurring payment processes for amount due before the due date. You might use this feature differently, depending on your business model.

#### **Example of How to Schedule the Amount Due Before the Due Date**

The following steps describe an example of how to schedule the amount due before the due date:

**1** On date 04/09/2012, a customer with account number acct1111 creates a recurring payment. The amount is amount due, the pay date is one day before due date, the start date is 04/10/ 2012, and the end date is 06/10/2012.

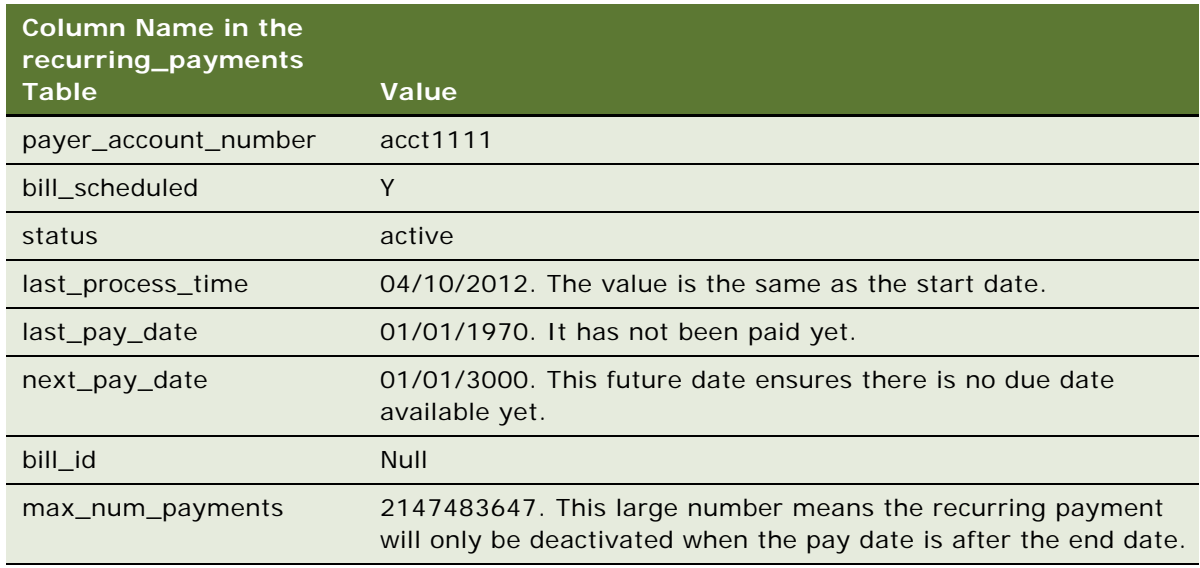

- **2** The pmtRecurringPayment job runs on 04/10/2012 23:59:00PM. The job searches the recurring payments table to find all recurring payments whose bill scheduled is Y and status is Active. It finds the example recurring payment and then asks Command Center to return all bills whose account number is acct1111 and whose UPDATE\_DATE is between 04/10/2012 (last process time) and  $04/10/2012$  23:59:00PM (job run time). Two bills, bill2 and bill3, are returned. pmtRecurringPayment then finds the bill with latest due date bill3. bill2 is ignored because only the latest bill is paid.
- **3** After finding the latest bill from Command Center, pmtRecurringPayment checks whether the BILL\_CYCLE\_END\_DATE of this bill is after the BILL\_CYCLE\_END\_DATE of the bill used in the last payment (last bill information can be retrieved from payment bill summaries using the bill id). If not, then this is an old bill and must not be paid. In this case, because there is no last payment, bill3 is paid.

**4** Oracle Billing Insight inserts bill3 into the payment\_bill\_summaries table and the recurring\_payment table is recalculated as shown in the following table.

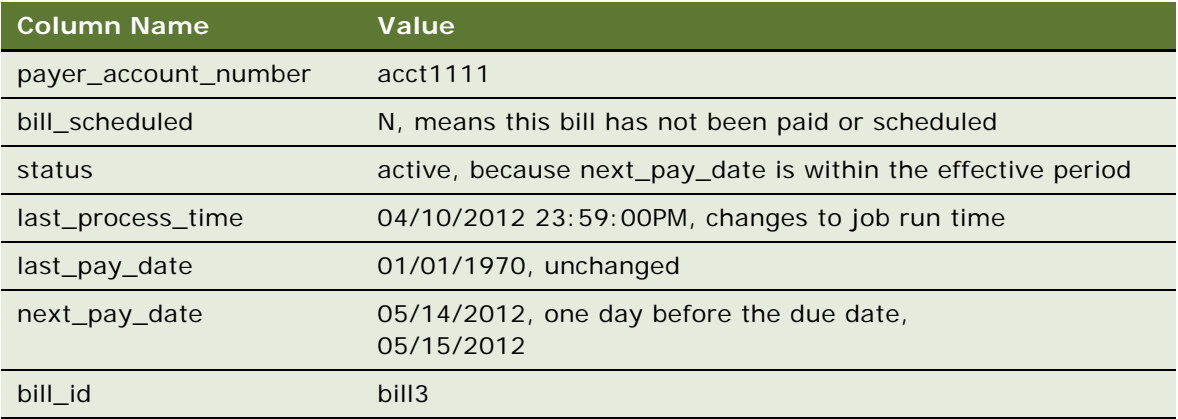

- **5** If the pmtRecurringPayment job runs between 04/11/2012 and 05/10/2012, then nothing happens to this recurring payment because synchronization and scheduling do not happen. The table remains unchanged.
- **6** On 05/11/2012 11:59:00PM, three days before next\_pay\_date, pmtRecurringPayment runs again. The recurring payment mentioned previously will not be synchronized, because its bill\_scheduled is N. However, it will be scheduled. pmtRecurringPayment finds all recurring payments whose bill\_scheduled is N, status is Active and next\_pay\_date is equal to or before 05/ 14/2012 (05/11/2012 + 3 days). The previously mentioned recurring payment is picked up and a payment is inserted into the EDX\_PMT\_TRANSACTION table. The amount of the payment is \$100.00, and the pay date is 05/14/2012. After this, the recurring payment table is changed to:

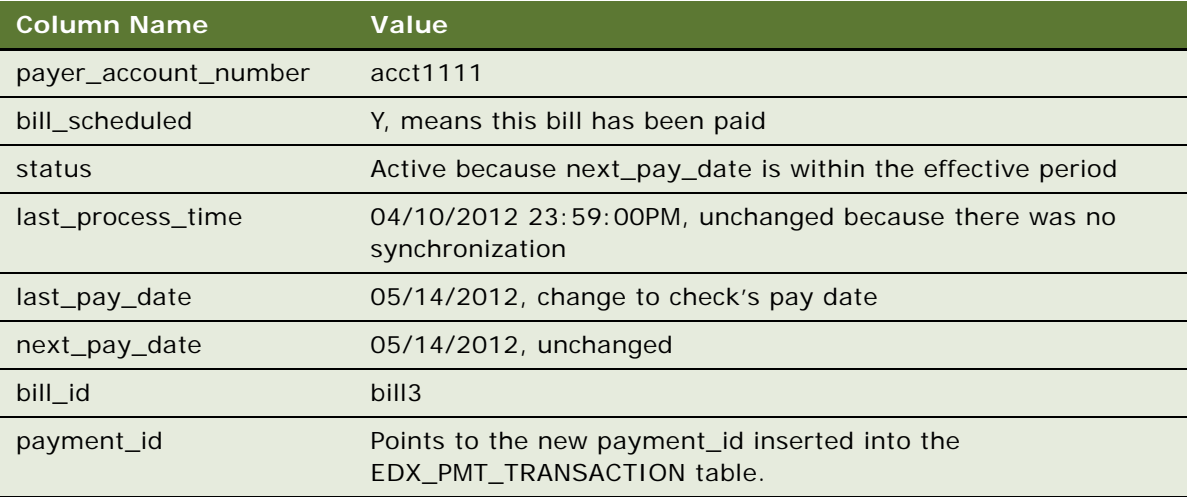

The customer can now view the payment from Future Payments in the example interface. He or she can update or cancel the scheduled payment if desired.

- **7** On 05/12/2012 23:59:00PM, pmtRecurringPayment runs again and finds bills whose UPDATE\_DATE is between 04/10/2012 11:59:00PM and 05/12/2012 23:59:00PM. No bills exist, and the Last Process Time is updated to 05/12/2012 23:59:00PM. Everything else remains the same.
- **8** On 05/13/2012, the ETL runs again and inserts a new bill, bill4. The bill detail information is obtained from the EDX\_ACCOUNT\_LATEST\_STATEMENT table from OLTP...

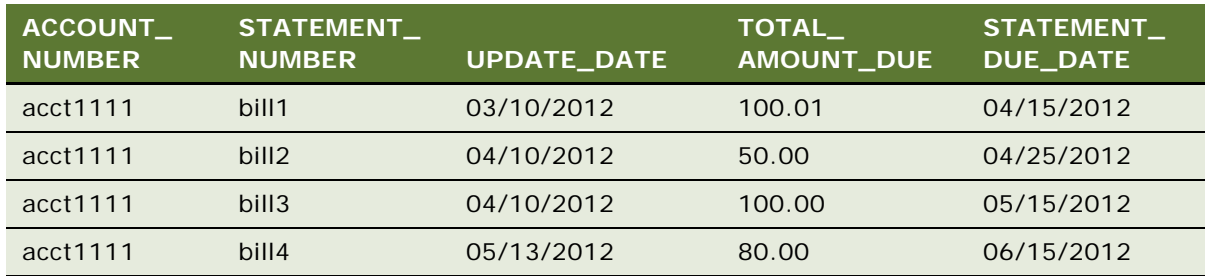

**9** On 05/13/2012 23:59:00PM, the pmtRecurringPayment job runs again. It contacts Command Center and retrieves bills whose UPDATE\_DATE are between 05/12/2012 23:59:00PM and 05/ 13/2012 23:59:00PM. bill4 is retrieved and the recurring\_payments table is updated as shown in the following table.

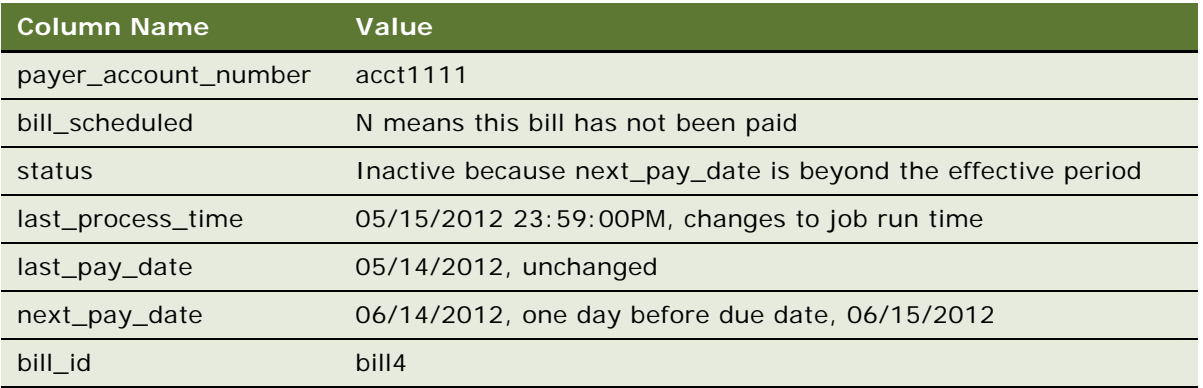

After synchronization, the recurring payment is deactivated, and is never synchronized or scheduled again.

# **Example of Scheduling the Amount Due on a Fixed Pay Date**

This topic shows an example of how a recurring payment processes for the amount sue scheduled on a fixed pay date. You could use this feature differently, depending on your business model.

#### **Example of How to Schedule the Amount Due with a Fixed Pay Date**

The following steps describe an example of how to schedule the amount due with a fixed pay date:

**Implementation Guide for Oracle Billing Insight** Version 7.0, Rev. A **231**

**1** On 04/09/2012, a customer with account number acct1111 creates a recurring payment. The amount is amount due, the pay date is day 31 of each month, the start date is 04/10/2012,and the recurring payment stops after 10 payments.

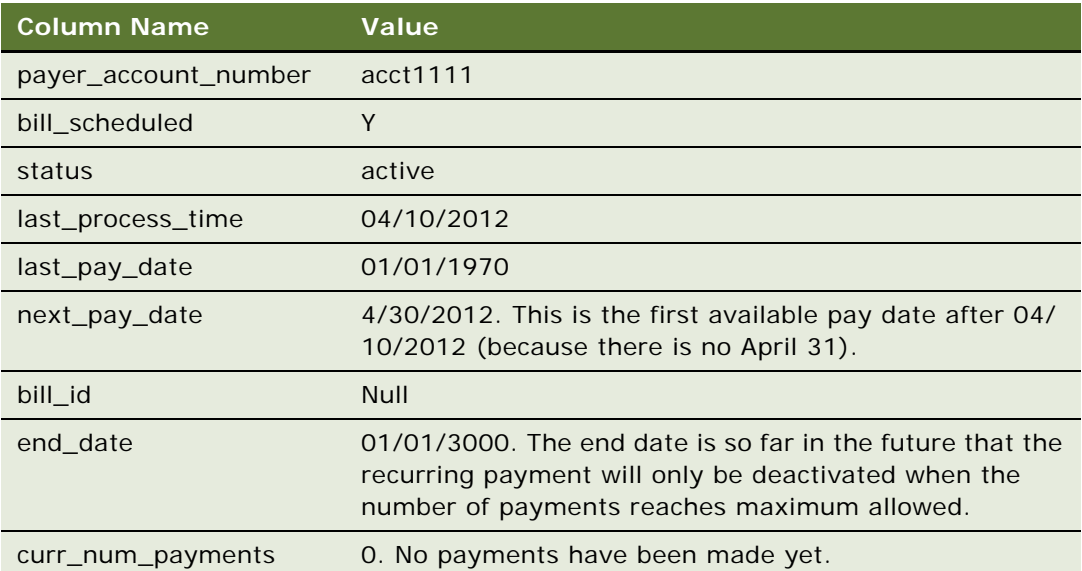

The Bill table has the following values:

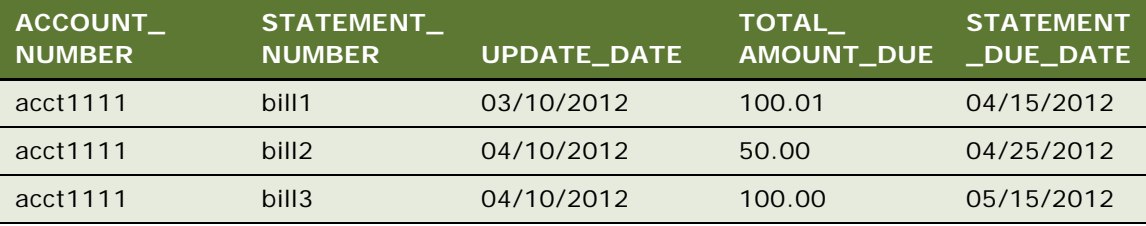

Even though the pay date is not related to the due date, DueDate must still be indexed because it is used to decide which bill is the latest.

**2** The pmtRecurringPayment job runs on 04/10/2012 23:59:00PM. bill3 is found in the latest statement table and inserted into the payment\_bill\_summaries table. The recurring\_payments table is recalculated as shown in the following table.

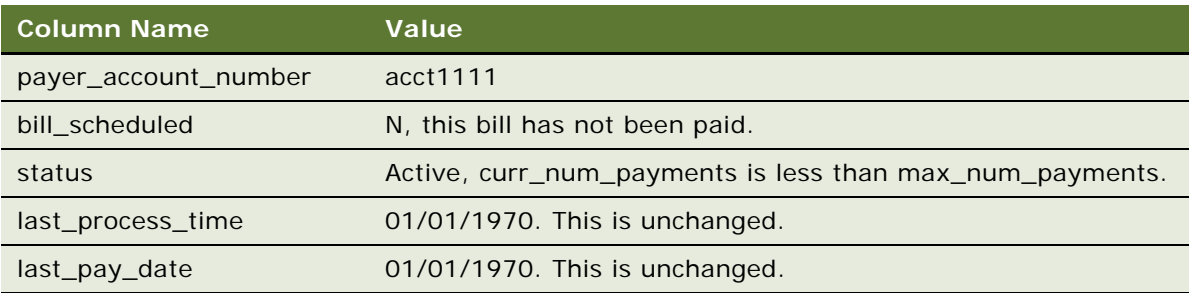

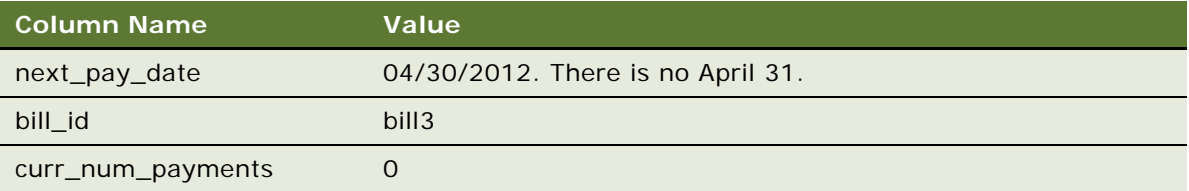

**3** On 04/27/2012, three days before next\_pay\_date, pmtRecurringPayment runs again. There is no synchronization (bill scheduled is N), but a payment is inserted into the EDX\_PMT\_TRANSACTION table. The amount of the check is \$100.00 and its pay date is 04/30/ 2012. The recurring payment table is changed as shown in the following table.

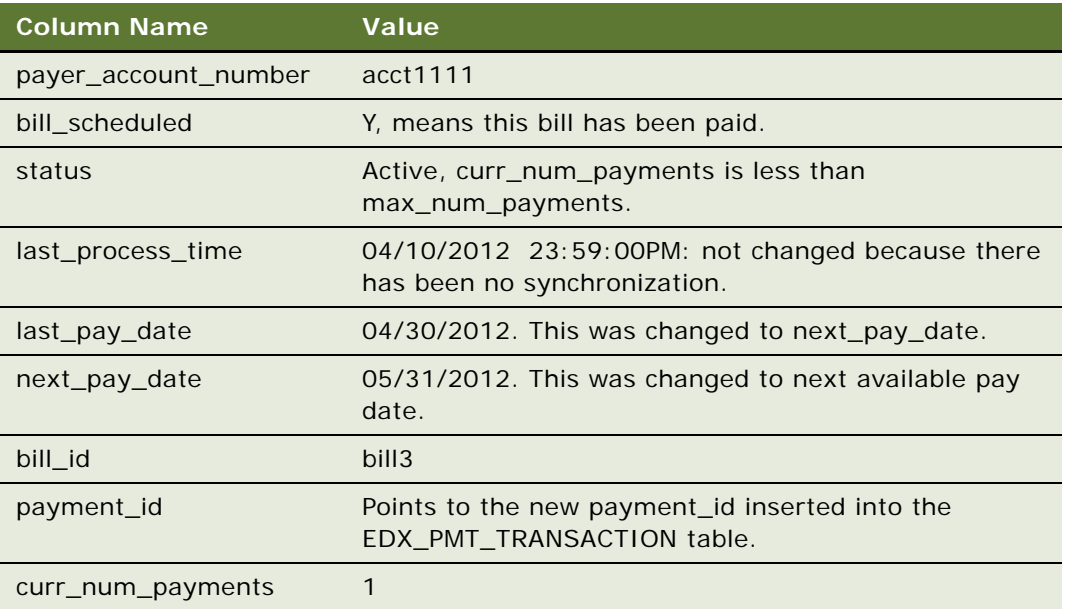

**4** Repeat steps 2, 3 and 4 until curr\_num\_payments reaches 10. At step 4 of the tenth payment, the status changes to Inactive.

If no bills arrive for a month, then next\_pay\_date is automatically moved to next month. For example, if there is no bill for April, then the next\_pay\_date is automatically moved from 04/30/2012 to 05/31/2012 when the current job run time is May 1.

# **Example of Scheduling a Fixed Amount Before the Due Date**

This topic shows an example of how a recurring payment processes for a fixed amount scheduled before the due date. You could use this feature differently, depending on your business model.

#### **Example of How to Schedule a Fixed Amount Before the Due Date**

The following steps describe an example of how to schedule a fixed amount before the due date:

**1** On 04/09/2012, a customer with account number as acct1111 creates a recurring payment from the UI. The amount is \$50, the pay date is one day before the due date, the start date is 04/10/ 2012 and the recurring payment stops after 10 payments.

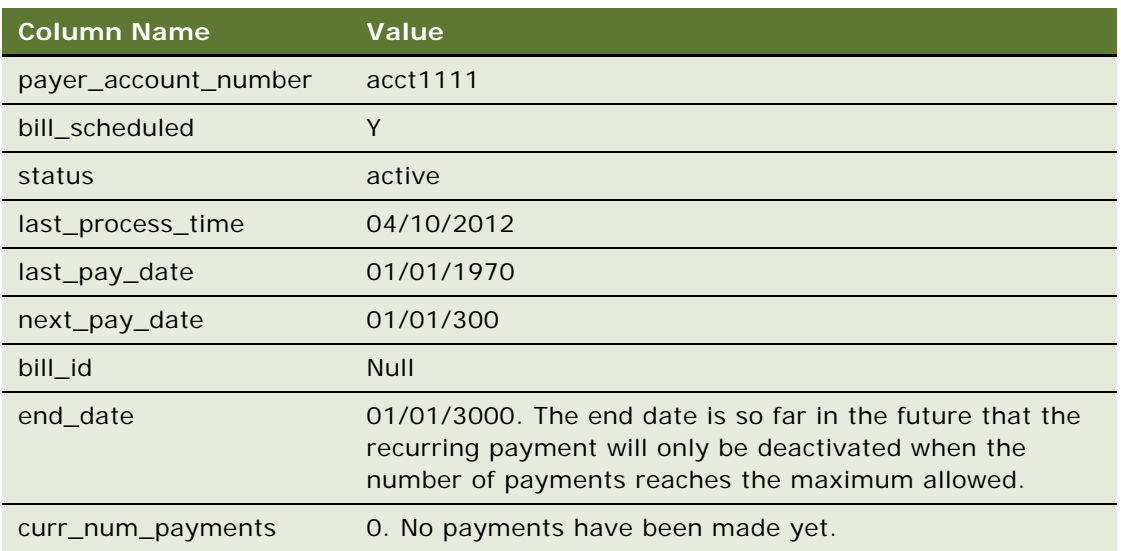

Index table entries are as follows.

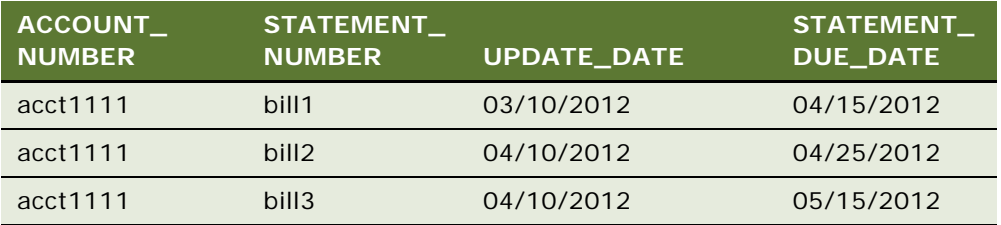

Amount due is not required for this case.

**2** The pmtRecurringPayment job runs on 04/10/2012 23:59:00PM, after running the load and after the new bill has been inserted. In this case, bill3 is found in the latest statement table and inserted into the payment\_bill\_summaries table. bill3 details are retrieved from the EDX\_ACCOUNT\_LATEST\_STATEMENT table in OLTP and inserted into the payment\_bill\_summaries table. The recurring\_payments table is recalculated as shown in the following table.

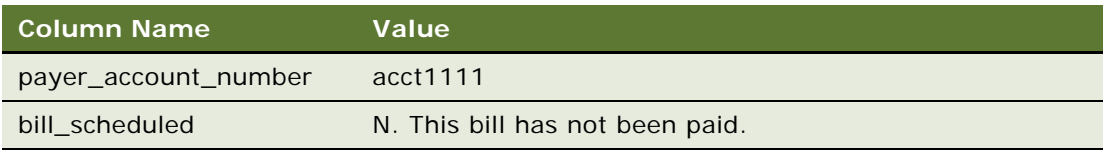

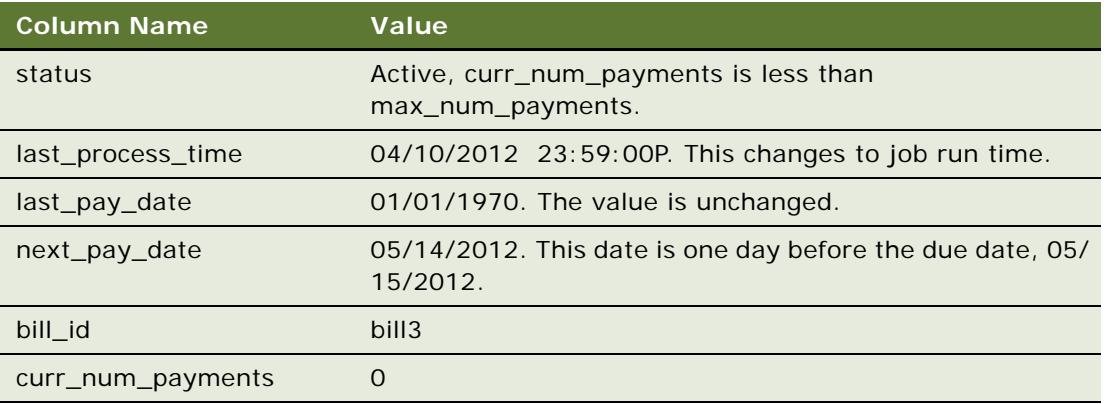

**3** On 05/11/2012, three days before next\_pay\_date, pmtRecurringPayment runs again. There is no synchronization (because bill\_scheduled is N), but a payment is inserted into the EDX\_PMT\_TRANSACTION table. The amount of the payment is \$50.00 and its pay date is 05/14/ 2012. The recurring\_payments table is changed as follows.

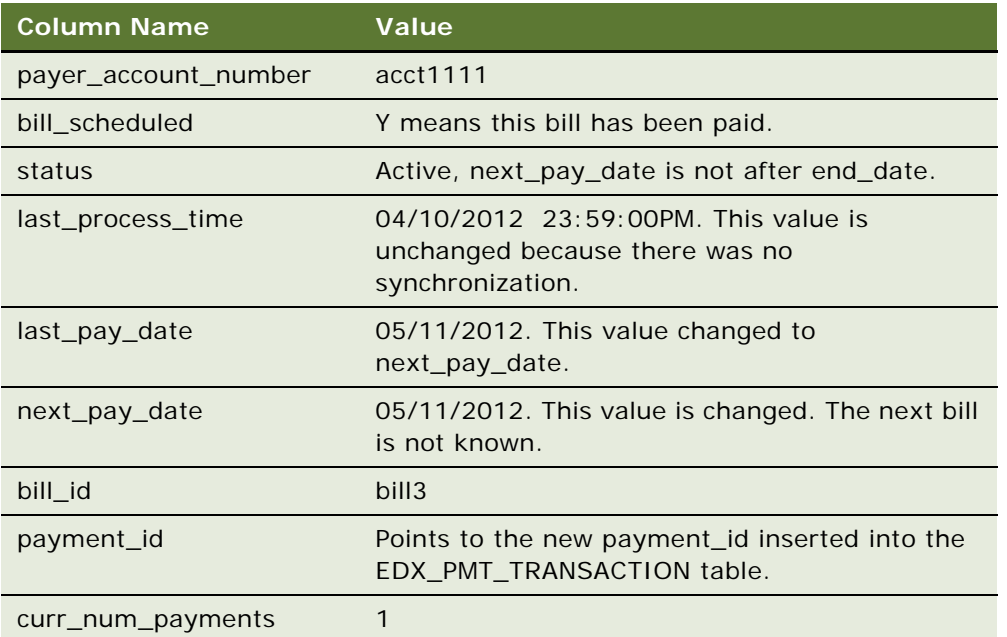

**4** These steps repeat until next\_pay\_date is after end\_date, when status changes to inactive.

# **Example of Scheduling Fixed Amount and Fixed Pay Date**

This topic shows an example of how a recurring payment processes for a fixed amount scheduled on a fixed pay date. You could use this feature differently, depending on your business model.

#### **Example of How to Schedule a Fixed Amount with a Fixed Pay Date**

The following steps describe an example of how to schedule a fixed amount with a fixed pay date:

**1** On 04/09/2012, a customer with account number acct1111 creates a recurring payment. The amount is \$50 and the pay date is day 1 of each month. The recurring payment starts at 04/10/ 2012 and ends at 06/10/2012. The columns in the recurring\_payments table are updated as follows.

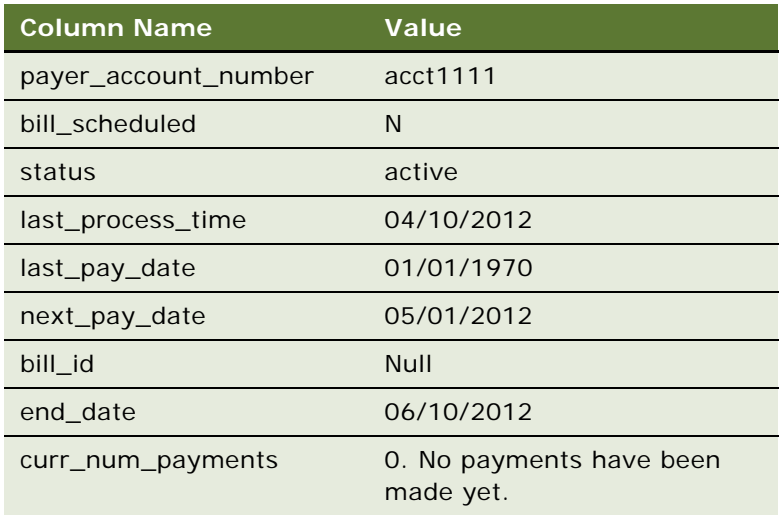

**2** On 04/28/2012, three days before next\_pay\_date, pmtRecurringPayment runs again. There is no synchronization (bill\_scheduled is always N) but a payment is inserted into the EDX\_PMT\_TRANSACTION table. The amount of the check is \$50.00 and its pay date is 05/01/ 2012. The columns in the recurring payments table are updated as shown in the following table.

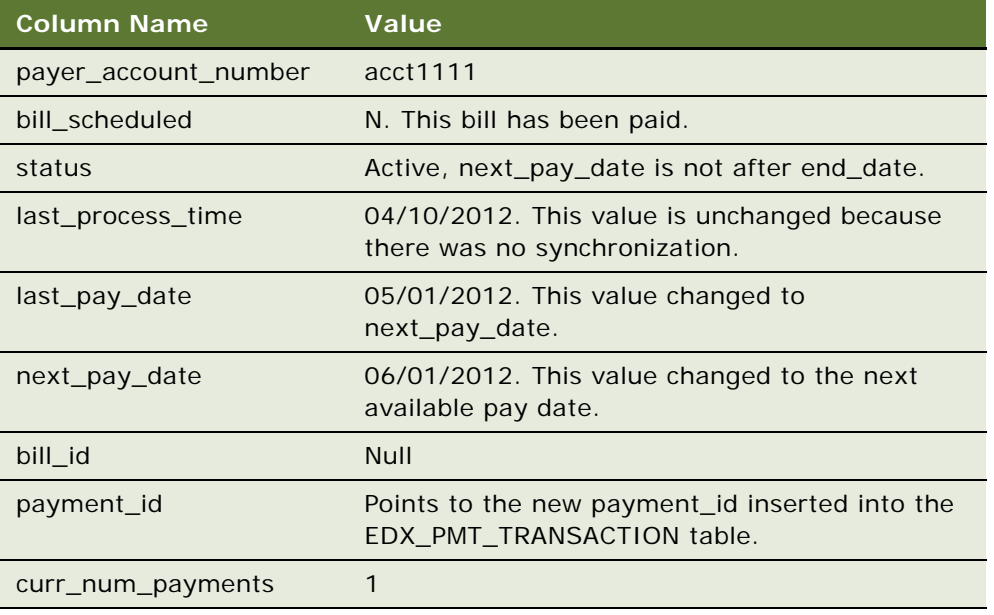

Repeat Step 2 until next\_pay\_date is after end\_date. Then the status changes to Inactive.

# **About Payment Auditing**

Oracle Billing Insight Payment audits some Oracle Billing Insight Payment jobs to track a variety of transaction failures. Audits are kept for actions taken through the UI, as well as jobs.

#### **Payment Jobs That Are Audited**

The following jobs write to the audit tables:

- pmtCheckSubmit. Writes the following audited information:
	- Payments that failed during submission.
	- Encryption exceptions.
- **■** pmtPaymentReminder. Writes payment reminders that were not sent, including:
	- Regular payment reminders that failed to send, for any reason, such as bad email address.
	- Check payment email that failed to send, for any reason, such as encryption error, bad email address.
	- Credit card payment email failed to send, for any reason, such as encryption error or bad email address.
- **pmtCreditCardSubmit**. Writes credit card payments that failed to submit, for example, because of encryption errors, invalid credit card information (such as invalid account) or network errors.
- **I** pmtIntegrator (AR). Writes check and credit card payments that were not written to the AR file, such as because of encryption errors or file write errors.
- **pmtRecurringPayment Job**. Check and credit card payments that failed.
- pmtCheckSubmit and pmtCreditCardSubmit. Submits check and credit card payments.

#### **UI Actions That Are Audited**

Lists successful and unsuccessful payments along with a reason code.

The UI actions that trigger an audit entry are:

- Create Recurring Payment
- Update Recurring Payment
- **Delete Recurring Payment**
- Create Schedule Payment
- Create Instant Payment
- Cancel Future Payment (Credit and Debit Card Payments)
- Update Future Payment (Credit and Debit Card Payments)
- Cancel Future Payment (Check Payment)
- Update Future Payment (Check Payment)
- Create Check Account
- Edit Check Account
- Delete Check Account
- Create Credit Card Account
- **Edit Credit Card Account**
- Delete Credit Card Account
- Create Debit Card Account
- **Edit Debit Card Account**
- Delete Debit Card Account

#### **Audit Database**

The Oracle Billing Insight database supports auditing.

#### **Columns for Audit**

The EDX\_PMT\_TRANSACTION\_HISTORY table has the new columns. The history tables have all the columns that the base table (EDX\_PMT\_TRANSACTION) has, plus the columns listed in [Table 66.](#page-238-0)

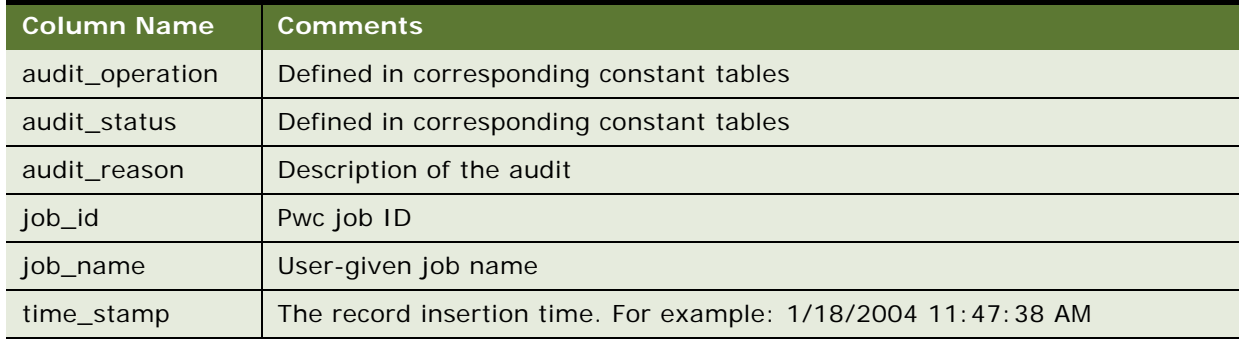

<span id="page-238-0"></span>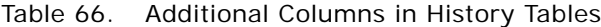

#### **New Tables**

The following tables are based on the table name with \_history at the end. They have all the columns in the base table, plus the new columns listed in [Table 66 on page 239](#page-238-0) to support auditing.

- payment\_accounts\_history
- payment\_bill\_summeries\_history
- payment\_reminder\_history
- **■** recurring\_payments\_history

#### **Audit Table Constants**

[Table 67](#page-239-0) lists the tables that have audit information and the names of the corresponding code tables that explain the numeric codes for audit columns. See the tables in your Oracle Billing Insight database for the code descriptions.

<span id="page-239-0"></span>Table 67. Audit Table Constants

| <b>Constant Table Name</b>   | <b>History Table Name</b>      |
|------------------------------|--------------------------------|
| EDX_PMT_TRANSACTION_CONST    | EDX_PMT_TRANSACTION_HISTORY    |
| RECURRING PAYMENT CONST      | RECURRING PAYMENT HISTORY      |
| PAYMENT_BILL_SUMMARIES_CONST | PAYMENT_BILL_SUMMARIES_HISTORY |
| PAYMENT ACCOUNT CONST        | PAYMENT ACCOUNT HISTORY        |
| PAYMENT REMINDERS CONST      | PAYMENT REMINDERS HISTORY      |

#### **Job Name Entries**

User job names are combined with a shortened version of the task name to keep database entries manageable. The name of the job given by the user is combined with a shortened version of the task name as follows:

<job name given by the Admin>-<shorten task name>

[Table 68](#page-239-1) shows the shortened name for each job.

<span id="page-239-1"></span>Table 68. Job Name Entries

| <b>Task Name</b>             | <b>Shortened Task Name</b> |
|------------------------------|----------------------------|
| CheckSubmitTask              | ChkSubTsk                  |
| CheckUpdateTask              | ChkUpdTsk                  |
| PaymentIntegratorTask        | PmtIntTsk                  |
| CreditCardExpNotifyTask      | CCExpNTsk                  |
| <b>CreditCardSubmitTask</b>  | <b>CCSubTsk</b>            |
| CreditCardUpdateTask         | <b>CCUpdTsk</b>            |
| ConfirmEnrollTask            | ConEnrTsk                  |
| NotifyEnrollTask             | <b>NotEnrTsk</b>           |
| RecurPaymentSchedulerTask    | <b>RcuSchTsk</b>           |
| RecurPaymentSynchronizerTask | RcuSynTsk                  |
| PaymentReminderTask          | PmtRmdTsk                  |
| <b>SubmitEnrollTask</b>      | <b>SubEnrTsk</b>           |
| CustomTask                   | CustomTsk                  |

# **Using Payment Debug**

You can turn on the payment debug flag to view details about payment processing.

#### *To turn on the Payment debug flag*

■ Configure your application server to use -Dcom.edocs.payment.debug=true as part of the JVM starting option. For example, for Oracle WebLogic on UNIX, update the startWebLogic.sh file to add the following option to the Java command:

java –Dcom. edocs. payment. debug=true ...

**Related Topic**

["Debugging Oracle Billing Insight" on page 22](#page-21-0)

# **Input File Format for Canceling Payments for Consumer Users in Batch**

Oracle Billing Insight provides a SQL script for canceling payments configured for consumer users in batch. To use this script, you must create a pipe-delimited TXT data input file in the following format. For details on running the script to cancel user payments, see *Administration Guide for Oracle Billing Insight*.

[Table 69](#page-240-0) shows the file format to use when canceling payments configured for consumer users in batch.

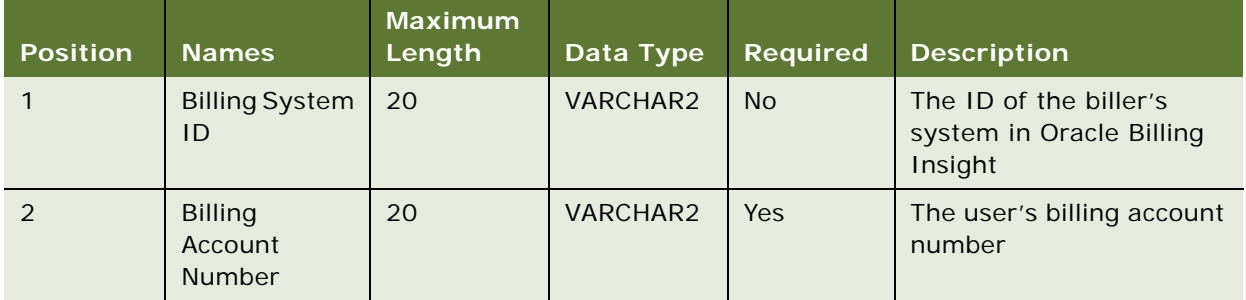

<span id="page-240-0"></span>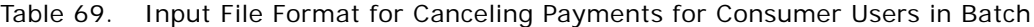

**Payment Processing ■** Input File Format for Canceling Payments for Consumer Users in Batch

# **9 Customizing Payment**

This chapter covers the tasks required to customize the Payment module in Oracle Billing Insight. It includes the following topics:

- [About Payment Plug-Ins on page 243](#page-242-0)
- [Customizing Oracle Billing Insight Payment Template Files on page 252](#page-251-0)
- [Generating Accounts Receivables \(A/R Files\) on page 263](#page-262-0)
- [Customizing the Payment Amount Format on page 269](#page-268-0)
- [Packaging Oracle Billing Insight Payment Custom Code on page 270](#page-269-0)
- [About the APIs for Implementing Custom Payment Cassette Cartridges on page 271](#page-270-0)
- [Implementing Custom Payment Cassette Cartridges on page 273](#page-272-0)
- [Configuring Convenience Fee Payments on page 275](#page-274-0)
- [Handling Multiple Payee ACH Accounts on page 277](#page-276-0)
- [Using Payment APIs on page 279](#page-278-1)
- [Configuring International Bank Routing on page 279](#page-278-0)
- [Customizing Anonymous Payment Validation on page 280](#page-279-0)
- [Updating the Back-End Billing System With a Top-Up Payment on page 282](#page-281-0)

# <span id="page-242-0"></span>**About Payment Plug-Ins**

The Oracle Billing Insight Payment plug-in is a callback, which allows you to add code to extend the functionality of Oracle Billing Insight. The following payment plug-ins are included with Oracle Billing Insight:

- **IAchPlugIn**. This plug-in is for the ACH cartridge when submitting checks to ACH and processing the return file provided by ACH. For details on creating a custom ACH plug-in, see ["Creating an](#page-249-0)  [ACH Plug-In" on page 250.](#page-249-0)
- **ICreditCardPlugIn.** This plug-in is provided for use with all credit cards when submitting to a credit card gateway. For details on creating a custom credit card plug-in, see ["Creating a Credit](#page-249-1)  [Card Plug-In" on page 250](#page-249-1).
- **IPaymentReminderPlugIn.** This plug-in is provided for use with the pmtPaymentReminder job. For details on creating a custom the payment reminder plug-in, see ["Creating a Payment Reminder](#page-250-0)  [Plug-In" on page 251](#page-250-0).
- **IRecurringPaymentPlugIn**. This plug-in is provided for use with the pmtRecurPayment job. For details on creating a custom recurring payment plug-in, see ["Creating a Recurring Payment Plug-](#page-251-1)[In" on page 252](#page-251-1).

Each plug-in comes with a default implementation. It is recommended that you derive your plug-in from the default implementation to ensure that future updates to the plug-in do not break your code.

#### **Job Plug-Ins**

[Table 70](#page-243-0) lists the plug-ins available for the payment jobs.

| Job                 | <b>Plug-In Code</b>                                            |
|---------------------|----------------------------------------------------------------|
| pmtCheckSubmit      | DefaultAchPlugin.java                                          |
|                     | AddendaCheckSubmitPlugIn.java                                  |
|                     | A sample implementation is included in Oracle Billing Insight. |
| pmtCreditCardSubmit | DefaultCreditCardPlugin.java                                   |
| pmtPaymentReminder  | PaymentReminderPlugIn.java                                     |
| pmtRecurringPayment | RecurringPaymentPlugIn.java                                    |
|                     | SampleRecurringPlugIn.java                                     |
|                     | A sample implementation is included in Oracle Billing Insight. |

<span id="page-243-0"></span>Table 70. Payment Job Plug-Ins

#### <span id="page-244-1"></span>**Check Submit Job with Plug-In Workflow**

[Figure 15](#page-244-0) shows the workflow for the pmtCheckSubmit job when using the IAchPlugin plug-in.

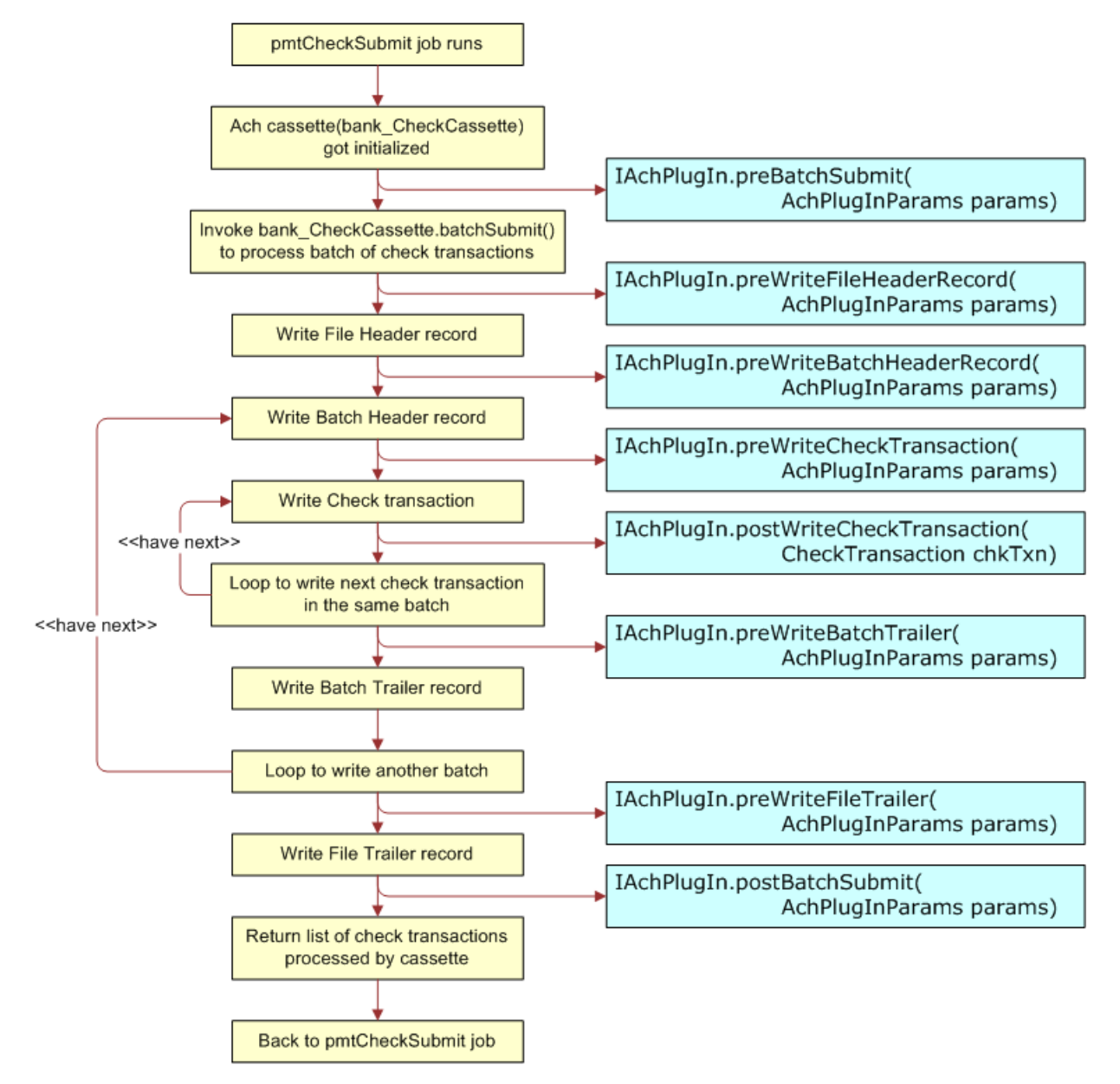

<span id="page-244-0"></span>Figure 15. Workflow for the pmtCheckSubmit job with the IAchPlugin Plug-In

### <span id="page-245-1"></span>**Instant Credit Card Payment with Plug-In Workflow**

[Figure 16](#page-245-0) shows the workflow of the ICreditCardPlugin plug-in when a user submits an instant payment.

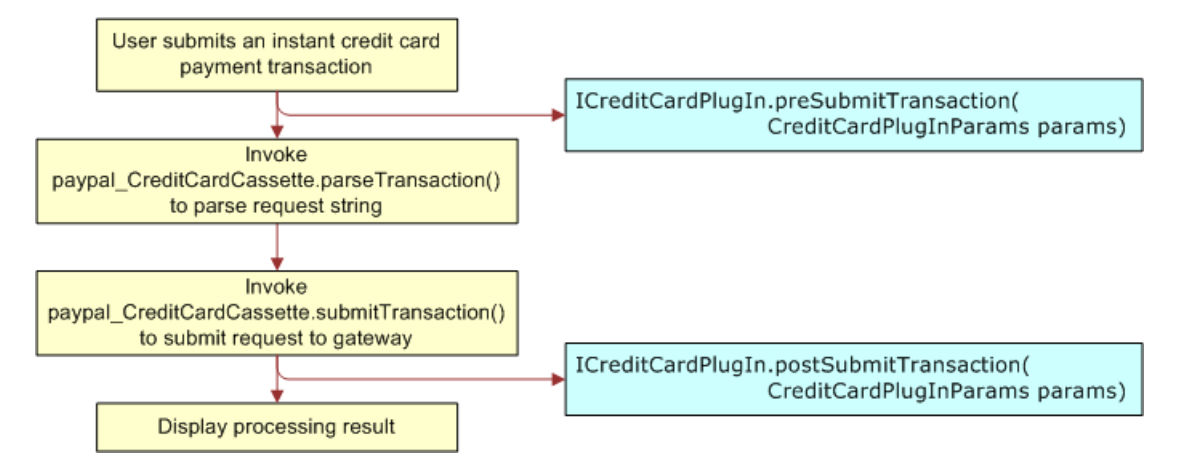

<span id="page-245-0"></span>Figure 16. Workflow of the ICreditCardPlugin Plug-In When an Instant Credit Card Payment is Submitted

#### <span id="page-246-1"></span>**Credit Card Batch Payment Job with Plug-In Workflow**

[Figure 17](#page-246-0) shows the workflow for the credit card batch payment processing job, pmtCreditCard Submit, with the ICreditCardPlugin plug-in.

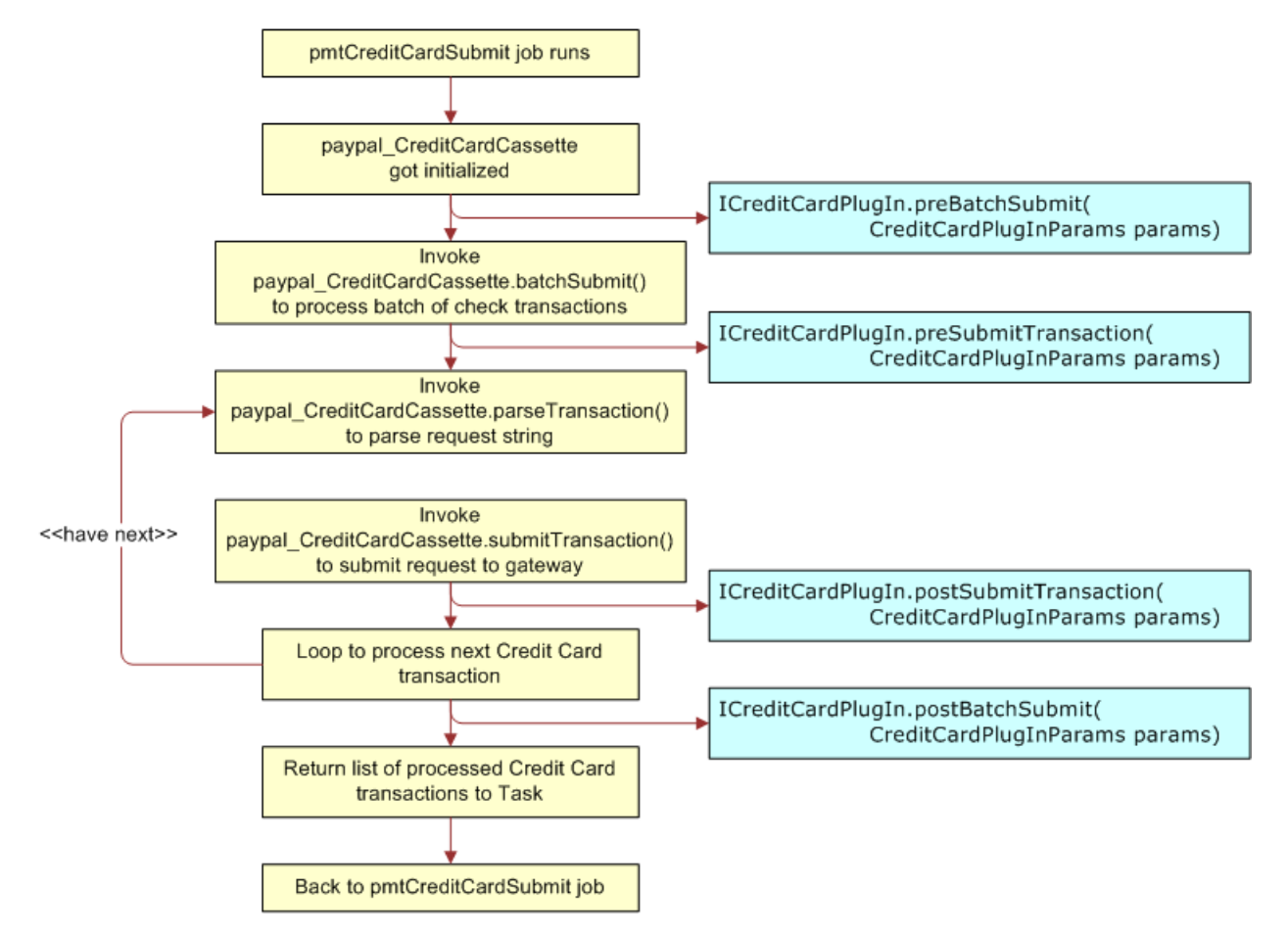

<span id="page-246-0"></span>Figure 17. Workflow for the pmtCreditCardSubmit Batch Job with the ICreditCardPlugin Plug-In

#### <span id="page-247-1"></span>**Recurring Payment Job with Plug-In Workflow**

[Figure 18](#page-247-0) shows the workflow of the recurring payment job and how the plug-in works.

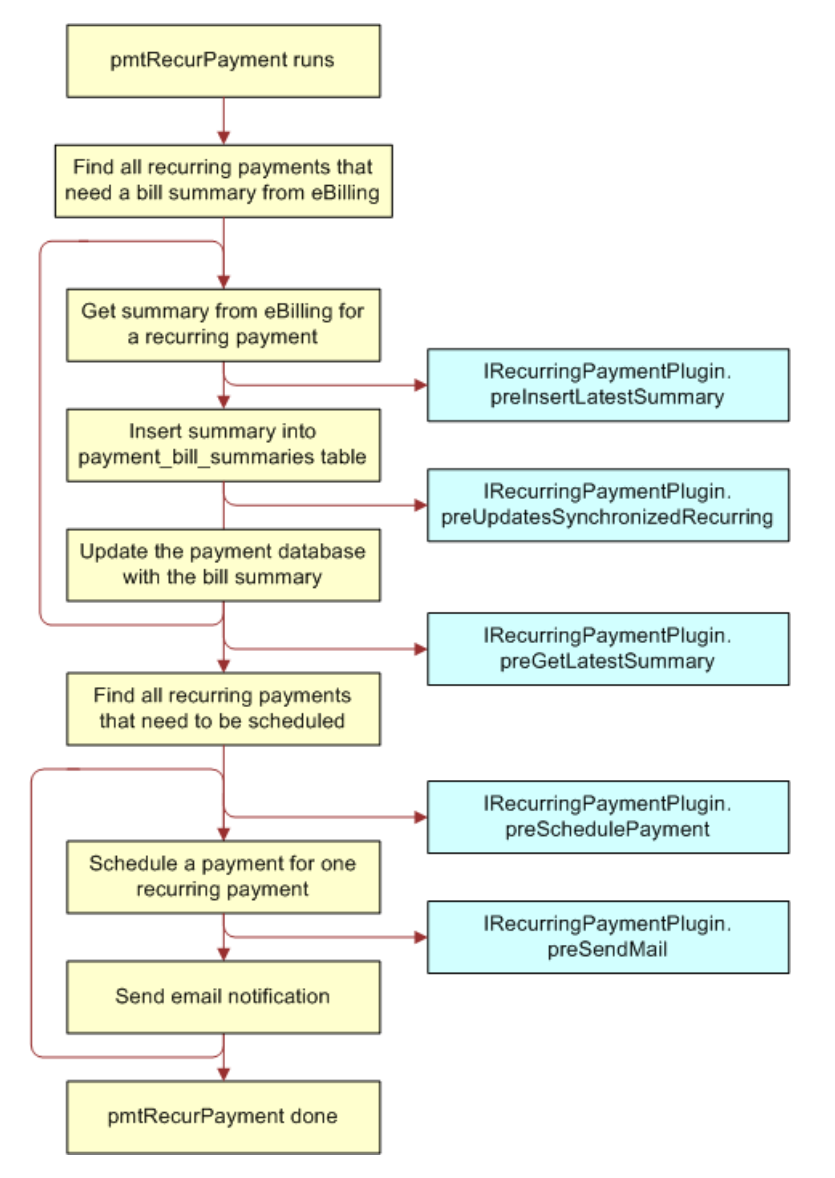

<span id="page-247-0"></span>Figure 18. Recurring Payment Job with Plug-In Workflow

#### <span id="page-248-1"></span>**Payment Reminder Job with Plug-In Workflow**

[Figure 19](#page-248-0) shows the workflow for the pmtPaymentReminder job plug-in.

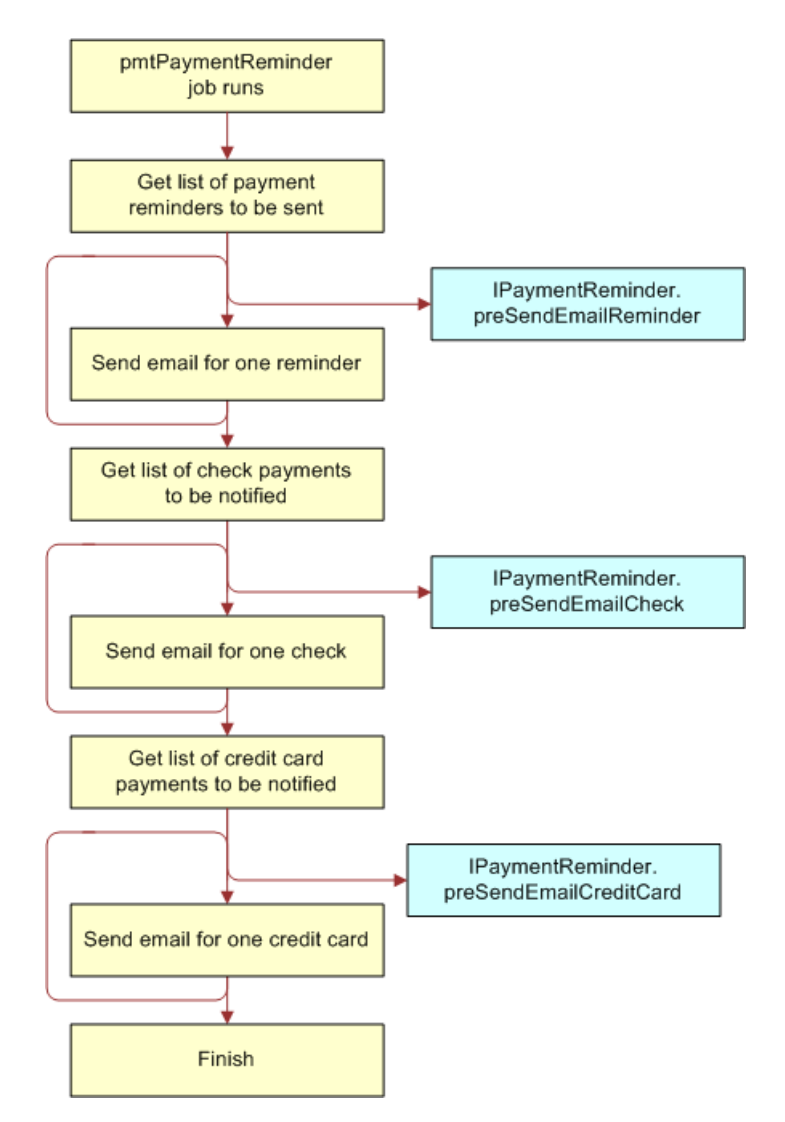

<span id="page-248-0"></span>Figure 19. Payment Reminder Job Plug-In Workflow

# <span id="page-249-0"></span>**Creating an ACH Plug-In**

The ACH cartridge supports a plug-in to modify ACH file generation. When the pmtCheckSubmit job runs for ACH, it calls the methods of the implementation of IAchPlugIn during numerous events. (You specify the implementation in the Command Center Payment Settings.) The default implementation is DefaultAchPlugIn, which implements two methods to extend functionality while generating an ACH file.

You can use the pmtCheckSubmit plug-in to do the following:

- Change the default name of the ACH file.
- Change the format of the ACH file that the pmtCheckSubmit job generates.
- Create a remittance file in addition to the standard ACH file.
- Deny a check or change the default information put into the ACH file.
- Write addenda records for ACH. The implementation called AddendaCheckSubmitPlugIn gets the invoice information of a payment and writes them as addenda records.

Create your own implementation to accomplish these tasks. See ["Accessing Oracle Billing Insight Data](#page-24-0)  [Dictionary and Javadoc" on page 25](#page-24-0) for information about writing an implementation of IAchIn.

#### *To create an ACH plug-in*

- **1** Derive your implementation from the default implementation DefaultAchPlugIn.
- **2** Overwrite the methods whose behavior you want to change.
- **3** When compiling the class, include the payment-1.0-SNAPSHOT.jar and payment\_client.jar files in your Java classpath.
- **4** Package this class into the payment\_custom.jar file of each EAR file.

See ["Packaging Oracle Billing Insight Payment Custom Code" on page 270](#page-269-0) for information about redeploying EAR files.

**5** Change the payment settings in the Command Center to point to your new class.

For more information about changing payment settings in the Command Center, see *Administration Guide for Oracle Billing Insight*.

#### **Related Topics**

[Check Submit Job with Plug-In Workflow on page 245](#page-244-1)

# <span id="page-249-1"></span>**Creating a Credit Card Plug-In**

The credit card plug-in is invoked from both the front end when an instant credit card payment is made and the back end when the credit card submit job runs. This plug-in allows you to audit the credit card payment, deny it, or change the payment request sent to the credit card gateway. The default implementation of ICreditCardPlugIn, DefaultCreditCardPlugIn, does nothing. You must write an implementation.

#### *To create a credit card plug-in*

- **1** Derive your implementation from DefaultCreditCardPlugIn.
- **2** Overwrite the methods for which you want to change the default behavior.
- **3** When compiling the class, include the payment-1.0-SNAPSHOT.jar and payment\_client.jar files in your Java class path.
- **4** Package this class into the payment\_custom.jar file of each EAR file.
- **5** Change the payment settings of the data definition file (DDN) in the Command Center to use the new plug-in implementation.
- **6** Command Center.

For more information about updating payment settings in the Command Center, see *Administration Guide for Oracle Billing Insight*.

#### **Related Topics**

[Instant Credit Card Payment with Plug-In Workflow on page 246](#page-245-1) [Credit Card Batch Payment Job with Plug-In Workflow on page 247](#page-246-1)

## <span id="page-250-0"></span>**Creating a Payment Reminder Plug-In**

The payment reminder plug-in is invoked when the pmtPaymentReminder job runs. The pmtPaymentReminder job creates the following payment reminders:

- Regular payment reminders
- Check status notifications
- Credit card and debit card status notifications

Each of these tasks has a corresponding plug-in. Use the com.edocs.common.payment.tasks.reminder.IPaymentReminderPlugIn API. The default plug-in implementation, com.edocs.commonpayment.tasks.reminder.PaymentReminderPlugIn, does nothing.

#### *To create a payment reminder job plug-in*

- **1** Derive your implementation class from PaymentReminderPlugIn.
- **2** Overwrite the methods that you want to change the behavior of.
- **3** When compiling the class, include the payment-1.0-SNAPSHOT.jar and payment\_client.jar files in your Java class path.
- **4** Package this class into the payment custom.jar file of each EAR file.
- **5** Update the pmtPaymentReminder job configuration to use the new class.

For more information about changing job settings in the Command Center, see *Administration Guide for Oracle Billing Insight*.

#### **Related Topics** [Payment Reminder Job with Plug-In Workflow on page 249](#page-248-1)

# <span id="page-251-1"></span>**Creating a Recurring Payment Plug-In**

The recurring payment plug-in is called when the pmtRecurPayment job runs. You can use this plugin to prevent a recurring payment from being scheduled based on business rules. Or, you can extract some statement detail fields from the latest statement table, and put them into the payment being scheduled.

The default plug-in implementation, RecurringPaymentPlugIn, does nothing. The file SampleRecurringPlugin.java provides an example implementation.

#### *To create a recurring payment plug-in*

- **1** Derive your implementation class from RecurringPaymentPlugIn.
- **2** Overwrite the method that you want to change the behavior of.
- **3** When compiling the class, include the payment-1.0-SNAPSHOT.jar and payment\_client.jar files in your Java class path.
- **4** Package this class into the payment\_custom.jar file of each EAR file.
- **5** Update the pmtRecurPayment job configuration in the Command Center to use the new class.

For more information about changing job settings in the Command Center, see *Administration Guide for Oracle Billing Insight*.

#### **Related Topics**

[Recurring Payment Job with Plug-In Workflow on page 248](#page-247-1)

# <span id="page-251-0"></span>**Customizing Oracle Billing Insight Payment Template Files**

Oracle Billing Insight provides a template engine to generate text messages, such as email, ACH files, and A/R files. This topic describes how to use Oracle Billing Insight Payment templates to customize those text messages.

#### **Oracle Billing Insight Payment Template Engine**

The Oracle Billing Insight Payment templates provide a generic template mechanism based on Java reflection. The template engine generates custom text output based on the templates. Similar to JSP, the template engine replaces the special placeholders inserted into the text file with the values of Java objects. For more detailed API documentation, see ["Accessing Oracle Billing Insight Data](#page-24-0)  [Dictionary and Javadoc" on page 25](#page-24-0) for details on accessing *Oracle Billing Insight* Javadoc.
The Template engine hosts a pool of objects in its context in the form of a hash table. You can refer to the variables in that context by their names. For example, there is a Check object whose name is check. You can refer to that object as %check%. This means replace %check% with the string returned from check.toString(). This is true for all Java objects except java.util.Date, where getTime() is called and inserts a long value that is the number of milliseconds since January 1, 1970, 00:00:00 GMT. If a method returns void, then nothing prints.

The content of the message consists of text plus resolved placeholders. Placeholders are Java variables, which are Payment hosted objects including their attributes and methods.

Enclose all template variables with two percent signs (%%). To escape %, use %%. For example, %%40 means %40.

In addition to referring to variables, you can also access an object's public fields and methods. The valid reference is %name. field%, %name.method(param1, param2,  $\dots$ )%. Each parameter to a method can be name, name. field, or name.method(param1, param2,  $, \ldots$ ). The number of parameters is unlimited and an arbitrary level of method nesting is allowed (nesting means that a method's return value is used as a parameter when calling another method). For example, suppose there are two objects in contexts: *buf* which is a StringBuffer, and *str* which is a String. The following references are valid:

%buf%, %buf.append(str)%, %buf.append(str.toString())%

A static field or method can be accessed directly without instantiating an object. For example, java.lang. Integer has a static field called MIN\_VALUE and a static method called parseInt. You can refer to them as %java.lang.Integer.MIN\_VALUE% or %java.lang.Integer.parseInt("12.34")%.

All variables must be preset by calling putToContext on the Template class. Some variables are already set by Oracle Billing Insight Payment which you can use directly. But you can also put your own variables into the context:

%template.putToContext("buf", new java.lang.StringBuffer())%

This means to put a new StringBuffer object called buf into the template context. You can then refer to this object by its name:

%buf.append("abc")%

This appends "abc" to the end of the StringBuffer's value.

The Oracle Billing Insight Payment engine has some limitations. It cannot do math operations, such as x plus y. You must call a Java method to do math operations. Another limitation is that it does not allow you to concatenate method calls, for example: %variable.method().method() %. You must write your own Java method to do method concatenation.

Included with the Oracle Billing Insight Payment package, there are a few utility classes to help you overcome the weakness of Oracle Billing Insight Payment Template Engine. These classes are:

com. edocs. common. payment. util. Decimal Util com. edocs. common. payment.util. DateUtil com. edocs. common. payment.util. StringUtil.

One useful method in StringUtil is concat, which you declare and use as follows:

public static String concat(String s1, String s2, String s3) %com.edocs.common.payment.util.StringUtil.concat(s1,s2,s3)%

Remember, you cannot do %s1.concat(s2).concat(s3)% inside a template, instead, you must call this function from template:

%com.edocs.common.payment.util.StringUtil.concat(s1,s2,s3)%.

Another useful method is format() from DateUtil class. This method helps format a Date object into different display formats. For example: %com.edocs.common.payment.util.DateUtil.format("MMM dd, yyyy", check.getPayDate())% formats a check's pay date to display as "Jan 01, 2000." For a complete list of possible date formats, please check the JDK document about java.text.SimpleDateFormat.

When writing customized Java code, it is strongly recommended that you use static methods as frequently as possible, so you can call them directly from a template without creating an instance of that object first. For example, by default, the individual ID field of an ACH entry detail field is populated with the customer's account number using %check.getPayerAcctNumber()%. The returned result is 16 bytes long, but the account number is 15 bytes, so you must truncate the retrieved value.

#### *To create a Java class to do truncation and enable it in the Oracle Billing Insight Payment Template Engine*

**1** Write a Java class:

```
package com. edocs. common. ps;
public class MyUtil {
   public static String truncate(String s){
      return s.substring(1); 
   }
}
```
- **2** Compile the class and put it into the Payment\_custom.jar of each EAR file, then redeploy the EAR files.
- **3** Refer to this class in a template as follows:

%com.edocs.common.ps.MyUtil.truncate(check.getPayerAcctNumber())%

### **Oracle Billing Insight Payment Reminder Template**

Oracle Billing Insight Payment reminder messages are generated based on the following notification types, and are defined in the notification template file:

- PaymentScheduledNotification
- PaymentSuccessNotification
- PaymentFailureNotification

PaymentReminder.txt, which resides in the EDX\_HOME/config/notification/templates/ directory (the EDX\_HOME\onfig\notification\templates directory on Windows). In the path, EDX\_HOME is the directory where you installed Oracle Billing Insight.

This template is used for email notifications for processed, returned or failed payments.

### **Enrollment Notification Template**

The enrollment notification template notifies customers about active and bad-active payment accounts and NOC returns. Enrollment reminder messages are generated based on the notification type PaymentNotifyEnrollNotification, which is defined in the notification template file.

This template is used for ACH. The parameter "isACH" is for ACH. If there are no payment gateways for ACH, then you can remove that topic from the template file.

Each Oracle Billing Insight Payment account is sent an individual email. Oracle Billing Insight Payment supports multiple payment accounts. If a customer has multiple payment accounts, then there could be more than one email message sent for each customer.

The variables described in [Table 71](#page-254-0) apply to ACH.

| <b>ACH Variable Type</b> |                | <b>Description</b>                                          |
|--------------------------|----------------|-------------------------------------------------------------|
| <b>isACH</b>             | <b>Boolean</b> | True indicates this is an ACH notification.                 |
| <b>SUCCESS</b>           | <b>Boolean</b> | Success means this account has been activated successfully. |
| errCode                  | String         | ACH return code, if the transaction failed.                 |

<span id="page-254-0"></span>Table 71. ACH Variables

The variables described in [Table 72](#page-254-1) apply to ACH NOC returns.

<span id="page-254-1"></span>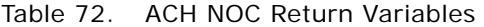

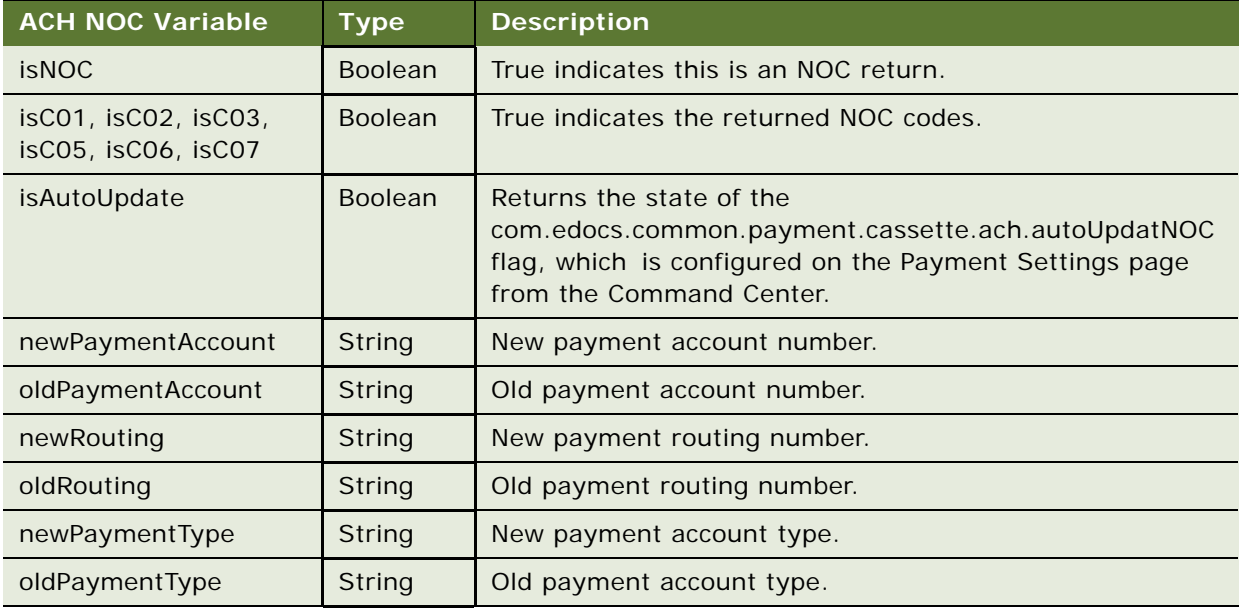

### **Recurring Payment Schedule Notification Template**

When recurring payment schedules a payment, email notification messages are generated from the notification type PaymentScheduledNotification, which is defined in the template file.

### **Customizing ACH Templates**

The ACH records of interest are in File Header, Batch Header, Entry Detail for PPD, Addenda and return for PPD, Batch Trailer and File Trailer. ACH fields can be mandatory, required, or optional. The contents of mandatory fields are fixed and must not be customized. Required fields are usually defined by the receiving bank, and can be customized for different banks. Optional fields can be customized, also.

By default, secCode is set to WEB to be compliant with the ACH 2001 format. However, you can change the SEC code based on the requirements of a biller's bank by editing the batchHeader\_template.xml file.

[Table 73](#page-255-0) describes some ACH fields. These fields can be customized upon a biller's request. The pmtCheckSubmit jobs running date is referred to as Today.

| <b>Field Name</b>           | Location                                                              | <b>Description</b>                                                                                                    |
|-----------------------------|-----------------------------------------------------------------------|----------------------------------------------------------------------------------------------------|
| Company<br>Descriptive Date | 8 <sup>th</sup> field in batch<br>header, optional                    | Default is set to Today. The date pmtCheckSubmit is<br>running.                                                                                                    |
| Effective Entry Date        | 9th field in batch,<br>required                                       | The date when checks in the batches are to be<br>cleared. This is a suggested date from ACH, but the<br>date that checks are cleared can vary. All checks with<br>the same pay date will be put into one batch. The<br>effective entry date might not always be the pay<br>date. The default setting for effective entry date is:<br>If the pay date is tomorrow or earlier, then it is the<br>earliest business date after today. If the pay date is<br>after tomorrow, then it is the earliest business date<br>after the pay date (including the pay date). |
| Individual ID               | 7 <sup>th</sup> field in PPD entry<br>detail, optional or<br>required | By default set to the customer's account with the<br>biller. Because this field is 15 bytes, the length of<br>customer's account must not exceed 15 bytes. If the<br>customer account is longer than 15 bytes, then<br>either the field will not be populated, or you must<br>truncate this field using Java code or the Java classes<br>provided by Oracle Billing Insight.                                                                                                    |
| <b>Individual Name</b>      | 8 <sup>th</sup> field in PPD entry<br>detail. Required                | By default set to the check's payment ID. Payment ID<br>is the primary key on the EDX_PMT_TRANSACTION<br>table. It can be used to map a returned check back<br>to the one in Oracle Billing Insight database.                                                                                                    |

<span id="page-255-0"></span>Table 73. ACH Fields

The templates for ACH are XML files, which describe the format of each ACH record, such as the start position, length, and so on. There are two sets of templates: one to generate ACH files, and another to parse ACH return files.

The first set of templates is used to generate the following ACH files:

- fileHeader\_template.xml
- batchHeader\_template.xml
- entryDetail\_template.xml
- batchTrailer\_template.xml
- Trailer\_template.xml

When an ACH file is generated, check information is pulled from the database and then populated into the content of the XML files by replacing the template variables. The resulting XML file is transferred into an ACH file according to the format specified by the XML tags. The generic format of an XML tag is:

<amount pos=" $30'$  len=" $10'$  fmt=" $N'$  fract=" $2'$ >%

where:

- *amount* is the name of the tag
- pos="30" is the start position
- len="10" is the length of the field
- $fmt = "N"$  is the format of the field
- fract="2" is the number of digits after the decimal point if the format (fmt) is N (numerical)

[Table 74](#page-257-0) through [Table 78](#page-258-0) list the template variables that are predefined in the Oracle Billing Insight Payment Template Engine. These variables are used to populate the content of the templates.

[Table 74](#page-257-0) describes the template variables that all templates use.

<span id="page-257-0"></span>Table 74. Global Template Variables

| <b>Global Variable</b><br><b>Name</b> | <b>Type</b>                                        | <b>Description</b>                                                                                                    |
|---------------------------------------|----------------------------------------------------|----------------------------------------------------------------------------------------------------|
| template                              | com.edocs.common.util.<br>template. Template       | The template engine.                                                                                                    |
| stringUtil                            | com.edocs.common.payment.<br>util.StringUtil       | Makes calling the static methods of StringUtil<br>easier. Instead of using:<br>%com.edocs.common.payment.util.<br>StringUtil.concat("a","b","c")% use:<br>%stringUtil.concat("a", "b", "c")% |
| decimalUtil                           | com.edocs.common.payment.<br>util. DecimalUtil     | Provides decimal number manipulations.                                                                                                    |
| dateUtil                              | com.edocs.common.payment.<br>util DateUtil         | Provides date manipulation methods and a<br>calendar, which includes all U.S. holidays.                                                                                                    |
| batch                                 | com.edocs.common.payment.<br><b>IPaymentBatch</b>  | The payment summary report, which you can<br>view through the Command Center.                                                                                                    |
| config                                | com.edocs.common.payment.<br>config.IPaymentConfig | Payment setting information.                                                                                                    |
| attributeName                         | com.edocs.common.payment.<br>config. AttributeName | Payment setting parameter names. Use this<br>parameter with the variable config to get<br>payment setting information.                                                                       |

[Table 75](#page-257-1) describes the template variables that File Header uses.

<span id="page-257-1"></span>Table 75. File Header Variables

| Variable Name  | Type             | <b>Description</b>                    |
|----------------|------------------|---------------------------------------|
| fileCreateDate | java.util.Date   | Creation date of the ACH file.        |
| fileCreateTime | java.util.Date   | Creation time of the ACH file.        |
| fileIdModifier | java.lang.String | ACH file modifier, A to Z and 0 to 9. |

[Table 76](#page-258-1) describes the template variables that Batch Header uses.

<span id="page-258-1"></span>Table 76. Batch Header Variables

| <b>Variable Name</b>    | <b>Type</b>    | <b>Description</b>                                                                               |
|-------------------------|----------------|--------------------------------------------------------------------------------------------------|
| curPayDate              | java.util.Date | The pay date of checks in the batch. All the checks in<br>the same batch have the same pay date. |
| companyDescData         | <b>String</b>  | From Payment Settings.                                                                           |
| companyDescDate         | Date           | Defaults to Today. To use another date, you must call<br>a static Java method.                   |
| batchNumber             | int            | Starts from 1. This identifies the batches in the ACH.                                           |
| batchEffectiveEntryDate | Date           | Identifies the batches in the ACH.                                                               |

[Table 77](#page-258-2) describes the template variables that Entry Detail uses.

<span id="page-258-2"></span>Table 77. Entry Detail Variables

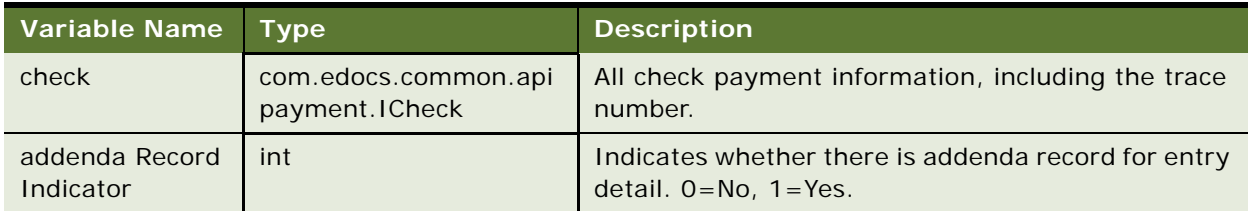

[Table 78](#page-258-0) describes the template variables that Batch Trailer uses.

<span id="page-258-0"></span>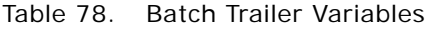

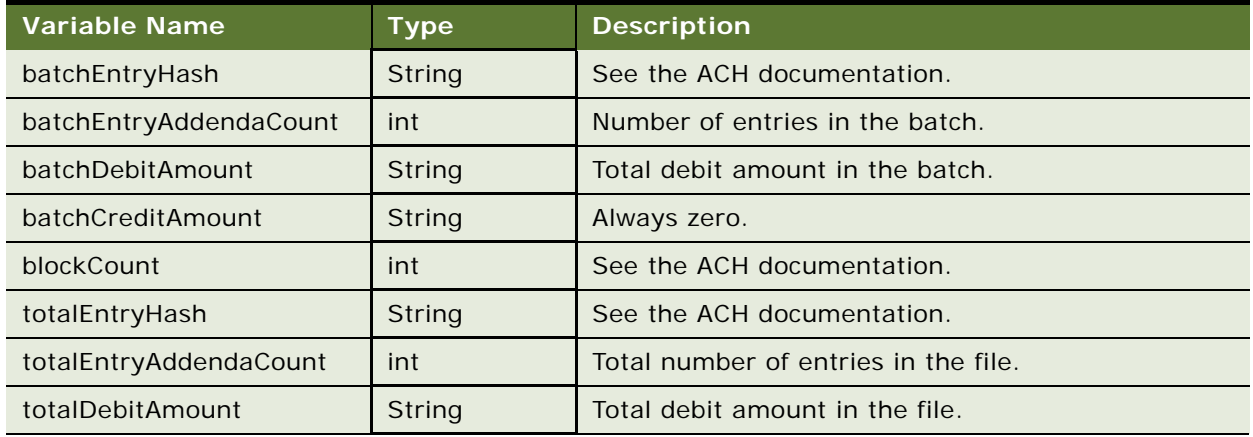

### **Matching a Check in the ACH Return to the Database**

Return files are parsed by the return templates:

- fileHeader\_return\_template.xml
- batchHeader\_return\_template.xml
- entryDetail\_return\_template.xml
- addenda\_return\_template.xml
- batchTrailer\_return\_template.xml
- fileTrailer\_return\_template.xml

The format of these files is similar to the format of the submit template. For example:

<individualName pos="55" len="22" fmt="AN" target="%check.setPaymentId(?)%"></ individual Name>

This code retrieves the part of the text from positions 55 to 77, puts it into a variable called ? and then calls check.setPaymentId() to set payment\_id for the check. The template executes the template statement specified by XML tag "target" only.

When a check is returned from the ACH network, Oracle Billing Insight Payment matches it to that check in the database and marks it as returned. ACH modifies several fields in the return file. Oracle Billing Insight Payment populates one or more unchanged fields with identification information to help in matching them with a check in the database. Consult the ACH documentation for information about which fields are not changed.

The return template retrieves the error return code from the addenda record and then tries to reconstruct the payment ID or gateway payment ID to match a check in the database. If Oracle Billing Insight cannot populate the payment ID into the ACH file, then it uses the gateway payment ID, which is a concatenation of a few check payment fields that can identify a check.

By default, Oracle Billing Insight Payment populates the payment\_id of the check into the individual name field to create the ACH file. The following line in the entryDetail\_template.xml file populates the payment ID into an individual name:

<individualName pos="55" len="22" fmt="AN">%check.getPaymentId()%</individualName>

The following line in the entryDetail\_return\_template.xml file extracts the payment ID:

< individualName pos="55" len="22" fmt="AN" target="%check.setPaymentId(?)%"></  $i$ ndi vi dual Name  $\geq$ 

The following line in the addenda\_return\_template.xml file extracts the return error code:

<returnReasonCode pos="4" len="3" target="%check.setTxnErrMsg(?)%"></ returnReasonCode>

Payment then changes the status of the check to returned and updates this check in the database using its payment\_id.

If the individual name is required for another task, for example, the check account name (which is the first 22 bytes), then follow these steps to use gateway payment ID.

#### *To use the gateway payment ID*

**1** Modify the entryDetail\_template.xml file to populate individual name with account name. Change:

```
<individualName pos="55" len="22" fmt="AN">%check.getPaymentId()%</
individual Name>
```
to:

```
<individualName pos="55" len="22" 
fmt="AN">%stringUtil.substring(check.getAccountName(), 0, 22)%</individualName>
```
**2** Modify the entryDetail\_return\_template.xml file so that payment ID will not be set for a returned check. Change:

```
<individualName pos="55" len="22" fmt="AN" target='%check.setPaymenId(?)%'></
individualName>
```
 $t \circ$ :

```
<individualName pos="55" len="22" fmt="AN"></individualName>
```
**3** Because payment ID cannot be used to match checks, use the gateway payment ID instead. Gateway payment ID is the ID generated by the template that submitted the ACH file to ACH. This template generates a unique ID based on the information submitted to ACH. This ID must contain information that will not be changed by ACH in the return file. The Oracle Billing Insight engine uses the gateway payment ID to find a match in the database.

In very rare circumstances, more than one match might be found. In that case, the match with the latest creation time is used. The following example discusses several ways to generate the gateway payment ID. Oracle Billing Insight Payment generates a trace number and puts that into the entry detail record. By default, the trace number starts at 0000000 and increases by one for each check until it reaches 9999999. After this point, the numbering restarts at 0000000. It is possible to get a duplicate trace number (after 10 million checks). However, because the Oracle Billing Insight Payment engine always chooses the payment with the latest date, the correct check will be matched. You can use both the trace number and individual ID (customer account number) to identify a payment and use them for the gateway payment ID.

#### **Example 1: Unchanged ACH Trace Number**

In the following example, it is assumed that the ACH or Bank will return both the original trace number and individual ID to Oracle Billing Insight:

**1** At the beginning of the entryDetail\_template.xml file, find the following code:

```
<ACH6>
% < * >\n%%check.setGatewayPaymentId(com.edocs.common.payment.util.StringUtil.concat(chec
k.getPayerAcctNumber(), "_", check.getTxnNumber()))%
```
#### %< $/$ \*>%

This statement is commented out in the template, using  $\frac{8}{5}$  and  $\frac{1}{2}$  and  $\frac{1}{2}$ . Removing the comment tags enables the statement.

The trace number is stored as txnNumber in the check object. This statement concatenates the customer account number, a "\_", and trace number as the gateway payment ID. The setGatewayPaymentId method returns void, so nothing will print out. (If it did return a value, then that would print, which would ruin the format of the XML file.) After running pmtCheckSubmit, check the gateway payment ID in the EDX\_PMT\_TRANSACTION table, which is the concatenation of the individual ID and the trace number that are written into the entry detail record.

**2** Next, Payment retrieves the original trace number from the return file, and sets it as the gateway payment ID. In the addenda\_return\_template.xm, find this code:

<traceNumber pos="80" len="15" fmt="N" target1='%check.setGatewayPaymentId(txnNumber)%' target2='%check.setGatewayPaymentId(stringUtil.concat(payerAcctNumber, "\_", txnNumber))%'></traceNumber>

Rename target2= to target, which will reconstruct the gateway payment ID based on the returned customer account number and trace number. Template variable payerAcctNumber has been set in the entryDetail\_return\_template.xml file and txnNumber has been set before this line in the addenda return template.xml file by calling template.putToContext.

**3** Test this setting using a real return file, and verify that the check's status has been updated to –4 in the EDX\_PMT\_TRANSACTION table.

#### **Example 2: Modified ACH Trace Number**

If the individual ID is not returned as it was set, then you can try to use other information, such as individual name combined with trace number. If only the trace number can be used for gateway payment ID, then use that as follows.

#### *To use only the trace number for gateway payment ID*

**1** At the beginning of the entryDetail\_template.xml file, find the following code:

```
% < * / > %
%check.setGatewayPaymentId(check.getTxnNumber())%
%</*>%
```
Remove the comment tags to enable the statement.

**2** In the addenda\_return\_template.xml file, rename target1 to target to enable using trace number as gateway payment ID:

```
<traceNumber pos="80" len="15" fmt="N" 
target1='%check.setGatewayPaymentId(txnNumber)%' 
target2='%check.setGatewayPaymentId(stringUtil.concat(payerAcctNumber, "_",
txnNumber))%'></traceNumber>
```
# **Generating Accounts Receivables (A/R Files)**

It is often necessary to synchronize Payment with a biller's A/R software. Payment sends A/R files periodically to a biller's A/R software, which includes the payments being made through Payment. The format of the file varies among billers. To support this function, Payment has the pmtARIntegrator job, which uses a template and XML/XSLT to generate output in a variety of file formats.

The pmtARIntegrator job queries the database to get proper payments, and then writes the payments into a flat file or an XML file using the Payment Template Engine. The XML file can be further transformed into other format by using XSLT.

The default implementation of the pmtARIntegrator job performs the following steps:

- **1** Queries the database to get a list of check or credit card payments, or both. The query is defined in arQuery.xml file, which finds all the check and credit card payments where the payee id matches the current job DDN, the status is 8 (paid) and flexible field 3 is N.
- **2** Invokes the process() method of the default implementation of com.edocs.common.payment.tasks.ar.IARPaymentIntegrator, which is com.edocs.common.payment.tasks.ar.SampleARPaymentIntegrator. In this method, ARPaymentIntegrator writes the payments into a flat file or XML file using the Payment Template Engine. There are two templates provided by Payment:
	- **arFlat\_template.txt**. Generates a flat A/R file
	- **arXML\_template.txt**. Generates an XML file

The output file name is: ar\_yyyyMMddHHmmssSSS.extension, where extension matches the extension of the template file.

- **3** Inside the process() method, if the output is an XML file, then SampleARPaymentIntegrator can optionally apply an XSLT file against the output file to transform it into another format. The transformed file name is: ar\_trans\_yyyyMMddHHmmssSSS.extention, where extension is defined by the pmtARIntegrator job configuration.
- **4** Inside the process() method, SampleARPaymentIntegrator updates flexible\_field\_3 of both check and credit card payments to Y, and writes that to database. This ensures these payments will not be processed again by the next run of pmtARIntegrator.

### **Customizing the arQuery.xml File**

The SQL queries used by the pmtARIntegrator job are defined in an XML file, arQuery.xml, which is provided by the default Payment installation. The arQuery.xml file is based on Oracle XMLQuery technology.

#### **CAUTION:** XMLQuery supports paging, but this feature must not be used for this job.

Most of the A/R file creation is done by an implementation class of the interface com.edocs.common.payment.tasks.ar.IARPaymentIntegrator. This adaptor interface provides maximum flexibility for customizing this job. The default implementation is com.edocs.common.payment.tasks.ar.SampleARPaymentIntegrator.

Before the query is executed in the database, the job invokes the getMap() method of IARPaymentIntegrator, which gets a list of objects that are used to replace the variables "?" defined in the SQL query of the arQuery.xml file. For more information about IARPaymentIntegrator, see ["Accessing Oracle Billing Insight Data Dictionary and Javadoc" on page 25](#page-24-0) for details on accessing *Oracle Billing Insight* Javadoc.

The default IARPaymentIntegrator implementation, SampleARPaymentIntegrator, uses this arQuery.xml file for database query:

```
<?xml version="1.0" encoding="UTF-8"?>
<query-spec>
   <data_source_type>SQL</data_source_type>
<query name="checkQuery">
<sql-stmt><![CDATA[select payment_id, payer_account_number, amount, pay_date, 
status, payee id from EDX PMT TRANSACTION where payee id = ? and status = 108 and
arF1ag = 'N' and PAYMENT_TYPE='check']]></sql-stmt>
     <param name="payee_id" type="java.lang.Integer" position="1"/>
     <!--param name="last_modify_time" type="java.sql.Timestamp" position="2" /-->
   </query>
<query name="creditCardQuery">
<sql-stmt><![CDATA[select payment_id, payer_account_number, amount, pay_date, 
status, payee_id from EDX_PMT_TRANSACTION where payee_id = ? and status = 108 and 
arFlag = 'N' and PAYMENT_TYPE='ccard']]></sql-stmt>
   <param name="payee_id" type="java.lang.Integer" position="1"/>
   </query> 
<query name="debitCardQuery">
<sql-stmt><![CDATA[select payment_id, payer_account_number, amount, pay_date, 
status, payee_id from EDX_PMT_TRANSACTION where payee_id = ? and status = 108 and 
arF1ag = 'N' and PAYMENT_TYPE='dcard']]></sql-stmt>
  <param name="payee_id" type="java.lang.Integer" position="1"/>
</query-spec>
```
The following queries are defined:

- **E** checkQuery. Queries check payments
- creditCardQuery. Queries credit card payments
- debitCardQuery. Queries debit card payments

Both creditCardQuery and debitCardQuery get all the successful payments (status=8) of the current payee (biller or DDN of current job) from the relevant Oracle Billing Insight Payment tables. They both use arFlag as a flag to prevent a payment from being sent to the A/R job twice. This flag is initially set to N when the payment is created. After the A/R job runs, the SampleARPaymentIntegrator changes the flag to Y.

When using arFlag as an A/R flag, you can create an index for it to increase performance.

Each of the queries in the arQuery.xml file has an SQL variable ('?') that must be resolved before the query can be sent to the database. The A/R job calls the getMap() method of IARPaymentIntegrator to get a Map of query variables, and uses their values to replace the '?'s in the query. The names of the Map elements match those defined in the param tags of the query tags.

For example, the default arQuery.xml file has the param tag:

<param name="payee\_id" type="java.lang.Integer" position="1"/>

To support this, define a Map element whose name is payee id and whose value (which must be an Integer, and contains the DDN reference number) replaces the question mark (?) with payee id in the query:

select payment\_id, payer\_account\_number, amount, pay\_date, status, payee\_id from EDX\_PMT\_TRANSACTION where payee\_id = ? and status = 108 and  $arFlag = 'N'$  and PAYMENT\_TYPE='check'

The query result set will be transferred to a list of checks (ICheck objects) for checkQuery, credit cards (ICreditCard objects) for creditCardQuery, debit cards(ICreditCard objects) for debitCardQuery, and then pass that list to the process() method of IARPaymentIntegrator.

**CAUTION:** The XML Query object supports paging, but do not use this feature for A/R query.

You can modify this file to use different queries.

### **Querying Case Study**

The new requirement for this example is to retrieve all payments whose status is returned or paid between 5:00PM today (the job run date) and 5:00PM yesterday (yesterday's job run date).

### *To try a query case study*

**1** Change the arQuery.xml file for checkQuery:

```
<query name="checkQuery">
<sql-stmt><! [CDATA[select * from EDX_PMT_TRANSACTION where payee_id=? and status
in (108,-104) and last_modify_time >= ? and last_modify_time < ? and 
PAYMENT_TYPE='check']] </sql-stmt>
<param name="payee_id" type="java.lang.Integer" position="1"/>
<param name="min_last_modify_time" type="java.sql.Timestamp" position="2"/>
<param name="max_last_modify_time" type="java.sql.Timestamp" position="3"/>
</query>
```
**TIP:** Use java.sql.Timestamp instead of java.util.Date.

**2** Change the arQuery.xml file for creditCardQuery. Because you are adding more question marks to the query, override the getMap() method of the default ARPaymentIntegrator:

```
package com. edocs. common. ps. ar;
import java.util.*;
import com.edocs.common.payment.util.DateUtil;
public class MyARIntegrator extends ARPaymentIntegrator
{ /**Override this method to populate the SQL variables in arQuery.xml
*/public Map getMap(ARPaymentIntegratorParams payIntegratorParam,
                                  String objectFlag) throws Exception
{ //call super class because need to get the payee_id value
Map map = super.getMap(payIntegratorParam, objectFlag) //no need to check 
objectFlag because we actually populate the //same values for both checkQuery and 
creditCardQuery Date today = new Date(); today = DateUtil.dayStart(today);//set
```
to 00:00:00AM Date today5 = DateUtil.addHours(today,  $17$ ); //set to 05:00:00PM Date yesterday5 = DateUtil.addHours(today, -7) ;//set to 05:00:00PM of yesterday map.put("min\_last\_modify\_time", DateUtil.toSqlTimestamp(yesterday5)); map.put("max\_last\_modify\_time", DateUtil.toSqlTimestamp(today5))}

- **3** To make the cutoff time configurable instead of fixed at 5:00PM, use the flexible configuration fields of the A/R job, which are passed in as part of ARPaymentIntegratorParams. For more information about ARPaymentIntegratorParams, see ["Accessing Oracle Billing Insight Data](#page-24-0)  [Dictionary and Javadoc" on page 25](#page-24-0) to access the Javadoc.
- **4** Compile your class using the payment\_client.jar and payment-1.0-SNAPSHOT.jar that comes with Oracle Billing Insight, package the compiled class into the payment EAR files, and redeploy the EAR files.
- **5** Log into the Command Center and change the configuration of the A/R job to use the new implementation of the IARPaymentIntegrator, com.edocs.common.ps.ar.MyARIntegrator.

For more information about using the Command Center, see *Administration Guide for Oracle Billing Insight*.

### **Customizing the arFlat\_template.txt File**

Payments returned by the arQuery.xml file are written to an A/R file using an Oracle Billing Insight Payment template file. Two templates come with Oracle Billing Insight:

- arFlat\_template.txt. Generates a flat A/R file
- arXML\_template.xml. Generates an XML A/R file

The arFlat\_template.txt file generates a sample flat A/R file. If this file includes most of your required data, but the format is not what you want, then you can edit the template file to generate your own format. For more information about using the Template class, see ["Accessing Oracle Billing Insight](#page-24-0)  [Data Dictionary and Javadoc" on page 25](#page-24-0).

The A/R job using arFlat\_template.txt does the following:

- Loops through the list of check and credit card payments to print out their details.
- Calculates the totals for check debits, check credits, credit card debits and credit card credits (reversals).

### **Customizing the arXML\_template.xml File**

The arXML\_template.xml file generates the same information as arFlat\_template.txt, but in XML format. After creating the XML file, you can use XSLT to transform it into another XML file or into a flat file. The default arTransform.xsl transforms the original XML file into the same format as the one generated by arFlat\_template.txt. Using XSLT is the recommended way to do the customization.

The A/R job using the arXML\_template.xml file does the following:

- Loops through the list of check and credit card payments to print out their details.
- Calculates the totals for check debits, check credits, credit card debits and credit card credits (reversals).

To generate different file formats, change arTransform.xsl. Or, customize the arXML\_template.xml file directly.

### **Customizing the arXML\_template.xml File and Using XSLT to Generate an XML Flat AR File**

The arXML template.xml file generates the same information as arFlat template.txt, but in XML format. After generating the XML file, you can use XSLT to transfer it into another XML file or into a flat file. The default arTransform.xsl transforms the XML file into the same format as the one generated by arFlat template.txt. XSLT is the recommended way to make the customization.

This template does the following:

- Loops through the list of check and credit card payments to print out their details.
- Calculates the totals for check debits, check credits, credit card debits and credit card credits (reversals).

To generate different file formats, change arTransform.xsl. If required, then you can also customize the arXML\_template.xml file.

#### *To rename the generated files*

To rename the files generated by these utilities you must write an implementation of IARPaymentIntegrator. The following code demonstrates how to rename the XSLT output file to another name:

```
import java.io.*;
public class MyARIntegrator extends ARPaymentIntegrator
{protected void getTransformedARFileName(ARPaymentIntegratorParams 
payIntegratorParam, ) throws Exception{
return "newARName.txt"; } }
```
### **Reimplement IARPaymentIntegrator**

You might want to reimplement the default SampleARPaymentIntegrator if you want to add any of the following features.

#### *To reimplement the default SampleARPaymentIntegrator*

- **1** Rename the default AR files.
- **2** Change the SQL query to add more "?" variables and to set values for those variables in the IARPaymentIntegrator implementation.
- **3** Add any additional steps, such as putting more objects into Template context before it is parsed.
- **4** Change the result of the template parsing. For example, because of limitations of Template engine, sometimes unwanted empty new lines are added. Remove those lines.

**5** Modify the check or credit card objects before they are updated in the database. By default, only the arFlag field is updated from N to Y. Another alternative is to update the check or credit card object in the template, and all your updates will be updated in the database.

To add any of the preceding features, you must extend from SampleARPaymentIntegrator and configure the pmtARIntegrator job to use your implementation.

You can overwrite following methods for your customization:

- **getARFileName().** Overwrite to change the name of the AR flat file generated from arFlat\_template.txt.
- **getMap()**. Overwrite

### **Select Only Check or Credit and Debit Card Payments**

A biller might support only one of check or credit and debit card payments. In this case, you must configure the pmtARIntegrator job to leave the Credit card or Debit card query name in XML query file field blank. To optionally remove any reference to the unavailable payment type, customize the template files (arFlat\_template.txt or arXML\_template.xml).

### **Compiling and Packaging a Custom IARIntegrator**

If you reimplement IARIntegrator or you have some custom Java classes to call from the AR template, then you must recompile and package your changes.

In most cases, you put your custom code into payment\_custom.jar. Unfortunately, the IARIntegrator and its related classes are packaged as part of ejb-Payment-ar.jar, not payment\_custom.jar, so a different procedure is required.

To compile, put ejb-payment-ar.jar along with payment-1.0-SNAPSHOT.jar, payment\_custom.jar and payment\_client.jar in your class path to reimplement IARIntegrator.

To package, drop all your AR custom classes into the ejb-payment-ar.jar.

### **A/R Filenames**

The generated A/R files have default names of ar\_yyyyMMddHHmmssSSS.*template\_file\_ext*. In the files, *template\_file\_ext* is the file extension of the template file. The XSLT transformed file has a default name of ar\_trans\_yyyyMMddHHmmssSSS.*extension*. The extension is defined in the pmtARIntegrator job configuration. You can rename these files to a more meaningful name.

To rename the files, write an implementation of IARPaymentIntegrator. The following code demonstrates how to rename the XSLT output file to another name:

package com. edocs. common. ps. ar; import com. edocs. common. payment. tasks. ar. \*; public class MyARIntegrator extends ARPaymentIntegrator {/\*\*Override this method to give a new name\*/protected void getTransformedARFileName(ARPaymentIntegratorParams payIntegratorParam, ) throws Exception {return "newARName.txt";}}

### **Single Payment Type**

A biller might have only ACH and not credit card or debit card payments, or conversely. In this case, you can customize the template files (arFlat\_template.txt or arXML\_template.xml) to remove any references to the unavailable payment type.

Or, when configuring the pmtARIntegrator job enter an empty value for the Check query name in XML query file or Credit card or Debit card query name in XML query file parameter.

## **Customizing the Payment Amount Format**

You can customize the payment amount format for the following features:

- Credit card registration fee
- Minimum and maximum payment amounts
- Two decimal pattern
- Whether to allow payments greater or less than the amount due
- Whether to enable the preNote feature

#### *To configure the payment amount format*

- **Open the payment.xma.xml file, found in the** *EDX\_HOME***\xma\config\modules\payment directory.**
- **2** Modify the parameters in the paymentConfigurationBean section as needed:

```
<bean id="paymentConfigurationBean" class 
="com.edocs.common.payment.config.PaymentConfigurationBean" scope="singleton">
 <property name="creditCardRegisterFee">
    <val ue>1.0</val ue>
 </property>
 <property name="paymentAmountGreaterthanAmountDue">
    <value>Yes</value>
 </property>
 <property name="minimumPayAmount">
    <val ue>1.0</val ue>
 </property>
 <property name="maximumPayAmount">
    <val ue>99999999. 99</val ue>
 </property>
 <property name="twoDecimalPattern">
    <value>(([0-9]*[G]*)+)[0-9]*[D]?[0-9]{0,2}</value>
 </property>
 <property name="paymentAmountLessthanAmountDue">
    <value>Yes</value>
 </property> 
 <property name="enablePreNote">
    <val ue>Yes</val ue>
 </property>
</bean>
```
# **Packaging Oracle Billing Insight Payment Custom Code**

You can package your custom code, both plug-in code and custom A/R jobs and templates, by adding it to payment\_custom.jar. The Oracle Billing Insight Payment EAR files will access this JAR, and find the custom code. The Oracle Billing Insight Payment EAR files merge into the Command Center EAR file as part of installation, so your custom code will also be seen by the Command Center.

To make this JAR file accessible by all of the Oracle Billing Insight Payment EJB, JAR and WAR files, place it in the classpath of the MANIFEST file of each JAR and WAR file. For details of how the MANIFEST file works, refer to the J2EE or EJB specifications or the SDK: Customizing and Deploying Applications document that comes with the Command Center SDK. When the EJB JAR or WAR files are loaded, this JAR will be loaded and can be accessed by the EJB JAR files or WAR files.

**CAUTION:** Never put your custom EJB code into payment\_custom.jar. Put your EJB code in your own JAR files.

### *To write a new plug-in for IAchCheckSubmitPlugIn*

- **1** Write and then compile your implementation class. You might want to use payment-1.0- SNAPSHOT.jar and payment client.jar from Oracle Billing Insight Payment as part of your class path.
- **2** Create a JAR file called payment custom.jar, or use the payment custom.jar from any of the Oracle Billing Insight Payment EAR files. Place your implementation class into that JAR file using the JAR command.
- **3** Replace all the Payment\_custom.jar files under the lib directory of all the deployed Oracle Billing Insight Payment EAR files with the new payment\_custom.jar, using JAR command.
- **4** Deploy the new Oracle Billing Insight Payment EAR files on your application server.
- **5** Go to Payment Settings in the Command Center, and configure the payment gateways to use the new class by replacing the default one, com.edocs.common.payment.cassette.ach.AchCheckSubmitPlugIn, with your new plug-in.

For more information about configuring payment gateways, see *Administration Guide for Oracle Billing Insight*.

**6** Run the pmtCheckSubmit job, which will load the new class from payment\_custom.jar, because you added it to the classpath of the MANIFEST file of ejb-payment-chksubmit.jar.

# **About the APIs for Implementing Custom Payment Cassette Cartridges**

You can implement custom payment cassette cartridges with Oracle Billing Insight.

Oracle Billing Insight provides a set of well-defined interfaces for payment gateway integration, and it enables you to develop or customize the cassette according to your payment gateway requirements. You must set up the gateway to communicate with Oracle Billing Insight. You do not have to change anything internal to Oracle Billing Insight.

[Figure 20](#page-270-0) shows an overview of the interaction between the payment cassette cartridge, Oracle Billing Insight, and the payment gateway.

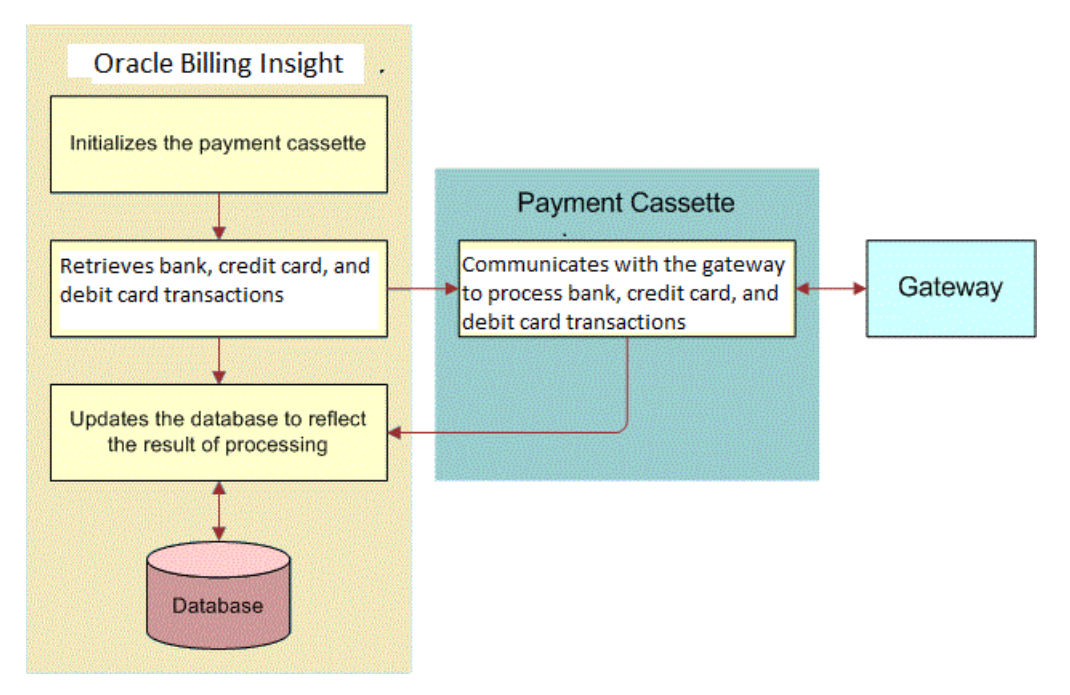

<span id="page-270-0"></span>Figure 20. Overview of the Payment Cassette Interaction

All APIs related to the payment cassette and cassette configuration are defined in the com.edocs.common.api.payment package. [Figure 21](#page-271-0) shows the contents of the com.edocs.common.api.payment package.

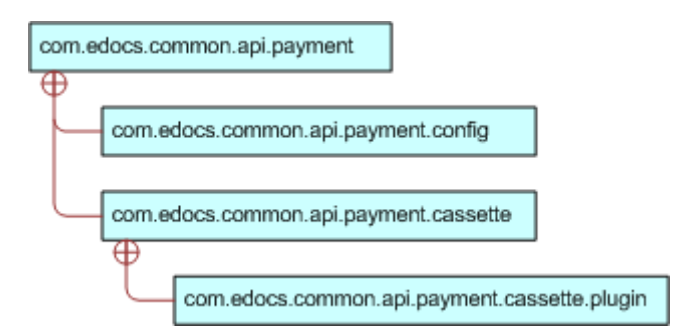

<span id="page-271-0"></span>Figure 21. Contents of the com.edocs.common.api.payment Package

[Figure 22](#page-271-1) shows the class structure of the Payment Cassette.

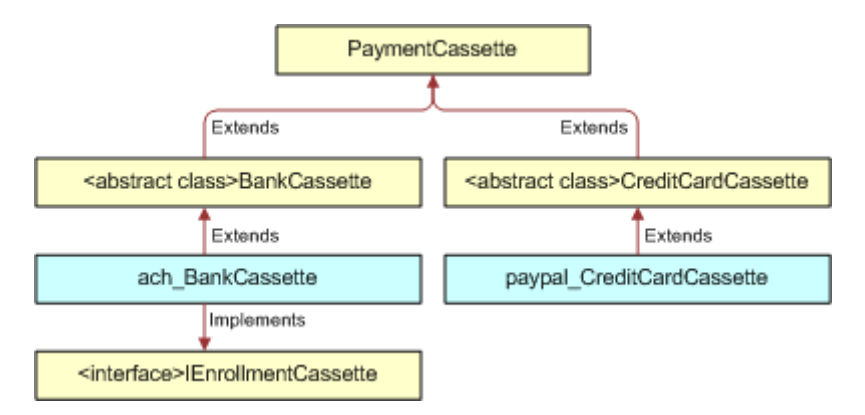

<span id="page-271-1"></span>Figure 22. Class Structure of the Payment Cassette

[Figure 23](#page-271-2) shows the class structure of the Payment Cassette Config.

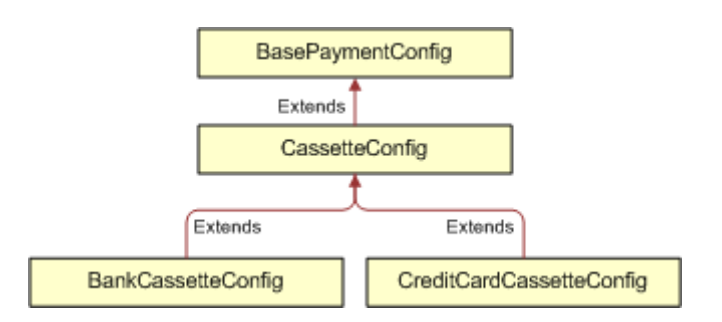

<span id="page-271-2"></span>Figure 23. Class Structure of the Payment Cassette Config

[Figure 24](#page-272-0) shows the class structure of the Payment Cassette extended parameter.

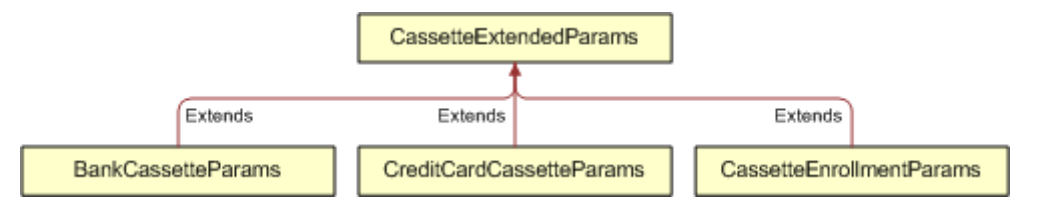

<span id="page-272-0"></span>Figure 24. Class Structure of the Payment Cassette Extended Parameter

# **Implementing Custom Payment Cassette Cartridges**

Follow these steps to implement a custom payment cassette cartridge using the Command Center for Oracle Billing Insight.

### *To implement a custom payment cassette*

- **1** Extend your cassette configuration class to add customized gateway attributes:
	- **Checks.** Use the BankCassetteConfig class.
	- Credit cards and debit cards. Use the CreditCardCassetteConfig class.

If the common configuration parameters defined in the CreditCardCassetteConfig or BankCassetteConfig classes cannot meet your requirements, then implement CassetteConfig.setDefaultAttributeList() to define a list of parameters of type com.edocs.common.payment.cassette.config.Attribute to configure the cassette. These parameters display on the Payment Settings page in the Command Center. The following example shows an extended CreditCardCassetteConfig class:

public class customCassetteConfig extends CreditCardCassetteConfig

```
\{\text{public void setDefaul tAttri butelist}(\){Attribute at = new Attribute
                   //the display name shown in Payment Settings
"Custom key1", //the key value of attribute
Attribute.Text); //the type of attribute
at. setRequire(true); //flag indicate that whether the attribute is required,
default is false
at. addDefaultValue("default value"); //set default value
at.setNeedEncrypt(true); //decide whether the value need to be encrypted when 
stored in db, default is false.
defaultAttributeList.add(at); // Add Attribute to default attribute list
at = new Attribute("Custom files2", //the display name shown in Payment Settings
"Custom key2", //the key value of attribute
Attribute.Text); //the type of attribute
at. addDefaultValue("default value2");
```
defaultAttributeList.add(at); // Add Attribute to default attribute list }}

For more information about updating payment settings in the Command Center, see *Administration Guide for Oracle Billing Insight*.

- **2** Extend your payment cassette class to write a customized process flow:
	- **Checks.** Use the BankCassette class.
	- **Credit cards and debit cards**. Use the CreditCardCassette class.
- **3** Set the custom config class in the constructor method of the custom payment cassette class so that the custom config class can be recognized when the payment cassette is created. For example:

public class CustomPaymentCassette extends CreditCardCassette {Public CustomPaymentCassette() { this.setCassetteConfig(new CustomCassetteConfig()); //set cassette config }public ICreditCardTransaction submit(CreditCardCassetteParams ccardCassetteParams) throws CassetteException; { //TODO implemented by customer } public List<ICreditCardTransaction> batchSubmit(CreditCardCassetteParams ccardCassetteParams) throws CassetteException; { //TODO implemented by customer}}

**4** If you want to initialize the payment cassette, and you want to get gateway configuration parameters in the Oracle Billing Insight database, you can use the following method in IPaymentConfigManager:

public CassetteConfig getCassetteConfig(String payeeId, PaymentType paymentType);

- **5** Implement the methods defined in CreditCardCassette or BankCassette. The parameter classes, such as CreditCardCassetteParams and BankCassetteParams, provide methods to get check transactions or credit card transactions for processing. The parameter classes also provide Getter and Setter methods to get additional parameters from Command Center jobs or an external system.
- **6** The payment gateway returns a response, which you use to update the status of the ICheckTransaction or ICreditCardTransaction object as follows:
	- If a payment transaction processes successfully, then set the status to Settled-Paid by calling one of the following objects:
		- ❏ ICreditCardTransaction.setStatus(PaymentStatus.settled)
		- ❏ ICheckTransaction.setStatus(PaymentStatus.paid)
	- If a system or network error occurs, then set the status to Failed by calling one of the following objects:
		- ❏ ICreditCardTransaction.setStaus(PaymentStatus.failed)
		- ❏ ICheckTransaction.setStatus(PaymentStatus.failed)

■ If the credit or debit card transaction fails authorization, then set the status to Failed-Authorize by calling the ICreditCardTransaction.setStatus(PaymentStatus.failed\_authorize) object.

For the status types supported by Oracle Billing Insight, refer to the code in the com.edocs.common.api.payment.PaymentStatus object.

Refer to the code in the ICreditCardtransaction or ICheckTransaction objects for setting status and transaction information. You can set the status or other transaction information from the response to the ICreditCardTransaction and ICheckTransaction objects for your gateway specifications.

The CheckSubmit and CreditCardSubmit jobs update the Oracle Billing Insight database to reflect the result of processing by the payment cassette.

- **7** You must process the list of ICreditCardtransaction or ICheckTransaction objects from the CheckSubmit or CreditCardSubmit job:
	- **a** Set the payment status with the gateway response.
	- **b** Return the processed transaction list back to the CheckSubmit or CreditCardSubmit job for the Oracle Billing Insight database update.
- **8** If your payment cassette supports the payment account enrollment process, then implement the IEnrollmentCassette interface to enable the enrollment feature.
- **9** Populate the payment\_gateway\_configure table to inform Oracle Billing Insight about your payment cassette implementation class. For example, if your cartridge class name is com.edocs.common.payment.cassette.creditcard.MyCreditCardCassette, and you want to name it customCCardCassette, then use the following command:

Insert into payment\_gateway\_configure(GATEWAY, PAYMENT\_TYPE, CARTRIDGE\_CLASS) values ('customCCardCassette', 'ccard', ' com. edocs. common. payment. cassette. creditcard. MyCreditCardCassette')

# <span id="page-274-0"></span>**Configuring Convenience Fee Payments**

Oracle Billing Insight supports charging convenience fees to one-time payments (anonymous, instant, or scheduled) but not on recurring payments. You must create a custom class for calculating convenience fees if the default implementation does not meet your requirements.

The convenience fee amount can be based on:

- A fixed amount.
- A percentage of the payment amount.
- A custom calculation based on rules for your organization.

Two fee transaction models are supported:

■ **Single Transaction.** In the single transaction model, you configure one merchant account, which is owned by the merchant. Oracle Billing Insight invoices or automatically debits the merchant monthly for the total fee processed, and the main payment and convenience fee are deposited into the merchant's bank account as one total amount.

The cardholder sees one transaction on his or her statement representing the total amount including the convenience fee. The main payment amount and the fee appear as a single entry on the payment activity report.

■ **Dual Transaction.** In the dual transaction model, you configure separate merchant accounts. One account is owned by the merchant and the other is owned by the hosting service provider. The main payment amount is deposited into merchant's bank account and the convenience fee is deposited into service provider account.

Two transactions are processed, and once both transactions have processed successfully, the cardholder sees two transactions on his or her statement. The fee transaction processes first. The main payment amount and the fee appear as a single entry on the payment activity report, with the total amount and fee in separate columns.

Multiple payee accounts are also supported for other business needs. For example, the main payment could go to different accounts based on business logic, or you could direct business and consumer payments to different accounts. You can configure the transaction model and convenience fee type at the payment method level using the custom IGatewayAccountPlugin plug-in.

You can use the EDX\_PMT\_CONV\_FEE\_TYPES table to store the convenience types supported by your organization. Identify the convenience type you want to use for each payment method in the EDX\_PMT\_PAYMENT\_METHOD table.

Oracle Billing Insight does not support convenience fees for ACH payments. In the account type database table, Oracle Billing Insight preconfigures the convenience fee type for ACH accounts as None.

### *To configure convenience fee payments*

**1** Create a custom class for calculating convenience fees in accordance with your organization's business rules if the default implementation does not meet your requirements. The default implementation calculates the convenience fee for each type of payment method based on the data in EDX\_PMT\_PAYMENT\_METHOD table only.

**2** In the Command Center, specify the following values in the payment gateway configuration to enable convenience fee support for credit cards in the Self-Service and the Agent applications. For details on how to update your payment gateway configuration, see *Administration Guide for Oracle Billing Insight*.

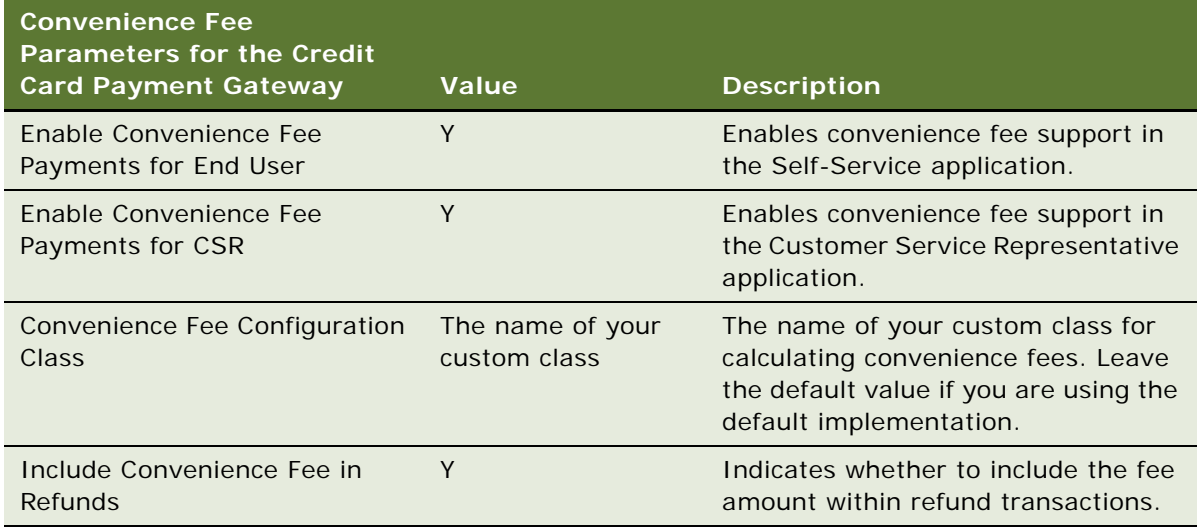

- **3** Configure the biller bank accounts in the Command Center.
- **4** If you are implementing more than two billing accounts for use with convenience fees, customize the IGatewayAccountPlugin with the logic that implements your chosen payment model and any business logic based on convenience fee type.

The default implementation calculates the convenience fee for each type of payment method based on the data in the EDX\_PMT\_PAYMENT\_METHOD table only.

In the Command Center, specify the custom plug-in name in the Gateway Account Plugin Implementation parameter on the Global Configuration page.

# **Handling Multiple Payee ACH Accounts**

By default, Oracle Billing Insight only allows one payee (biller) ACH account for a DDN, which is limited by payment settings. However, some billers can have multiple ACH accounts and their users will usually choose to pay to one of the ACH accounts when scheduling a payment. The way that the user chooses the ACH account to pay with can be based on business rules added to the JSP. The rest of this topic describes a solution to this problem.

The assumptions for this solution are:

- All ACH accounts are at the same bank, which means they have the same immediate origination and immediate destination but different company name and company ID.
- The business logic elements required to route the payment transaction to one ACH account compared with another is available or can be made available in the Web application and in the execution context of an Oracle Billing Insight Payment plug-in.

Oracle Billing Insight also assumes there are multiple ACH accounts and there is one DDN for this biller. This DDN is the real DDN.

**NOTE:** To implement multiple payees for use with convenience fees, see ["Configuring Convenience](#page-274-0)  [Fee Payments" on page 275.](#page-274-0)

#### *To handle multiple payee ACH accounts*

- **1** Create a real DDN to use to configure payment settings for one of the ACH accounts.
- **2** Create N 1 virtual DDNs, where each of their payment settings is configured to one of the N 1 ACH accounts, respectively. Make sure the immediate origination and immediate destination are the same for all DDNs, but their company name and company ID are different.

**NOTE:** No load jobs run against these virtual DDNs. They are used solely for payment purposes.

- **3** Customize the UI with business logic to determine which DDN (effectively, ACH account) the payment transaction is to be entered against and set the payee ID of the payment to that DDN.
- **4** Configure a single pmtCheckSubmit job under the real DDN and configure it to pull payments from the all the N –1 virtual DDNs in addition to the real DDN. The payments from the same DDN will be under same batch.
- **5** Because return files include returns from all DDNs and the pmtCheckUpdate job can process these returns, create one pmtCheckUpdate job under the real DDN to process all the returned transactions (even though the returns could belong to other virtual DDNs).
- **6** A single recurring payment job configured with the real DDN is required. A Recurring Payment plug-in is required to execute the same logic as in scheduled payment. That is, apply the business rules to determine which DDN (effectively, ACH account) the recurring payment must be applied against. Override the preSchedulePayment() method of the plug-in for this purpose.
- **7** In the Payment pmtPaymentReminder Job settings, configure six payment reminders, one for each DDN.
- **8** Run the pmtARIntegrator Job. The AR\_Query.xml file is an XML definition of the database query that queries the Oracle Billing Insight payment tables to build the default A/R file. Customize the default query to include the virtual DDNs. Because the query uses the DDN reference numbers, you must pass that information into the query using one of the following methods:
	- Directly hard code the DDN reference numbers in the query, though this is risky in the sense that if the DDN is recreated, then your query will fail.
	- Extend the SampleARIntegrator and overwrite the getMap() method and use com.edocs.payment.util.DDNUtil to find out the DDN reference number of a DDN, then set it as a "?" parameter used by the query. In this solution, the DDN names are hard coded but not the DDN reference numbers.
	- Pass in the names of virtual DDNs as a flexible job configuration parameter from the job UI. The getMap() method can then parse the parameter to get the list of virtual DDNs. This method is recommended.
- **9** If you are using the ACH prenote, then you must create pmtSubmitEnroll, pmtConfirmEnroll, and pmtNotifyEnroll jobs for each virtual DDN, which means you will get N prenote ACH files. The pmtSubmitEnroll job cannot aggregate prenotes from different DDNs into one.

# **Using Payment APIs**

Use the following APIs to customize Payment. These are part of the com.edocs.common.api.services.payment package:

- BillDepot
- CustomRecurringPaymentPlugin
- ICreditCardPlugin
- DummyUserAccountAccessor
- IPayment
- IPaymentAccountService
- IPaymentService
- IRecurringPaymentService
- **Payment**
- PaymentAccountService
- PaymentConfigurationBean
- **■** PaymentService
- RecurringPaymentService
- IConvenienceFeeConfig
- IGatewayAccountPlugin
- ITopUpPaymentPlugin

# **Configuring International Bank Routing**

Oracle Billing Insight supports ACH gateways with US routing number standards as the default. To provide your customers with the option to make payments using international bank accounts, configure the check gateway specifications for the particular country.

### *To configure international bank routing*

- **1** Implement the following custom classes:
	- **Check cassette class.** For the country's specific check gateway standard, including properties for communicating with the gateway, replace the default implementation in \com\edocs\common\payment\cassette\bank\ach\ach\_BankCassette.class.
	- **ACH check class.** For extending the standard Check class, including properties coming from different check gateway standards. This class is used to generate files sent to the check gateway for authentication or check transaction purposes. Replace the default implementation in

\com\edocs\common\payment\cassette\bank\ach\core\AchCheckTransaction.class.

■ **Returned check class.** For processing the returned check file for the gateway. Replace the default implementation in \com\edocs\common\payment\cassette\bank\ach\core\AchReturnedCheck.class.

Replace the default files with your custom class files in the payment\_custom.jar file in the following directories. For Windows, change the slashes and root as necessary.

- EDX\_HOME\J2EEApps\commandcenter\weblogic\command-center-weblogic-7.0.ear\lib\payment\_custom.jar
- EDX\_HOME\J2EEApps\selfservice\weblogic\selfservice-weblogic-7.0.ear\lib\payment\_custom.jar
- EDX\_HOME\J2EEApps\csr\weblogic\csr-app-7.0.ear\lib\payment\_custom.jar
- EDX\_HOME\payment\lib\payment\_custom.jar
- **2** Implement a custom RoutingNumber.class. This class is used to validate routing numbers when creating a new check account. This file is located in the following directory. For Windows, change the slashes and root as necessary.

EDX\_HOME/J2EEApps/selfservice/weblogic/selfservice-weblogic-7.0.ear/selfserviceweb-1.0-SNAPSHOT.war/WEB-INF/lib/app-common-1.0-SNAPSHOT.jar/com/edocs/application/ common/payment/util/RoutingNumber.class

**3** In the validation-payment.xml file, edit the validation rules for the routingNumber field property. This file is located in the following directory:

EDX\_HOME/J2EEApps/selfservice/weblogic/selfservice-weblogic-7.0.ear/selfserviceweb-1.0-SNAPSHOT.war/WEB-INF/classes/validators.xml

**4** Customize your templates files for generating the files sent to the gateway or for parsing the returned file from the gateway.

# **Customizing Anonymous Payment Validation**

You can customize the validation of anonymous payments for your payment validation requirements.

The Payment service invokes the anonymousPaymentValidator implementation to verify an anonymous payment. [Figure 25](#page-280-0) shows the anonymous payment validation.

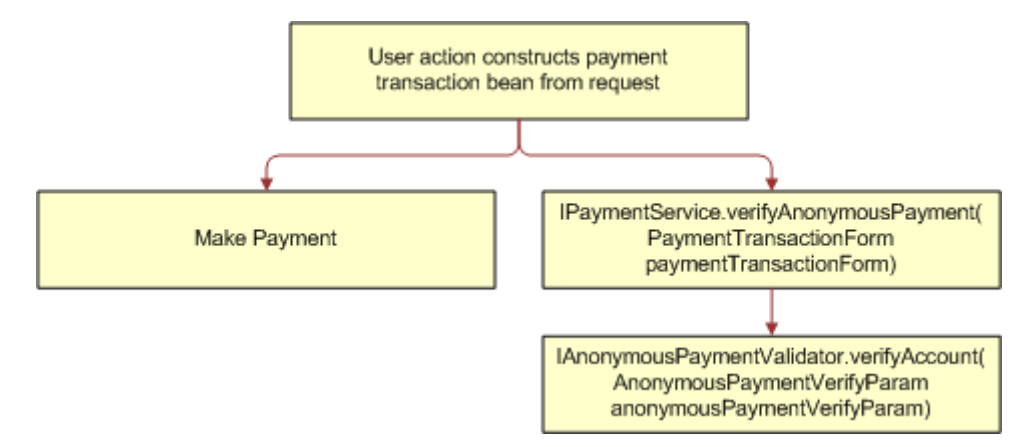

<span id="page-280-0"></span>Figure 25. Anonymous Payment Validation

You customize the anonymousPaymentValidator implementation by configuring the payment service XMA file and implementing the anonymous payment API.

#### *To customize anonymous payment validation*

- Open the paymentService.xma.xml file in the following directory. In the path, *EDX HOME* is the directory where you installed Oracle Billing Insight.
	- **UNIX.** *EDX HOME*\xma\config\modules\services
	- **Windows.** *EDX HOME*/xma/config/modules/services
- **2** Replace the anonymousPaymentValidator Javabean content.

If you have a Telco implementation, then replace the following content:

<bean id="anonymousPaymentValidator" class="com.edocs.common.services.payment.DefaultAnonymousPaymentValidator" scope="singleton"></bean>

If you have a Utility implementation, then replace the following Javabean content:

<bean id="anonymousPaymentValidator" class="com.edocs.common.services.payment.DefaultUtilityAnonymousPaymentValidato r" scope="singleton"> </bean>

**3** Implement the com.edocs.common.api.services.IAnonymousPaymentValidator interface. This interface provides the method verifyAccount(AnonymousPaymentVerifyParam anonymousPaymentVerifyParam). By default, the method checks whether the account and service ID are enrolled.

You can use the following code to validate an anonymous payment:

IPaymentService pmtService = EBillingServiceFactory.getPaymentService();

anonymousPmtVerifyFlag =  $p$ mtService.verifyAnonymousPayment( $p$ mtFormbean);

# **Updating the Back-End Billing System With a Top-Up Payment**

Users can make a top-up payment against a prepay billing account. When a top-up payment is made, the account balance updates with the newly paid amount. You must notify the back-end service billing system that the service has been paid and credits need to be updated to allow the customer to continue using the service. Oracle Billing Insight provides the ITopUpPaymentPlugin plug-in for updating a back office system. You must implement the plug-in based on your own business rules.

#### *To update a back-end billing system with a top-up payment using ITopUpPaymentPlugin*

- **1** Open the services.xma.xml file, located in the following directory. In the path, *EDX\_HOME* is the directory where you installed Oracle Billing Insight.
	- **UNIX.** *EDX\_HOME*\xma\config\modules\services
	- **Windows**. *EDX\_HOME*/xma/config/modules/services
- **2** Add your implementation class for ITopUpPaymentPlugin as a JavaBean definition, such as:

<bean id="customerTopUpPaymentPlugin" class="com.edocs.common.payment.plugin. CustomerTopUpPaymentPlugin " scope="singleton"></bean>

**3** Replace the IPaymentServiceTarget Javabean content with the following code:

```
<bean id="IPaymentServiceTarget" 
class="com.edocs.common.services.payment.PaymentService" scope="prototype">
  <property name="accountValidator">
    <ref bean="anonymousPaymentValidator"/>
  </property>
  <property name="topUpPaymentPlugin">
    <ref bean="customerTopUpPaymentPlugin"/>
  </property>
  </bean>
```
- **4** Implement the com.edocs.common.api.payment.ITopUpPaymentPlugin interface. This interface provides the method postTopUpPayment(IPaymentTransaction pmtTransaction).
- **5** Add the implemented class into the payment custom.jar file, located in the following directories. For Windows, change the slashes and root as necessary.
	- EDX\_HOME\J2EEApps\commandcenter\weblogic\command-center-weblogic-7.0.ear\lib
	- EDX\_HOME\J2EEApps\selfservice\weblogic\selfservice-weblogic-7.0.ear\lib
	- *EDX\_HOME*\J2EEApps\csr\weblogic\csr-app-7.0.ear\lib
	- *EDX HOME*\payment\lib

# **10 Customizing the Payment Consolidator Integration Module**

This chapter covers information about how to customize the payment consolidator integration module for your implementation. It includes the following topics:

- [Overview of Processing with a Payment Consolidator on page 283](#page-282-0)
- [Process of Implementing a Payment Consolidator on page 288](#page-287-1)
- [Creating Customized Payment Consolidation Templates on page 288](#page-287-0)
- [Setting Payment Consolidation Configuration Parameters on page 306](#page-305-0)
- [Customizing the Bill Detail URL on page 307](#page-306-0)
- [Implementing Payment Consolidator Plug-Ins on page 308](#page-307-0)
- [Payment Consolidator Java APIs on page 311](#page-310-0)
- [Default File Formats for Payment Consolidation on page 312](#page-311-0)
- [Data Element Mappings Example A on page 329](#page-328-0)
- [Data Element Mappings Example B on page 340](#page-339-0)
- [Payment Consolidation Database Tables on page 349](#page-348-0)

## <span id="page-282-0"></span>**Overview of Processing with a Payment Consolidator**

Oracle Billing Insight provides a file interface, including business logic and a data model, that you can use to interact with any payment consolidator. Each payment consolidator has different standards for integrating its software. Open API standards let you configure Oracle Billing Insight to provide and accept data files from any consolidator.

At a consolidator's site, users can enroll, view bill summary information and pay bills, update account details, and unenroll. To view bill details, a user can click a link to Oracle Billing Insight and register there to view bill details.

The consolidator passes enrollment information to the biller for validation and authentication. Once the biller authorizes the accounts to view and pay bills through the consolidator, the biller sends this information to Oracle Billing Insight, which sends bill summary information for all active and authorized accounts to the consolidator.

### **Data Flow with a Payment Consolidator**

The creation and exchange of data between Oracle Billing Insight and a payment consolidator follow this general flow:

- **1** Consumer users register with the payment consolidator, and the consolidator sends the enrollment data to the billing system.
- **2** The biller validates the registration requests and responds to the consolidator, which sends a response acknowledgement to the biller and to Oracle Billing Insight.
- **3** In the Command Center, the PCAccountEnrollment job is scheduled to run. The job uses an XML template which you have customized for use with the particular consolidator to read the consolidator's enrollment response acknowledgement file and map it to the corresponding Java objects in Oracle Billing Insight. The job then processes this input and stores the enrollment information in the relevant database tables in Oracle Billing Insight.

The Account Enrollment job also produces its own enrollment response file which has the details on the accounts that were successfully processed. The format of the Oracle Billing Insight enrollment response file is also controlled using an output template that you customize. The output template is also an XML file which has instructions on constructing and formatting the output file.

- **4** Oracle Billing Insight receives bills from the billing system.
- **5** The PCBillSummary job is scheduled to run in the Command Center, and generates a file with the bill summary information for the enrolled users. The output content and file format is dictated by the template associated with the job.
- **6** The payment consolidator processes the Bill Summary file and returns an acknowledgement file to the biller.
- **7** The PCBillsSummaryAcknowledgement is scheduled to process the Bill Summary Acknowledgement file sent by the consolidator using the relevant consolidator template. This job also stores information about which records were accepted or rejected by the consolidator into Oracle Billing Insight database.

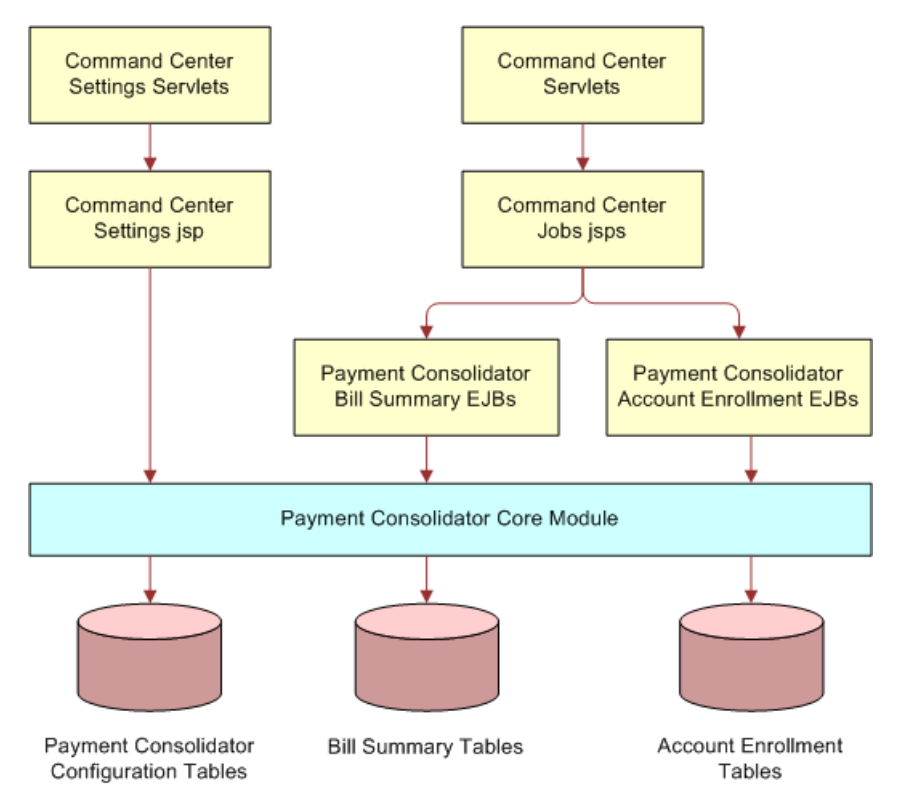

[Figure 26](#page-284-0) shows an overview of the payment consolidator integration architecture.

<span id="page-284-0"></span>Figure 26. Payment Consolidator Integration Architecture

### **Payment Consolidation Jobs**

The following Command Center production jobs process the data files exchanged with your payment consolidator using templates customized for use in processing your consolidator's files. You must configure and schedule these jobs to run in accordance with your billing cycle:

- **PCAccountEnrollment Job.** The Account Enrollment job processes the Enrollment Data File provided by a payment consolidator to bring account information into Oracle Billing Insight for consumer customers who successfully enrolled or unenrolled to use a payment consolidator, or who changed their account information. The PCAccountEnrollment job can produce an enrollment response file with details on the accounts that were processed successfully.
- **PCBillSummary Job.** The Bill Summary job generates a file with bill summary information for consumer users who have successfully enrolled to use a payment consolidator with a particular biller. This file is provided to the payment consolidator.
- **PCBillSummaryAcknowledgement Job.** The Bill Summary Acknowledgement job processes the bill summary acknowledgement (confirmation) file received from a payment consolidator, updating the summary records accepted and rejected by the consolidator into the Oracle Billing Insight database.

### **About Payment Consolidator Job Notifications**

If one or more errors occur when a payment consolidator job runs in the Command Center, then Oracle Billing Insight sends an email notification to all administrators (or the administrators configured to receive notifications if an alert profile is configured for payment notification jobs). The email contains information about the errors and a link to the corresponding log file. For details about payment consolidator log files, see ["About Payment Consolidator Job Logs" on page 286.](#page-285-1) For details about the content of the email notifications sent by payment consolidator jobs, see [Chapter 6, "Using](#page-66-0)  [and Customizing Email and SMS Notifications."](#page-66-0)

You can configure alerts to narrow the list of administrators who receive email notifications for individual payment consolidator jobs. For details on configuring alert profiles for payment consolidator jobs, see *Administration Guide for Oracle Billing Insight*.

### <span id="page-285-1"></span>**About Payment Consolidator Job Logs**

The payment consolidator jobs generate the following log files that indicate whether the records were processed successfully:

- **PCAccountEnrollment Job.** The AccountEnrollment and EnrollmentResponse tasks generate separate log files in this job. If account information is rejected by the biller or consolidator, or if errors are generated by either the AccountEnrollment or EnrollmentResponse task, then the error information is recorded in a log.
- **PCBillSummary Job.** This job generates one log file.
- **PCBillSummaryAcknowledgement Job.** This job generates one log file.

The log files also capture information about individual records that were rejected. [Table 79](#page-285-0) describes the content written to the log files based on the payment consolidator job results.

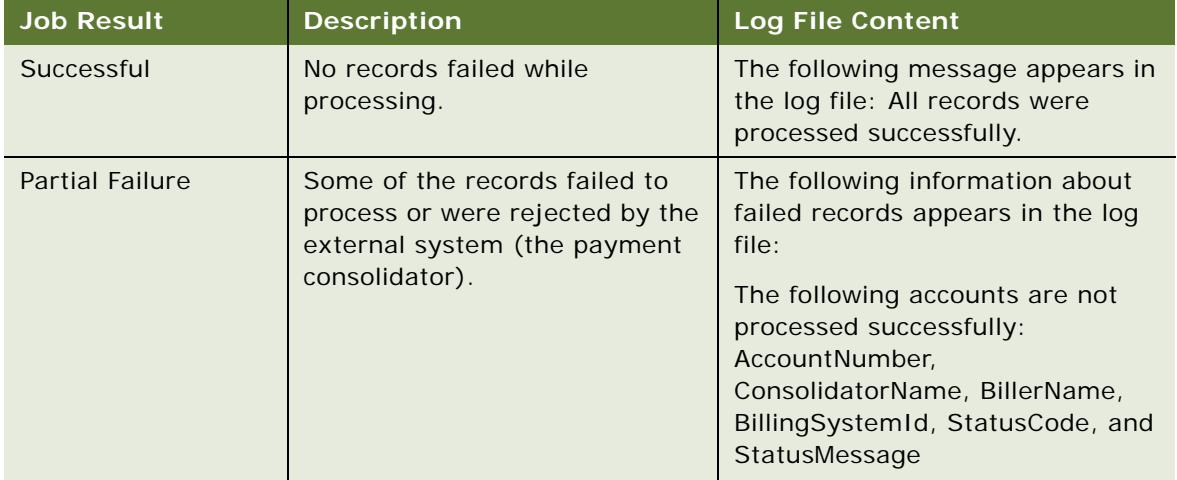

<span id="page-285-0"></span>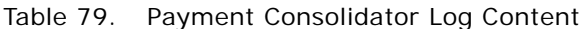

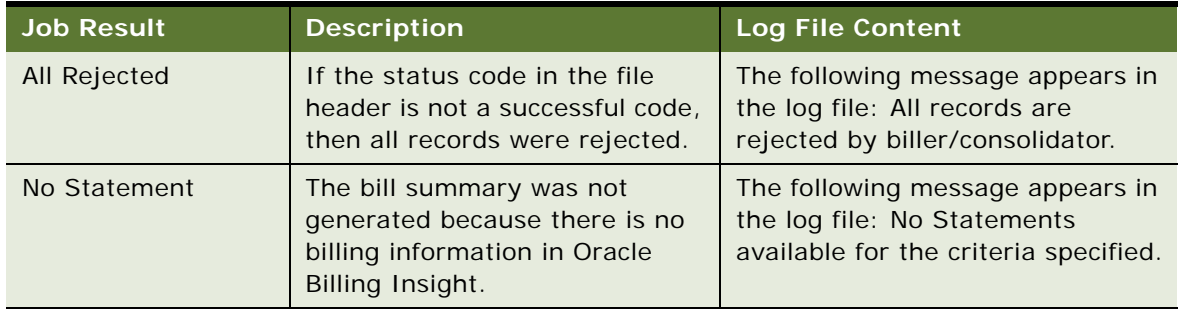

#### Table 79. Payment Consolidator Log Content

For details on configuring the log file location for the payment consolidator jobs, see ["Implementing](#page-307-0)  [Payment Consolidator Plug-Ins" on page 308.](#page-307-0)

### **Payment Consolidation Input and Output Files**

A summary of the input and output files processed by the jobs are listed in [Table 80.](#page-286-0)

| <b>Command Center Job</b>        | <b>Input File</b>                                                                                                    | <b>Output File</b>                                                                                                    |
|----------------------------------|----------------------------------------------------------------------------------------------------|----------------------------------------------------------------------------------------------------|
| PCAccountEnrollment              | The account enrollment data file<br>received from the payment<br>consolidator. This file contains<br>information about users who have<br>enrolled, unenrolled, or changed<br>their information with the<br>consolidator.                | (Optional) The enrollment<br>response file provided to the<br>consolidator. This file provides<br>information about accounts in the<br>enrollment input file that were<br>successfully processed by Oracle<br>Billing Insight. |
| PCBillSummary                    | (Optional) If you do not want to<br>generate the bill summary<br>information for all accounts, then<br>you can create an input CSV file<br>listing the biller and account IDs<br>and specify the file name in the<br>job configuration. | The bill summary file provided to<br>the payment consolidator. This file<br>is viewed by an enrolled user at<br>the consolidator's site and or as an<br>PDF attachment in an email<br>notification.                            |
| PCBillSummary<br>Acknowledgement | The bill summary<br>acknowledgement file received<br>from the payment consolidator.                                                                                                    | A CSV file that lists all the billing<br>accounts and related billing<br>system IDs that were rejected by<br>the payment consolidator.                                                                                         |

<span id="page-286-0"></span>Table 80. Payment Consolidation Job Input and Output Files

For additional details about what these jobs do and how to configure and run the jobs, see *Administration Guide for Oracle Billing Insight*.

### **The Payment Consolidation Template Engine**

The Payment Consolidation Integration module provides a generic template processing mechanism based on Java reflection. The templates specify rules for reading data elements from the input file into members of certain Java objects or write values of Java object members to certain data elements in the output file.

Preconfigured templates containing business logic are provided for use with the Oracle Billing Insight jobs to parse the input data files and generate output files. You must customize the preconfigured templates for the data file requirements of your particular payment consolidator.

# <span id="page-287-1"></span>**Process of Implementing a Payment Consolidator**

Each payment consolidator has its own file formats, data requirements, and standards. You must implement each payment consolidator individually for use with Oracle Billing Insight.

To implement a payment consolidator, perform the following tasks:

- **1** ["Creating Customized Payment Consolidation Templates" on page 288](#page-287-0)
- **2** (Optional) ["Setting Payment Consolidation Configuration Parameters" on page 306](#page-305-0)
- **3** (Optional) ["Customizing the Bill Detail URL" on page 307](#page-306-0)
- **4** (Optional) ["Implementing Payment Consolidator Plug-Ins" on page 308](#page-307-0)
- **5** Configure the biller, payment consolidator, and the payment consolidation jobs in the Command Center. For details, see *Administration Guide for Oracle Billing Insight*.

# <span id="page-287-0"></span>**Creating Customized Payment Consolidation Templates**

A set of custom template files is required for each type of input and output file processed or generated by the payment consolidation jobs in the Command Center. The payment consolidator jobs use the templates to parse the data input files received from a particular payment consolidator (either batch or real-time) and to structure the output files provided to the consolidator.

You must customize the sample templates provided with Oracle Billing Insight to accommodate your consolidator's requirements. The two sets of preconfigured sample files closely describe the structure of common payment consolidator formats.

Each type of input and output file that a payment consolidator uses requires a set of custom XML templates that includes:

■ **A file structure XML template.** The file structured XML template defines the structure of the individual records in the input or output file and maps to each of the individual record XML template files designed for each record.
■ An XML template file for each record type in the file. Custom template XML files are required for each type of record, including the file header, file tail, detail record, and batch header and tail records if supported by the consolidator. Record XML template files are used to parse input file records or generate output file records.

This task is step in ["Process of Implementing a Payment Consolidator" on page 288](#page-287-0).

#### *To create customized payment consolidator templates*

**1** Review the sample XML templates provided with Oracle Billing Insight to determine which ones most closely match the input and output data files required by your payment consolidator. For information about the sample template files provided with Oracle Billing Insight, see ["Sample](#page-288-0)  [Payment Consolidation Template Files" on page 289](#page-288-0). If your consolidator supports batch processing, then use the batch input file templates.

The default input and output data file formats that the API is preconfigured to use are described in ["Default File Formats for Payment Consolidation" on page 312.](#page-311-0) For samples of how a payment consolidator's data file elements can map to Oracle Billing Insight, see the following topics:

- ["Data Element Mappings Example A" on page 329](#page-328-0)
- ["Data Element Mappings Example B" on page 340](#page-339-0)
- **2** Using the closest matching set of files (or copies), edit the content for your consolidator's specifications. See to the following topics as needed for information about the content and format of template XML files:
	- ["The File Structure XML Template" on page 291](#page-290-0)
	- ["The Record XML Templates" on page 293](#page-292-0)
	- ["Template Attributes" on page 297](#page-296-0)
	- ["Template Variables" on page 298](#page-297-0)
	- *["Adding a New Java Object Instance or Static Class" on page 303](#page-302-0)*
	- *"Adding Cartridge Property Keys"* on page 304
- **3** Place the templates in the template directory for the payment consolidator that you configured for the consolidator in the Command Center.

### <span id="page-288-0"></span>**Sample Payment Consolidation Template Files**

The preconfigured sample template XML files provided with Oracle Billing Insight contain a common extraction of data that a payment consolidator can require. These files provide a starting point for you to create customized files that meet your payment consolidator's data and format requirements. Oracle Billing Insight provides two sets of sample templates for customization.

#### **Sample Templates - Set 1**

The following set of sample XML templates files is in the EDX\_HOME\config\paymentconsolidator\templates\sample1 directory.

This set of sample templates contain examples for a consolidator that does not support batch processing. It comes with a sample cartridge property file called CartridgeProperty\_sample1.properties.

#### **Account Enrollment (Input) File**

The following sample files provide an example of templates that could be used by the PCAccountEnrollment job to parse the account enrollment input file provided by the payment consolidator:

- AccountEnrollment 2060 sample1.xml
- AccountEnrollment 2060 fileHeader template.xml
- AccountEnrollment 2060 entryDetail template.xml
- AccountEnrollment 2060 fileTailer template.xml

#### **Bill Summary (Output) File**

The following sample files provide an example of templates that could be used by the PCBillSummary job to generate the bill summary output file:

- BillSummary\_sample1.xml
- BillSummary fileHeader\_template.xml
- BillSummary\_entryDetail\_template.xml
- BillSummary fileTailer\_template.xml

#### **Bill Summary Acknowledgement (Input) File**

The following sample files provide an example of templates that could be used by the PCBillSummaryAcknowledgement job to parse the bill summary acknowledgement file provided by the payment consolidator:

- BillSummary ack sample1.xml
- BillSummary\_ack\_fileHeader\_template.xml
- BillSummary\_ack\_entryDetail\_template.xml
- BillSummary ack fileTailer template.xml

#### **Sample Templates - Set 2**

This set of sample XML templates files is in the EDX HOME\config\paymentconsolidator\templates\sample2 directory.

This set of sample templates contain examples for a consolidator that supports batch processing. It comes with a sample cartridge property file called CartridgeProperty\_sample2.properties.

#### **Account Enrollment (Input) File**

The following sample files provide an example of templates that could be used by the PCAccountEnrollment job to parse the account enrollment input file provided by the payment consolidator:

- AccountEnrollment\_sample2.xml
- AccountEnrollment\_fileHeader\_template.xml
- AccountEnrollment\_batchHeader\_template.xml
- AccountEnrollment\_entryDetail\_template.xml
- AccountEnrollment\_batchTailer\_template.xml
- AccountEnrollment\_fileTailer\_template.xml

#### **Bill Summary (Output) File**

The following sample files provide an example of templates that could be used by the PCBillSummary job to generate the bill summary output file:

- BillSummary\_sample2.xml
- BillSummary\_fileHeader\_template.xml
- BillSummary\_batchHeader\_template.xml
- BillSummary\_entryDetail\_template.xml
- BillSummary\_batchControl\_template.xml
- BillSummary\_fileControl\_template.xml

#### **Bill Summary Acknowledgement (Input) File**

The following sample files provide an example of templates that could be used by the PCBillSummaryAcknowledgement job to parse the bill summary acknowledgement file provided by the payment consolidator:

- BillSummary\_ack\_sample2.xml
- BillSummary\_ack\_fileHeader\_template.xml
- BillSummary\_ack\_batchHeader\_template.xml
- BillSummary\_ack\_entryDetail\_template.xml
- BillSummary\_ack\_batchControl\_template.xml
- BillSummary\_ack\_fileControl\_template.xml

# <span id="page-290-0"></span>**The File Structure XML Template**

The structure XML template file maps to the set of record XML template files that a particular type of input or output file requires. Each type of input and output file requires a file structure XML template file as part of the template set required by the associated payment consolidation job.

The sample AccountEnrollment\_2060\_sample1.xml file, found in the EDX HOME\config\paymentconsolidator\templates\sample1 directory, provides a simple example of a file structure XML template:

```
<?xml version="1.0"?>
<Enrollment>
$cartridgeProperty.setProperty("com.edocs.common.pc.detailrecord_class",
"com.edocs.common.pc.core.EnrolImentDetailRecord")$
$<INCLUDE>$
$templateDir$AccountEnrollment_fileHeader_template.xml
$</INCLUDE>$
$<INCLUDE>$
$templateDir$AccountEnrollment_entryDetail_template.xml
$</INCLUDE>$$<INCLUDE>$
$templateDir$AccountEnrollment fileTailer template.xml
$</INCLUDE>$
</Enrollment>
```
If the payment consolidator supports batch processing, then the file structure XML file must also include a batch header and batch tailer template XML files enclosing the detail record XML file. For an example of a file structure XML template that includes batch records, see the AccountEnrollment\_sample2.xml file in the

EDX HOME\config\paymentconsolidator\templates\sample2 directory.

### **Components of the File Structure XML Template File**

The file structure XML template file requires the following components:

- A statement using the INCLUDE operator to map each record template XML file. The <INCLUDE> operator identifies the individual template files required to process the particular record types for the consolidator's input file. For example, the sample file structure template AccountEnrollment\_2060\_sample1.xml includes the following record templates:
	- The \$templateDir\$AccountEnrollment\_fileHeader\_template.xml template for parsing the FileHeader record.
	- The \$templateDir\$AccountEnrollment\_entryDetail\_template.xml template for parsing the Detail record.
	- The \$templateDir\$AccountEnrollment\_fileTailer\_template.xml template for parsing the FileTailer record.
- The XML Delimiter. Use the dollar sign (\$) as the delimiter to distinguish between the file structure definition XML file and each record template XML file, as well as the cartridge property file.

**NOTE:** In the record XML template, the delimiter is a percentage sign (%).

■ **The Cartridge Property Statement**. An XML statement for specifying the detail record implementation is required in the file structure XML (except for the bill summary file), for example:

\$cartridgeProperty.setProperty("com.edocs.common.pc.detailrecord\_class", "com. edocs. common. pc. core. EnrollmentDetailRecord")\$

The name of the java.util.Properties instance is cartridgeProperty, which is preset in the template context. Its method setProperty is invoked to add the value

com. edocs. common. pc. cord. EnrollmentDetailRecord to the key

com. edocs. common. pc. detail record\_class. The value of this key is used to parse the detail record, and represents the full path of the detail record implementation class. The cartridgeProperty contains a set of key-value pairs that are used to parse an input file or generate an output file. The preconfigured cartridge properties are defined in a properties file located in the same directory as the sample files.

Oracle Billing Insight provides a default detail record implementation for the enrollment detail and bill summary records:

- Enrollment detail record class: com.edocs.common.pc.core.EnrollmentDetailRecord
- Bill Summary detail record class: com.edocs.common.pc.core.BillSummaryRecord

The default implementation class is designed with a complete collection of the fields required by most consolidators for the account enrollment detail record and the bill summary record. It is recommended to use the default implementation. Flexible fields are also reserved for your customization.

If you use a customized implementation of a detail record, then you must replace the key value of "com.edocs.common.pc.detailrecord\_class" in file structure XML. For example, if the customized class for enrollment is com.businesshome.detailrecord.enrollment, then the required statement in the file structure XML file is:

\$cartridgeProperty.setProperty("com.edocs.common.pc.detailrecord\_class", " com. businesshome. detailrecord. enrollment ")\$

The customized class must implement interface "com.edocs.common.api.pc.IDetailRecord" and extend the parent class com.edocs.common.pc.core.BaseRecord.

## <span id="page-292-0"></span>**The Record XML Templates**

The record XML templates contain instructions for the payment consolidation jobs to read the data in the input file and map it to the Java objects in Oracle Billing Insight. Similarly, individual record XML templates are used by the payment consolidation jobs to generate output files with the data required by the consolidator.

For each type of input and output file required by your consolidator, you must create a separate record XML template file for each part of the file record:

- **File header record.** Marks the beginning of the file and provides the file creation and identification information.
- **File tail record.** Marks the end of the file and always contains statistical information such as how many types of records are in the file and the total number of each.
- **Detail record.** Detail records appear between the file header and tail records and contain information on each account, depending on the purpose of the file. It could be account enrollment, account deactivation, account update or bill summary.
- **(If supported) Batch header and tail records.** If the payment consolidator supports batch processing, then the detail records in the input file will be grouped by batch record. Batch header is stored at the beginning of a batch and the tail record goes at the end of a batch and enclose detail records.

[Figure 27](#page-293-0) shows the common file layout, consisting of a file header, file tail, and detail records.

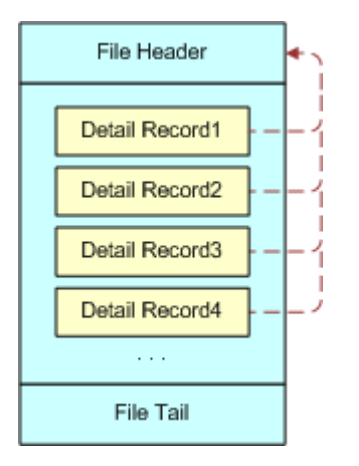

<span id="page-293-0"></span>Figure 27. Common File Layout for Payment Consolidation

File Header **Batch Header** γ Detail Record1 Detail Record2 Detail Record3  $\alpha$  ,  $\alpha$ **Batch Tail Batch Header** Detail Record1 Detail Record2 Detail Record3  $\cdots$ **Batch Tail**  $\sim$   $\sim$   $\sim$ File Tail

[Figure 28](#page-294-0) shows the common file layout for a payment consolidator that uses batch processing.

<span id="page-294-0"></span>Figure 28. Common File Layout for Payment Consolidation With Batch Processing

### **Components of the Record XML Template Files**

The record XML template files require the following components:

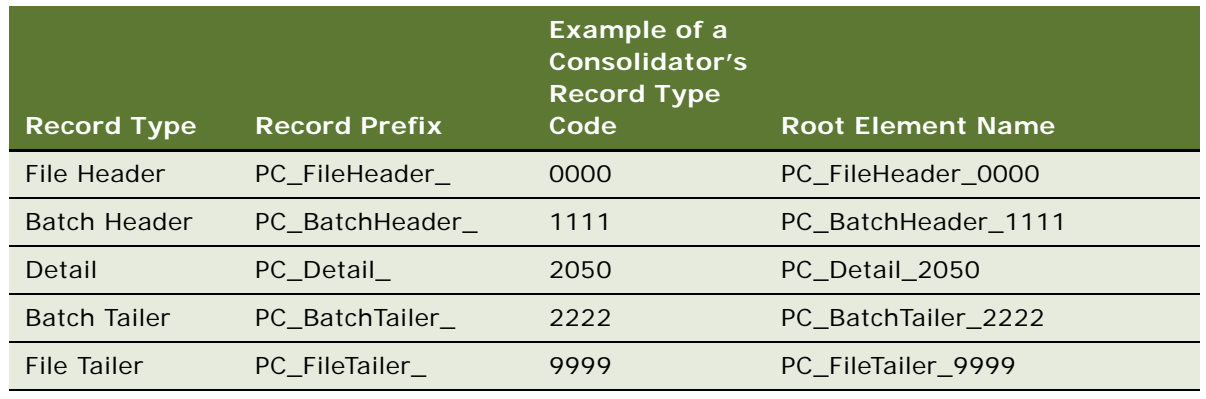

■ **A root element name.** Use the record prefix plus your consolidator's record type code as the root element name, as shown in the following table.

■ **The <record> element.** Enclose all data element XML tags between <record> and </record>, for example:

```
<PC_Detail_2050>
<record><recordType pos="1" len="1" required = "Y" 
target='%detailRecord.setRecordType(?)%'></recordType>
<billerID pos="2" len="16" fmt="AN" required = "N" 
target='%detailRecord.setBillerExternalID(?)%'></billerID></record>
</PC_Detail_2050>
```
- **A data element for the record type**. The record XML template must include a subelement called recordType within the <record> element.
- **Delimiters.** The template engine only executes template statements that are enclosed in a pair of delimiters. In the record template XML file the delimiter is a percentage sign (%).

**NOTE:** In the file structure XML template, the delimiter is a dollar sign (\$).

- **Record element tags.** For input files, each template XML file must specify:
	- Where the data text is located in the input file using the pos and I en attributes.
	- (Optional) How to transform the data by specifying fmt and fract attributes.
	- Whether the data field is mandatory by specifying the required attributes.
	- Which class member to use for storing the data field using the target attributes.

When parsing an input data file such as the account enrollment file, the job reads all data elements of a line in the input file into certain class members according to the format specified by the template XML tags. The generic format of a template XML tag is:

 $\phi$ billerID pos="104" len="32" fmt="AN" required = "N" target='%detailRecord.setBillerExternalID(?)%'></billerID>

This tag retrieves the text from position 104 to 136, puts it into the member of class called detailRecord by invoking the method detailRecord.setBillerExternalID(?) defined by the target to set the biller external ID. The template executes the statement specified by the element attribute target enclosed between percentage signs (%).

For an output file, the rules in the record template XML file describing how to generate the output file fields are also defined by the XML elements, for example:

<billerId pos="49" len="32" fmt="AN" required="Y">%detailRecord.getBillerExternalID()%</billerId>

This tag writes the billerId field to the output file. The start position in line is 49 and the length of the field is 32. If the length of value is less than 32, then padding characters are used to fill the field. The value is retrieved by invoking detailRecord.getBillerExternalID(). For more information about using attributes, see ["Template Attributes" on page 297.](#page-296-0) For information about variables you can use in the template XML files, see ["Template Variables" on page 298.](#page-297-0)

## <span id="page-296-0"></span>**Template Attributes**

Attributes in the template XML files describe the format of each type of record, such as position, length and so on. Each element in a template file corresponds with one of the payment consolidator's data elements. For example, the element <recordType .. /> represents the record type and the element <ConsolidatorID .. /> represents the consolidator ID. The name of element can have any value but it should be meaningful so that it can be easily understood.

[Table 81](#page-296-1) shows the attribute names you can use in the template XML files.

| <b>Attribute</b><br><b>Name</b> | Value                                                                                          | <b>Description</b>                                                                                                    |
|---------------------------------|------------------------------------------------------------------------------------------------|----------------------------------------------------------------------------------------------------|
| pos                             | int                                                                                            | The data element start position in the data file.                                                                                                    |
| len                             | int                                                                                            | The fixed data element value length.                                                                                                    |
| fmt                             | $N:$ number<br>AN: String<br>date: dateFormat<br>timestamp: timestampFormattime:<br>timeFormat | The type of date and time element and the<br>format. Some payment consolidators require a<br>maximum of 12 numbers before the decimal<br>and two numbers after the decimal, without a<br>decimal point: \$\$\$\$\$\$\$\$\$\$\$\$\$cc. |
| fract                           | A digital number.                                                                              | The number of digits after decimal point if the<br>fmt attribute is N.                                                                                                    |

<span id="page-296-1"></span>Table 81. Attributes Used in the Payment Consolidator Templates

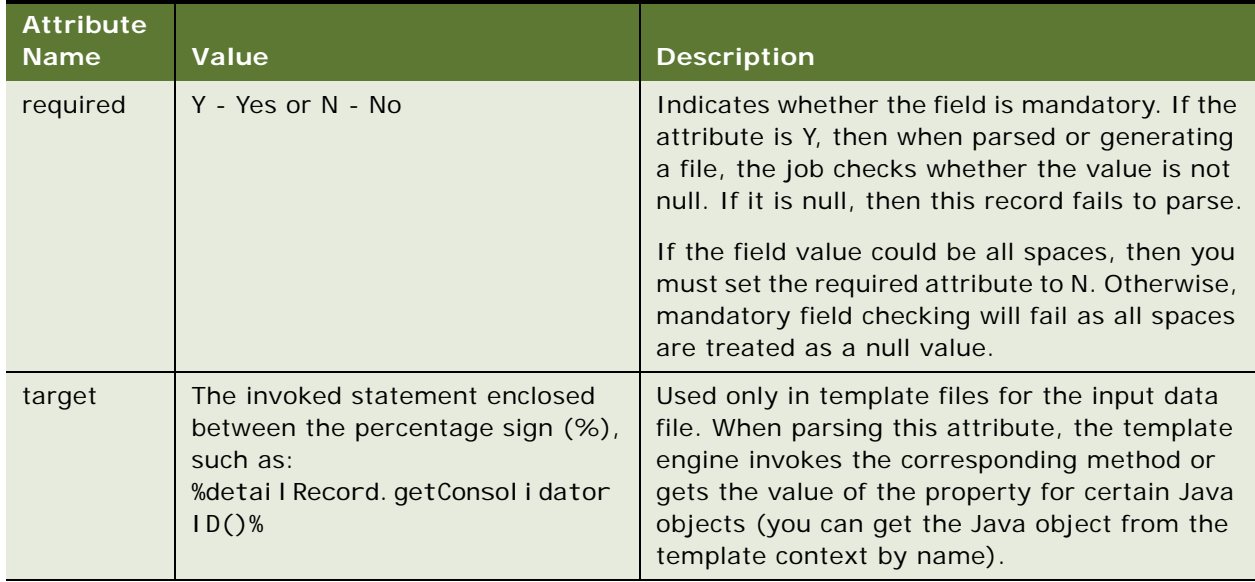

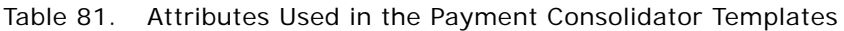

## <span id="page-297-0"></span>**Template Variables**

The template engine hosts a pool of objects in its context in the form of a hash table. You can refer to the variables in that context by their names, between a pair of percentage sign (%) delimiters. The delimiter character distinguishes between common text messages and special placeholders, which are processed by the template engine to replace the values of the Java objects. For example, there's an IFileRecord object with the name fileHeaderRecord in the template context, and you can refer to the object using %fileRecord%.

To escape %, use %%. For example, %%40 means %40.

Oracle Billing Insight provides some preconfigured variables you can use in the XML template files.

Some variables can be used in the record template files only. See [Table 83 on page 299](#page-298-0) for a list.

You can use the variables described in [Table 82](#page-298-1) in either file structured or record XML template files.

| <b>Name</b>       | <b>Type</b>                            | <b>Description</b>                                                                                                    |
|-------------------|----------------------------------------|----------------------------------------------------------------------------------------------------|
| cartridgeProperty | java.util.Properties                   | Contains all of the properties configured in the<br>cartridge properties file. The cartridge<br>properties file maps different values with the<br>same key for a payment consolidator.                                                            |
|                   |                                        | You can define your own properties which can<br>be used directly in template files by invoking<br>the setProperty method of object<br>cartridgeProperty, for example:<br>\$cartridgeProperty.setProperty("newKey",<br>"newValue")\$               |
| template          | com.edocs.payment.util.<br>template    | The template object used to parse the<br>template file.                                                                                                    |
| templateDir       | java.lang.String                       | The directory where the template files are<br>located for a payment consolidator. You set<br>this value in the Command Center when<br>setting up the payment consolidator.                                                                        |
| dateUtil          | com.edocs.common.pc.util.<br>DateUtil  | The utility class for processing data of Date<br>type.                                                                                                    |
| stringUtil        | com.edocs.payment.util.<br>StringUtil  | The utility class for processing data of String<br>type. This variable makes calling the static<br>methods of StringUtil easier. Use<br>stringUtil.concat("a","b","c")% instead of<br>%com.edocs.payment.util.<br>StringUtil.concat("a","b","c")% |
| decimalUtil       | com.edocs.payment.util.<br>DecimalUtil | The utility class for processing data of Decimal<br>type.                                                                                                    |

<span id="page-298-1"></span>Table 82. Variables for All XML Template Files

[Table 83](#page-298-0) shows the variables that you can use in record XML templates only.

<span id="page-298-0"></span>Table 83. Variables for Record XML Templates Only

| <b>Record</b><br>Template | <b>Variable Name</b> | <b>Type</b>                               | <b>Description</b>                               |
|---------------------------|----------------------|-------------------------------------------|--------------------------------------------------|
| <b>FileHeader</b>         | fileHeaderRecord     | com.edocs.common.pc.<br>core.FileRecord   | Sets or gets file header record<br>information.  |
| <b>BatchHeader</b>        | batchHeaderRecord    | com.edocs.common.pc.<br>core.BatchRecord  | Sets or gets batch header<br>record information. |
| Detail                    | detailRecord         | com.edocs.common.pc.<br>core.DetailRecord | Sets or gets detail record<br>information.       |

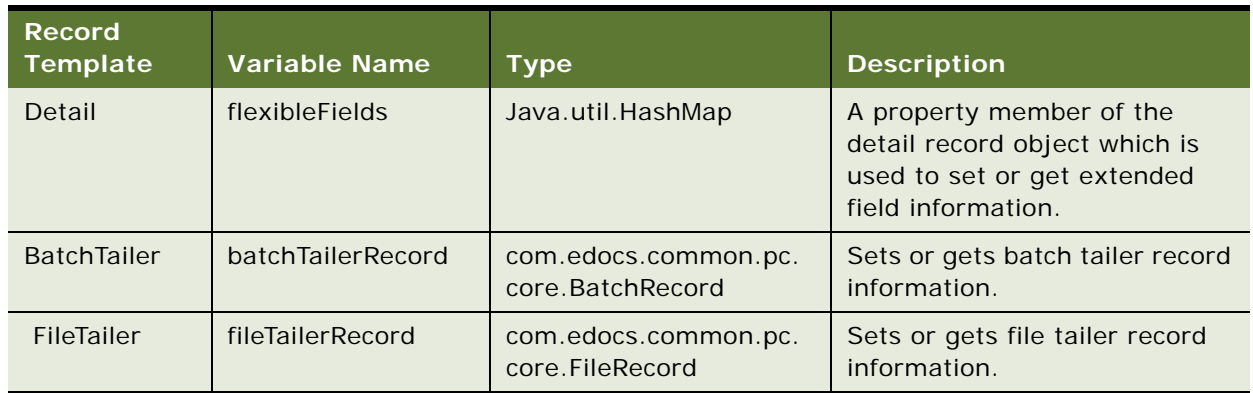

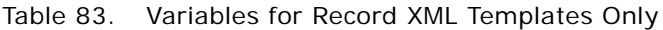

# **Logic Operators**

The Payment Consolidator Integration module supports the simple logic operators shown in [Table 84.](#page-300-0) You must enclose operators between percentage signs (%).

| Operator       | <b>Function</b>                         | <b>Usage</b>                                                                                                    | <b>Parameters</b>                                                                                                    | <b>Example</b>                                                                                                    |
|----------------|-----------------------------------------|----------------------------------------------------------------------------------------------------|----------------------------------------------------------------------------------------------------|----------------------------------------------------------------------------------------------------|
| <b>FOREACH</b> | Performs a<br>loop<br>operation.        | % <foreach<br>var in<br/><math>\frac{1}{1}</math> ist<math>\frac{1}{2}</math><br/><math>\cdots</math><br/>%%</foreach<br> | Parameters you can use with<br>this operator are:<br>var. The temporary<br>variable for storing the<br>Java object. The<br>parameter can be any<br>value, but must be the<br>same as name of<br>variable in the following<br>operation.<br><b>list.</b> The name of the<br>m.<br>Java object, which is<br>preset into template<br>context before invoking<br>the FOREACH operator. | % <foreach<br>fileRecObj in<br/>fileRecordList&gt;%<br/>The send id is:<br/>%fileRec0bj.<br/>getSenderID()%<br/>%%<br/>The send ID of the<br/>FileRecord instance in<br/>the fileReocrdList<br/>is the output.</foreach<br>                     |
| IF.            | Performs a<br>conditional<br>operation. | $%$ <l f="" var="">%<br/><math>\cdots</math><br/><math>\frac{\%}{\ }</math>/IF&gt;%</l>                                   | The var parameter is the<br>name of a variable that is<br>preset into template context<br>before invoking the IF<br>operator.                                                                                                    | % <if outputflag="">%<br/>The value of flag is<br/>true<br/><math>\frac{\%}{\ }</math>/IF&gt;%<br/>If the value of<br/>outputFlag is true,<br/>then the following<br/>statement is written<br/>to the file: The value<br/>of flag is true.</if> |

<span id="page-300-0"></span>Table 84. Logic Operators Available in the Payment Consolidator Integration Module

| Operator       | <b>Function</b>                                                  | <b>Usage</b>                                  | <b>Parameters</b> | <b>Example</b>                                                                                       |
|----------------|------------------------------------------------------------------|-----------------------------------------------|-------------------|----------------------------------------------------------------------------------------------------|
| <b>INCLUDE</b> | <b>Includes</b><br>other<br>template                             | % <i nclude="">%<br/><math>\cdots</math></i>  | <b>None</b>       | %<1 NCLUDE>%<br>D: \template\templat<br>eB. xml                                                      |
|                | files in the<br>current<br>template                              | $\frac{\%}{\ }$<br>I NCLUDE>%                 |                   | "%%<br>The context of the                                                                            |
|                | file.                                                            |                                               |                   | templateB.xml file is<br>included in the parent<br>template.                                         |
| $\lt$ *>       | Adds                                                             | $\frac{9}{6} < \frac{\star}{9} > \frac{9}{6}$ | <b>None</b>       | % $<$ * > %                                                                                          |
|                | comments to<br>$\cdots$<br>the template<br>file.<br>% <math * >% |                                               |                   | This is only the<br>comments here.                                                                   |
|                |                                                                  |                                               |                   | % < $/ *$ >%                                                                                         |
|                |                                                                  |                                               |                   | The following<br>statement is written<br>to the template file:<br>This is only the<br>comments here. |

Table 84. Logic Operators Available in the Payment Consolidator Integration Module

### **Accessing an Object's Public Fields and Methods**

You can access an object's public fields and methods. The valid reference is:

%name. field%, %name.method(param1, param2, ...)%

Each parameter of the method can be one of the following:

name, name. field, or name.method(param1, param2,  $(1, 1)$ )

The number of parameters is unlimited and an arbitrary level of method nesting is allowed. *Nesting* means that a method's return value is used as a parameter when calling another method. For example, if there are two objects in contexts, buf (a StringBuffer), and str (a String), then the following references are valid:

%buf%, %buf.append(str)%, %buf.append(str.toString())%.

You can access a static field or method directly without instantiating an object, for example:

%java.lang.Integer.MIN\_VALUE%

Or

%java.lang.Integer.parseInt("12.34")%

You must preset all variables by calling putToContext on the template class. The Payment Consolidator Integration module also provides some preconfigured variables that you can use directly. For a list, see ["Template Variables" on page 298.](#page-297-0)

In addition to preconfigured variables, you can put the Java object into context by writing:

%template.putToContext(String, Object)%,

For example:

%template.putToContext("buf", new java.lang.StringBuffer())%

This puts a new StringBuffer object called buf into the template context. You can then refer to this object by its name: %buf.append("abc").

### <span id="page-302-0"></span>**Adding a New Java Object Instance or Static Class**

In output file templates, you can add any Java objects into the template context for future use by invoking the putToContext(String, Object) method of the template class.

For input template files, you can add new Java objects to the template context in the file structure XML template only.

#### *To add a new Java object instance or static class*

For input template files, add the new Java object as follows in the file structure definition XML file:

\$template.putToContext(String, Object)\$

For output template files, add the new Java object as follows:

■ In the file structure definition XML file:

```
$template.putToContext(String, Object)$
```
■ In the record template XML file:

%template.putToContext(String, Object)%

For example, for a new class called com. business. core. PmtConsol i datorTest in the file structure XML, use:

\$template. putToContext("pmtConsolidator", new com. business.core. PmtConsolidatorTest(parameter1, parameter2)\$

To add a static class, use:

\$template. putToContext("pmtConsolidatorStatic", com. business.core. PmtConsolidatorStatic)\$

You can use these objects by name in both the file structure XML and the record template files. (Add the object into the template context first.)

The Payment Consolidator Integration engine has the following limitations:

- Math operations are not allowed. You must call a Java method for math operations.
- Concatenate method calls, such as %variable.method().method() %, are not allowed. You must write your own Java method to do method concatenation.

# <span id="page-303-0"></span>**Adding Cartridge Property Keys**

Oracle Billing Insight provides some preconfigured cartridge property keys in the cartridgeProperty object. The name of the Java object that is preset in the template context is cartridgeProperty. Oracle Billing Insight uses the properties along with the templates to parse the input data files and generate the response files.

You can add any additional cartridge properties required by your payment consolidator for input data files. If you add the properties in the cartridgeProperty object for the file structure XML template, then it can be accessed by all templates. If you add it to a particular record XML template, then it is only used within that template.

[Table 85](#page-303-1) shows the cartridge property keys preconfigured the cartridgeProperty object.

<span id="page-303-1"></span>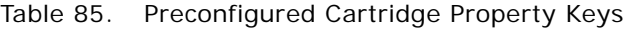

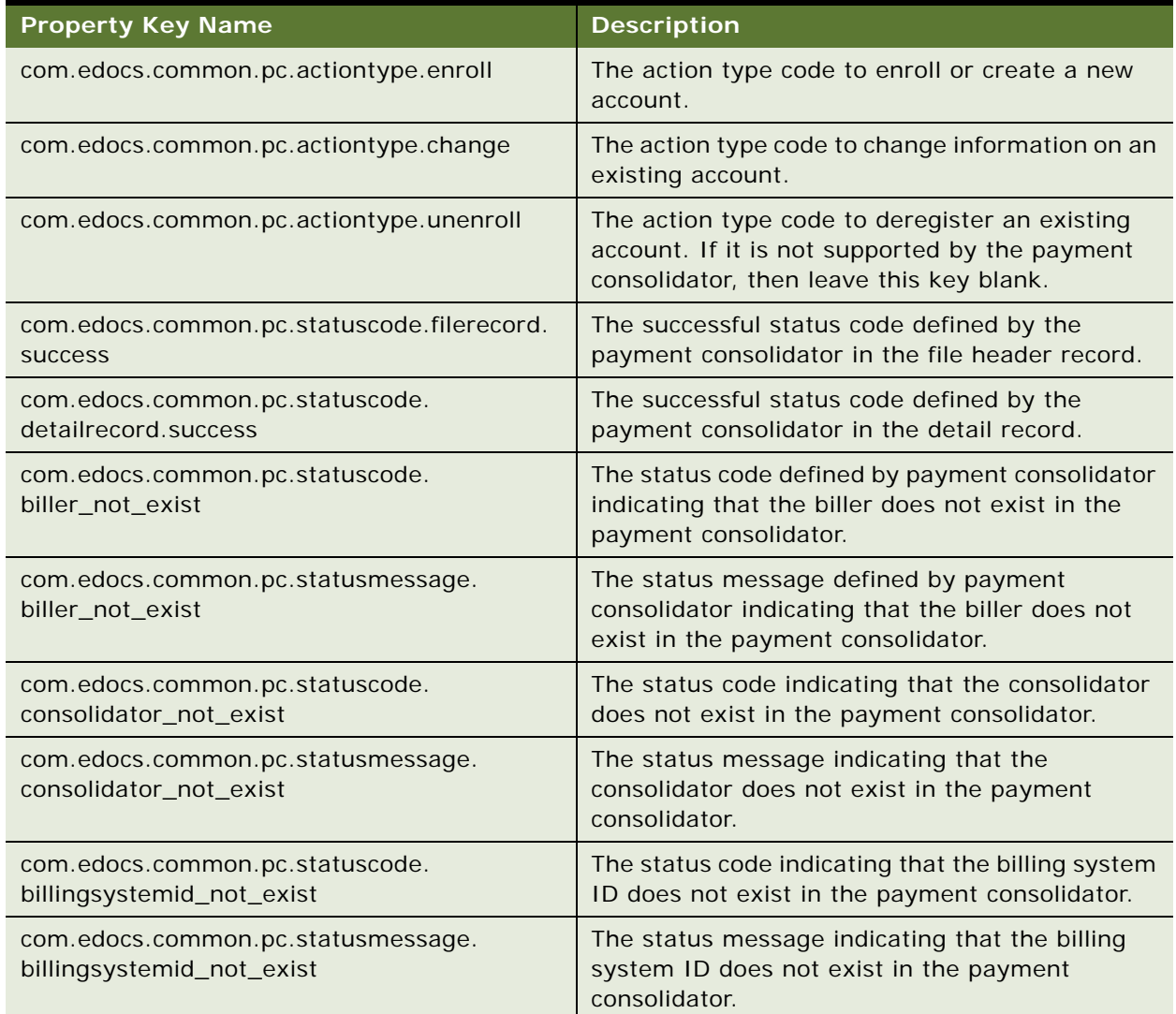

#### Table 85. Preconfigured Cartridge Property Keys

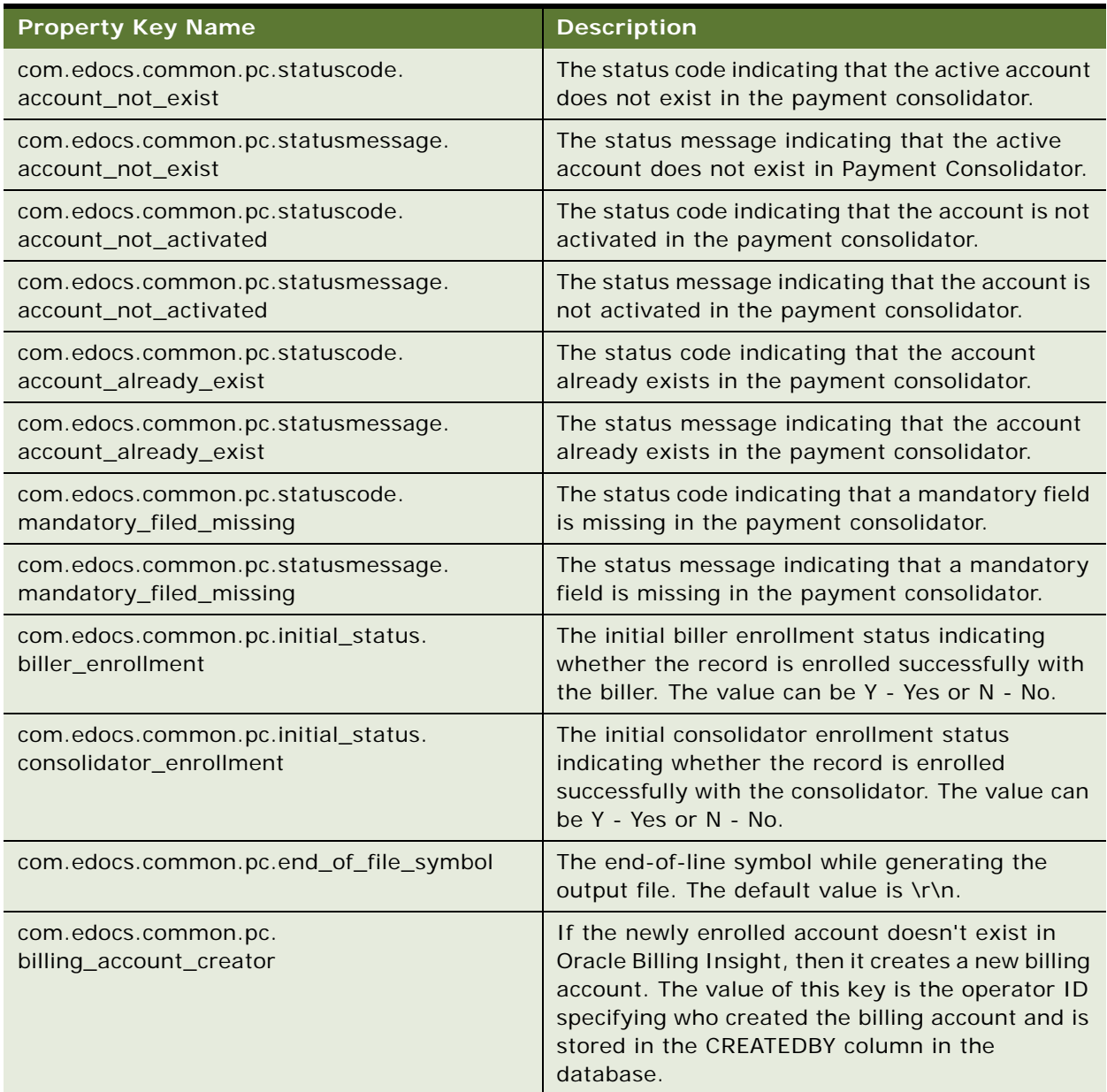

#### *To add a new property to the cartridgeProperty object*

**1** Use one of the following:

In the file structure definition XML file:

\$cartridgeProperty.setProperty(String KeyName, String KeyValue)\$

In the record XML template file:

%cartridgeProperty.setProperty(String KeyName, String KeyValue)%

To reference the property values in all template files, use the following command:

\$cartridgeProperty.getProperty(String KeyName)\$

# <span id="page-305-0"></span>**Setting Payment Consolidation Configuration Parameters**

You can optionally specify the following parameters in the paymentConsolidator.xma.xml file when integrating a payment consolidator with Oracle Billing Insight:

- **Log File Path**. The directory where the log files generated by the payment consolidator jobs are stored. The default log file location is the *EDX\_HOME*\Data\applicationName\jobName directory (or the *EDX\_HOME/Data/applicationName/jobName directory in Windows)*.
- **Batch Size.** The total number of records within a batch when the PCBillSummary job generates the bill summary file.
- **Trunk Size.** The total number of accounts that PCBillSummary, PCBillSummaryAcknowledgement, and PCAccountEnrollment jobs can process at a time. This parameter impacts job performance. If the trunk size is too small, then it increases the database access and file write times. If the trunk size is too large, then it can use too much memory. Tune this parameter value for the target environment.
- **Statement Period.** You can change the statement period parameter name used in the bill detail URL for the Bill Summary. For details on customizing the bill detail URL, see ["Setting Payment](#page-305-0)  [Consolidation Configuration Parameters" on page 306.](#page-305-0)

This task is step in ["Process of Implementing a Payment Consolidator" on page 288](#page-287-0).

#### *To configure payment consolidation parameters*

- **1** Open the paymentConsolidator.xma.xml file found in the EDX\_HOME\xma\config\modules\paymentConsolidator directory (or the  $EDX_HOME/\text{max}/\text{confi q}/$ modules/paymentConsolidator directory in Windows).
- **2** Edit the XML for the properties you want to set:
	- To specify a log file path for each of the payment consolidator tasks, edit the configBean section for the logFilePath property.
	- To specify batch size for the PCBillSummary job, edit the bill SummaryCartridgeImp bean section and specify a value for the batchSize property.
	- To specify trunk size for the PCBillSummary, PCBillSummaryAcknowledgement, or PCAccountEnrollment jobs, edit the billSummaryCartridgeImp, billSummaryAckCartridgeImp, and enrollResponseCartridgeImp bean sections and specify a value for the trunkSize property.

# **Customizing the Bill Detail URL**

The PCBillSummary job generates a URL that links to the bill detail. This link is provided to consumer users after logging in to the payment consolidator's site and viewing the statement summary or when viewing the bill summary PDF attachment. The user must log into Oracle Billing Insight to view the bill detail. The default bill detail URL is

https://hostname:selfserviceAppPort/selfservice/ login.action?redirectTo=statementSummary&statementPeriodStart=*XXX*

You can:

- Customize the entire bill detail URL.
- Let users view the bill detail without logging into Oracle Billing Insight.
- Change the statement start period.

This task is step in ["Process of Implementing a Payment Consolidator" on page 288](#page-287-0)

#### *To customize the entire bill detail URL*

To change the entire URL, implement the com.edocs.common.api.pc.ICartridgePlugin plug-in for the bill summary file. In the method preProcessDetail Record(IDetail Record record), invoke the method IBillSummaryRecord.setBillURL() to compose and overwrite the URL.

**CAUTION:** The following portion of the URL is configured when setting up a biller in the Command Center. Do not edit this section directly: https://*hostname:selfserviceAppPort*/ selfservice/login.action?redirectTo=statementSummary.

#### *To let customers view the bill detail without logging in to Oracle Billing Insight*

■ Use the two flexible fields, token1 and token2, provided with the bill summary record. These fields are the unique IDs for each bill summary and are stored in the EDX\_PC\_BILLSUMMARY\_LOG file for later user authentication.

The fields can be accessed using com. edocs. common. api. pc. IBill SummaryRecord. You can set it at the implemention of

com. edocs. common. api. pc. I CartridgePlugin. preProcessDetailRecord(IDetailRecord record). The field values are null by default.

#### *To customize the statement start period*

- **1** Open the paymentConsolidator.xma.xml file found in the  $EDX_HOME\times\mathbb{G}\$  discrepayment Consolidator directory (or the  $EDX_HOME\times\mathbb{G}$  and  $g/HOME\times\mathbb{G}$ modules/paymentConsolidator directory in Windows).
- **2** Edit the XML in the billSummaryCartridgeImp bean section for the statementPeriodParamName property.

# **Implementing Payment Consolidator Plug-Ins**

The Oracle Billing Insight provides the following plug-ins for extending Payment Consolidator functionality:

- IBillingSystemIDPlugin
- ICartridgePlugin

For each plug-in, Oracle Billing Insight provides a default implementation.

This task is step in ["Process of Implementing a Payment Consolidator" on page 288](#page-287-0).

#### **Implementing the IBillingSystemIDPlugin**

Only one method is defined in IBillingSystemIDPlugin:

public String getBillingSystemID(IDetailRecord record) throws ProcessException

This method is called while processing the detail record. It is used to get the billing system ID from Oracle Billing Insight, which is used in combination with the account number to uniquely identify an account. Each billing system has been assigned a unique identifier called the billing system ID in Oracle Billing Insight. When enrolling a new account or changing an account number, this method is invoked to get the billing system ID according to the detail record information, and is then combined with the account number to check whether the account exists in Oracle Billing Insight. If the account does not exist, then it creates a new account with the billing system ID and account number.

[Figure 29](#page-308-0) shows the data flow for IBillingSystemIDPlugin.

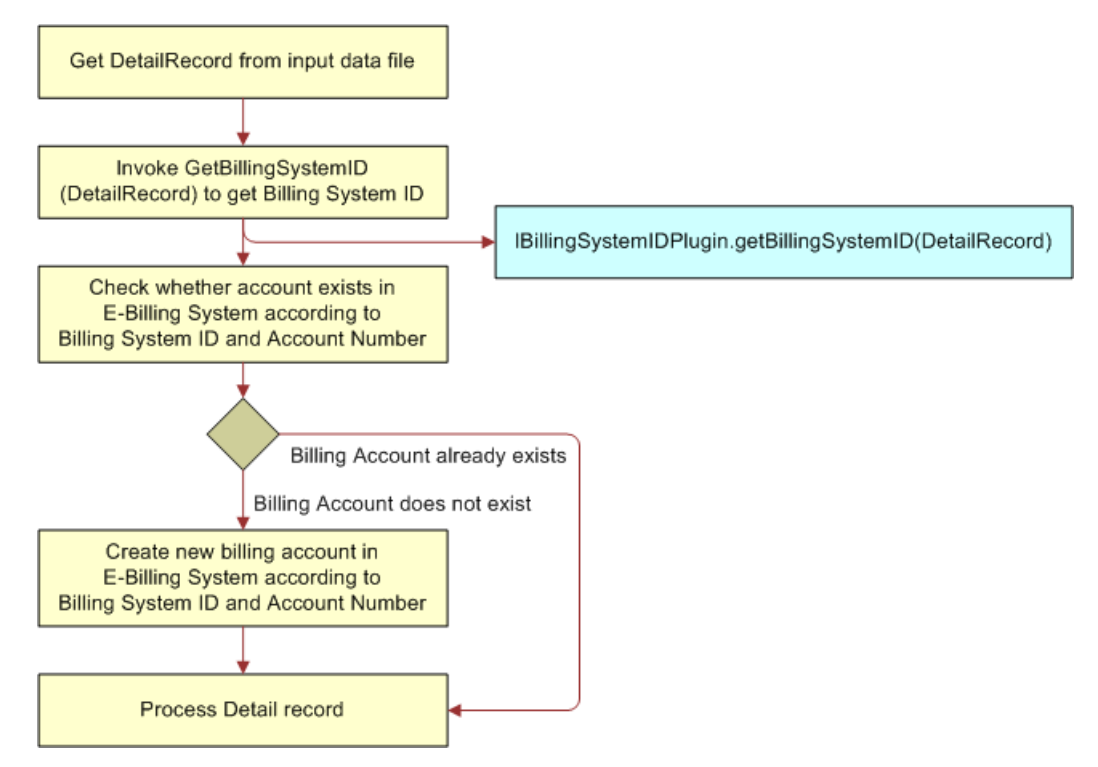

<span id="page-308-0"></span>Figure 29. Data Flow for the IBillingSystemIDPlugin

The default implementation is com.edocs.common.pc.core.DefaultBillingSystemIDPlugin. You might have to implement the plug-in using your business rules to get the real billing system ID. The default plug-in works well only when there is single billing system ID in Oracle Billing Insight.

#### *To implement the IBillingSystemIDPlugin plug-in*

Set the Billing System ID Plug-In parameter in the biller's configuration in the Command Center. For details on configuring a biller, see *Administration Guide for Oracle Billing Insight*.

#### **Implementing the ICartridgePlugin Plug-In**

The ICartridgePlugin plug-in defines a group of methods that are invoked before a payment consolidation job can populate a record in the Oracle Billing Insight database or write to the response file in order to overwrite the default value of a record's field and change the behavior.

[Figure 30](#page-309-0) shows the workflow for the ICartridgePlugin.

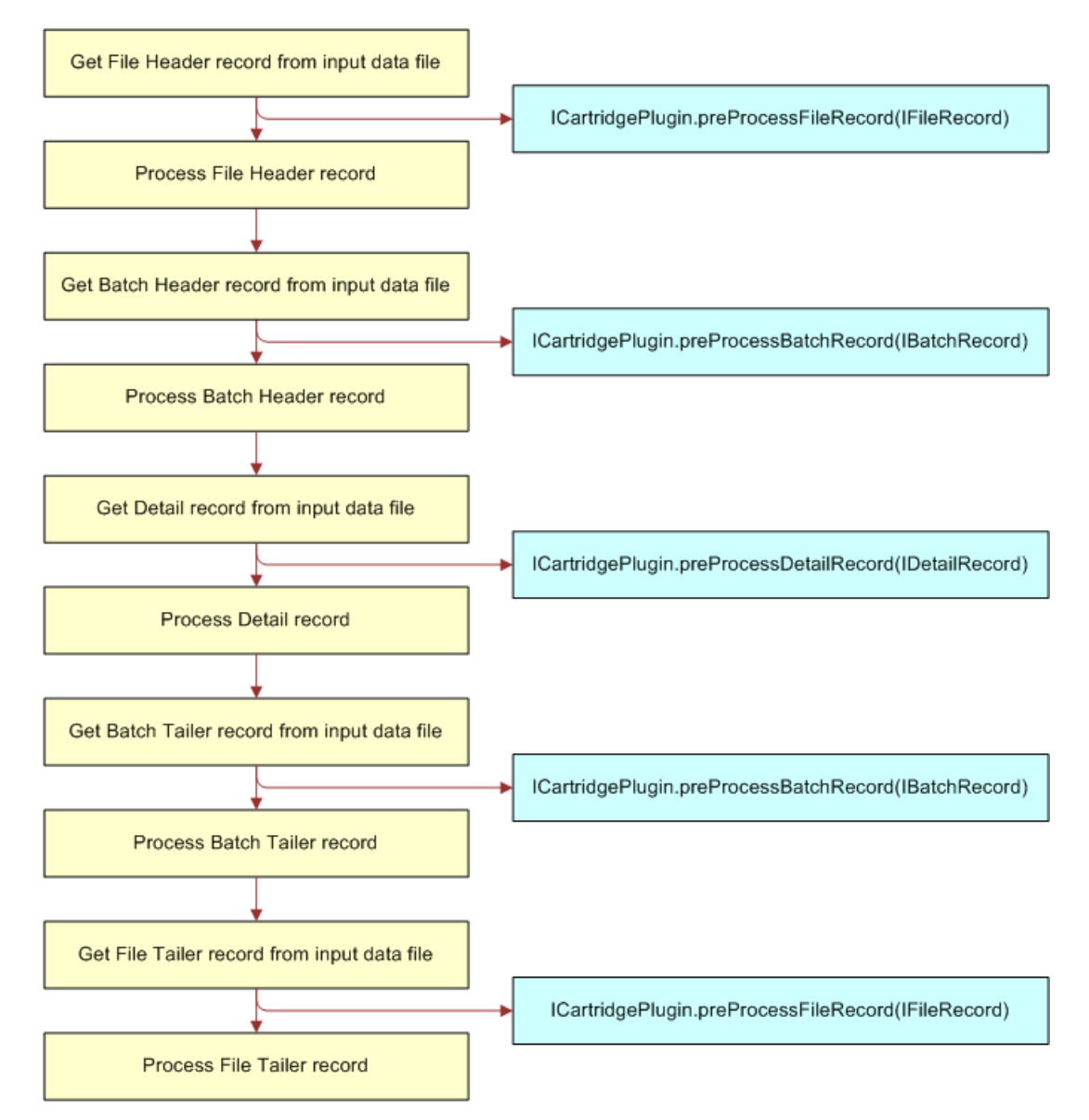

<span id="page-309-0"></span>Figure 30. Data Flow for the ICartridgePlugin

The default implementation is com. edocs. common. pc. core. cartridge. DummyCartridgePlugin, and is used for all payment consolidation file types. It is a dummy implementation and does nothing with the record. You can customize the default implementation for each file type.

You can implement the following methods in ICartridgePlugin:

■ **public IFileRecord preProcessFileRecord(IFileRecord record)**. Use to add customized operations before processing the file header or file tailer record, such as for a customized field.

The ReceiverID field in the file header is required and is used to generate the enrollment response file. If the ReceiverID field is missing, then the enrollment response file generation will fail. For some payment consolidators, there is no ReceiverID field doesn't exist in the file header. You must implement preProcessFileRecord in ICartridgePlugin to set the value of the receiver ID for the fileHeaderRecord object.

- **public IBatchRecord preProcessBatchRecord(IBatchRecord record)**. Use to add customized operations before processing the batch header or tailer records, such as for a customized field.
- **public IDetailRecord preProcessDetailRecord(IDetailRecord record).** Use to add customized operations before processing the detail record, such as for a customized field. You can also use this method to communicate with an external system for verifying the detail record, such as invoking billing system to verify whether the detail record is valid on the biller's side.

#### *To implement the ICartridgePlugin plug-in*

■ Set the Cartridge Plug-in parameter for the particular file type in the payment consolidator's configuration in the Command Center. For details on configuring a payment consolidator, see *Administration Guide for Oracle Billing Insight*.

# **Payment Consolidator Java APIs**

Oracle Billing Insight provides the interfaces described in [Table 86](#page-310-0) to present each type of file record.

| <b>API</b>                                       | <b>Description</b>                                                                                                    |  |  |  |
|--------------------------------------------------|----------------------------------------------------------------------------------------------------|--|--|--|
| com.edocs.common.api.pc.<br><b>IFileRecord</b>   | This API represents the file record and contains the header and<br>tail information.                                                                                                    |  |  |  |
|                                                  | The default implementation is:                                                                                                    |  |  |  |
|                                                  | com. edocs. common. pc. core. FileRecord                                                                                                    |  |  |  |
| com.edocs.common.api.pc.<br><b>IBatchRecord</b>  | This API represents the batch record and contains the header and<br>tail information. For each batch record, it has a reference to<br>I Fi LeRecord.                                                  |  |  |  |
|                                                  | The default implementation is:                                                                                                    |  |  |  |
|                                                  | com. edocs. common. pc. core. BatchRecord                                                                                                    |  |  |  |
| com.edocs.common.api.pc.<br><b>IDetailRecord</b> | This API represents the detail record and is the base interface of<br>I Bill Summary Record and I Enrollment Record. For each detail<br>record, it has a reference to IFII eRecord and I BatchRecord. |  |  |  |
|                                                  | The default implementation is:                                                                                                    |  |  |  |
|                                                  | com. edocs. common. pc. core. Detail Record                                                                                                    |  |  |  |

<span id="page-310-0"></span>Table 86. APIs for Payment Consolidator File Records

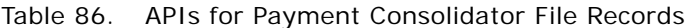

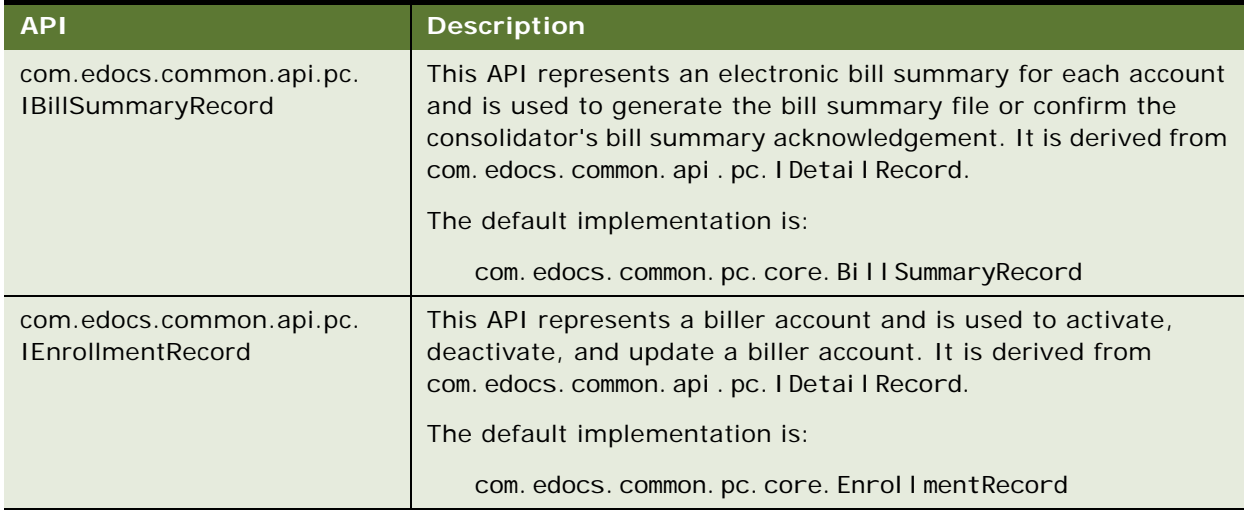

# <span id="page-311-0"></span>**Default File Formats for Payment Consolidation**

This topic describes the default input and output file data and formats that Oracle Billing Insight is preconfigured to use. These files represent an extraction of data common to many payment consolidators. You must customize and configure your implementation to work with the specific data required by your payment consolidator.

The Payment Consolidation Module is preconfigured for the following input and output files as described in this section:

- Account Enrollment (Input)
- Enrollment Acknowledgement (Output)
- **Bill Summary (Output)**
- Bill Summary Acknowledgement (Input)

## **Account Enrollment Input File Format**

This topic describes the default format of the account enrollment input file that Oracle Billing Insight is preconfigured to use.

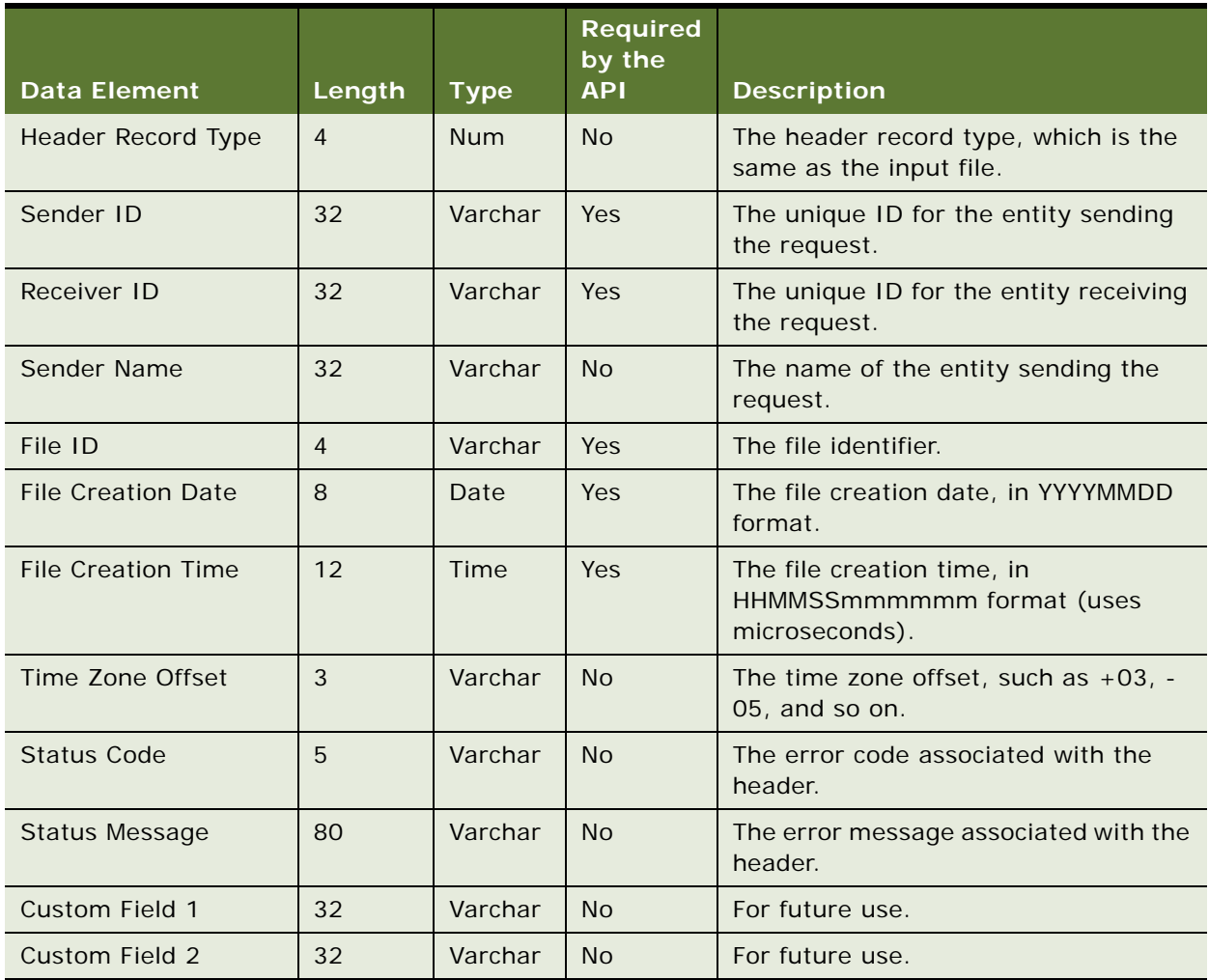

[Table 87](#page-312-0) shows the header data elements in default format of the account enrollment input file.

<span id="page-312-0"></span>Table 87. Header Data Elements for the Default Account Enrollment Input File

[Table 88](#page-313-0) shows the batch header data elements in the default format of the account enrollment input file.

| <b>Data Element</b>      | Length | <b>Type</b> | <b>Required</b><br>by the<br><b>API</b> | <b>Description</b>        |
|--------------------------|--------|-------------|-----------------------------------------|---------------------------|
| <b>Batch Record Type</b> | 4      | <b>Num</b>  | N <sub>o</sub>                          | Part of the batch header. |
| Biller ID                | 32     | Varchar     | N <sub>o</sub>                          | Part of the batch header. |
| <b>Biller Name</b>       | 32     | Varchar     | <b>No</b>                               | Part of the batch header. |
| Batch ID                 |        | <b>Num</b>  | <b>No</b>                               | Part of the batch header. |
| Custom Field 1           | 32     | Varchar     | <b>No</b>                               | Part of the batch header. |
| Custom Field 2           | 32     | Varchar     | <b>No</b>                               | Part of the batch header. |

<span id="page-313-0"></span>Table 88. Batch Header Data Elements for the Default Account Enrollment Input File

[Table 89](#page-313-1) shows the body detail record data elements in the default format of the account enrollment input file.

<span id="page-313-1"></span>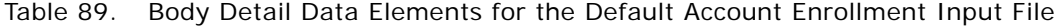

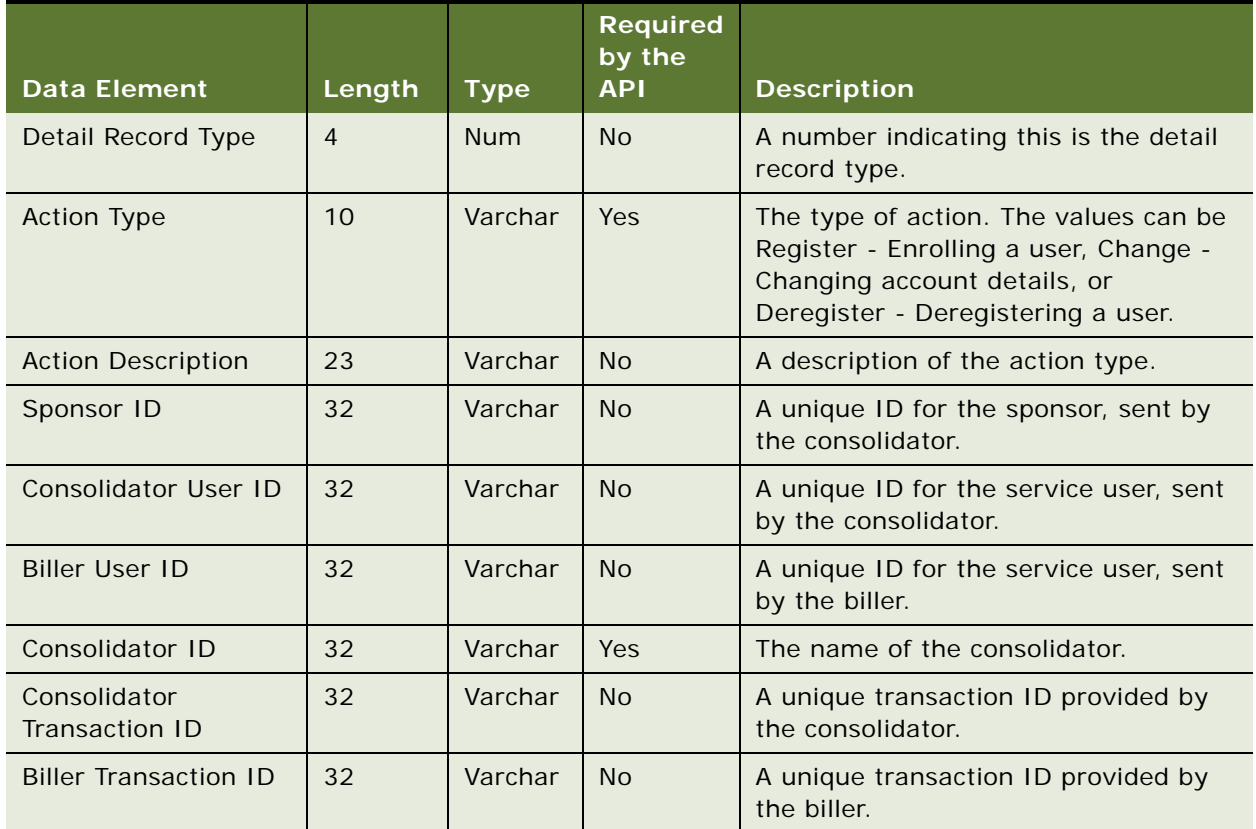

|                                     |                |             | <b>Required</b><br>by the |                                                                                                    |
|-------------------------------------|----------------|-------------|---------------------------|----------------------------------------------------------------------------------------------------|
| <b>Data Element</b>                 | Length         | <b>Type</b> | <b>API</b>                | <b>Description</b>                                                                                                    |
| <b>Biller ID</b>                    | 32             | Varchar     | Yes                       | A unique ID for the biller,<br>implementation-specific.                                                                                                    |
| <b>Biller Name</b>                  | 32             | Varchar     | <b>No</b>                 | The biller's name.                                                                                                    |
| <b>Biller Address Line 1</b>        | 32             | Varchar     | <b>No</b>                 | The biller's remittance address line 1.                                                                                                    |
| <b>Biller Address Line 2</b>        | 32             | Varchar     | <b>No</b>                 | The biller's remittance address line 2.                                                                                                    |
| <b>Biller City</b>                  | 32             | Varchar     | <b>No</b>                 | The biller's city.                                                                                                    |
| <b>Biller State</b>                 | 2              | Varchar     | <b>No</b>                 | The biller's state.                                                                                                    |
| <b>Biller ZipCode</b>               | 5              | Varchar     | <b>No</b>                 | The biller's five-digit postal code.                                                                                                    |
| Biller Zip $+4$                     | $\overline{4}$ | Varchar     | <b>No</b>                 | The biller's four-digit postal code<br>extension.                                                                                                    |
| <b>Billing System ID</b>            | 32             | Varchar     | <b>No</b>                 | The billing system ID used in<br>combination with account number to<br>uniquely identify an account.                                                                                     |
| <b>Account Number</b>               | 32             | Varchar     | Yes                       | The user's account number.                                                                                                    |
| <b>New Account Number</b>           | 32             | Varchar     | <b>No</b>                 | The new user account number,<br>populated only for requests to change<br>the account number.                                                                                             |
| <b>Bill Processing Center</b><br>ID | 9              | Varchar     | <b>No</b>                 | The ID of the bill processing center that<br>processes bills for this account. This<br>maps to the Biller ID column in Oracle<br>Billing Insight used to identify the<br>billing system. |
| User Type                           | $\mathbf{1}$   | Char        | <b>No</b>                 | The type of user: I- Individual or B-<br><b>Business Retail.</b>                                                                                                    |
| <b>Business Name</b>                | 40             | Varchar     | <b>No</b>                 | The name of the business as known to<br>the biller, populated only if the user<br>type is B- Business Retail.                                                                            |
| <b>User Last Name</b>               | 32             | Varchar     | <b>No</b>                 | The user's last name.                                                                                                    |
| <b>User First Name</b>              | 32             | Varchar     | No                        | The user's first name.                                                                                                    |
| <b>User Middle Name</b>             | 32             | Varchar     | No                        | The user's middle name.                                                                                                    |
| <b>User Email Address</b>           | 100            | Varchar     | No                        | The user's email ID.                                                                                                    |
| User Address Line 1                 | 40             | Varchar     | <b>No</b>                 | Line one of the address where service<br>is provided.                                                                                                    |

Table 89. Body Detail Data Elements for the Default Account Enrollment Input File

|                                            |                |             | <b>Required</b><br>by the |                                                                               |
|--------------------------------------------|----------------|-------------|---------------------------|-------------------------------------------------------------------------------|
| <b>Data Element</b>                        | Length         | <b>Type</b> | <b>API</b>                | <b>Description</b>                                                            |
| <b>User Address Line 2</b>                 | 40             | Varchar     | <b>No</b>                 | Line two of the address where service<br>is provided.                         |
| User Address Line 3                        | 40             | Varchar     | <b>No</b>                 | Line three of the address where service<br>is provided.                       |
| <b>User City</b>                           | 32             | Varchar     | <b>No</b>                 | The user's city.                                                              |
| <b>User State</b>                          | $\overline{2}$ | Varchar     | <b>No</b>                 | The user's state.                                                             |
| User Zip 5                                 | 5              | Varchar     | <b>No</b>                 | The user's five-digit postal code.                                            |
| User Zip 4                                 | $\overline{4}$ | Varchar     | <b>No</b>                 | The user's four-digit postal code<br>extension.                               |
| User Zip 2                                 | 2              | Varchar     | <b>No</b>                 | The user's two-digit postal code<br>extension.                                |
| <b>User Country Code</b>                   | $\overline{3}$ | Varchar     | <b>No</b>                 | The user's country code.                                                      |
| User Postal Code                           | 11             | Varchar     | <b>No</b>                 | The user's postal code.                                                       |
| User Province Name                         | 30             | Varchar     | <b>No</b>                 | The user's province.                                                          |
| User Day Phone<br>Number                   | 32             | Varchar     | <b>No</b>                 | The user's day phone number.                                                  |
| <b>User Evening Phone</b><br><b>Number</b> | 32             | Varchar     | <b>No</b>                 | The user's evening phone number.                                              |
| <b>Bill Payment</b><br>Activated           | $\mathbf{1}$   | Char        | <b>No</b>                 | Indicates whether the bill payment<br>service is activated, typically Y or N. |
| Service Verification<br>Field 1            | 32             | Varchar     | <b>No</b>                 | First field used by the biller to verify<br>service activation.               |
| <b>Service Verification</b><br>Field 2     | 32             | Varchar     | <b>No</b>                 | Second field used by the biller to verify<br>service activation.              |
| Service Verification<br>Field 3            | 32             | Varchar     | <b>No</b>                 | Third field used by the biller to verify<br>service activation.               |
| <b>Service Verification</b><br>Field 4     | 32             | Varchar     | <b>No</b>                 | Fourth field used by the biller to verify<br>service activation.              |
| Service Verification<br>Field 5            | 32             | Varchar     | <b>No</b>                 | Fifth field used by the biller to verify<br>service activation.               |
| Service Verification<br>Field 6            | 32             | Varchar     | <b>No</b>                 | Sixth field used by the biller to verify<br>service activation.               |

Table 89. Body Detail Data Elements for the Default Account Enrollment Input File

| <b>Data Element</b>                                  | Length         | <b>Type</b>  | <b>Required</b><br>by the<br><b>API</b> | <b>Description</b>                                                                                                    |
|------------------------------------------------------|----------------|--------------|-----------------------------------------|----------------------------------------------------------------------------------------------------|
| <b>Alternate Biller</b><br><b>Account Number</b>     | 32             | Varchar      | Yes                                     | The user's internal account number as<br>maintained by the biller. This can be<br>the same as the User Account Number.                                                                                                    |
| <b>New Alternate Biller</b><br><b>Account Number</b> | 32             | Varchar      | <b>No</b>                               | The new internal account number<br>provided in case the existing internal<br>account number is changed. Used only<br>when the Action Type is Change.                                                                                                    |
| Server Transaction<br>Timestamp                      | 20             | Varchar      | <b>No</b>                               | The time stamp assigned to the original<br>service activation request.                                                                                                    |
| <b>Auto Activation Flag</b>                          | $\mathbf{1}$   | Char         | <b>No</b>                               | Identifies whether the subscriber's<br>account was activated through a<br>sponsor-initiated marketing program<br>that did not require the explicit<br>approval of the subscriber. The value is<br>A if the account was auto-activated or<br>S if the account was self-activated by<br>subscriber. |
| <b>Paper Question Status</b>                         | $\mathbf{1}$   | Char         | <b>No</b>                               | The state of the attempt to get the<br>subscriber to agree to paper<br>suppression.                                                                                                    |
| Paper Status Code                                    | $\mathbf{1}$   | Char         | <b>No</b>                               | Indicates the state of paper bill or E-bill<br>delivery.                                                                                                    |
| Paper Suppression<br>Date                            | 20             | Date<br>Time | <b>No</b>                               | The date when paper suppression<br>starts.                                                                                                    |
| Incentive Message ID                                 | $\overline{4}$ | Varchar      | <b>No</b>                               | The identifier of the incentive message<br>currently active for the account. If the<br>biller does not support incentive<br>messages, then this field contains<br>zeroes.                                                                                                    |
| <b>Bill Remittance</b><br><b>Account Number</b>      | 32             | Varchar      | <b>No</b>                               | The account number to which any<br>remittance transactions from the biller<br>are made. If this is blank, then<br>remittance is made to the account<br>number                                                                                                    |
| Consolidator<br><b>Enrollment Status</b>             | $\mathbf{1}$   | Char         | <b>No</b>                               | The status of the consolidator's<br>enrollment. The default value is blank.                                                                                                    |
| <b>Biller Enrollment</b><br><b>Status</b>            | $\mathbf{1}$   | Char         | <b>No</b>                               | The status of the biller's enrollment.<br>The default value is blank.                                                                                                    |

Table 89. Body Detail Data Elements for the Default Account Enrollment Input File

| <b>Data Element</b>        | Length       | <b>Type</b>  | Required<br>by the<br><b>API</b> | <b>Description</b>                                                                                                    |
|----------------------------|--------------|--------------|----------------------------------|----------------------------------------------------------------------------------------------------|
| <b>Deactivation Source</b> | $\mathbf{1}$ | Char         | <b>No</b>                        | Identifies whether the account was<br>deactivated as a result of subscriber<br>action or because the trial period<br>ended. |
| <b>E-Bill Start Date</b>   | 20           | Date<br>Time | <b>No</b>                        | The date when next the next E-Bill can<br>be expected                                                                       |
| Response Code              | $\mathbf{1}$ | Char         | No                               | The response to the service activation<br>request sent to the biller by the<br>consolidator. Typical values are A and<br>R. |
| Rejected Text              | 255          | Varchar      | <b>No</b>                        | If a service activation request is<br>rejected, then this field has the<br>rejection reasons.                               |
| <b>Status Code</b>         | 5            | Varchar      | <b>No</b>                        | The Success or Failure status code.                                                                                         |
| <b>Status Message</b>      | 80           | Varchar      | <b>No</b>                        | The description of the failure codes.                                                                                       |
| Custom Field 1             | 255          | Varchar      | <b>No</b>                        | For future use.                                                                                                    |
| Custom Field 2             | 255          | Varchar      | <b>No</b>                        | For future use.                                                                                                    |
| Custom Field 3             | 255          | Varchar      | <b>No</b>                        | For future use.                                                                                                    |
| Custom Field 4             | 255          | Varchar      | N <sub>0</sub>                   | For future use.                                                                                                    |
| Custom Field 5             | 1024         | Varchar      | N <sub>0</sub>                   | For future use.                                                                                                    |
| Custom Field 6             | $\mathbf{1}$ | Char         | <b>No</b>                        | For future use.                                                                                                    |
| Custom Field 7             | $\mathbf{1}$ | Char         | <b>No</b>                        | For future use.                                                                                                    |
| <b>Custom Field 8</b>      | 20           | Date<br>Time | N <sub>0</sub>                   | For future use.                                                                                                    |
| Custom Field 9             | 20           | Date<br>Time | <b>No</b>                        | For future use.                                                                                                    |

Table 89. Body Detail Data Elements for the Default Account Enrollment Input File

# **Enrollment Acknowledgement Output File Format**

This topic describes the default format of the enrollment acknowledgement output file that Oracle Billing Insight is preconfigured to create.

[Table 90](#page-318-0) shows the header data elements in the default format of the enrollment acknowledgement output file.

| <b>Data Element</b> | Length         | <b>Type</b> | <b>Required</b><br>by the<br><b>API</b> | <b>Description</b>                                              |
|---------------------|----------------|-------------|-----------------------------------------|-----------------------------------------------------------------|
| Header Record Type  | $\overline{4}$ | <b>Num</b>  | <b>No</b>                               | The header record type, which is the<br>same as the input file. |
| Sender ID           | 32             | Varchar     | <b>Yes</b>                              | The unique ID for the entity sending<br>the request.            |
| Receiver ID         | 32             | Varchar     | Yes                                     | The unique ID for the entity receiving<br>the request.          |
| Sender Name         | 32             | Varchar     | <b>No</b>                               | The name of the entity sending the<br>request.                  |
| <b>Status Code</b>  | 5              | Varchar     | <b>No</b>                               | The error code associated with the<br>header.                   |
| Status Message      | 80             | Varchar     | <b>No</b>                               | The error message associated with the<br>header.                |
| Custom Field 1      | 32             | Varchar     | <b>No</b>                               | For future use.                                                 |
| Custom Field 2      | 32             | Varchar     | <b>No</b>                               | For future use.                                                 |

<span id="page-318-0"></span>Table 90. File Header Data Elements for the Enrollment Output File

[Table 91](#page-318-1) shows the batch header data elements in the default format of the enrollment acknowledgement output file.

<span id="page-318-1"></span>Table 91. Batch Header Data Elements for the Enrollment Output File

|                    |                |             | <b>Required</b><br>by the |                           |
|--------------------|----------------|-------------|---------------------------|---------------------------|
| Data Element       | Length         | <b>Type</b> | <b>API</b>                | <b>Description</b>        |
| Batch Record Type  | $\overline{4}$ | <b>Num</b>  | No.                       | Part of the batch header. |
| <b>Biller ID</b>   | 32             | Varchar     | N <sub>o</sub>            | Part of the batch header. |
| <b>Biller Name</b> | 32             | Varchar     | N <sub>o</sub>            | Part of the batch header. |
| Batch ID           | 7              | <b>Num</b>  | No.                       | Part of the batch header. |
| Custom Field 1     | 32             | Varchar     | No.                       | Part of the batch header. |
| Custom Field 2     | 32             | Varchar     | No.                       | Part of the batch header. |

[Table 92](#page-319-0) shows the body detail data elements in the default format of the enrollment acknowledgement output file.

| <b>Data Element</b>                 | Length         | <b>Type</b>  | <b>Require</b><br>d by the<br><b>API</b> | <b>Description</b>                                                                                                    |
|-------------------------------------|----------------|--------------|------------------------------------------|----------------------------------------------------------------------------------------------------|
| Detail Record Type                  | $\overline{4}$ | <b>Num</b>   | <b>No</b>                                | A number indicating this is the detail                                                                                                    |
|                                     |                |              |                                          | record type.                                                                                                    |
| <b>Action Type</b>                  | 10             | Varchar      | <b>No</b>                                | The type of action: Activate - Enrolling a<br>user. The value can be Change -<br>Changing account details, or Inactivate -<br>Deregistering a user. |
| Sponsor ID                          | 32             | Varchar      | <b>No</b>                                | A unique ID for the sponsor, sent by the<br>consolidator.                                                                                           |
| Service User ID                     | 32             | Varchar      | <b>No</b>                                | A unique ID for the service user, sent by<br>the consolidator.                                                                                      |
| Consolidator ID                     | 32             | Varchar      | Yes                                      | The name of the consolidator.                                                                                                    |
| <b>Biller ID</b>                    | 32             | Varchar      | Yes                                      | A unique ID for the biller,<br>implementation-specific.                                                                                             |
| <b>Account Number</b>               | 32             | Varchar      | Yes                                      | The user account number.                                                                                                    |
| <b>Bill Processing</b><br>Center ID | 9              | Varchar      | <b>No</b>                                | An identifier for the bill processing center<br>that processes bills for this account.                                                              |
| <b>Status Code</b>                  | $\overline{7}$ | Varchar      | No                                       | The Success or Failure status code.                                                                                                    |
| Status Message                      | 80             | Varchar      | <b>No</b>                                | The error type and error message,<br>concatenated.                                                                                                  |
| Custom Field 1                      | 255            | Varchar      | <b>No</b>                                | For future use.                                                                                                    |
| Custom Field 2                      | 255            | Varchar      | <b>No</b>                                | For future use.                                                                                                    |
| <b>Custom Field 3</b>               | 255            | Varchar      | <b>No</b>                                | For future use.                                                                                                    |
| Custom Field 4                      | 255            | Varchar      | <b>No</b>                                | For future use.                                                                                                    |
| Custom Field 5                      | 1024           | Varchar      | <b>No</b>                                | For future use.                                                                                                    |
| Custom Field 6                      | $\mathbf{1}$   | Char         | <b>No</b>                                | For future use.                                                                                                    |
| <b>Custom Field 7</b>               | $\mathbf{1}$   | Char         | <b>No</b>                                | For future use.                                                                                                    |
| <b>Custom Field 8</b>               | 20             | Date<br>Time | <b>No</b>                                | For future use.                                                                                                    |
| Custom Field 9                      | 20             | Date<br>Time | <b>No</b>                                | For future use.                                                                                                    |

<span id="page-319-0"></span>Table 92. Body Detail Data Elements for the Enrollment Output File

# **Bill Summary Output File Format**

This topic describes the default format of the bill summary output file that Oracle Billing Insight is preconfigured to create.

[Table 93](#page-320-0) shows the header data elements data elements in the default format of the bill summary output file.

| <b>Data Element</b>       | Length         | <b>Type</b> | <b>Required</b><br>by the API        | <b>Description</b>                                                                |
|---------------------------|----------------|-------------|--------------------------------------|-----------------------------------------------------------------------------------|
| Header Record Type        | $\overline{4}$ | <b>Num</b>  | <b>No</b>                            | A number indicating this is the header<br>record type.                            |
| Sender ID                 | 32             | Varchar     | Yes                                  | The unique ID for the entity sending<br>the request.                              |
| Receiver ID               | 32             | Varchar     | Yes                                  | The unique ID for the entity receiving<br>the request.                            |
| Sender Name               | 32             | Varchar     | Yes                                  | The name of the entity sending the<br>request.                                    |
| File ID                   | 32             | Varchar     | Yes                                  | The file identifier.                                                              |
| <b>File Creation Date</b> | 8              | Date        | Yes                                  | The file creation date, in YYYYMMDD<br>format.                                    |
| <b>File Creation Time</b> | 12             | Time        | Yes                                  | The file creation time, in<br>HHMMSSmmmmmm format.                                |
| Time Zone Offset          | 3              | Varchar     | <b>No</b>                            | The time zone offset, such as $+03$ , -<br>05, and so forth.                      |
| Custom Field 1            | 32             | Varchar     | <b>No</b>                            | For future use.                                                                   |
| <b>Custom Field 2</b>     | 32             | Varchar     | <b>No</b>                            | For future use.                                                                   |
| End of Record             | 2              | <b>None</b> | Yes for<br>some<br>consolidato<br>rs | For some consolidators, this field<br>must contain the hexadecimal value<br>ODOA. |

<span id="page-320-0"></span>Table 93. File Header Data Elements for the Bill Summary Output File

[Table 94](#page-320-1) shows the data elements in the batch header record for the Bill Summary file.

<span id="page-320-1"></span>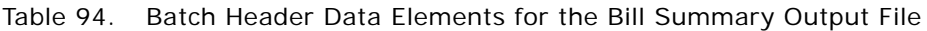

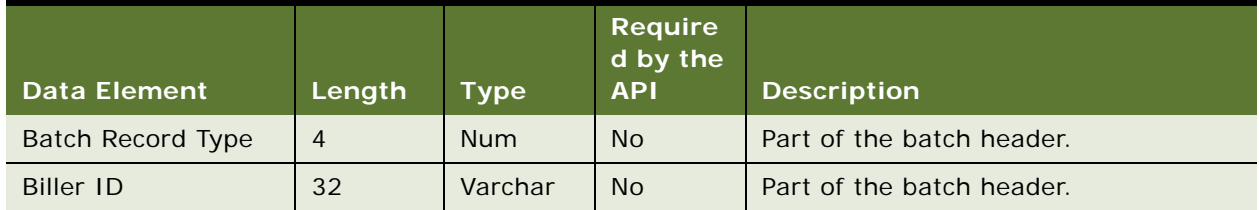

| <b>Data Element</b> | Length | Type       | Require<br>d by the<br><b>API</b> | <b>Description</b>        |
|---------------------|--------|------------|-----------------------------------|---------------------------|
| <b>Biller Name</b>  | 32     | Varchar    | <b>No</b>                         | Part of the batch header. |
| Batch ID            |        | <b>Num</b> | <b>No</b>                         | Part of the batch header. |
| Custom Field 1      | 32     | Varchar    | <b>No</b>                         | Part of the batch header. |
| Custom Field 2      | 32     | Varchar    | <b>No</b>                         | Part of the batch header. |

Table 94. Batch Header Data Elements for the Bill Summary Output File

[Table 95](#page-321-0) shows the body detail data elements in the default format of the bill summary output file. Table 95. Body Detail Data Elements for the Bill Summary Output File

<span id="page-321-0"></span>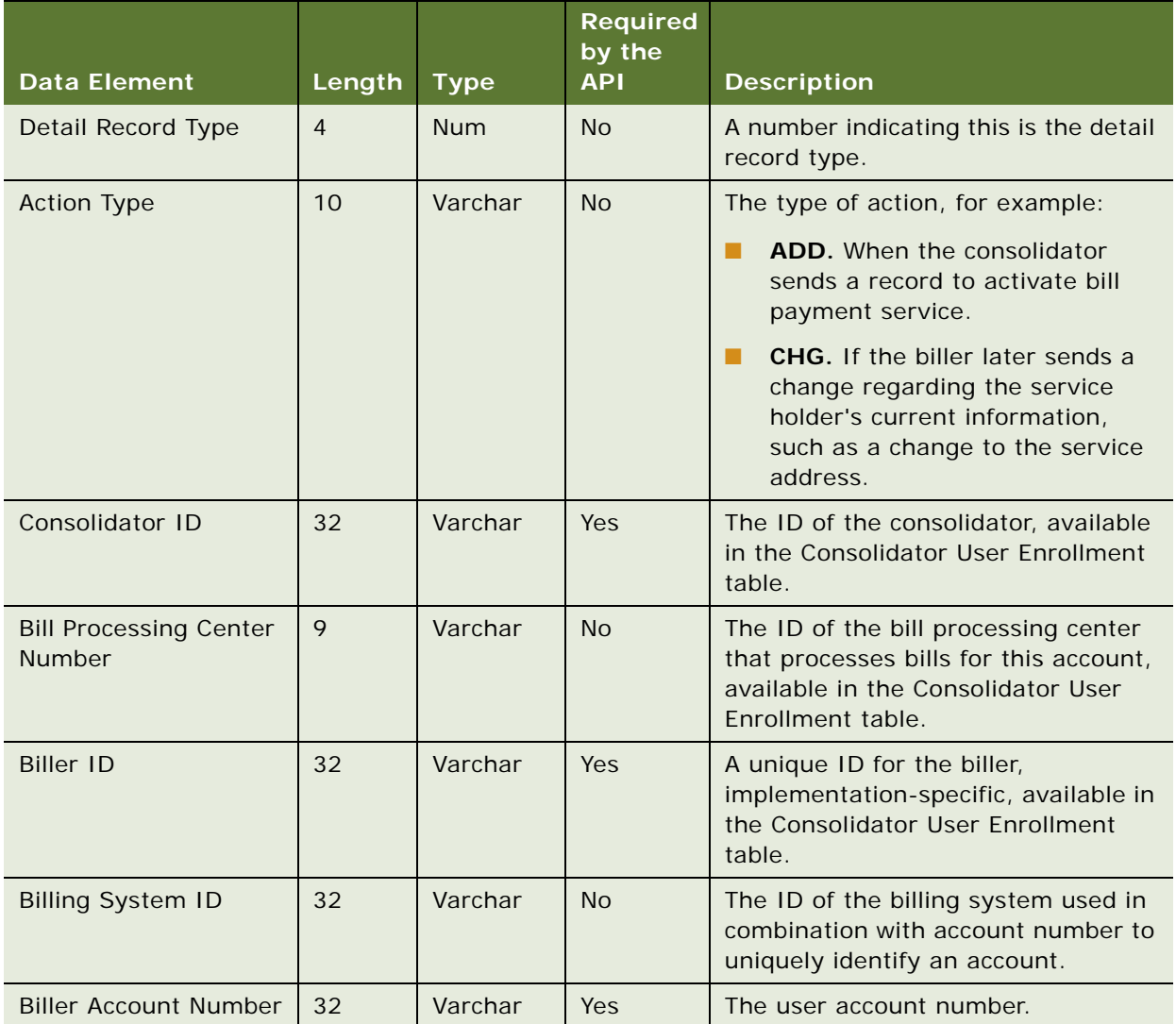

| <b>Data Element</b>                              | Length | <b>Type</b>    | <b>Required</b><br>by the<br><b>API</b> | <b>Description</b>                                                                                                    |
|--------------------------------------------------|--------|----------------|-----------------------------------------|----------------------------------------------------------------------------------------------------|
| <b>Alternate Biller</b><br><b>Account Number</b> | 32     | Varchar        | Yes                                     | The internal biller account number,<br>available in the Consolidator User<br>Enrollment table.                                                                                  |
| <b>Biller Transaction ID</b>                     | 32     | Varchar        | <b>No</b>                               | The biller transaction ID, sent in the<br>enrollment input file.                                                                                                    |
| <b>Biller User ID</b>                            | 32     | Varchar        | <b>No</b>                               | The biller user ID, sent in the<br>enrollment input file.                                                                                                    |
| <b>Biller E-Bill ID</b>                          | 36     | Varchar        | Yes                                     | The unique ID for the bill, assigned<br>by the biller. It is usually the invoice<br>number on the bill. Otherwise, it is<br>populated with amount due and bill<br>due date.     |
| User First Name                                  | 32     | Varchar        | <b>No</b>                               | The user's first name.                                                                                                    |
| User Last Name                                   | 32     | Varchar        | <b>No</b>                               | The user's last name.                                                                                                    |
| Payment Received                                 | 20     | <b>Numeric</b> | Yes                                     | The net payment received and<br>credited to the account since the last<br>period.                                                                                               |
| Amount Due                                       | 20     | <b>Numeric</b> | Yes                                     | The amount that must be displayed<br>to the subscriber for payment. It can<br>be the minimum amount due, this<br>period's payment due, or the total<br>account balance.         |
| <b>Balance Amount</b>                            | 20     | <b>Numeric</b> | <b>No</b>                               | The account balance at the time of<br>the closing cycle date.                                                                                                    |
| Minimum Amount Due                               | 20     | <b>Numeric</b> | <b>No</b>                               | The minimum amount due.                                                                                                    |
| Previous Balance<br>Amount                       | 20     | <b>Numeric</b> | <b>No</b>                               | The previous balance amount.                                                                                                    |
| <b>Biller Reference Text</b>                     | 20     | Varchar        | <b>No</b>                               | Text the biller sends with the<br>electronic bill. Invoice-like<br>information to be sent with particular<br>bills that must be returned to the<br>biller for posting purposes. |
| <b>Statement Date</b>                            | 20     | Datetime       | <b>Yes</b>                              | The timestamp when bill was<br>created, in<br>YYYYMMDDHHMMSSmmmmmm<br>format.                                                                                                   |

Table 95. Body Detail Data Elements for the Bill Summary Output File

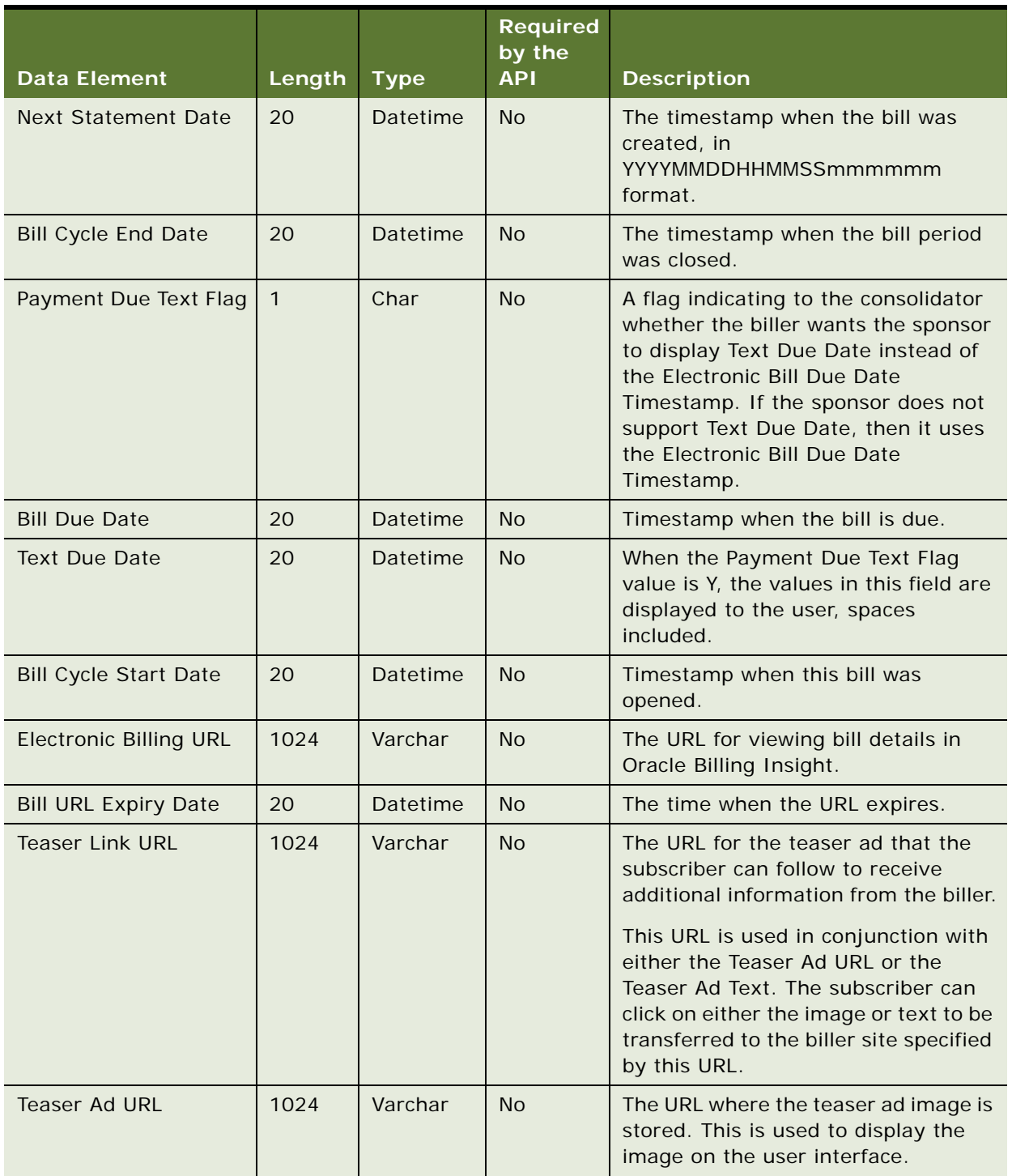

#### Table 95. Body Detail Data Elements for the Bill Summary Output File
|                             |                |             | <b>Required</b><br>by the |                                                                                                    |
|-----------------------------|----------------|-------------|---------------------------|----------------------------------------------------------------------------------------------------|
| <b>Data Element</b>         | Length         | <b>Type</b> | <b>API</b>                | <b>Description</b>                                                                                                    |
| Teaser Ad Text              | 80             | Varchar     | <b>No</b>                 | A text link that can be used instead of<br>the image link. Using this text might<br>improve performance over<br>downloading a teaser ad image.              |
| <b>E-Bill Category URL</b>  | 1024           | Varchar     | <b>No</b>                 | The URL associated with the ebill's<br>category.                                                                                                    |
| <b>E-Bill Category Text</b> | 80             | Varchar     | <b>No</b>                 | The text associated with the ebill's<br>category.                                                                                                    |
| E-Bill Magnet Type          | $\mathbf{1}$   | Char        | <b>No</b>                 | Determines whether a customer<br>magnet is required for this electronic<br>bill. The values can be:                                                         |
|                             |                |             |                           | M. Magnet has its own URL.<br>п                                                                                                    |
|                             |                |             |                           | Y. Magnet uses the Electronic Bill<br>п<br>URL. (The Magnet URL must be<br>spaces).                                                                         |
|                             |                |             |                           | N. No, a customer magnet is not<br>п<br>required (The Magnet URL must<br>be spaces). This is the default.                                                   |
|                             |                |             |                           | <b>NOTE:</b> The customer magnet feature<br>is not supported by many sponsors.<br>The feature is being deprecated.                                          |
| <b>E-Bill Magnet URL</b>    | 1024           | Varchar     | <b>No</b>                 | The URL (teaser ad or promotional<br>offer) to where a subscriber is taken<br>before making a payment.                                                      |
| E-Bill Category             | $\overline{2}$ | Varchar     | <b>No</b>                 | The e-bill category. Values can be<br>spaces for a normal e-bill (the<br>default), or 02 for an e-bill supplied<br>by a biller to replace a previous ebill. |
| <b>Status Code</b>          | $5\phantom{.}$ | Varchar     | No                        | The status code.                                                                                                    |
| <b>Status Message</b>       | 80             | Varchar     | <b>No</b>                 | The status message.                                                                                                    |
| Custom Field 1              | 255            | Varchar     | <b>No</b>                 | For future use.                                                                                                    |
| Custom Field 2              | 255            | Varchar     | <b>No</b>                 | For future use.                                                                                                    |
| Custom Field 3              | 255            | Varchar     | <b>No</b>                 | For future use.                                                                                                    |
| Custom Field 4              | 255            | Varchar     | <b>No</b>                 | For future use.                                                                                                    |
| Custom Field 5              | 1024           | Varchar     | <b>No</b>                 | For future use.                                                                                                    |

Table 95. Body Detail Data Elements for the Bill Summary Output File

| <b>Data Element</b> | Length | $\mathbf{Type}_1$ | <b>Required</b><br>by the<br><b>API</b> | <b>Description</b>                                                                |
|---------------------|--------|-------------------|-----------------------------------------|-----------------------------------------------------------------------------------|
| Custom Field 6      | 1      | Char              | <b>No</b>                               | For future use.                                                                   |
| Custom Field 7      |        | Char              | <b>No</b>                               | For future use.                                                                   |
| Custom Field 8      | 20     | <b>String</b>     | N <sub>o</sub>                          | For future use.                                                                   |
| Custom Field 9      | 20     | <b>String</b>     | <b>No</b>                               | For future use.                                                                   |
| End of Record       | 2      | <b>None</b>       | <b>No</b>                               | For some consolidators, this field<br>must contain the hexadecimal value<br>ODOA. |

Table 95. Body Detail Data Elements for the Bill Summary Output File

[Table 96](#page-325-0) shows the batch control data elements in the default format of the bill summary output file.

| <u>l Data Element,</u>                   | Length         | Type       | Required<br>by the<br><b>API</b> | <b>Description</b>                  |
|------------------------------------------|----------------|------------|----------------------------------|-------------------------------------|
| <b>Batch Control Record</b><br>Type Code | $\overline{4}$ | Varchar    | <b>No</b>                        | The batch control record type code. |
| <b>Total Record Count</b>                | 8              | <b>Num</b> | <b>No</b>                        | The total number of records.        |
| Batch ID                                 |                | <b>Num</b> | <b>No</b>                        | The ID identifying the batch.       |

<span id="page-325-0"></span>Table 96. Batch Control Data Elements for the Bill Summary Output File

[Table 97](#page-325-1) shows the file control (trailer) data elements in the default format of the bill summary output file.

<span id="page-325-1"></span>Table 97. File Control Data Elements for the Bill Summary Output File

| <b>Data Element</b> | Length         | <b>Type</b> | <b>Required</b><br>by the<br><b>API</b> | <b>Description</b>                                |
|---------------------|----------------|-------------|-----------------------------------------|---------------------------------------------------|
| Trailer Record Type | $\overline{4}$ | <b>Num</b>  | N <sub>o</sub>                          | The value must be 9999 for some<br>consolidators. |
| Record Type 1       | $\overline{4}$ | Varchar     | N <sub>o</sub>                          | Record Type 1                                     |
| Number of Records 1 | 6              | <b>Num</b>  | N <sub>o</sub>                          | Number of Records 1                               |
| Record Type 2       | $\overline{4}$ | Varchar     | No.                                     | Record Type 2                                     |
| Number of Records 2 | 6              | <b>Num</b>  | N <sub>o</sub>                          | Number of Records 2                               |
| Record Type 3       | 4              | Varchar     | N <sub>o</sub>                          | Record Type 3                                     |
| Number of Records 3 | 6              | <b>Num</b>  | <b>No</b>                               | Number of Records 3                               |

|                      |                  |             | <b>Required</b><br>by the |                      |
|----------------------|------------------|-------------|---------------------------|----------------------|
| <b>Data Element</b>  | Length           | <b>Type</b> | <b>API</b>                | <b>Description</b>   |
| Record Type 4        | $\overline{4}$   | Varchar     | <b>No</b>                 | Record Type 4        |
| Number of Records 4  | 6                | Num         | <b>No</b>                 | Number of Records 4  |
| Record Type 5        | $\overline{4}$   | Varchar     | <b>No</b>                 | Record Type 5        |
| Number of Records 5  | 6                | <b>Num</b>  | <b>No</b>                 | Number of Records 5  |
| Record Type 6        | $\overline{4}$   | Varchar     | <b>No</b>                 | Record Type 6        |
| Number of Records 6  | 6                | <b>Num</b>  | <b>No</b>                 | Number of Records 6  |
| Record Type 7        | 4                | Varchar     | <b>No</b>                 | Record Type 7        |
| Number of Records 7  | 6                | <b>Num</b>  | <b>No</b>                 | Number of Records 7  |
| Record Type 8        | $\overline{4}$   | Varchar     | <b>No</b>                 | Record Type 8        |
| Number of Records 8  | 6                | <b>Num</b>  | <b>No</b>                 | Number of Records 8  |
| Record Type 9        | $\overline{4}$   | Varchar     | <b>No</b>                 | Record Type          |
| Number of Records 9  | 6                | <b>Num</b>  | <b>No</b>                 | Number of Records 9  |
| Record Type 10       | $\overline{4}$   | Varchar     | <b>No</b>                 | Record Type 10       |
| Number of Records 10 | 6                | <b>Num</b>  | <b>No</b>                 | Number of Records 10 |
| Record Type 11       | $\overline{4}$   | Varchar     | <b>No</b>                 | Record Type 11       |
| Number of Records 11 | 6                | <b>Num</b>  | <b>No</b>                 | Number of Records 11 |
| Record Type 12       | $\overline{4}$   | Varchar     | <b>No</b>                 | Record Type 12       |
| Number of Records 12 | 6                | <b>Num</b>  | <b>No</b>                 | Number of Records 12 |
| Record Type 13       | $\overline{4}$   | Varchar     | <b>No</b>                 | Record Type 13       |
| Number of Records 13 | 6                | <b>Num</b>  | <b>No</b>                 | Number of Records 13 |
| Record Type 14       | $\overline{4}$   | Varchar     | <b>No</b>                 | Record Type 14       |
| Number of Records 14 | 6                | <b>Num</b>  | <b>No</b>                 | Number of Records 14 |
| Record Type 15       | $\overline{4}$   | Varchar     | No                        | Record Type 15       |
| Number of Records 15 | 6                | <b>Num</b>  | No                        | Number of Records 15 |
| Record Type 16       | $\overline{4}$   | Varchar     | <b>No</b>                 | Record Type 16       |
| Number of Records 16 | 6                | <b>Num</b>  | <b>No</b>                 | Number of Records 16 |
| Record Type 17       | $\overline{4}$   | Varchar     | <b>No</b>                 | Record Type 17       |
| Number of Records 17 | $\boldsymbol{6}$ | <b>Num</b>  | <b>No</b>                 | Number of Records 17 |
| Custom Field 1       | 85               | Varchar     | <b>No</b>                 | Custom field 1       |

Table 97. File Control Data Elements for the Bill Summary Output File

| <b>Data Element</b>       | Length | Type       | <b>Required</b><br>by the<br><b>API</b> | <b>Description</b>                                                                |
|---------------------------|--------|------------|-----------------------------------------|-----------------------------------------------------------------------------------|
| <b>Total Batch Count</b>  | 6      | Varchar    | N <sub>o</sub>                          | Total batch count.                                                                |
| <b>Total Record Count</b> | 8      | <b>Num</b> | N <sub>o</sub>                          | Total number of records.                                                          |
| File ID                   | 32     | <b>Num</b> | N <sub>o</sub>                          | The file identifier.                                                              |
| End of Record             | 2      | Varchar    | N <sub>o</sub>                          | For some consolidators, this field<br>must contain the hexadecimal value<br>ODOA. |

Table 97. File Control Data Elements for the Bill Summary Output File

### **Bill Summary Acknowledgement Input File Format**

This topic describes the default format of the bill summary acknowledgement file that Oracle Billing Insight is preconfigured to use.

The data elements in the file header record for the consolidator response file are the same as those shown in [Table 87 on page 313.](#page-312-0)

The data elements in the batch header record for the consolidator response file are the same as those shown in [Table 88 on page 314.](#page-313-0)

[Table 98](#page-327-0) shows the body detail data elements in the default format of the consolidator response input file.

| <b>Data Element</b> | Length         | <b>Type</b> | <b>Required</b><br>by the<br><b>API</b> | <b>Description</b>                                                                                                    |
|---------------------|----------------|-------------|-----------------------------------------|----------------------------------------------------------------------------------------------------|
| Detail Record Type  | $\overline{4}$ | <b>Num</b>  | N <sub>o</sub>                          | A number indicating this is the detail<br>record type.                                                                                                    |
| <b>Action Type</b>  | 10             | Varchar     | <b>No</b>                               | The type of action, for example:<br>ADD. When the consolidator<br>sends a record to activate bill<br>payment service.<br><b>CHG.</b> If the biller later sends a<br>change regarding the service<br>holder's current information,<br>such as a change to the service<br>address. |
| Consolidator ID     | 32             | Varchar     | <b>Yes</b>                              | The name of the consolidator.                                                                                                    |
| <b>Biller ID</b>    | 32             | Varchar     | <b>Yes</b>                              | The unique ID for the biller,<br>implementation-specific.                                                                                                    |

<span id="page-327-0"></span>Table 98. Body Detail Data Elements for the Bill Summary Acknowledgement Output File

|                                           |              |                 | Required<br>by the |                                                                                   |
|-------------------------------------------|--------------|-----------------|--------------------|-----------------------------------------------------------------------------------|
| <b>Data Element</b>                       | Length       | <b>Type</b>     | <b>API</b>         | <b>Description</b>                                                                |
| <b>Account Number</b>                     | 32           | Varchar         | <b>No</b>          | The user account number.                                                          |
| Alternate Biller Account<br><b>Number</b> | 32           | Varchar         | <b>No</b>          | The biller internal account number.                                               |
| <b>Bill Processing Center</b><br>ID       | 9            | Varchar         | <b>No</b>          | The ID for the bill processing center<br>that processes bills for this account.   |
| <b>Biller E-Bill ID</b>                   | 36           | Varchar         | Yes                | The unique ID for the bill, assigned<br>by biller.                                |
| <b>Status Code</b>                        | 5            | Varchar         | <b>No</b>          | This field is defined by the<br>consolidator and sent in the output<br>file.      |
| <b>Status Message</b>                     | 80           | Varchar         | <b>No</b>          | This field is defined by the<br>consolidator and sent in the output<br>file.      |
| Custom Field 1                            | 255          | Varchar         | No                 | For future use.                                                                   |
| Custom Field 2                            | 255          | Varchar         | No                 | For future use.                                                                   |
| Custom Field 3                            | 255          | Varchar         | <b>No</b>          | For future use.                                                                   |
| Custom Field 4                            | 255          | Varchar         | <b>No</b>          | For future use.                                                                   |
| Custom Field 5                            | 1024         | Varchar         | <b>No</b>          | For future use.                                                                   |
| Custom Field 6                            | $\mathbf{1}$ | Char            | <b>No</b>          | For future use.                                                                   |
| Custom Field 7                            | $\mathbf{1}$ | Char            | <b>No</b>          | For future use.                                                                   |
| Custom Field 8                            | 20           | <b>Datetime</b> | <b>No</b>          | For future use.                                                                   |
| <b>Custom Field 9</b>                     | 20           | Datetime        | <b>No</b>          | For future use.                                                                   |
| End of Record                             | 2            | <b>None</b>     | <b>No</b>          | For some consolidators, this field<br>must contain the hexadecimal value<br>ODOA. |

Table 98. Body Detail Data Elements for the Bill Summary Acknowledgement Output File

## **Data Element Mappings - Example A**

This topic shows an example of how the following example file elements can map between the data files for consolidator A and Oracle Billing Insight:

- SIS2050ACK
- SIS2070
- SIS2070ACK

### **Mapping of the SIS2050ACK Data Elements to Oracle Billing Insight NOTE:** A batch header is not applicable in this example.

[Table 99](#page-329-0) shows how the file header elements in the SIS2050ACK file map to data elements in Oracle Billing Insight.

| <b>File Element of Consolidator A</b> | <b>Oracle Billing Insight Element</b> |
|---------------------------------------|---------------------------------------|
| Record Type                           | <b>Header Record Type</b>             |
| Sender ID                             | Sender ID                             |
| Receiver ID                           | <b>Receiver ID</b>                    |
| <b>Entity Name</b>                    | Sender Name                           |
| File ID                               | File ID                               |
| <b>File Creation Date</b>             | <b>File Creation Date</b>             |
| <b>File Creation Time</b>             | <b>File Creation Time</b>             |
| <b>None</b>                           | Time Zone Offset                      |
| Filler                                | Custom Field 1                        |
| Filler                                | Custom Field 2                        |
| Error Code                            | <b>Status Code</b>                    |
| Error Message                         | Status Message                        |
| End of Record                         | End of Record                         |

<span id="page-329-0"></span>Table 99. Mapping of SIS2050ACK File Header Elements to Oracle Billing Insight

[Table 100](#page-329-1) shows how the body detail elements in the SIS2050ACK file map to elements in Oracle Billing Insight.

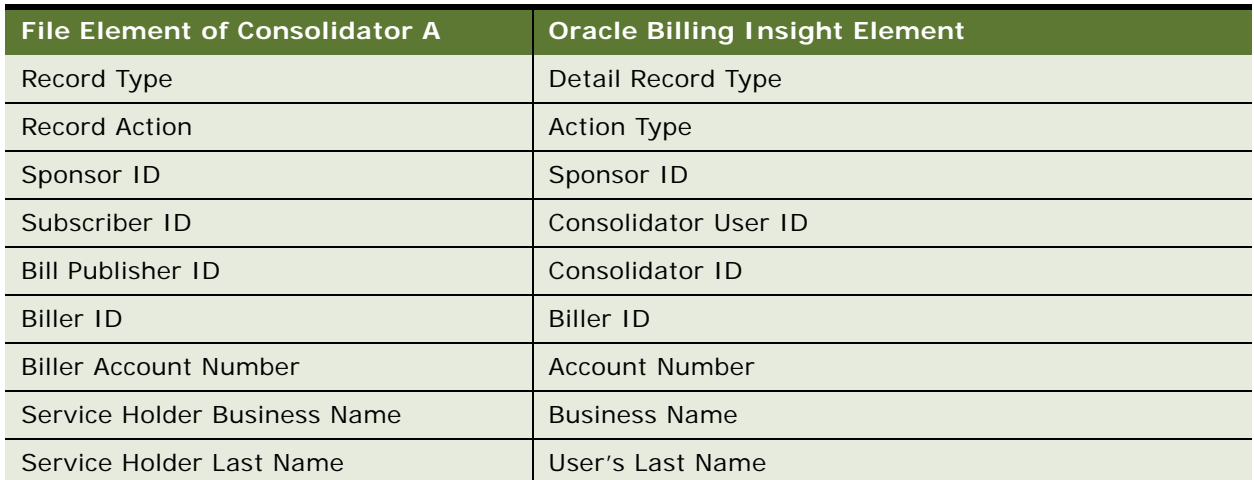

<span id="page-329-1"></span>Table 100. Mapping of SIS2050ACK Body Detail Elements to Oracle Billing Insight

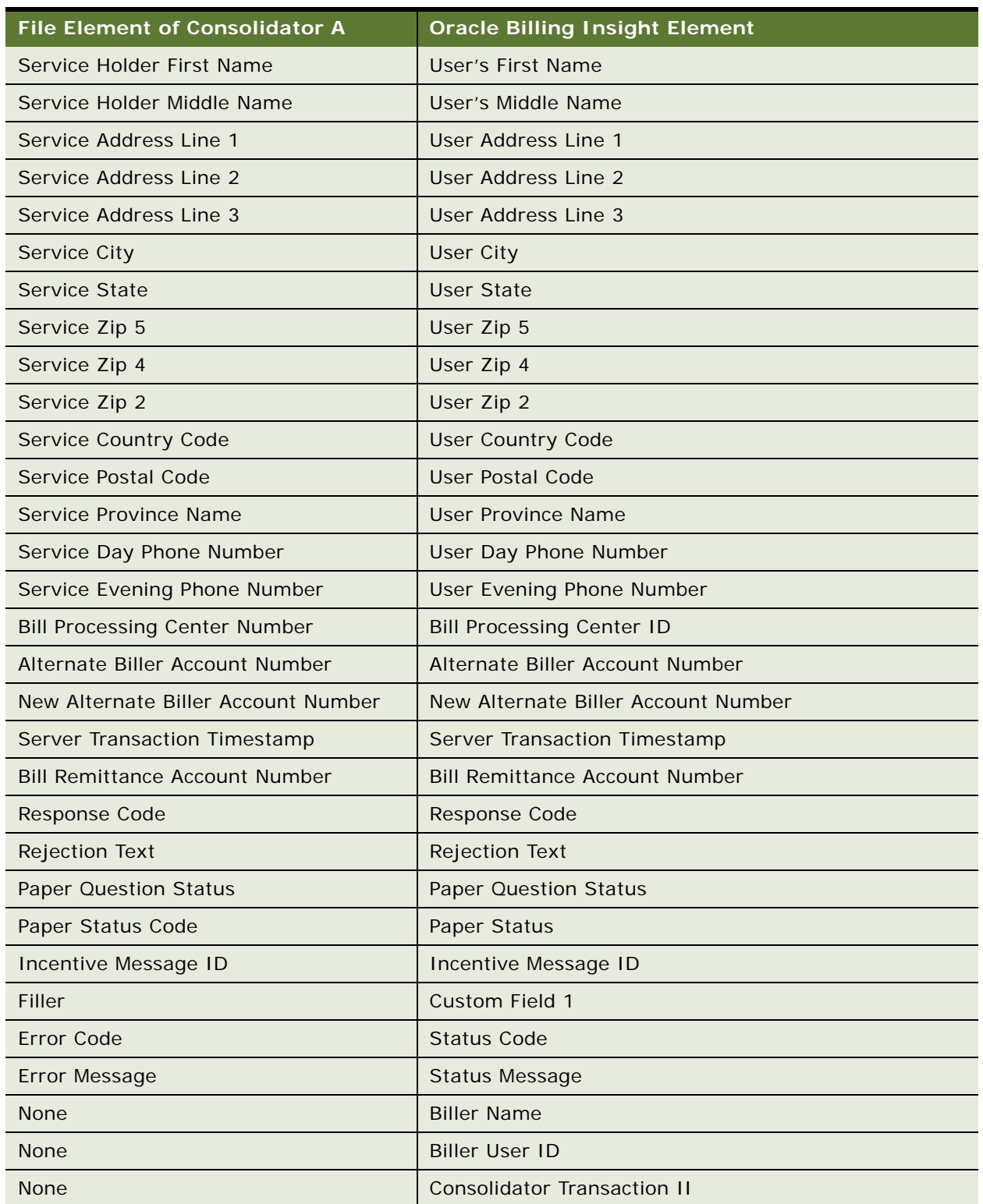

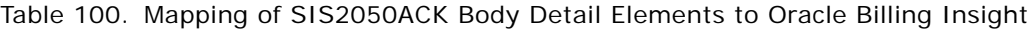

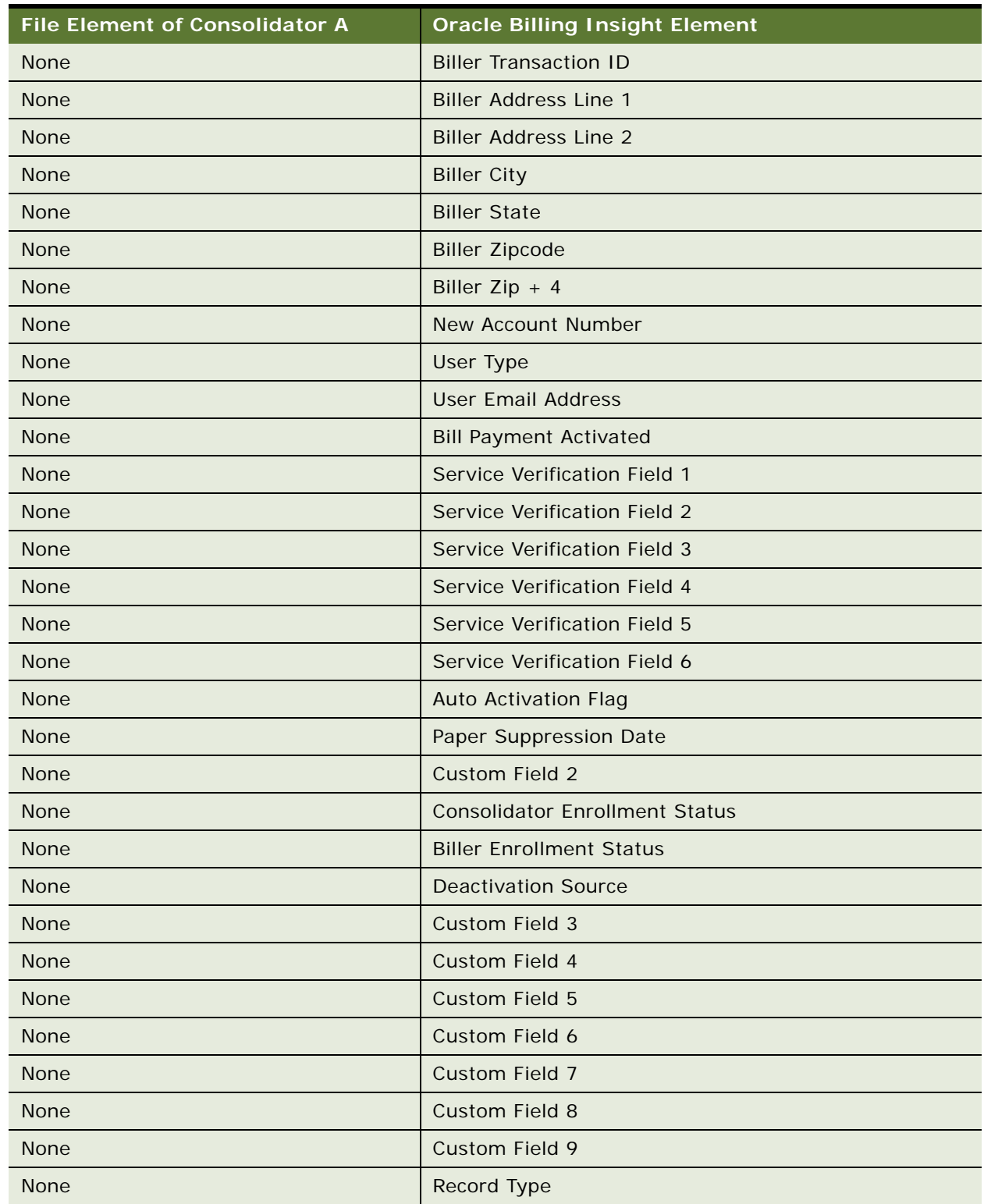

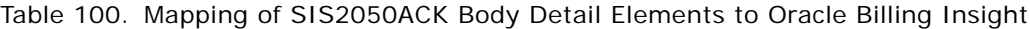

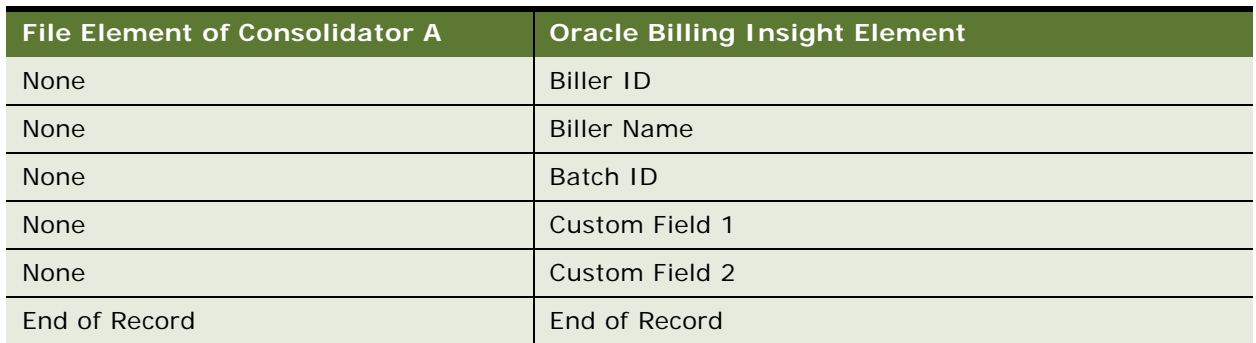

### Table 100. Mapping of SIS2050ACK Body Detail Elements to Oracle Billing Insight

### **Mapping of the SIS2070 File Elements to the Oracle Billing Insight Bill Summary File**

[Table 101](#page-332-0) shows the how the header elements in the SIS2070 file map to elements in Oracle Billing Insight.

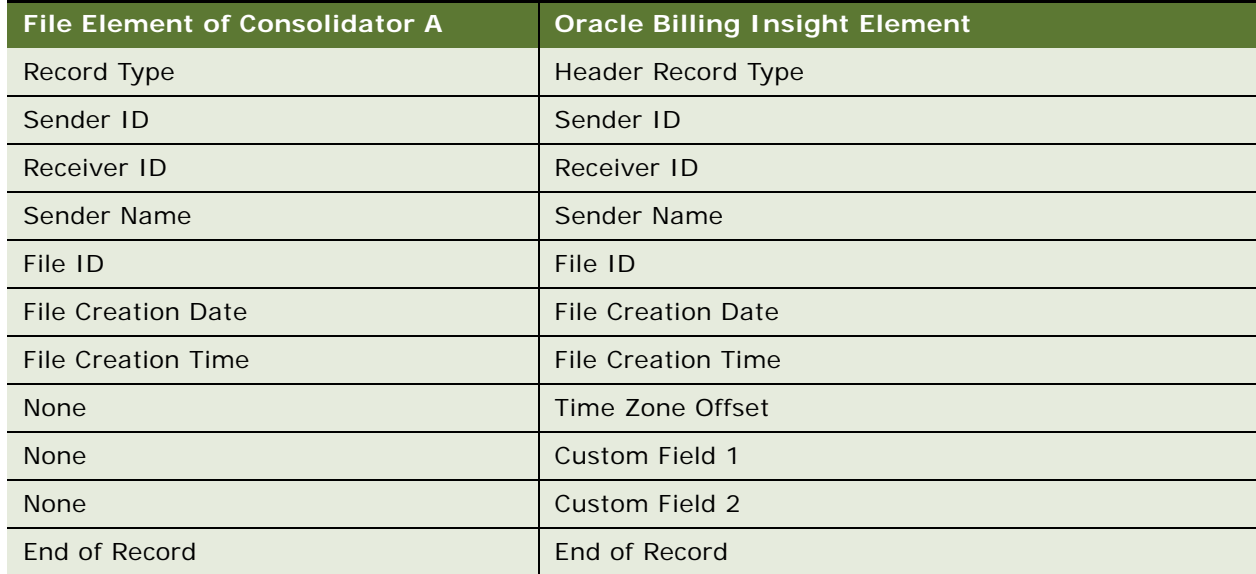

<span id="page-332-0"></span>Table 101. Mapping of SIS2070 File Header Elements to Oracle Billing Insight

[Table 102](#page-332-1) shows how the body detail elements in the SIS2070 file map to elements in Oracle Billing Insight.

<span id="page-332-1"></span>Table 102. Mapping of the SIS2070 Body Detail Elements to Oracle Billing Insight

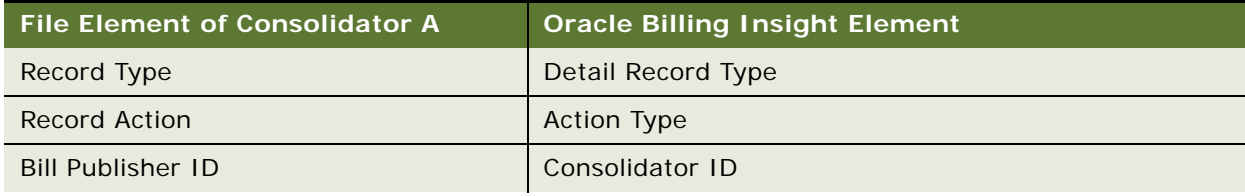

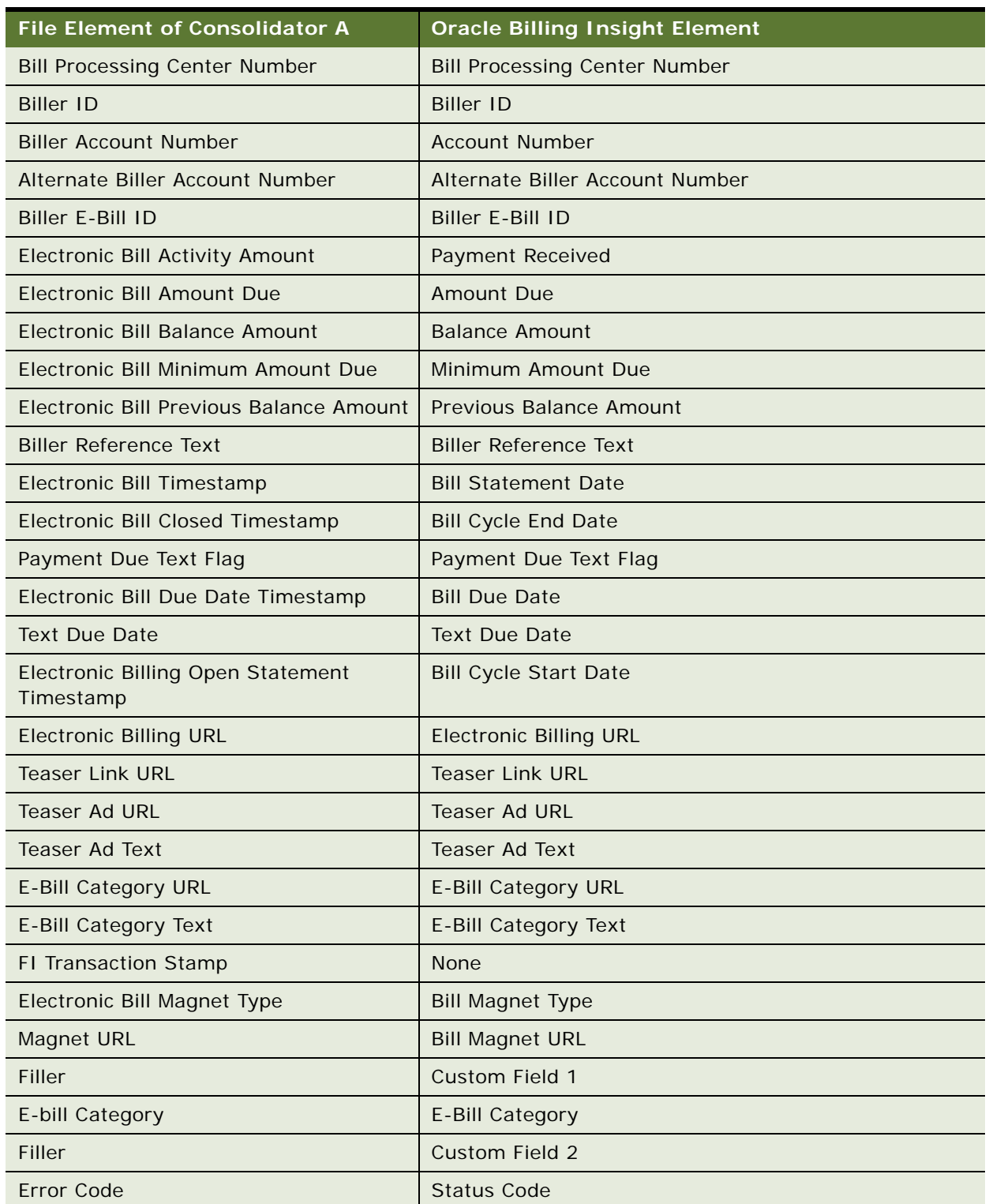

Table 102. Mapping of the SIS2070 Body Detail Elements to Oracle Billing Insight

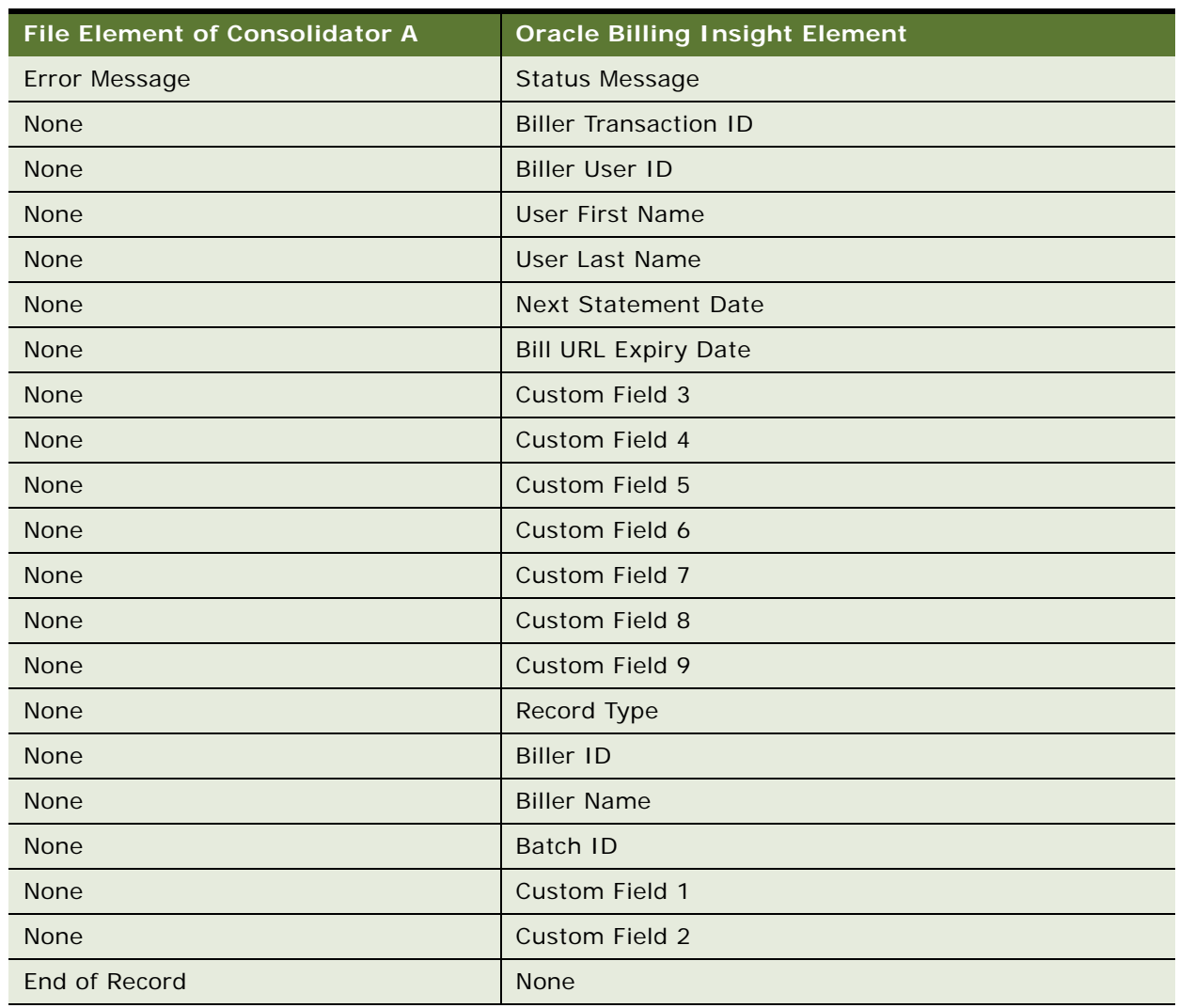

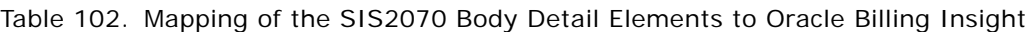

[Table 103](#page-334-0) shows how the file control elements in the SIS2070 file map to elements in Oracle Billing Insight.

<span id="page-334-0"></span>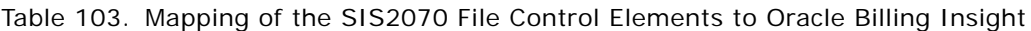

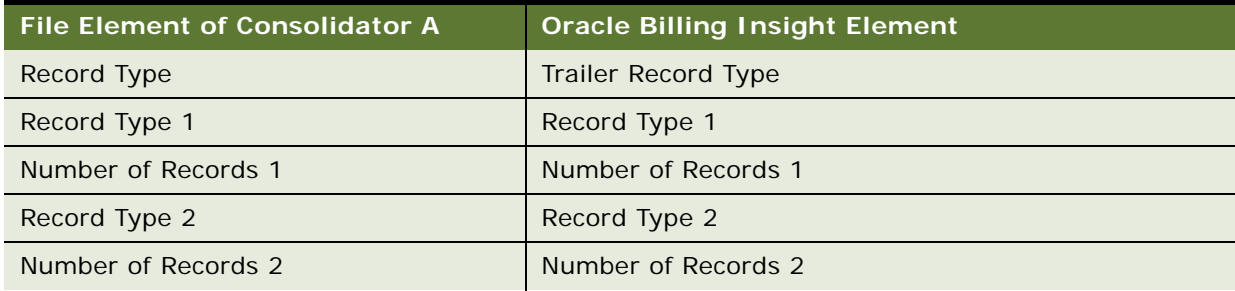

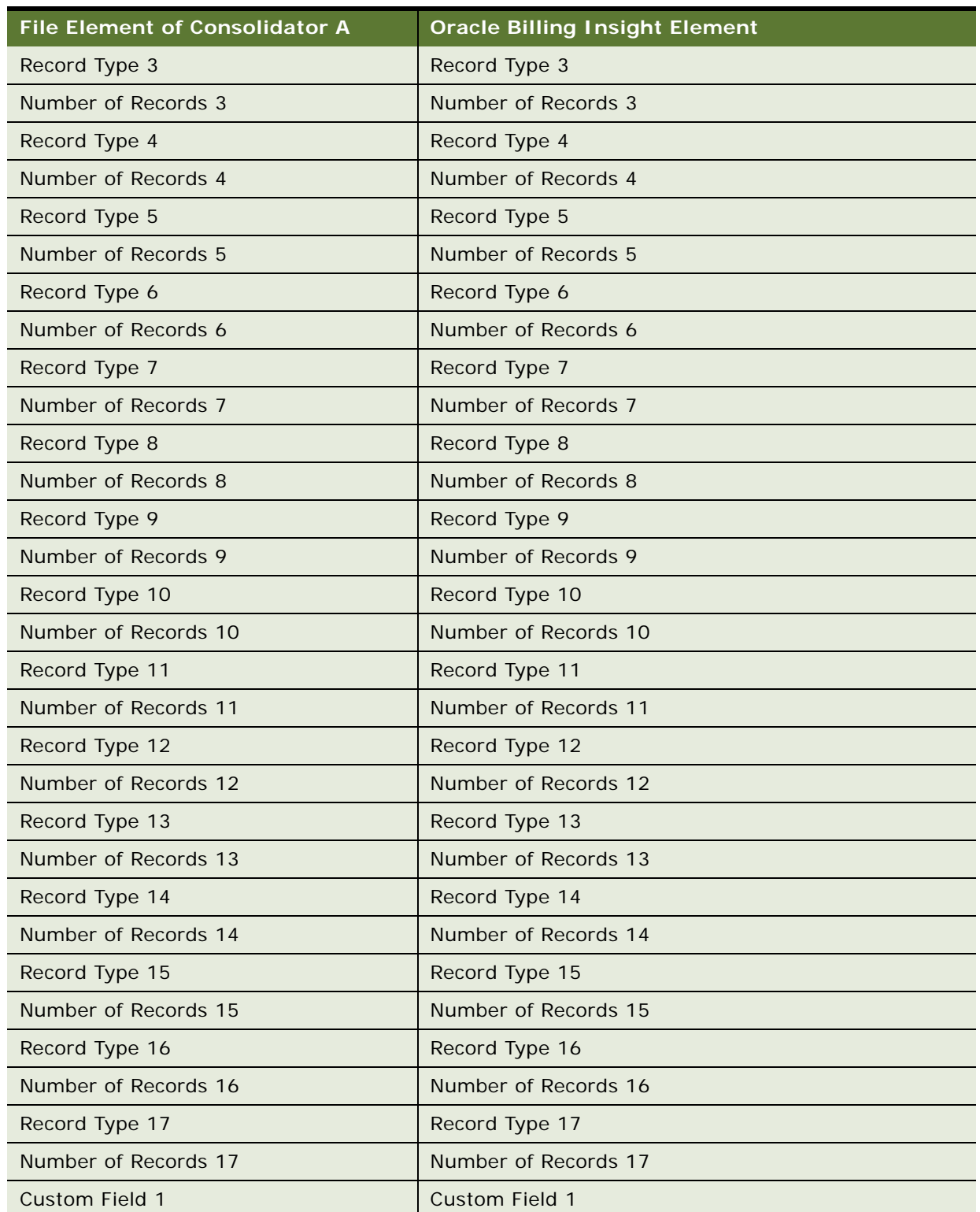

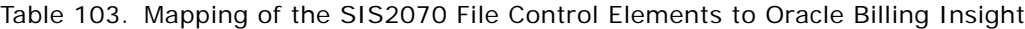

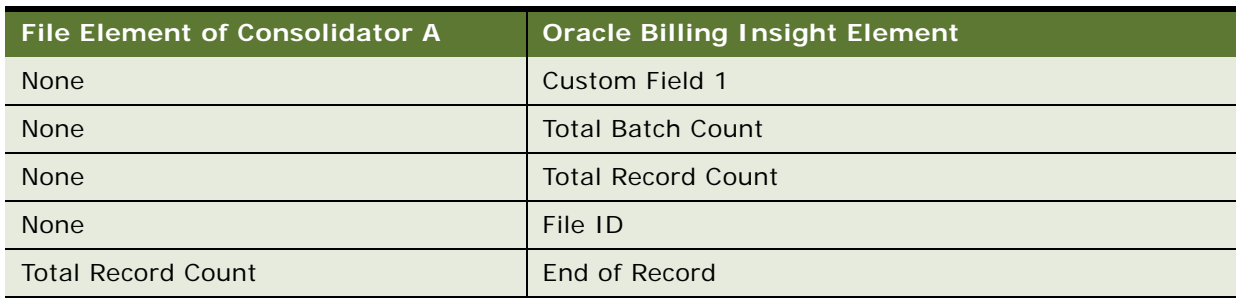

Table 103. Mapping of the SIS2070 File Control Elements to Oracle Billing Insight

### **About Amount Fields**

For some consolidators, amount fields consist of four parts:

- **The amount sign.** This value is a plus sign (+) for a positive balance or a minus sign (-) for a negative balance.
- **The amount**. The dollar amount in 9(11)V9(4) format. The amount is exactly 15 digits in length, padded with zeros if necessary. There is an implied decimal point before the right-most four numbers of the amount.
- **A debit or credit indicator**. The value code is always C.
- **The currency code.** The value is always USD (United States Dollar).

Check with your consolidator. If the biller wants to send something in an amount field, then all of these parts must be populated. If the biller does not want to send something in an amount field, then all four parts must be blank.

### **Mapping of the SIS2070ACK File Elements to Oracle Billing Insight**

**NOTE:** The SIS2070ACK file contains no batch header, batch control, or file control records.

[Table 104](#page-336-0) shows how the header record elements in the SIS2070ACK file map to elements in Oracle Billing Insight.

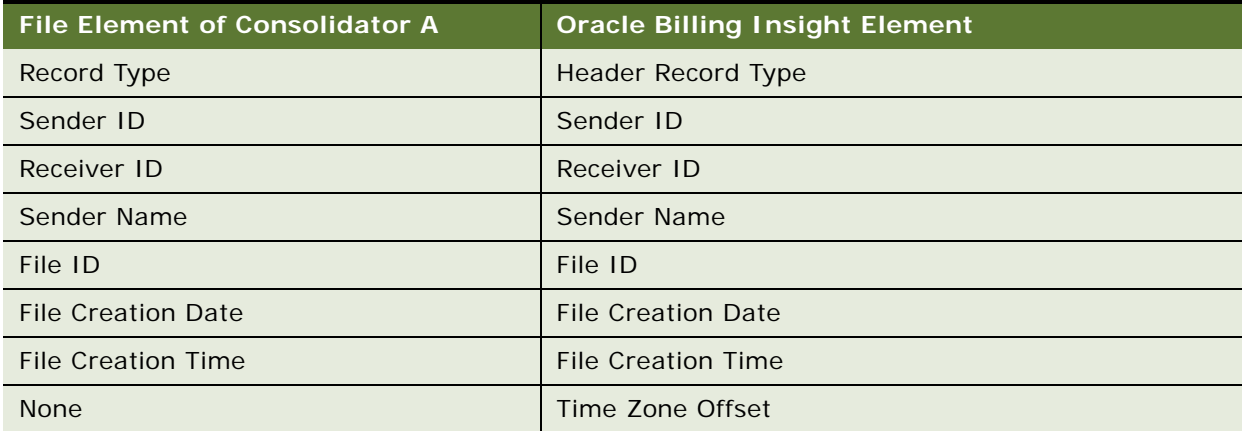

<span id="page-336-0"></span>Table 104. Mapping of SIS2070ACK Header Record Elements to Oracle Billing Insight

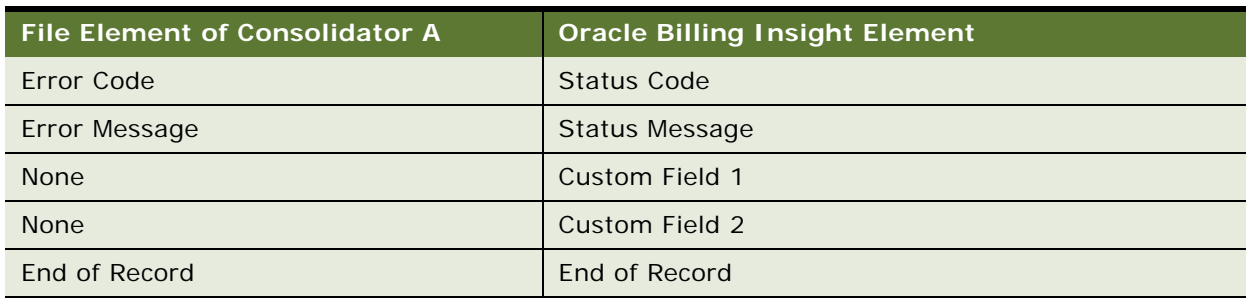

### Table 104. Mapping of SIS2070ACK Header Record Elements to Oracle Billing Insight

[Table 105](#page-338-0) shows how the body detail elements in the SIS2070ACK file map to elements in Oracle

<span id="page-338-0"></span>Table 105. Mapping of the SIS2070ACK Body Detail Elements to Oracle Billing Insight

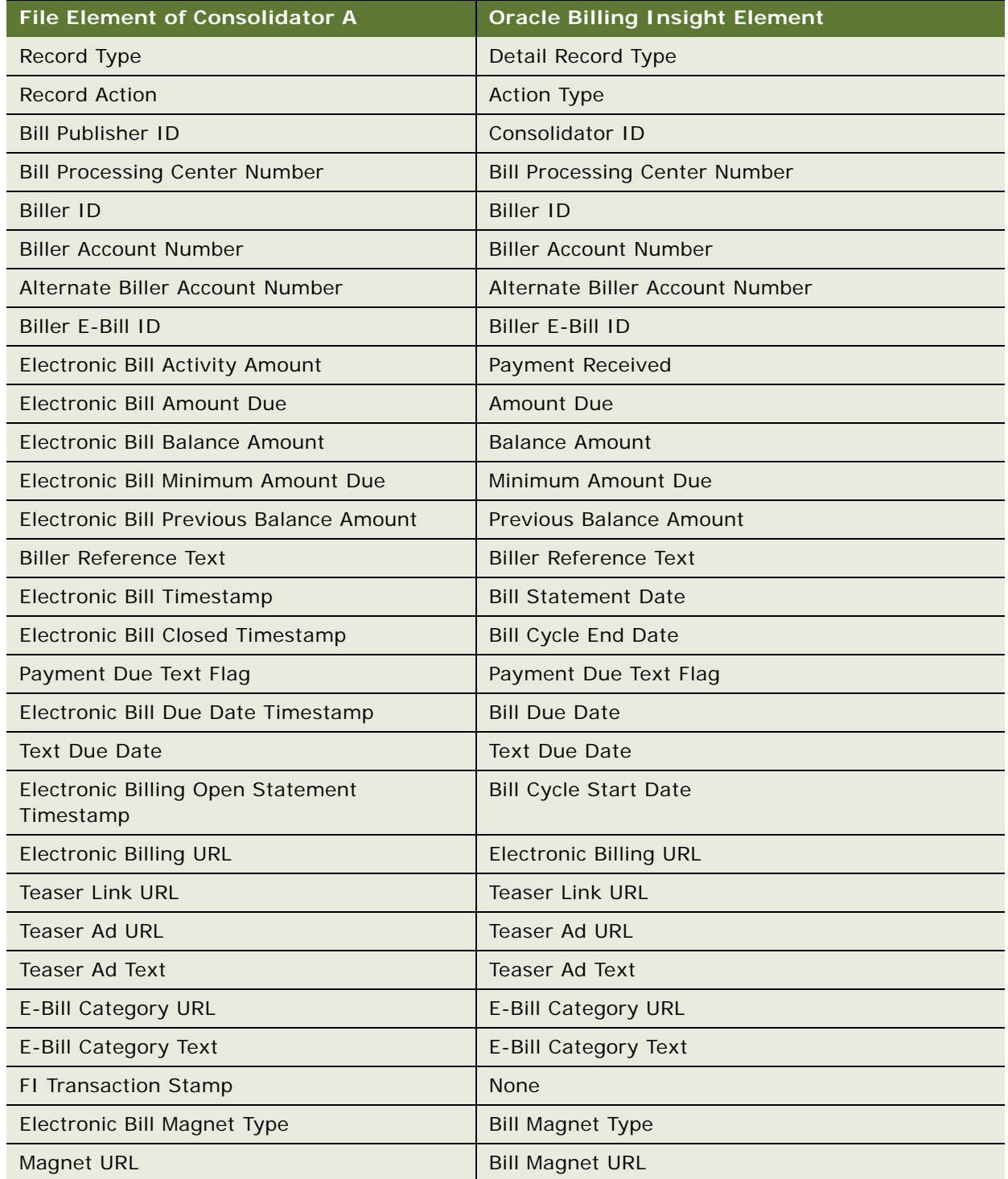

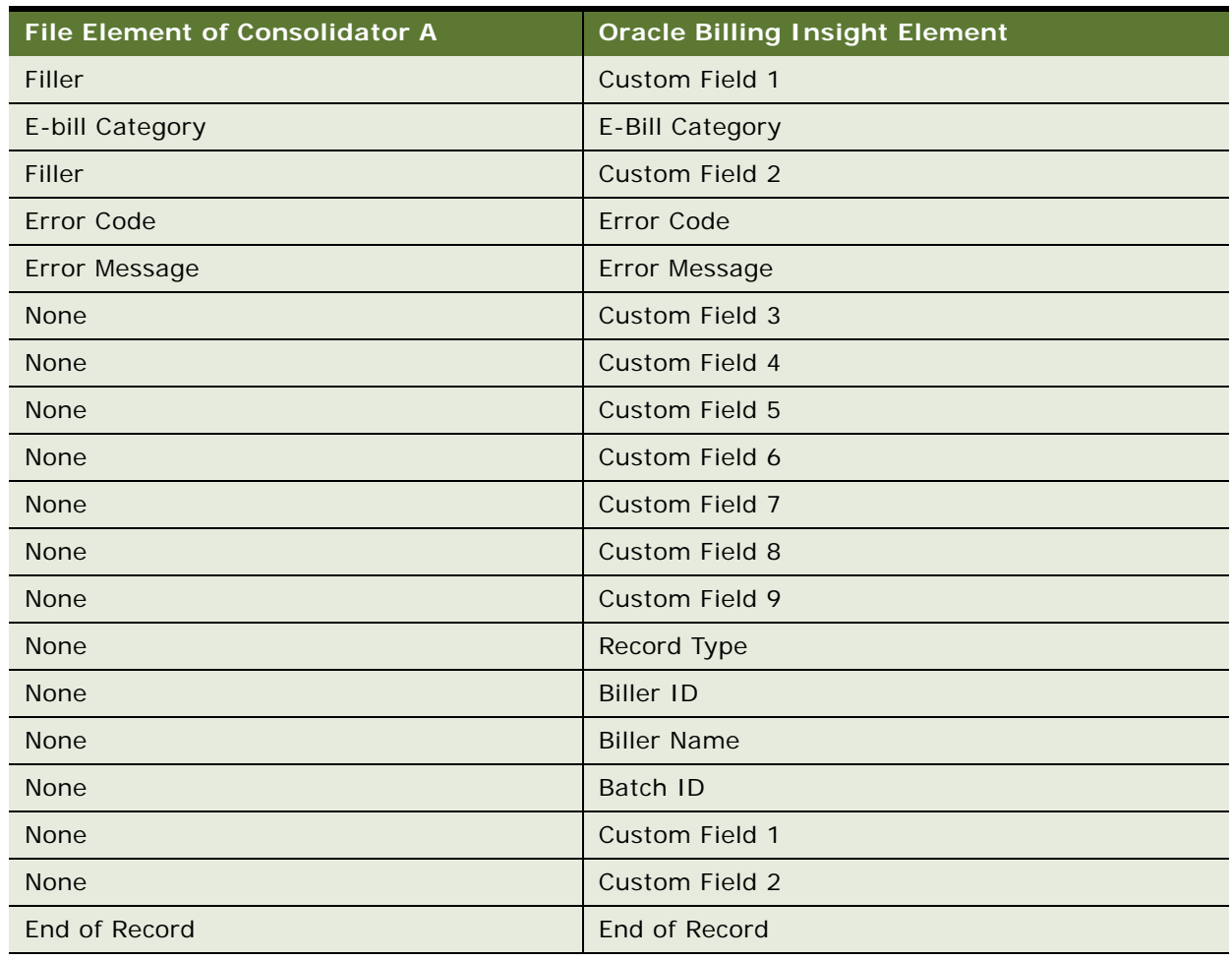

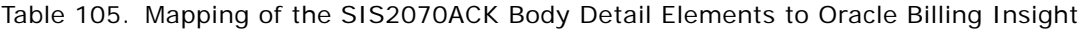

Billing Insight.

## **Data Element Mappings - Example B**

This topic shows an example of how the following file elements can map between the data files for Consolidator B and Oracle Billing Insight:

- A consolidator's enrollment response file
- Oracle Billing Insight bill summary file
- A consolidator's details confirmation file

[Table 106](#page-340-0) shows how the file header elements of Consolidator B's enrollment response file map to elements in Oracle Billing Insight.

<span id="page-340-0"></span>Table 106. Mapping of Consolidator B's Enrollment Response File Header Elements to Oracle Billing Insight

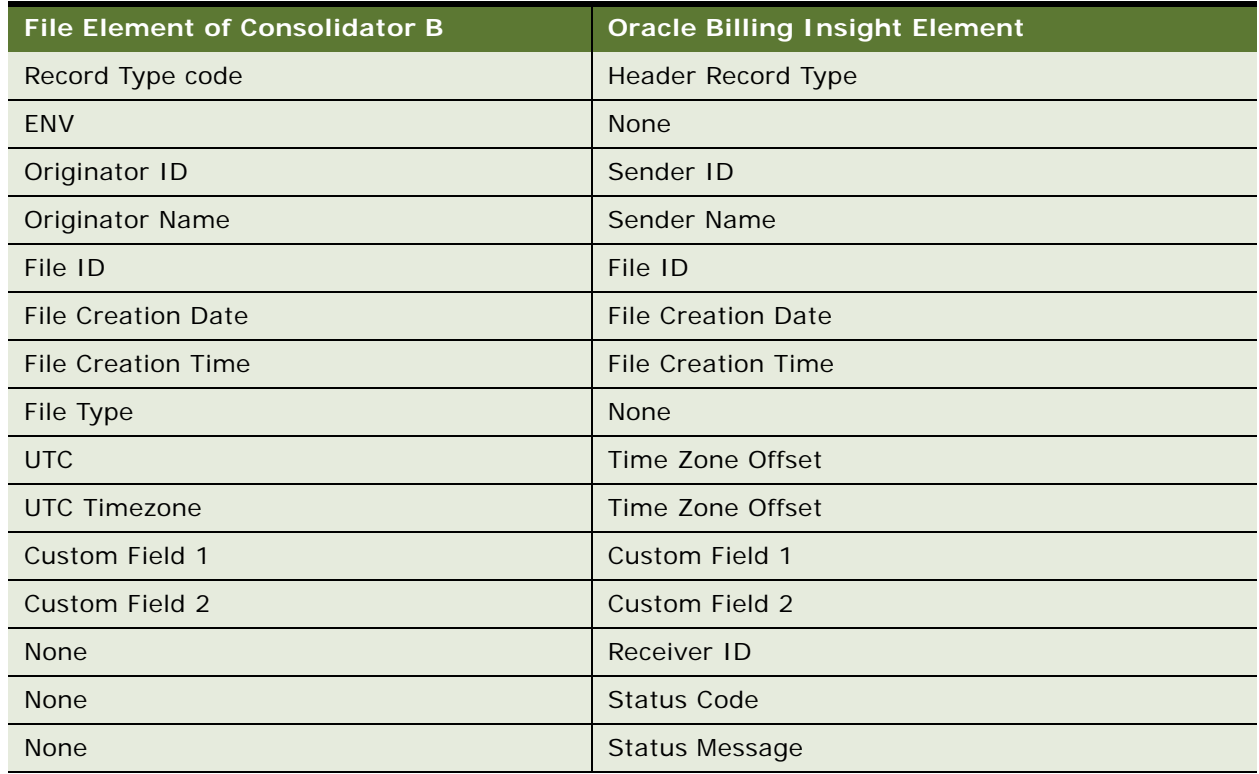

[Table 107](#page-340-1) shows how the batch header elements of Consolidator B's enrollment response file map to elements in Oracle Billing Insight.

<span id="page-340-1"></span>Table 107. Mapping of Consolidator B's Enrollment Response File Batch Header Elements to Oracle Billing Insight

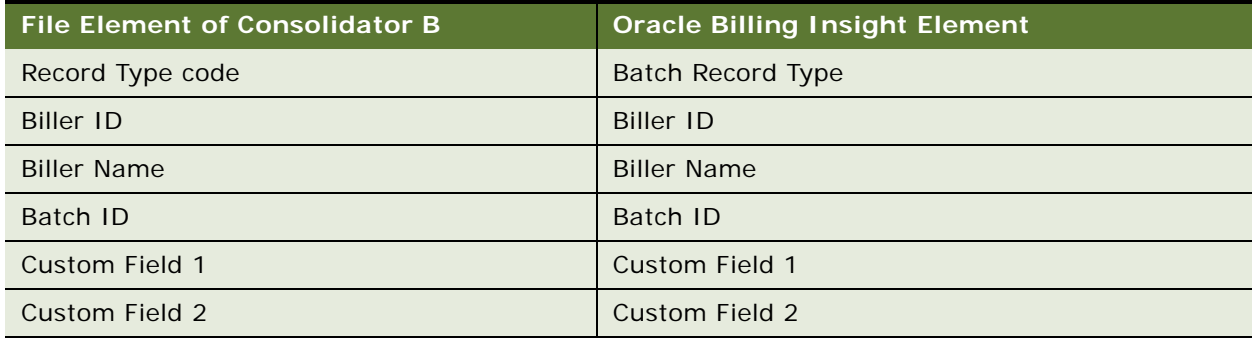

[Table 108](#page-341-0) shows how body detail elements of Consolidator B's enrollment response file map to elements in Oracle Billing Insight.

<span id="page-341-0"></span>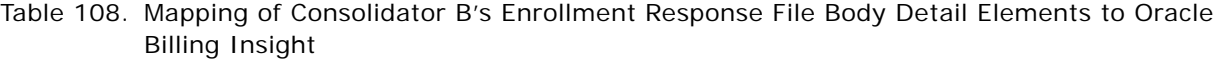

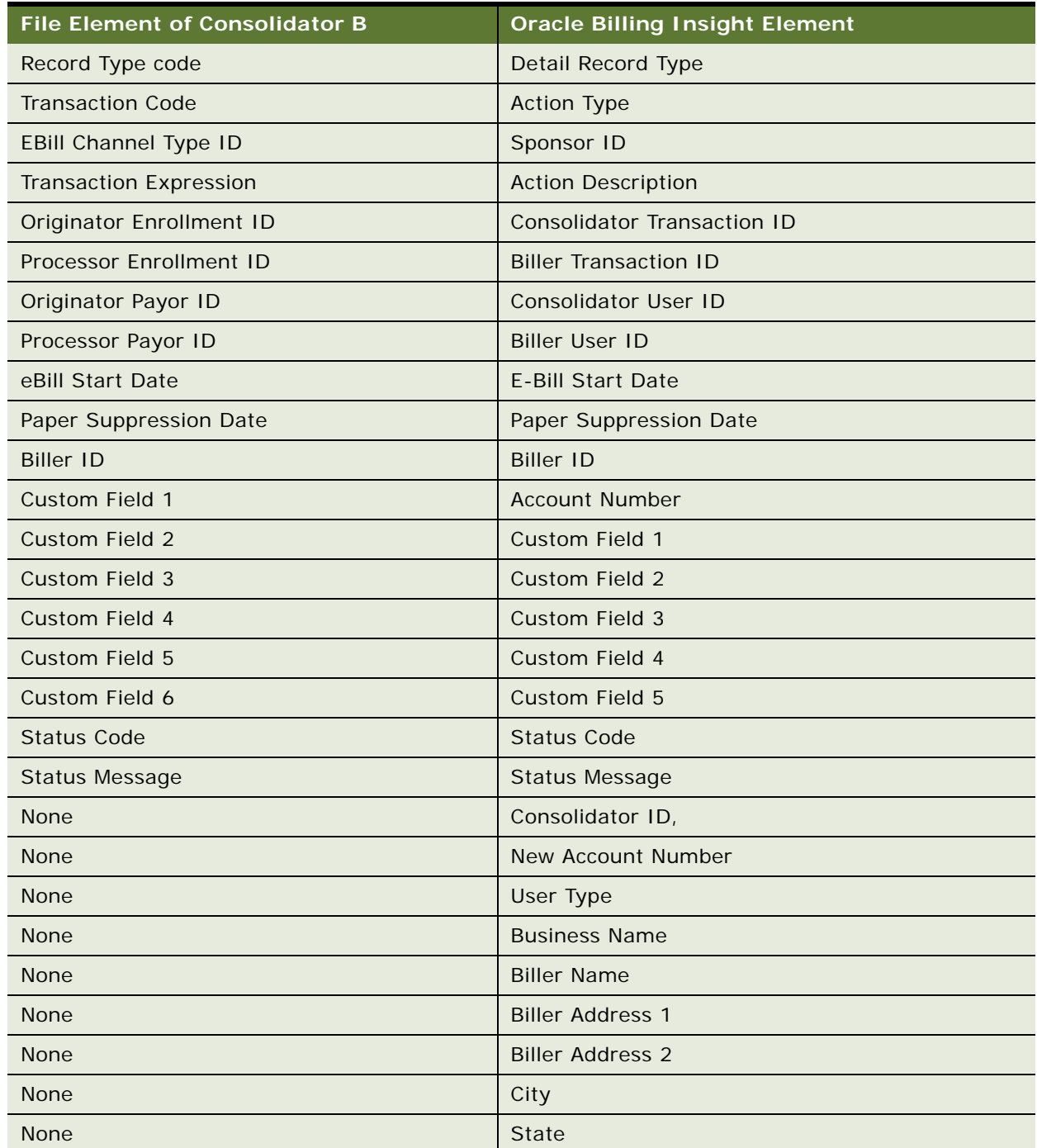

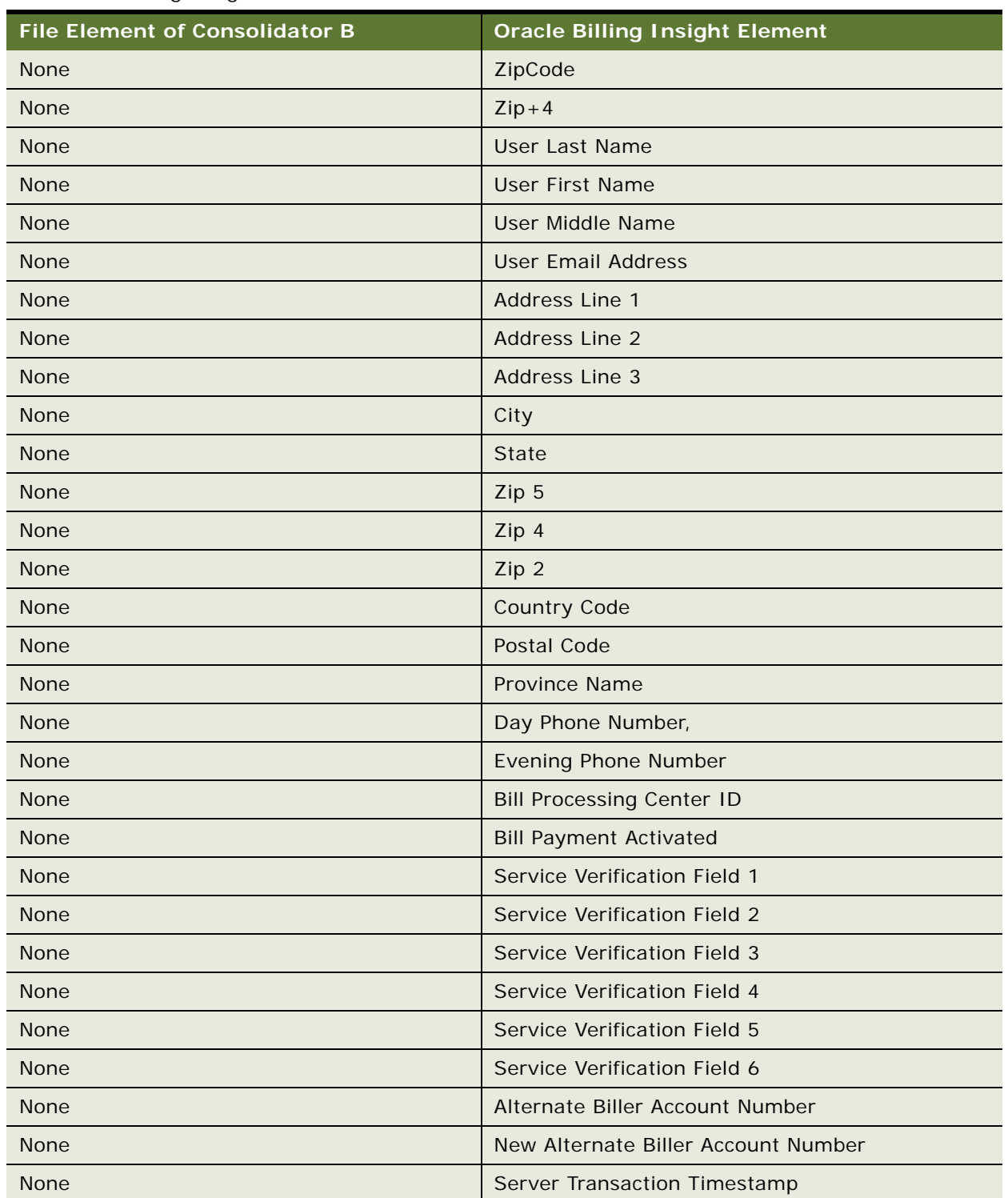

Table 108. Mapping of Consolidator B's Enrollment Response File Body Detail Elements to Oracle Billing Insight

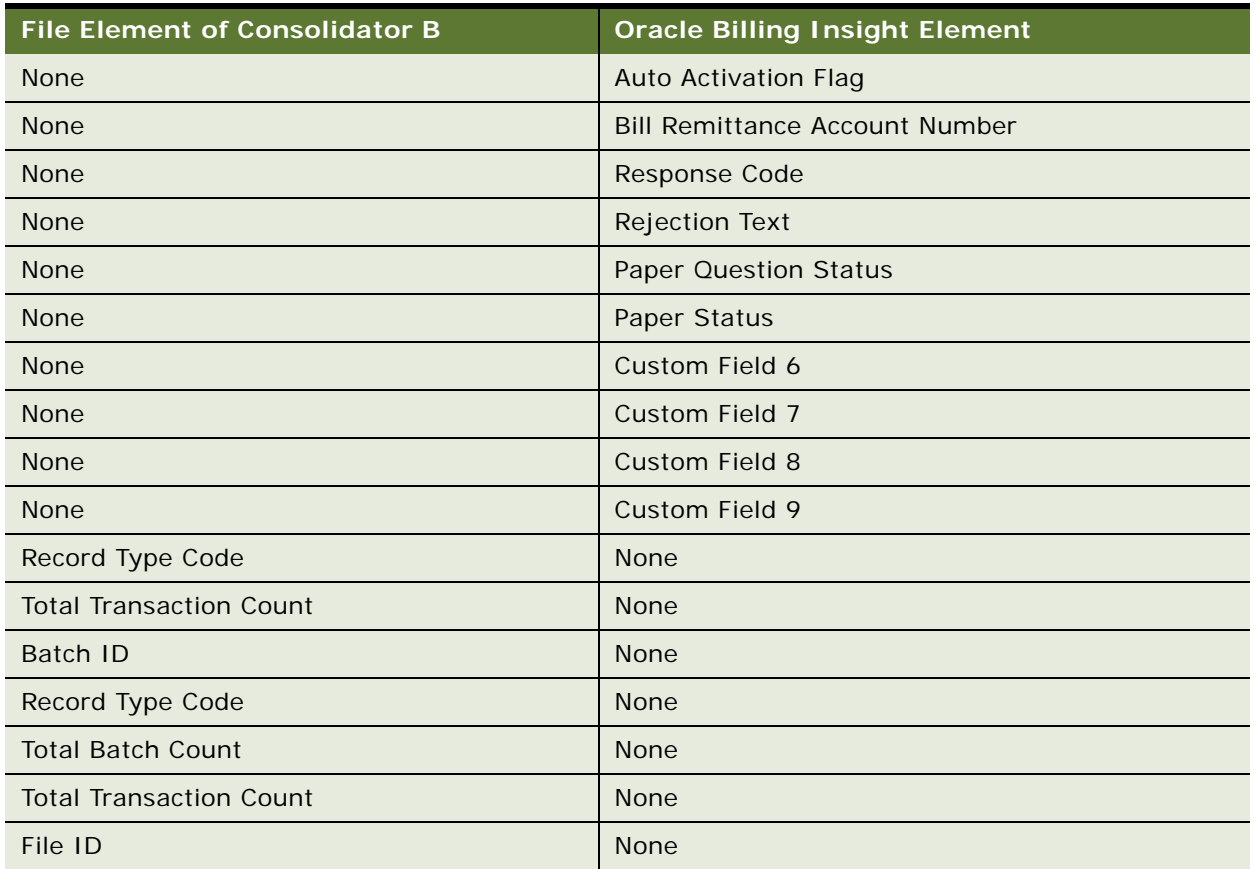

Table 108. Mapping of Consolidator B's Enrollment Response File Body Detail Elements to Oracle Billing Insight

### **Mapping of the Oracle Billing Insight Bill Summary File Elements**

[Table 109](#page-343-0) shows how the file header elements in the Oracle Billing Insight file map to elements for Consolidator B.

<span id="page-343-0"></span>Table 109. Mapping of the Bill Summary File Header Elements to Consolidator B's Elements

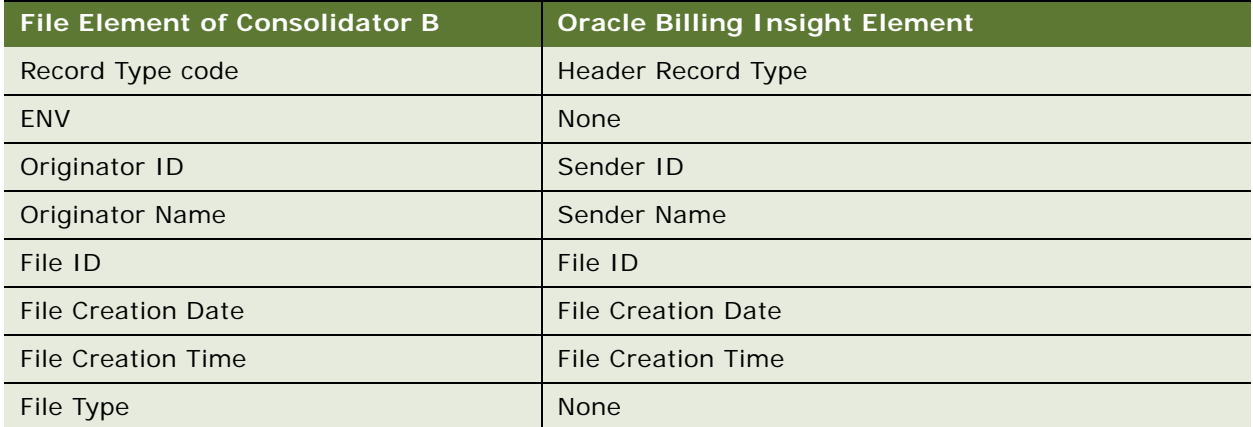

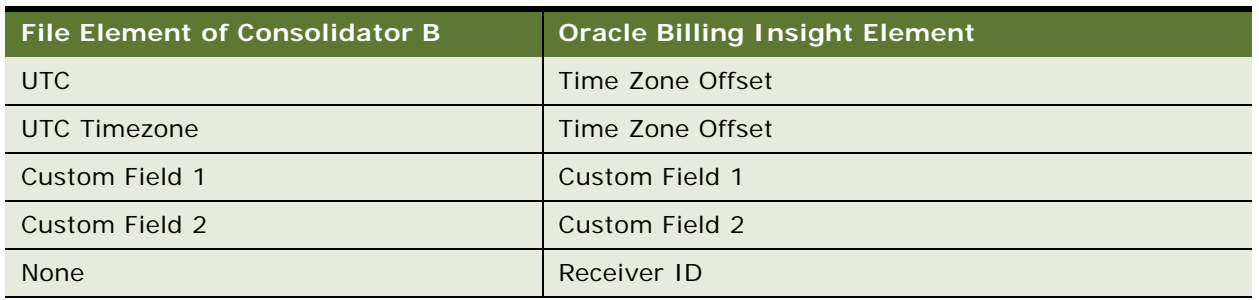

Table 109. Mapping of the Bill Summary File Header Elements to Consolidator B's Elements

The batch header elements in the Bill Summary file map to Consolidator B's file details as shown in [Table 108 on page 342](#page-341-0).

[Table 110](#page-344-0) shows how the body detail elements in the Oracle Billing Insight Bill Summary File map to Consolidator B's data elements.

<span id="page-344-0"></span>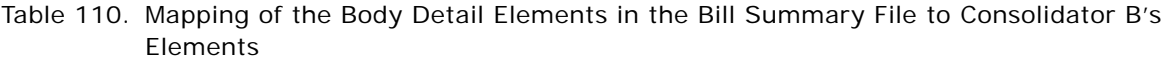

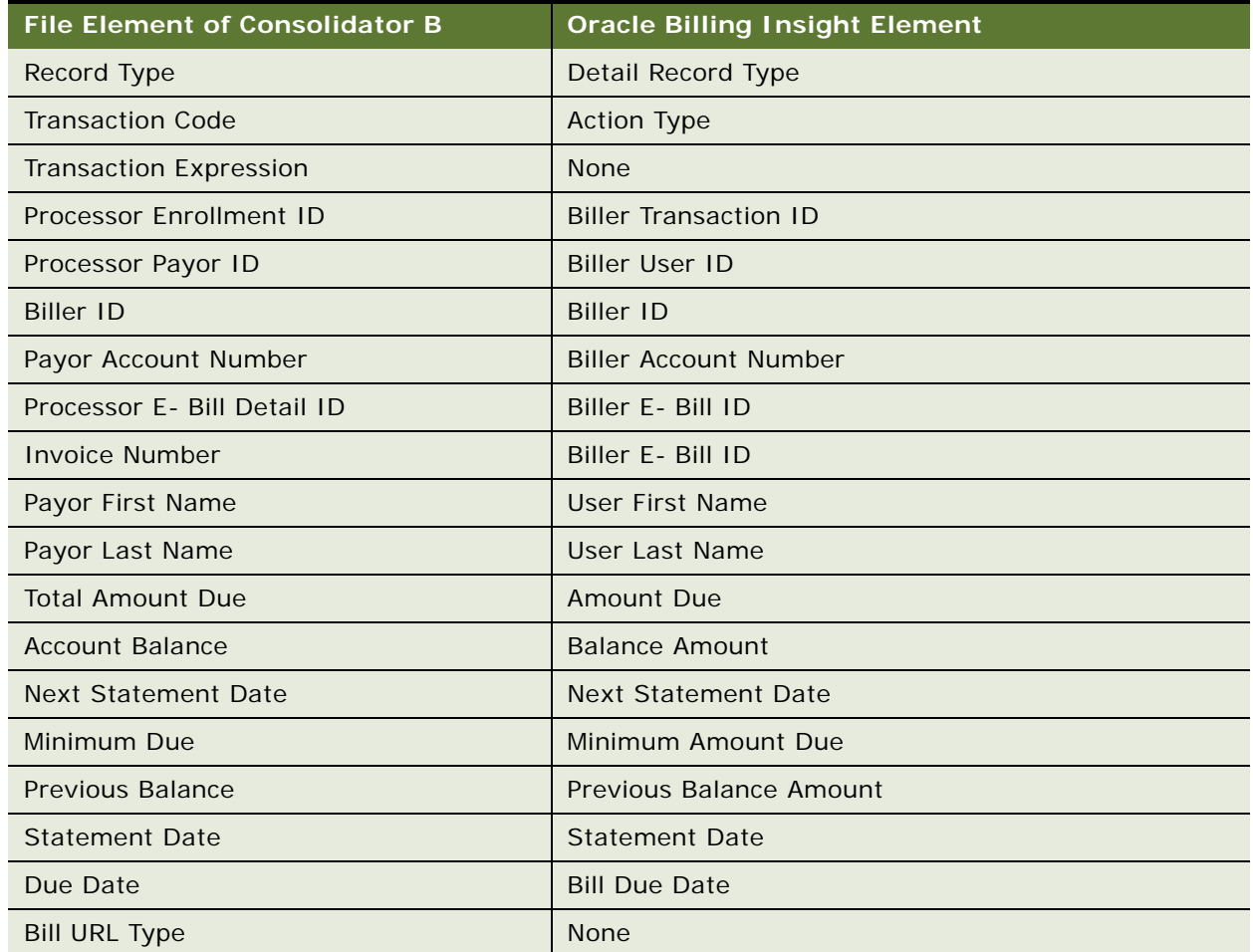

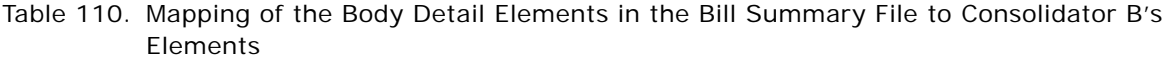

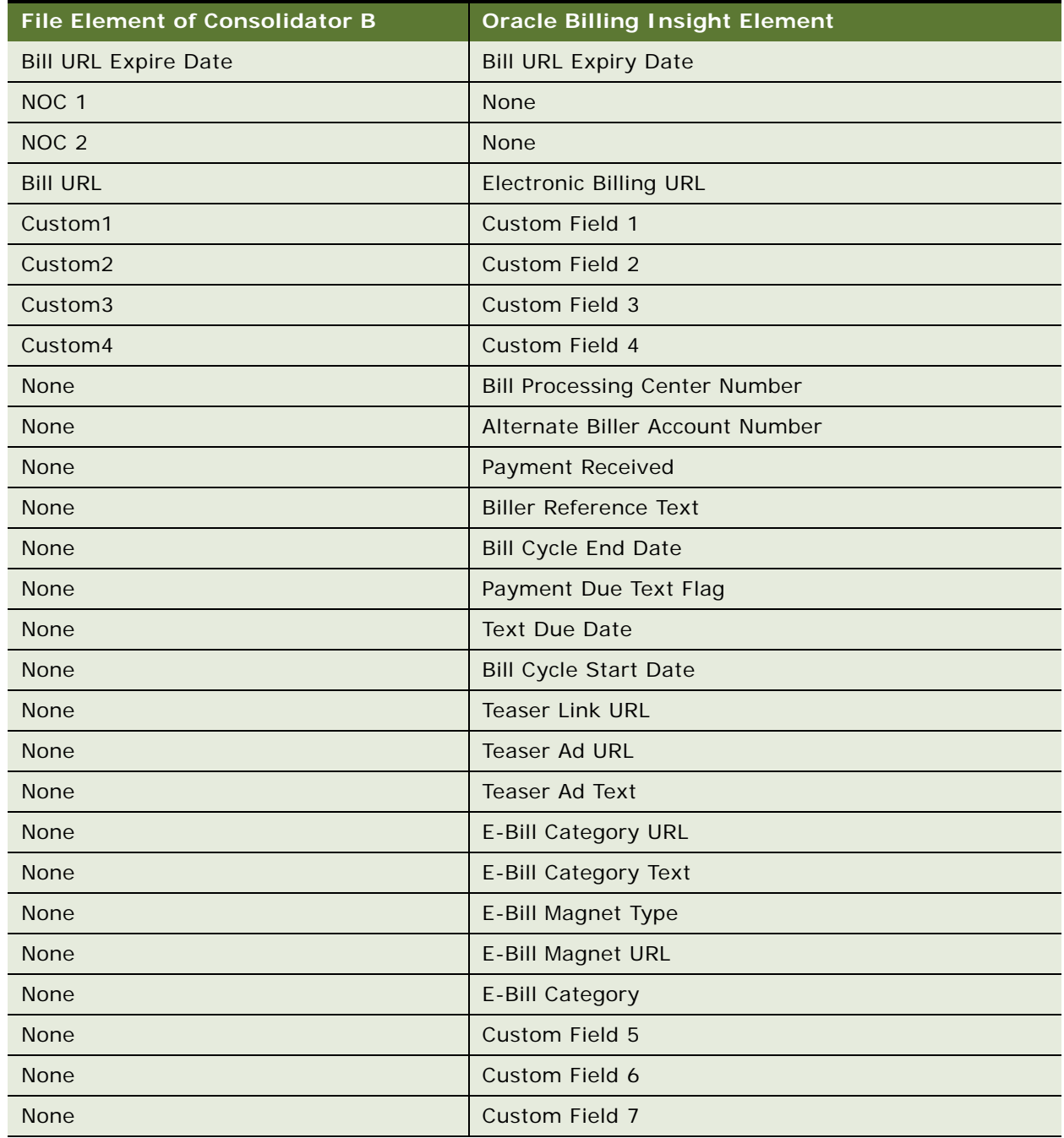

[Table 111](#page-346-0) shows how the batch control elements in the Oracle Billing Insight Bill Summary file map to Consolidator B's data elements.

<span id="page-346-0"></span>Table 111. Mapping of the Batch Control Elements in the Bill Summary File to Consolidator B's **Elements** 

| <b>File Element of Consolidator B</b> | <b>Oracle Billing Insight Element</b> |
|---------------------------------------|---------------------------------------|
| Record Type code                      | Batch Control Record Type Code        |
| <b>Total Transaction Count</b>        | <b>Total Record Count</b>             |
| Batch ID                              | Batch ID                              |
| Custom Field 1                        | Custom Field 1                        |
| Custom Field 2                        | Custom Field 2                        |

[Table 112](#page-346-1) shows how the file control elements in the Oracle Billing Insight Bill Summary File map to Consolidator B's elements.

<span id="page-346-1"></span>Table 112. Mapping of the File Control Elements in the Bill Summary File Map to Consolidator B's **Elements** 

| <b>File Element of Consolidator B</b> | <b>Oracle Billing Insight Element</b> |
|---------------------------------------|---------------------------------------|
| Record Type Code                      | <b>Trailer Record Type</b>            |
| <b>Total Batch Count</b>              | <b>Total Batch Count</b>              |
| <b>Total Transaction Count</b>        | <b>Total Record Count</b>             |
| File ID                               | File ID                               |
| <b>None</b>                           | Record Type 1                         |
| <b>None</b>                           | Number of Records 1                   |
| <b>None</b>                           | Record Type 2                         |
| <b>None</b>                           | Number of Records 2                   |
| <b>None</b>                           | Record Type 3                         |
| <b>None</b>                           | Number of Records 3                   |
| <b>None</b>                           | Record Type 4                         |
| <b>None</b>                           | Number of Records 4                   |
| <b>None</b>                           | Record Type 5                         |
| <b>None</b>                           | Number of Records 5                   |
| <b>None</b>                           | Record Type 6                         |
| <b>None</b>                           | Number of Records 6                   |
| <b>None</b>                           | Record Type 7                         |
| <b>None</b>                           | Number of Records 7                   |

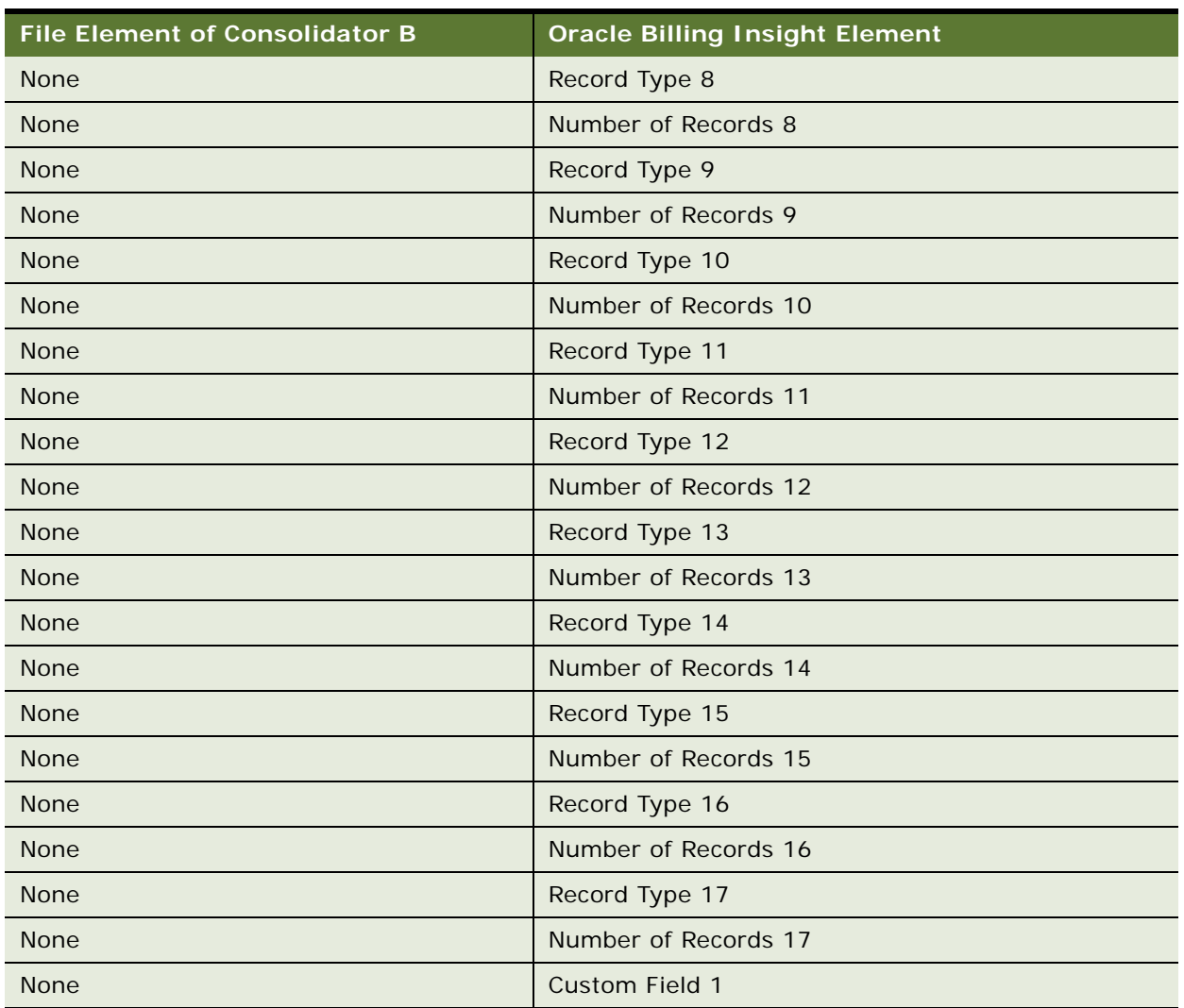

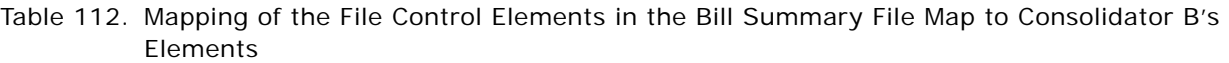

### **Mapping of the Details Confirmation File to Oracle Billing Insight**

The file header elements in the details confirmation file map to elements in Oracle Billing Insight as shown in [Table 107 on page 341](#page-340-1).

The batch header elements in the details confirmation file map to elements in Oracle Billing Insight as shown in [Table 108 on page 342](#page-341-0).

[Table 113](#page-348-1) shows how the body detail elements of Consolidator B's details confirmation file map to elements in Oracle Billing Insight.

<span id="page-348-1"></span>Table 113. Mapping of the Body Detail Elements of Consolidator B's Details Confirmation File Map to Oracle Billing Insight

| <b>File Element of Consolidator</b><br>B | <b>Oracle Billing Insight Element</b> |
|------------------------------------------|---------------------------------------|
| Record Type                              | Detail Record Type                    |
| Processor E-Bill Detail ID               | <b>Biller E-Bill ID</b>               |
| <b>Status Code</b>                       | Status Code                           |
| <b>Status Message</b>                    | <b>Status Message</b>                 |
| Custom1                                  | Custom Field 1                        |
| Custom <sub>2</sub>                      | Custom Field 2                        |
| Custom <sub>3</sub>                      | Custom Field 3                        |
| Custom4                                  | Custom Field 4                        |
| <b>None</b>                              | Custom Field 5                        |
| <b>None</b>                              | Custom Field 6                        |
| <b>None</b>                              | Custom Field 7                        |
| <b>None</b>                              | Consolidator ID                       |
| <b>None</b>                              | <b>Bill Processing Center Number</b>  |
| <b>None</b>                              | <b>Biller ID</b>                      |
| <b>None</b>                              | <b>Biller Account Number</b>          |
| <b>None</b>                              | Alternate Biller Account Number       |
| <b>None</b>                              | E-Bill Category                       |

## **Payment Consolidation Database Tables**

The database tables shown in [Table 114](#page-348-0) Oracle Billing Insight database tables store data used exclusively for use with the payment consolidation feature.

| <b>Payment Consolidation Database</b><br>Table | <b>Description</b>                                                                                |
|------------------------------------------------|---------------------------------------------------------------------------------------------------|
| EDX PC ACCOUNT ENROLL                          | This table stores information on the enrollment status of<br>an account with a consolidator.      |
| EDX PC ACCOUNT ENROLL HISTORY                  | This table stores information on the changes to the<br>enrollment status of an account over time. |

<span id="page-348-0"></span>Table 114. Payment Consolidation Database Tables

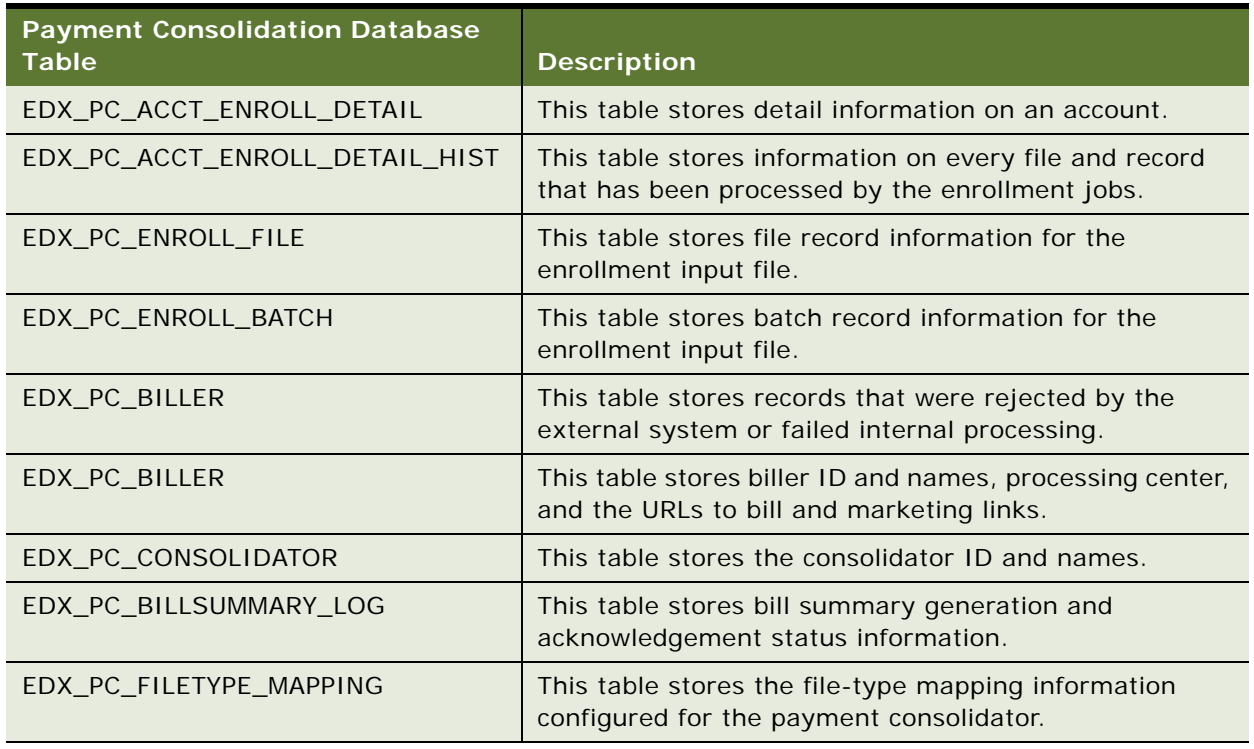

### Table 114. Payment Consolidation Database Tables

## **11 Customizing the Assisted Service Application**

This chapter covers customizing the Assisted Service application for your implementation of Oracle Billing Insight. It includes the following topics:

- [About the Assisted Service Application Functionality on page 351](#page-350-0)
- [Assisted Service Application Files on page 351](#page-350-1)
- [Integrating the Assisted Service Application With CRM or Other Back Office Systems on page 352](#page-351-0)
- [About Impersonation Auditing on page 356](#page-355-0)

## <span id="page-350-0"></span>**About the Assisted Service Application Functionality**

The Assisted Service application delivered with Oracle Billing Insight provides an interface where agents, or customer service representatives, can assist end users with all functions that are available to the end user. For details, see *Assisted Service Application Guide for Oracle Billing Insight* and *Self-Service Application Guide for Oracle Billing Insight*

## <span id="page-350-1"></span>**Assisted Service Application Files**

The Assisted Service application WAR file contains the tiles (\*.JSP) for the application. Under the war/src/main/webapp directory are a variety of packages containing tiles that address key agent view functions such as impersonating and finding an agent's customer (access-cust), enrolling the agent and searching for a customer's agent (manage-csr), enrolling the customer (manage-cust), and searching and managing organizations (manage-org).

Under the \web-actions\src\main\java\com\edocs\application\csr (compiled source) directory are action, form, and tag classes which comprise the model and controller of the Assisted Service application. The common package contains a variety of agent helper classes for logging in, enrolling, authentication, and configuration.

See the war/src/main/webapp/WEB-INF/classes directory for the struts configuration JavaBeans and forwarding actions for this Assisted Service application. The tiles configuration also resides in this file.

See the web-actions\src\main\config\csr.xma.xml file for how to configure access to the customer application from the Assisted Service application and the list of agent roles that are enabled.

The Oracle Billing Insight API Javadoc contains additional information about customizing the Assisted Service application. For information about accessing the Javadoc, see ["Accessing Oracle Billing Insight](#page-24-0)  [Data Dictionary and Javadoc" on page 25.](#page-24-0)

## <span id="page-351-0"></span>**Integrating the Assisted Service Application With CRM or Other Back Office Systems**

You can integrate the Assisted Service application with CRM or other back-office applications to provide customer billing analytics and related data, make payments on behalf of customers, and perform other customer care tasks.

External CRM applications must allocate an HTML iFrame in their Web page to reference the Oracle Billing Insight Assisted Service application and pass the required parameters using a secure connection. The required parameters include the credentials of the agent user created specifically for authenticating an agent session, the identity of the agent user on whose behalf the session is created, and the account number. Once the credentials are authenticated in Oracle Billing Insight, the session to the Assisted Service application is opened for access.

### *To integrate the Assisted Service application with a CRM application*

- **1** Install the Assisted Service application. For details, see *Installation Guide for Oracle Billing Insight*.
- **2** Create an agent user for the Assisted Service application to use to log into the Oracle Billing Insight Assisted Service application. You can skip this step if the Assisted Service application is configured as a Single-Sign On with the CRM application.
	- **a** Deploy the Assisted Service application. For details on deploying the Assisted Service application, see *Installation Guide for Oracle Billing Insight*.
	- **b** Use the agent boot user, created when you installed the Oracle Billing Insight database, to log into the Assisted Service application and create an agent user. This username and password will be used for the j\_username and j\_password parameters required by the Assisted Service application for logging in and passing data to the Assisted Service application.
- **3** Replace the following default files with files required for integration:
	- Spring security configuration file:
		- ❏ **UNIX.** Replace the spring-security.xml file found in the EDX\_HOME/config/security/csr/ directory with the one found in the EDX\_HOME/config/security/csr/integration directory.
		- ❏ **Windows.** Replace the spring-security.xml file found in the EDX HOME\config\security\csr\ directory with the one found in the EDX\_HOME\config\security\csr\integration directory.
	- Template files:
		- ❏ **UNIX.** Replace all of the template files found in the EDX HOME\J2EEApps\csr\weblogic\csr-app-7.0.ear\csr-web-1.0-SNAPSHOT. war\\_assets\templates\ directory with the files found in the EDX HOME\J2EEApps\csr\weblogic\csr-app-7.0.ear\csr-web-1.0-SNAPSHOT.war\\_assets\templates\integration directory.
- ❏ **Windows.** Replace all of the template files found in the EDX\_HOME/J2EEApps/csr/ weblogic/csr-app-7.0.ear/csr-web-1.0-SNAPSHOT.war/\_assets/templates/directory with the files found in the EDX\_HOME/J2EEApps/csr/weblogic/csr-app-7.0.ear/csrweb-1.0-SNAPSHOT.war/assets/templates/integration directory.
- Agent login file:
	- ❏ **UNIX.** Replace the CSR\_login.jsp file found in the EDX\_HOME\J2EEApps\csr\weblogic\csr-app-7.0.ear\csr-web-1.0-SNAPSHOT.war\ directory with the CSR\_login.jsp file found in the EDX\_HOME\J2EEApps\csr\weblogic\csr-app-7.0.ear\csr-web-1.0-SNAPSHOT. war\integration directory.
	- ❏ **Windows.** Replace the CSR\_login.jsp file found in the EDX\_HOME/J2EEApps/csr/ weblogic/csr-app-7.0.ear/csr-web-1.0-SNAPSHOT.war/ directory with the CSR\_login.jsp file found in the EDX\_HOME/J2EEApps/csr/weblogic/csr-app-7.0.ear/ csr-web-1.0-SNAPSHOT.war/integration directory.
- **4** Configure the Assisted Service application session to never time out, which turns off the default behavior of sending email reminders for password expiration:
	- **a** Open the web.xml file in the following directory:
		- ❏ **UNIX.** EDX\_HOME\J2EEApps\csr\weblogic\csr-app-7.0.ear\csr-web-1.0- SNAPSHOT.war\WEB-INF\
		- ❏ **Windows.** EDX\_HOME/J2EEApps/csr/weblogic/csr-app-7.0.ear/csr-web-1.0- SNAPSHOT.war/WEB-INF/
	- **b** Change the value of the session-timeout parameter to -1:

<session-config><session-timeout>-1</session-timeout></session-config>

- **5** Configure the Assisted Service application user password to never expire:
	- **a** Open the security.xma.xml file in the following directory:
		- ❏ **UNIX.** EDX\_HOME\xma\config\modules\security\
		- ❏ **Windows.** EDX\_HOME/xma/config/modules/security/
	- **b** Change the daysBeforeExpiration property value to -1:

```
<property name="daysBeforeExpiration">
<value>-1</value> <!--User password will be expired in the given days after
created-->
</property>
```
**6** Deploy, or redeploy, the Assisted Service application. For details on deploying the Assisted Service application, see *Installation Guide for Oracle Billing Insight*.

**7** On a Web page of the CRM application, create an iFrame large enough to display the content provided by Oracle Billing Insight. Use a secure HTTPS connection to access the Assisted Service application with the following parameters.

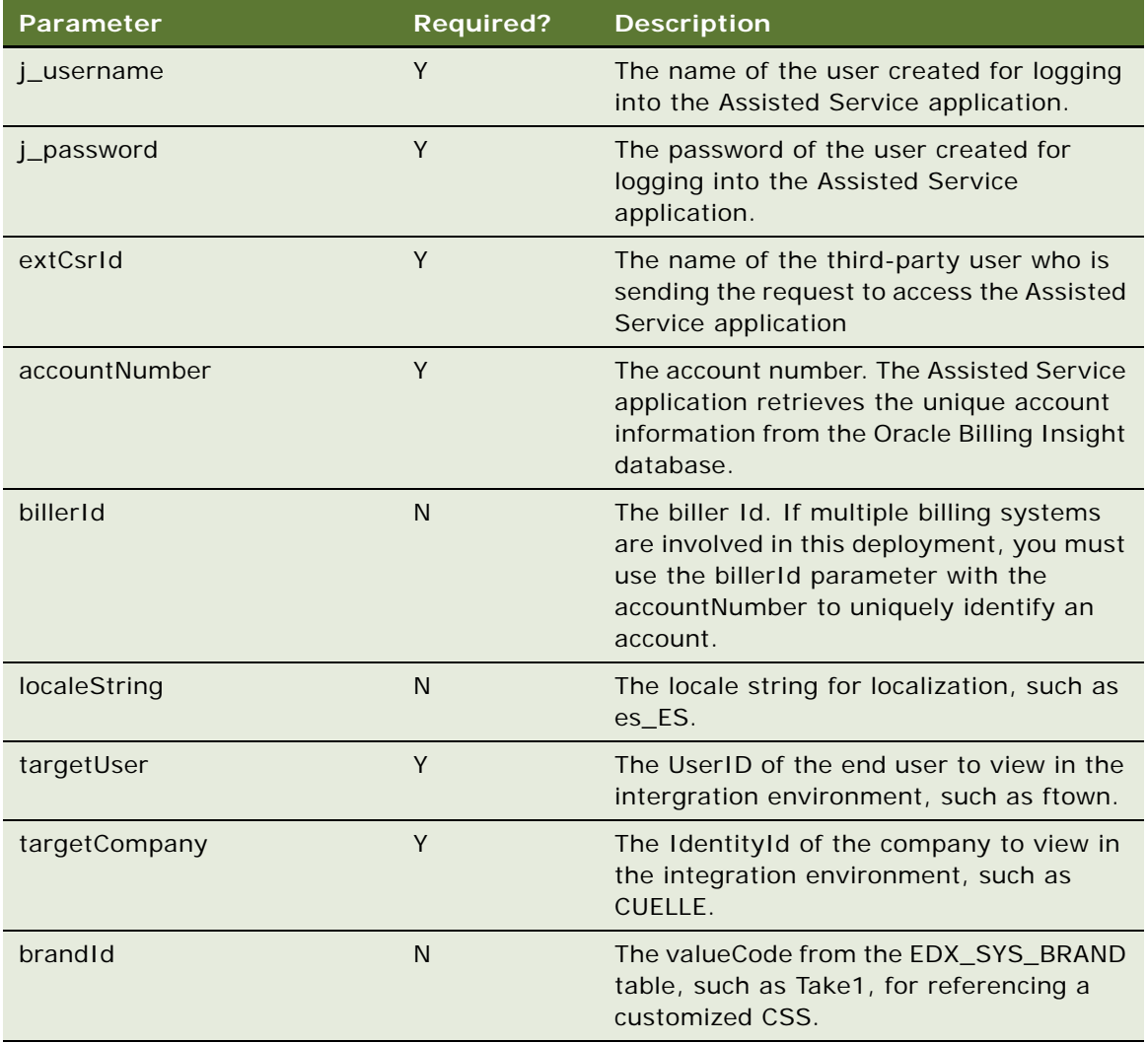

It is recommended that you pass the parameters using a POST request, however, you can also use a single, secure URL connection, for example:

### https://*hostname*:*port*/*selfservicecsr*/

j\_spring\_security\_check?j\_username=*username*&j\_password=*password*& extCsrId=*CSRID*& accountNumber=*accountnumber*

where:

- *hostname* is the name of the server where you installed the Assisted Service application.
- **D** *port* is the port number where you installed the Assisted Service application.
- *selfservicecsr* is the name of the Assisted Service application.
- *username* is the value of the j\_username parameter.
- *password* is the value of the *j* password parameter.
- *CSRID* is the value of the extCsrId parameter.
- *accountnumber* value of the accountNumber parameter.
- **8** (Optional) If you are configuring the Assisted Service application integration for a demo, where the SSL Digital Certificate is not installed on the Assisted Service application server, you can use a non-HTTP connection access URL:
	- **a** Open the updated spring-security.xml file, located in the following directory:
		- ❏ **UNIX.** EDX\_HOME/config/security/csr/integration
		- ❏ **Windows.**EDX\_HOME\config\security\csr\integration
	- **b** In the channelProcessingFilter bean, change

<security:intercept-url pattern="\A/.\*\Z" access="REQUIRES SECURE CHANNEL"/>

to

<security:intercept-url pattern="\A/.\*\Z" access="ANY\_CHANNEL"/>

**c** Specify the following iFrame URL:

http://hostname:port/selfservicecsr/ j\_spring\_security\_check?j\_username=username&j\_password=password& extCsrId=CSRID&accountNumber=accountnumber

- **9** (Optional) To alter the look and feel of the Assisted Service application to match the CRM application, edit the swan\_integrate.css file, found in the following location:
	- UNIX. EDX\_HOME\J2EEApps\csr\weblogic\csr-app-7.0.ear\csr-web-1.0-SNAPSHOT.war\ assets\swan
	- Windows. EDX HOME/J2EEApps/csr/weblogic/csr-app-7.0.ear/csr-web-1.0-SNAPSHOT.war/ assets/swan
- **10** (Optional) To add or remove reports on the Assisted Service application dashboard, edit the dashBoardLayout.jsp file, found in the following location:
	- UNIX. EDX\_HOME\J2EEApps\csr\weblogic\csr-app-7.0.ear\csr-web-1.0-SNAPSHOT.war\ assets\templates
	- **Windows.** *EDX\_HOME/J2EEApps/csr/weblogic/csr-app-7.0.ear/csr-web-1.0-*SNAPSHOT.war/ assets/templates

## <span id="page-355-0"></span>**About Impersonation Auditing**

Oracle Billing Insight audits impersonation actions and regular billing-related activities that are performed during impersonation sessions in the EDX\_UMF\_USER\_AUDIT database table.

The EDX\_UMF\_USER\_AUDIT table includes the following information for impersonation activity:

- **USER\_ID.** The ID of the user or agent user who performed the action or had actions performed on his behalf by the user identified in the IMP\_CSR\_ID field during an impersonation session.
- **TARGET\_USER\_ID**. The ID of the user whose information was processed by another user during impersonation.
- **IMP\_CSR\_ID.** Indicates that the action was performed during an impersonation session and identifies the agent user who impersonated the user identified in the USER\_ID field. The IMP\_CSR\_ID field can be an ID from an external customer service application.
- **TRUST\_USER**. The name of the trust user who has an agent role and is required to get authentication for access to Oracle Billing Insight, if the impersonation session is initiated by an external customer service system and the external user does not exist in Oracle Billing Insight.

[Table 115](#page-355-1) shows sample data for various types of impersonation actions that Oracle Billing Insight audits

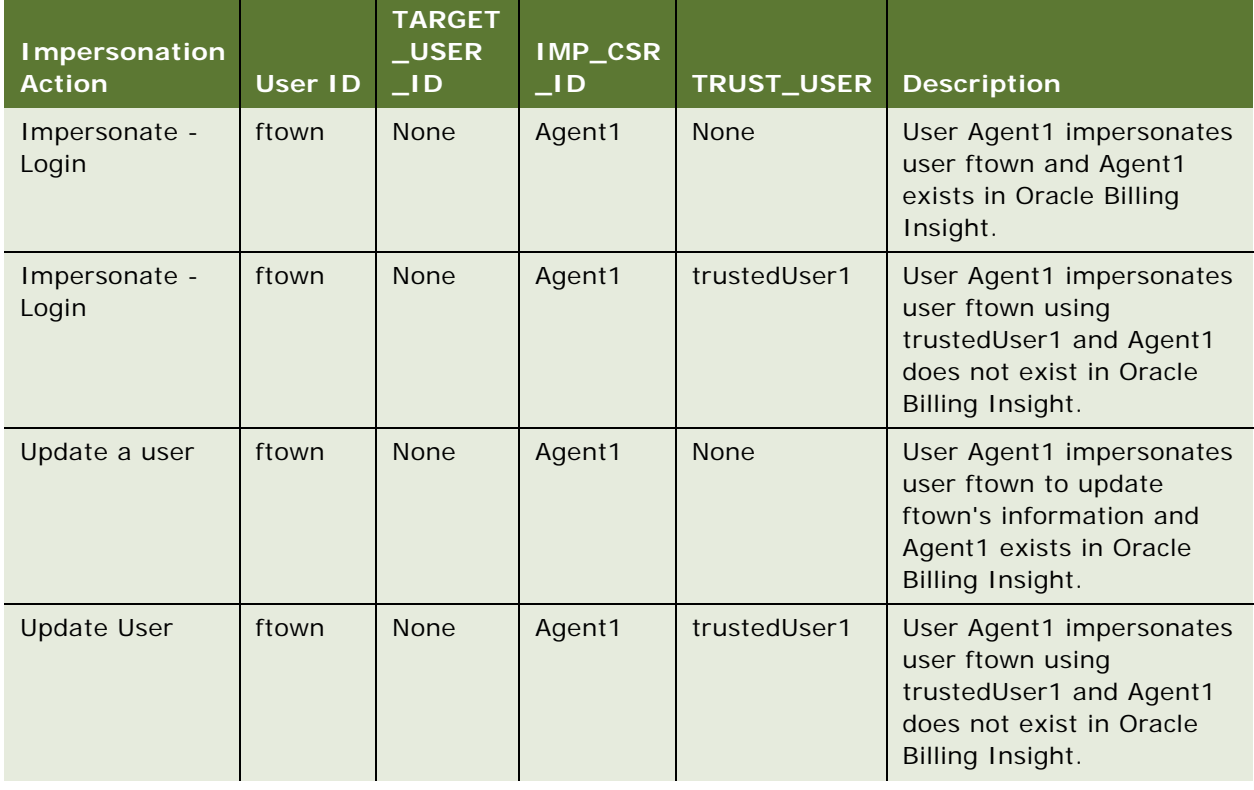

#### <span id="page-355-1"></span>Table 115. Examples of Impersonation Actions Audited

| <b>Impersonation</b><br><b>Action</b> | <b>User ID</b> | <b>TARGET</b><br>USE <u>R</u><br>$\_$ ID | IMP_CSR<br>$\blacksquare$ l D | <b>TRUST_USER</b> | <b>Description</b>                                                                                                    |
|---------------------------------------|----------------|------------------------------------------|-------------------------------|-------------------|----------------------------------------------------------------------------------------------------|
| <b>Update User</b>                    | ftown          | Igreen                                   | Agent1                        | <b>None</b>       | User Agent1 impersonates<br>user ftown to update<br>information for user<br>Igreen. User Agent1 exists<br>in Oracle Billing Insight.                                  |
| <b>Update User</b>                    | ftown          | Igreen                                   | Agent1                        | trustedUser1      | User Agent1 impersonates<br>user ftown using<br>trustedUser1 to update<br>information for user<br>Igreen. User Agent1 does<br>not exist in Oracle Billing<br>Insight. |
| <b>Update User</b>                    | ftown          | Igreen                                   | <b>None</b>                   | <b>None</b>       | User ftown updates<br>information for user<br>Igreen.                                                                                                    |
| <b>Update User</b>                    | ftown          | <b>None</b>                              | <b>None</b>                   | None              | User ftown updates his own<br>information.                                                                                                    |
| Update<br>notification<br>sttings     | ftown          | <b>None</b>                              | Agent1                        | <b>None</b>       | User Agent1 impersonates<br>user ftown to update<br>ftown's notification<br>settings. Agent1 exists in<br>Oracle Billing Insight.                                     |
| Impersonation -<br>Logout             | ftown          | <b>None</b>                              | Agent1                        | <b>None</b>       | User Agent1 impersonates<br>user ftown and logs out.<br>Agent1 exists in Oracle<br>Billing Insight.                                                                   |

Table 115. Examples of Impersonation Actions Audited

# **12 Reporting on Audit Data**

This chapter describes reporting on audit data in Oracle Billing Insight. It includes the following topics:

- [Reporting on User Audit Data on page 359](#page-358-0)
- [Reporting on System Administrator Audit Data on page 364](#page-363-0)

## <span id="page-358-0"></span>**Reporting on User Audit Data**

Oracle Billing Insight audits some enrollment user actions performed in the Self-Service application.

Oracle Billing Insight audits the following actions that occur when creating users:

- A business administrator creates another business user's account.
- A consumer user creates his or her own account.
- The default agent administrator creates another agent administrator account.
- An agent administrator creates an agent user's account.
- An agent administrator creates another business administrator's account.
- An agent user (administrator or agent) impersonates a business administrator creating another business user's account.

Oracle Billing Insight audits the following actions that occur when enrolling users:

- A user enrolls.
- An agent user (administrator or agent) enrolls.

Oracle Billing Insight audits the following actions that occur when updating user profiles:

- A user updates his or her own user access information.
- A user updates his or her own notification settings.
- A business user (administrator or manager) updates another business user's user access information.
- An agent user (administrator or agent) updates his or her own user access information.
- An agent administrator updates another agent user's user access information.
- An agent (administrator or agent) updates another business user's user access information.
- An agent (administrator or agent) updates the following by impersonation:
	- His or her own notification settings.
	- His or her own user access information.
- A business user (administrator or manager) updates another business user's user access information.
- A user or agent user enrolls to complete the reactivation process after clicking the URL in an email notification.
- A user or agent user resets his or her forgotten password.
- A migrated user or agent user creates a new HIPPA-compliant password after clicking the URL in the email notification.
- A user or agent user updates his or her own expired password.

Oracle Billing Insight audits the following actions that occur when deleting users:

- A business administrator user deletes another business user's account.
- An agent user (administrator or agent) deletes a user's account.
- An agent administrator deletes another agent user's account.
- An agent user (administrator or agent) impersonates a business administrator user deleting another business user's account.

Oracle Billing Insight audits the following actions that occur when logging in and out:

- A user logs in.
- An agent user (administrator or agent) logs in.
- An agentuser (administrator or agent) impersonates a business or consumer user logging in or out.
- A business, consumer, or agent user fails to log in.
- An agent administrator reactivates a locked-out account.

You can report on the audit data for each user role, including the user who performed the action, the date and time, IP address, and various attributes. For details about payment audit data, see ["About](#page-236-0)  [Payment Auditing" on page 237](#page-236-0). For information about database auditing, see ["Identifying the](#page-25-0)  [Installed Version of Oracle Billing Insight" on page 26](#page-25-0).

You can create customized reports on the audited user enrollment data. Oracle Billing Insight stores audit data for user enrollment activities in the EDX\_UMF\_USER\_AUDIT table. [Table 116](#page-359-0) describes the EDX\_UMF\_USER\_AUDIT table:

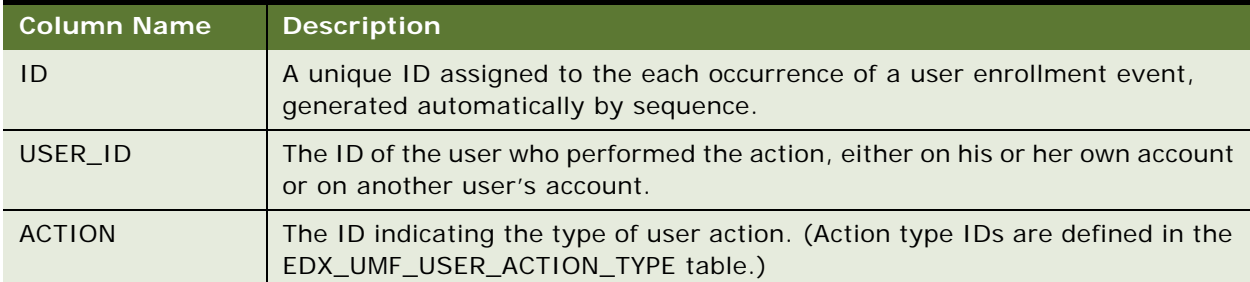

### <span id="page-359-0"></span>Table 116. EDX\_UMF\_USER\_AUDIT Table
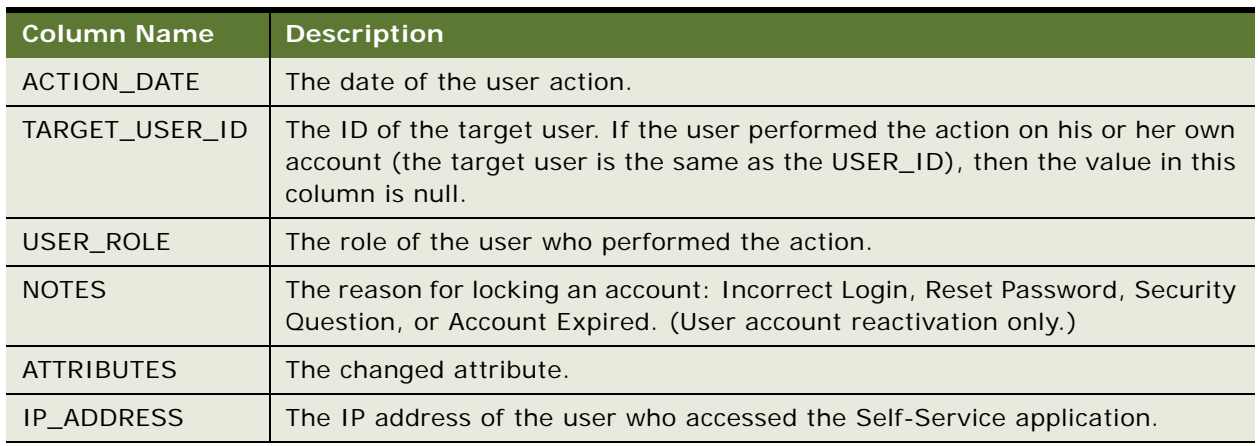

#### Table 116. EDX\_UMF\_USER\_AUDIT Table

[Table 117](#page-360-0) Describes the user action type table, EDX\_UMF\_USER\_ACTION\_TYPE:

<span id="page-360-0"></span>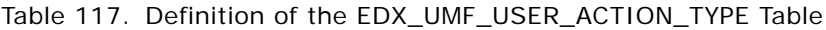

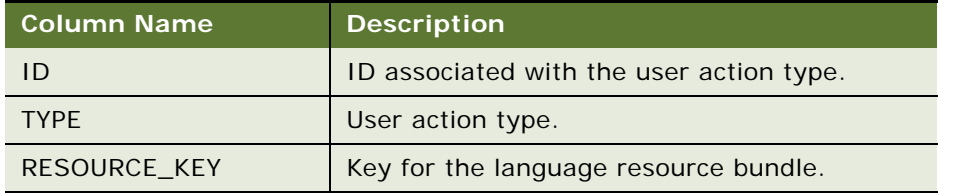

[Table 118](#page-360-1) shows the ID associated with each type of user action. These associations are stored in the EDX\_UMF\_USER\_ACTION\_TYPE Table:

<span id="page-360-1"></span>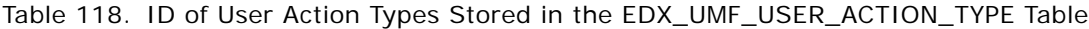

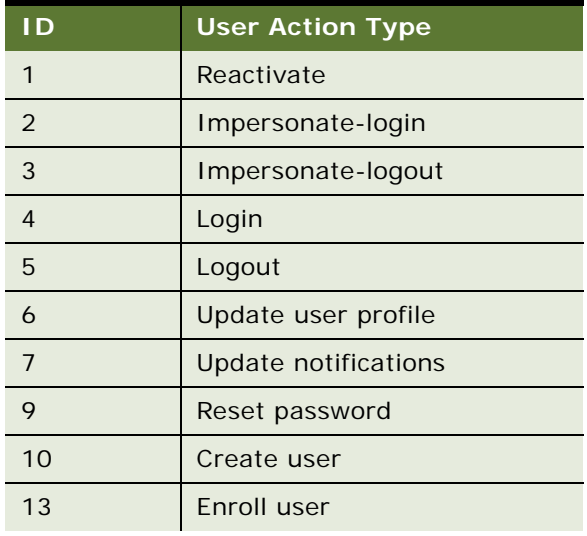

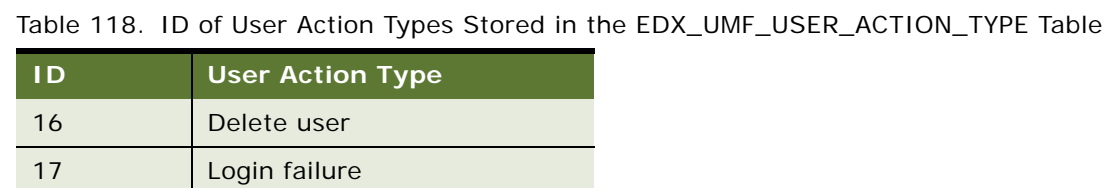

[Table 119](#page-361-0) shows the user action type recorded in the EDX\_UMF\_USER\_AUDIT table for each user enrollment activity in Oracle Billing Insight.

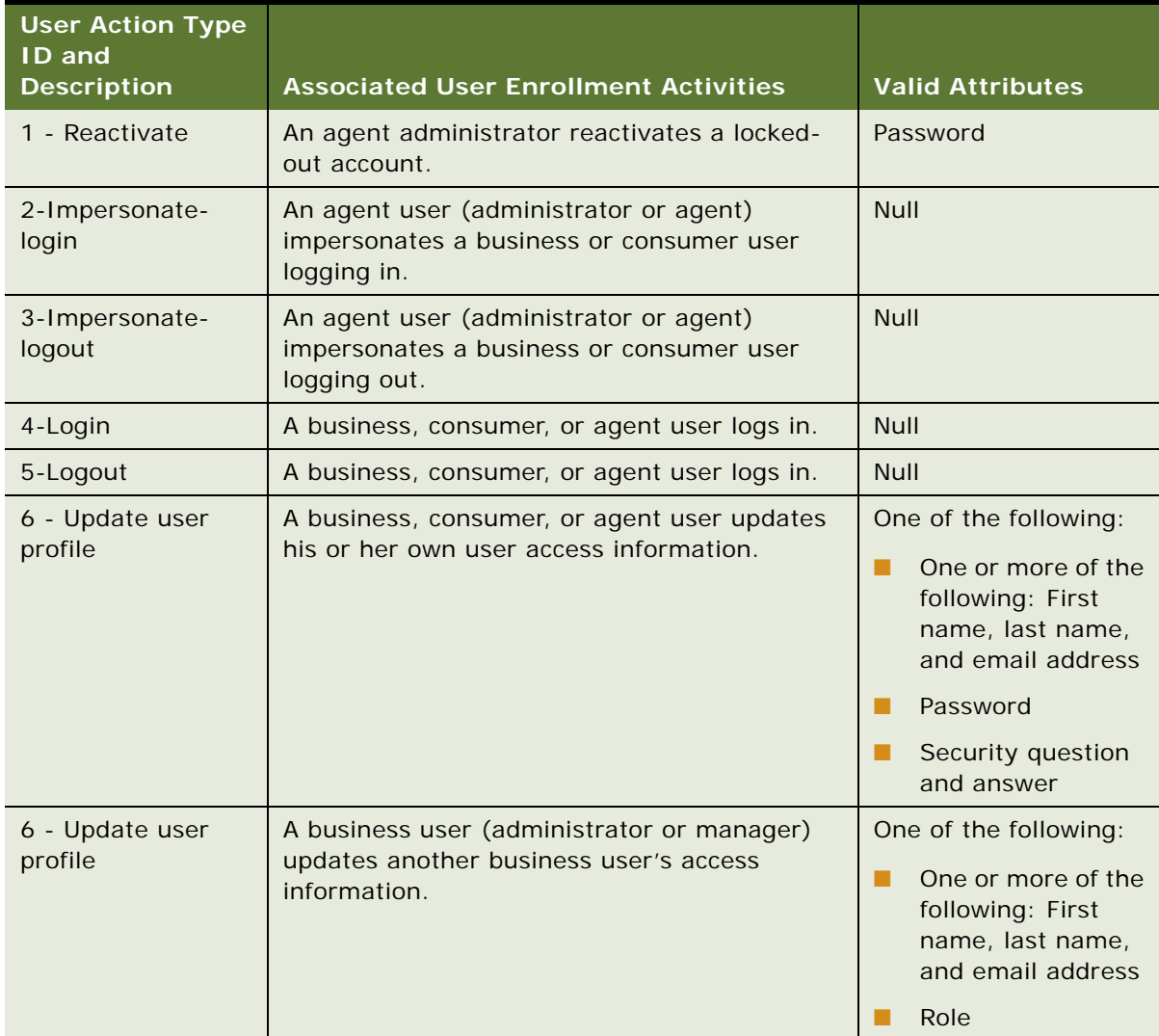

<span id="page-361-0"></span>Table 119. User Action Types Used for Each User Enrollment Activity

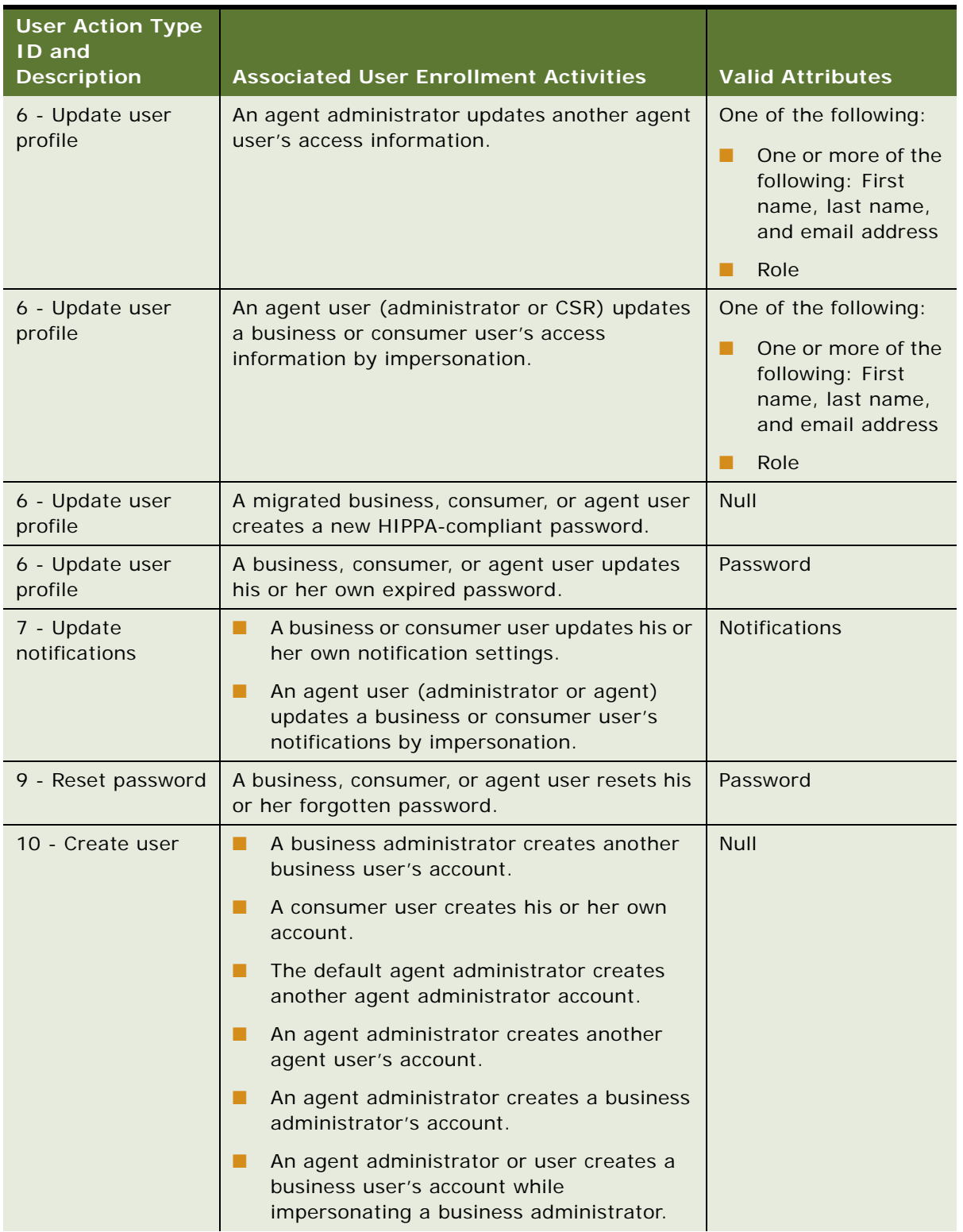

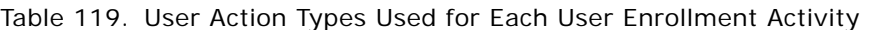

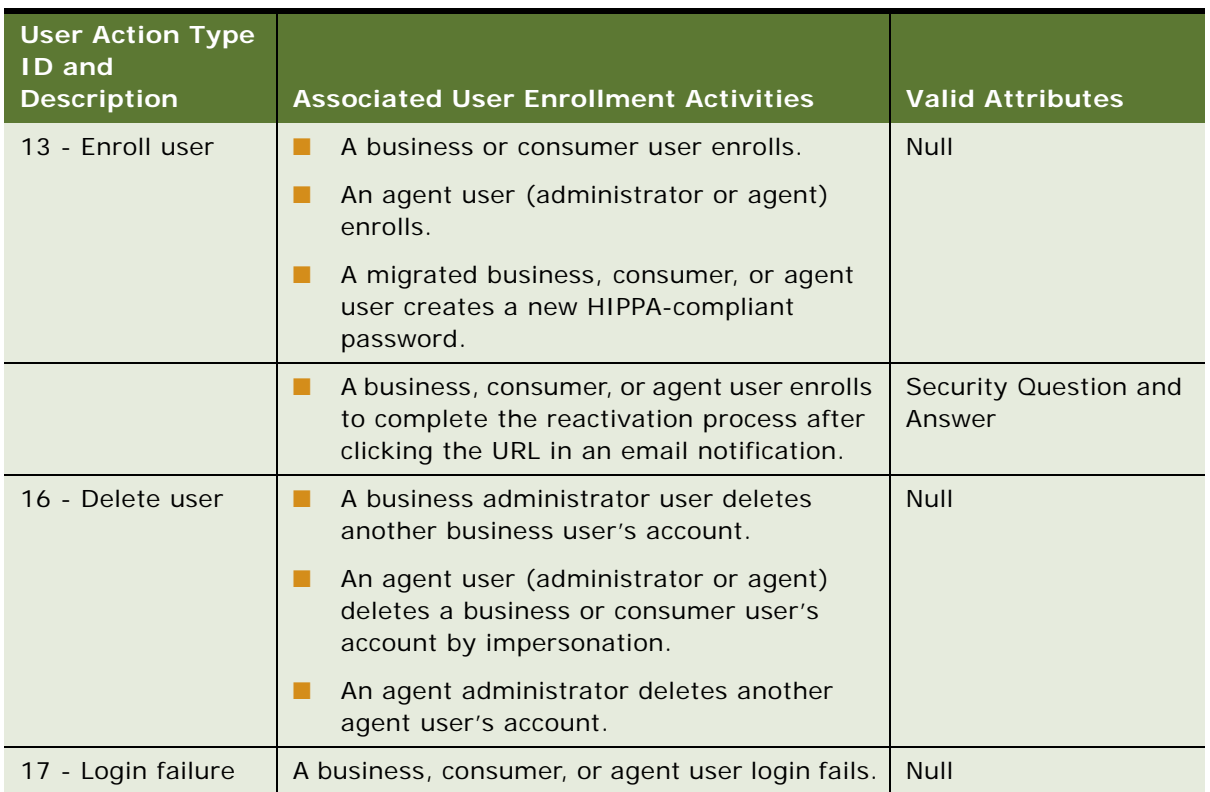

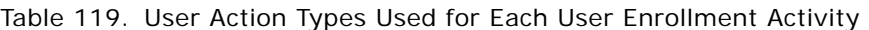

# **Reporting on System Administrator Audit Data**

Oracle Billing Insight audits the following system administrator actions performed in the Command Center application:

- Creating new jobs
- Updating jobs
- Removing jobs
- Scheduling jobs
- Running jobs
- Creating a new administrator
- Enrolling a new administrator
- Updating an administrator's information
- Adding, updating, and deleting payment settings
- Logging into and out of the Command Center

You can create customized reports on the audited administrator data. Oracle Billing Insight stores the audit data for these system administrator activities in the administrator activity table, ADMIN\_ACTIVITY.

[Table 120](#page-364-0) describes the ADMIN\_ACTIVITY table.

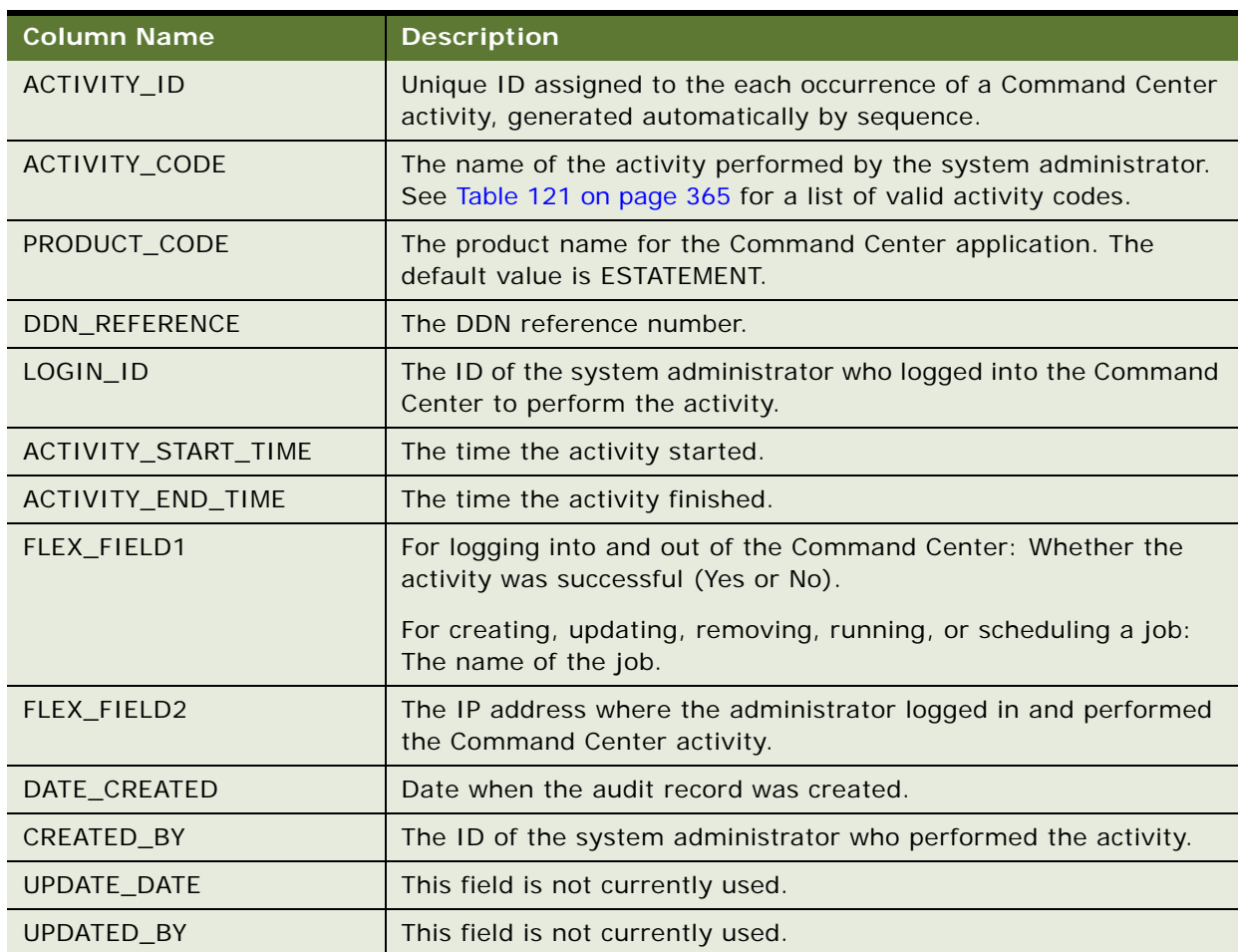

<span id="page-364-0"></span>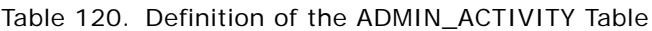

[Table 121](#page-364-1) shows the valid activity codes that can be stored in the ACTIVITY\_CODE column in the ADMIN\_ACTIVITY:

<span id="page-364-1"></span>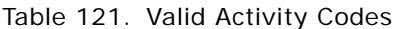

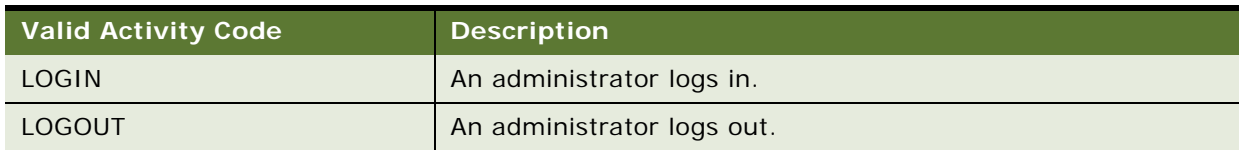

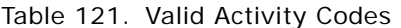

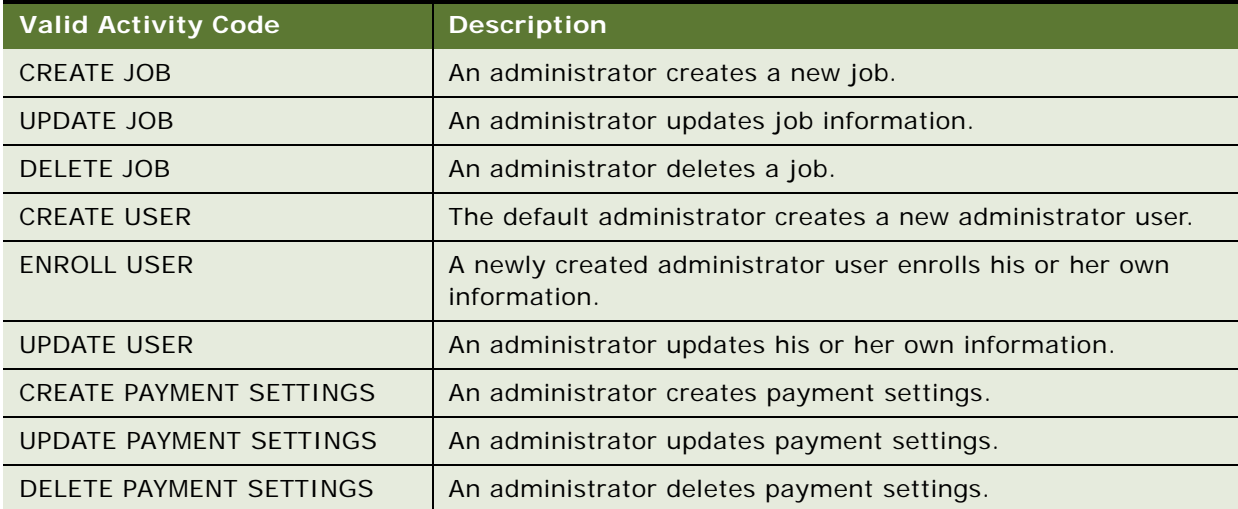

# **13 Load Input File Specifications and Data Mapping**

This chapter describes the load input file specifications and data mapping tasks. It includes the following topics:

- [Preprocessor Tasks on page 367](#page-366-0)
- [Data File Loading Tasks on page 368](#page-367-0)
- [About Data Load Processing on page 368](#page-367-1)
- [File Record and Dimension Table Mapping on page 368](#page-367-2)
- [File Record and Fact Table Mapping on page 369](#page-368-0)
- [File Formats for Dimension-Level Information on page 370](#page-369-0)
- [File Formats for Statement-Level Information on page 377](#page-376-0)
- [File Formats for Account-Level Information on page 382](#page-381-0)
- [File Formats for Service-Level Information on page 385](#page-384-0)
- [File Formats for Service Detail-Level Information on page 389](#page-388-0)
- [File Formats for Unbilled Detail-Level Information on page 393](#page-392-0)
- [File Formats for Prepaid Information on page 395](#page-394-0)
- [File Formats for Batch Provisioning Data on page 399](#page-398-0)

**NOTE:** Before running core load tasks, you must process all billing data files using a customized preprocessor.

For information on running load processes and other jobs, see *Administration Guide for Oracle Billing Insight*.

# <span id="page-366-0"></span>**Preprocessor Tasks**

Oracle Billing Insight requires that all input bill data files conform to the file format specified in this section. The flat file format is pipe delimited. Each row in the file has specific record type associated with it indicating the type of the record. The preprocessor performs the following tasks:

- Converts data file from an outside billing system file format to the one Oracle Billing Insight uses.
- Converts all dimension value literal strings into dimension value business keys.

You can use many dimension values in a data file. For example, the data file might contain a record with the following text: service 781-359-1000 Peak 2000 minutes. In this record, Peak could be interpreted as one of Tariff dimension value, which might have a business key PEAK\_CALL. For the load process to recognize this record indicating that the service with number 781-359-1000 made a total of 2000 call minutes during peak hours, Oracle Billing Insight expects the file to contain PEAK CALL (the business KEY string rather than the word Peak, the literal string that came from the billing system).

# <span id="page-367-0"></span>**Data File Loading Tasks**

The following tasks must occur when loading a data file:

- Preload any new dimension values for dimension tables.
- Run the preprocessor for each file you are loading.

This approach enables bill files in different languages to be stored with the correct business key value, allowing for data to be aggregated at a later time.

**NOTE:** Files must be Unicode compliant so that Oracle Billing Insight can process data in multiple languages.

# <span id="page-367-1"></span>**About Data Load Processing**

The data load processes two types of data files:

- Files to populate any new dimension information, including the following 3-character record types (REC\_TYPE): 100, 110, 120, 130, 140, 150, 160, 170, 180, 190, 200, 210, 220, 230, 240, 250, 260, 270, 280.
- Files to populate fact data into all the fact tables and some dimension tables, including the following 4-character record types (REC\_TYPE): 0000, 1000, 1100, 1200, 1300, 2000, 2100, 3000, 3100, 3200, 3300, 3400, 3500, 4000, 4900, 5000, 5100, 9000, 9200, 9500.

# <span id="page-367-2"></span>**File Record and Dimension Table Mapping**

[Table 122](#page-367-3) shows the mapping between load record types and Oracle Billing Insight database tables.

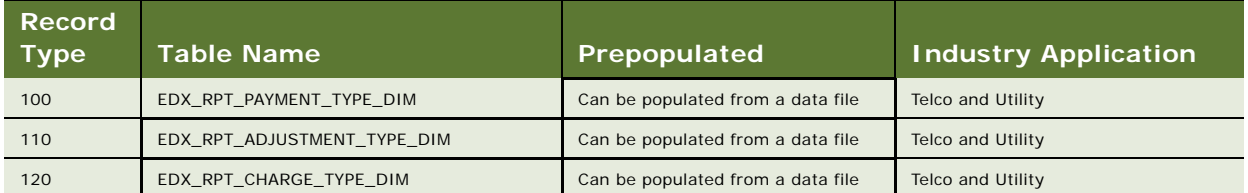

<span id="page-367-3"></span>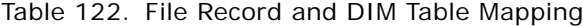

| <b>Record</b><br><b>Type</b> | <b>Table Name</b>            | Prepopulated                      | <b>Industry Application</b> |
|------------------------------|------------------------------|-----------------------------------|-----------------------------|
| 130                          | EDX RPT SUB CHARGE TYPE DIM  | Can be populated from a data file | <b>Telco and Utility</b>    |
| 140                          | EDX RPT PLAN TYPE DIM        | Can be populated from a data file | Telco                       |
| 150                          | EDX RPT PRODUCT DIM          | Can be populated from a data file | Telco                       |
| 150                          | EDX RPT SUB PRODUCT DIM      | Can be populated from a data file | Telco                       |
| 160                          | EDX RPT USAGE TYPE DIM       | Can be populated from a data file | <b>Telco and Utility</b>    |
| 170                          | EDX RPT TARIFF DIM           | Can be populated from a data file | Telco                       |
| 180                          | EDX RPT REGION DIM           | Can be populated from a data file | Telco                       |
| 190                          | EDX RPT CARRIER DIM          | Can be populated from a data file | Telco                       |
| 200                          | EDX RPT AREA CD DIM          | Can be populated from a data file | Telco                       |
| 210                          | EDX RPT SERVICE TYPE DIM     | Can be populated from a data file | <b>Telco and Utility</b>    |
| 220                          | EDX_RPT_UNIT_DIM             | Can be populated from a data file | <b>Telco and Utility</b>    |
| 230                          | EDX RPT CHARGE NOTES DIM     | Can be populated from a data file | <b>Telco and Utility</b>    |
| 240                          | EDX RPT DIRECTION DIM        | Can be populated from a data file | Telco                       |
| 250                          | EDX RPT PRODUCT RATE MAP DIM | Can be populated from a data file | Telco                       |

Table 122. File Record and DIM Table Mapping

# <span id="page-368-0"></span>**File Record and Fact Table Mapping**

[Table 123](#page-368-1) shows the mapping between load record types and fact tables.

| <b>Record</b><br><b>Type</b> | <b>Table Name</b>              | Prepopulated                    | <b>Industry Application</b> |
|------------------------------|--------------------------------|---------------------------------|-----------------------------|
| 0000                         | None                           | <b>Fact Data</b>                | Telco and Utility           |
| 1000                         | EDX_RPT_STATEMENT_FACT         | Fact Data                       | <b>Telco and Utility</b>    |
| 1000                         | EDX RPT COMPANY DIM            | Can be populated from data file | <b>Telco and Utility</b>    |
| 1000                         | EDX RPT COUNTRY DIM            | Can be populated from data file | Telco and Utility           |
| 1000                         | EDX_RPT_CURRENCY_TYPE_DIM      | Can be populated from data file | Telco and Utility           |
| 1000                         | EDX RPT TIME ZONE DIM          | Can be populated from data file | <b>Telco and Utility</b>    |
| 1100                         | EDX RPT STATEMENT PAYMENT FACT | Fact Data                       | Telco and Utility           |
| 1200                         | EDX RPT STATEMENT ADJUST FACT  | Fact Data                       | <b>Telco and Utility</b>    |
| 1300                         | EDX RPT ADDRESS DIM            | Populates from data file        | <b>Telco and Utility</b>    |
| 2000                         | EDX RPT ACCOUNT DIM            | Populates from data file        | Telco and Utility           |
| 2000                         | EDX RPT ADDRESS DIM            | Populates from data file        | <b>Telco and Utility</b>    |
| 2000                         | EDX RPT ACCOUNT FACT           | <b>Fact Data</b>                | <b>Telco and Utility</b>    |
| 2100                         | EDX_RPT_ACCOUNT_CHARGE_FACT    | Fact Data                       | <b>Telco and Utility</b>    |

<span id="page-368-1"></span>Table 123. File Record and Fact Table Mapping

| <b>Record</b><br><b>Type</b> | <b>Table Name</b>             | Prepopulated             | <b>Industry Application</b> |
|------------------------------|-------------------------------|--------------------------|-----------------------------|
| 3000                         | EDX_RPT_SERVICE_FACT          | Fact Data                | Telco and Utility           |
| 3100                         | EDX_RPT_SERVICE_CHARGE_FACT   | Fact Data                | Telco and Utility           |
| 3200                         | EDX RPT SERVICE PRODUCT FACT  | Fact Data                | Telco                       |
| 3300                         | EDX RPT SERVICE USAGE FACT    | <b>Fact Data</b>         | <b>Telco and Utility</b>    |
| 3400                         | EDX_RPT_SERVICE_TARIFF_FACT   | Fact Data                | Telco                       |
| 3500                         | EDX RPT SERVICE MISC FACT     | Fact Data                | Utility                     |
| 4000                         | EDX_RPT_SERVICE_DETAIL_FACT   | <b>Fact Data</b>         | Telco                       |
| 4900                         | EDX_RPT_UNBILLED_DETAIL _FACT | Fact Data                | Telco                       |
| 5000                         | EDX RPT PREMISE DIM           | Populates from data file | Utility                     |
| 5100                         | EDX_RPT_CONSUM_FACT           | Fact Data                | Utility                     |
| 9000                         | EDX_RPT_PREPAY_ACCOUNT_FACT   | Fact Data                | Telco                       |
| 9200                         | EDX_RPT_PREPAY_PRODUCT_FACT   | Fact Data                | Telco                       |
| 9500                         | EDX RPT PREPAY DETAIL FACT    | <b>Fact Data</b>         | Telco                       |

Table 123. File Record and Fact Table Mapping

# <span id="page-369-0"></span>**File Formats for Dimension-Level Information**

This topic shows the file formats for dimension-level information.

[Table 124](#page-369-1) shows the file format for payment type information.

| Record<br><b>Type</b> | <b>Field</b>                | <b>Pos</b>     | <b>Max</b><br>Len | Data Type | Req?      | <b>Staging</b><br><b>Table</b><br>(STG_CDR)<br>Column<br><b>Name</b> | DB_TABLE_NAME               | <b>DB_COLUMN_NAME</b> | <b>Industry</b><br>Application |
|-----------------------|-----------------------------|----------------|-------------------|-----------|-----------|----------------------------------------------------------------------|-----------------------------|-----------------------|--------------------------------|
| 100                   | Rec Type                    |                | 3                 | VARCHAR2  | <b>No</b> | REC TYPE                                                             | <b>None</b>                 | None                  | Telco and<br>Utility           |
| 100                   | Payment<br><b>Type Code</b> | $\mathfrak{D}$ | 50                | VARCHAR2  | <b>No</b> | COL1                                                                 | EDX RPT PAYMENT<br>TYPE DIM | PAYMENT TYPE CD       | Telco and<br>Utility           |
| 100                   | Payment<br><b>Type Name</b> | 3              | 100               | VARCHAR2  | <b>No</b> | COL <sub>2</sub>                                                     | EDX RPT PAYMENT<br>TYPE DIM | PAYMENT TYPE NAME     | Telco and<br>Utility           |

<span id="page-369-1"></span>Table 124. Payment Type File Format

[Table 125](#page-370-0) shows the file format for the adjustment type information.

| Record<br><b>Type</b> | Field                          | Pos            | <b>Max</b><br>Len | Data Type | Req?      | <b>Staging</b><br><b>Table</b><br>(STG_CDR)<br>Column.<br><b>Name</b> | <b>DB_TABLE_NAME</b>              | <b>DB_COLUMN_NAME</b>          | <b>Industry</b><br>Application |
|-----------------------|--------------------------------|----------------|-------------------|-----------|-----------|-----------------------------------------------------------------------|-----------------------------------|--------------------------------|--------------------------------|
| 110                   | Rec Type                       | $\mathbf{1}$   | 3                 | VARCHAR2  | <b>No</b> | REC TYPE                                                              | <b>None</b>                       | None                           | Telco and<br>Utility           |
| 110                   | Adjustment<br><b>Type Code</b> | $\overline{2}$ | 50                | VARCHAR2  | No        | COL1                                                                  | EDX RPT<br>ADJUSTMENT TYPE<br>DIM | ADJUSTMENT TYPE<br>CD          | Telco and<br>Utility           |
| 110                   | Adjustment<br><b>Type Name</b> | 3              | 100               | VARCHAR2  | No        | COL <sub>2</sub>                                                      | EDX RPT<br>ADJUSTMENT TYPE<br>DIM | ADJUSTMENT TYPE<br><b>NAME</b> | Telco and<br>Utility           |

<span id="page-370-0"></span>Table 125. Adjustment Type File Format

[Table 126](#page-370-1) shows the file format for charge type information.

<span id="page-370-1"></span>Table 126. Charge Type File Format

| Record<br><b>Type</b> | <b>Field</b>               | <b>Pos</b>     | <b>Max</b><br>Len | Data Type | Rea?           | <b>Staging</b><br>Table<br>(STG_CDR)<br>Column<br><b>Name</b> | DB_TABLE_NAME                     | DB_COLUMN_NAME   | <b>Industry</b><br>Application |
|-----------------------|----------------------------|----------------|-------------------|-----------|----------------|---------------------------------------------------------------|-----------------------------------|------------------|--------------------------------|
| 120                   | Rec Type                   |                | 3                 | VARCHAR2  | <b>No</b>      | REC TYPE                                                      | None                              | None             | Telco and<br>Utility           |
| 120                   | Charge<br><b>Type Code</b> | $\mathfrak{p}$ | 50                | VARCHAR2  | N <sub>O</sub> | COL <sub>1</sub>                                              | EDX RPT CHARGE<br><b>TYPE DIM</b> | CHARGE TYPE CD   | Telco and<br>Utility           |
| 120                   | Charge<br><b>Type Name</b> | 3              | 100               | VARCHAR2  | <b>No</b>      | COL <sub>2</sub>                                              | EDX RPT CHARGE<br><b>TYPE DIM</b> | CHARGE TYPE NAME | Telco and<br>Utility           |

[Table 127](#page-370-2) shows the file format for subcharge type information.

<span id="page-370-2"></span>Table 127. Subcharge Type File Format

| Record<br><b>Type</b> | <b>Field</b>                      | <b>Pos</b>     | <b>Max</b><br>Len | Data Type | Req?           | <b>Staging</b><br><b>Table</b><br>(STG_CDR)<br>Column<br><b>Name</b> | DB_TABLE_NAME                               | DB_COLUMN_NAME                                 | <b>Industry</b><br>Application |
|-----------------------|-----------------------------------|----------------|-------------------|-----------|----------------|----------------------------------------------------------------------|---------------------------------------------|------------------------------------------------|--------------------------------|
| 130                   | Rec Type                          |                | 3                 | VARCHAR2  | <b>No</b>      | REC TYPE                                                             | None                                        | None                                           | Telco and<br>Utility           |
| 130                   | Sub<br>Charge<br><b>Type Code</b> | $\overline{2}$ | 50                | VARCHAR2  | N <sub>O</sub> | COL1                                                                 | EDX RPT SUB<br><b>CHARGE TYPE</b><br>$_DIM$ | SUB CHARGE TYPE<br>$\overline{\phantom{a}}$ CD | Telco and<br>Utility           |
| 130                   | Sub<br>Charge<br><b>Type Name</b> | 3              | 100               | VARCHAR2  | <b>No</b>      | COL <sub>2</sub>                                                     | EDX_RPT_SUB<br>CHARGE TYPE<br>DIM           | SUB CHARGE TYPE<br><b>NAME</b>                 | Telco and<br>Utility           |

[Table 128](#page-371-0) shows the file format for plan type information.

| Record<br>Type | <b>Field</b>      | Pos | <b>Max</b><br>Len | Data Type | Req?      | <b>Staging</b><br>Table<br>(STG_CDR)<br>Column<br><b>Name</b> | DB_TABLE_NAME            | DB_COLUMN_NAME | <b>Industry</b><br>Application |
|----------------|-------------------|-----|-------------------|-----------|-----------|---------------------------------------------------------------|--------------------------|----------------|--------------------------------|
| 140            | Rec Type          |     | 3                 | VARCHAR2  | <b>No</b> | REC TYPE                                                      | None                     | None           | Telco                          |
| 140            | Plan Type<br>Code | 2   | 50                | VARCHAR2  | <b>No</b> | COL1                                                          | EDX RPT PLAN<br>TYPE DIM | PLAN TYPE CD   | Telco                          |
| 140            | Plan Type<br>Name | 3   | 100               | VARCHAR2  | <b>No</b> | COL <sub>2</sub>                                              | EDX RPT PLAN<br>TYPE DIM | PLAN TYPE NAME | Telco                          |

<span id="page-371-0"></span>Table 128. Plan Type File Format

[Table 129](#page-371-1) shows the file format for product and subproduct type information.

| Record<br><b>Type</b> | <b>Field</b>                                         | Pos            | <b>Max</b><br>Len | Data Type     | Req?           | <b>Staging</b><br>Table<br>(STG_CDR)<br><b>Column</b><br><b>Name</b> | DB_TABLE_NAME                         | DB_COLUMN_NAME                    | <b>Industry</b><br>Application |
|-----------------------|------------------------------------------------------|----------------|-------------------|---------------|----------------|----------------------------------------------------------------------|---------------------------------------|-----------------------------------|--------------------------------|
| 150                   | Rec Type                                             | $\mathbf{1}$   | $\overline{4}$    | VARCHAR2      | <b>No</b>      | REC TYPE                                                             | None                                  | None                              | Telco                          |
| 150                   | Product<br>Code                                      | $\mathfrak{D}$ | 50                | VARCHAR2      | N <sub>o</sub> | COL <sub>1</sub>                                                     | EDX RPT PRODUCT<br>DIM                | PRODUCT CD                        | Telco                          |
| 150                   | Product<br>Name                                      | 3              | 100               | VARCHAR2      | No             | COL2                                                                 | EDX RPT PRODUCT<br>DIM                | PRODUCT NAME                      | Telco                          |
| 150                   | Subproduct<br>Code                                   | $\overline{4}$ | 50                | VARCHAR2      | <b>No</b>      | COL <sub>3</sub>                                                     | EDX_RPT_SUB<br>PRODUCT DIM            | SUB PRODUCT<br>CD                 | Telco                          |
| 150                   | Subproduct<br>Name                                   | 5              | 100               | VARCHAR2      | <b>No</b>      | COL4                                                                 | EDX RPT SUB<br>PRODUCT DIM            | SUB PRODUCT<br><b>NAME</b>        | Telco                          |
| 150                   | Subproduct<br>Charges<br>(Not used by<br>reporting)  | 6              | 16,2              | <b>NUMBER</b> | <b>No</b>      | COL5                                                                 | EDX RPT SUB<br>PRODUCT DIM            | SUB PRODUCT<br><b>CHARGES</b>     | Telco                          |
| 150                   | Subproduct<br>Unit<br>(Not used by<br>reporting)     | $\overline{7}$ | 20                | VARCHAR2      | <b>No</b>      | COL6                                                                 | EDX RPT SUB<br>PRODUCT DIM            | <b>SUB PRODUCT</b><br><b>UNIT</b> | Telco                          |
| 150                   | Product<br>Note1                                     | 8              | 2000              | VARCHAR2      | <b>No</b>      | COL7                                                                 | EDX RPT PRODUCT<br>DIM                | PRODUCT NOTE1                     | Telco                          |
| 150                   | Product<br>Note2                                     | 9              | 2000              | VARCHAR2      | <b>No</b>      | COL <sub>8</sub>                                                     | EDX RPT PRODUCT<br>DIM                | PRODUCT NOTE2                     | Telco                          |
| 150                   | Product<br>Note3                                     | 10             | 2000              | VARCHAR2      | <b>No</b>      | COL9                                                                 | EDX RPT PRODUCT<br><b>DIM</b>         | PRODUCT NOTE3                     | Telco                          |
| 150                   | Allowance<br>Indicator<br>(Not used by<br>reporting) | 11             | $\mathbf{1}$      | VARCHAR2      | N <sub>o</sub> | COL10                                                                | EDX_RPT_SUB_PRO<br><b>DUCT</b><br>DIM | ALLOWANCE ID                      | Telco                          |
| 150                   | Add on<br>Indicator                                  | 12             | $\mathbf{1}$      | VARCHAR2      | <b>No</b>      | COL11                                                                | EDX RPT PRODUCT<br>DIM                | ADD ON FLAG                       | Telco                          |

<span id="page-371-1"></span>Table 129. Product and Subproduct Type File Format

| Record<br><b>Type</b> | <b>Field</b>              | <b>Pos</b> | <b>Max</b><br><b>Len</b> | Data Type | Req?           | <b>Staging</b><br>Table<br>(STG_CDR)<br>Column<br><b>Name</b> | DB_TABLE_NAME                         | DB_COLUMN_NAME                    | <b>Industry</b><br>Application |
|-----------------------|---------------------------|------------|--------------------------|-----------|----------------|---------------------------------------------------------------|---------------------------------------|-----------------------------------|--------------------------------|
| 150                   | Product<br>Description    | 13         | 500                      | VARCHAR2  | N <sub>o</sub> | COL12                                                         | EDX RPT PRODUCT<br>DIM                | <b>PRODUCT</b><br><b>DESC</b>     | Telco                          |
| 150                   | Subproduct<br>Description | 14         | 500                      | VARCHAR2  | N <sub>o</sub> | COL13                                                         | EDX RPT SUB PRO<br><b>DUCT</b><br>DIM | <b>SUB PRODUCT</b><br><b>DESC</b> | Telco                          |

Table 129. Product and Subproduct Type File Format

[Table 130](#page-372-0) shows the file format for service usage type information.

| Record<br><b>Type</b> | Field              | <b>Pos</b> | <b>Max</b><br>Len | Data Type | Req?      | <b>Staging</b><br>Table<br>(STG_CDR)<br>Column<br><b>Name</b> | DB_TABLE_NAME             | DB_COLUMN_NAME  | Industry<br>Application |
|-----------------------|--------------------|------------|-------------------|-----------|-----------|---------------------------------------------------------------|---------------------------|-----------------|-------------------------|
| 160                   | Rec Type           |            | 3                 | VARCHAR2  | <b>No</b> | REC_TYPE                                                      | None                      | None            | Telco and<br>Utility    |
| 160                   | Usage Type<br>Code | 2          | 50                | VARCHAR2  | <b>No</b> | COL1                                                          | EDX RPT USAGE<br>TYPE DIM | USAGE TYPE CD   | Telco and<br>Utility    |
| 160                   | Usage Type<br>Name | 3          | 100               | VARCHAR2  | <b>No</b> | COL <sub>2</sub>                                              | EDX RPT USAGE<br>TYPE DIM | USAGE TYPE NAME | Telco and<br>Utility    |

<span id="page-372-0"></span>Table 130. Service Usage Type File Format

[Table 131](#page-372-1) shows the file format for tariff type information.

<span id="page-372-1"></span>Table 131. Tariff Type File Format

| Record<br><b>Type</b> | Field              | Pos | <b>Max</b><br>Len | Data Type | Req?           | <b>Staging</b><br>Table<br>(STG_CDR)<br>Column<br><b>Name</b> | DB_TABLE_NAME            | <b>DB_COLUMN_NAME</b> | <b>Industry</b><br>Application |
|-----------------------|--------------------|-----|-------------------|-----------|----------------|---------------------------------------------------------------|--------------------------|-----------------------|--------------------------------|
| 170                   | Rec Type           |     | 3                 | VARCHAR2  | No             | REC TYPE                                                      | None                     | None                  | Telco                          |
| 170                   | <b>Tariff Code</b> | 2   | 50                | VARCHAR2  | <b>No</b>      | COL1                                                          | EDX RPT TARIFF<br>$_DIM$ | TARIFF CD             | Telco                          |
| 170                   | Tariff<br>Name     | 3   | 100               | VARCHAR2  | N <sub>O</sub> | COL <sub>2</sub>                                              | EDX_RPT_TARIFF<br>$_DIM$ | TARIFF NAME           | Telco                          |

[Table 132](#page-373-0) shows the file format for other type (dimension) related information.

| Record<br><b>Type</b> | Field                                | Pos            | <b>Max</b><br>Len. | Data Type | Req?           | <b>Staging</b><br>Table<br>$(STG$ <sub>CDR</sub> $)$<br><b>Column</b><br><b>Name</b> | DB_TABLE_NAME                 | <b>DB_COLUMN_NAME</b>                                                                                                    | <b>Industry</b><br>Application |
|-----------------------|--------------------------------------|----------------|--------------------|-----------|----------------|--------------------------------------------------------------------------------------|-------------------------------|----------------------------------------------------------------------------------------------------|--------------------------------|
| 180                   | Rec Type                             | $\mathbf{1}$   | 3                  | VARCHAR2  | <b>No</b>      | REC TYPE                                                                             | None                          | None                                                                                                    | Telco                          |
| 180                   | Region<br>Code                       | $\mathfrak{D}$ | 50                 | VARCHAR2  | N <sub>o</sub> | COL <sub>1</sub>                                                                     | EDX_RPT_REGION_<br><b>DIM</b> | REGION CD                                                                                                    | Telco                          |
| 180                   | Region<br>Name                       | 3              | 100                | VARCHAR2  | N <sub>o</sub> | COL <sub>2</sub>                                                                     | EDX RPT REGION<br><b>DIM</b>  | REGION NAME                                                                                                    | Telco                          |
| 190                   | Rec Type                             | $\mathbf{1}$   | 3                  | VARCHAR2  | <b>No</b>      | REC TYPE                                                                             | None                          | None                                                                                                    | Telco                          |
| 190                   | Carrier<br>Code                      | $\mathfrak{D}$ | 50                 | VARCHAR2  | <b>No</b>      | COL1                                                                                 | EDX RPT CARRIER<br>DIM        | CARRIER CD                                                                                                    | Telco                          |
| 190                   | Carrier<br>Name                      | 3              | 100                | VARCHAR2  | <b>No</b>      | COL <sub>2</sub>                                                                     | EDX RPT CARRIER<br>DIM        | CARRIER NAME                                                                                                    | Telco                          |
| 190                   | Carrier<br><b>SMS</b><br>Gateway     | $\overline{4}$ | 255                | VARCHAR2  | <b>No</b>      | COL <sub>3</sub>                                                                     | EDX RPT CARRIER<br>DIM        | CARRIER SMS GATEWAY<br>Note: The service number<br>must be enclosed in<br>parentheses, as in<br>0(Number)@Company-<br>sms.de | Telco                          |
| 190                   | Resource<br>bundle Key               | 5              | 255                | VARCHAR2  | N <sub>o</sub> | COL <sub>4</sub>                                                                     | EDX RPT CARRIER<br><b>DIM</b> | RESOURCE BUNDLE ID                                                                                                    | Telco                          |
| 200                   | Rec Type                             | $\mathbf{1}$   | 3                  | VARCHAR2  | <b>No</b>      | REC TYPE                                                                             | None                          | None                                                                                                    | Telco                          |
| 200                   | Calling/<br>Called City<br>and State | $\overline{2}$ | 100                | VARCHAR2  | <b>No</b>      | COL1                                                                                 | EDX RPT AREA CD<br>DIM        | AREA CD                                                                                                    | Telco                          |
| 200                   | Calling/<br>Called<br>Country        | 3              | 100                | VARCHAR2  | N <sub>O</sub> | COL2                                                                                 | EDX RPT AREA CD<br>DIM        | COUNTRY CD                                                                                                    | Telco                          |

<span id="page-373-0"></span>Table 132. Other Type (Dimension) Related File Format

[Table 133](#page-373-1) shows the file format for service type information.

<span id="page-373-1"></span>Table 133. Service Type File Format

| Record<br><b>Type</b> | Field                       | <b>Pos</b>     | <b>Max</b><br>Len | Data Type | Req? | <b>Staging</b><br><b>Table</b><br>(STG_CDR)<br>Column.<br><b>Name</b> | DB_TABLE_NAME                   | DB_COLUMN_NAME              | <b>Industry</b><br>Application |
|-----------------------|-----------------------------|----------------|-------------------|-----------|------|-----------------------------------------------------------------------|---------------------------------|-----------------------------|--------------------------------|
| 210                   | Rec Type                    |                | 3                 | VARCHAR2  | No   | REC TYPE                                                              | None                            | None                        | Telco and<br>Utility           |
| 210                   | Service<br>Type Code        | $\mathfrak{D}$ | 50                | VARCHAR2  | No   | COL1                                                                  | EDX RPT SERVICE<br>TYPE DIM     | SERVICE TYPE CD             | Telco and<br>Utility           |
| 210                   | Service<br><b>Type Name</b> | 3              | 100               | VARCHAR2  | No   | COL2                                                                  | EDX RPT SERVICE<br>$_T$ YPE_DIM | SERVICE TYPE<br><b>NAME</b> | Telco and<br>Utility           |

[Table 134](#page-374-0) shows the file format for unit type information.

| Record<br><b>Type</b> | <b>Field</b> | <b>Pos</b> | <b>Max</b><br>Len | Data Type | Req?      | <b>Staging</b><br><b>Table</b><br>$(STG_CDR)$<br>Column<br>Name | DB_TABLE_NAME          | DB_COLUMN_NAME | <b>Industry</b><br>Application |
|-----------------------|--------------|------------|-------------------|-----------|-----------|-----------------------------------------------------------------|------------------------|----------------|--------------------------------|
| 220                   | Rec Type     |            | 3                 | VARCHAR2  | <b>No</b> | REC TYPE                                                        | None                   | None           | Telco and<br>Utility           |
| 220                   | Unit Code    | 2          | 50                | VARCHAR2  | <b>No</b> | COL1                                                            | EDX RPT UNIT<br>$_DIM$ | UNIT CD        | Telco and<br>Utility           |
| 220                   | Unit Name    | 3          | 100               | VARCHAR2  | <b>No</b> | COL <sub>2</sub>                                                | EDX RPT UNIT<br>$_DIM$ | UNIT_NAME      | Telco and<br>Utility           |

<span id="page-374-0"></span>Table 134. Unit Type File Format

[Table 135](#page-374-1) shows the file format for charge notes information.

<span id="page-374-1"></span>Table 135. Charge Notes File Format

| Record<br><b>Type</b> | <b>Field</b>         | Pos            | <b>Max</b><br>Len | Data Type | Rea?           | <b>Staging</b><br><b>Table</b><br>(STG_CDR)<br>Column<br><b>Name</b> | DB_TABLE_NAME               | DB_COLUMN_NAME | <b>Industry</b><br>Application |
|-----------------------|----------------------|----------------|-------------------|-----------|----------------|----------------------------------------------------------------------|-----------------------------|----------------|--------------------------------|
| 230                   | Rec Type             |                | 3                 | VARCHAR2  | No             | REC TYPE                                                             | <b>None</b>                 | None           | Utility                        |
| 230                   | Notes Code           | $\overline{2}$ | 50                | VARCHAR2  | N <sub>o</sub> | COL1                                                                 | EDX RPT CHARGE<br>NOTES DIM | NOTES CD       | Utility                        |
| 230                   | <b>Notes</b><br>Name | 3              | 100               | VARCHAR2  | N <sub>o</sub> | COL <sub>2</sub>                                                     | EDX RPT CHARGE<br>NOTES DIM | NOTES NAME     | Utility                        |

[Table 136](#page-374-2) shows the file format for direction type information.

<span id="page-374-2"></span>Table 136. Direction Type File Format

| Record<br><b>Type</b> | <b>Field</b>             | Pos            | <b>Max</b><br>Len | Data Type | Req?           | <b>Staging</b><br><b>Table</b><br>(STG_CDR)<br>Column<br><b>Name</b> | DB_TABLE_NAME            | DB_COLUMN_NAME | <b>Industry</b><br>Application |
|-----------------------|--------------------------|----------------|-------------------|-----------|----------------|----------------------------------------------------------------------|--------------------------|----------------|--------------------------------|
| 240                   | Rec Type                 |                | 3                 | VARCHAR2  | N <sub>o</sub> | REC TYPE                                                             | None                     | None           | Telco                          |
| 240                   | <b>Direction</b><br>Code | $\mathfrak{D}$ | 50                | VARCHAR2  | <b>No</b>      | COL1                                                                 | EDX RPT DIRECTION<br>DIM | DIRECTION CD   | Telco                          |
| 240                   | <b>Direction</b><br>Name | 3              | 100               | VARCHAR2  | N <sub>O</sub> | COL <sub>2</sub>                                                     | EDX RPT DIRECTION<br>DIM | DIRECTION NAME | Telco                          |

i<br>S

[Table 137](#page-375-0) shows the file format for subproduct to tariff mapping information. (This data is not used by reporting.)

| Record<br><b>Type</b> | <b>Field</b>        | Pos            | <b>Max</b><br>Len | Data Type | Req?      | <b>Staging</b><br><b>Table</b><br>(STG_CDR)<br>Column<br><b>Name</b> | DB_TABLE_NAME                    | DB_COLUMN_NAME   | <b>Industry</b><br>Application |
|-----------------------|---------------------|----------------|-------------------|-----------|-----------|----------------------------------------------------------------------|----------------------------------|------------------|--------------------------------|
| 250                   | Rec Type            | $\mathbf{1}$   | $\overline{4}$    | VARCHAR2  | No        | REC TYPE                                                             | None                             | None             | Telco                          |
| 250                   | Product<br>Code     | 2              | 50                | VARCHAR2  | No        | COL1                                                                 | None                             | None             | Telco                          |
| 250                   | Subproduc<br>t Code | 3              | 50                | VARCHAR2  | <b>No</b> | COL <sub>2</sub>                                                     | EDX RPT PRODUCT R<br>ATE MAP DIM | SUB PRODUCT CODE | Telco                          |
| 250                   | <b>Tariff Code</b>  | $\overline{4}$ | 50                | VARCHAR2  | <b>No</b> | COL <sub>3</sub>                                                     | EDX RPT PRODUCT R<br>ATE MAP DIM | TARIFF CD        | Telco                          |

<span id="page-375-0"></span>Table 137. Subproduct to Tariff Mapping File Format

[Table 138](#page-375-1) shows the file format for country mapping information.

| Record<br><b>Type</b> | <b>Field</b>           | <b>Pos</b>     | <b>Max</b><br>Len | Data Type       | Req?      | <b>Staging</b><br><b>Table</b><br>$(STG_CDR)$<br>Column<br><b>Name</b> | <b>DB_TABLE_NAME</b>          | DB_COLUMN_NAME                | <b>Industry</b><br><b>Application</b> |
|-----------------------|------------------------|----------------|-------------------|-----------------|-----------|------------------------------------------------------------------------|-------------------------------|-------------------------------|---------------------------------------|
| 260                   | Rec Type               | $\mathbf{1}$   | $\overline{4}$    | VARCHAR2        | <b>No</b> | REC TYPE                                                               | None                          | None                          | Telco and<br>Utility                  |
| 260                   | Country<br>Code        | $\overline{2}$ | 50                | VARCHAR2        | <b>No</b> | COL1                                                                   | EDX RPT COUNTRY<br><b>DIM</b> | COUNTRY_CD                    | Telco and<br>Utility                  |
| 260                   | Country<br>Name        | 3              | 100               | <b>VARCHAR2</b> | <b>No</b> | COL <sub>2</sub>                                                       | EDX RPT COUNTRY<br><b>DIM</b> | COUNTRY<br><b>NAME</b>        | Telco and<br>Utility                  |
| 260                   | Country<br><b>Desc</b> | 3              | 255               | VARCHAR2        | <b>No</b> | COL <sub>3</sub>                                                       | EDX RPT COUNTRY<br><b>DIM</b> | <b>COUNTRY</b><br><b>DESC</b> | Telco and<br>Utility                  |

<span id="page-375-1"></span>Table 138. Country Mapping File Format

[Table 139](#page-375-2) shows the file format for currency mapping information.

<span id="page-375-2"></span>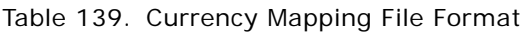

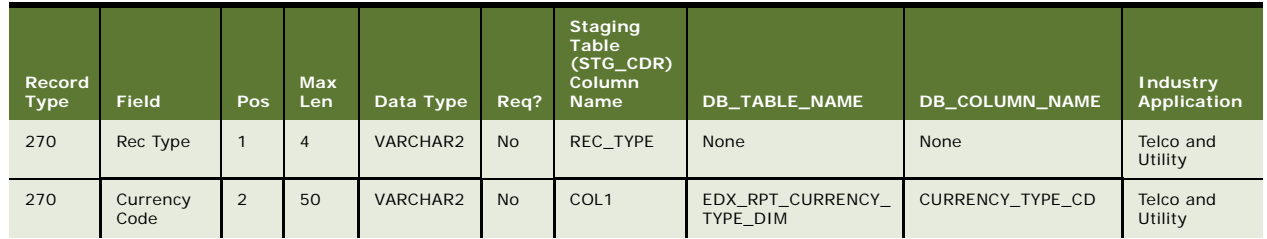

Table 139. Currency Mapping File Format

| Record<br><b>Type</b> | <b>Field</b>     | Pos | <b>Max</b><br>Len | Data Type | Rea?      | <b>Staging</b><br><b>Table</b><br>(STG_CDR)<br><b>Column</b><br><b>Name</b> | <b>DB TABLE NAME</b>         | DB_COLUMN_NAME                | <b>Industry</b><br>Application |
|-----------------------|------------------|-----|-------------------|-----------|-----------|-----------------------------------------------------------------------------|------------------------------|-------------------------------|--------------------------------|
| 270                   | Currency<br>Name |     | 100               | VARCHAR2  | No        | COL2                                                                        | EDX RPT CURRENCY<br>TYPE DIM | CURRENCY TYPE NAM<br>۲        | Telco and<br>Utility           |
| 270                   | Currency<br>Desc | 3   | 255               | VARCHAR2  | <b>No</b> | COL <sub>3</sub>                                                            | EDX RPT CURRENCY<br>TYPE DIM | <b>CURRENCY TYPE DES</b><br>C | Telco and<br>Utility           |

[Table 140](#page-376-2) shows the file format for time zone mapping information.

| Record<br>Type | Field                    | <b>Pos</b>     | <b>Max</b><br>Len | Data Type | Req?      | <b>Staging</b><br><b>Table</b><br>(STG_CDR)<br>Column<br><b>Name</b> | DB_TABLE_NAME            | DB_COLUMN_NAME | <b>Industry</b><br><b>Application</b> |
|----------------|--------------------------|----------------|-------------------|-----------|-----------|----------------------------------------------------------------------|--------------------------|----------------|---------------------------------------|
| 280            | Rec Type                 | $\mathbf{1}$   | $\overline{4}$    | VARCHAR2  | No        | REC TYPE                                                             | None                     | None           | Telco and<br>Utility                  |
| 280            | Time Zone<br>Code        | $\overline{2}$ | 50                | VARCHAR2  | <b>No</b> | COL1                                                                 | EDX RPT TIME<br>ZONE DIM | TIME ZONE CD   | Telco and<br>Utility                  |
| 280            | Time Zone<br>Name        | 3              | 100               | VARCHAR2  | No        | COL <sub>2</sub>                                                     | EDX RPT TIME<br>ZONE DIM | TIME ZONE NAME | Telco and<br>Utility                  |
| 280            | Time Zone<br><b>Desc</b> | 3              | 255               | VARCHAR2  | No        | COL <sub>3</sub>                                                     | EDX RPT TIME<br>ZONE DIM | TIME ZONE DESC | Telco and<br>Utility                  |

<span id="page-376-2"></span>Table 140. Time Zone Mapping File Format

# <span id="page-376-0"></span>**File Formats for Statement-Level Information**

This topic shows the file formats for statement-level information.

[Table 141](#page-376-1) shows the file format for control records for billed file information.

| Record<br><b>Type</b> | Field                           | <b>Pos</b>     | <b>Max</b><br>Len | Data Type | Req?       | <b>Staging</b><br>Table<br>(STG_CDR)<br>Column<br><b>Name</b> | DB TABLE NAME | DB_COLUMN_NAME                                                                       | Industry<br>Application |
|-----------------------|---------------------------------|----------------|-------------------|-----------|------------|---------------------------------------------------------------|---------------|--------------------------------------------------------------------------------------|-------------------------|
| 0000                  | Rec Type                        | $\mathbf{1}$   | 3                 | VARCHAR2  | <b>Yes</b> | None                                                          | None          | None                                                                                 | Telco and<br>Utility    |
| 0000                  | <b>HEADER</b><br><b>TYPE</b>    | 2              | 20                | VARCHAR2  | <b>Yes</b> | None                                                          | None          | None                                                                                 | Telco and<br>Utility    |
| 0000                  | <b>BILLING</b><br><b>SYSTEM</b> | 3              | 20                | VARCHAR2  | <b>Yes</b> | None                                                          | None          | None                                                                                 | Telco and<br>Utility    |
| 0000                  | Line of<br><b>Business</b>      | $\overline{4}$ | 20                | VARCHAR2  | <b>Yes</b> | None                                                          | None          | <b>WIRELESS for</b><br>telecommunications<br>and UTILITY for the<br>utility industry | Telco and<br>Utility    |

<span id="page-376-1"></span>Table 141. Billed Control Record File Format

| Record<br><b>Type</b> | Field                    | Pos | Max<br>Len | Data Type     | Reg?      | <b>Staging</b><br>Table<br>(STG_CDR)<br>Column<br>Name | DB TABLE NAME | DB COLUMN NAME | Industry<br>Application |
|-----------------------|--------------------------|-----|------------|---------------|-----------|--------------------------------------------------------|---------------|----------------|-------------------------|
| 0000                  | Group ID/<br>Key         | 5   |            | <b>NUMBER</b> | Yes       | COL1                                                   | None          | None           | Telco and<br>Utility    |
| 0000                  | Master Bill<br>File Name | 6   | 255        | VARCHAR2      | <b>No</b> | COL <sub>2</sub>                                       | None          | None           | Telco and<br>Utility    |

Table 141. Billed Control Record File Format

[Table 142](#page-377-0) shows the file format for control record for unbilled file information.

| Record<br>Type | Field                        | Pos            | Max<br>Len     | Data Type | Req?       | <b>Staging</b><br>Table<br>$(STG_CDR)$<br>Column<br><b>Name</b> | DB_TABLE_NAME   | DB_COLUMN_NAME | Industry<br>Application |
|----------------|------------------------------|----------------|----------------|-----------|------------|-----------------------------------------------------------------|-----------------|----------------|-------------------------|
| 0000           | Rec Type                     | $\mathbf{1}$   | $\overline{4}$ | VARCHAR2  | Yes        | None                                                            | None            | None           | Telco                   |
| 0000           | <b>HEADER</b><br><b>TYPE</b> | $\overline{2}$ | 20             | VARCHAR2  | <b>Yes</b> | None                                                            | None            | None           | Telco                   |
| 0000           | <b>BILL</b><br><b>SYSTEM</b> | 3              | 20             | VARCHAR2  | <b>Yes</b> | None                                                            | None            | None           | Telco                   |
| 0000           | Line of<br><b>Business</b>   | $\overline{4}$ | 20             | VARCHAR2  | <b>Yes</b> | None                                                            | <b>WIRELESS</b> | None           | Telco                   |
| 0000           | File Type                    | 5              | 20             | VARCHAR2  | Yes        | COL1                                                            | UNBILLED        | None           | Telco                   |

<span id="page-377-0"></span>Table 142. Unbilled Control Record File Format

[Table 143](#page-377-1) shows the file format for control record for prepaid file information.

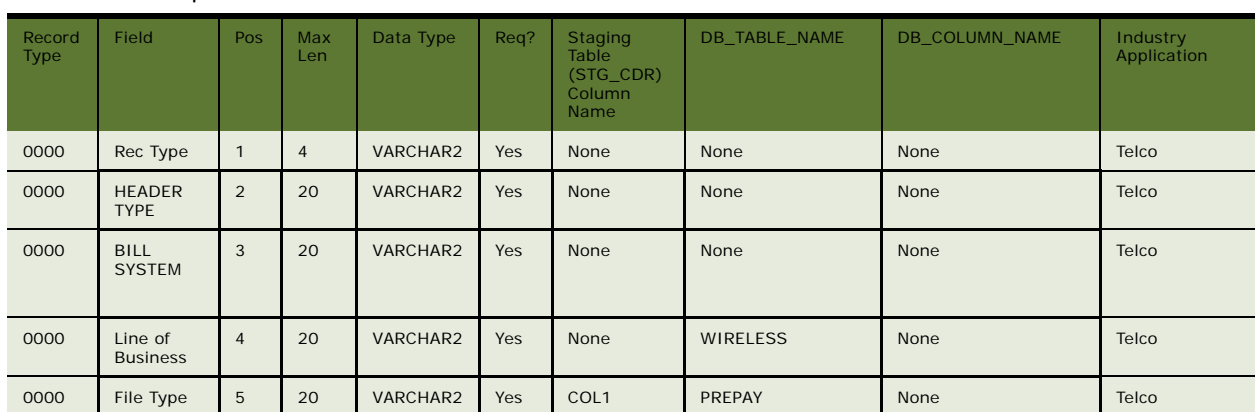

<span id="page-377-1"></span>Table 143. Prepaid Control Record File Format

[Table 144](#page-378-0) shows the file format for summary-level detail information.

|                |                                           |                |            |                 |           | <b>Staging</b><br>Table<br>(STG_CDR) |                               |                               |                                       |
|----------------|-------------------------------------------|----------------|------------|-----------------|-----------|--------------------------------------|-------------------------------|-------------------------------|---------------------------------------|
| Record<br>Type | <b>Field</b>                              | Pos            | Max<br>Len | Data Type       | Req?      | Column<br><b>Name</b>                | DB_TABLE_NAME                 | DB_COLUMN_NAME                | <b>Industry</b><br><b>Application</b> |
| 1000           | Rec Type                                  | $\mathbf{1}$   | 3          | VARCHAR2        | No        | REC_TYPE                             | None                          | None                          | Telco and<br>Utility                  |
| 1000           | Statement<br>Number                       | $\overline{2}$ | 20         | VARCHAR2        | Yes       | COL1                                 | EDX RPT<br>_STATEMENT_FACT    | STATEMENT_NUMBER              | Telco and<br>Utility                  |
| 1000           | Company ID                                | 3              | 20         | <b>VARCHAR2</b> | No        | COL <sub>2</sub>                     | EDX_RPT_COMPANY<br>$\_$ DIM   | COMPANY_CD                    | Telco and<br>Utility                  |
| 1000           | Company<br>Name                           | $\overline{4}$ | 255        | VARCHAR2        | <b>No</b> | COL <sub>3</sub>                     | EDX_RPT_COMPANY<br><b>DIM</b> | COMPANY_NAME                  | Telco and<br>Utility                  |
| 1000           | Statement<br>Date                         | 5              | 8          | <b>DATE</b>     | No        | COL4                                 | EDX RPT<br>_STATEMENT_FACT    | STATEMENT DATE                | Telco and<br>Utility                  |
| 1000           | <b>Billing Cycle</b><br><b>Start Date</b> | 6              | 8          | <b>DATE</b>     | Yes       | COL5                                 | EDX RPT<br>_STATEMENT_FACT    | BILL_CYCLE_START<br>DATE      | Telco and<br>Utility                  |
| 1000           | <b>Billing Cycle</b><br><b>End Date</b>   | $\overline{7}$ | 8          | <b>DATE</b>     | Yes       | COL6                                 | EDX RPT<br>STATEMENT FACT     | BILL_CYCLE_END<br>DATE        | Telco and<br>Utility                  |
| 1000           | Previous<br>Balance                       | 8              | 16,2       | <b>NUMBER</b>   | No        | COL7                                 | EDX RPT<br>_STATEMENT_FACT    | PREVIOUS_BALANCE              | Telco and<br>Utility                  |
| 1000           | Total<br>Payment<br>Posted                | 9              | 16,2       | <b>NUMBER</b>   | No        | COL <sub>8</sub>                     | EDX RPT<br>_STATEMENT_FACT    | TOTAL_PAYMENT<br>$\_$ POSTED  | Telco and<br>Utility                  |
| 1000           | Total<br>Adjustments                      | 10             | 16,2       | <b>NUMBER</b>   | No        | COL9                                 | EDX RPT<br>_STATEMENT_FACT    | TOTAL_ADJUSTMENTS             | Telco                                 |
| 1000           | Balance<br>Forward Due                    | 11             | 16,2       | <b>NUMBER</b>   | No        | COL10                                | EDX RPT<br>_STATEMENT_FACT    | BALANCE_FORWARD<br><b>DUE</b> | Telco and<br>Utility                  |
| 1000           | <b>Total Current</b><br>Charge Due        | 12             | 16,2       | <b>NUMBER</b>   | <b>No</b> | COL11                                | EDX RPT<br>_STATEMENT_FACT    | TOTAL_CURRENT<br>_CHARGE_DUE  | Telco and<br>Utility                  |
| 1000           | <b>Total Amount</b><br>Due                | 13             | 16,2       | <b>NUMBER</b>   | No        | COL12                                | EDX RPT<br>_STATEMENT_FACT    | TOTAL_AMOUNT_DUE              | Telco and<br>Utility                  |
| 1000           | Monthly<br>Service<br>Charges             | 14             | 16,2       | <b>NUMBER</b>   | No        | COL13                                | EDX RPT<br>_STATEMENT_FACT    | MONTHLY_CHARGE<br>$\_AMT$     | Telco                                 |
| 1000           | Usage<br>Charges                          | 15             | 16,2       | <b>NUMBER</b>   | No        | COL14                                | EDX RPT<br>_STATEMENT_FACT    | USAGE CHARGE<br>$\_AMT$       | Telco                                 |
| 1000           | Credits                                   | 16             | 16,2       | <b>NUMBER</b>   | No        | COL15                                | EDX_RPT<br>_STATEMENT_FACT    | CREDIT_ADJUST_AMT             | Telco and<br>Utility                  |
| 1000           | Other<br>Charges                          | 17             | 16,2       | <b>NUMBER</b>   | <b>No</b> | COL16                                | EDX_RPT<br>_STATEMENT_FACT    | OTHER_CHARGE_AMT              | Telco                                 |
| 1000           | Taxes and<br><b>Fees</b>                  | 18             | 16,2       | <b>NUMBER</b>   | No        | COL17                                | EDX_RPT<br>_STATEMENT_FACT    | <b>TAXES SURCHARGES</b><br>ᆦᄨ | Telco                                 |
| 1000           | Flex Field_1                              | 19             | 16,2       | <b>NUMBER</b>   | No        | COL18                                | EDX_RPT<br>_STATEMENT_FACT    | FLEX_FIELD1                   | Telco and<br>Utility                  |
| 1000           | Flex Field_2                              | 20             | 16,2       | <b>NUMBER</b>   | No        | COL19                                | EDX RPT<br>_STATEMENT_FACT    | FLEX_FIELD2                   | Telco and<br>Utility                  |
| 1000           | Flex Field 3                              | 21             | 16,2       | <b>NUMBER</b>   | <b>No</b> | COL20                                | EDX RPT<br>_STATEMENT_FACT    | FLEX_FIELD3                   | Telco and<br>Utility                  |
| 1000           | Flex Field_4                              | 22             | 16,2       | <b>NUMBER</b>   | No        | COL21                                | EDX_RPT<br>STATEMENT_FACT     | FLEX_FIELD4                   | Telco and<br>Utility                  |

<span id="page-378-0"></span>Table 144. Summary-Level Detail Record File Format

| <b>Record</b><br><b>Type</b> | <b>Field</b>                 | Pos | <b>Max</b><br>Len | Data Type     | Req?      | <b>Staging</b><br><b>Table</b><br>(STG_CDR)<br><b>Column</b><br><b>Name</b> | <b>DB_TABLE_NAME</b>       | <b>DB_COLUMN_NAME</b> | <b>Industry</b><br>Application |
|------------------------------|------------------------------|-----|-------------------|---------------|-----------|-----------------------------------------------------------------------------|----------------------------|-----------------------|--------------------------------|
| 1000                         | Flex Field 5                 | 23  | 16, 2             | <b>NUMBER</b> | <b>No</b> | COL22                                                                       | EDX RPT<br>_STATEMENT_FACT | FLEX FIELD5           | Telco and<br>Utility           |
| 1000                         | <b>Minimum</b><br>Amount Due | 24  | 16.2              | <b>NUMBER</b> | <b>No</b> | COL23                                                                       | EDX RPT<br>_STATEMENT_FACT | MINIMUM DUE AMT       | Telco                          |
| 1000                         | Statement<br>Due Date        | 25  | 8                 | <b>DATE</b>   | <b>No</b> | COL24                                                                       | EDX RPT<br>_STATEMENT_FACT | STATEMENT DUE<br>DATE | Telco and<br>Utility           |
| 1000                         | Statement<br>Currency        | 26  | 50                | VARCHAR2      | <b>No</b> | COL25                                                                       | EDX RPT<br>_STATEMENT_FACT | CURRENCY_TYPE_CD      | Telco and<br>Utility           |
| 1000                         | Statement<br>Country         | 27  | 50                | VARCHAR2      | <b>No</b> | COL26                                                                       | EDX RPT<br>_STATEMENT_FACT | COUNTRY CD            | Telco                          |
| 1000                         | Statement<br>Time Zone       | 28  | 50                | VARCHAR2      | <b>No</b> | COL27                                                                       | EDX RPT<br>_STATEMENT_FACT | TIME ZONE CD          | Telco                          |
| 1000                         | Note1                        | 29  | 2010              | VARCHAR2      | <b>No</b> | COL28                                                                       | EDX RPT<br>_STATEMENT_FACT | NOTE1                 | Telco and<br>Utility           |
| 1000                         | Note2                        | 30  | 2010              | VARCHAR2      | <b>No</b> | COL29                                                                       | EDX RPT<br>STATEMENT FACT  | NOTE <sub>2</sub>     | Telco and<br>Utility           |
| 1000                         | Note3                        | 31  | 2010              | VARCHAR2      | <b>No</b> | COL30                                                                       | EDX RPT<br>_STATEMENT_FACT | NOTE3                 | Telco and<br>Utility           |
| 1000                         | Note4                        | 32  | 2010              | VARCHAR2      | <b>No</b> | COL31                                                                       | EDX RPT<br>STATEMENT FACT  | NOTE4                 | Telco and<br>Utility           |
| 1000                         | Note5                        | 33  | 2010              | VARCHAR2      | <b>No</b> | COL32                                                                       | EDX RPT<br>STATEMENT FACT  | NOTE5                 | Telco and<br>Utility           |
| 1000                         | <b>MEDIA</b><br>$_T$ TYPE    | 34  | 50                | VARCHAR2      | <b>No</b> | COL33                                                                       | EDX RPT<br>STATEMENT FACT  | MEDIA TYPE            | Telco                          |
| 1000                         | Corporation<br>Account No    | 35  | 255               | VARCHAR2      | <b>No</b> | COL34                                                                       | EDX RPT COMPANY<br>DIM     | FLEX FIELD1           | Telco                          |
| 1000                         | Corporation<br>Tax ID        | 36  | 255               | VARCHAR2      | <b>No</b> | COL35                                                                       | EDX RPT COMPANY<br>DIM     | FLEX FIELD2           | Telco                          |
| 1000                         | Flex Field 6                 | 37  | 255               | VARCHAR2      | <b>No</b> | COL36                                                                       | EDX RPT<br>_STATEMENT_FACT | FLEX FIELD6           | Telco and<br>Utility           |
| 1000                         | Flex Field 7                 | 38  | 255               | VARCHAR2      | <b>No</b> | <b>COL37</b>                                                                | EDX RPT<br>_STATEMENT_FACT | FLEX FIELD7           | Telco and<br>Utility           |
| 1000                         | Flex Field 8                 | 39  | 255               | VARCHAR2      | <b>No</b> | COL38                                                                       | EDX RPT<br>_STATEMENT_FACT | FLEX FIELD8           | Telco and<br>Utility           |
| 1000                         | Company<br>Display<br>Name   | 42  | 255               | VARCHAR2      | <b>No</b> | COL41                                                                       | EDX_RPT_COMPANY<br>DIM     | FLEX_FIELD3           | Telco                          |

Table 144. Summary-Level Detail Record File Format

[Table 145](#page-380-0) shows the file format for statement payment fact information.

| Record<br><b>Type</b> | <b>Field</b>           | <b>Pos</b>     | <b>Max</b><br>Len | Data Type       | Req?       | <b>Staging</b><br>Table<br>(STG_CDR)<br>Column<br><b>Name</b> | DB_TABLE_NAME                      | DB_COLUMN_NAME   | <b>Industry</b><br><b>Application</b> |
|-----------------------|------------------------|----------------|-------------------|-----------------|------------|---------------------------------------------------------------|------------------------------------|------------------|---------------------------------------|
| 1100                  | Rec Type               | $\mathbf{1}$   | 3                 | VARCHAR2        | <b>No</b>  | REC TYPE                                                      | None                               | None             | Telco and<br>Utility                  |
| 1100                  | Statement<br>Number    | $\overline{2}$ | 20                | <b>VARCHAR2</b> | Yes        | COL1                                                          | EDX RPT STATEME<br>NT PAYMENT FACT | STATEMENT KEY    | Telco and<br>Utility                  |
| 1100                  | Payment<br>Type Code   | 3              | 50                | VARCHAR2        | <b>Yes</b> | COL <sub>2</sub>                                              | EDX RPT STATEME<br>NT PAYMENT FACT | PAYMENT TYPE KEY | Telco and<br>Utility                  |
| 1100                  | Payment<br>Amount      | $\overline{4}$ | 16.2              | <b>NUMBER</b>   | <b>Yes</b> | COL <sub>3</sub>                                              | EDX RPT STATEME<br>NT PAYMENT FACT | PAYMENT AMOUNT   | Telco and<br>Utility                  |
| 1100                  | Payment<br>Date        | 5              | 8                 | <b>DATE</b>     | <b>No</b>  | COL4                                                          | EDX RPT STATEME<br>NT PAYMENT FACT | PAYMENT DATE     | Telco and<br>Utility                  |
| 1100                  | Payment<br><b>Note</b> | 6              | 255               | <b>VARCHAR2</b> | <b>No</b>  | COL5                                                          | EDX RPT STATEME<br>NT PAYMENT FACT | PAYMENT NOTE     | Telco and<br>Utility                  |

<span id="page-380-0"></span>Table 145. Statement Payment Fact File Format

[Table 146](#page-380-1) shows the file format for statement adjustment fact information.

**Record Type Field Pos Max Len Data Type Req? Staging Table (STG\_CDR) Column Name DB\_TABLE\_NAME DB\_COLUMN\_NAME Industry Application** 1200 Rec Type | 1 | 3 | VARCHAR2 | No | REC\_TYPE | None None | None | Telco and Telco and<br>Utility 1200 Statement Number 2 20 VARCHAR2 Yes COL1 EDX\_RPT\_STATEME NT\_ADJUST\_FACT STATEMENT\_KEY | Telco and Utility 1200 Adjustment Type Code 3 50 VARCHAR2 Yes COL2 EDX\_RPT\_STATEME NT\_ADJUST\_FACT ADJUSTMENT \_TYPE\_KEY Telco and Utility 1200 Adjustment Amount 4 16,2 NUMBER Yes COL3 EDX\_RPT\_STATEME NT\_ADJUST\_FACT ADJUSTMENT \_AMOUNT Telco and Utility 1200 Adjustment Date 5 8 DATE No COL4 EDX\_RPT\_STATEME NT\_ADJUST\_FACT ADJUSTMENT \_DATE Telco and Utility 1200 Service Number 6 20 VARCHAR2 No COL5 EDX\_RPT\_STATEME NT\_ADJUST\_FACT SERVICE\_NUMBER Felco and Utility 1200 Adjustment Note 7 255 VARCHAR2 No COL6 EDX\_RPT\_STATEME NT\_ADJUST\_FACT ADJUSTMENT\_NOTE Telco and<br>Utility

<span id="page-380-1"></span>Table 146. Statement Adjustment Fact File Format

[Table 147](#page-381-2) shows the file format for statement mail to address type information.

| Record<br><b>Type</b> | <b>Field</b>                          | Pos            | <b>Max</b><br>Len. | Data Type | Req?       | <b>Staging</b><br><b>Table</b><br>(STG_CDR)<br>Column<br><b>Name</b> | <b>DB_TABLE_NAME</b>             | <b>DB_COLUMN_NAME</b> | <b>Industry</b><br><b>Application</b> |
|-----------------------|---------------------------------------|----------------|--------------------|-----------|------------|----------------------------------------------------------------------|----------------------------------|-----------------------|---------------------------------------|
| 1300                  | Rec Type                              | $\mathbf{1}$   | 3                  | VARCHAR2  | <b>No</b>  | REC TYPE                                                             | <b>None</b>                      | <b>None</b>           | Telco and<br>Utility                  |
| 1300                  | Statement<br>Number                   | $\overline{2}$ | 20                 | VARCHAR2  | <b>Yes</b> | COL1                                                                 | None                             | <b>None</b>           | Telco and<br>Utility                  |
| 1300                  | Statement<br><b>Address</b><br>Line 1 | 3              | 50                 | VARCHAR2  | <b>No</b>  | COL <sub>2</sub>                                                     | EDX_RPT_ADDRESS<br>$_DIM$        | ADDRESS1              | Telco and<br>Utility                  |
| 1300                  | Statement<br><b>Address</b><br>Line 2 | $\overline{4}$ | 50                 | VARCHAR2  | <b>No</b>  | COL <sub>3</sub>                                                     | <b>EDX RPT ADDRESS</b><br>$_DIM$ | ADDRESS2              | Telco and<br>Utility                  |
| 1300                  | Statement<br>Address<br>Line 3        | 5              | 50                 | VARCHAR2  | <b>No</b>  | COL4                                                                 | <b>EDX RPT ADDRESS</b><br>$_DIM$ | ADDRESS3              | Telco and<br>Utility                  |
| 1300                  | Statement<br>City                     | 6              | 50                 | VARCHAR2  | <b>No</b>  | COL5                                                                 | <b>EDX RPT ADDRESS</b><br>$_DIM$ | <b>CITY</b>           | Telco and<br>Utility                  |
| 1300                  | Statement<br>State                    | $\overline{7}$ | 50                 | VARCHAR2  | <b>No</b>  | COL6                                                                 | <b>EDX RPT ADDRESS</b><br>DIM    | <b>STATE</b>          | Telco and<br>Utility                  |
| 1300                  | Statement<br>Postal<br>Code           | 8              | 20                 | VARCHAR2  | <b>No</b>  | COL7                                                                 | EDX_RPT_ADDRESS<br>DIM           | ZIP CD                | Telco and<br>Utility                  |
| 1300                  | Statement<br>Country<br>Code          | 9              | 20                 | VARCHAR2  | <b>No</b>  | COL8                                                                 | <b>EDX RPT ADDRESS</b><br>$_DIM$ | <b>COUNTRY</b>        | Telco and<br>Utility                  |

<span id="page-381-2"></span>Table 147. Statement Mail to Address File Format

### <span id="page-381-0"></span>**File Formats for Account-Level Information**

This topic shows the account level file formats.

[Table 148](#page-381-1) shows the file format for account fact charge (charge summary for account) information.

| Record<br><b>Type</b> | <b>Field</b>        | <b>Pos</b>     | <b>Max</b><br>Len | Data Type | Req?           | <b>Staging</b><br><b>Table</b><br>$(STG_CDR)$<br><b>Column</b><br><b>Name</b> | DB_TABLE_NAME              | DB_COLUMN_NAME     | <b>Industry</b><br><b>Application</b> |
|-----------------------|---------------------|----------------|-------------------|-----------|----------------|-------------------------------------------------------------------------------|----------------------------|--------------------|---------------------------------------|
| 2000                  | Rec Type            |                | 3                 | VARCHAR2  | N <sub>O</sub> | REC TYPE                                                                      | <b>None</b>                | None               | Telco and<br>Utility                  |
| 2000                  | Statement<br>Number | $\overline{2}$ | 20                | VARCHAR2  | <b>Yes</b>     | COL1                                                                          | EDX RPT ACCOUNT<br>$-FACT$ | STATEMENT KEY      | Telco and<br>Utility                  |
| 2000                  | Account<br>Number   | 3              | 20                | VARCHAR2  | <b>Yes</b>     | COL <sub>2</sub>                                                              | EDX RPT ACCOUNT<br>DIM     | <b>ACCOUNT NUM</b> | Telco and<br>Utility                  |

<span id="page-381-1"></span>Table 148. Account Fact Charges (Charge Summary for Account) File Format

| Record<br>Type | <b>Field</b>                  | Pos            | Max<br>Len   | Data Type     | Req?      | Staging<br><b>Table</b><br>(STG_CDR)<br>Column<br>Name | <b>DB_TABLE_NAME</b>                                           | <b>DB_COLUMN_NAME</b>          | <b>Industry</b><br><b>Application</b> |
|----------------|-------------------------------|----------------|--------------|---------------|-----------|--------------------------------------------------------|----------------------------------------------------------------|--------------------------------|---------------------------------------|
| 2000           | Account<br>Owner<br>Name      | $\overline{4}$ | 255          | VARCHAR2      | Yes       | COL3                                                   | EDX_RPT_ACCOUNT<br>$_DIM$                                      | CONTACT_NAME                   | Telco and<br>Utility                  |
| 2000           | Address1                      | 5              | 200          | VARCHAR2      | No        | COL4                                                   | EDX_RPT_ACCOUNT<br>_DIM,<br>EDX RPT ADDRESS<br>$\_$ DIM        | ADDRESS1,<br>ADDRESS1          | Telco and<br>Utility                  |
| 2000           | Address2                      | 6              | 200          | VARCHAR2      | No        | COL5                                                   | EDX RPT ACCOUNT<br>_DIM,<br>EDX_RPT_ADDRESS<br>$\_$ DIM        | ADDRESS2,<br>ADDRESS2          | Telco and<br>Utility                  |
| 2000           | City                          | $\overline{7}$ | 100          | VARCHAR2      | <b>No</b> | COL6                                                   | EDX_RPT_ACCOUNT<br>$\_DIM$ ,<br>EDX_RPT_ADDRESS<br>$\_$ DIM    | CITY,<br><b>CITY</b>           | Telco and<br>Utility                  |
| 2000           | State                         | 8              | 100          | VARCHAR2      | No        | COL7                                                   | EDX_RPT_ACCOUNT<br>_DIM,<br>EDX RPT ADDRESS<br>$\_$ DIM        | STATE,<br><b>STATE</b>         | Telco and<br>Utility                  |
| 2000           | Country                       | 9              | 100          | VARCHAR2      | No        | COL8                                                   | EDX RPT ACCOUNT<br>_DIM,<br><b>EDX RPT ADDRESS</b><br>$\_$ DIM | COUNTRY,<br><b>COUNTRY</b>     | Telco and<br>Utility                  |
| 2000           | Zip                           | 10             | 20           | VARCHAR2      | <b>No</b> | COL9                                                   | EDX_RPT_ACCOUNT<br>$\_DIM$ ,<br>EDX_RPT_ADDRESS<br>$\_$ DIM    | ZIP,<br>ZIP                    | Telco and<br>Utility                  |
| 2000           | Monthly<br>Service<br>Charges | 11             | 16,2         | <b>NUMBER</b> | Yes       | <b>COL 10</b>                                          | EDX_RPT_ACCOUNT<br>$\_$ FACT                                   | MONTHLY_CHARGE<br>$\_AMT$      | Telco and<br>Utility                  |
| 2000           | Usage<br>Charges              | 12             | 16,2         | <b>NUMBER</b> | Yes       | <b>COL 11</b>                                          | EDX_RPT_ACCOUNT<br>$\_$ FACT                                   | USAGE_CHARGE<br>$\_AMT$        | Telco and<br>Utility                  |
| 2000           | Credits                       | 13             | 16,2         | <b>NUMBER</b> | Yes       | <b>COL 12</b>                                          | EDX_RPT_ACCOUNT<br>$\_$ FACT                                   | CREDIT_ADJUST<br>$\_AMT$       | Telco and<br>Utility                  |
| 2000           | Other<br>Charges              | 14             | 16,2         | <b>NUMBER</b> | Yes       | <b>COL 13</b>                                          | EDX_RPT_ACCOUNT<br>$\_$ FACT                                   | OTHER_CHARGE<br>$\_AMT$        | Telco and<br>Utility                  |
| 2000           | Taxes and<br>Fees             | 15             | 16,2         | <b>NUMBER</b> | Yes       | COL 14                                                 | EDX_RPT_ACCOUNT<br>$\_$ FACT                                   | TAXES_SURCHARGES<br><b>FEE</b> | Telco and<br>Utility                  |
| 2000           | Total<br>Charge<br>Amount     | 16             | 16,2         | <b>NUMBER</b> | Yes       | COL15                                                  | EDX RPT ACCOUNT<br>$\_$ FACT                                   | TOTAL_CHARGE_AMT               | Telco and<br>Utility                  |
| 2000           | Charge<br>Flag                | 17             | $\mathbf{1}$ | VARCHAR2      | Yes       | COL16                                                  | EDX_RPT_ACCOUNT<br>$\_$ FACT                                   | CHARGE_FLAG                    | Telco and<br>Utility                  |
| 2000           | Account<br>Type               | 18             | 20           | VARCHAR2      | No        | COL17                                                  | EDX_RPT_ACCOUNT<br>$\_$ DIM                                    | ACCOUNT TYPE KEY               | Telco and<br>Utility                  |
| 2000           | Flex<br>Field_1               | 19             | 16,2         | <b>NUMBER</b> | No        | COL18                                                  | EDX_RPT_ACCOUNT<br>$\_$ FACT                                   | FLEX_FIELD1                    | Telco and<br>Utility                  |
| 2000           | Flex<br>Field_2               | 20             | 16,2         | <b>NUMBER</b> | No        | COL19                                                  | EDX_RPT_ACCOUNT<br>$\_$ FACT                                   | FLEX_FIELD2                    | Telco and<br>Utility                  |
| 2000           | Flex<br>Field_3               | 21             | 16,2         | <b>NUMBER</b> | No        | COL20                                                  | EDX_RPT_ACCOUNT<br>$\_$ FACT                                   | FLEX_FIELD3                    | Telco and<br>Utility                  |

Table 148. Account Fact Charges (Charge Summary for Account) File Format

| Record<br><b>Type</b> | <b>Field</b>                  | <b>Pos</b> | <b>Max</b><br>Len | Data Type     | Req?      | <b>Staging</b><br>Table<br>(STG_CDR)<br>Column<br><b>Name</b> | DB_TABLE_NAME                                        | <b>DB_COLUMN_NAME</b> | <b>Industry</b><br>Application |
|-----------------------|-------------------------------|------------|-------------------|---------------|-----------|---------------------------------------------------------------|------------------------------------------------------|-----------------------|--------------------------------|
| 2000                  | Flex<br>Field 4               | 22         | 16,2              | <b>NUMBER</b> | <b>No</b> | COL21                                                         | EDX RPT ACCOUNT<br>FACT                              | FLEX FIELD4           | Telco and<br>Utility           |
| 2000                  | <b>Flex</b><br>Field 5        | 23         | 16,2              | <b>NUMBER</b> | <b>No</b> | COL22                                                         | EDX RPT ACCOUNT<br>FACT                              | FLEX FIELD5           | Telco and<br>Utility           |
| 2000                  | Address3                      | 24         | 200               | VARCHAR2      | <b>No</b> | COL23                                                         | EDX RPT ACCOUNT<br>$_DIM,$<br>EDX RPT ADDRESS<br>DIM | ADDRESS3,<br>ADDRESS3 | Telco and<br>Utility           |
| 2000                  | Auto Debit<br>Payment<br>Date | 25         | $\mathsf{R}$      | <b>DATE</b>   | No        | COL24                                                         | EDX RPT ACCOUNT<br><b>FACT</b>                       | AUTO PAYMENT<br>DR DT | Utility                        |
| 2000                  | Cycle End<br>Day              | 26         | $\mathfrak{D}$    | <b>NUMBER</b> | No        | COL25                                                         | EDX RPT ACCOUNT<br>DIM                               | BILL CYCLE ENDDAY     | Telco                          |

Table 148. Account Fact Charges (Charge Summary for Account) File Format

[Table 149](#page-383-0) shows the file format for account level charges at the charge type level information.

| Record<br><b>Type</b> | <b>Field</b>                  | <b>Pos</b>     | <b>Max</b><br>Len. | Data Type     | Req?       | <b>Staging</b><br><b>Table</b><br>(STG_CDR)<br>Column<br><b>Name</b> | DB_TABLE_NAME                  | <b>DB_COLUMN_NAME</b>       | <b>Industry</b><br><b>Application</b> |
|-----------------------|-------------------------------|----------------|--------------------|---------------|------------|----------------------------------------------------------------------|--------------------------------|-----------------------------|---------------------------------------|
| 2100                  | Rec Type                      | $\mathbf{1}$   | 3                  | VARCHAR2      | <b>No</b>  | REC TYPE                                                             | None                           | None                        | Telco and<br>Utility                  |
| 2100                  | Statement<br>Number           | $\overline{2}$ | 20                 | VARCHAR2      | <b>Yes</b> | COL <sub>1</sub>                                                     | EDX RPT ACCOUNT<br>CHARGE FACT | STATEMENT KEY               | Telco and<br>Utility                  |
| 2100                  | Account<br>Number             | 3              | 20                 | VARCHAR2      | <b>Yes</b> | COL <sub>2</sub>                                                     | EDX RPT ACCOUNT<br>CHARGE FACT | ACCOUNT KEY                 | Telco and<br>Utility                  |
| 2100                  | Charge<br><b>Type Code</b>    | $\overline{4}$ | 50                 | VARCHAR2      | <b>Yes</b> | COL <sub>3</sub>                                                     | EDX RPT ACCOUNT<br>CHARGE FACT | CHARGE TYPE KEY             | Telco and<br>Utility                  |
| 2100                  | Monthly<br>Service<br>Charges | 5              | 16.2               | <b>NUMBER</b> | <b>Yes</b> | COL <sub>4</sub>                                                     | EDX RPT ACCOUNT<br>CHARGE FACT | MONTHLY CHARGE<br>AMT       | Telco and<br>Utility                  |
| 2100                  | Usage<br>Charges              | 6              | 16.2               | <b>NUMBER</b> | Yes        | COL5                                                                 | EDX RPT ACCOUNT<br>CHARGE FACT | USAGE CHARGE<br>$\_AMT$     | Telco and<br>Utility                  |
| 2100                  | Credits                       | $\overline{7}$ | 16.2               | <b>NUMBER</b> | <b>Yes</b> | COL6                                                                 | EDX RPT ACCOUNT<br>CHARGE FACT | CREDIT ADJUST<br>AMT        | Telco and<br>Utility                  |
| 2100                  | Other<br>Charges              | 8              | 16,2               | <b>NUMBER</b> | Yes        | COL7                                                                 | EDX RPT ACCOUNT<br>CHARGE FACT | OTHER CHARGE AMT            | Telco and<br>Utility                  |
| 2100                  | Taxes and<br>Fees             | 9              | 16,2               | <b>NUMBER</b> | <b>Yes</b> | COL8                                                                 | EDX RPT ACCOUNT<br>CHARGE FACT | TAXES SURCHARGES<br>$-$ FEE | Telco and<br>Utility                  |
| 2100                  | Total<br>Charge<br>Amount     | 10             | 16,2               | <b>NUMBER</b> | Yes        | COL9                                                                 | EDX RPT ACCOUNT<br>CHARGE FACT | TOTAL CHARGE AMT            | Telco and<br>Utility                  |
| 2100                  | Charge<br><b>Note</b>         | 11             | 255                | VARCHAR2      | <b>No</b>  | COL10                                                                | EDX RPT ACCOUNT<br>CHARGE FACT | CHARGE NOTE                 | Telco and<br>Utility                  |

<span id="page-383-0"></span>Table 149. Account Level Charges at Charge Type Level File Format

# <span id="page-384-0"></span>**File Formats for Service-Level Information**

This topic shows the file formats for service-level information. [Table 150](#page-384-1) shows the file format for service level total information.

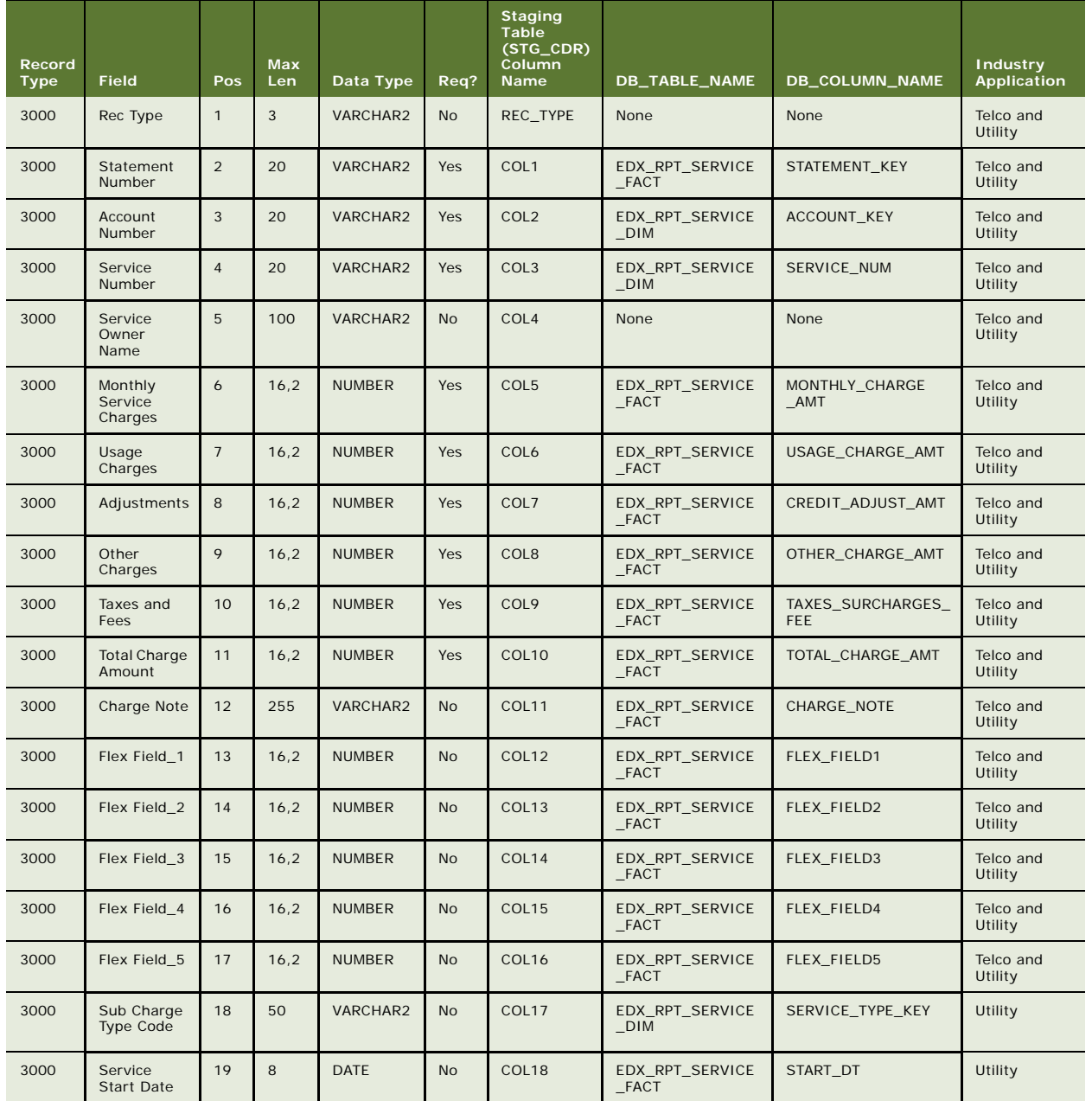

#### <span id="page-384-1"></span>Table 150. Service Level Total File Format

| Record<br><b>Type</b> | <b>Field</b>        | Pos | <b>Max</b><br>Len. | Data Type   | Req?      | <b>Staging</b><br><b>Table</b><br>(STG_CDR)<br>Column<br><b>Name</b> | DB_TABLE_NAME                  | <b>DB COLUMN NAME</b> | <b>Industry</b><br>Application |
|-----------------------|---------------------|-----|--------------------|-------------|-----------|----------------------------------------------------------------------|--------------------------------|-----------------------|--------------------------------|
| 3000                  | Service End<br>Date | 20  | 8                  | <b>DATE</b> | <b>No</b> | COL19                                                                | EDX RPT SERVICE<br>FACT        | END DT                | Utility                        |
| 3000                  | Premise ID          | 21  | 20                 | VARCHAR2    | <b>No</b> | COL20                                                                | EDX RPT SERVICE<br><b>FACT</b> | PREMISE KEY           | Utility                        |
| 3000                  | Zoning              | 22  | 21                 | VARCHAR2    | <b>No</b> | COL21                                                                | EDX RPT SERVICE<br>DIM         | <b>ZONING</b>         | Utility                        |

Table 150. Service Level Total File Format

[Table 151](#page-385-0) shows the file format for the service level on charge type information.

| Record<br><b>Type</b> | <b>Field</b>                 | Pos            | <b>Max</b><br>Len. | Data Type     | Req?       | <b>Staging</b><br><b>Table</b><br>$(STG$ <sub>CDR</sub> $)$<br>Column<br><b>Name</b> | DB_TABLE_NAME                         | <b>DB_COLUMN_NAME</b>         | <b>Industry</b><br><b>Application</b> |
|-----------------------|------------------------------|----------------|--------------------|---------------|------------|--------------------------------------------------------------------------------------|---------------------------------------|-------------------------------|---------------------------------------|
| 3100                  | Rec Type                     | $\mathbf{1}$   | 3                  | VARCHAR2      | <b>No</b>  | REC TYPE                                                                             | None                                  | None                          | Telco and<br>Utility                  |
| 3100                  | Statement<br><b>Number</b>   | $\overline{2}$ | 20                 | VARCHAR2      | <b>Yes</b> | COL <sub>1</sub>                                                                     | EDX RPT SERVICE<br>CHARGE FACT        | STATEMENT KEY                 | Telco and<br>Utility                  |
| 3100                  | Account<br>Number            | 3              | 20                 | VARCHAR2      | <b>Yes</b> | COL <sub>2</sub>                                                                     | EDX RPT SERVICE<br>CHARGE FACT        | <b>ACCOUNT KEY</b>            | Telco and<br>Utility                  |
| 3100                  | Service<br>Number            | $\overline{4}$ | 20                 | VARCHAR2      | <b>Yes</b> | COL <sub>3</sub>                                                                     | <b>EDX RPT SERVICE</b><br>CHARGE FACT | SERVICE KEY                   | Telco and<br>Utility                  |
| 3100                  | Charge<br>Type Code          | 5              | 50                 | VARCHAR2      | <b>Yes</b> | COL <sub>4</sub>                                                                     | EDX RPT SERVICE<br>CHARGE FACT        | CHARGE TYPE KEY               | Telco and<br>Utility                  |
| 3100                  | Sub<br>Charge<br>Type Code   | 6              | 50                 | VARCHAR2      | <b>No</b>  | COL5                                                                                 | EDX RPT SERVICE<br>CHARGE FACT        | SUB CHARGE TYPE<br><b>KEY</b> | Telco and<br>Utility                  |
| 3100                  | Monthly<br>Charge<br>Amount  | $\overline{7}$ | 10                 | <b>NUMBER</b> | <b>Yes</b> | COL6                                                                                 | EDX RPT SERVICE<br>CHARGE FACT        | CHARGE AMT                    | Telco and<br>Utility                  |
| 3100                  | Charge<br><b>Note</b>        | 8              | 255                | VARCHAR2      | <b>No</b>  | COL7                                                                                 | EDX RPT SERVICE<br>CHARGE FACT        | CHARGE NOTE                   | Telco and<br>Utility                  |
| 3100                  | Service<br><b>Start Date</b> | 9              | 8                  | <b>DATF</b>   | <b>No</b>  | COL8                                                                                 | EDX RPT SERVICE<br>CHARGE FACT        | START DT                      | Utility                               |
| 3100                  | Service<br><b>End Date</b>   | 10             | 8                  | <b>DATE</b>   | <b>No</b>  | COL9                                                                                 | EDX RPT SERVICE<br>CHARGE FACT        | END DT                        | Utility                               |
| 3100                  | Charge<br>Note Code          | 11             | 50                 | VARCHAR2      | <b>No</b>  | COL10                                                                                | EDX RPT SERVICE<br>CHARGE FACT        | NOTES KEY                     | Utility                               |

<span id="page-385-0"></span>Table 151. Service Level on Charge Type Level File Format

[Table 152](#page-386-0) shows the file format for the service charge on product and plan information.

| Record<br><b>Type</b> | <b>Field</b>                | <b>Pos</b>     | <b>Max</b><br>Len | Data Type     | Req?       | <b>Staging</b><br>Table<br>(STG_CDR)<br>Column<br><b>Name</b> | DB_TABLE_NAME                          | <b>DB_COLUMN_NAME</b>  | <b>Industry</b><br><b>Application</b> |
|-----------------------|-----------------------------|----------------|-------------------|---------------|------------|---------------------------------------------------------------|----------------------------------------|------------------------|---------------------------------------|
| 3200                  | Rec Type                    | $\mathbf{1}$   | $\overline{4}$    | VARCHAR2      | No         | REC TYPE                                                      | <b>None</b>                            | <b>None</b>            | Telco                                 |
| 3200                  | Statement<br>Number         | 2              | 20                | VARCHAR2      | <b>Yes</b> | COL1                                                          | EDX RPT SERVICE<br>PRODUCT FACT        | STATEMENT KEY          | Telco                                 |
| 3200                  | Account<br><b>Number</b>    | 3              | 20                | VARCHAR2      | <b>Yes</b> | COL <sub>2</sub>                                              | EDX RPT SERVICE<br>PRODUCT FACT        | <b>ACCOUNT KEY</b>     | Telco                                 |
| 3200                  | Service<br><b>Number</b>    | $\overline{4}$ | 20                | VARCHAR2      | <b>Yes</b> | COL <sub>3</sub>                                              | EDX RPT SERVICE<br>PRODUCT FACT        | <b>SERVICE KEY</b>     | Telco                                 |
| 3200                  | Plan Type<br>Code           | 5              | 50                | VARCHAR2      | <b>Yes</b> | COL <sub>4</sub>                                              | <b>EDX RPT SERVICE</b><br>PRODUCT FACT | PLAN TYPE KEY          | Telco                                 |
| 3200                  | Product<br>Code             | 6              | 50                | VARCHAR2      | <b>Yes</b> | COL5                                                          | EDX RPT SERVICE<br>PRODUCT FACT        | PRODUCT PARENT KE<br>Y | Telco                                 |
| 3200                  | Monthly<br>Charge<br>Amount | $\overline{7}$ | 16.2              | <b>NUMBER</b> | <b>Yes</b> | COL6                                                          | EDX RPT SERVICE<br>PRODUCT FACT        | CHARGE AMT             | Telco                                 |
| 3200                  | Product<br><b>Note</b>      | 8              | 255               | VARCHAR2      | <b>No</b>  | COL7                                                          | EDX RPT SERVICE<br>PRODUCT FACT        | PRODUCT NOTE           | Telco                                 |
| 3200                  | Product<br>Subcode          | 9              | 50                | VARCHAR2      | <b>Yes</b> | COL8                                                          | EDX RPT SERVICE<br>PRODUCT FACT        | PRODUCT CHILD KEY      | Telco                                 |

<span id="page-386-0"></span>Table 152. Service Charge on Product and Plan File Format

[Table 153](#page-386-1) shows the file format for service charge on usage type information.

<span id="page-386-1"></span>Table 153. Service Charge on Usage Type File Format

| Record<br><b>Type</b> | <b>Field</b>        | Pos            | Max<br>Len | Data Type     | Req?       | <b>Staging</b><br><b>Table</b><br>$(STG$ <sub>CDR</sub> $)$<br>Column<br><b>Name</b> | DB_TABLE_NAME                  | DB_COLUMN_NAME     | <b>Industry</b><br><b>Application</b> |
|-----------------------|---------------------|----------------|------------|---------------|------------|--------------------------------------------------------------------------------------|--------------------------------|--------------------|---------------------------------------|
| 3300                  | Rec Type            | $\mathbf{1}$   | 3          | VARCHAR2      | <b>No</b>  | REC TYPE                                                                             | <b>None</b>                    | <b>None</b>        | Telco and<br>Utility                  |
| 3300                  | Statement<br>Number | $\overline{2}$ | 20         | VARCHAR2      | <b>Yes</b> | COL <sub>1</sub>                                                                     | EDX RPT SERVICE<br>USAGE FACT  | STATEMENT KEY      | Telco and<br>Utility                  |
| 3300                  | Account<br>Number   | 3              | 20         | VARCHAR2      | <b>Yes</b> | COL <sub>2</sub>                                                                     | EDX RPT SERVICE<br>USAGE FACT  | <b>ACCOUNT KEY</b> | Telco and<br>Utility                  |
| 3300                  | Service<br>Number   | $\overline{4}$ | 20         | VARCHAR2      | <b>Yes</b> | COL <sub>3</sub>                                                                     | EDX RPT SERVICE<br>USAGE FACT  | SERVICE KEY        | Telco and<br>Utility                  |
| 3300                  | Usage Type<br>Code  | 5              | 50         | VARCHAR2      | <b>Yes</b> | COL <sub>4</sub>                                                                     | EDX RPT SERVICE<br>USAGE FACT  | USAGE TYPE KEY     | Telco and<br>Utility                  |
| 3300                  | Total<br>Usage      | 6              | 16,2       | <b>NUMBER</b> | <b>Yes</b> | COL5                                                                                 | EDX RPT SERVICE<br>USAGE FACT  | <b>TOTAL USAGE</b> | Telco and<br>Utility                  |
| 3300                  | Usage Unit<br>Code  | $\overline{7}$ | 50         | VARCHAR2      | <b>Yes</b> | COL6                                                                                 | EDX RPT SERVICE<br>_USAGE_FACT | UNIT_KEY           | Telco and<br>Utility                  |
| 3300                  | Amount              | 8              | 16,2       | <b>NUMBER</b> | Yes        | COL7                                                                                 | EDX RPT SERVICE<br>USAGE FACT  | TOTAL CHARGE AMT   | Telco and<br>Utility                  |

| Record<br><b>Type</b> | <b>Field</b>               | Pos | <b>Max</b><br>Len | Data Type       | Req?           | <b>Staging</b><br>Table<br>(STG_CDR)<br>Column<br><b>Name</b> | DB_TABLE_NAME                 | DB_COLUMN_NAME      | <b>Industry</b><br>Application |
|-----------------------|----------------------------|-----|-------------------|-----------------|----------------|---------------------------------------------------------------|-------------------------------|---------------------|--------------------------------|
| 3300                  | Usage Note                 | 9   | 255               | <b>VARCHAR2</b> | <b>No</b>      | COL8                                                          | EDX RPT SERVICE<br>USAGE FACT | <b>USAGE NOTE</b>   | Telco and<br>Utility           |
| 3300                  | Gross<br>Amount            | 10  | 16,2              | <b>NUMBER</b>   | N <sub>O</sub> | COL9                                                          | EDX RPT SERVICE<br>USAGE FACT | GROSS AMT           | Telco and<br>Utility           |
| 3300                  | <b>Discount</b><br>Amount  | 11  | 16.2              | <b>NUMBER</b>   | N <sub>o</sub> | COL <sub>10</sub>                                             | EDX RPT SERVICE<br>USAGE FACT | <b>DISCOUNT AMT</b> | Telco and<br>Utility           |
| 3300                  | Tax<br>Amount              | 12  | 16.2              | <b>NUMBER</b>   | N <sub>O</sub> | COL11                                                         | EDX RPT SERVICE<br>USAGE FACT | TAX AMT             | Telco and<br>Utility           |
| 3300                  | <b>Total Call</b><br>Count | 13  | 16                | <b>NUMBER</b>   | N <sub>o</sub> | COL12                                                         | EDX RPT SERVICE<br>USAGE FACT | TOTAL CALL CNT      | Telco and<br>Utility           |

Table 153. Service Charge on Usage Type File Format

[Table 154](#page-387-0) shows the file format for the service charges on various tariff information.

| Record<br><b>Type</b> | <b>Field</b>              | Pos            | <b>Max</b><br>Len. | Data Type     | Req?       | <b>Staging</b><br>Table<br>(STG_CDR)<br><b>Column</b><br><b>Name</b> | <b>DB_TABLE_NAME</b>                  | <b>DB_COLUMN_NAME</b> | <b>Industry</b><br><b>Application</b> |
|-----------------------|---------------------------|----------------|--------------------|---------------|------------|----------------------------------------------------------------------|---------------------------------------|-----------------------|---------------------------------------|
| 3400                  | Rec Type                  | $\mathbf{1}$   | 3                  | VARCHAR2      | <b>No</b>  | REC TYPE                                                             | None                                  | None                  | Telco                                 |
| 3400                  | Statement<br>Number       | $\overline{2}$ | 20                 | VARCHAR2      | <b>Yes</b> | COL1                                                                 | EDX RPT SERVICE<br>TARIFF FACT        | STATEMENT KEY         | Telco                                 |
| 3400                  | Account<br><b>Number</b>  | 3              | 20                 | VARCHAR2      | <b>Yes</b> | COL <sub>2</sub>                                                     | EDX RPT SERVICE<br>_TARIFF_FACT       | ACCOUNT KEY           | Telco                                 |
| 3400                  | Service<br><b>Number</b>  | $\overline{4}$ | 20                 | VARCHAR2      | <b>Yes</b> | COL <sub>3</sub>                                                     | EDX RPT SERVICE<br>_TARIFF_FACT       | SERVICE KEY           | Telco                                 |
| 3400                  | Usage Type<br>Code        | 5              | 50                 | VARCHAR2      | <b>Yes</b> | COL4                                                                 | EDX RPT SERVICE<br>_TARIFF_FACT       | USAGE TYPE KEY        | Telco                                 |
| 3400                  | Tariff Code               | 6              | 50                 | VARCHAR2      | <b>Yes</b> | COL5                                                                 | EDX RPT SERVICE<br>TARIFF FACT        | TARIFF KEY            | Telco                                 |
| 3400                  | Allowance                 | $\overline{7}$ | 20                 | VARCHAR2      | <b>Yes</b> | COL6                                                                 | EDX RPT SERVICE<br>TARIFF FACT        | <b>ALLOWANCE</b>      | Telco                                 |
| 3400                  | Total<br>Usages           | 8              | 16.2               | <b>NUMBER</b> | <b>Yes</b> | COL7                                                                 | EDX RPT SERVICE<br>TARIFF FACT        | TOTAL USAGE           | Telco                                 |
| 3400                  | Usage Unit<br>Code        | 9              | 50                 | VARCHAR2      | <b>Yes</b> | COL8                                                                 | <b>EDX RPT SERVICE</b><br>TARIFF FACT | UNIT_KEY              | Telco                                 |
| 3400                  | <b>Billable</b>           | 10             | 16,2               | <b>NUMBER</b> | Yes        | COL9                                                                 | EDX RPT SERVICE<br>TARIFF FACT        | <b>BILLABLE</b>       | Telco                                 |
| 3400                  | Amount                    | 11             | 16,2               | <b>NUMBER</b> | <b>Yes</b> | COL10                                                                | EDX_RPT_SERVICE<br>TARIFF FACT        | CHARGE AMT            | Telco                                 |
| 3400                  | Gross<br>Amount           | 12             | 16,2               | <b>NUMBER</b> | <b>No</b>  | COL11                                                                | EDX RPT SERVICE<br>TARIFF FACT        | GROSS AMT             | Telco and<br>Utility                  |
| 3400                  | <b>Discount</b><br>Amount | 13             | 16,2               | <b>NUMBER</b> | <b>No</b>  | COL12                                                                | EDX RPT SERVICE<br>TARIFF FACT        | DISCOUNT AMT          | Telco and<br>Utility                  |
| 3400                  | Tax<br>Amount             | 14             | 16,2               | <b>NUMBER</b> | <b>No</b>  | COL13                                                                | EDX RPT SERVICE<br>_TARIFF_FACT       | TAX AMT               | Telco and<br>Utility                  |

<span id="page-387-0"></span>Table 154. Service Charges on Various Tariffs File Format

[Table 155](#page-388-2) shows the services miscellaneous charges type information.

| Record<br><b>Type</b> | <b>Field</b>          | Pos            | <b>Max</b><br>Len | Data Type     | Req?           | <b>Staging</b><br><b>Table</b><br>(STG_CDR)<br>Column<br><b>Name</b> | DB_TABLE_NAME                | DB_COLUMN_NAME | <b>Industry</b><br><b>Application</b> |
|-----------------------|-----------------------|----------------|-------------------|---------------|----------------|----------------------------------------------------------------------|------------------------------|----------------|---------------------------------------|
| 3500                  | Rec Type              | $\mathbf{1}$   | 3                 | VARCHAR2      | N <sub>o</sub> | REC TYPE                                                             | None                         | None           | Utility                               |
| 3500                  | Statement<br>Number   | 2              | 20                | VARCHAR2      | <b>Yes</b>     | COL1                                                                 | EDX RPT SERVICE<br>MISC FACT | STATEMENT_KEY  | Utility                               |
| 3500                  | Account<br>Number     | 3              | 20                | VARCHAR2      | Yes            | COL <sub>2</sub>                                                     | EDX RPT SERVICE<br>MISC FACT | ACCOUNT KEY    | Utility                               |
| 3500                  | Service<br>Number     | $\overline{4}$ | 20                | VARCHAR2      | <b>Yes</b>     | COL <sub>3</sub>                                                     | EDX RPT SERVICE<br>MISC FACT | SERVICE KEY    | Utility                               |
| 3500                  | Charge<br>Description | 5              | 255               | VARCHAR2      | <b>No</b>      | COL <sub>4</sub>                                                     | EDX RPT SERVICE<br>MISC FACT | MISC COMMENT   | Utility                               |
| 3500                  | Total<br>Amount       | 6              | 16, 2             | <b>NUMBER</b> | <b>Yes</b>     | COL5                                                                 | EDX RPT SERVICE<br>MISC FACT | MISC AMOUNT    | Utility                               |

<span id="page-388-2"></span>Table 155. Services Miscellaneous Charges File Format

### <span id="page-388-0"></span>**File Formats for Service Detail-Level Information**

[Table 156](#page-388-1) shows the file format for service call usage detail (voice, data, message) information.

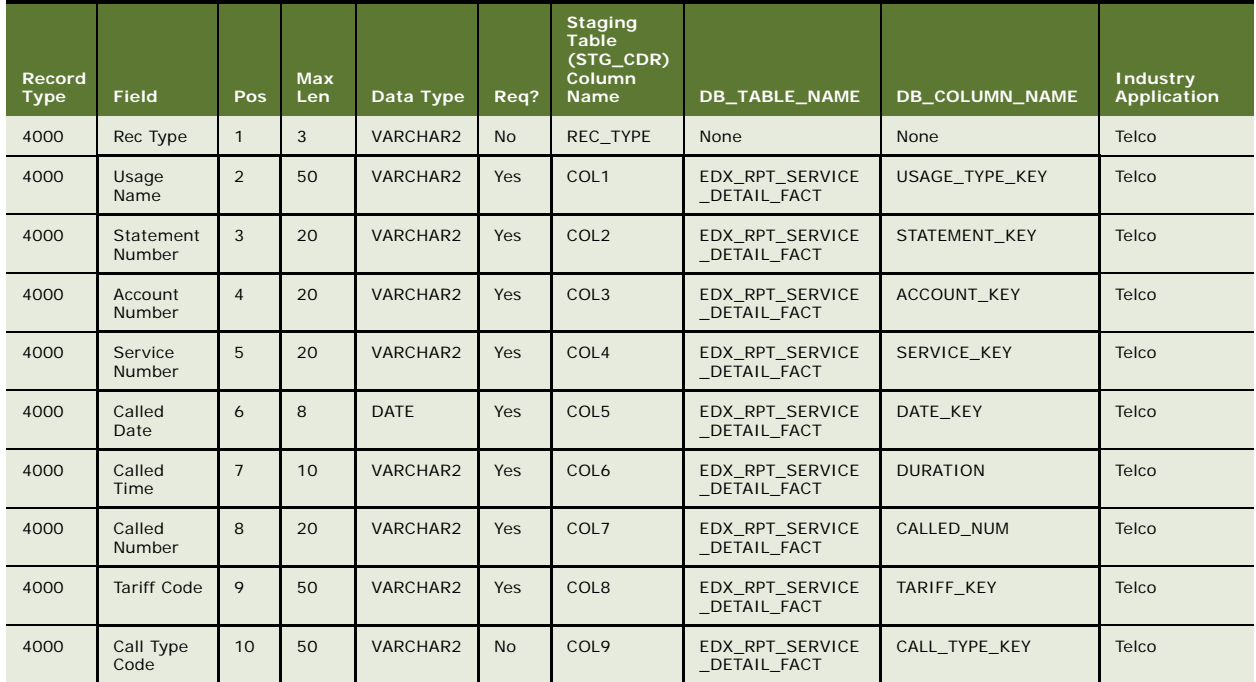

<span id="page-388-1"></span>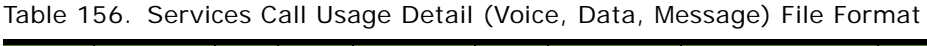

| Record<br>Type | <b>Field</b>                | Pos | Max<br>Len | Data Type     | Req?       | <b>Staging</b><br><b>Table</b><br>$(TG_CDR)$<br>Column<br><b>Name</b> | DB_TABLE_NAME                         | DB_COLUMN_NAME                | <b>Industry</b><br>Application |
|----------------|-----------------------------|-----|------------|---------------|------------|-----------------------------------------------------------------------|---------------------------------------|-------------------------------|--------------------------------|
| 4000           | <b>Direction</b><br>Code    | 11  | 20         | VARCHAR2      | Yes        | COL10                                                                 | EDX_RPT_SERVICE<br>_DETAIL_FACT       | <b>DIRECTION KEY</b>          | Telco                          |
| 4000           | Service<br><b>Type Code</b> | 12  | 50         | VARCHAR2      | <b>No</b>  | COL11                                                                 | EDX_RPT_SERVICE<br>_DETAIL_FACT       | SERVICE_TYPE_KEY              | Telco                          |
| 4000           | Total<br>Usages             | 13  | 16,2       | <b>NUMBER</b> | Yes        | COL12                                                                 | EDX_RPT_SERVICE<br>_DETAIL_FACT       | TOTAL_USAGE                   | Telco                          |
| 4000           | Usages<br>Unit Code         | 14  | 50         | VARCHAR2      | Yes        | COL13                                                                 | EDX_RPT_SERVICE<br>_DETAIL_FACT       | UNIT KEY                      | Telco                          |
| 4000           | Other<br>Charge             | 15  | 16,2       | <b>NUMBER</b> | Yes        | COL14                                                                 | EDX_RPT_SERVICE<br>_DETAIL_FACT       | OTHER_CHARGE<br>$\_AMT$       | Telco                          |
| 4000           | Total<br>Charge             | 16  | 16.2       | <b>NUMBER</b> | Yes        | COL15                                                                 | EDX RPT SERVICE<br>DETAIL FACT        | TOTAL CHARGE AMT              | Telco                          |
| 4000           | Calling City<br>and State   | 17  | 100        | VARCHAR2      | Yes        | COL16                                                                 | EDX_RPT_SERVICE<br>_DETAIL_FACT       | CALLING_AREA_CD<br><b>KEY</b> | Telco                          |
| 4000           | Calling<br>Country<br>Code  | 18  | 100        | VARCHAR2      | <b>Yes</b> | COL17                                                                 | EDX_RPT_SERVICE<br>_DETAIL_FACT       | CALLING_AREA_CD<br>$K$ EY     | Telco                          |
| 4000           | Reference<br>Number         | 19  | 100        | VARCHAR2      | No         | COL18                                                                 | EDX RPT SERVICE<br>DETAIL FACT        | REFERENCE_NUM                 | Telco                          |
| 4000           | Carrier<br>Code             | 20  | 50         | VARCHAR2      | No         | COL19                                                                 | EDX_RPT_SERVICE<br>_DETAIL_FACT       | CARRIER_KEY                   | Telco                          |
| 4000           | Region<br>Code              | 21  | 50         | VARCHAR2      | <b>No</b>  | COL20                                                                 | EDX_RPT_SERVICE<br>_DETAIL_FACT       | <b>REGION KEY</b>             | Telco                          |
| 4000           | Note1                       | 22  | 2000       | VARCHAR2      | <b>No</b>  | COL21                                                                 | EDX_RPT_SERVICE<br>_DETAIL_FACT       | NOTE <sub>1</sub>             | Telco                          |
| 4000           | Note2                       | 23  | 2000       | VARCHAR2      | <b>No</b>  | COL22                                                                 | EDX_RPT_SERVICE<br>_DETAIL_FACT       | NOTE <sub>2</sub>             | Telco                          |
| 4000           | Note3                       | 24  | 2000       | VARCHAR2      | <b>No</b>  | COL23                                                                 | EDX RPT SERVICE<br>_DETAIL_FACT       | NOTE3                         | Telco                          |
| 4000           | Note4                       | 25  | 2000       | VARCHAR2      | No         | COL24                                                                 | EDX_RPT_SERVICE<br>_DETAIL_FACT       | NOTE4                         | Telco                          |
| 4000           | Note <sub>5</sub>           | 26  | 2000       | VARCHAR2      | <b>No</b>  | COL25                                                                 | EDX RPT SERVICE<br>_DETAIL_FACT       | NOTE5                         | Telco                          |
| 4000           | Called City<br>and State    | 27  | 100        | VARCHAR2      | Yes        | COL26                                                                 | EDX_RPT_SERVICE<br><b>DETAIL FACT</b> | CALLED_AREA_CD<br>KEY         | Telco                          |
| 4000           | Called<br>Country<br>Code   | 28  | 100        | VARCHAR2      | Yes        | COL27                                                                 | EDX_RPT_SERVICE<br>_DETAIL_FACT       | CALLED_AREA_CD<br>$K$ EY      | Telco                          |
| 4000           | Gross<br>Amount             | 29  | 16,2       | <b>NUMBER</b> | No         | COL28                                                                 | EDX RPT SERVICE<br>DETAIL FACT        | GROSS AMT                     | Telco and<br>Utility           |
| 4000           | Discount<br>Amount          | 30  | 16,2       | <b>NUMBER</b> | No         | COL29                                                                 | EDX_RPT_SERVICE<br>_DETAIL_FACT       | DISCOUNT_AMT                  | Telco and<br>Utility           |
| 4000           | Tax<br>Amount               | 31  | 16,2       | <b>NUMBER</b> | <b>No</b>  | COL30                                                                 | EDX_RPT_SERVICE<br>_DETAIL_FACT       | TAX_AMT                       | Telco and<br>Utility           |

Table 156. Services Call Usage Detail (Voice, Data, Message) File Format

[Table 157](#page-390-0) shows the file format for the premise data information.

| Record<br><b>Type</b> | <b>Field</b>             | Pos            | <b>Max</b><br>Len. | Data Type | Req?       | <b>Staging</b><br>Table<br>(STG_CDR)<br><b>Column</b><br><b>Name</b> | DB_TABLE_NAME             | DB_COLUMN_NAME | <b>Industry</b><br>Application |
|-----------------------|--------------------------|----------------|--------------------|-----------|------------|----------------------------------------------------------------------|---------------------------|----------------|--------------------------------|
| 5000                  | Rec Type                 | $\mathbf{1}$   | 3                  | VARCHAR2  | <b>No</b>  | REC TYPE                                                             | None                      | None           | Utility                        |
| 5000                  | Statement<br>Number      | $\mathfrak{D}$ | 20                 | VARCHAR2  | <b>Yes</b> | COL <sub>1</sub>                                                     | EDX RPT PREMISE<br>DIM    | STATEMENT KEY  | Utility                        |
| 5000                  | Account<br>Number        | 3              | 20                 | VARCHAR2  | <b>Yes</b> | COL <sub>2</sub>                                                     | EDX RPT PREMISE<br>DIM    | ACCOUNT KEY    | Utility                        |
| 5000                  | Premise ID               | $\overline{4}$ | 20                 | VARCHAR2  | <b>Yes</b> | COL <sub>3</sub>                                                     | EDX RPT PREMISE<br>$_DIM$ | PREMISE KEY    | Utility                        |
| 5000                  | Address<br>Line 1        | 5              | 200                | VARCHAR2  | <b>Yes</b> | COL4                                                                 | EDX RPT PREMISE<br>$_DIM$ | ADDRESS1       | Utility                        |
| 5000                  | Address<br>Line 2        | 6              | 200                | VARCHAR2  | <b>No</b>  | COL5                                                                 | EDX_RPT_PREMISE<br>$_DIM$ | ADDRESS2       | Utility                        |
| 5000                  | <b>Address</b><br>Line 3 | $\overline{7}$ | 200                | VARCHAR2  | No         | COL6                                                                 | EDX RPT PREMISE<br>DIM    | ADDRESS3       | Utility                        |
| 5000                  | City                     | 8              | 100                | VARCHAR2  | <b>No</b>  | COL7                                                                 | EDX RPT PREMISE<br>$_DIM$ | <b>CITY</b>    | Utility                        |
| 5000                  | State                    | 9              | 100                | VARCHAR2  | <b>No</b>  | COL8                                                                 | EDX RPT PREMISE<br>$_DIM$ | <b>STATE</b>   | Utility                        |
| 5000                  | Postal<br>Code           | 10             | 20                 | VARCHAR2  | <b>No</b>  | COL9                                                                 | EDX RPT PREMISE<br>$_DIM$ | ZIP CD         | Utility                        |
| 5000                  | Country                  | 11             | 100                | VARCHAR2  | <b>No</b>  | COL10                                                                | EDX RPT PREMISE<br>DIM    | <b>COUNTRY</b> | Utility                        |

<span id="page-390-0"></span>Table 157. Premise Data File Format

[Table 158](#page-390-1) shows the file format for the consumption data information.

<span id="page-390-1"></span>Table 158. Comsumption Data File Format

| Record<br>Type | <b>Field</b>               | Pos            | <b>Max</b><br>Len | Data Type       | Req?           | <b>Staging</b><br><b>Table</b><br>(STG_CDR)<br>Column<br><b>Name</b> | DB_TABLE_NAME                 | DB_COLUMN_NAME | <b>Industry</b><br><b>Application</b> |
|----------------|----------------------------|----------------|-------------------|-----------------|----------------|----------------------------------------------------------------------|-------------------------------|----------------|---------------------------------------|
| 5100           | Rec Type                   | $\mathbf{1}$   | 3                 | VARCHAR2        | N <sub>o</sub> | REC TYPE                                                             | None                          | None           | Utility                               |
| 5100           | Statement<br>Number        | $\mathfrak{D}$ | 20                | VARCHAR2        | <b>Yes</b>     | COL1                                                                 | EDX RPT CONSUM<br><b>FACT</b> | STATEMENT KEY  | Utility                               |
| 5100           | Account<br>Number          | 3              | 20                | <b>VARCHAR2</b> | <b>Yes</b>     | COL <sub>2</sub>                                                     | EDX RPT CONSUM<br><b>FACT</b> | ACCOUNT KEY    | Utility                               |
| 5100           | Service<br>Agreement<br>ID | $\overline{4}$ | 20                | VARCHAR2        | <b>Yes</b>     | COL <sub>3</sub>                                                     | EDX RPT CONSUM<br>$\_$ FACT   | SERVICE KEY    | Utility                               |
| 5100           | Premise ID                 | 5              | 20                | <b>VARCHAR2</b> | <b>Yes</b>     | COL <sub>4</sub>                                                     | EDX RPT CONSUM<br><b>FACT</b> | PREMISE KEY    | Utility                               |
| 5100           | Meter<br>Number            | 6              | 20                | VARCHAR2        | <b>Yes</b>     | COL5                                                                 | EDX RPT CONSUM<br>$\_$ FACT   | METER NUMBER   | Utility                               |

| Record<br><b>Type</b> | <b>Field</b>                            | Pos            | <b>Max</b><br>Len | Data Type     | Req?      | <b>Staging</b><br>Table<br>(STG_CDR)<br>Column<br><b>Name</b> | DB_TABLE_NAME                 | DB_COLUMN_NAME     | <b>Industry</b><br>Application |
|-----------------------|-----------------------------------------|----------------|-------------------|---------------|-----------|---------------------------------------------------------------|-------------------------------|--------------------|--------------------------------|
| 5100                  | Service<br>Unit Code                    | $\overline{7}$ | 50                | VARCHAR2      | <b>No</b> | COL6                                                          | EDX RPT CONSUM<br>FACT        | UNIT KEY           | Utility                        |
| 5100                  | <b>Start Meter</b><br>Reading<br>Amount | 8              | 16,2              | <b>NUMBER</b> | <b>No</b> | COL7                                                          | EDX_RPT_CONSUM<br>$\_FACT$    | START_AMT_CONSUM   | Utility                        |
| 5100                  | <b>Start Meter</b><br>Reading<br>Date   | 9              | 8                 | <b>DATE</b>   | <b>No</b> | COL8                                                          | EDX_RPT_CONSUM<br>FACT        | START READING DT   | Utility                        |
| 5100                  | <b>Start Meter</b><br>Reading<br>Time   | 10             | 8                 | <b>DATE</b>   | <b>No</b> | COL9                                                          | EDX RPT CONSUM<br>$\_FACT$    | START READING TM   | Utility                        |
| 5100                  | Start<br>Reading<br>Estimated<br>Flag   | 11             | 10                | VARCHAR2      | <b>No</b> | COL10                                                         | EDX_RPT_CONSUM<br>$\_FACT$    | START_READING_EST  | Utility                        |
| 5100                  | <b>End Meter</b><br>Reading<br>Amount   | 12             | 16,2              | <b>NUMBER</b> | <b>No</b> | COL11                                                         | EDX_RPT_CONSUM<br>$\_FACT$    | END_AMT_CONSUM     | Utility                        |
| 5100                  | End Meter<br>Reading<br>Date            | 13             | 8                 | <b>DATE</b>   | <b>No</b> | COL12                                                         | EDX RPT CONSUM<br>$\_FACT$    | END_READING_DT     | Utility                        |
| 5100                  | End Meter<br>Reading<br>Time            | 14             | 8                 | <b>DATE</b>   | <b>No</b> | COL13                                                         | EDX_RPT_CONSUM<br><b>FACT</b> | END_READING_TM     | Utility                        |
| 5100                  | End<br>Reading<br>Estimated<br>Flag     | 15             | 10                | VARCHAR2      | <b>No</b> | COL14                                                         | EDX_RPT_CONSUM<br>FACT        | END_READING_EST    | Utility                        |
| 5100                  | Multiplier                              | 16             | 10                | <b>NUMBER</b> | <b>No</b> | COL15                                                         | EDX RPT CONSUM<br>$\_$ FACT   | <b>MULTIPLIER</b>  | Utility                        |
| 5100                  | Measure<br>Quantity                     | 17             | 16.2              | <b>NUMBER</b> | <b>No</b> | COL <sub>16</sub>                                             | EDX RPT CONSUM<br>FACT        | <b>MEASURE QTY</b> | Utility                        |
| 5100                  | Time of<br>Use                          | 18             | 16,2              | <b>NUMBER</b> | <b>No</b> | COL17                                                         | EDX_RPT_CONSUM<br>$\_$ FACT   | <b>TIMEOFUSE</b>   | Utility                        |
| 5100                  | <b>Billed</b><br>Quantity               | 19             | 16.2              | <b>NUMBER</b> | No        | COL18                                                         | EDX RPT CONSUM<br>FACT        | <b>BILLED QTY</b>  | Utility                        |
| 5100                  | Service<br>Usage Type<br>Code           | 20             | 50                | VARCHAR2      | <b>No</b> | COL19                                                         | EDX_RPT_CONSUM<br>$_F$ ACT    | USAGE_TYPE_KEY     | Utility                        |

Table 158. Comsumption Data File Format

# <span id="page-392-0"></span>**File Formats for Unbilled Detail-Level Information**

[Table 159](#page-392-1) shows the file format for unbilled detail information.

#### <span id="page-392-1"></span>Table 159. Unbilled Detail File Format

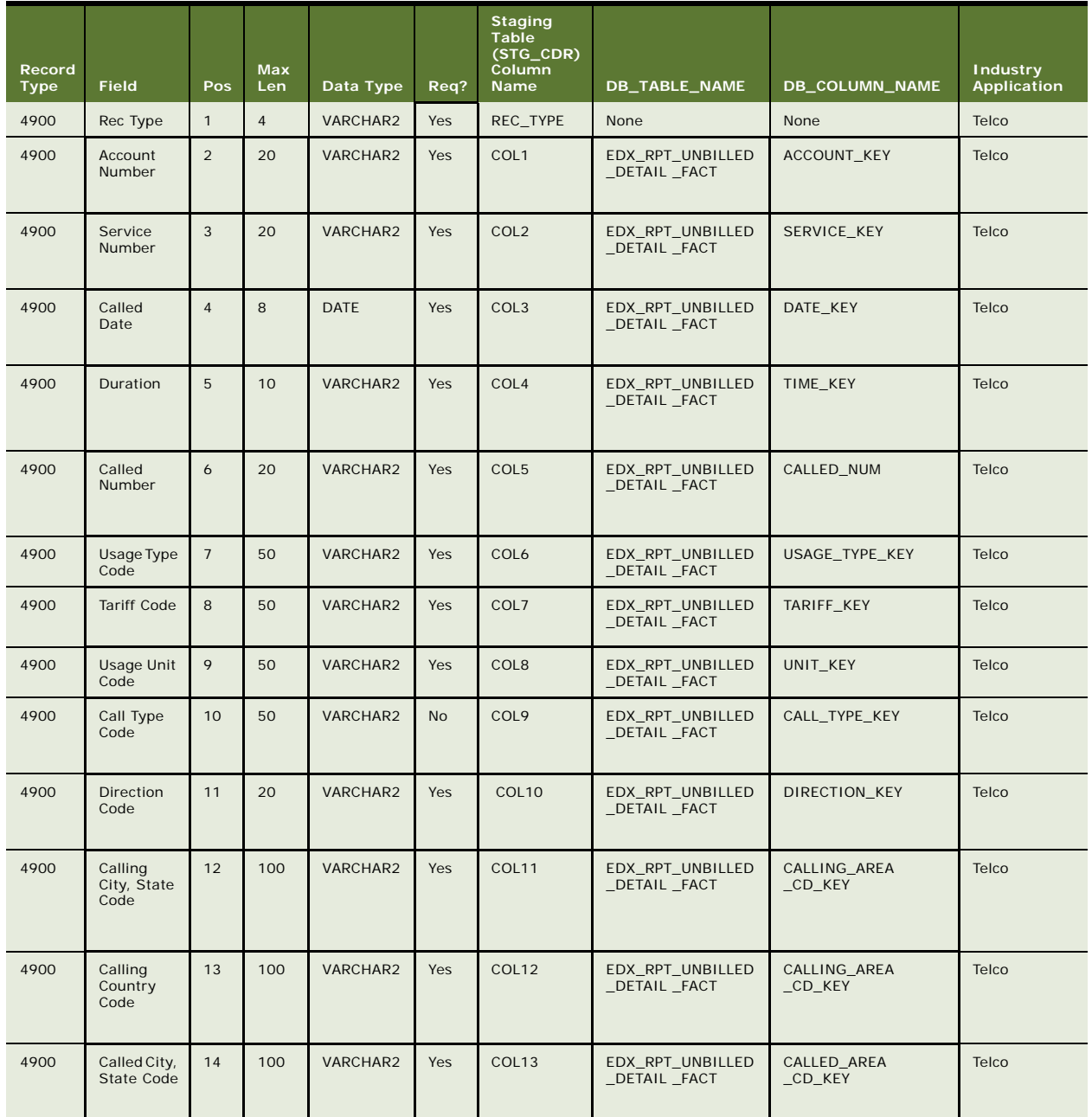

Table 159. Unbilled Detail File Format

| Record<br><b>Type</b> | <b>Field</b>                      | Pos | <b>Max</b><br>Len     | Data Type                       | Req?       | <b>Staging</b><br>Table<br>(STG_CDR)<br>Column<br>Name | <b>DB_TABLE_NAME</b>                 | DB_COLUMN_NAME         | <b>Industry</b><br><b>Application</b> |
|-----------------------|-----------------------------------|-----|-----------------------|---------------------------------|------------|--------------------------------------------------------|--------------------------------------|------------------------|---------------------------------------|
| 4900                  | Called<br>Country<br>Code         | 15  | 100                   | VARCHAR2                        | <b>Yes</b> | COL14                                                  | EDX RPT_UNBILLED<br>_DETAIL _FACT    | CALLED_AREA<br>_CD_KEY | Telco                                 |
| 4900                  | Total<br>Usages                   | 16  | 16,2                  | <b>NUMBER</b>                   | Yes        | COL15                                                  | EDX_RPT_UNBILLED<br>_DETAIL _FACT    | <b>TOTAL USAGE</b>     | Telco                                 |
| 4900                  | Total<br>Charge                   | 17  | 16,2                  | <b>NUMBER</b>                   | Yes        | COL16                                                  | EDX RPT UNBILLED<br>_DETAIL _FACT    | TOTAL_CHARGE_AMT       | Telco                                 |
| 4900                  | Other<br>Charge                   | 16  | 16,2                  | <b>NUMBER</b>                   | No         | COL17                                                  | EDX_RPT_UNBILLED<br>_DETAIL _FACT    | OTHER_CHARGE_AMT       | Telco                                 |
| 4900                  | FlexField1                        | 17  | 255                   | VARCHAR2                        | No         | COL18                                                  | EDX_RPT_UNBILLED<br>_DETAIL _FACT    | FLEX_FIELD1            | Telco                                 |
| 4900                  | FlexField2                        | 18  | 255                   | VARCHAR2                        | <b>No</b>  | COL19                                                  | EDX_RPT_UNBILLED<br>_DETAIL _FACT    | FLEX_FIELD2            | Telco                                 |
| 4900                  | FlexField3                        | 19  | 255                   | VARCHAR2                        | <b>No</b>  | COL20                                                  | EDX_RPT_UNBILLED<br>DETAIL FACT      | FLEX FIELD3            | Telco                                 |
| 4900                  | FlexField4                        | 20  | 255                   | VARCHAR2                        | No         | COL21                                                  | EDX_RPT_UNBILLED<br>_DETAIL _FACT    | FLEX_FIELD4            | Telco                                 |
| 4900                  | FlexField5                        | 21  | 255                   | VARCHAR2                        | <b>No</b>  | COL22                                                  | EDX_RPT_UNBILLED<br>_DETAIL _FACT    | FLEX FIELD5            | Telco                                 |
| 4900                  | FlexField6                        | 22  | 16,2                  | <b>NUMBER</b>                   | <b>No</b>  | COL23                                                  | EDX_RPT_UNBILLED<br>DETAIL FACT      | FLEX_FIELD6            | Telco                                 |
| 4900                  | FlexField7                        | 23  | 16,2                  | <b>NUMBER</b>                   | No         | COL24                                                  | EDX_RPT_UNBILLED<br>_DETAIL _FACT    | FLEX_FIELD7            | Telco                                 |
| 4900                  | <b>FlexFiel</b><br>d <sub>8</sub> | 24  | 16 <sub>1</sub><br>2  | NUMBE<br>$\mathsf R$            | <b>No</b>  | COL25                                                  | EDX RPT UN<br>BILLED_DETA<br>IL FACT | FLEX_FIELD8            | Telco                                 |
| 4900                  | <b>FlexFiel</b><br>d9             | 25  | 8                     | DATE                            | <b>No</b>  | COL <sub>26</sub>                                      | EDX_RPT_UN<br>BILLED_DETA<br>IL_FACT | FLEX_FIELD9            | Telco                                 |
| 4900                  | <b>FlexFiel</b><br>d10            | 26  | 8                     | DATE                            | No         | COL27                                                  | EDX_RPT_UN<br>BILLED_DETA<br>IL_FACT | FLEX_FIELD10           | Telco                                 |
| 4900                  | Allowa<br>nce                     | 27  | 20                    | <b>VARCH</b><br>AR <sub>2</sub> | <b>No</b>  | COL28                                                  | EDX_RPT_UN<br>BILLED_DETA<br>IL_FACT | <b>ALLOWANCE</b>       | Telco                                 |
| 4900                  | Gross<br>Amoun<br>t               | 28  | 16,<br>$\overline{c}$ | <b>NUMBE</b><br>R               | <b>No</b>  | COL29                                                  | EDX_RPT_UN<br>BILLED_DETA<br>IL_FACT | GROSS_AMT              | Telco and<br>Utility                  |

| Record<br><b>Type</b> | <b>Field</b>                 | <b>Pos</b> | <b>Max</b><br>Len    | Data Type         | Req?           | <b>Staging</b><br>Table<br>(STG_CDR)<br>Column<br><b>Name</b> | DB_TABLE_NAME                               | DB_COLUMN_NAME   | <b>Industry</b><br>Application |
|-----------------------|------------------------------|------------|----------------------|-------------------|----------------|---------------------------------------------------------------|---------------------------------------------|------------------|--------------------------------|
| 4900                  | <b>Discou</b><br>nt<br>Amoun | 29         | 16 <sub>1</sub><br>2 | <b>NUMBE</b><br>R | N <sub>o</sub> | COL <sub>30</sub>                                             | EDX RPT UN<br>BILLED_DETA<br>IL FACT        | DISCOUNT AM<br>Τ | Telco and<br>Utility           |
| 4900                  | Tax<br>Amoun                 | 30         | 16 <sub>l</sub><br>2 | <b>NUMBE</b><br>R | N <sub>o</sub> | COL <sub>31</sub>                                             | EDX RPT UN<br><b>BILLED DETA</b><br>IL FACT | TAX AMT          | Telco and<br>Utility           |

Table 159. Unbilled Detail File Format

# <span id="page-394-0"></span>**File Formats for Prepaid Information**

[Table 160](#page-394-1) shows the file format for prepaid account information.

| Record<br><b>Type</b> | <b>Field</b>            | Pos            | Max<br>Len.    | Data Type     | Req?       | <b>Staging</b><br><b>Table</b><br>(STG_CDR)<br><b>Column</b><br><b>Name</b> | DB_TABLE_NAME                         | <b>DB_COLUMN_NAME</b>          | <b>Industry</b><br>Application |
|-----------------------|-------------------------|----------------|----------------|---------------|------------|-----------------------------------------------------------------------------|---------------------------------------|--------------------------------|--------------------------------|
| 9000                  | Rec Type                | $\mathbf{1}$   | $\overline{4}$ | VARCHAR2      | <b>Yes</b> | None                                                                        | None                                  | None                           | Telco                          |
| 9000                  | Account<br>Number       | $\overline{2}$ | 20             | VARCHAR2      | <b>Yes</b> | COL1                                                                        | EDX RPT PREPAY<br>ACCOUNT FACT        | ACCOUNT KEY                    | Telco                          |
| 9000                  | Month<br>Charge<br>Amt  | 3              | 16.2           | <b>NUMBER</b> | <b>Yes</b> | COL <sub>2</sub>                                                            | EDX RPT PREPAY<br>ACCOUNT FACT        | MONTHLY_CHARGE<br>AMT          | Telco                          |
| 9000                  | Usage Amt               | $\overline{4}$ | 16.2           | <b>NUMBER</b> | <b>No</b>  | COL <sub>3</sub>                                                            | EDX RPT PREPAY<br><b>ACCOUNT FACT</b> | USAGE CHARGE<br>AMT            | Telco                          |
| 9000                  | Adjustmen<br>t Amt      | 5              | 16,2           | <b>NUMBER</b> | No         | COI <sub>4</sub>                                                            | EDX RPT PREPAY<br>ACCOUNT FACT        | ADJUST_AMT                     | Telco                          |
| 9000                  | Other<br>Charges<br>Amt | 6              | 16.2           | <b>NUMBER</b> | <b>No</b>  | COL5                                                                        | EDX RPT PREPAY<br>ACCOUNT FACT        | OTHER CHARGE AMT               | Telco                          |
| 9000                  | Taxes and<br>Fees       | $\overline{7}$ | 16.2           | <b>NUMBER</b> | <b>No</b>  | COL6                                                                        | EDX RPT PREPAY<br>ACCOUNT FACT        | TAXES SURCHARGES<br><b>FEE</b> | Telco                          |
| 9000                  | Total<br>Charge<br>Amt  | 8              | 16.2           | <b>NUMBER</b> | <b>Yes</b> | COL7                                                                        | EDX RPT PREPAY<br>ACCOUNT FACT        | TOTAL CHARGE AMT               | Telco                          |
| 9000                  | Top Off<br>Date.        | 9              | 8              | <b>DATE</b>   | <b>Yes</b> | COL8                                                                        | EDX RPT PREPAY<br>ACCOUNT FACT        | TOP OFF DATE                   | Telco                          |
| 9000                  | Expiry<br>Date          | 10             | 8              | <b>DATE</b>   | <b>Yes</b> | COL9                                                                        | EDX RPT PREPAY<br>ACCOUNT FACT        | <b>EXPIRY DATE</b>             | Telco                          |

<span id="page-394-1"></span>Table 160. Prepaid Account File Format

| Record<br><b>Type</b> | <b>Field</b>                  | <b>Pos</b> | <b>Max</b><br>Len | Data Type     | Reg?      | <b>Staging</b><br><b>Table</b><br>(STG_CDR)<br><b>Column</b><br>Name | DB_TABLE_NAME                         | <b>DB_COLUMN_NAME</b> | <b>Industry</b><br><b>Application</b> |
|-----------------------|-------------------------------|------------|-------------------|---------------|-----------|----------------------------------------------------------------------|---------------------------------------|-----------------------|---------------------------------------|
| 9000                  | FlexField1                    | 17         | 225               | VARCHAR2      | <b>No</b> | COL10                                                                | EDX RPT PREPAY<br>ACCOUNT FACT        | FLEX FIELD1           | Telco                                 |
| 9000                  | FlexField2                    | 18         | 225               | VARCHAR2      | <b>No</b> | COL11                                                                | EDX RPT PREPAY<br>ACCOUNT FACT        | FLEX FIELD2           | Telco                                 |
| 9000                  | FlexField3                    | 19         | 225               | VARCHAR2      | <b>No</b> | COL12                                                                | EDX RPT PREPAY<br>ACCOUNT FACT        | FLEX FIELD3           | Telco                                 |
| 9000                  | FlexField4                    | 20         | 225               | VARCHAR2      | <b>No</b> | COL13                                                                | EDX RPT PREPAY<br><b>ACCOUNT FACT</b> | FLEX FIELD4           | Telco                                 |
| 9000                  | FlexField5                    | 21         | 225               | VARCHAR2      | <b>No</b> | COL14                                                                | EDX RPT PREPAY<br>ACCOUNT FACT        | FLEX FIELD5           | Telco                                 |
| 9000                  | FlexField6                    | 22         | 16,2              | <b>NUMBER</b> | <b>No</b> | COL15                                                                | EDX RPT PREPAY<br>ACCOUNT FACT        | FLEX FIELD6           | Telco                                 |
| 9000                  | FlexField7                    | 23         | 16,2              | <b>NUMBER</b> | <b>No</b> | COL16                                                                | EDX RPT PREPAY<br>ACCOUNT FACT        | FLEX FIELD7           | Telco                                 |
| 9000                  | FlexField8                    | 24         | 16,2              | <b>NUMBER</b> | <b>No</b> | COL17                                                                | EDX RPT PREPAY<br>ACCOUNT FACT        | FLEX FIELD8           | Telco                                 |
| 9000                  | FlexField9                    | 25         | 8                 | <b>DATE</b>   | <b>No</b> | COL18                                                                | EDX RPT PREPAY<br>ACCOUNT FACT        | FLEX FIELD9           | Telco                                 |
| 9000                  | FlexField10                   | 26         | 8                 | <b>DATE</b>   | <b>No</b> | COL19                                                                | EDX RPT PREPAY<br>ACCOUNT FACT        | FLEX FIELD10          | Telco                                 |
| 9000                  | Remaining<br>Balance          | 27         | 16.2              | <b>NUMBER</b> | <b>No</b> | COL20                                                                | EDX RPT PREPAY<br>ACCOUNT FACT        | REMAIN BAL AMT        | Telco                                 |
| 9000                  | Remaining<br>Balance as<br>of | 28         | 8                 | <b>DATE</b>   | <b>No</b> | COL21                                                                | EDX RPT PREPAY<br><b>ACCOUNT FACT</b> | REMAIN BAL AS OF      | Telco                                 |

Table 160. Prepaid Account File Format

[Table 161](#page-395-0) shows the file format for prepaid product information. This table stores charges for a product and plan.

<span id="page-395-0"></span>Table 161. Prepaid Product File Format

| Record<br><b>Type</b> | <b>Field</b>      | Pos          | <b>Max</b><br>Len | Data Type | Req?       | <b>Staging</b><br>Table<br>$(STG_CDR)$<br><b>Column</b><br><b>Name</b> | DB_TABLE_NAME                   | <b>DB_COLUMN_NAME</b> | <b>Industry</b><br>Application |
|-----------------------|-------------------|--------------|-------------------|-----------|------------|------------------------------------------------------------------------|---------------------------------|-----------------------|--------------------------------|
| 9200                  | Rec Type          | $\mathbf{1}$ | $\overline{4}$    | VARCHAR2  | <b>Yes</b> | REC TYPE                                                               | None                            | None                  | Telco                          |
| 9200                  | Account<br>Number | 2            | 20                | VARCHAR2  | <b>Yes</b> | COL1                                                                   | EDX RPT PREPAY P<br>RODUCT FACT | ACCOUNT KEY           | Telco                          |
| 9200                  | Service<br>Number | 3            | 20                | VARCHAR2  | Yes        | COL <sub>2</sub>                                                       | EDX RPT PREPAY P<br>RODUCT FACT | SERVICE KEY           | Telco                          |
| Record<br><b>Type</b> | <b>Field</b>                | Pos            | <b>Max</b><br>Len | Data Type     | Req?       | <b>Staging</b><br>Table<br>(STG_CDR)<br>Column<br><b>Name</b> | DB_TABLE_NAME                   | DB_COLUMN_NAME               | <b>Industry</b><br>Application |
|-----------------------|-----------------------------|----------------|-------------------|---------------|------------|---------------------------------------------------------------|---------------------------------|------------------------------|--------------------------------|
| 9200                  | Plan Type<br>Code           | $\overline{4}$ | 50                | VARCHAR2      | <b>Yes</b> | COL <sub>3</sub>                                              | EDX RPT PREPAY P<br>RODUCT FACT | PLAN TYPE KEY                | Telco                          |
| 9200                  | Product<br>Code             | 5              | 50                | VARCHAR2      | <b>Yes</b> | COL4                                                          | EDX_RPT_PREPAY_P<br>RODUCT FACT | PRODUCT PARENT<br><b>KEY</b> | Telco                          |
| 9200                  | Monthly<br>Charge<br>Amount | 6              | 16,2              | <b>NUMBER</b> | Yes        | COL5                                                          | EDX RPT PREPAY P<br>RODUCT FACT | CHARGE AMT                   | Telco                          |
| 9200                  | Product<br>Sub<br>Code      | $\overline{7}$ | 50                | VARCHAR2      | <b>Yes</b> | COL6                                                          | EDX RPT PREPAY P<br>RODUCT FACT | PRODUCT CHILD<br><b>KEY</b>  | Telco                          |
| 9200                  | Transactio<br>n Date        | 8              | 8                 | <b>DATE</b>   | Yes        | COL7                                                          | EDX RPT PREPAY P<br>RODUCT FACT | TRANS DT                     | Telco                          |

Table 161. Prepaid Product File Format

[Table 162](#page-396-0) shows the file format for prepay detail information. This file contains details for each transaction performed by a user.

| Record<br><b>Type</b> | <b>Field</b>                   | Pos             | <b>Max</b><br><b>Len</b> | Data Type       | Req?       | <b>Staging</b><br>Table<br>(STG_CDR)<br>Column<br><b>Name</b> | DB_TABLE_NAME                        | <b>DB_COLUMN_NAME</b>   | <b>Industry</b><br>Application |
|-----------------------|--------------------------------|-----------------|--------------------------|-----------------|------------|---------------------------------------------------------------|--------------------------------------|-------------------------|--------------------------------|
| 9500                  | Rec Type                       | $\mathbf{1}$    | $\overline{4}$           | VARCHAR2        | <b>Yes</b> | REC TYPE                                                      | None                                 | None                    | Telco                          |
| 9500                  | Account<br>Number              | $\overline{2}$  | 20                       | VARCHAR2        | <b>Yes</b> | COL1                                                          | EDX RPT PREPAY<br><b>DETAIL FACT</b> | ACCOUNT KEY             | Telco                          |
| 9500                  | Service<br>Number              | 3               | 20                       | VARCHAR2        | <b>Yes</b> | COL <sub>2</sub>                                              | EDX RPT PREPAY<br><b>DETAIL FACT</b> | SERVICE KEY             | Telco                          |
| 9500                  | Transactio<br>n Date           | $\overline{4}$  | 8                        | <b>DATE</b>     | <b>Yes</b> | COL <sub>3</sub>                                              | EDX RPT PREPAY<br><b>DETAIL FACT</b> | TRANS DT                | Telco                          |
| 9500                  | Called<br>Number               | 5               | 20                       | <b>VARCHAR2</b> | <b>Yes</b> | COL4                                                          | EDX RPT PREPAY<br><b>DETAIL FACT</b> | CALLED NUM              | Telco                          |
| 9500                  | Usage Type<br>Code             | 6               | 50                       | VARCHAR2        | <b>Yes</b> | COL5                                                          | EDX RPT PREPAY<br><b>DETAIL FACT</b> | USAGE TYPE KEY          | Telco                          |
| 9500                  | <b>Tariff Code</b>             | $\overline{7}$  | 50                       | VARCHAR2        | <b>Yes</b> | COL6                                                          | EDX RPT PREPAY<br><b>DETAIL FACT</b> | TARIFF KEY              | Telco                          |
| 9500                  | Usage Unit<br>Code             | 8               | 50                       | VARCHAR2        | <b>Yes</b> | COL7                                                          | EDX RPT PREPAY<br><b>DETAIL FACT</b> | UNIT KEY                | Telco                          |
| 9500                  | Call Type<br>Code              | 9               | 50                       | VARCHAR2        | <b>No</b>  | COL8                                                          | EDX RPT PREPAY<br><b>DETAIL FACT</b> | CALL TYPE KEY           | Telco                          |
| 9500                  | <b>Direction</b><br>Code       | 10 <sup>1</sup> | 20                       | VARCHAR2        | <b>Yes</b> | COL9                                                          | EDX RPT PREPAY<br><b>DETAIL FACT</b> | DIRECTION KEY           | Telco                          |
| 9500                  | Calling<br>City, State<br>Code | 11              | 100                      | VARCHAR2        | <b>Yes</b> | COL10                                                         | EDX RPT PREPAY<br><b>DETAIL FACT</b> | CALLING AREA CD K<br>EY | Telco                          |

<span id="page-396-0"></span>Table 162. Prepaid Detail File Format

| Record<br><b>Type</b> | <b>Field</b>               | Pos | Max<br>Len | Data Type       | Req?       | <b>Staging</b><br><b>Table</b><br>(STG_CDR)<br>Column<br>Name | DB_TABLE_NAME                         | DB_COLUMN_NAME              | <b>Industry</b><br><b>Application</b> |
|-----------------------|----------------------------|-----|------------|-----------------|------------|---------------------------------------------------------------|---------------------------------------|-----------------------------|---------------------------------------|
| 9500                  | Calling<br>Country<br>Code | 12  | 100        | VARCHAR2        | <b>Yes</b> | COL11                                                         | EDX_RPT_PREPAY_<br>DETAIL_FACT        | CALLING_AREA_CD_K<br>EY     | Telco                                 |
| 9500                  | Called City,<br>State Code | 13  | 100        | VARCHAR2        | Yes        | COL12                                                         | EDX RPT PREPAY<br>DETAIL_FACT         | CALLED_AREA_CD_KE<br>$\vee$ | Telco                                 |
| 9500                  | Called<br>Country<br>Code  | 14  | 100        | <b>VARCHAR2</b> | Yes        | COL13                                                         | EDX RPT PREPAY<br>DETAIL FACT         | CALLED_AREA_CD_KE           | Telco                                 |
| 9500                  | Total<br>Usages            | 15  | 16,2       | <b>NUMBER</b>   | Yes        | COL14                                                         | EDX_RPT_PREPAY_<br>DETAIL_FACT        | TOTAL_USAGE                 | Telco                                 |
| 9500                  | Total<br>Charge            | 16  | 16,2       | <b>NUMBER</b>   | Yes        | COL15                                                         | EDX RPT PREPAY<br>DETAIL FACT         | TOTAL CHARGE AMT            | Telco                                 |
| 9500                  | Other<br>Charge            | 17  | 16,2       | <b>NUMBER</b>   | <b>No</b>  | COL16                                                         | EDX_RPT_PREPAY_<br><b>DETAIL FACT</b> | OTHER_CHARGE_AMT            | Telco                                 |
| 9500                  | FlexField1                 | 18  | 255        | VARCHAR2        | No         | COL17                                                         | EDX_RPT_PREPAY_<br><b>DETAIL FACT</b> | FLEX FIELD1                 | Telco                                 |
| 9500                  | FlexField2                 | 19  | 255        | VARCHAR2        | <b>No</b>  | COL18                                                         | EDX_RPT_PREPAY_<br><b>DETAIL FACT</b> | FLEX_FIELD2                 | Telco                                 |
| 9500                  | FlexField3                 | 20  | 255        | VARCHAR2        | <b>No</b>  | COL19                                                         | EDX RPT PREPAY<br><b>DETAIL FACT</b>  | FLEX_FIELD3                 | Telco                                 |
| 9500                  | FlexField4                 | 21  | 255        | VARCHAR2        | <b>No</b>  | COL20                                                         | EDX RPT PREPAY<br><b>DETAIL FACT</b>  | FLEX FIELD4                 | Telco                                 |
| 9500                  | FlexField5                 | 22  | 255        | VARCHAR2        | <b>No</b>  | COL21                                                         | EDX RPT PREPAY<br><b>DETAIL FACT</b>  | FLEX FIELD5                 | Telco                                 |
| 9500                  | FlexField6                 | 23  | 16.2       | <b>NUMBER</b>   | <b>No</b>  | COL22                                                         | EDX_RPT_PREPAY_<br>DETAIL_FACT        | FLEX_FIELD6                 | Telco                                 |
| 9500                  | FlexField7                 | 24  | 16,2       | <b>NUMBER</b>   | <b>No</b>  | COL23                                                         | EDX_RPT_PREPAY_<br><b>DETAIL FACT</b> | FLEX_FIELD7                 | Telco                                 |
| 9500                  | FlexField8                 | 25  | 16,2       | <b>NUMBER</b>   | No         | COL24                                                         | EDX_RPT_PREPAY_<br>DETAIL_FACT        | FLEX_FIELD8                 | Telco                                 |
| 9500                  | FlexField9                 | 26  | 8          | <b>DATE</b>     | <b>No</b>  | COL25                                                         | EDX_RPT_PREPAY_<br>DETAIL_FACT        | FLEX_FIELD9                 | Telco                                 |
| 9500                  | FlexField10                | 27  | 8          | <b>DATE</b>     | <b>No</b>  | COL26                                                         | EDX_RPT_PREPAY_<br>DETAIL_FACT        | FLEX_FIELD10                | Telco                                 |
| 9500                  | Gross<br>Amount            | 28  | 16,2       | <b>NUMBER</b>   | No         | COL27                                                         | EDX_RPT_PREPAY_<br><b>DETAIL FACT</b> | GROSS_AMT                   | Telco                                 |
| 9500                  | Discount<br>Amount         | 29  | 16,2       | <b>NUMBER</b>   | No         | COL28                                                         | EDX RPT PREPAY<br>DETAIL_FACT         | DISCOUNT AMT                | Telco                                 |
| 9500                  | Tax<br>Amount              | 30  | 16,2       | <b>NUMBER</b>   | <b>No</b>  | COL29                                                         | EDX_RPT_PREPAY_<br>DETAIL_FACT        | DISCOUNT_AMT                | Telco                                 |

Table 162. Prepaid Detail File Format

# <span id="page-398-0"></span>**File Formats for Batch Provisioning Data**

This topic shows the file and record formats for batch provisioning data. The input file must be pipedelimited. The file name must use the pattern PROV\_BILLING\_YYYYMMDDHHMISS.DAT, where YYYYMMDDHHMISS is the time when the file is generated.

The ProvisioningData batch job processes one file at a time, oldest file first. File processing order is critical, as an object created in the first file must be processed before it can be updated in the second, otherwise the second file will fail.

Each provisioning input file consists of the following:

- A file header (record type 00)
- One or more of the following record types, depending on the file type:
	- **Company.** Record type 10.
	- **Account.** Record type 20.
	- **Service.** Record type 30.

Each record has start date, end date, and delete date, which indicate when the object was created, canceled, and deleted. Each of these dates must be a value in the past.

The bill cycle end date is valid only when the file is extracted from the billing file. Also, when the file is extracted from the billing file, the billing cycle end date is not null in file header, and the start date and end date of record will both be null.

The date format is MM/DD/YYYY. The primary contact username and email must both have either a value or no value.

Follow these guidelines when creating batch provisioning input files:

- Create a pipe-delimited file with the content and the format described in *Implementation Guide for Oracle Billing Insight*.
- Use the following naming format for the provisioning input file you generate: PROV\_BILLING\_YYYYMMDDHHMISS.DAT
- Add objects records to the input file in the following sequence:
	- **a** Companies
	- **b** Accounts
	- **c** Service Agreements
- Add a row in the input file for each object with a minimum of the following information:
	- ID
	- Start date attributes
	- End date attributes
- The start and end dates indicate when the object was created and expired. Use the dates to indicate the following actions:
- **Add, or create.** Make the start date not null.
- **Delete.** Make the delete date not null.
- **Expire.** Make the end date not null (to expire the object).
- **Update**. Make both the start and end dates null. Note that provisioning objects are not versioned.
- You can use multiple input files, however, it is critical to date and load them in chronological order. The ProvisioningData job processes the file with the oldest modified date and time first, so date the files accordingly to sequence the proper load order. If you do not date the files properly, subsequent input files will fail due to missing objects.

The ProvisioningData job processes the input file one row at a time.

<span id="page-399-0"></span>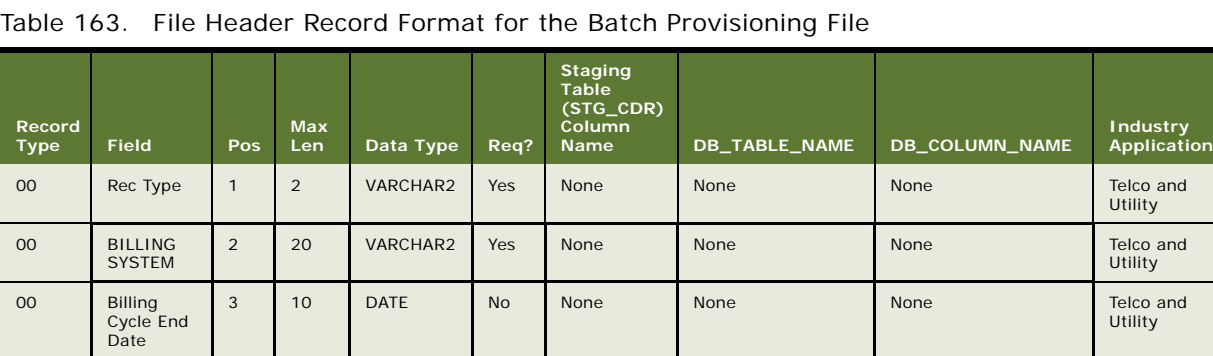

[Table 163](#page-399-0) shows the file format for batch provisioning file header.

[Table 164](#page-399-1) shows the file format for the company record in the batch provisioning file.

<span id="page-399-1"></span>Table 164. Company Record Format for the Batch Provisioning File

| Record<br><b>Type</b> | <b>Field</b>      | Pos            | <b>Max</b><br><b>Len</b> | Data Type   | Req?       | <b>Staging</b><br>Table<br>$(TG_CDR)$<br>Column<br><b>Name</b> | <b>DB_TABLE_NAME</b> | DB_COLUMN_NAME | <b>Industry</b><br>Application |
|-----------------------|-------------------|----------------|--------------------------|-------------|------------|----------------------------------------------------------------|----------------------|----------------|--------------------------------|
| 10                    | Rec Type          |                | 2                        | VARCHAR2    | <b>Yes</b> | None                                                           | None                 | None           | Telco and<br>Utility           |
| 10                    | <b>Start Date</b> | $\overline{2}$ | 10                       | <b>DATE</b> | <b>No</b>  | None                                                           | EDX OMF<br>COMPANY   | START DATE     | Telco and<br>Utility           |
| 10                    | End Date          | 3              | 10                       | <b>DATE</b> | <b>No</b>  | None                                                           | EDX OMF<br>COMPANY   | END DATE       | Telco and<br>Utility           |
| 10                    | Delete<br>Date    | $\overline{4}$ | 10                       | <b>DATE</b> | <b>No</b>  | None                                                           | EDX OMF<br>COMPANY   | DATE DELETED   | Telco and<br>Utility           |

| Record<br><b>Type</b> | <b>Field</b>                     | Pos            | <b>Max</b><br>Len | Data Type | Req?       | <b>Staging</b><br><b>Table</b><br>(STG_CDR)<br>Column<br>Name | DB_TABLE_NAME                                            | <b>DB_COLUMN_NAME</b> | <b>Industry</b><br><b>Application</b> |
|-----------------------|----------------------------------|----------------|-------------------|-----------|------------|---------------------------------------------------------------|----------------------------------------------------------|-----------------------|---------------------------------------|
| 10                    | Company<br>ID                    | 5              | 255               | VARCHAR2  | Yes        | None                                                          | EDX OMF<br>_COMPANY                                      | COMPANY_CD            | Telco and<br>Utility                  |
| 10                    | Company<br>Name                  | 6              | 255               | VARCHAR2  | <b>Yes</b> | None                                                          | EDX_OMF<br>COMPANY                                       | <b>DISPLAYNAME</b>    | Telco and<br>Utility                  |
| 10                    | Display<br>Name                  | $\overline{7}$ | 255               | VARCHAR2  | <b>No</b>  | None                                                          | EDX_OMF<br>COMPANY                                       | <b>DISPLAYNAME</b>    | Telco and<br>Utility                  |
| 10                    | Corp<br>Account No               | 8              | 255               | VARCHAR2  | No         | None                                                          | EDX OMF<br>COMPANY                                       | CORPACCNO             | Telco and<br>Utility                  |
| 10                    | Corp Tax<br>ID                   | 9              | 255               | VARCHAR2  | <b>No</b>  | None                                                          | EDX_OMF<br>_COMPANY                                      | CORPTAXID             | Telco and<br>Utility                  |
| 10                    | <b>Street</b>                    | 10             | 255               | VARCHAR2  | <b>No</b>  | None                                                          | EDX_OMF<br>COMPANY                                       | <b>STREET</b>         | Telco and<br>Utility                  |
| 10                    | City                             | 11             | 255               | VARCHAR2  | No         | None                                                          | EDX OMF<br>_COMPANY                                      | <b>CITY</b>           | Telco and<br>Utility                  |
| 10                    | State                            | 12             | 255               | VARCHAR2  | <b>No</b>  | None                                                          | EDX OMF<br>_COMPANY                                      | <b>STATE</b>          | Telco and<br>Utility                  |
| 10                    | Country                          | 13             | 255               | VARCHAR2  | No         | None                                                          | EDX OMF<br>_COMPANY                                      | <b>COUNTRY</b>        | Telco and<br>Utility                  |
| 10                    | Zip Code                         | 14             | 20                | VARCHAR2  | <b>No</b>  | None                                                          | EDX_OMF<br>COMPANY                                       | <b>ZIPCODE</b>        | Telco and<br>Utility                  |
| 10                    | Primary<br>Contact<br>Username   | 15             | 255               | VARCHAR2  | <b>No</b>  | None                                                          | EDX_BSL_UMF<br><b>USER</b><br>EDX_BSL_AUTH<br>SECPROFILE | <b>USERID</b>         | Telco and<br>Utility                  |
| 10                    | Primary<br>Contact<br>Email      | 16             | 255               | VARCHAR2  | No         | None                                                          | EDX_BSL_UMF<br>$_$ USER                                  | EMAIL1                | Telco and<br>Utility                  |
| 10                    | Primary<br>Contact<br>First Name | 17             | 255               | VARCHAR2  | <b>No</b>  | None                                                          | EDX_BSL_UMF<br><b>USER</b>                               | <b>FIRSTNAME</b>      | Telco and<br>Utility                  |
| 10                    | Primary<br>Contact<br>Last Name  | 18             | 255               | VARCHAR2  | <b>No</b>  | None                                                          | EDX_BSL_UMF<br>$_$ USER                                  | LASTNAME              | Telco and<br>Utility                  |
| 10                    | Flex<br>Field 1                  | 19             | 255               | VARCHAR2  | <b>No</b>  | None                                                          | EDX_OMF<br>COMPANY                                       | FLEX FIELD 1          | Telco and<br>Utility                  |
| 10                    | Flex<br>Field_2                  | 20             | 255               | VARCHAR2  | No         | None                                                          | EDX OMF<br>_COMPANY                                      | FLEX_FIELD_2          | Telco and<br>Utility                  |
| 10                    | Flex<br>Field_3                  | 21             | 255               | VARCHAR2  | <b>No</b>  | None                                                          | EDX_OMF<br>COMPANY                                       | FLEX_FIELD_3          | Telco and<br>Utility                  |
| 10                    | Flex<br>Field_4                  | 22             | 255               | VARCHAR2  | <b>No</b>  | None                                                          | EDX OMF<br>COMPANY                                       | FLEX FIELD 4          | Telco and<br>Utility                  |
| 10                    | Flex<br>Field_5                  | 23             | 255               | VARCHAR2  | <b>No</b>  | None                                                          | EDX OMF<br>_COMPANY                                      | FLEX_FIELD_5          | Telco and<br>Utility                  |
| 10                    | Flex<br>Field_6                  | 24             | 255               | VARCHAR2  | <b>No</b>  | None                                                          | EDX_OMF<br>_COMPANY                                      | FLEX FIELD 6          | Telco and<br>Utility                  |
| 10                    | Flex<br>Field_7                  | 25             | 255               | VARCHAR2  | <b>No</b>  | None                                                          | EDX OMF<br>_COMPANY                                      | FLEX_FIELD_7          | Telco and<br>Utility                  |
| 10                    | Flex<br>Field_8                  | 26             | 255               | VARCHAR2  | <b>No</b>  | None                                                          | EDX OMF<br>_COMPANY                                      | FLEX_FIELD_8          | Telco and<br>Utility                  |

Table 164. Company Record Format for the Batch Provisioning File

| Record<br><b>Type</b> | <b>Field</b>            | Pos | <b>Max</b><br>Len | Data Type | Req?      | <b>Staging</b><br><b>Table</b><br>(STG_CDR)<br>Column<br><b>Name</b> | DB_TABLE_NAME             | DB_COLUMN_NAME | <b>Industry</b><br>Application |
|-----------------------|-------------------------|-----|-------------------|-----------|-----------|----------------------------------------------------------------------|---------------------------|----------------|--------------------------------|
| 10                    | <b>Flex</b><br>Field 9  | 27  | 255               | VARCHAR2  | <b>No</b> | None                                                                 | EDX OMF<br>COMPANY        | FLEX FIELD 9   | Telco and<br>Utility           |
| 10                    | <b>Flex</b><br>Field 10 | 28  | 255               | VARCHAR2  | <b>No</b> | None                                                                 | EDX OMF<br><b>COMPANY</b> | FLEX FIELD 10  | Telco and<br>Utility           |

Table 164. Company Record Format for the Batch Provisioning File

[Table 165](#page-401-0) shows the file format for the account record in the batch provisioning file.

| Record<br><b>Type</b> | <b>Field</b>                 | Pos             | <b>Max</b><br>Len. | Data Type         | Req?           | <b>Staging</b><br><b>Table</b><br>(STG_CDR)<br>Column<br><b>Name</b> | DB_TABLE_NAME             | <b>DB_COLUMN_NAME</b> | <b>Industry</b><br><b>Application</b> |
|-----------------------|------------------------------|-----------------|--------------------|-------------------|----------------|----------------------------------------------------------------------|---------------------------|-----------------------|---------------------------------------|
| 20                    | Rec Type                     | $\mathbf{1}$    | $\overline{2}$     | VARCHAR2          | <b>Yes</b>     | None                                                                 | None                      | None                  | Telco and<br>Utility                  |
| 20                    | <b>Start Date</b>            | $\overline{2}$  | 10                 | <b>DATE</b>       | <b>No</b>      | None                                                                 | EDX OMF<br>ACCOUNT        | <b>STARTDATE</b>      | Telco and<br>Utility                  |
| 20                    | <b>End Date</b>              | 3               | 10                 | <b>DATE</b>       | <b>No</b>      | None                                                                 | EDX OMF<br>ACCOUNT        | <b>ENDDATE</b>        | Telco and<br>Utility                  |
| 20                    | Delete<br><b>Date</b>        | $\overline{4}$  | 10 <sup>1</sup>    | <b>DATE</b>       | No             | None                                                                 | EDX OMF<br><b>ACCOUNT</b> | <b>DELETEDAT</b>      | Telco and<br>Utility                  |
| 20                    | Company<br>ID                | 5               | 255                | <b>VARCHAR2</b>   | <b>No</b>      | None                                                                 | EDX OMF<br>ACCOUNT        | BILLEE ID             | Telco and<br>Utility                  |
| 20                    | Account<br>Number            | $6\overline{6}$ | 255                | VARCHAR2          | Yes            | None                                                                 | EDX_OMF<br>_ACCOUNT       | ACCOUNT_NUMBER        | Telco and<br>Utility                  |
| 20                    | Account<br>Name              | $\overline{7}$  | 100                | VARCHAR2          | <b>No</b>      | None                                                                 | EDX OMF<br>_ACCOUNT       | <b>NAME</b>           | Telco and<br>Utility                  |
| 20                    | Account<br>Owner<br>Name     | 8               | 100                | VARCHAR2          | <b>Yes</b>     | None                                                                 | EDX OMF<br>ACCOUNT        | <b>CONTACTNAME</b>    | Telco and<br>Utility                  |
| 20                    | Account<br>Type              | 9               | 64                 | VARCHAR2          | <b>No</b>      | None                                                                 | EDX OMF<br>ACCOUNT        | ACCOUNT TYPE KEY      | Telco and<br>Utility                  |
| 20                    | <b>Bill Cycle</b><br>End Day | 10              | $\overline{2}$     | <b>NUMBER</b>     | <b>No</b>      | None                                                                 | EDX OMF<br>ACCOUNT        | BILL_CYCLE_ENDDAY     | Telco and<br>Utility                  |
| 20                    | <b>Bill Type</b>             | 11              | $\overline{2}$     | VARCHAR2          | <b>No</b>      | None                                                                 | EDX OMF<br>ACCOUNT        | <b>BILL TYPE</b>      | Telco and<br>Utility                  |
| 20                    | Paper On<br>Flag             | 12              | $\mathbf{1}$       | CHAR <sub>2</sub> | <b>No</b>      | <b>None</b>                                                          | EDX OMF<br>ACCOUNT        | PAPER ON FLAG         | Telco and<br>Utility                  |
| 20                    | <b>Billable</b><br>Flag      | 13              | $\mathbf{1}$       | CHAR2             | <b>No</b>      | None                                                                 | EDX OMF<br>_ACCOUNT       | BILLABLE_FLAG         | Telco and<br>Utility                  |
| 20                    | <b>Address</b><br>Type       | 14              | 50                 | VARCHAR2          | N <sub>O</sub> | None                                                                 | EDX OMF<br>_ADDRESS       | ADDRESS_TYPE_KEY      | Telco and<br>Utility                  |
| 20                    | Address1                     | 15              | 200                | VARCHAR2          | <b>No</b>      | None                                                                 | EDX OMF<br>_CONTACT_INFO  | ADDRESS1              | Telco and<br>Utility                  |
| 20                    | Address2                     | 16              | 200                | VARCHAR2          | <b>No</b>      | None                                                                 | EDX OMF<br>CONTACT INFO   | ADDRESS2              | Telco and<br>Utility                  |

<span id="page-401-0"></span>Table 165. Account Record Format for the Batch Provisioning File

| <b>Record</b> |                       |     | <b>Max</b> |                 |           | <b>Staging</b><br>Table<br>(STG_CDR)<br>Column |                          |                | <b>Industry</b>      |
|---------------|-----------------------|-----|------------|-----------------|-----------|------------------------------------------------|--------------------------|----------------|----------------------|
| <b>Type</b>   | <b>Field</b>          | Pos | Len        | Data Type       | Req?      | <b>Name</b>                                    | DB_TABLE_NAME            | DB_COLUMN_NAME | <b>Application</b>   |
| 20            | Address3              | 17  | 200        | VARCHAR2        | <b>No</b> | None                                           | EDX_OMF<br>CONTACT INFO  | ADDRESS3       | Telco and<br>Utility |
| 20            | City                  | 18  | 255        | <b>VARCHAR2</b> | <b>No</b> | None                                           | EDX OMF<br>_CONTACT_INFO | <b>CITY</b>    | Telco and<br>Utility |
| 20            | State                 | 19  | 255        | VARCHAR2        | <b>No</b> | None                                           | EDX_OMF<br>CONTACT INFO  | <b>STATE</b>   | Telco and<br>Utility |
| 20            | Country               | 20  | 255        | <b>VARCHAR2</b> | <b>No</b> | None                                           | EDX OMF<br>_CONTACT_INFO | <b>COUNTRY</b> | Telco and<br>Utility |
| 20            | Zip Code              | 21  | 20         | VARCHAR2        | <b>No</b> | None                                           | EDX OMF<br>_CONTACT_INFO | ZIP_CD         | Telco and<br>Utility |
| 20            | Contact<br>Name       | 22  | 255        | VARCHAR2        | <b>No</b> | None                                           | EDX_OMF<br>_CONTACT_INFO | CONTACT_NAME   | Telco and<br>Utility |
| 20            | Home<br>Number        | 23  | 128        | VARCHAR2        | <b>No</b> | None                                           | EDX OMF<br>CONTACT INFO  | HOME_PHONE     | Telco and<br>Utility |
| 20            | Work<br>Number        | 24  | 128        | VARCHAR2        | <b>No</b> | None                                           | EDX OMF<br>CONTACT INFO  | WORK_PHONE     | Telco and<br>Utility |
| 20            | Mobile<br>Number      | 25  | 128        | VARCHAR2        | <b>No</b> | None                                           | EDX_OMF<br>CONTACT INFO  | MOBILE_PHONE   | Telco and<br>Utility |
| 20            | External<br>Reference | 26  | 128        | VARCHAR2        | <b>No</b> | None                                           | EDX OMF<br>_CONTACT_INFO | EXTERNAL_REF   | Telco and<br>Utility |
| 20            | Email<br>Address      | 27  | 128        | VARCHAR2        | <b>No</b> | None                                           | EDX OMF<br>_CONTACT_INFO | EMAIL_ADDRESS  | Telco and<br>Utility |
| 20            | Flex<br>Field 1       | 28  | 255        | VARCHAR2        | <b>No</b> | None                                           | EDX_OMF<br>_ACCOUNT      | FLEX_FIELD1    | Telco and<br>Utility |
| 20            | Flex<br>Field_2       | 29  | 255        | VARCHAR2        | <b>No</b> | None                                           | EDX OMF<br>_ACCOUNT      | FLEX_FIELD2    | Telco and<br>Utility |
| 20            | Flex<br>Field_3       | 30  | 255        | VARCHAR2        | <b>No</b> | None                                           | EDX_OMF<br>_ACCOUNT      | FLEX_FIELD3    | Telco and<br>Utility |
| 20            | Flex<br>Field 4       | 31  | 255        | VARCHAR2        | <b>No</b> | None                                           | EDX_OMF<br>_ACCOUNT      | FLEX_FIELD4    | Telco and<br>Utility |
| 20            | Flex<br>Field_5       | 32  | 255        | VARCHAR2        | <b>No</b> | None                                           | EDX OMF<br>_ACCOUNT      | FLEX_FIELD5    | Telco and<br>Utility |
| 20            | Flex<br>Field 6       | 33  | 255        | VARCHAR2        | <b>No</b> | None                                           | EDX OMF<br>_ACCOUNT      | FLEX FIELD6    | Telco and<br>Utility |
| 20            | Flex<br>Field_7       | 34  | 255        | VARCHAR2        | <b>No</b> | None                                           | EDX_OMF<br>_ACCOUNT      | FLEX_FIELD7    | Telco and<br>Utility |
| 20            | Flex<br>Field_8       | 35  | 255        | VARCHAR2        | <b>No</b> | None                                           | EDX_OMF<br>_ACCOUNT      | FLEX_FIELD8    | Telco and<br>Utility |
| 20            | Flex<br>Field_9       | 36  | 255        | VARCHAR2        | <b>No</b> | None                                           | EDX_OMF<br>_ACCOUNT      | FLEX_FIELD9    | Telco and<br>Utility |
| 20            | Flex<br>Field_10      | 37  | 255        | VARCHAR2        | <b>No</b> | None                                           | EDX_OMF<br>_ACCOUNT      | FLEX_FIELD10   | Telco and<br>Utility |

Table 165. Account Record Format for the Batch Provisioning File

[Table 166](#page-403-0) shows the file format for the service record in the batch provisioning file.

| Record<br>Type | <b>Field</b>           | Pos            | <b>Max</b><br>Len | Data Type   | Req?       | <b>Staging</b><br>Table<br>(STG_CDR)<br><b>Column</b><br><b>Name</b> | DB_TABLE_NAME                              | DB_COLUMN_NAME     | <b>Industry</b><br><b>Application</b> |
|----------------|------------------------|----------------|-------------------|-------------|------------|----------------------------------------------------------------------|--------------------------------------------|--------------------|---------------------------------------|
| 30             | Rec Type               | $\mathbf{1}$   | $\overline{2}$    | VARCHAR2    | Yes        | None                                                                 | None                                       | None               | Telco and<br>Utility                  |
| 30             | <b>Start Date</b>      | $\overline{2}$ | 10                | <b>DATE</b> | <b>No</b>  | None                                                                 | EDX_OMF_SERVICE<br><b>AGREEMENT</b>        | START_DATE         | Telco and<br>Utility                  |
| 30             | <b>End Date</b>        | 3              | 10                | <b>DATE</b> | <b>No</b>  | None                                                                 | EDX_OMF_SERVICE<br><b>AGREEMENT</b>        | END_DATE           | Telco and<br>Utility                  |
| 30             | Delete<br>Date         | $\overline{4}$ | 10                | <b>DATE</b> | <b>No</b>  | None                                                                 | EDX_OMF_SERVICE<br><b>AGREEMENT</b>        | DELETE_DATE        | Telco and<br>Utility                  |
| 30             | Account<br>Number      | 5              | 255               | VARCHAR2    | <b>Yes</b> | None                                                                 | EDX_OMF_SERVICE<br><b>AGREEMENT</b>        | ACCOUNT_NUMBERY    | Telco and<br>Utility                  |
| 30             | Service<br>Number      | 6              | 255               | VARCHAR2    | Yes        | None                                                                 | EDX_OMF_SERVICE<br><b>AGREEMENT</b>        | SERVICE_NUMBER     | Telco and<br>Utility                  |
| 30             | Service<br>Type        | $\overline{7}$ | 40                | VARCHAR2    | <b>No</b>  | None                                                                 | EDX_OMF_SERVICE<br><b>AGREEMENT</b>        | SERVICE_TYPE_KEY   | Telco and<br>Utility                  |
| 30             | Product<br>Code        | 8              | 50                | VARCHAR2    | <b>No</b>  | None                                                                 | <b>EDX OMF SERVICE</b><br><b>AGREEMENT</b> | PRODUCT KEY        | Telco and<br>Utility                  |
| 30             | Subscriber<br>Name     | 9              | 255               | VARCHAR2    | No         | None                                                                 | EDX OMF SERVICE<br><b>AGREEMENT</b>        | SUBSCRIBER_NAME    | Telco and<br>Utility                  |
| 30             | Zoning                 | 10             | $\mathbf{1}$      | VARCHAR2    | <b>No</b>  | None                                                                 | EDX_OMF_SERVICE<br><b>AGREEMENT</b>        | ZONING             | Telco and<br>Utility                  |
| 30             | Description            | 11             | 255               | VARCHAR2    | <b>No</b>  | None                                                                 | EDX_OMF_SERVICE<br><b>AGREEMENT</b>        | <b>DESCRIPTION</b> | Telco and<br>Utility                  |
| 30             | Flex<br>Field 1        | 12             | 255               | VARCHAR2    | <b>No</b>  | None                                                                 | EDX_OMF_SERVICE<br><b>AGREEMENT</b>        | FLEX_FIELD1        | Telco and<br>Utility                  |
| 30             | Flex<br>Field_2        | 13             | 255               | VARCHAR2    | <b>No</b>  | None                                                                 | EDX_OMF_SERVICE<br><b>AGREEMENT</b>        | FLEX_FIELD2        | Telco and<br>Utility                  |
| 30             | Flex<br>Field 3        | 14             | 255               | VARCHAR2    | <b>No</b>  | None                                                                 | EDX_OMF_SERVICE<br><b>AGREEMENT</b>        | FLEX_FIELD3        | Telco and<br>Utility                  |
| 30             | Flex<br>Field 4        | 15             | 255               | VARCHAR2    | <b>No</b>  | None                                                                 | EDX_OMF_SERVICE<br><b>AGREEMENT</b>        | FLEX_FIELD4        | Telco and<br>Utility                  |
| 30             | Flex<br>Field_5        | 16             | 255               | VARCHAR2    | No         | None                                                                 | EDX OMF SERVICE<br><b>AGREEMENT</b>        | FLEX_FIELD5        | Telco and<br>Utility                  |
| 30             | Flex<br>Field 6        | 17             | 255               | VARCHAR2    | <b>No</b>  | None                                                                 | EDX_OMF_SERVICE<br><b>AGREEMENT</b>        | FLEX_FIELD6        | Telco and<br>Utility                  |
| 30             | Flex<br>Field_7        | 18             | 255               | VARCHAR2    | No         | None                                                                 | EDX_OMF_SERVICE<br><b>AGREEMENT</b>        | FLEX_FIELD7        | Telco and<br>Utility                  |
| 30             | <b>Flex</b><br>Field_8 | 19             | 255               | VARCHAR2    | <b>No</b>  | None                                                                 | EDX_OMF_SERVICE<br>AGREEMENT               | FLEX_FIELD8        | Telco and<br>Utility                  |
| 30             | Flex<br>Field_9        | 20             | 255               | VARCHAR2    | <b>No</b>  | None                                                                 | EDX_OMF_SERVICE<br>AGREEMENT               | FLEX_FIELD9        | Telco and<br>Utility                  |
| 30             | Flex<br>Field_10       | 21             | 255               | VARCHAR2    | <b>No</b>  | None                                                                 | EDX_OMF_SERVICE<br>AGREEMENT               | FLEX_FIELD10       | Telco and<br>Utility                  |

<span id="page-403-0"></span>Table 166. Service Record Format for the Batch Provisioning File

# <span id="page-404-2"></span><span id="page-404-1"></span>**Internationalization Support Settings**

Oracle Billing Insight supports multiple languages.

Unicode data storage requires a Unicode Database solution, which involves creating a Unicode-based database using UTF-8 as the encoding not only for CHAR and VARCHAR2 character datatypes but also for all SQL names and literals. To implement the Unicode Database solution, the Oracle Billing Insight database character set is configured as AL32UTF8, the Oracle name for UTF-8.

The NLS\_LENGTH\_SEMANTICS parameter in the init.ora (parameter) file of the target Oracle database is set to CHAR instead of the default BYTE to enable global character semantic support.

Character semantics changed the way multibyte characters were treated in Oracle Database. Instead of doubling or tripling column or variable precision, setting NLS\_LENGTH\_SEMANTICS = CHAR causes Oracle Database to treat storage of the string 'Today' the same as the Japanese string ''. With this setting, glyphs (characters) are the measure for column and variable precision rather than the bytes required to store the characters.

Oracle Billing Insight uses the init.ora file parameter settings shown in [Table 167](#page-404-0) for the Oracle Billing Insight database instance.

| <b>Parameter</b>            | <b>Value</b>                |
|-----------------------------|-----------------------------|
| <b>NLS LANGUAGE</b>         | AMFRICAN                    |
| <b>NLS TERRITORY</b>        | AMERICA                     |
| <b>NLS CURRENCY</b>         | \$                          |
| <b>NLS ISO CURRENCY</b>     | AMERICA                     |
| NLS NUMERIC CHARACTERS      |                             |
| NLS CALENDAR                | <b>GREGORIAN</b>            |
| NLS DATE FORMAT             | YYYY-MM-DD                  |
| <b>NLS DATE LANGUAGE</b>    | AMFRICAN                    |
| <b>NLS CHARACTERSET</b>     | AL32UTF8                    |
| NLS_SORT                    | <b>BINARY</b>               |
| <b>NLS TIME FORMAT</b>      | <b>HH.MLSSXFF AM</b>        |
| <b>NLS TIMESTAMP FORMAT</b> | DD-MON-RR HH ML SSXFF AM    |
| NLS TIME TZ FORMAT          | HH ML SSXFF AM TZR          |
| NLS TIMESTAMP TZ FORMAT     | DD-MON-RR HH.MLSSXFF AM TZR |
| <b>NLS DUAL CURRENCY</b>    | \$                          |
| NLS NCHAR CHARACTERSET      | AL16UTF16                   |
| <b>NLS COMP</b>             | <b>BINARY</b>               |

<span id="page-404-0"></span>Table 167. Internationalization Support Settings

## Table 167. Internationalization Support Settings

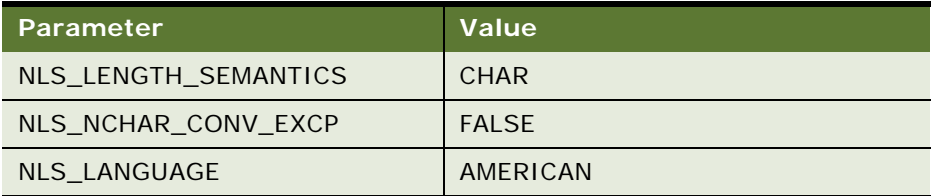

## **Index**

## **A**

**about application EAR files** [19](#page-18-0) **about Assisted Service application functionality** [351](#page-350-0) **about custom JSP pages and action classes** [30](#page-29-0) **about customizing reports** [31](#page-30-0) **about Oracle Billing Insight** [13](#page-12-0) [architecture 17](#page-16-0) [installation directories 18](#page-17-0) **about payment plug-ins** [243](#page-242-0) **about repacking EAR files** [29](#page-28-0) **about resource authorization** [49](#page-48-0) **about the Assisted Service application** [15](#page-14-0) **about the Command Center application** [15](#page-14-1) **about the Oracle Billing Insight database** [17](#page-16-1) **about the Self-Service applicatoin** [14](#page-13-0) **about the Web Services application** [16](#page-15-0) **about Velocity templates** [31](#page-30-1) **accessing an object's public fields and methods for payment consolidation** [302](#page-301-0) **accessing the Data Dictionary and Javadoc** [25](#page-24-0) **account enrollment input file format** [312](#page-311-0) **account lockout** [46](#page-45-0) **account verification with Paymentech** [215](#page-214-0) **ACH** [change codes 212](#page-211-0) [creating a plug-in 250](#page-249-0) [customizing 256](#page-255-0) [effective date 213](#page-212-0) [individual ID 254](#page-253-0) [return codes 212](#page-211-1) [return files 260](#page-259-0) [settlement date 214](#page-213-0) [templates 256](#page-255-0) **action classes** [custom 30](#page-29-0) **adding a custom message provider** [138](#page-137-0) **adding a new java object instance or static class for payment consolidation** [java object instance or static class, adding for](#page-302-0)  payment consolidation 303 **adding a new permission set** [54](#page-53-0) **adding a new user role** [53](#page-52-0) **adding cartridge property keys for payment** 

**consolidation** [304](#page-303-0) **Address Verification Service** [219](#page-218-0) **Amex authorization transactions with Paymentech** [215](#page-214-0) **anonymous payment validation, customization** [280](#page-279-0) **APIs for payment consolidation** [311](#page-310-0) **applications** [Assisted Service 13,](#page-12-1) [15](#page-14-0) [Assisted Service EAR file 20](#page-19-0) [authorization 54](#page-53-0) [Command Center 14,](#page-13-1) [15](#page-14-1) [Command Center EAR file 22](#page-21-0) [EAR files 19](#page-18-0) [resource authorization 49](#page-48-0) [Self-Service 13,](#page-12-2) [14](#page-13-0) [Self-Service EAR file 19](#page-18-1) [Web Services 14,](#page-13-2) [16](#page-15-0) [Web Services EAR file 22](#page-21-1) **architecture of Oracle Billing Insight** [17](#page-16-0) **assets** [28](#page-27-0) **Assisted Service application** [13](#page-12-1) [customizing 351](#page-350-1) [deactivating and reactivating the bootstrap](#page-38-0)  user 39 [EAR file 20](#page-19-0) [files 351](#page-350-2) [functionality 351](#page-350-0) [integrating with CRM or other back-office](#page-351-0)  applications 352 **attributes for payment consolidation templates** [297,](#page-296-0) [298](#page-297-0) **audit data, reporting** [359,](#page-358-0) [364](#page-363-0) **auditing database activity** [17](#page-16-1) **auditing impersonation** [356](#page-355-0) **authentication and authorization, customizing** [47](#page-46-0) **Automated Clearing House (ACH)** [211](#page-210-0) **automatic resource file updates, changing the frequency** [36](#page-35-0) **azcfg.properties file** [49](#page-48-1) **azpolicy.xml file** [50,](#page-49-0) [53,](#page-52-0) [54](#page-53-0)

## **B**

**bank routing** [international 279](#page-278-0) **bar chart properties** [197](#page-196-0) **batch reports** [configuring 147](#page-146-0) **batchs** [threshold values, customizing 193](#page-192-0) **best practices for customizing Oracle Billing Insight** [27](#page-26-0) **bill detail URL** [customizing for payment consolidation 307](#page-306-0) **bill summary** [acknowledgement input file format 328](#page-327-0) [output file format 321](#page-320-0) **billing periods, defining** [63](#page-62-0) **bootstrap user ID** [deactivating and reactivating the Assisted](#page-38-0)  Service and Command Center applications 39 **branding, customizing the UI** [31](#page-30-2)

## **C**

**canceling payments for consumer users in batch** [input file format 241](#page-240-0) **cartridge** [property keys, adding for payment](#page-303-0)  consolidation 304 **cascading style sheet (CSS)** [29](#page-28-1) **changing the frequency of automatic resource file updates** [36](#page-35-0) **changing the local storage location for the HTML report formatting files** [205](#page-204-0) **charts** [configuring properties 196](#page-195-0) [customizing 195](#page-194-0) [Statement Summary 204](#page-203-0) **check payments** [transaction cycle 209](#page-208-0) **codes, ACH** [211](#page-210-0) **color** [29](#page-28-2) **Command Center application** [14](#page-13-1) [deactivating and reactivating the bootstrap](#page-38-0)  user 39 [EAR file 22](#page-21-0) **configurable chart properties** [196](#page-195-0) **configuration parameters for payment consolidation** [306](#page-305-0) **configuring batch reporting** [147](#page-146-0) **configuring convenience fee payments** [275](#page-274-0) **configuring international bank routing** [279](#page-278-0) **configuring messaging properties** [134](#page-133-0) **configuring the logging level for log4j files** [24](#page-23-0) **configuring the maximum attempt times** [46](#page-45-1) **configuring the secure bill-ready notification** 

**password** [140](#page-139-0) **convenience fee payments, configuring** [275](#page-274-0) **creating a credit card plug-in** [250](#page-249-1) **creating a payment reminder plug-in** [251](#page-250-0) **creating a PDF template for reporting** [176](#page-175-0) **creating a recurring payment plug-in** [252](#page-251-0) **creating an ACH plug-in** [250](#page-249-0) **creating customized payment consolidation templates** [288](#page-287-0) **credit card** [creating a plug-in 250](#page-249-1) [overview 214](#page-213-1) [statuses 215](#page-214-1) [transaction overview 216](#page-215-0) [user options 218](#page-217-0) **CRM** [integrating with the Assisted Service](#page-351-0)  application 352 [updating disputes 62](#page-61-0) **CSS** [customizing the UI default 29](#page-28-3) **custom message provider** [adding 138](#page-137-0) **customizing account reactivation** [46](#page-45-0) **customizing anonymous payment validation** [280](#page-279-0) **customizing charts** [195](#page-194-0) **customizing default display patterns used in notifications** [133](#page-132-0) **customizing email notifications** [67](#page-66-0) **customizing Oracle Billing Insight** [best practices 27](#page-26-0) **customizing reports** [31](#page-30-0) **customizing Spring Security** [47](#page-46-0) **customizing the administrator user password validation rule** [41](#page-40-0) **customizing the agent user password update requirements** [41](#page-40-1) **customizing the Assisted Service application** [283,](#page-282-0) [351](#page-350-1) **customizing the bill detail URL** [307](#page-306-0) **customizing the content of notifications** [132](#page-131-0) **customizing the default UI CSS** [29](#page-28-3) **customizing the end user and agent user password validation rule** [42](#page-41-0) **customizing the payment amount format** [269](#page-268-0) **customizing the Statement Summary chart** [204](#page-203-0) **customizing the UI for multiple branding** [31](#page-30-3) **customizing the user interface for multiple branding** [31](#page-30-2) **customizing the validation code generator** [45](#page-44-0)

**customizing threshold values for batch reporting** [193](#page-192-0) **customizing user authentication and authorization with Spring Security** [47](#page-46-0) **customizing user enrollment** [44](#page-43-0) **customizing user lockout** [46](#page-45-1)

#### **D**

**Data Dictionary** [25](#page-24-0) **data element mappings** [example A 329](#page-328-0) [example B 340](#page-339-0) **data file loading tasks** [368](#page-367-0) **Data Visualization Tools** [195](#page-194-0) **database** [17](#page-16-1) **database tables for payment consolidation** [349](#page-348-0) **DB-logging** [23](#page-22-0) **deactivating the bootstrap user** [39](#page-38-0) **debug, payment** [241](#page-240-1) **debugging Oracle Billing Insight** [22](#page-21-2) **default payment consolidation file formats** [312](#page-311-1) **defining billing periods** [63](#page-62-0) **DefUsrAcctRelationship input file format** [57](#page-56-0) **deleting consumer users in batch** [input file format 59](#page-58-0) **directories** [18](#page-17-0) **disabling SMS notifications** [140](#page-139-1) **Discover authorization transactions with Paymentech** [215](#page-214-0) **display patterns, customizing default for notifications** [133](#page-132-0) **displaying SQL statements** [24](#page-23-1) **disputes** [updating an external CRM 62](#page-61-0) **dynamic SQL** [184](#page-183-0)

## **E**

**EAR files** [applications 19](#page-18-0) [repackaging 29](#page-28-0) **email notifications** [customizing content 132](#page-131-0) [customizing default display patterns 133](#page-132-0) [localizing 32](#page-31-0) [processing 67](#page-66-1) [template content for business users 72](#page-71-0) [template content for consumer users 99](#page-98-0) **enrollment** [acknowledgement output file format 318](#page-317-0) [customizing 44](#page-43-0)

[email template 255](#page-254-0) [validation API 45](#page-44-1) **examples of data element mappings** [329,](#page-328-0)  [340](#page-339-0) **external CRM or back-office integration with the Assisted Service application** [352](#page-351-0)

#### **F**

**fact table mapping and file records (load process)** [369](#page-368-0) **file formats (load process)** [account-level information 382](#page-381-0) [dimension-level information 370](#page-369-0) [service detail-level information 389,](#page-388-0) [393,](#page-392-0)  [395](#page-394-0) [service-level information 385](#page-384-0) [statement-level information 376](#page-375-0) **file formats (payment consolidation)** [312](#page-311-1) **file processing for data load** [368](#page-367-1) **file record and dimension table mapping (load process)** [368](#page-367-2) **file record and fact table mapping (load process)** [369](#page-368-0) **file structure XML template** [291](#page-290-0) **fonts** [29](#page-28-4)

#### **H**

**holidays** [and ACH effective date 214](#page-213-2) [Global Template variable 258](#page-257-0) **HTML report formatting files, changing the local storage location** [205](#page-204-0)

#### **I**

**IBillingSystemIDPlugin** [308](#page-307-0) **ICartridgePlugin** [309](#page-308-0) **identifying the installed version of Oracle Billing Insight** [26](#page-25-0) **impersonation** [auditing 356](#page-355-0) **implementing payment consolidator plugins** [308](#page-307-1) **input and output files** [formats for payment consolidation 312](#page-311-1) [payment consolidation 287](#page-286-0) **input file formats** [for canceling payments for consumer users in](#page-240-0)  batch 241 [for deleting consumer users in batch 59](#page-58-0) [for migrating consumer users in batch 57](#page-56-1) [for the DefUsrAcctRelationship job 57](#page-56-0) [load process 368,](#page-367-3) [370,](#page-369-0) [376,](#page-375-0) [382,](#page-381-0) [385,](#page-384-0) [389,](#page-388-0)  [393,](#page-392-0) [395](#page-394-0)

**installation directories** [18](#page-17-0) **installed version of Oracle Billing Insight, identifying** [26](#page-25-0) **integrating the Assisted Service application with CRM or other back-office applications** [352](#page-351-1) **international bank routing** [279](#page-278-0) **internationalization** [support settings 399](#page-398-0) [support settings for load process 405](#page-404-1) [Velocity templates 185](#page-184-0)

#### **J**

**Java APIs for payment consolidation** [311](#page-310-0) **Javadoc** [25](#page-24-0) **Java-option-logging** [23](#page-22-1) **JavaScripts** [30](#page-29-1) **jobs** [DefUsrAcctRelationship 57](#page-56-0) [payment consolidation 285](#page-284-0) [PCAccountEnrollment 285](#page-284-1)

[PCBillSummary 285](#page-284-2) [PCBillSummaryAcknowledgement 285](#page-284-3) **JSP pages** [custom 30](#page-29-0)

#### **L**

**language resource bundles** [32](#page-31-0) **line chart properties** [202](#page-201-0) **load process** [about 368](#page-367-1) [data file loading tasks 368](#page-367-0) [file record and dimension table mapping 368](#page-367-2) [file record and fact table mapping 369](#page-368-0) [input file format for account-level](#page-381-0)  information 382 [input file format for dimension-level](#page-369-0)  information 370 [input file format for service detail-level](#page-388-0)  [information 389,](#page-388-0) [393,](#page-392-0) [395](#page-394-0) [input file format for service-level](#page-384-0)  information 385 [input file format for statement-level](#page-375-0)  information 376 [input file formats 368](#page-367-3) [internationalization support settings 399,](#page-398-0)  [405](#page-404-1) [preprocessor tasks 367](#page-366-0) **localizing the user interface** [32](#page-31-0) **lockout** [46](#page-45-1) **Log4j** [23](#page-22-2) **logging** [22,](#page-21-2) [23](#page-22-3) **logic operators for payment** 

**consolidation** [301](#page-300-0)

## **M**

**mapping** [data elements example A 329](#page-328-0) [data elements example B 340](#page-339-0) **Mastercard authorization transactions with Paymentech** [215](#page-214-0) **maximum attempt times** [configuring 46](#page-45-1) **message provider** [custom 138](#page-137-0) **migrating consumer users in batch** [input file format 57](#page-56-1) **multiple branding of the UI** [31](#page-30-2)

## **N**

**NOC** [ACH change codes 212](#page-211-2) [ACH returns 255](#page-254-1) [codes 212](#page-211-3) [returns 255](#page-254-2) [transactions 213](#page-212-1) **notifications** [configuring the password for bill-ready 140](#page-139-0) [email template content for business users 72](#page-71-0) [email template content for consumer](#page-98-0) 

users 99 [SMS template content 128](#page-127-0)

## **O**

**ODFI** [ACH return codes 212](#page-211-4) [and ACH payment transaction cycle 209](#page-208-1) [and received check processing 210](#page-209-0) **OLAP schema** [17](#page-16-1) **OLTP schema** [17](#page-16-1) **one cent authorization with Paymentech** [215](#page-214-0) **overview of Oracle Billing Insight** [13](#page-12-0) **overview of processing with a payment consolidator** [283](#page-282-1)

## **P**

**passwords** [bill-ready notification 140](#page-139-0) [customizing the administrator user validation](#page-40-0)  rule 41 [customizing the end user and agent user](#page-41-0)  validation rule 42 **payment**

[configuring convenience fee support 275](#page-274-0)

[customizing the amount format 269](#page-268-0) [debug 241](#page-240-1) **payment consolidation** [accessing an object's public fields and](#page-301-0)  methods 302 [customizing 288](#page-287-0) [customizing the bill detail URL 307](#page-306-0) [database tables 349](#page-348-0) [default file formats 312](#page-311-1) [implementation process 288](#page-287-1) [implementing plug-ins 308](#page-307-1) [input and output files 287](#page-286-0) [Java APIs 311](#page-310-0) [jobs 285](#page-284-0) [overview 283](#page-282-1) [sample template files 289](#page-288-0) [setting configuration parameters 306](#page-305-0) [template engine 288](#page-287-2) **Paymentech** [219](#page-218-1) [account authorization transactions 215](#page-214-0) **PayPal Payflow Pro** [218](#page-217-1) **PCAccountEnrollment job** [285](#page-284-1) **PCBillSummary job** [285](#page-284-2) **PCBillSummaryAcknowledgement job** [285](#page-284-3) **PDF template for reporting** [176](#page-175-0) **permission sets** [49,](#page-48-0) [50](#page-49-1) [adding 54](#page-53-0) **pie chart properties** [200](#page-199-0) **plug-ins** [ACH 250](#page-249-2) [credit cards 250](#page-249-3) [payment 243](#page-242-0) [payment consolidation 308](#page-307-1) [payment reminders 251](#page-250-0) [recurring payments 252](#page-251-0) **pmtCheckSubmit** [and ACH effective date 213](#page-212-0) [date 214](#page-213-0) [plug-in 250](#page-249-2) **pmtCheckUpdate** [and ACH change codes 212](#page-211-5) [and ACH return codes 212](#page-211-6) **pmtCreditCardSubmit** [and the payment transaction cycle 218](#page-217-2) **pmtRecurPayment** [email template 256](#page-255-1) **pmtSubmitEnroll** [256](#page-255-2) **preprocessor tasks** [367](#page-366-0) **principal user roles** [49](#page-48-0) **process of implementing a payment consolidator** [288](#page-287-1) **public fields and methods, adding for payment consolidation** [302](#page-301-0)

#### **Q query**

[and IReportConfig 145](#page-144-0) [and single payment type 269](#page-268-1) [and transformer 144](#page-143-0) [and user context variable 177](#page-176-0) [attributes for 152](#page-151-0) [case study 265](#page-264-0) [changing SampleARPaymentIntegrator 267](#page-266-0) [checkQuery and creditCardQuery 264](#page-263-0) [credit card 268](#page-267-0) [dynamic SQL 184](#page-183-1) [element 152](#page-151-1) [element and paging 183](#page-182-0) [element of Report XML 151](#page-150-0) [elements in jdbcDirect 151](#page-150-1) [in multiple payee ACH accounts 278](#page-277-0) [in presentment engine reports 28](#page-27-0) [in report context 144](#page-143-1) [SQL and report XML 161](#page-160-0) [values for 156](#page-155-0)

## **R**

**reactivate account lockout** [configuring 46](#page-45-0) **reactivating the bootstrap user** [39](#page-38-0) **record XML template** [293](#page-292-0) **recurring payments** [email template 256](#page-255-1) [plug-in 252](#page-251-1) **reminders** [251](#page-250-1) **repackaging EAR files** [29](#page-28-0) **report list properties file** [147](#page-146-1) **reporting on system administrator audit data** [364](#page-363-0) **reporting on user audit data** [359](#page-358-0) **reports** [28,](#page-27-0) [141](#page-140-0) [creating a PDF template 176](#page-175-0) [customizing reports 31](#page-30-0) **resource authorization** [49](#page-48-0) **resource file updates** [changing the frequency 36](#page-35-0) **return codes** [211](#page-210-0)

## **S**

**sample payment consolidation template files** [289](#page-288-0) **SampleARPaymentIntegrator** [267](#page-266-1) **security** [Spring 47](#page-46-0) **security.xma.xml file** [54](#page-53-0) **Self-Service application** [13,](#page-12-2) [14](#page-13-0) [EAR file 19](#page-18-1)

**setting payment consolidation configuration parameters** [306](#page-305-0) **SIS2050ACK file** [329](#page-328-1) **SIS2070 file** [329](#page-328-2) **SIS2070ACK file** [329](#page-328-3) **SMS notifications** [customizing content 132](#page-131-0) [customizing default display patterns 133](#page-132-0) [disabling 140](#page-139-1) [template content 128](#page-127-0) **SMTP** [139](#page-138-0) **Spring** [28](#page-27-1) **Spring Security, customizing** [47](#page-46-0) **Spring Security, customizing user authentication and authorization** [47](#page-46-0) **SQL** [displaying 24](#page-23-2) [dynamic 184](#page-183-0) [hibernate 25](#page-24-1) **SQL statements, displaying** [24](#page-23-1) **stack bar chart properties** [197](#page-196-0) **Statement Summary chart, customizing** [204](#page-203-0) **support settings** [405](#page-404-2) **system administrator audit data, reporting** [364](#page-363-0)

## **T**

**table mapping (dimension) and file records (load process)** [368](#page-367-2) **template content** [SMS notifications 128](#page-127-0) **templates** [28](#page-27-0) [and action classes 191](#page-190-0) [and attribute for column element 165](#page-164-0) [and attribute for transformer element 163](#page-162-0) [and attributes for printList element 172](#page-171-0) [and dynamic localization 188](#page-187-0) [and EAR structure 20,](#page-19-1) [21](#page-20-0) [and ITransformer 145](#page-144-1) [and localization 187](#page-186-0) [and predefined context variables 177](#page-176-1) [and ReportContext objects in 180](#page-179-0) [and reporting engine 142,](#page-141-0) [143,](#page-142-0) [146](#page-145-0) [and reporting XML 147](#page-146-2) [and resource bundle definition 186](#page-185-0) [attributes for downloadList element 171](#page-170-0) [attributes for payment consolidation](#page-296-0)  templates 297 [attributes for template element 166](#page-165-0) [changing 27](#page-26-1) [customizing for payment consolidation 288](#page-287-0) [customizing report 190](#page-189-0) [download element of report XML 172](#page-171-1)

[element of report XML 149,](#page-148-0) [150,](#page-149-0) [165](#page-164-1) [email composer 68](#page-67-0) [enabling sorting 182](#page-181-0) [file structure XML for payment](#page-290-0)  consolidation 291 [generating custom link report 173](#page-172-0) [included in report package 175](#page-174-0) [modify reports 190](#page-189-1) [paging 183](#page-182-1) [record XML for payment consolidation 293](#page-292-0) [report XML 193](#page-192-1) [reporting 174](#page-173-0) [reporting engine 185](#page-184-1) [sample files for payment consolidation 289](#page-288-0) [testing report XML 190](#page-189-2) [to generate the UI 153](#page-152-0) [variables for payment consolidation](#page-297-0)  templates 298 [Velocity 31,](#page-30-1) [141,](#page-140-1) [144,](#page-143-2) [145](#page-144-2) [Velocity and attributes for prompts](#page-154-0)  element 155 [Velocity and attributes for query](#page-151-2)  element 152 [Velocity and changing files 27](#page-26-2) [Velocity and drilldown and breadcrumb](#page-188-0)  link 189 [Velocity and predefined context](#page-176-2)  variables 177 [Velocity and reporting API 181](#page-180-0) [Velocity and reporting engine 142](#page-141-1) [Velocity and SQL query 184](#page-183-2) [Velocity engine in parsing 180](#page-179-1) [Velocity for internationalization and](#page-184-0)  localization 185 [Velocity, changing 193](#page-192-2) [XML operationGroup element report 168](#page-167-0) **translating the interface** [32](#page-31-0)

#### **U UNIX**

[Oracle WebLogic payment debug flag 241](#page-240-2) **updating disputes in an external CRM** [62](#page-61-0) **user audit data, reporting** [359](#page-358-0) **user authentication and authorization, customizing** [47](#page-46-0) **user enrollment, customizing** [44](#page-43-0) **user interface** [customizing 28](#page-27-0) [customizing for multiple branding 31](#page-30-3) [files 28](#page-27-0) [localizing 32](#page-31-0) **user lockout** [customizing 46](#page-45-1)

#### **user passwords** [customizing the administrator password](#page-40-0)  validation rule 41 [customizing the agent password update](#page-40-1)  requirements 41 [customizing the end user and agent password](#page-41-0)  validation rule 42 **user roles** [49](#page-48-0) [adding 53](#page-52-0) **user.xma.xml file** [using to configure maximum attempt](#page-45-1)  times 46 **using Chase Paymentech as a payment processor** [219](#page-218-1) **using payment debug** [241](#page-240-1) **using PayPal Payflow Pro as a payment gateway** [218](#page-217-1) **using the enrollment validation API** [45](#page-44-1) **using the report list properties file** [147](#page-146-1) **using the reporting engine** [141](#page-140-0)

## **V**

**validation code generator, customizing** [45](#page-44-0) **variables for payment consolidation templates** [298](#page-297-0) **Velocity** [and changing files 27](#page-26-2) [and ReportContext class 145](#page-144-3) [and reporting engine 141,](#page-140-1) [142](#page-141-1) [changing templates 193](#page-192-2) [new version 143](#page-142-1) [template 144](#page-143-2) [template and attributes for query](#page-151-3) 

[element 152](#page-151-3) [template and drilldown and breadcrumb](#page-188-0)  link 189 [template and reporting API 181](#page-180-0) [template and SQL query 184](#page-183-2) [template engine in parsing 180](#page-179-1) [templates 31](#page-30-1) [templates and attributes for prompts](#page-154-0)  element 155 [templates and predefined context](#page-176-2)  variables 177 [templates and reporting 174](#page-173-1) [templates for internationalization and](#page-184-0)  localization 185 **version of Oracle Billing Insight, identifying** [26](#page-25-0) **viewing log4j log files** [23](#page-22-4) **Visa authorization transactions with Paymentech** [215](#page-214-0)

## **W**

**Web documents** [29](#page-28-5) **Web Services application** [14](#page-13-2) [EAR file 22](#page-21-1)

## **X**

**XML** [264](#page-263-1)

## **Z**

**zero dollar authorization with Paymentech** [215](#page-214-0)

## **Index** ■ Z